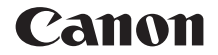

# **EOS RP**

**Este manual es para la EOS RP con la** versión de fi rmware 1.4.0 o posterior instalada.

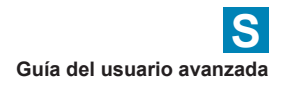

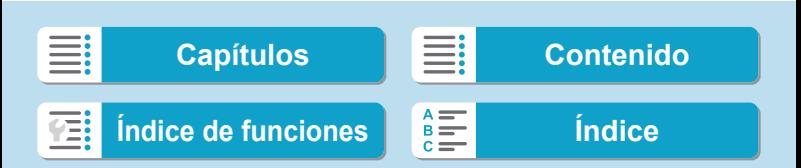

## <span id="page-1-0"></span>**Introducción**

### **Antes de empezar a disparar, lea lo siguiente**

Para evitar problemas y accidentes al disparar, lea primero las "Instrucciones de sequridad" ( $\Box$ 25– $\Box$ 27) y las "Precauciones de manejo" (=28–=30). Además, lea atentamente este manual para asegurarse de utilizar la cámara correctamente.

### **Consulte este manual mientras utiliza la cámara para conocerla mejor**

Haga algunos disparos de prueba mientras lee este manual y observe los resultados. De este modo entenderá mejor cómo funciona la cámara. Además, guarde bien este manual para poder consultarlo de nuevo cuando sea necesario.

### **Prueba de la cámara antes de usarla y responsabilidad**

Después de fotografiar, reproduzca y revise si las imágenes se grabaron correctamente. Si la cámara o la tarjeta de memoria fallan y las imágenes no se pueden grabar o descargar en un ordenador, Canon no se hará responsable de las pérdidas o de los inconvenientes causados.

### **Derechos de autor**

Las leyes de copyright de algunos países prohíben el uso no autorizado de imágenes grabadas con la cámara (o de música/imágenes con música transferida a la tarjeta de memoria) para propósitos diferentes del disfrute personal. Asimismo, debe tener en cuenta que en algunas representaciones públicas, exposiciones, etc. se prohíbe tomar fotografías incluso para uso privado.

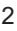

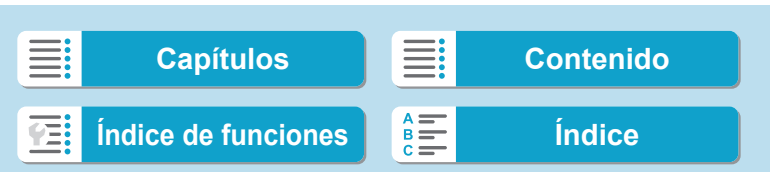

### <span id="page-2-0"></span>**Lista de comprobación de elementos**

Antes de empezar, compruebe si los siguientes elementos acompañan a la cámara. Si falta alguno, póngase en contacto con el distribuidor.

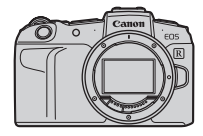

**Cámara** (con tapa del cuerpo)

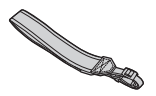

**Correa**

**Batería LP-E17** (con tapa protectora) **Cargador de batería LC-E17\***

- \* Se proporciona el cargador de batería LC-E17 o LC-E17E. (El LC-E17E incluye un cable de alimentación).
- $\bullet$  La cámara no incluye una tarjeta de memoria ( $\Box$  10), un cable de interfaz ni un cable HDMI.
- o Para ver información detallada sobre la Guía del usuario avanzada y las Instrucciones, consulte la página siguiente.
- o Si adquirió un kit con objetivo, compruebe que se hayan incluido los objetivos.
- o Procure no perder ninguno de los elementos mencionados.
- 4 o Cuando necesite Instrucciones de objetivos, descárguelas desde el sitio web de Canon  $(1/4)$ .
	- o Las Instrucciones de objetivos (archivos PDF) son para objetivos que se venden individualmente. Tenga en cuenta que, si se compra el kit con objetivo, es posible que algunos de los accesorios que se incluyen con el objetivo no coincidan con los que aparecen en las Instrucciones de objetivos.

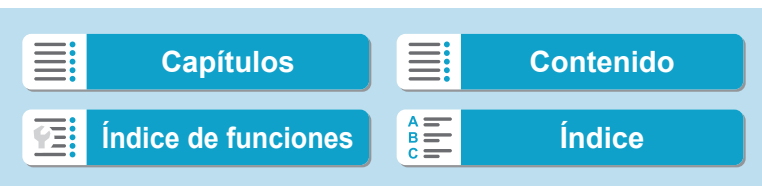

### <span id="page-3-0"></span>**Instrucciones**

### **Las Instrucciones que se incluyen con la cámara proporcionan instrucciones básicas para la cámara y las funciones Wi-Fi.**

La Guía del usuario avanzada (este archivo PDF), que proporciona instrucciones completas, se puede descargar desde el sitio web de Canon en un ordenador u otro dispositivo.

### **Descarga de la Guía del usuario avanzada/Instrucciones**

La Guía del usuario avanzada y las Instrucciones para objetivos y software (archivos PDF) se pueden descargar desde el sitio web de Canon en un ordenador u otro dispositivo.

### **• Sitio de descarga**

#### **[www.canon.com/icpd](http://www.canon.com/icpd)**

- **Guía del usuario avanzada**
- **Instrucciones de objetivos**
- **Instrucciones del software**
- o **Para ver los archivos PDF, se necesita software de visualización de Adobe PDF, como Adobe Acrobat Reader DC (se recomienda la versión más reciente).** 
	- o Adobe Acrobat Reader DC se puede descargar gratis desde Internet.
	- o Haga doble clic en el archivo PDF descargado para abrirlo.
	- o Para aprender a utilizar el software para la visualización de PDF, consulte la sección de Ayuda del software o similar.

4

同

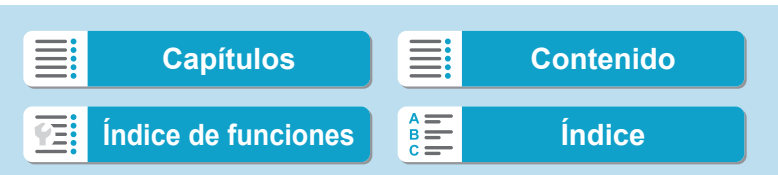

### **Descarga de la Guía del usuario avanzada/Instrucciones utilizando un código QR**

La Guía del usuario avanzada y las Instrucciones para objetivos y software (archivos PDF) se pueden descargar en un smartphone o una tableta utilizando el código QR.

### **[www.canon.com/icpd](http://www.canon.com/icpd)**

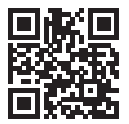

同

- o Para leer el código QR se necesita una aplicación de software.
	- o Seleccione su país o región de residencia y, a continuación, descargue la Guía del usuario avanzada/Instrucciones.
	- Seleccione **[4: URL software/manual]** para mostrar el código QR en la pantalla de la cámara.

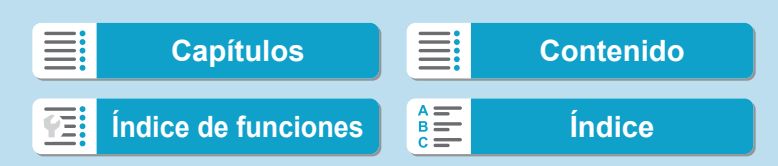

### <span id="page-5-0"></span>**Guía de iniciación rápida**

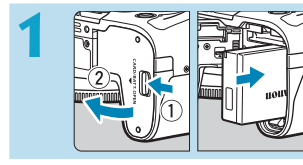

### **Inserte la batería (** $\Box$ **42).**

**· Después de la compra, cargue la** batería para empezar a usar la cámara  $(\Box$ 40).

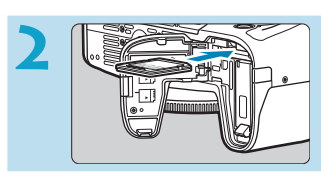

### **Inserte la tarjeta (** $\Box$  **42).**

**Con la etiqueta de la tarjeta** orientada hacia la parte trasera de la cámara, insértela en la ranura de la tarjeta.

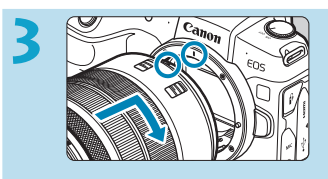

### **Monte el objetivo (** $\Box$ **48).**

- Alinee el indicador rojo de montaje del objetivo con el indicador rojo de montaje de la cámara para montar el objetivo.
- Asegúrese de que el conmutador de modos de enfoque del objetivo esté ajustado en  $\leq$  **AF** $\geq$  ( $\Box$ 48).

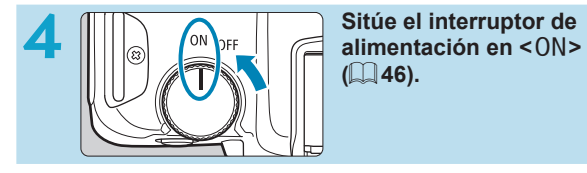

**(**[=](#page-45-0)**46).** 

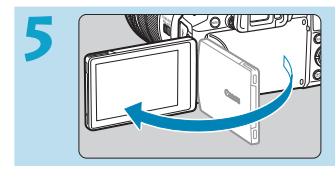

### **5 <b>CONFRETTE** Despliegue la pantalla<br>**CONFRETTE (LE 45)**. **(**[=](#page-44-0)**45).**

Cuando se muestre la pantalla del ajuste de fecha/hora/zona, consulte  $\Box$  [374.](#page-373-0)

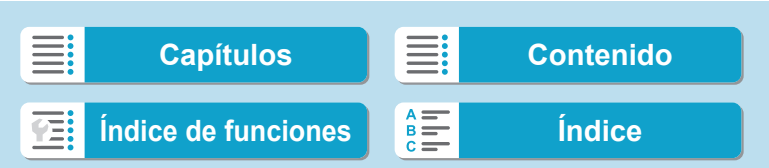

Guía de iniciación rápida

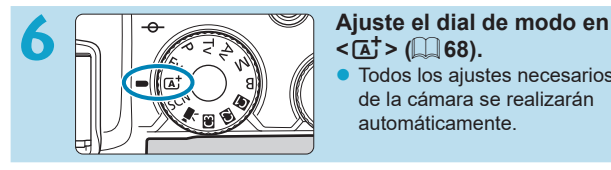

# **<**A**> (**[=](#page-67-0)**68).**

**• Todos los ajustes necesarios** de la cámara se realizarán automáticamente.

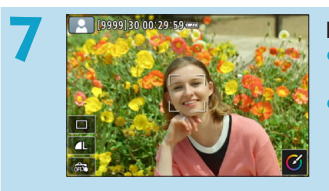

### **Enfoque el motivo (** $\Box$ **54).**

- Sobre las caras que se detecten, aparecerá  $\leq$   $\geq$  (un punto AF).
- Presione el disparador hasta la mitad y la cámara enfocará el motivo.

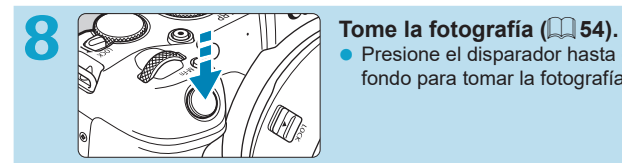

Presione el disparador hasta el fondo para tomar la fotografía.

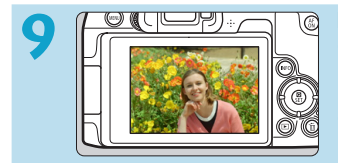

### **9 Revise la imagen.**

- La imagen recién captada aparecerá en la pantalla durante aprox. 2 segundos.
- Para volver a visualizar la imagen, presione el botón < $\blacktriangleright$  ( $\boxdot$  [296](#page-295-0)).
- Para ver las imágenes captadas, consulte "Reproducción de imágenes" ( $\Box$ [296](#page-295-0)).
- Para eliminar las imágenes, consulte "Borrado de imágenes" (□[314\)](#page-313-0).

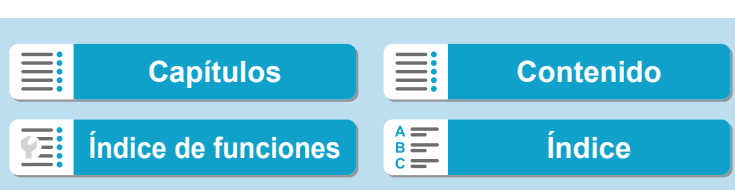

### <span id="page-7-0"></span>**Acerca de este manual**

### **Iconos de este manual**

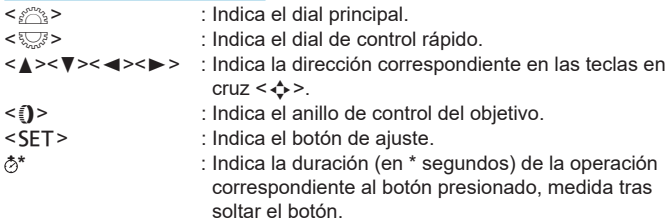

\* Además de lo anterior, los iconos y símbolos utilizados en los botones de la cámara y mostrados en la pantalla también se utilizan en este manual cuando se hace referencia a las operaciones y funcionalidades pertinentes.

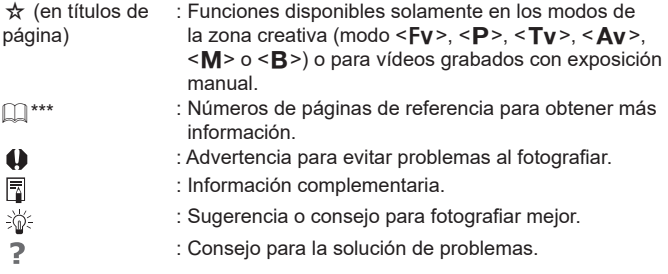

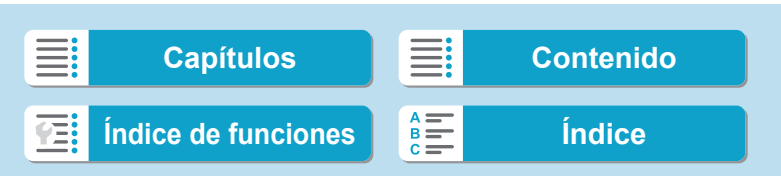

Acerca de este manual

### **Supuestos básicos para las instrucciones de funcionamiento, fotos de ejemplo**

- z Antes de seguir las instrucciones, asegúrese de que el interruptor de alimentación esté situado en <0N> y de que la función de bloqueo de función múltiple esté desactivada ( $\Box$ 46,  $\Box$ 58).
- Se asume que todos los ajustes de menú y las funciones personalizadas son los predeterminados.
- Las ilustraciones de este manual muestran como ejemplo la cámara con un objetivo RF24-105mm F4 L IS USM.
- **·** Las fotos de ejemplo que se muestran en la cámara y se utilizan en este manual solo tienen propósitos ilustrativos.
- **En las referencias al uso de objetivos EF o EF-S, se supone que se** utiliza un adaptador de montura.

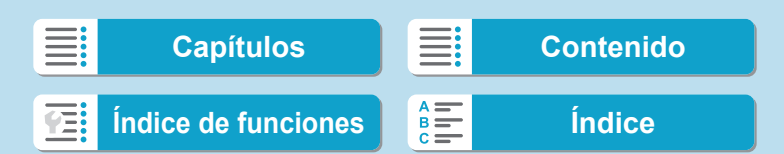

### **Tarjetas compatibles**

La cámara puede utilizar las siguientes tarjetas, independientemente de su capacidad. **Si la tarjeta es nueva o fue formateada (inicializada) previamente por otra cámara o un ordenador, formatee la tarjeta con**  esta cámara (**QQ** [367](#page-366-0)).

### **• Tarjetas de memoria SD/SDHC/SDXC**

Se admiten las tarjetas UHS-II y UHS-I.

### **Tarjetas que pueden grabar vídeos**

Cuando grabe vídeos, utilice una tarjeta de gran capacidad con rendimiento suficiente (con velocidades de escritura y lectura suficientemente rápidas) para el tamaño de grabación de vídeo. Para obtener información detallada, consulte  $\Box$  [586](#page-585-0).

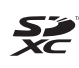

En este manual, el término "tarjeta" hace referencia a las tarjetas de memoria SD, las tarjetas de memoria SDHC y las tarjetas de memoria SDXC.

\* **La cámara no incluye una tarjeta para la grabación de fotos/ vídeos.** Debe adquirirla por separado.

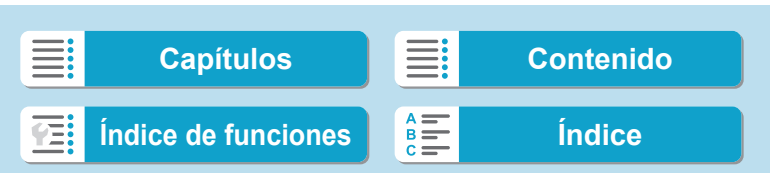

### <span id="page-10-0"></span>**Capítulos**

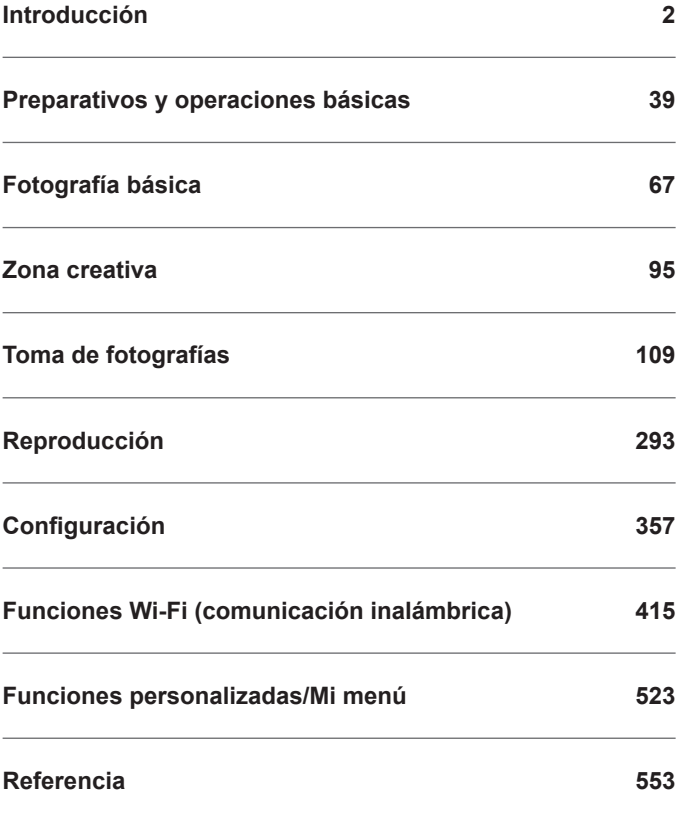

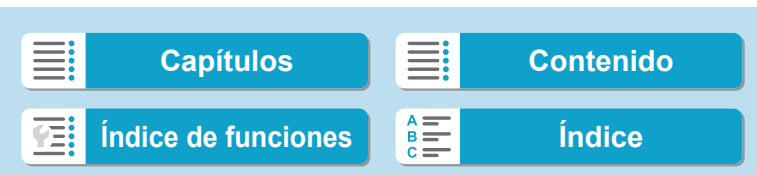

<span id="page-11-0"></span>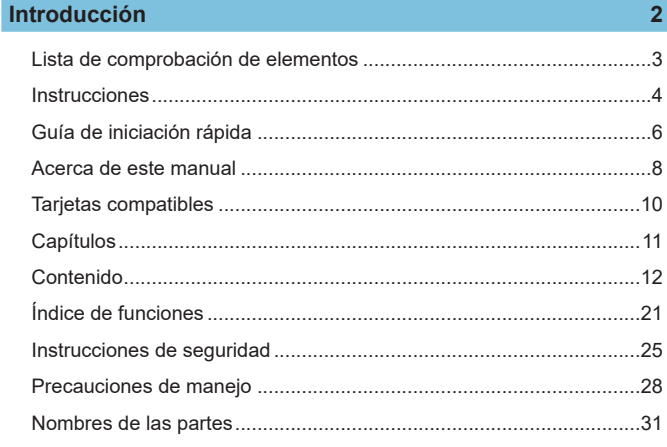

### Preparativos y operaciones básicas

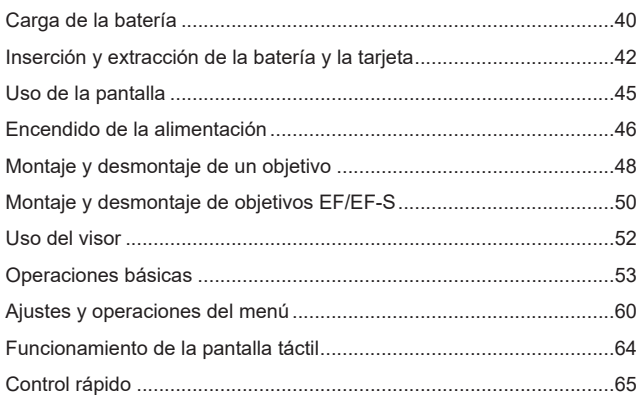

39

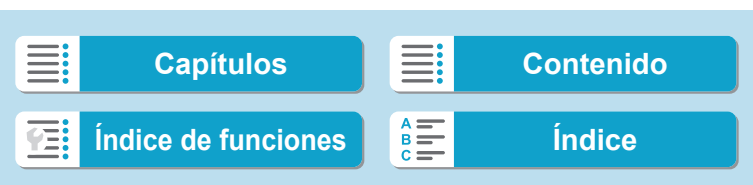

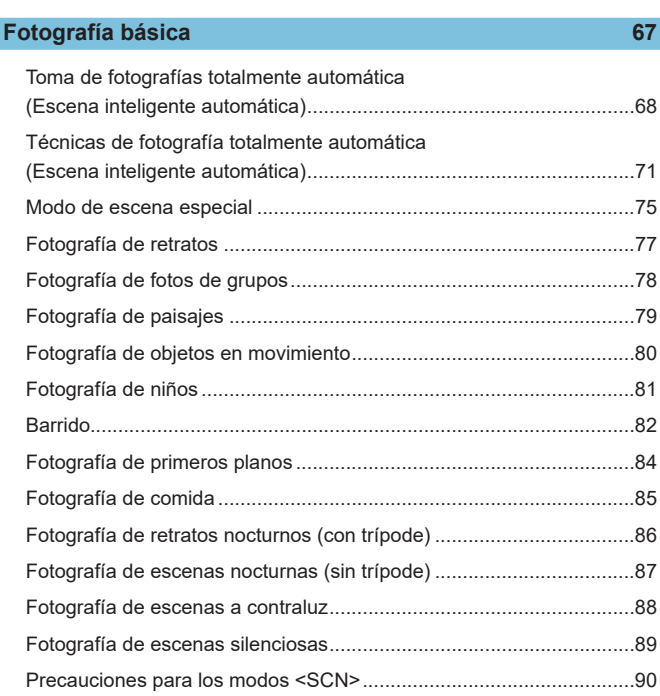

### **Zona creativa 95**

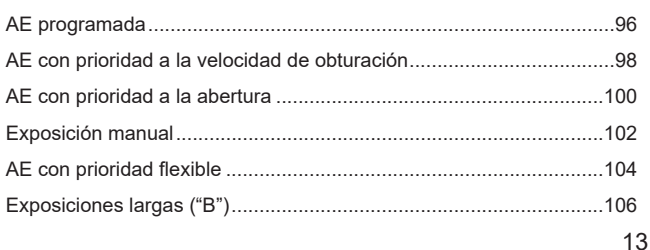

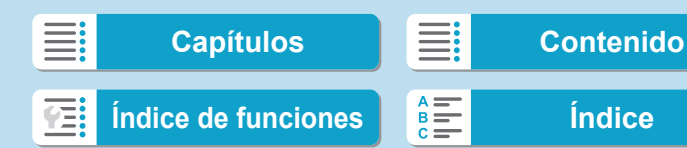

### **[Toma de fotografías](#page-108-1) 109**

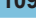

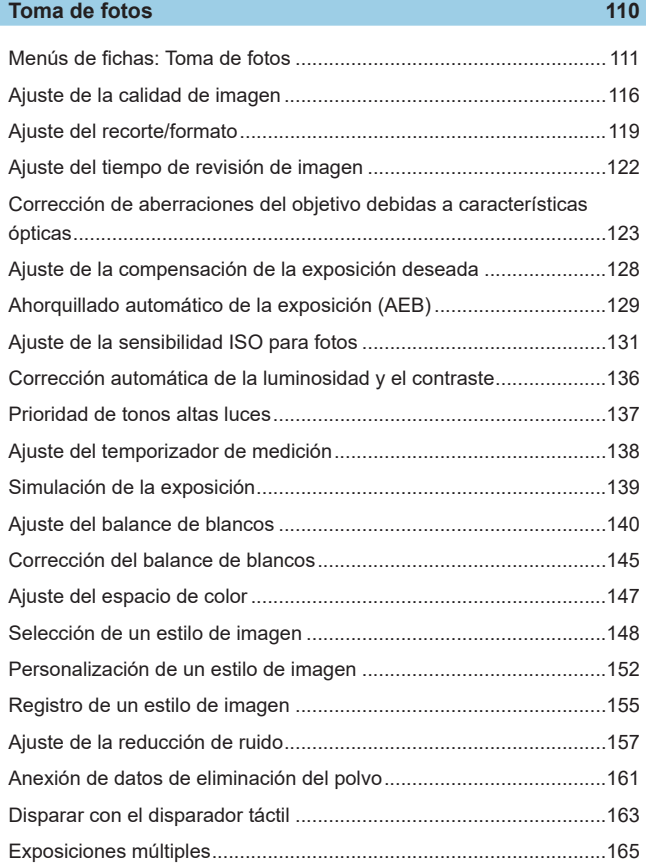

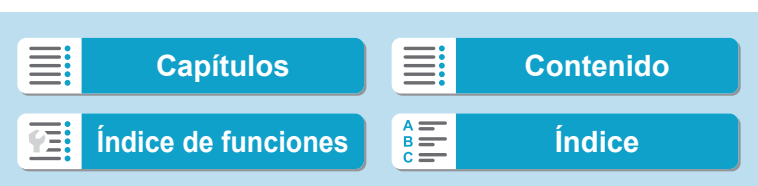

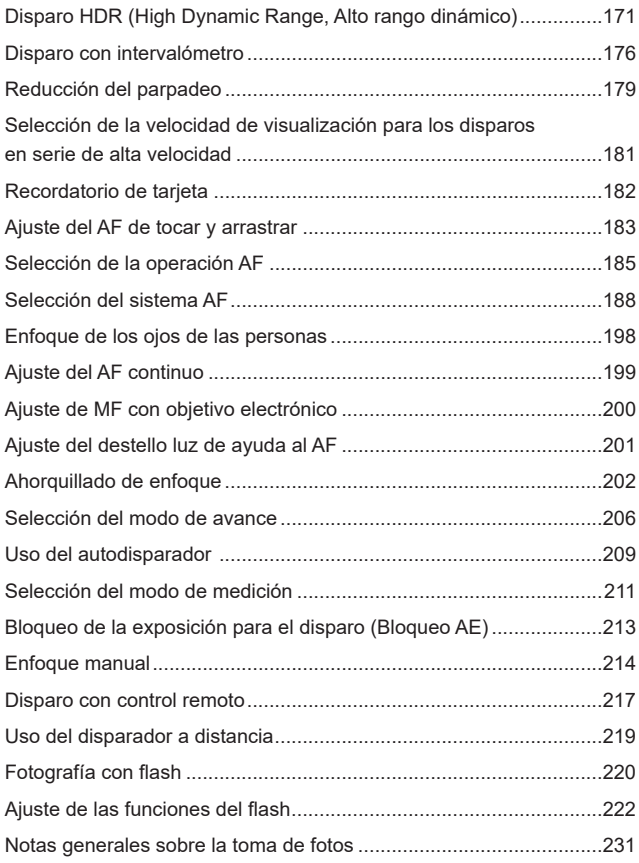

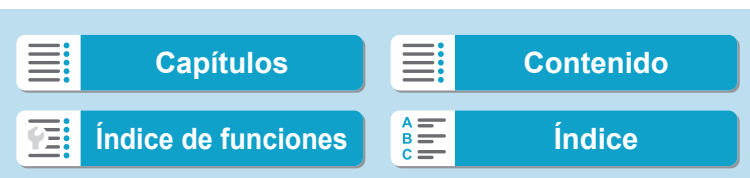

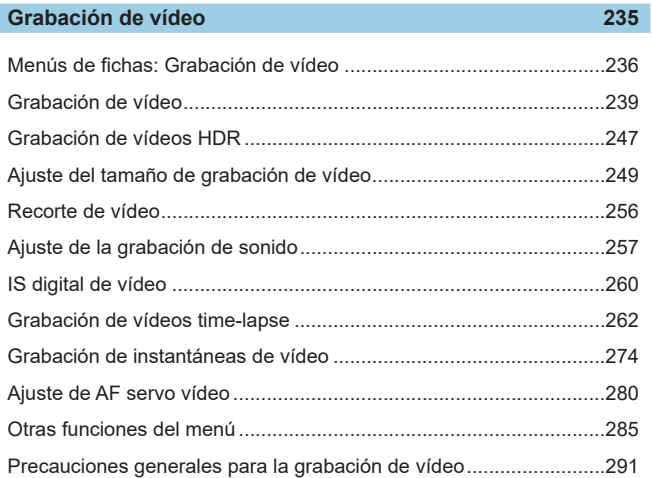

### **[Reproducción](#page-292-1) 293**

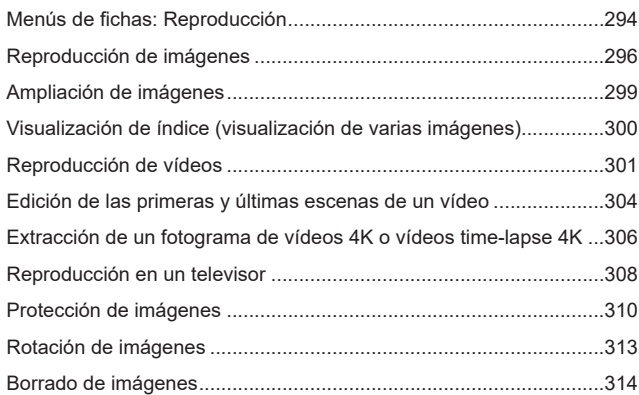

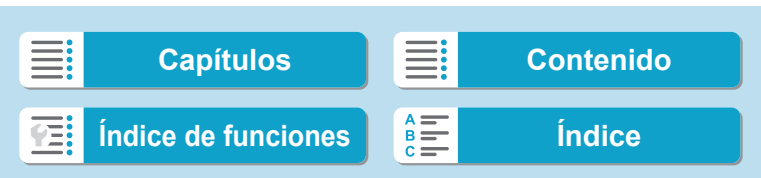

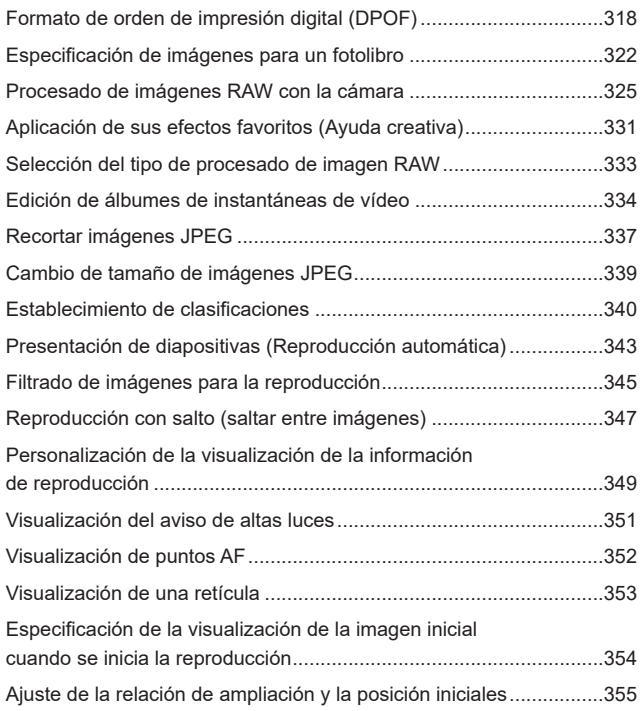

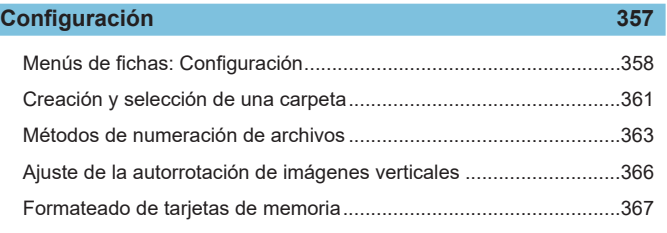

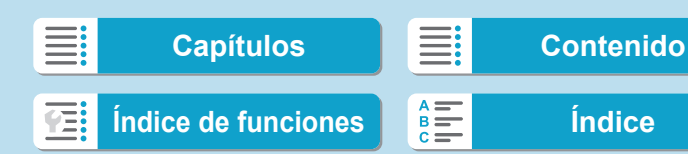

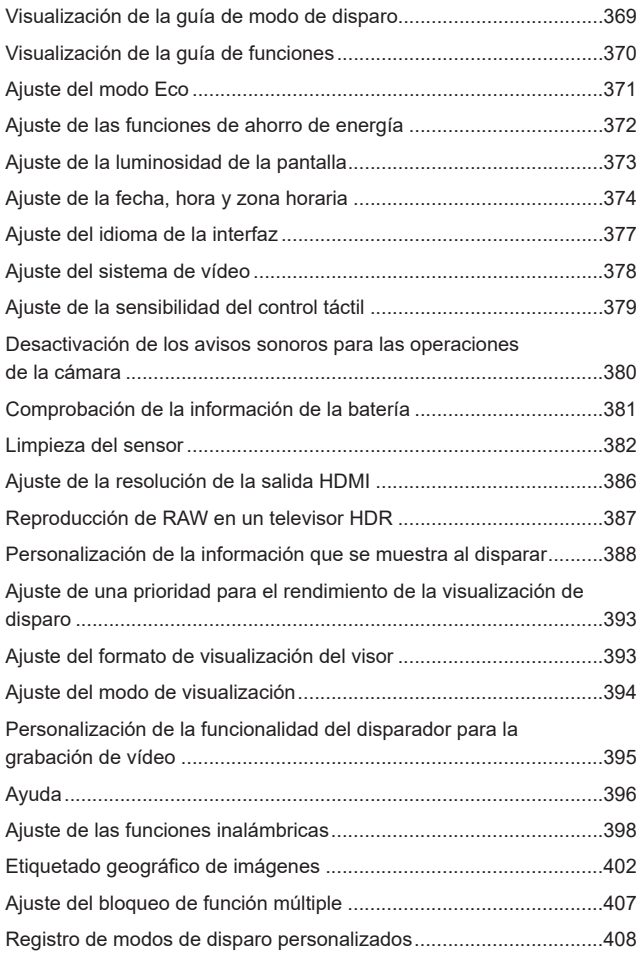

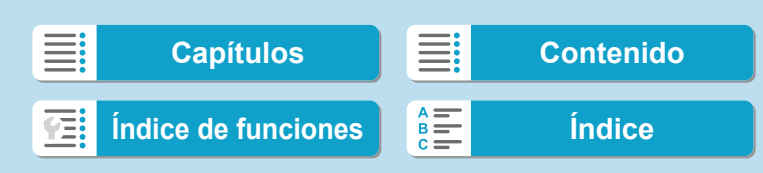

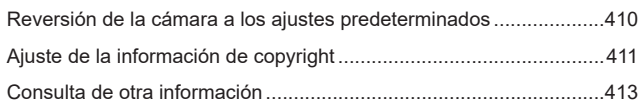

### **[Funciones Wi-Fi \(comunicación inalámbrica\)](#page-414-1) 415**

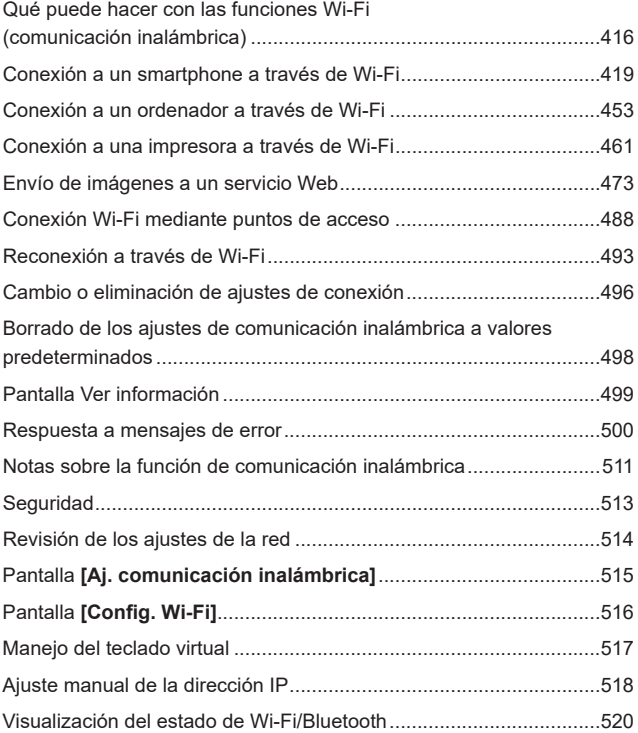

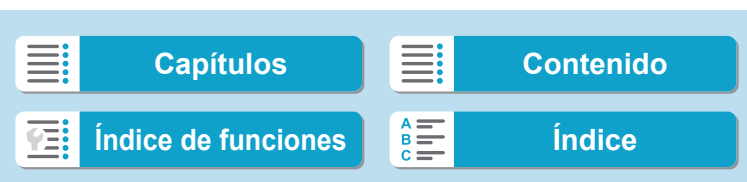

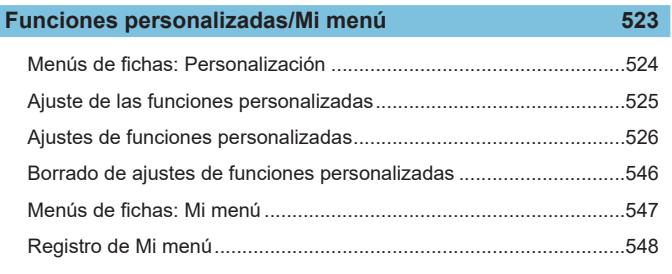

### **[Referencia](#page-552-1) 553**

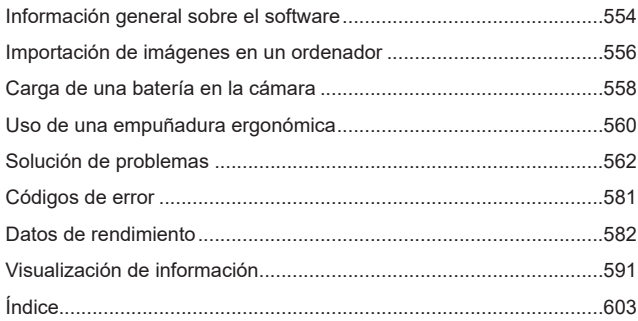

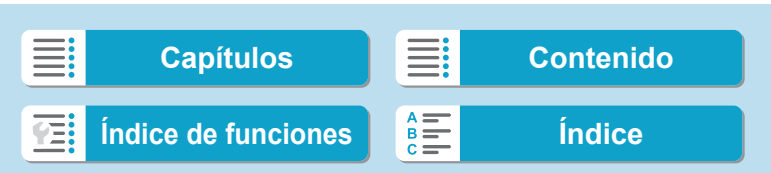

### <span id="page-20-0"></span>**Índice de funciones**

### **Alimentación**

- $\bullet$  Carga de la batería ( $\Box$ 40)
- $\bullet$  Nivel de la batería ( $\Box$ 47)
- Comprobación de la información de la batería ([1] [381\)](#page-380-1)
- $\bullet$  Modo Eco ( $\Box$  [371](#page-370-1))
- $\bullet$  Ahorro de energía ( $\Box$ [372](#page-371-1))

### **Tarjetas**

- $\bullet$  Formateado ( $\Box$ [367](#page-366-0))
- $\bullet$  Disparar sin tarjeta ( $\Box$ [182](#page-181-1))
- **Tarietas compatibles con la** grabación de vídeo (<sub>[1]</sub>[585](#page-584-0))

### **Objetivo**

- Montaje  $(\Box$  48,  $\Box$  50)
- $\bullet$  Desmontaje ( $\Box$ 49,  $\Box$ 51)
- $\bullet$  Disparar sin objetivo ( $\Box$ [544](#page-543-0))

### **Ajustes básicos**

- $\bullet$  Idioma ( $\Box$ [377\)](#page-376-1)
- $\bullet$  Fecha/Hora/Zona ( $\Box$ [374](#page-373-0))
- $\bullet$  Aviso sonoro ( $\Box$ [380](#page-379-1))
- $\bullet$  Información de copyright ( $\Box$ [411\)](#page-410-1)
- **Borrar los ajustes de cámara**  $($  $\Box$  $410)$

### **Visor**

- $\bullet$  Ajuste dióptrico ( $\Box$ 52)
- Visualización de información del visor  $($  [389\)](#page-388-0)
- Visualización vertical del visor  $($  $\Box$  [390\)](#page-389-0)
- Formato de visualización del visor  $($  $\Box$  [393\)](#page-392-1)

### **Pantalla**

- $\bullet$  Ángulo variable ( $\Box$ 45)
- $\bullet$  Control táctil ( $\Box$ 64)
- $\bullet$  Luminosidad ( $\Box$ [373\)](#page-372-1)
- $\bullet$  Ajustes de visualización ( $\Box$ [394](#page-393-1))
- $\bullet$  Nivel electrónico ( $\Box$ [388](#page-387-1))
- $\bullet$  Avuda ( $\Box$ [396\)](#page-395-1)

### **AF**

- $\bullet$  Operación AF ( $\Box$ [185\)](#page-184-1)
- $\bullet$  Sistema AF ( $\Box$  [188\)](#page-187-1)
- $\bullet$  Selección del punto AF ( $\Box$ [193\)](#page-192-0)
- $\bullet$  AF de detección de ojos ( $\Box$ [198](#page-197-1))
- $\bullet$  AF continuo ( $\Box$  [199](#page-198-1))
- AF tocar y arrastrar  $($  [183](#page-182-1))
- Ajuste de valor máximo MF  $($  $\Box$  [216\)](#page-215-0)
- $\bullet$  Enfoque manual ( $\Box$ ) [214\)](#page-213-1)
- **Enfoque manual electrónico**  $($  $\Box$  $200)$

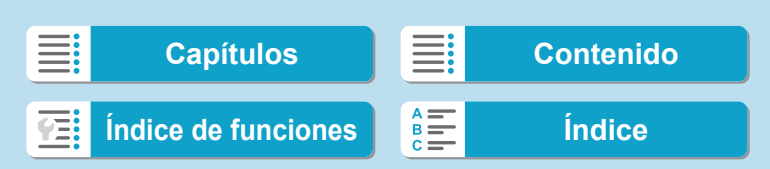

### **Introducción**

Índice de funciones

### **Medición**

Modo de medición ( $\Box$ [211](#page-210-1))

#### **Avance**

- $\bullet$  Modo de avance ( $\Box$  [206](#page-205-1))
- $\bullet$  Autodisparador ( $\Box$ [209\)](#page-208-1)
- $\bullet$  Ráfaga máxima ( $\Box$ [118\)](#page-117-0)

#### **Ajustes de grabación de imágenes**

- Creación/selección de una carpeta  $($  $\Box$  [361](#page-360-1))
- $\bullet$  Número de archivo ( $\Box$ [363\)](#page-362-1)

### **Calidad de imagen**

- $\bullet$  Calidad de imagen ( $\Box$ [116](#page-115-1))
- $\bullet$  Recorte/formato de fotos ( $\Box$  [119\)](#page-118-1)
- $\bullet$  Sensibilidad ISO (fotos) ( $\Box$ [131\)](#page-130-1)
- $\bullet$  Estilo de imagen ( $\Box$  [148](#page-147-1))
- $\bullet$  Balance de blancos ( $\Box$  [140](#page-139-1))
- $\bullet$  Luminosidad Automática ( $\Box$ [136\)](#page-135-1)
- Reducción de ruido para altas sensibilidades ISO ([1] [157](#page-156-1))
- **Reducción de ruido para largas** exposiciones ( $\Box$ [159\)](#page-158-0)
- **•** Prioridad de tonos altas luces  $($  $\Box$  [137](#page-136-1))
- Corrección de las aberraciones del objetivo (**II** [123](#page-122-1))
- $\bullet$  Reducción del parpadeo ( $\Box$ [179](#page-178-1))
- $\bullet$  Espacio de color ( $\Box$ [147](#page-146-1))

22

### **Toma de fotografías**

- $\bullet$  Modo de disparo ( $\Box$ 34)
- $\bullet$  Modo HDR ( $\Box$ [171](#page-170-1))
- $\bullet$  Exposiciones múltiples ( $\Box$ [165](#page-164-1))
- $\bullet$  Temporizador "B" ( $\Box$  [107](#page-106-0))
- **Previsualización de la profundidad** de campo  $($ 111)[101](#page-100-0))
- $\bullet$  Disparador a distancia ( $\Box$ [219](#page-218-1))
- $\bullet$  Control remoto ( $\Box$ [217\)](#page-216-1)
- $\bullet$  Control rápido ( $\Box$ 65)
- $\bullet$  Disparador táctil ( $\Box$ [163](#page-162-1))
- $\bullet$  Vista ampliada ( $\Box$ [195](#page-194-0))
- $\bullet$  Mostrar retícula ( $\Box$ [390](#page-389-1))
- Visualización de información sobre el disparo ( $\Box$ [388\)](#page-387-1)
- $\bullet$  Ajustes de visualización ( $\Box$ [394\)](#page-393-1)
- **Bloqueo de función múltiple**  $($   $\Box$  58)
- $\bullet$  Códigos de error ( $\Box$  [581\)](#page-580-1)

#### **Exposición**

- Compensación de la exposición  $($  $\Box$  [128\)](#page-127-1)
- **Compensación de la exposición** con M+ISO Auto ([10[103\)](#page-102-0)
- $\bullet$  AEB ( $\Box$ [129\)](#page-128-1)
- $\bullet$  Bloqueo AE ( $\Box$ [213](#page-212-1))
- **Desplazamiento de seguridad**  $($  $\Box$  [529\)](#page-528-0)
- **Simulación de la exposición** (=[139\)](#page-138-1)

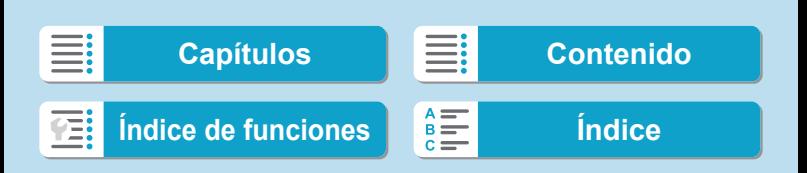

Índice de funciones

### **Flash**

- Flash externo  $($  $\Box$ [220](#page-219-1))
- Compensación de la exposición con flash  $($  $\Box$ [220\)](#page-219-2)
- $\bullet$  Bloqueo FE ( $\Box$ [220](#page-219-3))
- **Ajustes de funciones del flash**  $($  $\Box$  [225\)](#page-224-0)
- **•** Ajustes de las funciones personalizadas del flash ([1] [230\)](#page-229-0)

### **Grabación de vídeo**

- Grabación con exposición automática (<sub>[1]</sub>[239\)](#page-238-1)
- **Grabación con exposición manual**  $($  $\Box$  [241\)](#page-240-0)
- $\bullet$  Sensibilidad ISO (vídeo) ( $\Box$ [286](#page-285-0))
- $\bullet$  AF servo vídeo ( $\Box$  [280\)](#page-279-1)
- Sensibilidad de seguimiento de AF servo vídeo (<sub>[1]</sub>[282\)](#page-281-0)
- $\bullet$  Velocidad AF servo vídeo ( $\Box$ [283\)](#page-282-0)
- **Tamaño de grabación de vídeo**  $($   $\Box$  [249\)](#page-248-1)
- $\bullet$  Recorte de vídeo ( $\Box$ [256](#page-255-1))
- $\bullet$  Vídeo HDR ( $\Box$  [247](#page-246-1))
- $\bullet$  Vídeo time-lapse ( $\Box$  [262](#page-261-1))
- $\bullet$  Instantánea de vídeo ( $\Box$ ) [274](#page-273-1))
- Grabación de sonido ( $\Box$ [257](#page-256-1))
- $\bullet$  Micrófono ( $\Box$  [258](#page-257-0))
- $\bullet$  Filtro de viento ( $\Box$ [257\)](#page-256-2)
- $\bullet$  Atenuador ( $\Box$  [258\)](#page-257-1)
- Obturador lento automático ( $\Box$ [288](#page-287-0))
- Av en incrementos de 1/8 de punto  $($  $\Box$  [289\)](#page-288-0)
- $\bullet$  Salida HDMI ( $\Box$ [290\)](#page-289-0)
- **Disparo con mando a distancia**  $($  $($  $(285)$  $(285)$

#### **Reproducción**

- **Tiempo de revisión de imagen**  $($   $\Box$  [122\)](#page-121-1)
- **Visualización de una única imagen**  $($  $\Box$  [296\)](#page-295-2)
- Visualización de información sobre el disparo  $($ 1[597](#page-596-0))
- $\bullet$  Mostrar retícula ( $\Box$ [353\)](#page-352-1)
- $\bullet$  Reproducción táctil ( $\Box$  [298](#page-297-0))
- Visualización de información sobre la reproducción ( $\Box$ [349\)](#page-348-1)
- $\bullet$  Visualización de índice ( $\Box$ [300](#page-299-1))
- **Exploración de imágenes** (Reproducción con salto)  $($ 2[347\)](#page-346-1)
- Aiuste de las condiciones de búsqueda de imágenes ( $\Box$ [345\)](#page-344-1)
- $\bullet$  Vista ampliada ( $\Box$ ) [299\)](#page-298-1)
- $\bullet$  Rotación de imagen ( $\Box$ [313](#page-312-1))
- $\bullet$  Proteger ( $\Box$ [310\)](#page-309-1)
- $\bullet$  Clasificación ( $\Box$ [340](#page-339-1))
- $\bullet$  Reproducción de vídeos ( $\Box$ [301](#page-300-1))
- Edición de las primeras y últimas escenas de un vídeo (CQ [304\)](#page-303-1)
- $\bullet$  Extracción de fotograma (4K)  $($  $\Box$  $306)$
- Presentación de diapositivas  $($  $\Box$  [343\)](#page-342-1)
- z Visualización de imágenes en un televisor  $($  $\Box$ [308\)](#page-307-1)
- $\bullet$  Borrado ( $\Box$ [314\)](#page-313-0)

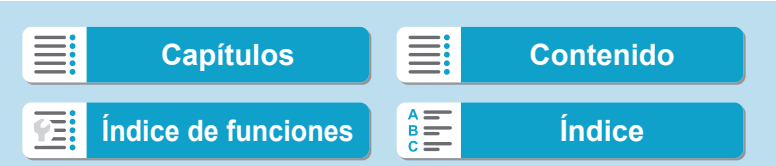

Índice de funciones

#### **Edición de imágenes**

- Procesado de imagen RAW  $($   $\Box$  [325](#page-324-1))
- Cambio de tamaño de JPEG  $($  $\Box$  $339)$  $339)$
- $\bullet$  Recorte de JPEG ( $\Box$ [337\)](#page-336-1)

#### **Orden de impresión**

- **•** Orden de impresión (DPOF)  $($  $\Box$  [318](#page-317-1))
- **Configuración de fotolibro**  $\left(\Box\right)$  [322](#page-321-1))

#### **Personalización**

- **Funciones personalizadas (C.Fn)**  $($  $\Box$  [524](#page-523-1))
- **Operaciones de personalización**  $($  $\Box$  [537](#page-536-0))
- $\bullet$  Mi menú ( $\Box$ [548](#page-547-1))
- **· Modo de disparo personalizado**  $($  $\Box$  [408](#page-407-1))

### **Limpieza del sensor y reducción del polvo**

- $\bullet$  Limpieza del sensor ( $\Box$ [382\)](#page-381-1)
- Anexión de datos de eliminación del polvo  $($  $\Box$ [161](#page-160-1))
- **Limpieza manual del sensor**  $($  $\Box$  [384](#page-383-0))

### **Software**

- $\bullet$  Descarga e instalación ( $\Box$ [554](#page-553-1))
- **Instrucciones del software**  $($  $\Box$  [555](#page-554-0))

### **Funciones inalámbricas**

- $\bullet$  Conexión a smartphones ( $\Box$ [419](#page-418-1))
- Autoenviar imágenes a smartphones  $(439)$  $(439)$  $(439)$
- Control remoto (EOS Utility)  $(\Box$ [453\)](#page-452-1)
- **Autoenviar imágenes a** ordenadores  $($ [458\)](#page-457-0)
- **Imprimir desde impresoras Wi-Fi**  $($  $\Box$ [461\)](#page-460-1)
- $\bullet$  Cargar en servicios Web ( $\Box$ [473](#page-472-1))
- **Borrar los ajustes inalámbricos**  $($  $\Box$  $498)$

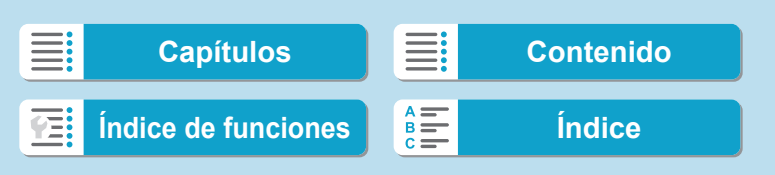

### <span id="page-24-1"></span>**Instrucciones de seguridad**

Lea estas instrucciones para utilizar el producto de manera segura. Siga estas instrucciones para evitar daños o lesiones al operador del producto o a otras personas.

### <span id="page-24-0"></span>**ADVERTENCIA: Denota el riesgo de lesión grave o de muerte.**

o Mantenga el producto fuera del alcance de los niños pequeños.

Una correa enrollada alrededor del cuello de una persona puede producirle estrangulación.

Las partes o los elementos proporcionados de las cámaras o los accesorios son peligrosos si se tragan. Si ocurre así, acuda inmediatamente a un médico.

- La batería es peligrosa si se traga. Si ocurre así, acuda inmediatamente a un médico.
- o Utilice solamente fuentes de alimentación especificadas en este manual de
- instrucciones para su uso con el producto.
- o No desmonte ni modifique el producto.
- o No exponga el producto a impactos fuertes o vibraciones.
- o No toque ninguna parte interna expuesta.
- o Deje de utilizar el producto si se da cualquier circunstancia extraordinaria, tal como la presencia de humo o de un olor extraño.
- o Para limpiar el producto, no utilice disolventes orgánicos tales como alcohol, bencina o disolvente para pintura.
- o No moje el producto. No introduzca objetos o líquidos extraños en el producto.
- $\bullet$  No utilice el producto donde pueda haber gases inflamables.
- Esto puede provocar descargas eléctricas, explosiones o incendios.
- o No deje expuestos un objetivo o una cámara con un objetivo montado sin la tapa del objetivo puesta.
- El objetivo puede concentrar la luz del sol y provocar un incendio.
- o No toque el producto conectado a una toma eléctrica durante tormentas eléctricas.
- Esto puede provocar una descarga eléctrica.
- o Siga estas instrucciones cuando utilice baterías disponibles en el comercio o las baterías que se proporcionan.
	- Utilice las baterías solamente con su producto especificado.
	- No caliente las baterías ni las exponga al fuego.
	- No cargue las baterías utilizando cargadores de baterías no autorizados.
	- No exponga los terminales a la suciedad ni permita que entren en contacto con clavijas metálicas u otros objetos metálicos.
	- No utilice baterías que tengan fugas.
	- Cuando deseche baterías, aísle los terminales con cinta adhesiva o por otros medios.

25

Esto puede provocar descargas eléctricas, explosiones o incendios.

Si una batería tiene una fuga y el material entra en contacto con la piel o con la ropa, enjuague a fondo el área expuesta con agua corriente. En caso de contacto con los ojos, enjuague a fondo con agua corriente abundante y acuda inmediatamente a un médico.

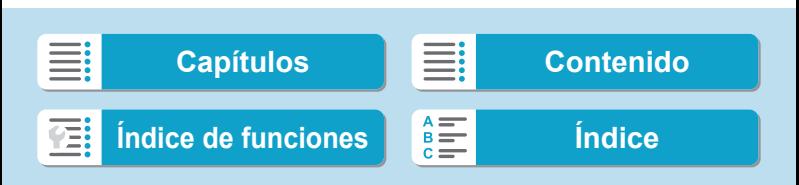

Instrucciones de seguridad

- Siga estas instrucciones cuando utilice un cargador de baterías o un adaptador de CA.
	- Elimine periódicamente el polvo acumulado en la clavija del enchufe y en la toma eléctrica utilizando un paño seco.
	- No enchufe ni desenchufe el producto con las manos húmedas.
	- No utilice el producto si la clavija del enchufe no está insertada a fondo en la toma eléctrica.
	- No exponga la clavija del enchufe ni los terminales a la suciedad ni permita que entren en contacto con clavijas metálicas u otros objetos metálicos.
- o No toque el cargador de baterías o el adaptador de CA conectado a una toma eléctrica durante tormentas eléctricas.
- o No ponga objetos pesados sobre el cable de alimentación. No dañe, rompa ni modifique el cable de alimentación.
- o No envuelva el producto en tela u otros materiales mientras lo utiliza ni poco después de usarlo, cuando el producto esté aún caliente.
- o No desenchufe el producto tirando del cable de alimentación.
- o No deje el producto conectado a una fuente de alimentación durante largos períodos de tiempo.
- o No cargue baterías a temperaturas que estén fuera del intervalo de 5–40 °C (41–104  $\degree$ F).

Esto puede provocar descargas eléctricas, explosiones o incendios.

o No permita que el producto se mantenga en contacto con la misma área de piel durante largos períodos de tiempo mientras lo utiliza.

Esto puede producir quemaduras por contacto de baja temperatura, con enrojecimiento de la piel y ampollas, aunque el producto no parezca caliente. Se recomienda utilizar un trípode o un equipo similar cuando se utilice el producto en lugares cálidos y cuando lo utilicen personas con problemas de circulación o piel poco sensible.

o Siga las indicaciones de apagar el producto en los lugares donde su uso esté prohibido.

Si no lo hace así, puede provocar averías en otros equipos debidas al efecto de las ondas electromagnéticas e, incluso, accidentes.

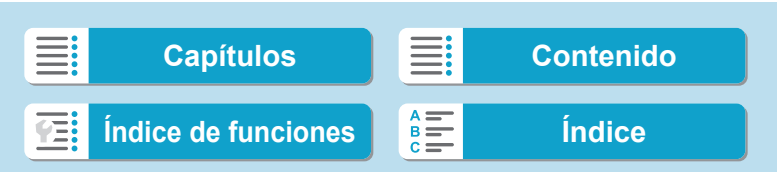

Instrucciones de seguridad

### **PRECAUCIÓN: Denota el riesgo de lesión.**

o No dispare el flash cerca de los ojos.

Puede dañar los ojos.

o No mire a la pantalla o a través del visor durante períodos prolongados de tiempo. Esto puede inducir síntomas similares a los del mareo. En tal caso, deje de utilizar el producto inmediatamente y descanse un tiempo antes de reanudar el uso.

- o El flash emite altas temperaturas cuando se dispara. Mientras toma fotos, mantenga la unidad de flash alejada de los dedos, el resto del cuerpo y cualquier otro objeto.
- Esto puede provocar quemaduras o una avería en el flash.
- o No deje el producto en lugares expuestos a temperaturas extremadamente altas o bajas.

El producto puede alcanzar temperaturas extremadamente altas o bajas y provocar quemaduras o lesiones si se toca.

- o La correa está destinada a utilizarse exclusivamente sobre el cuerpo. Colgar de un gancho u otro objeto la correa con cualquier producto montado puede dañar el producto. Además, no sacuda el producto ni lo exponga a impactos fuertes.
- o No aplique mucha presión al objetivo ni permita que lo golpee ningún objeto.

Puede provocar lesiones o dañar el producto.

- o Monte el producto solamente en un trípode suficientemente resistente.
- o No transporte el producto cuando esté montado en un trípode.
- Puede provocar lesiones o causar un accidente.
- o No toque ninguna parte interna del producto.

Esto puede provocar lesiones.

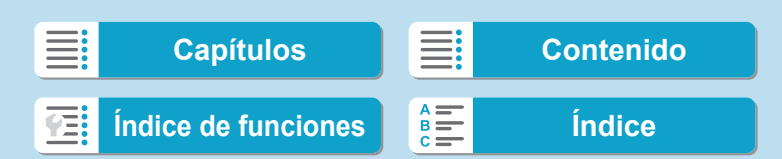

### <span id="page-27-0"></span>**Precauciones de manejo**

### **Cuidado de la cámara**

- z La cámara es un instrumento de precisión. No la deje caer ni la someta a golpes.
- $\bullet$  La cámara no es sumergible y no se puede utilizar bajo el agua.
- **Para maximizar la resistencia de la cámara al polvo y a las salpicaduras,** mantenga firmemente cerradas la tapa de terminales, la tapa del compartimento de la batería, la tapa de la ranura de la tarjeta y todas las demás tapas.
- $\bullet$  Esta cámara se ha diseñado para que sea resistente al polvo y las salpicaduras, con el propósito de evitar que penetren en su interior la arena, el polvo, la suciedad o el agua que caigan sobre ella accidentalmente, pero es imposible evitar por completo que penetre polvo, suciedad, agua o sal. En lo posible, no permita que entre polvo, suciedad, agua o sal en la cámara.
- · Si entra agua en la cámara, séquela con un paño seco y limpio. Si entra suciedad, polvo o sal en la cámara, límpiela con un paño limpio y húmedo bien escurrido.
- z El uso de la cámara donde haya grandes cantidades de suciedad o de polvo puede provocar una avería.
- **Es recomendable limpiar la cámara después de usarla. Si se permite** que quede suciedad, polvo, agua o sal en la cámara, es posible que se produzca una avería.
- Si, por accidente, deja caer la cámara al agua o le preocupa que haya penetrado humedad (agua), suciedad, polvo o sal en su interior, consulte inmediatamente al centro de asistencia de Canon más próximo.
- $\bullet$  Nunca deje la cámara junto a dispositivos con un campo magnético fuerte, como un imán o un motor eléctrico. Evite también usar o dejar la cámara cerca de cualquier dispositivo que emita fuertes ondas de radio, como una antena de grandes dimensiones. Los campos magnéticos fuertes pueden causar averías de la cámara o destruir los datos de las imágenes.
- z No deje la cámara en lugares demasiado calurosos, como el interior de un coche expuesto a la luz directa del sol. Las altas temperaturas pueden producir averías.
- La cámara contiene un sistema de circuitos electrónicos de precisión. No intente nunca desmontarla.

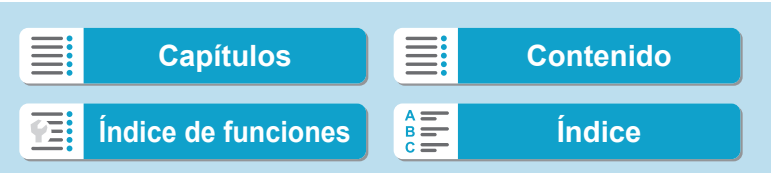

Precauciones de manejo

29

- $\bullet$  No bloquee el funcionamiento de la cortina del obturador con un dedo u otros objetos. Si lo hace, puede provocar una avería.
- Si se adhiere polvo al objetivo, al visor, etc., utilice solamente un soplador disponible en el mercado para soplarlo. No utilice limpiadores que contengan disolventes orgánicos para limpiar el cuerpo de la cámara o el objetivo. Si se encuentra con algún tipo de suciedad de difícil eliminación, lleve la cámara al centro de asistencia de Canon más próximo.
- $\bullet$  No toque los contactos eléctricos de la cámara con los dedos. Así evitará que los contactos se corroan. La corrosión de los contactos puede provocar que la cámara deje de funcionar correctamente.
- **Si la cámara se traslada repentinamente de un entorno frío a uno** caliente, puede producirse condensación de agua en la cámara y en partes internas. Para evitar la condensación, coloque la cámara en una bolsa de plástico con cierre hermético y permita que se adapte a esa temperatura más cálida antes de sacarla.
- Si se forma condensación en la cámara, para evitar daños no utilice la cámara ni quite el objetivo, la tarjeta o la batería. Antes de reanudar el uso, apague la cámara y espere a que la humedad se haya evaporado por completo. Aunque la cámara esté completamente seca, si su interior continúa

estando frío, no quite el objetivo, la tarjeta o la batería hasta que la cámara se haya adaptado a la temperatura ambiente.

- Si no va a utilizar la cámara durante un período de tiempo prolongado, extraiga la batería y guarde la cámara en un lugar fresco, seco y con buena ventilación. Aunque la cámara esté guardada, presione el disparador unas cuantas veces de vez en cuando para comprobar que la cámara aún funciona.
- **Evite almacenar la cámara en lugares donde haya productos químicos** que provoquen óxido o corrosión, como un laboratorio.
- **Si la cámara no se ha utilizado durante un período de tiempo prolongado.** compruebe todas sus funciones antes de utilizarla. Si no ha utilizado la cámara durante cierto tiempo o tiene prevista una sesión fotográfica importante, como un viaje al extranjero, llévela al centro de asistencia de Canon más cercano para que la revisen o compruebe usted mismo que funciona correctamente.
- Es posible que la cámara se caliente después de realizar disparos en serie repetidamente o de disparar o grabar vídeo durante un período prolongado de tiempo. Esto no es una avería.
- **•** Si hay una fuente de luz brillante dentro o fuera del área de imagen, es posible que se produzcan imágenes fantasma.

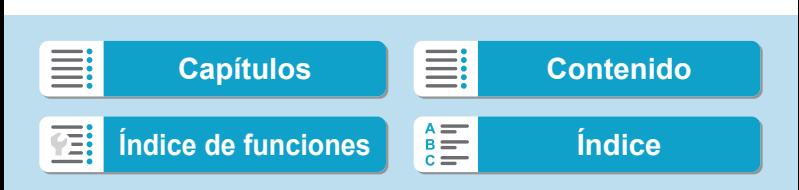

Precauciones de manejo

### **Pantalla y visor**

- Aunque la pantalla y el visor se fabrican con tecnología de muy alta precisión con más del 99,99% de píxeles efectivos, es posible que el 0,01% de los píxeles, como máximo, estén inactivos; además, puede haber puntos negros, rojos o de otros colores. Esto no es una avería. Estos píxeles no afectan a las imágenes grabadas.
- Si se deja encendida la pantalla durante un período prolongado de tiempo, puede que haya quedado marcada la pantalla si ve restos de lo que se estaba mostrando. No obstante, esto es solo temporal y desaparecerá si no se utiliza la cámara durante unos días.
- Es posible que la visualización en la pantalla parezca ligeramente lenta a bajas temperaturas o que la pantalla se muestre en negro a altas temperaturas. Volverá a la normalidad a temperatura ambiente.

### **Tarjetas**

Para proteger la tarjeta y sus datos grabados, tenga en cuenta lo siguiente:

- $\bullet$  No deje caer la tarjeta, no la doble ni la moje. No la someta a una fuerza excesiva, a impactos físicos ni a vibraciones.
- $\bullet$  No toque los contactos electrónicos de la tarjeta con los dedos ni con nada metálico.
- No adhiera pegatinas, etc. a la tarieta.
- $\bullet$  No almacene ni utilice una tarjeta cerca de dispositivos que tengan un fuerte campo magnético, como un televisor, unos altavoces o unos imanes. Evite también los lugares que puedan tener electricidad estática.
- No deie la tarieta a la luz directa del sol ni cerca de una fuente de calor.
- Guarde la tarieta en un estuche.
- No almacene las tarietas en lugares polvorientos, húmedos o demasiado calurosos.

#### **Objetivo**

z Después de desmontar el objetivo de la cámara, deje el objetivo con el extremo posterior hacia arriba y coloque la tapa posterior del objetivo para evitar que se rayen la superficie del objetivo y los contactos eléctricos (1).

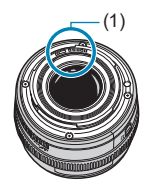

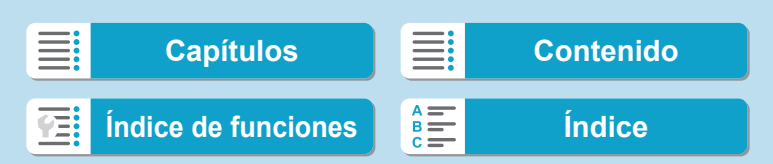

<span id="page-30-0"></span>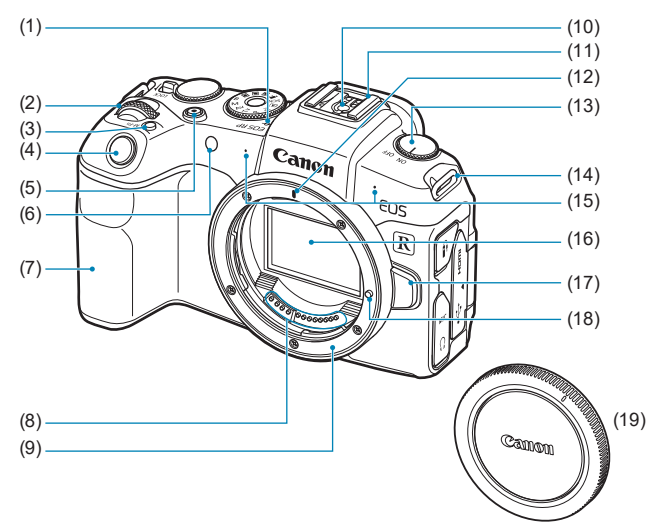

- (1)  $\leq$   $\leftrightarrow$  Marca del plano focal
- $(2)$   $\leq s \leq 5$  Dial principal
- (3) < M-Fn > Botón multifunción
- (4) Disparador
- (5) Botón de grabación de vídeo
- (6) Lámpara de luz de ayuda al AF/ autodisparador/control remoto
- (7) Empuñadura (Compartimento de la batería)
- (8) Contactos
- (9) Montura del objetivo
- (10) Contactos de sincronización del flash
- (11) Zapata para accesorios
- (12) Índice de montaje para objetivo RF
- (13) Interruptor de alimentación
- (14) Montura de la correa
- (15) Micrófono
- (16) Sensor de imagen
- (17) Botón de desbloqueo del objetivo
- (18) Clavija de bloqueo del objetivo
- (19) Tapa del cuerpo

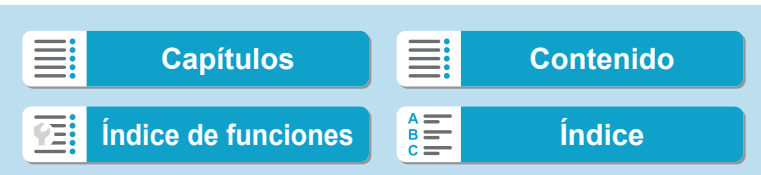

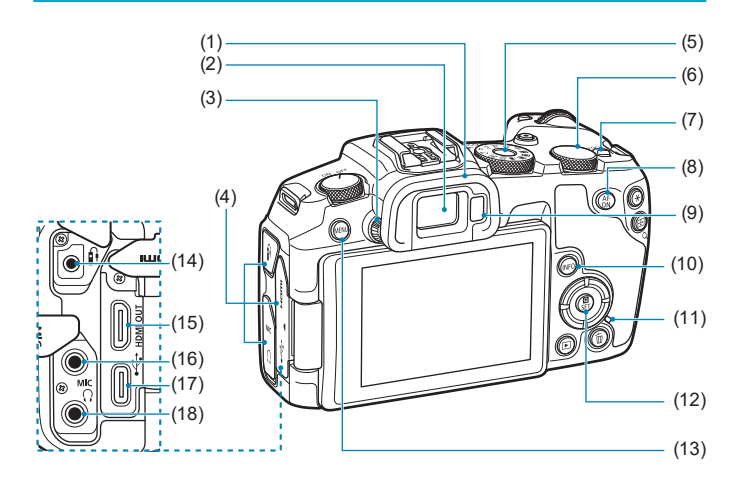

- (1) Marco del ocular
- (2) Ocular del visor
- (3) Rueda de ajuste dióptrico
- (4) Tapa de terminales
- (5) Dial de modo
- (6)  $\langle 6 \rangle$   $\langle 6 \rangle$  > Dial de control rápido
- (7) <LOCK > Interruptor de bloqueo función múltiple
- (8)  $\langle A_{ON}^{\text{AF}} \rangle$  Botón de inicio AF
- (9) Sensor del visor
- (10) <INFO > Botón de información
- (11) Lámpara de acceso
- (12) <Q/0> Botón de control rápido/ajuste
- (13) <MFNU> Botón de menú
- $(14)$  <  $\land$  > Terminal de disparador remoto
- (15) <HDMI OUT > Terminal HDMI mini OUT
- $(16)$  < MIC > Terminal IN para micrófono externo
- $(17) < \leftarrow \rightarrow$  Terminal digital
- (18) < $\bigcap$  > Terminal de auriculares

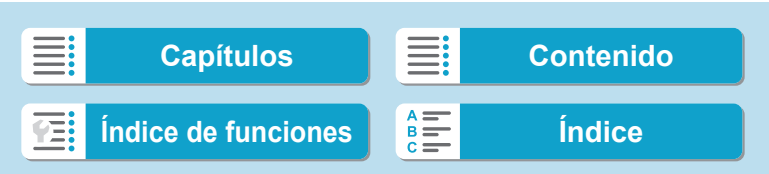

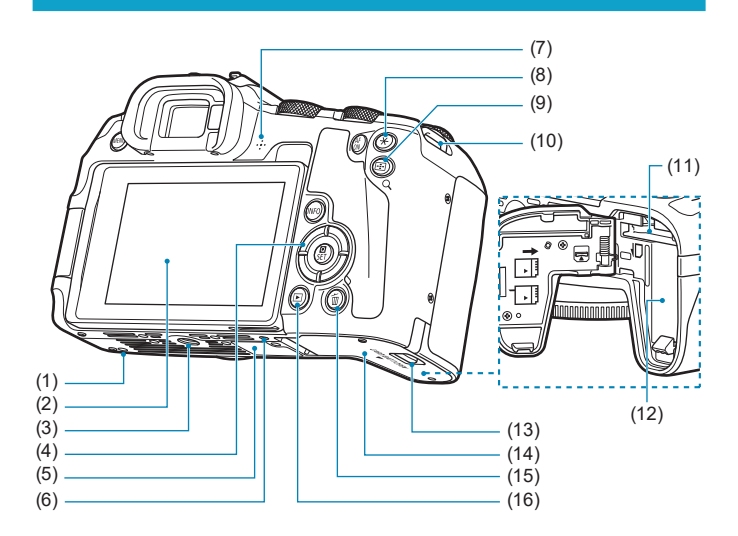

- (1) Orificio para la colocación de accesorios
- (2) Pantalla
- (3) Rosca de trípode
- $(4) \leq A \times \nabla \times \blacktriangle \implies$  Teclas en  $cruz < \triangle >$
- (5) Número de serie
- (6) Orificio para la colocación de accesorios
- (7) Altavoz
- (8)  $\leq$   $\neq$  > Botón de bloqueo AE/ bloqueo FE
- (9)  $\leq$   $\frac{1}{2}$ /Q > Botón Punto AF/Índice/ Ampliar/Reducir
- (10) Montura de la correa
- (11) Ranura de la tarjeta
- (12) Compartimento de la batería
- (13) Cierre de la tapa de la ranura de la tarjeta/del compartimento de la batería
- (14) Tapa de la ranura de la tarjeta/del compartimento de la batería
- (15) < m > Botón de borrado
- $(16)$  <  $\blacktriangleright$  = Botón de reproducción

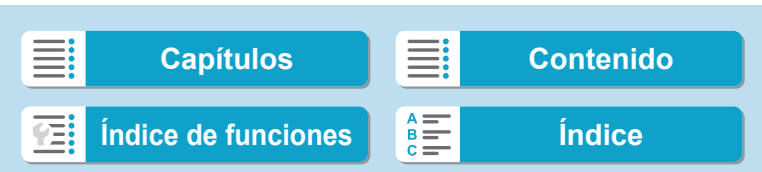

### **Dial de modo**

El dial de modo incluye los modos de la zona básica, los modos de la zona creativa y el modo de grabación de vídeo.

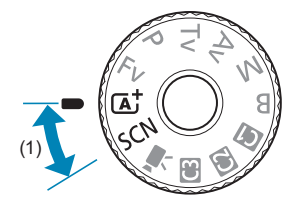

### **(1) Zona básica**

Solo es necesario presionar el disparador. La cámara establece todos los ajustes adecuados para fotografiar el motivo o la escena.

**A** : Escena inteligente automática (168)

**SCN** : Escena especial ( $\Box$ 75)

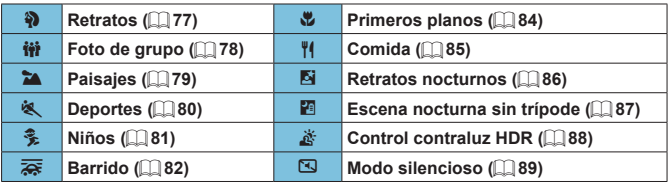

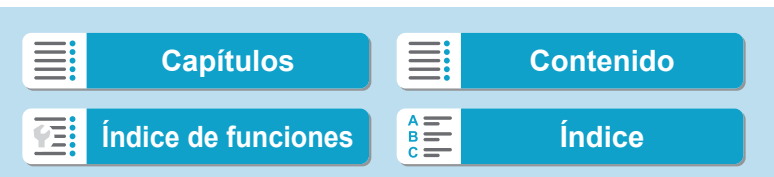

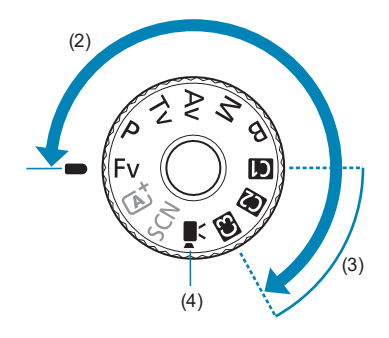

### **(2) Zona creativa**

Estos modos ofrecen más control para fotografiar diversos motivos como desee.

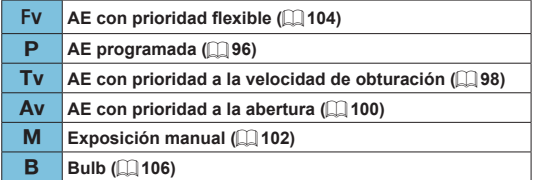

### **(3) Modos de disparo personalizados**

Puede asignar <Fv>, <P>, <Tv>, <Av>, <M>, <B>, operación AF, funciones de menú, entre otras cosas, a <w>, <x> o <y> (=[408](#page-407-1)).

**(4)** k**: Grabación de vídeo (**=**[239\)](#page-238-2)**

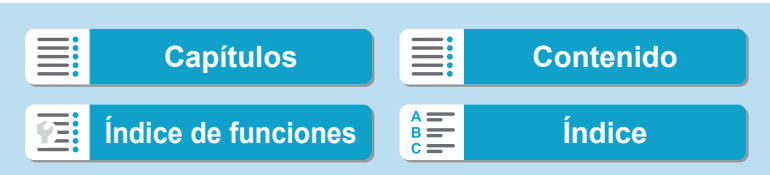

### **Visualización de información en el visor**

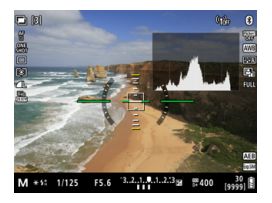

La información que se muestra varía en función del estado de la cámara.

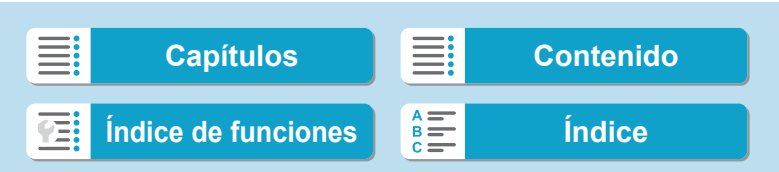
Nombres de las partes

#### **Cargador de batería LC-E17**

Cargador de batería para batería LP-E17 (QQ 40).

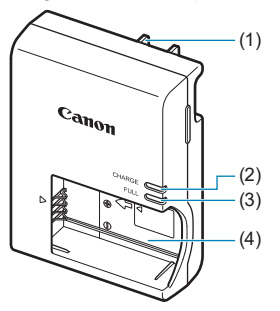

- (1) Clavija de alimentación
- (2) Lámpara de carga
- (3) Lámpara de carga completa
- (4) Ranura de la batería

#### **Cargador de batería LC-E17E**

Cargador de batería para batería LP-E17 (QQ40).

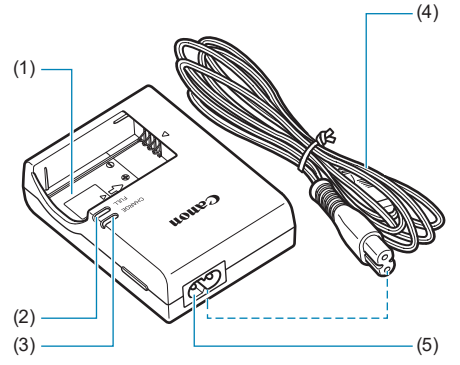

- (1) Ranura de la batería
- (2) Lámpara de carga completa
- (3) Lámpara de carga
- (4) Cable de alimentación
- (5) Toma del cable de alimentación

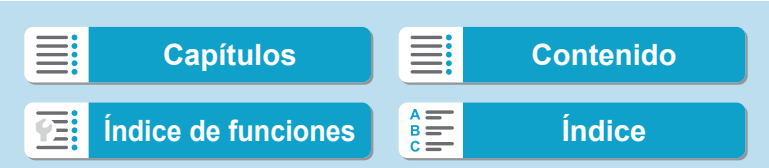

Nombres de las partes

#### **Colocación de la correa**

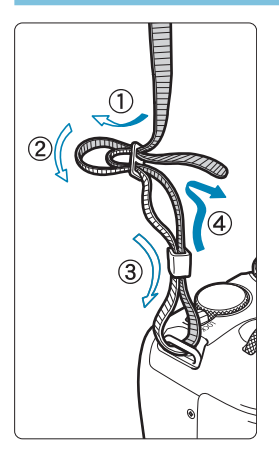

Pase el extremo de la correa a través del ojal de la montura de la cámara, desde abajo. Seguidamente, páselo a través de la hebilla de la correa, como se muestra en la ilustración. Tire de la correa para que quede tensa y asegúrese de que no se afloja en la hebilla.

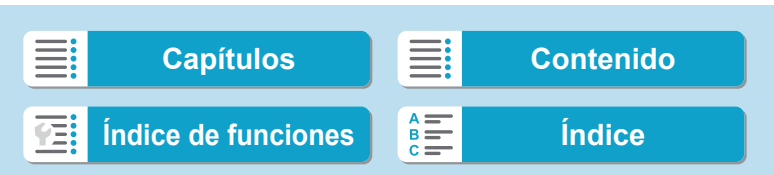

#### **Preparativos y operaciones básicas**

# **Preparativos y operaciones básicas**

En este capítulo se describen los pasos preparatorios antes de empezar a disparar, así como las operaciones básicas de la cámara.

**[Capítulos](#page-10-0) [Contenido](#page-11-0) [Índice de funciones](#page-20-0) [Índice](#page-602-0)**

## <span id="page-39-0"></span>**Carga de la batería**

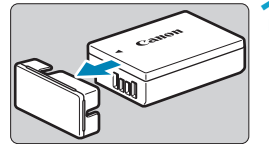

**1 Quite la tapa protectora que se proporciona con la batería.**

#### **2 Inserte la batería a fondo en el cargador de batería.**

● Para extraer la batería, haga lo contrario.

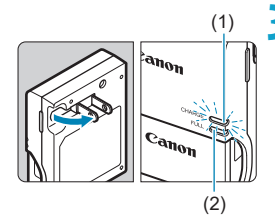

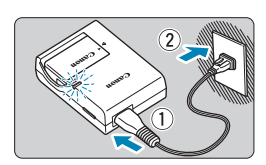

### (1) **3 Recargue la batería.**

#### **Para el LC-E17**

 $\bullet$  Tal como indica la flecha, saque las patillas del cargador de batería e insértelas en la toma de electricidad.

#### **Para el LC-E17E**

- z Conecte el cable de alimentación al cargador de batería e inserte la clavija en la toma de electricidad.
- La recarga se inicia automáticamente y la lámpara de carga (1) se ilumina en naranja.
- Cuando la batería se haya recargado por completo, la lámpara de carga completa (2) se iluminará en verde.
- La carga completa de una batería **totalmente agotada a temperatura ambiente (23 °C / 73 °F) tarda aprox. 2 h.** El tiempo necesario para cargar la batería variará mucho en función de la temperatura ambiente y de la capacidad restante en la batería.
- **Por motivos de seguridad, la carga a** bajas temperaturas (5 °C–10 °C / 41 °F– 50 °F) tardará más tiempo (hasta aprox. 4 h).

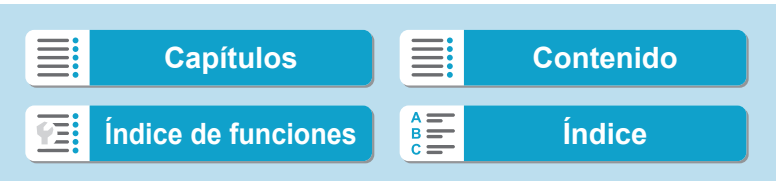

#### z **Al comprarla, la batería no está cargada por completo.** Cargue la batería antes de utilizarla.

z **Cargue la batería el día antes o el mismo día en el que vaya a utilizarla.**

Incluso mientras estén guardadas, las baterías cargadas se vaciarán gradualmente y perderán su capacidad.

#### **• Una vez que se haya cargado la batería, extráigala y desenchufe el cargador de batería de la toma de electricidad.**

#### **Cuando no utilice la cámara, retire la batería.**

Si se deja la batería en la cámara durante un periodo prolongado de tiempo, se continuará liberando una pequeña cantidad de corriente que descarga la batería en exceso y acorta su duración. Guarde la batería con la tapa protectora puesta. Almacenar la batería cuando está completamente cargada puede reducir su rendimiento.

#### **El cargador de batería puede utilizarse también en otros países.**

El cargador de batería es compatible con una fuente de alimentación de 100 V CA a 240 V CA 50/60 Hz. Si es necesario, monte un adaptador de clavija comercial para el país o la región correspondiente. No conecte ningún transformador de tensión portátil al cargador de batería. Si lo hace puede dañar el cargador de batería.

#### $\bullet$  **Si la batería se agota rápidamente, incluso tras haberla cargado por completo, es porque ha alcanzado el final de su vida útil.**

Compruebe el rendimiento de recarga de la batería ( $\Box$ [381\)](#page-380-0) y compre una batería nueva.

- **Después de desconectar la clavija de alimentación del cargador de batería,** no toque el enchufe durante, aproximadamente, 5 seg.
- o El cargador de batería que se proporciona no cargará ninguna batería diferente de la batería LP-E17.

 $\mathbf u$ 

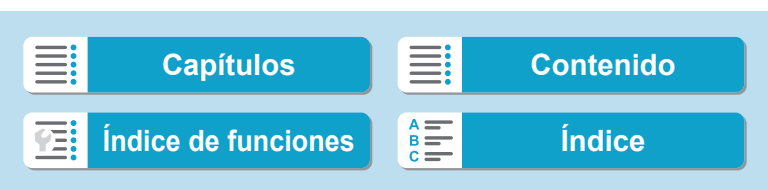

## **Inserción y extracción de la batería y la tarjeta**

Inserte una batería LP-E17 completamente cargada en la cámara. La cámara puede usar tarjetas de memoria SD, SDHC o SDXC (se venden por separado). Las tarjetas UHS-II/UHS-I SDHC y SDXC también son compatibles. Las imágenes captadas se graban en la tarjeta.

o **Asegúrese de que el conmutador de protección contra escritura de la tarjeta (1) esté situado en la posición superior para permitir la escritura y el borrado.**

#### **Inserción**

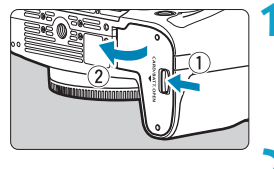

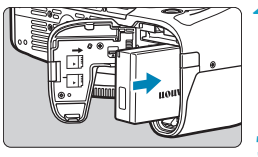

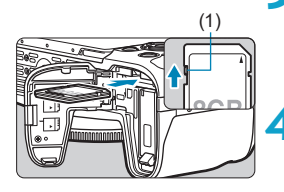

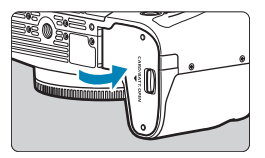

#### **1 Deslice el cierre de la tapa de la ranura de la tarjeta/del compartimento de la batería y abra la tapa.**

#### **2 Inserte la batería.**

- Inserte el extremo con los contactos eléctricos.
- **Inserte la batería hasta que quede** encajada en su sitio.

#### **3 Inserte la tarjeta.**

**• Inserte la tarjeta con la etiqueta** orientada hacia la parte trasera de la cámara, como se muestra, hasta que encaje en su lugar.

#### **4 Cierre la tapa.**

Presione la tapa para cerrarla hasta que encaje en su lugar.

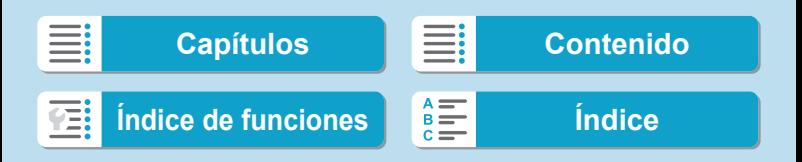

Inserción y extracción de la batería y la tarjeta

Solamente se puede utilizar baterías LP-E17.

o Cuando abra la tapa de la ranura de la tarjeta/del compartimento de la batería, tenga cuidado para no llevarla más hacia atrás. De lo contrario, puede que se rompa la bisagra.

#### **Extracción**

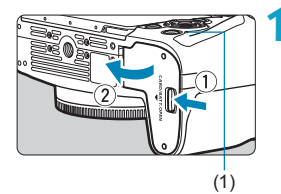

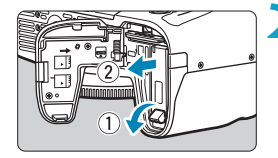

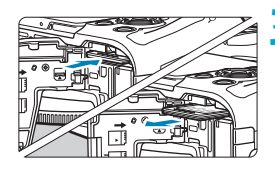

#### **1 Abra la tapa de la ranura de la tarjeta/del compartimento de la batería.**

- **•** Sitúe el interruptor de alimentación en  $<$  OFF $>$ .
- z **Compruebe que la lámpara de acceso (1) esté apagada y, a continuación, abra la tapa.**
- **Si se muestra <b>[Guardando...**] en la pantalla, cierre la tapa.

#### **2 Extraiga la batería.**

- **Presione la palanca de bloqueo de la** batería, como indica la flecha, y extraiga la batería.
- **Para evitar cortocircuitos, monte** siempre la tapa protectora que se incluye (<sub>140</sub>) en la batería.

#### **3 Extraiga la tarjeta.**

- **Empuje suavemente la tarjeta y luego** suéltela para expulsarla.
- Tire de la tarjeta para extraerla.

#### **4 Cierre la tapa.**

**• Presione la tapa para cerrarla hasta que** encaje en su lugar.

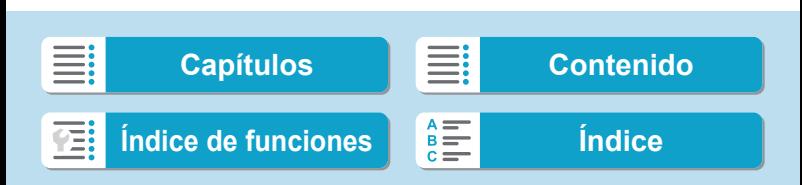

Inserción y extracción de la batería y la tarjeta

#### **Formateado de la tarjeta**

Si la tarjeta es nueva o fue formateada (inicializada) previamente por otra cámara o un ordenador, formatee la tarjeta con esta cámara ( $\Box$ [367](#page-366-0)).

- 同 o El número de disparos posibles varía en función de la capacidad restante en la tarjeta, los ajustes de calidad de imagen, la sensibilidad ISO, etc.
	- o Si ajusta **[**z**: Disparar sin tarjeta]** en **[Desactivar]** evitará olvidarse de insertar una tarjeta ( $\Box$ [182\)](#page-181-0).

 $\mathbf{0}$ o **Cuando la lámpara de acceso está iluminada o parpadeando, indica que la tarjeta está escribiendo, leyendo o borrando imágenes, o que se están transfiriendo datos. No abra la tapa de la ranura de la tarjeta/ del compartimento de la batería. Tampoco debe hacer nunca nada de lo siguiente mientras la lámpara de acceso esté iluminada o parpadeando. De lo contrario, puede dañar los datos de la imagen, la tarjeta o la cámara.**

- **Extraer la tarjeta.**
- **Extraer la batería.**
- **Agitar o golpear la cámara.**
- **Desconectar y conectar un cable de alimentación** (cuando se usen accesorios de toma eléctrica doméstica (se venden por separado))**.**
- o Si la tarjeta ya contiene imágenes grabadas, es posible que el número de imagen no se inicie desde  $0001$  ( $\Box$ [363](#page-362-0)).
- o Si se muestra en la pantalla un mensaje de error relativo a la tarjeta, extraiga e inserte de nuevo la tarjeta. Si el error persiste, utilice una tarjeta diferente. Si puede transferir imágenes de la tarjeta a un ordenador, transfiera todas las imágenes y, a continuación, formatee la tarieta con la cámara ( $\Box$ [367\)](#page-366-0). Después, puede que la tarjeta vuelva a la normalidad.
- o No toque los contactos de la tarjeta con los dedos ni con objetos metálicos. No exponga los contactos al polvo ni al agua. Si se adhiere suciedad a los contactos, es posible que los contactos fallen.
- o No es posible usar tarjetas multimedia (MMC). (Se mostrará un error de tarieta).
- o No se recomienda usar tarjetas UHS-II microSDHC/SDXC con un adaptador de microSD a SD. Cuando utilice tarjetas UHS-II, utilice tarjetas SDHC/SDXC.

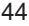

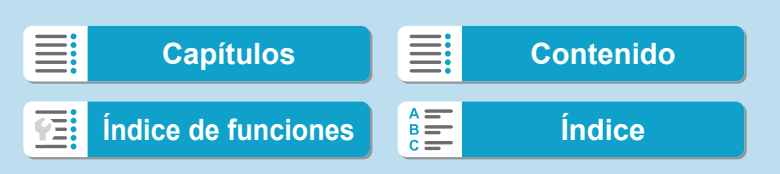

### <span id="page-44-0"></span>**Uso de la pantalla**

Puede cambiar la dirección y el ángulo de la pantalla.

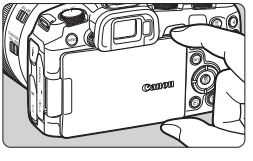

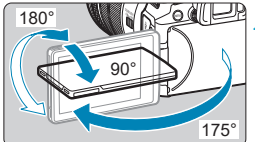

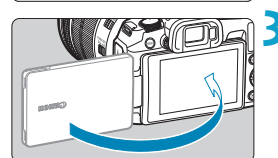

同

#### **1 Despliegue la pantalla.**

Sujétela por arriba y por abajo y tire hacia fuera como se muestra.

#### **2 Gire la pantalla.**

- Cuando la pantalla esté desplegada. puede girarla arriba, abajo o invertida 180° para orientarla hacia el motivo.
- **El ángulo indicado es solamente** aproximado.

#### **3 Oriéntelo hacia usted.**

- Normalmente, utilice la cámara con la pantalla orientada hacia usted.
- o Tenga cuidado para no forzar la rotación de la pantalla, aplicando demasiada fuerza al eje de rotación (la bisagra).
- o Cuando se conecte un cable al terminal de la cámara, el intervalo del ángulo de rotación de la pantalla desplegada estará limitado.
- o Cuando no utilice la cámara, cierre la pantalla orientada hacia el interior. Puede proteger la pantalla.
- o Cuando la pantalla está orientada hacia motivos situados frente a la cámara, se muestra una imagen especular (invertida entre derecha e izquierda) de los motivos.

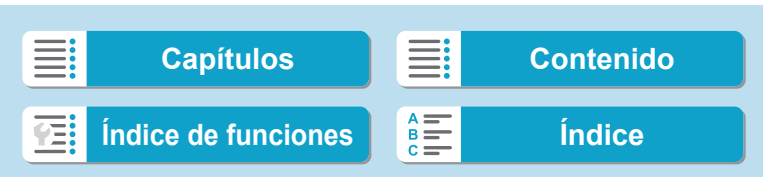

### **Encendido de la alimentación**

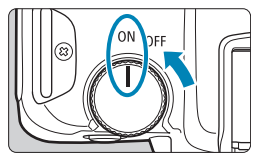

- $\bullet$  <  $\cap$  N > La cámara se enciende.
- $<$   $\cap$ FF $>$

La cámara se apaga y no funciona. Sitúe el interruptor de alimentación en esta posición cuando no utilice la cámara.

#### **Ajuste de la fecha, hora y zona horaria**

Si enciende el interruptor de alimentación y aparece la pantalla de ajuste de fecha, hora y zona horaria, consulte  $\Box$  [374](#page-373-0) para ajustar la fecha, hora y zona horaria.

#### **Cambio del idioma de la interfaz**

Para cambiar el idioma de la interfaz, consulte  $\Box$  [377](#page-376-0).

#### **Limpieza automática del sensor**

• La limpieza del sensor, que puede producir un leve ruido, se realiza automáticamente cada vez que se sitúa el interruptor de alimentación en <0FF> o se quita o se pone un objetivo. Para activar la limpieza automática del sensor también cuando se sitúe el interruptor de alimentación en <0N>, puede realizar el ajuste en **[** $\angle$ **: Limpieza del sensor**] (**[**1] [383](#page-382-0)).

Si sitúa el interruptor de alimentación en <0FF> mientras se está grabando una imagen en la tarjeta, se mostrará **[Guardando...]** y, una vez que finalice la grabación, se apagará la alimentación.

46

围

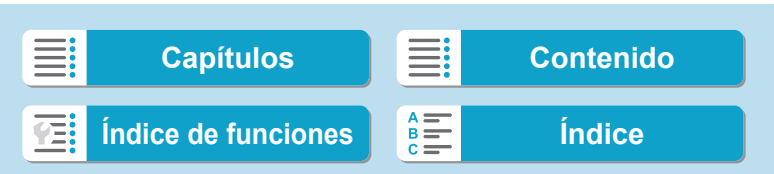

Encendido de la alimentación

#### **Indicador de nivel de la batería**

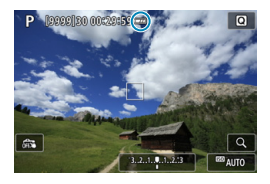

- **El nivel de la batería es suficiente.**
- : El nivel de la batería es bajo, pero la cámara se puede seguir usando.
- : La batería se agotará pronto. (Parpadea)
- Cargue la batería.

Si hace algo de lo siguiente, la batería se agotará con mayor rapidez:

- Presionar el disparador hasta la mitad durante un período prolongado.
- Activar frecuentemente el AF sin tomar una fotografía.
- Usar el estabilizador de imagen del objetivo.
- Usar la función Wi-Fi o la función Bluetooth.
- o Puede que el número de disparos posibles se reduzca en función de las condiciones de disparo reales.

o El objetivo se alimenta de la energía de la batería de la cámara. Ciertos objetivos pueden agotar la batería con mayor rapidez que otros.

o Con bajas temperaturas ambiente, quizá no sea posible disparar aunque el nivel de batería sea suficiente.

Consulte **[4: Info. Batería]** para comprobar el estado de la batería ( $\Box$ [381](#page-380-0)).

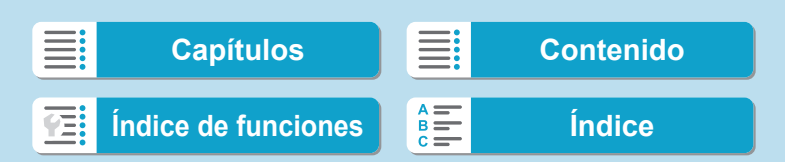

### **Montaje y desmontaje de un objetivo**

#### **Montaje de un objetivo**

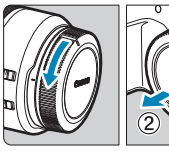

 $2 \t3 \t4 \t5 \t6 \t7$ 

Modo de enfoque | AF

M

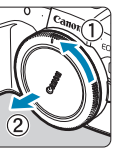

AF<sub>1</sub> MF

#### **1 Quite las tapas.**

Quite la tapa posterior del objetivo y la tapa del cuerpo girándolas de la forma que indican las flechas.

#### **2 Monte el objetivo.**

z Alinee el indicador rojo de montaje del objetivo con el indicador rojo de montaje de la cámara y gire el objetivo como indica la flecha hasta que encaje en su lugar.

#### **3 Sitúe el conmutador de modos de enfoque del objetivo en <AF>.**

- **<AF**> significa "autofocus" (enfoque automático).
- **<MF**> significa "manual focus" (enfoque manual). El enfoque automático no funcionará.
- Para objetivos RF sin conmutador de modos de enfoque, ajuste **[AF]** o **[MF]** en el menú de la cámara, en **[**z**: Modo de enfoque]**.

**4 Quite la tapa de la parte frontal del objetivo.**

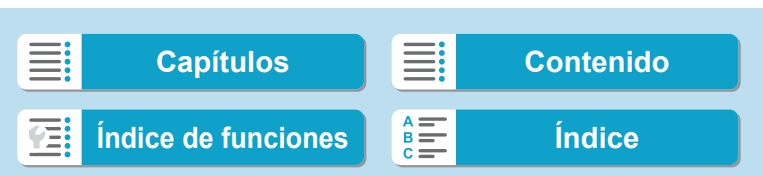

Montaje y desmontaje de un objetivo

#### <span id="page-48-0"></span>**Desmontaje del objetivo**

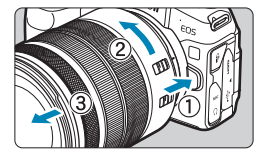

W

Ħ

#### **Mantenga presionado el botón de desbloqueo del objetivo y gire el objetivo como indica la flecha.**

- **Gire el adaptador hasta que se detenga** y desmóntelo.
- **c** Coloque la tapa posterior del objetivo en el objetivo desmontado.
- No mire al sol directamente a través de ningún objetivo. Si lo hace, puede sufrir pérdida de visión.
- o Al montar o desmontar un objetivo, sitúe el interruptor de alimentación de la cámara en <0FF>.
- o Si la parte delantera (el anillo de enfoque) del objetivo gira durante el enfoque automático, no toque la parte que gira.
- o Para ver instrucciones de uso del objetivo, consulte las Instrucciones de objetivos  $(1/4)$ .

#### **Sugerencias para evitar manchas y polvo**

Cuando cambie de objetivo, hágalo rápidamente en un lugar con el mínimo polvo posible.

Cuando guarde la cámara sin un objetivo montado, no olvide colocar la tapa del cuerpo en la cámara.

Quite el polvo de la tapa del cuerpo antes de colocarla.

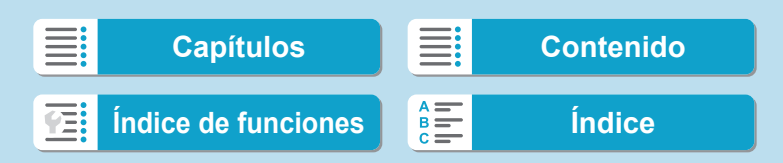

## **Montaje y desmontaje de objetivos EF/EF-S**

Todos los objetivos EF y EF-S se pueden utilizar con el Adaptador de Montura EF-EOS R opcional. **No es posible utilizar la cámara con objetivos EF-M.**

#### **Montaje de un objetivo**

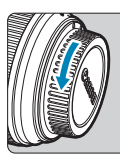

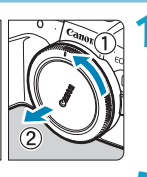

#### **1 Quite las tapas.**

**Quite la tapa posterior del objetivo y la** tapa del cuerpo girándolas de la forma que indican las flechas.

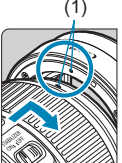

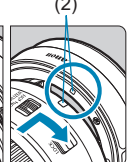

#### (1) (2) **2 Monte el objetivo en el adaptador.**

Alinee el indicador de montaje rojo o blanco del objetivo con el indicador de montaje correspondiente del adaptador y gire el objetivo como indica la flecha hasta que encaje en su lugar.

- (1) Indicador rojo
- (2) Indicador blanco

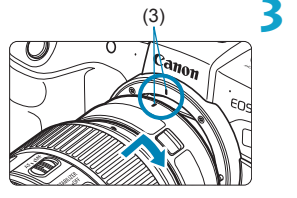

#### (3) **3 Monte el adaptador en la cámara.**

**• Alinee los indicadores de montaje rojos** (3) del adaptador y de la cámara y gire el objetivo como indica la flecha hasta que encaje en su lugar.

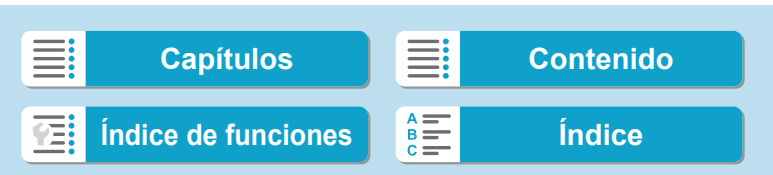

Montaje y desmontaje de objetivos EF/EF-S

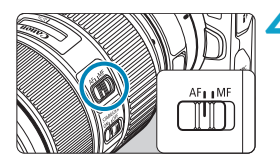

#### **4 Sitúe el conmutador de modos de enfoque del objetivo en <AF>.**

- **<AF**> significa "autofocus" (enfoque automático).
- **<MF**> significa "manual focus" (enfoque manual). El enfoque automático no funcionará.

**5 Quite la tapa de la parte frontal del objetivo.**

#### **Desmontaje del objetivo**

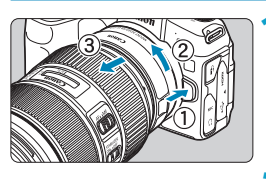

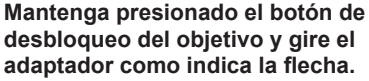

Gire el adaptador hasta que se detenga y desmóntelo.

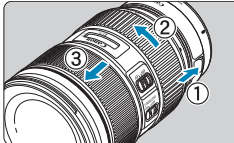

#### **2 Desmonte el objetivo del adaptador.**

- Mantenga presionada la palanca de desbloqueo del objetivo en el adaptador y gire el objetivo en sentido contrario al de las agujas del reloj.
- Gire el obietivo hasta que se detenga y desmóntelo.
- Coloque la tapa posterior del objetivo en el objetivo desmontado.

Para ver las precauciones relativas a los objetivos, consulte  $\Box$  49.

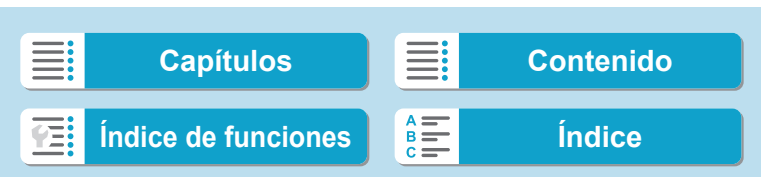

### **Uso del visor**

Mire a través del visor para activarlo. También puede restringir la visualización a la pantalla o al visor ( $\Box$ [394\)](#page-393-0).

#### **Ajuste de la claridad del visor**

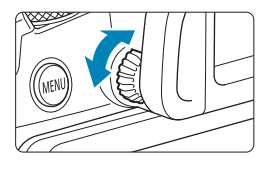

#### **Gire la rueda de ajuste dióptrico.**

z Gire la rueda a la izquierda o a la derecha hasta que la visualización del visor sea nítida.

No es posible activar al mismo tiempo el visor y la pantalla.

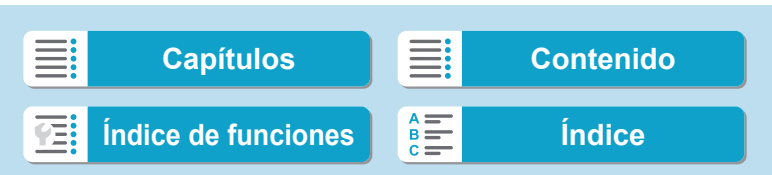

#### **Sujeción de la cámara**

#### **• Visualización de la pantalla mientras dispara**

Puede inclinar la pantalla mientras dispara para ajustarla. Para obtener información detallada, consulte  $\Box$  45.

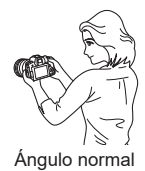

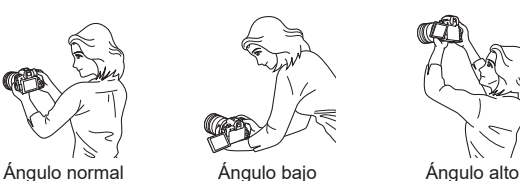

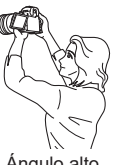

#### **· Disparo a través del visor**

Para obtener imágenes nítidas, sujete firmemente la cámara para minimizar las trepidaciones.

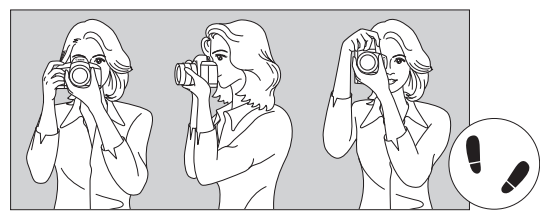

Con la cámara en horizontal Con la cámara en vertical

- 1. Sujete firmemente con la mano derecha la empuñadura de la cámara.
- 2. Sujete el objetivo desde abajo con la mano izquierda.
- 3. Apoye ligeramente sobre el disparador el dedo índice derecho.
- 4. Apriete los brazos y los codos ligeramente contra la parte delantera del cuerpo.
- 5. Para mantener una postura estable, coloque un pie ligeramente por delante del otro.
- 6. Acérquese la cámara a la cara y mire a través del visor.

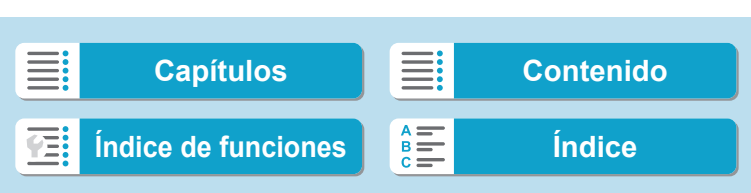

#### <span id="page-53-0"></span>**Disparador**

El disparador tiene dos posiciones. Puede presionar el disparador hasta la mitad. A continuación, puede presionar el disparador hasta el fondo.

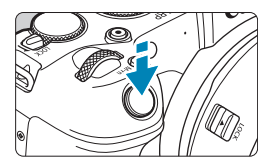

#### **Presionar el disparador hasta la mitad**

De este modo se activa el enfoque automático y el sistema automático de exposición, que ajusta la velocidad de obturación y la abertura.

El ajuste de la exposición (velocidad de obturación y abertura) se muestra en la pantalla o en el visor durante aprox. 8 seg. o el tiempo ajustado para el temporizador de medición.\*

\* De manera predeterminada, el temporizador de medición se ajusta en 8 seg.

#### **Presionar el disparador hasta el fondo**

Esta acción realiza el disparo.

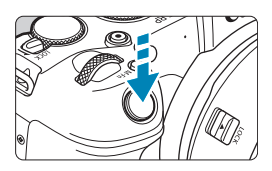

### **Prevención de trepidaciones**

El movimiento de la cámara cuando se sostiene a mano durante el momento de la exposición se denomina trepidación. Puede causar imágenes borrosas. Para evitar trepidaciones, tenga en cuenta lo siguiente:

- Sujete firmemente la cámara.
- Presione el disparador hasta la mitad para enfocar automáticamente y, a continuación, presione lentamente el disparador hasta el fondo.
- Si presiona el disparador hasta el fondo sin antes presionarlo hasta la mitad, o si lo presiona hasta la mitad e inmediatamente después lo presiona hasta el fondo, pasará un momento antes de que la cámara tome la fotografía.
	- **O** Puede volver al modo listo para disparo presionando el disparador hasta la mitad, incluso mientras se muestra el menú o se reproducen imágenes.

54

 $\overline{\mathbb{F}}$ 

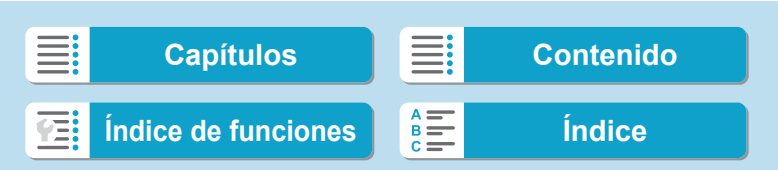

### **<**p**> Botón de inicio AF**

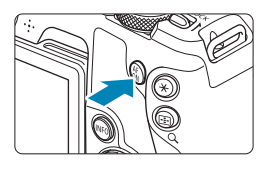

En los modos de la zona creativa, tiene el mismo efecto que presionar el disparador hasta la mitad.

#### **<**B**> Botón multifunción**

Puede presionar el botón <M-Fn> y girar el dial <5> para ajustar la sensibilidad ISO, el modo de avance, la operación AF, el balance de blancos y la compensación de la exposición con flash.

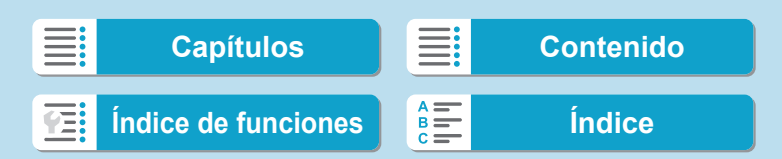

#### **<**6**> Dial principal**

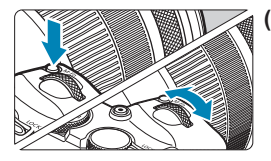

**(1) Tras presionar un botón, gire el dial <**6**>.** Presione un botón tal como <M-Fn> y, a continuación, gire el dial < $\frac{1}{6}$ >. Si presiona el disparador hasta la mitad, la cámara volverá al estado de lista para disparar.

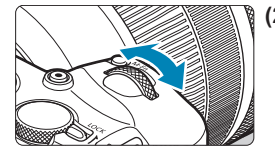

**(2) Gire únicamente el dial <**6**>.** Mientras observa la pantalla o el visor, gire el dial  $\langle \xi \rangle^{\text{max}}$ . Utilice este dial para ajustar la velocidad de obturación, la abertura, etc.

o El paso (1) puede realizarse aunque los controles estén bloqueados con el bloqueo de función múltiple  $(\Box$  58).

56

ħ

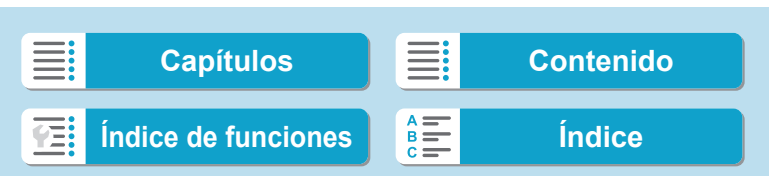

#### **<**5**> Dial de control rápido**

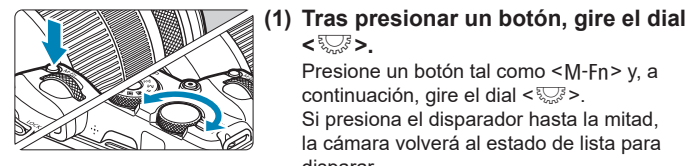

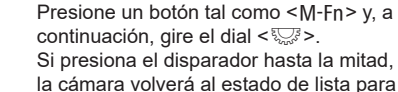

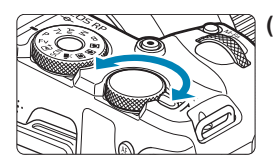

同

**(2) Gire únicamente el dial <**5**>.** Mientras observa la pantalla o el visor, gire el dial < $5/2$ .

Utilice este dial para establecer la cantidad de compensación de la exposición, el ajuste de abertura para las exposiciones manuales, etc.

El paso (1) puede realizarse aunque los controles estén bloqueados con el bloqueo de función múltiple ( $\Box$ 58).

**<**5**>.**

disparar.

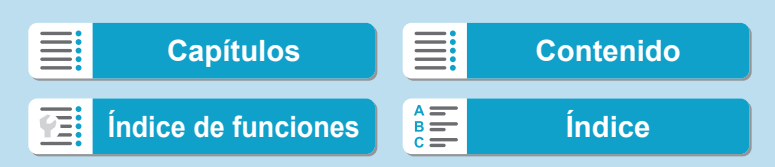

#### <span id="page-57-0"></span>**<**R**> Interruptor de bloqueo función múltiple**

Para evitar cambiar ajustes accidentalmente desde el dial principal, el dial de control rápido, el anillo de control o el panel de pantalla táctil, configure **[** $\epsilon$ **: Bloqueo función múltiple]** y ajuste el conmutador <LOCK > en  $<$ LOCK $>$ .

Para ver información detallada sobre **[**5**: Bloqueo función múltiple]**, consulte  $\Box$  [407](#page-406-0).

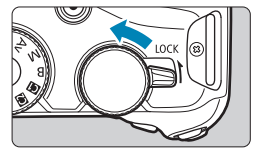

#### **<**T**> Anillo de control**

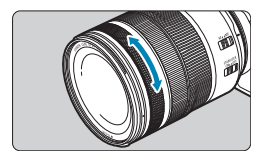

De manera predeterminada, el valor de abertura se puede definir girando el anillo de control de los objetivos RF o los adaptadores de montura mientras se presiona el disparador hasta la mitad en el modo <**Fv**>, <**Av**>, <**M**> o <**B**>. También se puede asignar un función diferente al anillo de control personalizando las operaciones en **[C.Fn III-6: Personalizar diales**] ( $\Box$  [542](#page-542-0)).

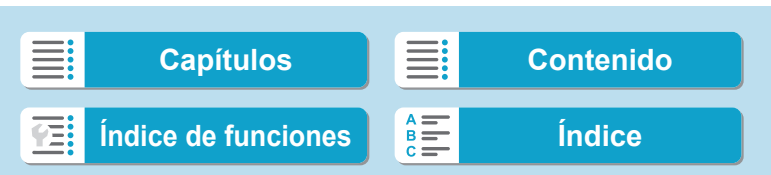

### **Botón de información**

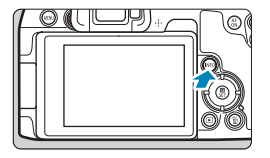

Cada vez que se presiona el botón <INFO>, la información que se muestra cambia.

Las pantallas de ejemplo siguientes son para fotos.

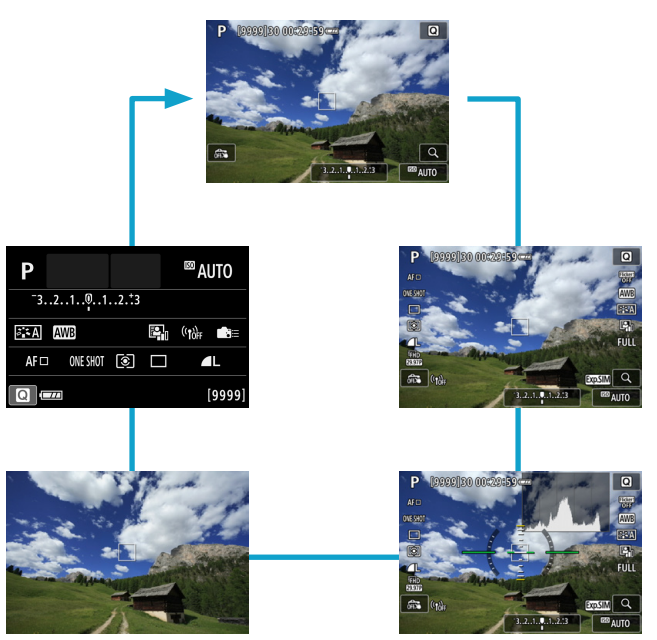

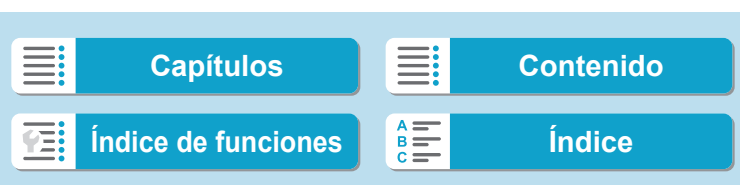

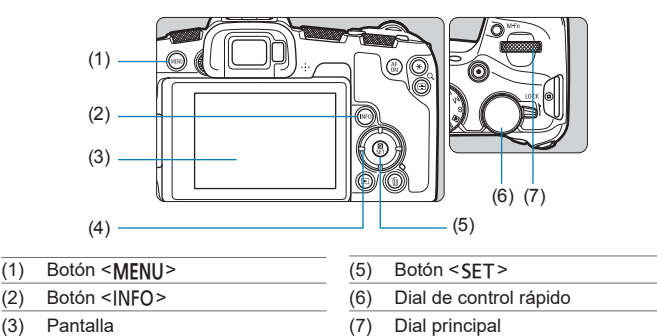

#### **Pantalla del menú de modos de la zona básica**

(4) Teclas en cruz < $\Leftrightarrow$  >

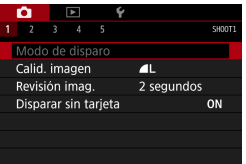

\* En los modos de la zona básica, algunas fichas y elementos de menú no aparecen.

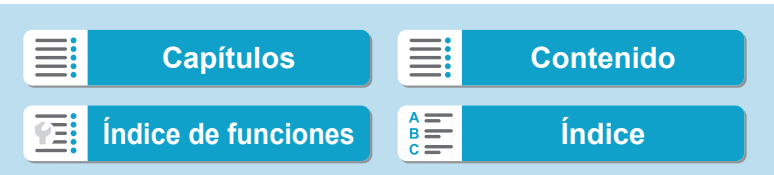

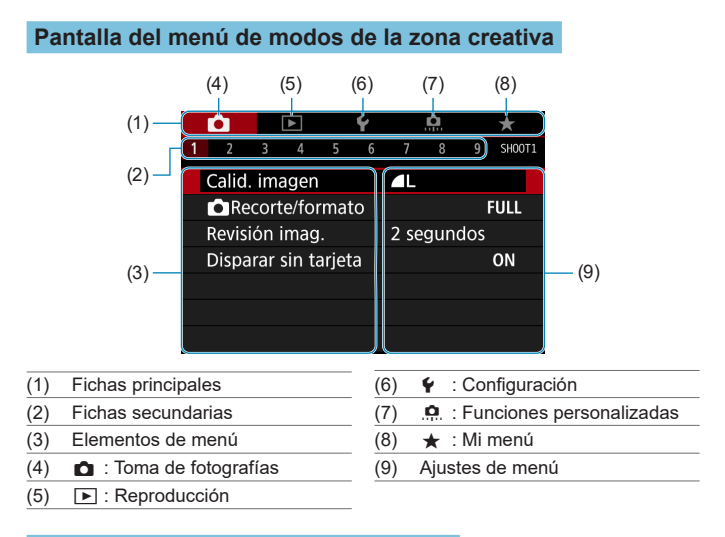

#### **Procedimiento de ajuste de los menús**

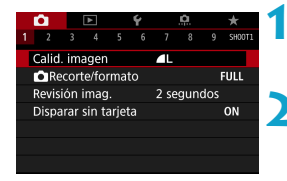

#### **1 Muestre la pantalla de menú.**

● Presione el botón <MENU>.

#### **2 Seleccione una ficha.**

- Presione el botón <INFO > para cambiar entre fichas principales.
- Gire el dial < <sub>s</sub>േ > para seleccionar una ficha secundaria.

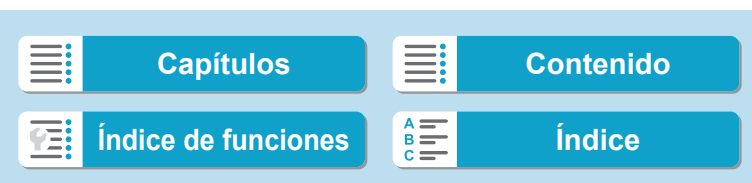

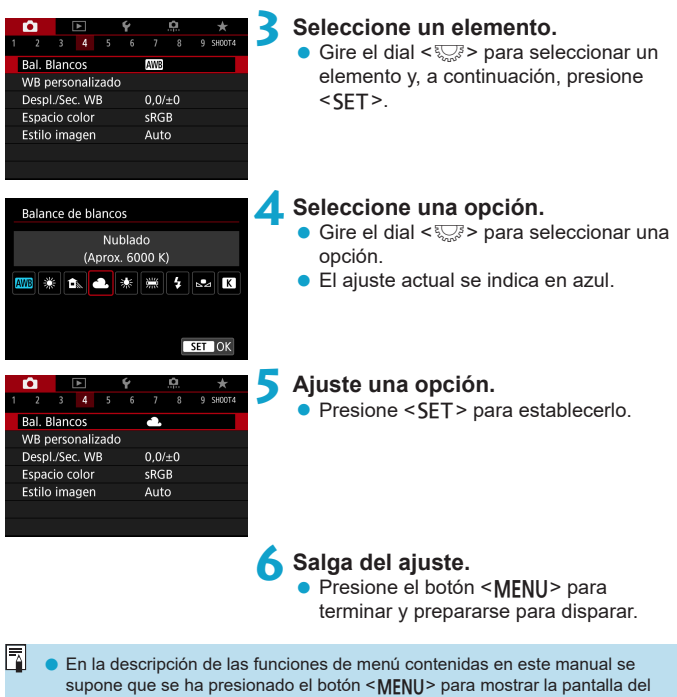

menú. También puede tocar la pantalla del menú o presionar las teclas en cruz < $\diamondsuit$ > para manejar el menú.

● Para cancelar la operación, presione el botón <MENU>.

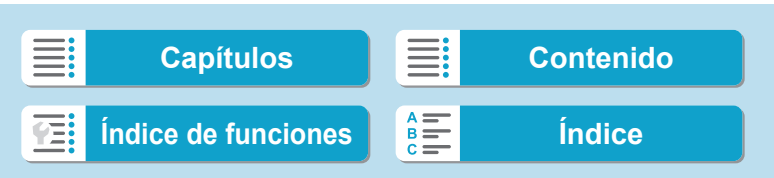

#### **Elementos de menú atenuados**

Ejemplo: Prioridad de tonos altas luces

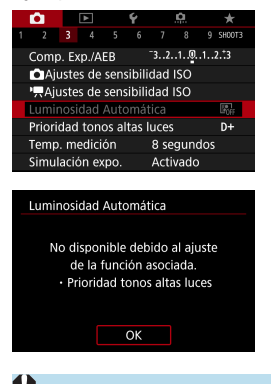

F

Los elementos de menú atenuados no se pueden ajustar. El elemento de menú aparece atenuado si hay otro ajuste de función que prevalezca sobre él.

Puede ver la función que prevalece seleccionando el elemento de menú atenuado y presionando <SET >. Si cancela el ajuste de la función que prevalece, el elemento de menú atenuado pasará a ser ajustable.

Quizá no pueda ver la función que prevalece para ciertos elementos de menú atenuados.

**Con [6: Borrar los ajustes de cámara]**, puede restablecer las funciones del menú a sus ajustes predeterminados ( $\Box$ [410\)](#page-409-0).

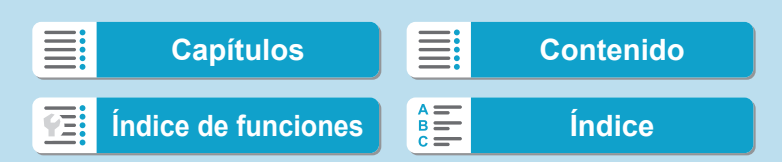

### <span id="page-63-0"></span>**Funcionamiento de la pantalla táctil**

Puede manejar la cámara tocando o arrastrando con los dedos sobre la pantalla (panel de pantalla táctil).

#### **Tocar**

#### **Pantalla de ejemplo (control rápido)**

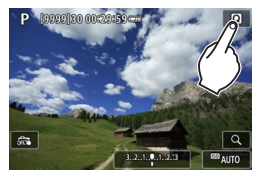

- **Utilice un dedo para dar un toque (tocar** brevemente y, a continuación, retirar el dedo) en la pantalla.
- **•** Por ejemplo, cuando toque **[Q]** aparecerá la pantalla de control rápido. Puede tocar **[**2**]** para volver a la pantalla anterior.

#### **Arrastrar**

#### **Pantalla de ejemplo (pantalla de menús)**

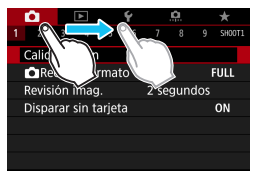

● Deslice el dedo mientras toca la pantalla.

- o Si ajusta **[**5**: Aviso sonoro]** en **[ toque]**, no sonará el aviso sonoro para las operaciones táctiles ( $\Box$ [380](#page-379-0)).
	- $\bullet$  La capacidad de respuesta del control táctil se puede ajustar ( $\Box$ [379\)](#page-378-0).

64

ħ

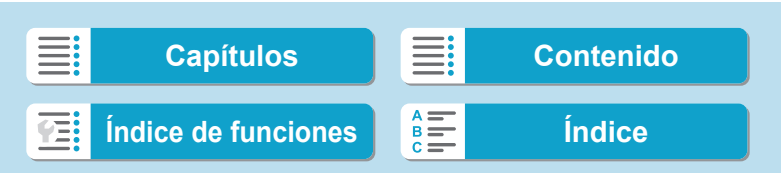

### **Control rápido**

Puede seleccionar directamente y establecer los ajustes que se muestran en la pantalla. Esto se denomina control rápido (excepto en el modo  $<$  $(A<sup>+</sup>>)$ .

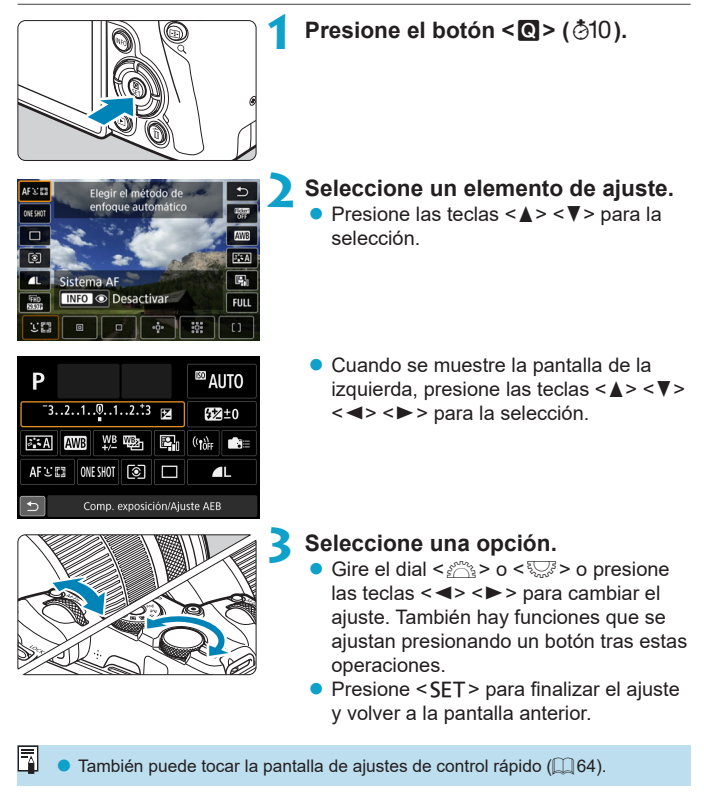

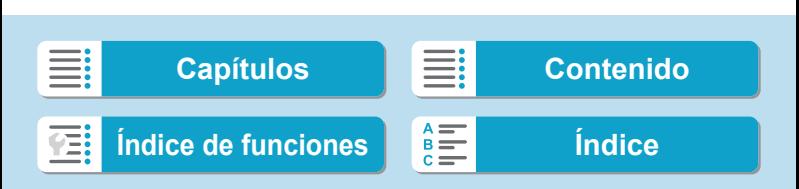

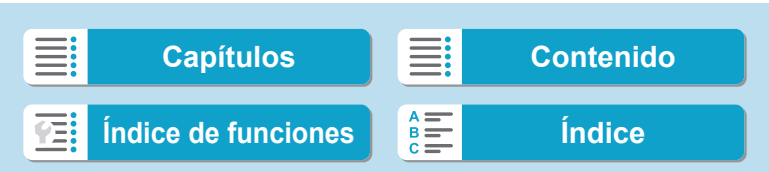

# **Fotografía básica**

En este capítulo se describe cómo utilizar los modos de la zona básica en el dial de modo para obtener los mejores resultados. Con los modos de la zona básica, todo lo que tiene que hacer es apuntar, disparar y la cámara realizará automáticamente todos los ajustes.

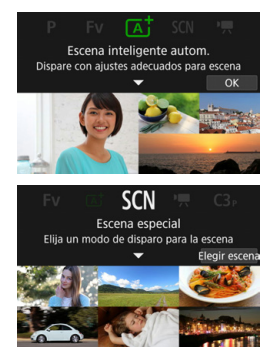

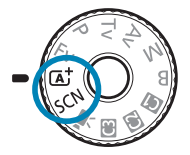

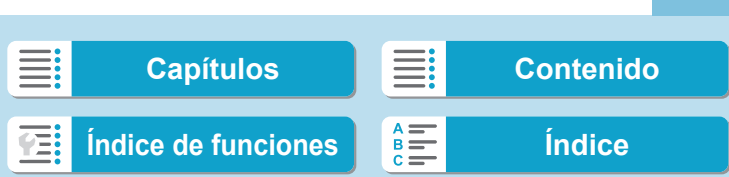

## **Toma de fotografías totalmente automática (Escena inteligente automática)**

**<**A**> es un modo totalmente automático. La cámara analiza la escena y establece automáticamente los ajustes óptimos.** También puede ajustar automáticamente el enfoque en el motivo estático o en movimiento detectando el movimiento del motivo (CQ71).

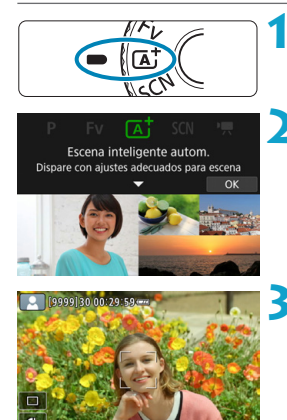

### **1 Ajuste el dial de modo en <**A**>.**

**Presione <SET>. Example 2 Lea el mensaje y seleccione <b>[OK]**.

#### **3 Apunte la cámara a lo que desee fotografiar (el motivo).**

- Bajo algunas condiciones de disparo, es posible que se muestre un marco alrededor del motivo.
- **Cuando se muestre un punto AF en la** pantalla, sitúelo sobre el motivo.

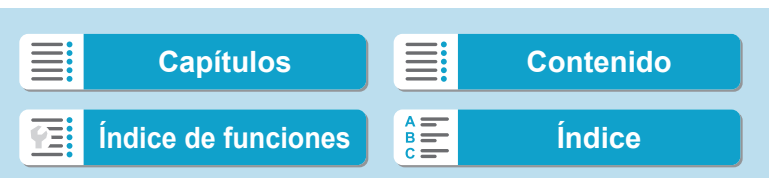

Toma de fotografías totalmente automática (Escena inteligente automática)

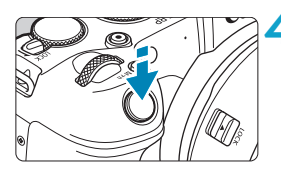

#### **4 Enfoque el motivo.**

- Presione el disparador hasta la mitad para enfocar.
- También puede enfocar tocando la cara de una persona u otro motivo en la pantalla (AF táctil) cuando **[**z**: AF continuo]** se ajuste en **[Desactivar]**.
- Con poca luz, se activa la luz de ayuda al AF (<sub>2201</sub>) automáticamente, si es necesario.
- ▶ Para motivos estáticos, el punto AF se muestra en verde cuando el motivo está enfocado y la cámara emite un aviso sonoro (AF foto a foto).
- **Para motivos en movimiento, el punto** AF se muestra en azul y sigue el movimiento del motivo. La cámara no emite ningún aviso sonoro (AF Servo).

#### **5 Tome la fotografía.**

- **Presione el disparador hasta el fondo** para tomar la fotografía.
- La imagen recién captada aparecerá en la pantalla durante aprox. 2 segundos.

69

Es posible que el movimiento de los motivos (ya se trate de motivos estáticos o en movimiento) no se detecte correctamente para algunos motivos o condiciones de disparo.

Si normalmente prefiere disparar con AF foto a foto, ajuste **[** $\bullet$  :  $\overline{A}$ **]** Servo **auto]** en **[Desac.]**.

o La operación AF (AF foto a foto o AF Servo) se ajusta automáticamente al presionar el disparador hasta la mitad. Tenga en cuenta que no es posible cambiar la operación AF durante el disparo.

 $\bullet$  El modo < $\overline{A}^+$  > hace que los colores resulten más impactantes en escenas de naturaleza, exteriores y puestas de sol. Si no obtiene los tonos de color deseados, cambie el modo a un modo de la zona creativa ( $\Box$ 35), seleccione un estilo de imagen diferente de <**EEA** > y, a continuación, dispare de nuevo  $($ [148\)](#page-147-0).

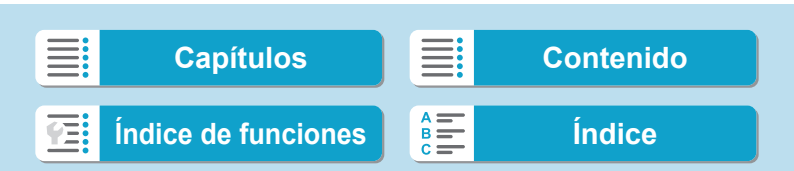

 $\overline{\mathbb{F}}$ 

Toma de fotografías totalmente automática (Escena inteligente automática)

#### **Minimización de fotos borrosas**

- **Utilice un trípode robusto, capaz de soportar el peso del equipo** fotográfico. Monte la cámara firmemente en el trípode.
- Se recomienda utilizar un disparador a distancia (se vende por separado, [1219] o un control remoto inalámbrico (se vende por separado,  $\Box$  [217\)](#page-216-0).

#### **Preguntas frecuentes**

**• No es posible enfocar (indicado por un punto AF naranja).** Sitúe el punto AF sobre una zona que tenga un buen contraste y, a continuación, presione el disparador hasta la mitad ([1] 54). Si está demasiado cerca del motivo, aléjese y dispare de nuevo.

#### **• Se muestran simultáneamente varios puntos AF.**

Si se muestran varios puntos AF al mismo tiempo, todas estas posiciones estarán enfocadas. Siempre que se muestre un punto AF sobre el motivo, puede tomar la fotografía.

#### **• Presionar el disparador hasta la mitad no enfoca el motivo.**

Si el conmutador de modos de enfoque del objetivo está ajustado en <**MF**> (enfoque manual), ajústelo en <**AF**> (enfoque automático).

#### $\bullet$  **La visualización de la velocidad de obturación parpadea.**

Como está demasiado oscuro, si se toma la fotografía, el motivo saldrá borroso debido a la trepidación de la cámara. Se recomienda utilizar un trípode o un flash Canon Speedlite serie EL/EX (se vende por separado,  $\Box$  [220\)](#page-219-0).

#### z **Al usar el flash externo, la parte inferior de la imagen salió anormalmente oscura.**

Si hay un parasol montado en el objetivo, puede obstruir la luz del flash. Si el motivo está cerca, quite el parasol antes de tomar la fotografía con flash.

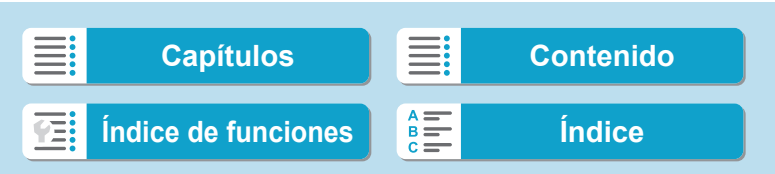

### <span id="page-70-0"></span>**Técnicas de fotografía totalmente automática (Escena inteligente automática)**

#### **Recomposición de la toma**

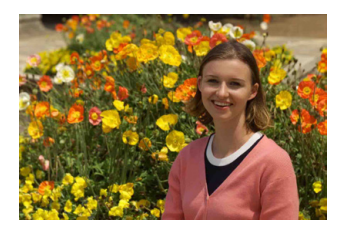

Según la escena, si coloca el motivo a la izquierda o a la derecha para incluir un fondo equilibrado obtendrá una imagen con mejor perspectiva. Presionar el disparador hasta la mitad para enfocar un motivo estático, se bloqueará el enfoque sobre ese motivo. Recomponga la toma mientras mantiene el disparador presionado hasta la mitad y, a continuación, presione el disparador hasta el fondo para tomar la fotografía. Esta técnica se denomina "bloqueo del enfoque".

#### **Fotografía de motivos en movimiento**

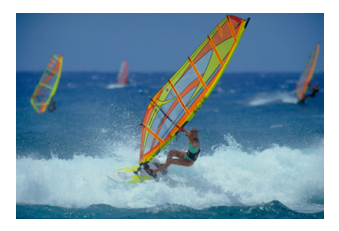

Después de presionar el disparador hasta la mitad y de que aparezca un punto AF azul, la cámara detecta el movimiento del motivo y enfoca utilizando AF servo. Mantenga el motivo en la pantalla mientras presiona el disparador hasta la mitad y, en el momento decisivo, presione el disparador hasta el fondo.

71

Si prefiere disparar con AF foto a foto, ajuste **[**z**:** A **Servo auto]** en **[Desac.]**.

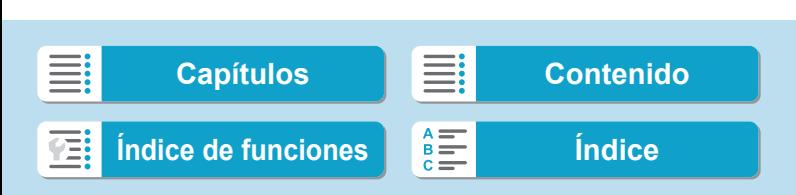

#### **Fotografía básica**

Técnicas de fotografía totalmente automática (Escena inteligente automática)

#### **Iconos de escena**

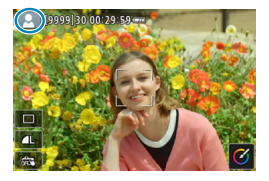

La cámara detecta el tipo de escena y ajusta todo automáticamente de manera adecuada para la escena. El tipo de escena detectado se indica en la esquina superior izquierda de la pantalla. Para ver información detallada sobre los iconos, consulte  $\Box$  [595.](#page-594-0)

#### **Ajuste de opciones tocando la pantalla**

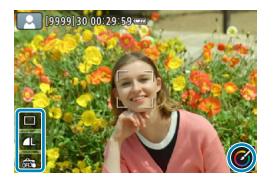

Puede tocar iconos para ajustar opciones de modo de avance, calidad de imagen, disparador táctil y Ayuda creativa.

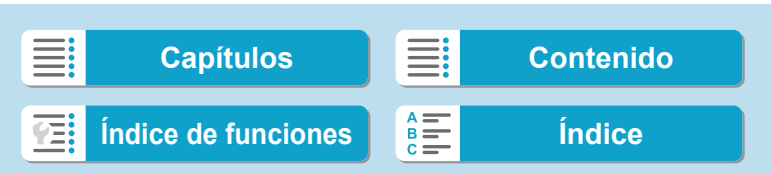
Técnicas de fotografía totalmente automática (Escena inteligente automática)

## **Disparo con efectos aplicados (Ayuda creativa)**

Puede disparar aplicando los efectos que seleccione.

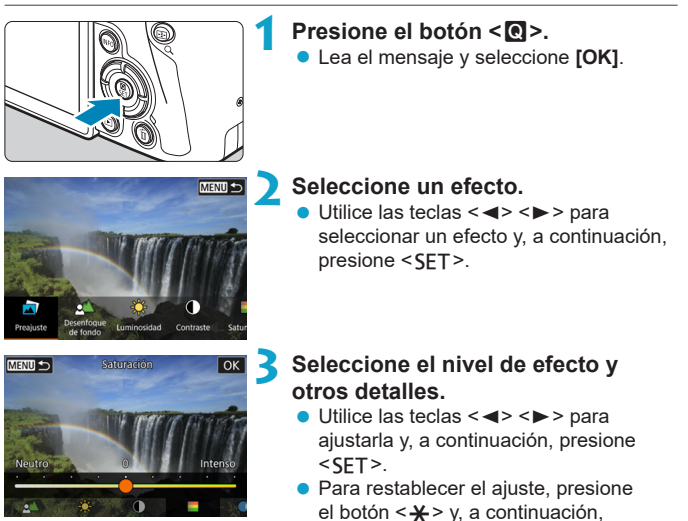

## **Efectos de Ayuda creativa**

## z **[ ] Preajuste**

Seleccione uno de los efectos preajustados. Tenga en cuenta que **[Saturación]**, **[Tono color 1]** y **[Tono color 2]** no están disponibles con **[B&W]**.

seleccione **[OK]**.

## z **[ ] Desenfoque de fondo**

Ajuste el desenfoque de fondo. Elija valores más altos para hacer que los fondos sean más nítidos o valores más bajos para que sean más borrosos. **[Auto]** ajusta el desenfoque de fondo en función de la luminosidad. Dependiendo de la luminosidad del objetivo (número f/), es posible que algunas posiciones no estén disponibles.

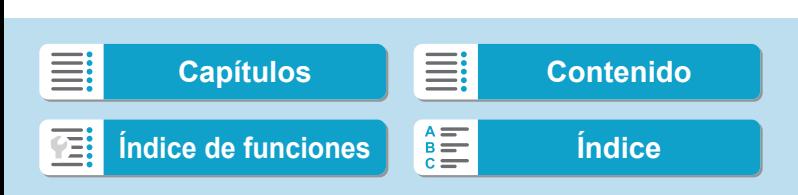

Técnicas de fotografía totalmente automática (Escena inteligente automática)

## z **[ ] Luminosidad**

Ajuste la luminosidad de la imagen.

## z **[ ] Contraste**

Ajuste el contraste.

#### z **[ ] Saturación**

Ajuste la viveza de los colores.

#### z **[ ] Tono color 1**

Ajuste el tono de color ámbar/azul.

#### z **[ ] Tono color 2**

Ajuste el tono de color verde/magenta.

#### ● **[** <sup>**b**</sup>] Monocromo

Ajuste el efecto de tono para el disparo monocromo. Ajústelo en **[Off]** para disparar en color. **[Saturación]**, **[Tono color 1]** y **[Tono color 2]** no están disponibles con las opciones diferentes de **[Off]**.

Ħ o Cuando se utiliza el flash, **[Desenfoque de fondo]** no está disponible. o Estos ajustes se restablecen al cambiar de modos de disparo o situar el interruptor de alimentación en <0FF>. Para guardar los ajustes, ajuste **[** $\bullet$ : **Retener datos Ayuda creativa]** en **[Activar]**.

#### **Guardado de ajustes favoritos**

Para guardar el ajuste actual en la cámara, presione el botón <INFO > en la pantalla de ajustes de Ayuda creativa y, a continuación, seleccione **[OK]**. Se puede guardar hasta tres preajustes como **[USER\*]**. Una vez que se han guardado tres, para guardar otro nuevo se debe sobrescribir un preajuste **[USER\*]** existente.

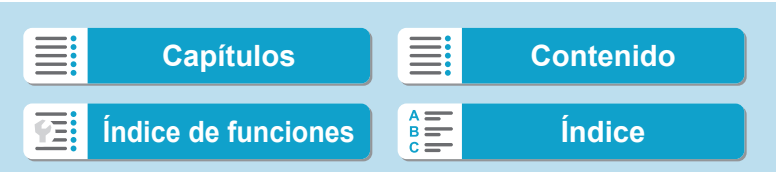

# **Modo de escena especial**

La cámara elegirá automáticamente los ajustes adecuados cuando seleccione un modo de disparo para el motivo o la escena. \* <SCN> significa "Special Scene" (escena especial).

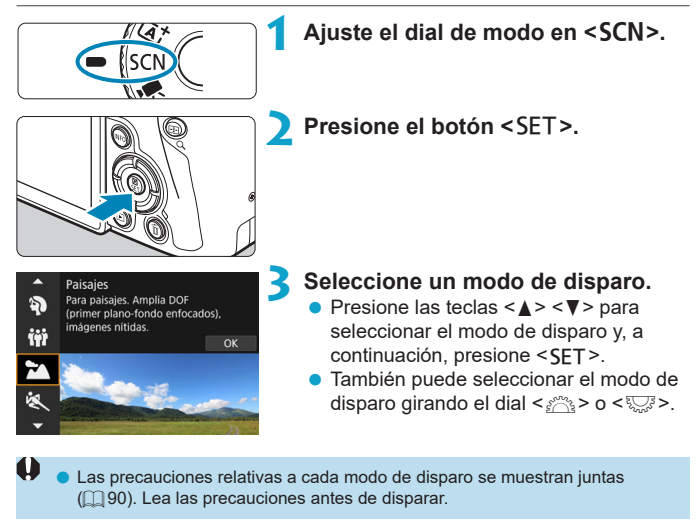

ħ o La pantalla de control rápido aparece después del paso 2 cuando **[**5**: Guía de modos]** se ajusta en **[Desactivada]**. Presione las teclas <  $\blacktriangleleft$  >  $\blacktriangleright$  > para seleccionar el modo de disparo.

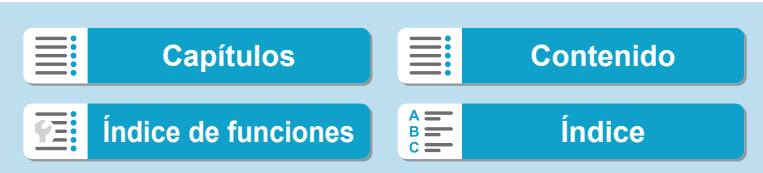

Modo de escena especial

## **Modos de disparo disponibles en el modo** 8

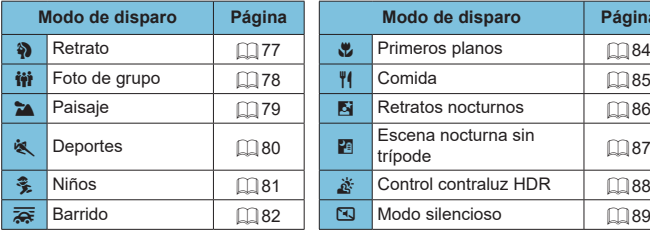

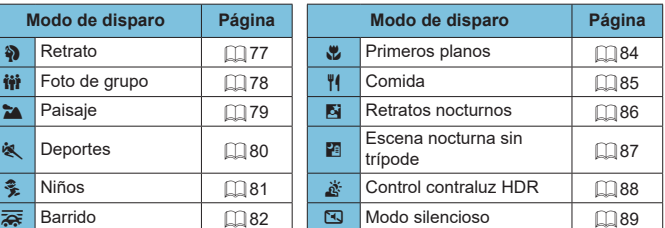

 $|\bar{a}|$ o También puede ajustar el modo de disparo desde **[**z**: Modo de disparo]** tras ajustar el dial de modo en <SCN>.

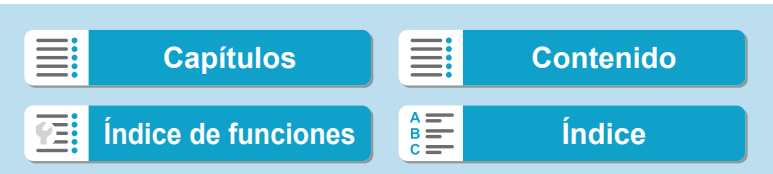

# <span id="page-76-0"></span>**Fotografía de retratos**

El modo <2> (Retratos) desenfoca el fondo para hacer resaltar a las personas que son el motivo de la imagen. También hace que los tonos de la piel y el pelo aparezcan más suaves.

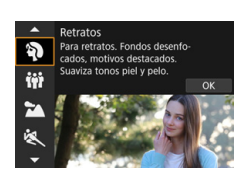

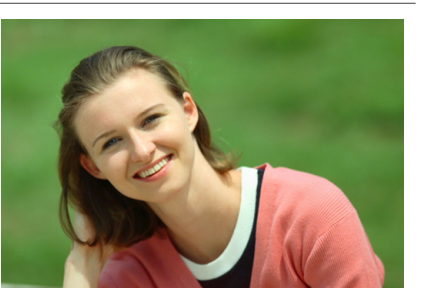

## **Sugerencias para fotografiar**

#### **• Seleccione la ubicación donde haya mayor distancia entre el motivo y el fondo.**

Cuanto mayor sea la distancia entre el motivo y el fondo, más difuminado aparecerá el fondo. El motivo destacará también mejor frente a un fondo despejado y oscuro.

#### **• Utilice un teleobjetivo.**

Si tiene un objetivo zoom, utilice el extremo teleobjetivo para hacer que el motivo ocupe el encuadre de cintura hacia arriba.

#### **• Enfoque sobre la cara.**

Cuando enfoque, asegúrese de que el punto AF sobre la cara se ilumine en verde antes de disparar. Cuando fotografíe primeros planos de la cara, puede ajustar **[**z**: AF detección ojos]** en **[Activar]** para disparar con los ojos del motivo enfocados.

R o El ajuste predeterminado es <i> (Disparos en serie a baja velocidad). Si continúa presionando el disparador, puede fotografiar en serie para captar cambios en la postura y la expresión facial del motivo.

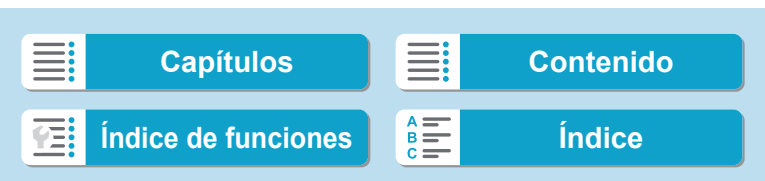

# <span id="page-77-0"></span>**Fotografía de fotos de grupos**

Utilice el modo < $\ddot{m}$  > (Foto de grupo) para tomar fotografías de grupos. Puede tomar una foto en la que tanto las personas de la primera fila como las que se encuentren atrás queden enfocadas.

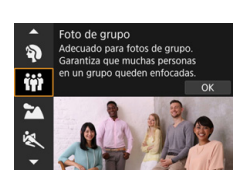

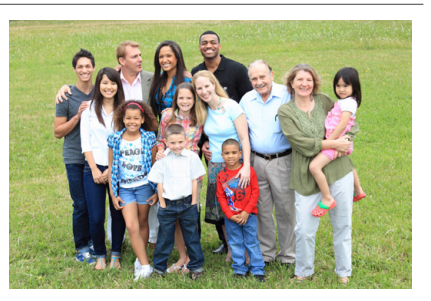

## **Sugerencias para fotografiar**

#### **• Utilice un objetivo gran angular.**

Si utiliza un objetivo zoom, use el extremo gran angular para facilitar que todas las personas del grupo queden enfocadas, desde la primera fila hasta la última. Además, si pone algo de distancia entre la cámara y los motivos (de modo que los motivos aparezcan en la foto de cuerpo entero), el rango de enfoque aumenta en profundidad.

#### **• Tome varias fotografías del grupo.**

Se recomienda para tomar varias fotos por si alguien cierra los ojos.

o Cuando dispare en interiores o con poca luz, sujete firmemente la cámara o utilice un trípode para evitar la trepidación.

78

R

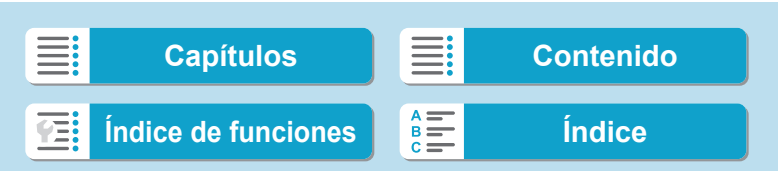

# <span id="page-78-0"></span>**Fotografía de paisajes**

Utilice el modo <3> (Paisajes) para grandes paisajes o para que todo quede enfocado, de lo más cercano a lo más lejano. Para obtener imágenes muy nítidas con azules y verdes vivos.

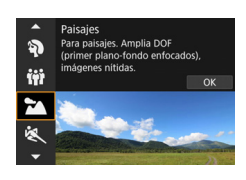

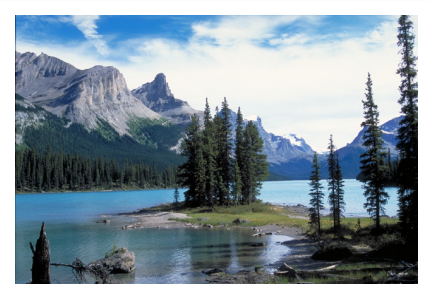

## **Sugerencias para fotografiar**

#### **• Con un objetivo zoom, use el extremo gran angular.**

Si utiliza un objetivo zoom, ajuste el objetivo en el extremo gran angular para que queden enfocados tanto los objetos cercanos como los lejanos. También dará amplitud a los paisajes.

#### **• Fotografía de escenas nocturnas.**

Si dispara con <  $\rightarrow$  > mientras sostiene la cámara con las manos puede provocar trepidación. Es recomendable utilizar un trípode.

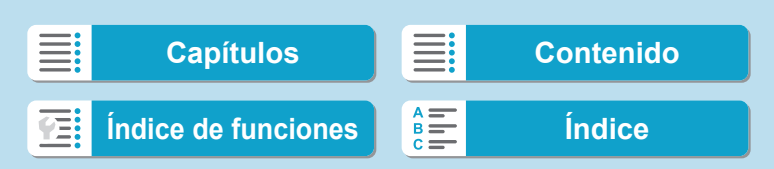

# <span id="page-79-0"></span>**Fotografía de objetos en movimiento**

Utilice el modo <5> (Deportes) para fotografiar un motivo en movimiento, como una persona corriendo o un vehículo en movimiento.

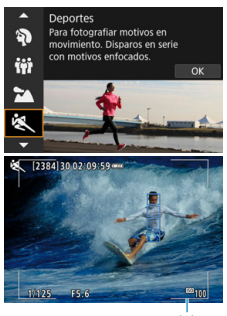

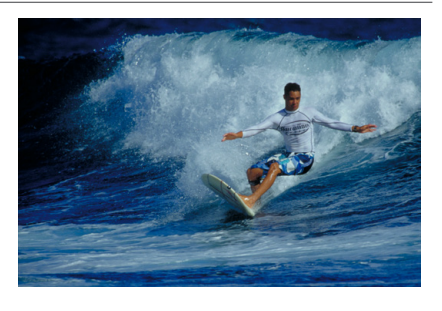

(1)

## **Sugerencias para fotografiar**

#### $\bullet$  **Utilice un teleobietivo.**

Se recomienda utilizar un teleobjetivo para poder fotografiar a distancia.

#### $\bullet$  **Siga el motivo con el marco del área AF.**

De manera predeterminada, **[**z**: Sistema AF]** se ajusta en **[**u**+Seguim.]**. Cuando se presiona el disparador hasta la mitad, aparece un marco del área AF (1). Una vez enfocado el motivo, el punto AF se vuelve azul.

#### **• Dispare de manera continua.**

El ajuste predeterminado es **[D**<sup> $|$ </sup>] (Disparos en serie a alta velocidad). En el momento decisivo, presione el disparador hasta el fondo para tomar la foto. Para seguir el motivo y captar cambios mientras se mueve, mantenga presionado el disparador para disparar en serie.

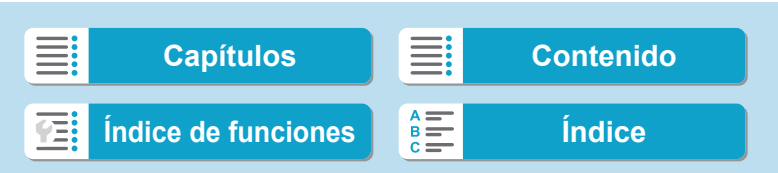

# <span id="page-80-0"></span>**Fotografía de niños**

Para fotografiar niños corriendo alrededor, utilice < • (Niños). Los tonos de piel tendrán un aspecto saludable.

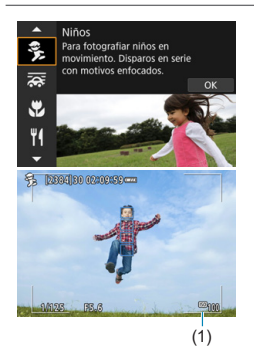

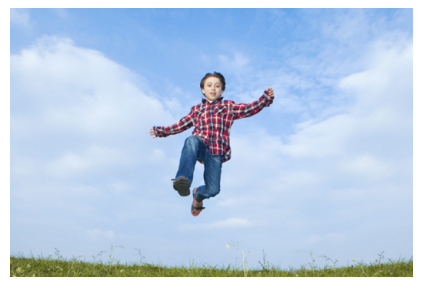

## **Sugerencias para fotografiar**

#### $\bullet$  **Siga el motivo con el marco del área AF.**

De manera predeterminada, **[**z**: Sistema AF]** se ajusta en **[**u**+Seguim.]**. Cuando se presiona el disparador hasta la mitad, aparece un marco del área AF (1). Una vez enfocado el motivo, el punto AF se vuelve azul.

#### z **Dispare de manera continua.**

El ajuste predeterminado es **[D**<sub> $\blacksquare$ <sup>H</sup>**]** (Disparos en serie a alta velocidad).</sub> En el momento decisivo, presione el disparador hasta el fondo para tomar la foto. Para seguir al motivo y captar cambios en la expresión facial y en el movimiento, mantenga pulsado el disparador para disparar en serie.

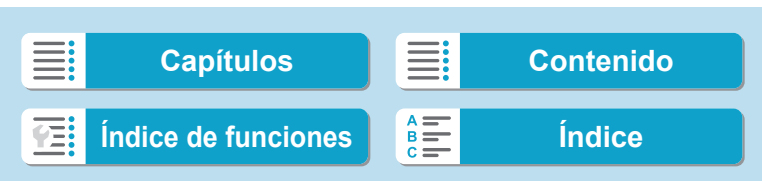

# <span id="page-81-0"></span>**Barrido**

Si desea tomar una fotografía con sensación de velocidad y un efecto de desenfoque de movimiento en el fondo del motivo, utilice  $\leq$   $\leq$  > (Barrido). Si utiliza un objetivo compatible con el modo < $\sqrt{\mathbf{a}}$  >, el desenfoque del motivo se detectará, se corregirá y se reducirá.

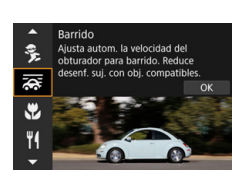

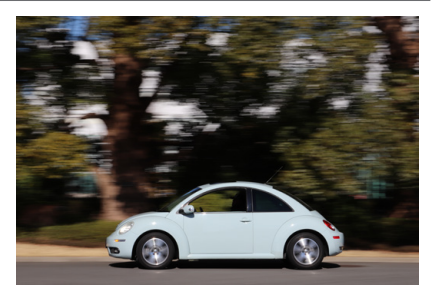

## **Sugerencias para fotografiar**

#### $\bullet$  **Gire la cámara para seguir al motivo en movimiento.**

Cuando dispare, gire la cámara suavemente mientras sigue al motivo en movimiento. Sitúe el punto AF sobre el motivo en movimiento que desee enfocar y, a continuación, presione el disparador hasta la mitad y manténgalo presionado mientras gira la cámara adaptándola a la velocidad y el movimiento del motivo. A continuación, presione el disparador hasta el fondo mientras mueve la cámara para tomar la fotografía. Continúe siguiendo al motivo con la cámara.

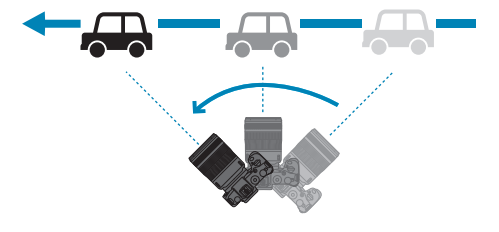

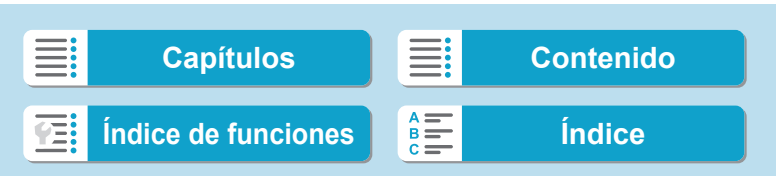

#### z **Ajuste el nivel de desenfoque de movimiento del fondo.** Con **[Efecto]**, puede ajustar el nivel de desenfoque de movimiento del

fondo. El ajuste **[Máx.]** establecerá una velocidad de obturación más lenta para aumentar el efecto de desenfoque de movimiento del fondo alrededor del motivo. Si el desenfoque del motivo es perceptible, ajuste **[Efecto]** en **[Med.]** o **[Mín.]** para reducirlo.

- ħ o Para ver información detallada sobre los objetivos compatibles con el modo <r>, visite el sitio web de Canon.
	- $\bullet$  Con objetivos compatibles con el modo < $\overline{\mathbf{G}}$ >, la cámara corrige automáticamente la borrosidad del motivo y (en función del ajuste de **[Efecto]**) ajusta la velocidad de obturación, independientemente del ajuste de IS del objetivo.
	- o El sistema AF solo se puede ajustar en **[AF 1 punto]** o **[Zona AF]**. De manera predeterminada, se ajusta en **[Zona AF]**, con la zona del centro de la pantalla seleccionada.
	- o Para evitar la trepidación, es recomendable sujetar la cámara con ambas manos, mantener los brazos pegados al cuerpo y seguir suavemente el movimiento del motivo para tomar las fotos.
	- o Este efecto es más eficaz con trenes, automóviles, etc. que se mueven a una velocidad constante en una dirección.
	- o Es recomendable tomar fotografías de prueba o comprobar la imagen reproduciéndola inmediatamente después de disparar.
	- De manera predeterminada, se ajusta <□ > (disparos en serie a baja velocidad). En el momento decisivo, presione el disparador hasta el fondo para tomar la fotografía. Puede seguir motivos en movimiento realizando un barrido con la cámara mientras mantiene presionado el disparador para disparar en serie.

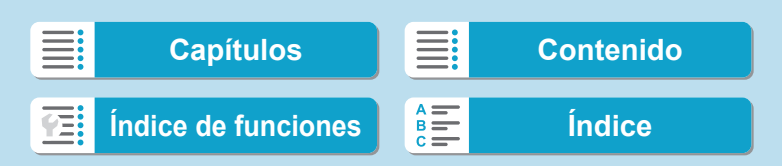

# <span id="page-83-0"></span>**Fotografía de primeros planos**

Si desea fotografiar primeros planos de flores o cosas pequeñas, utilice el modo <  $\frac{1}{2}$  > (Primeros planos). Para hacer que las cosas pequeñas aparezcan mucho más grandes, utilice un objetivo macro (se vende por separado).

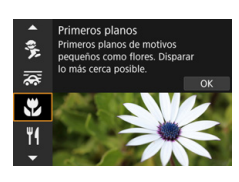

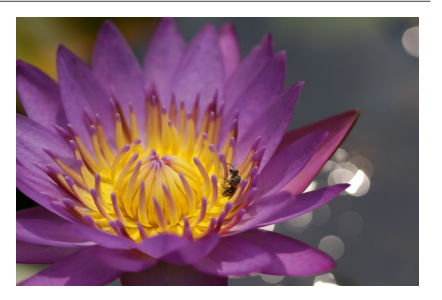

## **Sugerencias para fotografiar**

#### **Utilice un fondo sencillo.**

Un fondo sencillo hace que los objetos pequeños, como las flores, resalten mejor.

#### **• Acérquese lo más posible al motivo.**

Compruebe que utiliza la distancia mínima de enfoque del objetivo. La distancia mínima de enfoque del objetivo se mide desde la marca  $\leftarrow \leftrightarrow$ (plano focal) de la parte superior de la cámara hasta el motivo. Si está demasiado cerca no podrá enfocar.

#### **• Con un objetivo zoom, utilice el extremo teleobjetivo.**

Si tiene un objetivo zoom, el uso del extremo teleobjetivo hará que el motivo aparezca más grande.

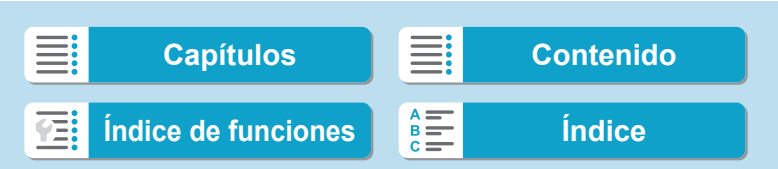

# <span id="page-84-0"></span>**Fotografía de comida**

Si desea tomar fotos de comida, utilice <\>> <\><</>(Comida). La foto tendrá un aspecto brillante y apetitoso. Además, dependiendo de la fuente de luz, se suprimirá el matiz rojizo de las imágenes tomadas bajo luz de tungsteno, etc.

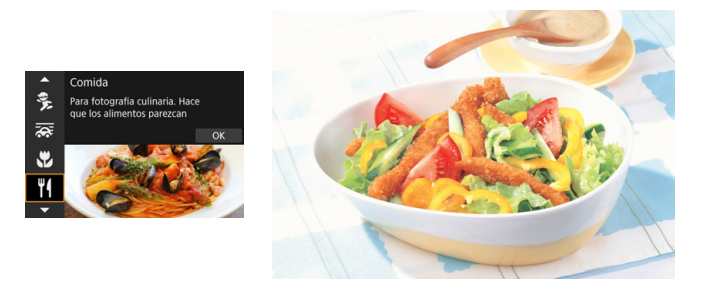

## **Sugerencias para fotografiar**

## **Cambie el tono de color.**

Puede cambiar **[Tono color]**. Para aumentar el matiz rojizo de la comida, ajústelo hacia **[Cál.]**. Ajústelo hacia **[Frío]** si parece demasiado rojo.

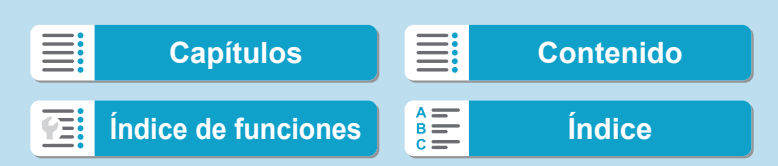

# **Fotografía de retratos nocturnos (con trípode)**

Si desea fotografiar personas de noche y obtener una escena nocturna de aspecto natural en el fondo, utilice el modo <6> (Retratos nocturnos). **Tenga en cuenta que se necesita un flash Speedlite externo para disparar.** Es recomendable utilizar un trípode.

Retratos nocturnos Para fotografiar motivos er nas nocturnas. Se nee P Ř 区

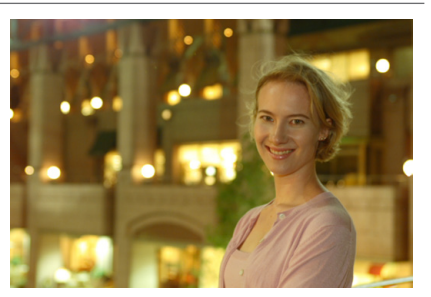

## **Sugerencias para fotografiar**

#### $\bullet$  **Utilice un objetivo gran angular y un trípode.**

Cuando utilice un objetivo zoom, use el extremo gran angular para obtener una vista nocturna amplia. Además, dado que es probable que al disparar sujetando la cámara con las manos se produzca trepidación, utilice un trípode.

#### **• Compruebe la luminosidad de la imagen.**

Tenga en cuenta que es recomendable reproducir la imagen captada en el lugar donde se ha tomado para comprobar la luminosidad de la imagen. Si el motivo aparece oscuro, acérquese y dispare de nuevo.

#### **• Dispare también en otros modos de disparo.**

Dado que es probable que al disparar de noche se produzca trepidación, es recomendable disparar también con  $\leq$   $\sqrt{\frac{1}{2}}$  > y  $\leq$   $\frac{1}{2}$  >.

R Si utiliza el autodisparador junto con un flash Speedlite externo, la lámpara del autodisparador se iluminará brevemente después de tomar la fotografía.

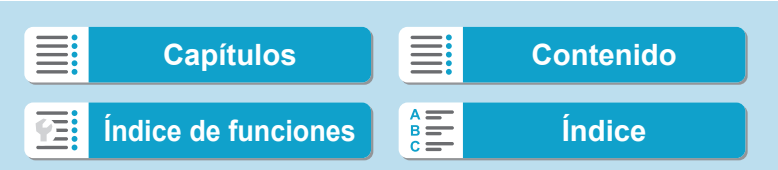

# **Fotografía de escenas nocturnas (sin trípode)**

Para obtener los mejores resultados al fotografiar escenas nocturnas, use un trípode. Sin embargo, con el modo <图>
</a>
</a>
</a>
</a>
(Escena nocturna sin trípode), podrá fotografiar escenas nocturnas incluso sosteniendo la cámara con la mano. En este modo de disparo se realizan cuatro disparos consecutivos para cada imagen y se graba una imagen resultante en la que se reduce la trepidación de la cámara.

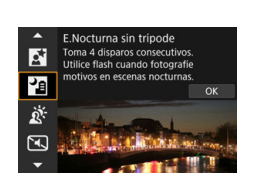

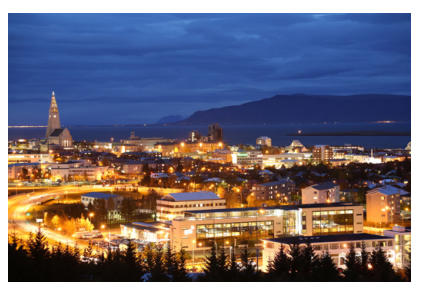

## **Sugerencias para fotografiar**

#### z **Sujete firmemente la cámara.**

Durante el disparo, sujete la cámara de manera firme y estable. En este modo, se alinean cuatro disparos y se combinan en una única imagen. No obstante, si alguno de los cuatro disparos está muy desalineado debido a la trepidación de la cámara, es posible que no se alineen correctamente en la imagen final.

#### z **Para retratos, utilice un flash Speedlite externo.**

Si va a incluir personas en la imagen, utilice un flash Speedlite externo. Para tomar un bonito retrato, en la primera toma se utilizará el flash. Diga al motivo que no se mueva hasta que se hayan realizado los cuatro disparos consecutivos.

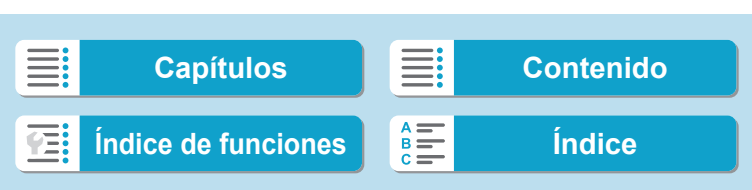

## **Fotografía de escenas a contraluz**

Cuando fotografíe una escena que tenga tanto zonas luminosas como zonas oscuras, utilice el modo < is> (Control contraluz HDR). Cuando tome una imagen en este modo, se realizarán tres disparos consecutivos con diferentes exposiciones. El resultado es una única imagen, con un amplio rango tonal, en el que se minimizan las sombras recortadas provocadas por el contraluz.

\* HDR significa "High Dynamic Range" (alto rango dinámico).

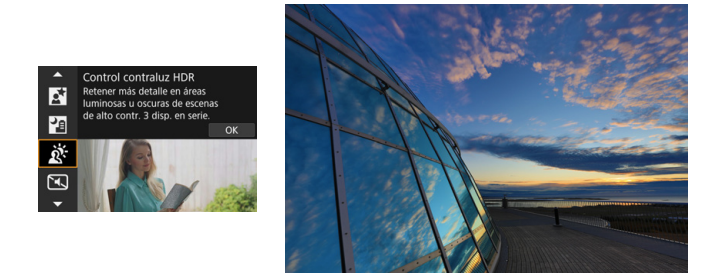

## **Sugerencias para fotografiar**

#### z **Sujete firmemente la cámara.**

Durante el disparo, sujete la cámara de manera firme y estable. En este modo, se alinean tres disparos y se combinan en una única imagen. No obstante, si alguno de los tres disparos está muy desalineado debido a la trepidación de la cámara, es posible que no se alineen correctamente en la imagen final.

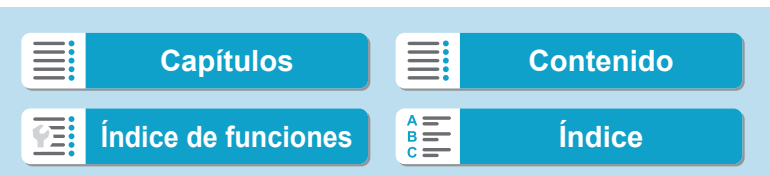

# <span id="page-88-0"></span>**Fotografía de escenas silenciosas**

Cuando necesite silencio, puede disparar sin avisos sonoros tales como los sonidos del disparo del obturador.

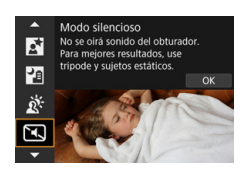

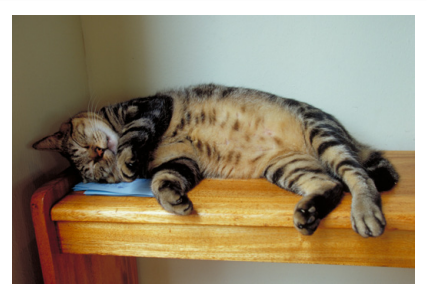

## **Sugerencias para fotografiar**

#### **• Tome algunas fotos de prueba.**

Es recomendable tomar algunas fotos de prueba previamente, porque bajo determinadas condiciones de disparo es posible que el ajuste de la abertura del objetivo resulte audible.

围 o Mientras dispara, se mostrará momentáneamente un marco blanco alrededor de la pantalla.

El modo de avance solo se puede ajustar en  $\leq$   $\geq$ ,  $\leq$  $\leq$ <sub>10</sub> > o  $\leq$  $\leq$ <sub>2</sub> $>$ .

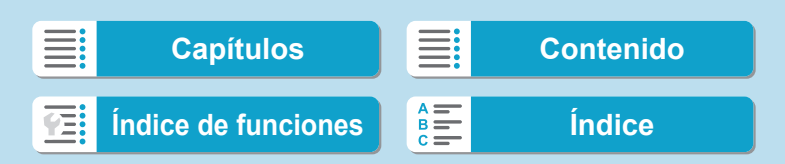

## <span id="page-89-0"></span> $\mathbf{\boldsymbol{\psi}}$

#### q**: Foto de grupo**

- o El ángulo de visión cambia ligeramente, debido a la corrección de la distorsión.
- o Dependiendo de las condiciones de disparo, es posible que no se obtenga el enfoque para todos, desde la parte de delante hasta la de atrás de la imagen.

#### 5**: Deportes**

- Cuando haya poca luz y sea probable que se produzca trepidación, parpadeará el valor de velocidad de obturación en la esquina inferior izquierda. Sujete la cámara con firmeza y dispare.
- o El uso de un flash Speedlite externo reducirá la velocidad de los disparos en serie.

#### C**: Niños**

o El uso de un flash Speedlite externo reducirá la velocidad de los disparos en serie.

#### r**: Barrido**

- o La velocidad de obturación se hará más lenta. En consecuencia, este modo no es adecuado para ningún tipo de disparo excepto el barrido.
- o De manera predeterminada, se ajusta < $\Box$  >. Tenga en cuenta que no es  $posible selectionar <  $\Box_0 H$$ .
- o No es posible utilizar flashes Speedlite externos. (No disparará).
- o Aunque se aplique la IS del objetivo a las imágenes captadas con objetivos compatibles con el modo < $\frac{1}{66}$  >, el efecto no se muestra en la pantalla al disparar. (IS y la corrección de la borrosidad del motivo se activan al disparar, independientemente del ajuste de IS del objetivo).
- Si el objetivo no es compatible con el modo  $\leq$   $\frac{1}{\sqrt{2}}$  >, el desenfoque del motivo no se corregirá. No obstante, se producirá el ajuste automático de la velocidad de obturación por sí solo de acuerdo con el ajuste de **[Efecto]**.
- o Cuando se dispare bajo luz brillante, como la de un día soleado de verano, o cuando se fotografíe un motivo lento, quizá no pueda obtenerse el grado ajustado de efecto de barrido deseado.

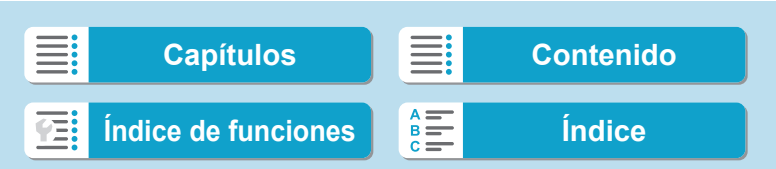

## r**: Barrido (continuación)**

- Con un objetivo compatible con el modo < $\overline{\mathbf{G}}$ >, es posible que el desenfoque del motivo no se corrija correctamente con los siguientes motivos o bajo las siguientes condiciones de disparo.
	- Motivos con muy bajo contraste.
	- Motivos débilmente iluminados.
	- Motivos reflectantes o en contraluz extremo.
	- Motivos con patrones repetitivos.
	- Motivos con menos patrones o patrones monótonos.
	- Motivos con reflejos (imágenes reflejadas en un cristal, etc.).
	- Motivos de menor tamaño que el marco de Zona AF.
	- Cuando hay varios motivos moviéndose dentro del marco de Zona AF.
	- Motivos que se mueven en direcciones irregulares o a velocidades irregulares.
	- Motivos cuyos movimientos son parcialmente irregulares. (Por ejemplo, el movimiento vertical de un corredor).
	- Motivos cuya velocidad cambia drásticamente. (Por ejemplo, inmediatamente después de iniciar el movimiento o al girar a lo largo de una curva).
	- Cuando mueva la cámara demasiado rápido o despacio.
	- Cuando el movimiento de la cámara no coincide con el movimiento del motivo.

#### P**: Comida**

- o Es posible que el matiz de color cálido de los motivos se desvanezca.
- o Cuando se incluyan varias fuentes de luz en la escena, es posible que el matiz de color cálido de la imagen no se reduzca.
- o Si utiliza un flash Speedlite externo, el **[Tono de color]** se ajustará en Estándar.
- o Si hay personas en la imagen, es posible que el tono de la piel no se reproduzca correctamente.

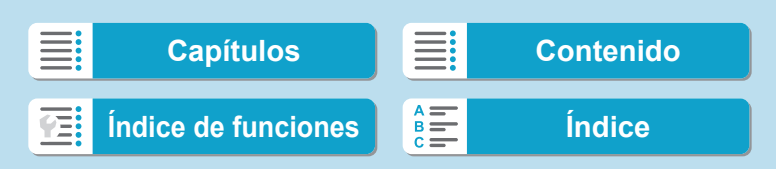

92

#### 6**: Retratos nocturnos**

- Diga a las personas que componen el motivo que se queden quietas durante un momento después de que dispare el flash.
- o El enfoque puede resultar difícil cuando las caras de los motivos se vean oscuras. En este caso, sitúe el conmutador de modos de enfoque del objetivo en <**MF**> y enfoque manualmente.
- o El enfoque automático de noche o en escenas oscuras puede ser difícil cuando haya puntos de luz dentro del punto AF. En este caso, sitúe el conmutador de modos de enfoque del objetivo en <**MF**> y enfoque manualmente.
- o Las fotos tendrán un aspecto ligeramente diferente de la imagen que se muestra en la pantalla.

#### F**: Escena nocturna sin trípode**

- o En comparación con otros modos de disparo, el área de imagen será menor.
- o No es posible ajustar la calidad de imagen RAW.
- o El enfoque automático de noche o en escenas oscuras puede ser difícil cuando haya puntos de luz dentro del punto AF. En este caso, sitúe el conmutador de modos de enfoque del objetivo en <**MF**> y enfoque manualmente  $(1148, 1151)$ .
- o Las fotos tendrán un aspecto ligeramente diferente de la imagen que se muestra en la pantalla.
- Si utiliza un flash Speedlite externo y el motivo está cerca, es posible que se produzca sobreexposición.
- o Si utiliza un flash Speedlite externo para una escena nocturna con iluminación limitada, es posible que los disparos no se alineen correctamente. El resultado puede ser una foto borrosa.
- o Si utiliza un flash Speedlite externo con un motivo humano cercano al fondo que también reciba la iluminación del flash, es posible que los disparos no se alineen correctamente. El resultado puede ser una foto borrosa. También es posible que aparezcan sombras poco naturales y que el color se reproduzca de manera inadecuada.
- o Ángulo de cobertura del flash con un flash Speedlite externo:
	- Cuando utilice un flash Speedlite con ajuste automático de la cobertura del flash, la posición de zoom se fijará en el extremo angular (gran angular) independientemente de la posición del zoom del objetivo.
	- Cuando utilice un flash Speedlite que requiera el ajuste manual de la cobertura del flash, ajuste el cabezal del flash en la posición normal.

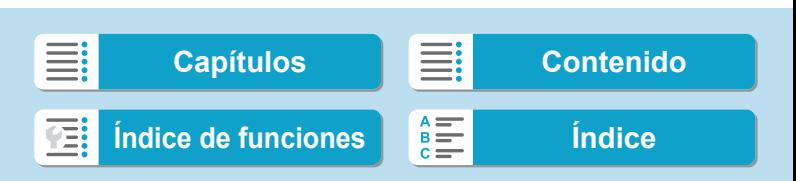

#### F**: Escena nocturna sin trípode (continuación)**

- Si fotografía un motivo en movimiento, es posible que el movimiento del motivo deje una estela de imágenes o que el área que rodea el motivo se oscurezca.
- o Puede que la alineación de imágenes no funcione correctamente con patrones repetitivos (cuadrículas, bandas, etc.), con imágenes planas o con un único tono, o con tomas muy desalineadas debido a la trepidación.
- o La grabación de las imágenes en la tarjeta tarda algún tiempo, puesto que se combinan después de disparar. Mientras las imágenes se procesan se muestra **[BUSY]** y no es posible disparar hasta que termina el procesado.

#### G**: Control contraluz HDR**

- o En comparación con otros modos de disparo, el área de imagen será menor.
- o No es posible ajustar la calidad de imagen RAW.
- o No es posible utilizar flashes Speedlite externos. (No disparará).
- o Tenga en cuenta que es posible que la imagen no se reproduzca con una gradación suave y tenga un aspecto irregular o un nivel significativo de ruido.
- o Puede que el control contraluz HDR no sea eficaz para escenas con excesivo contraluz o con un alto contraste extremo.
- o Cuando fotografíe motivos que sean lo suficientemente luminosos como, por ejemplo, escenas iluminadas normalmente, puede que la imagen tenga una apariencia poco natural debido al efecto HDR.
- o Si fotografía un motivo en movimiento, es posible que el movimiento del motivo deje una estela de imágenes o que el área que rodea el motivo se oscurezca.
- o Puede que la alineación de imágenes no funcione correctamente con patrones repetitivos (cuadrículas, bandas, etc.), con imágenes planas o con un único tono, o con tomas muy desalineadas debido a la trepidación.
- o La grabación de las imágenes en la tarjeta tarda algún tiempo, puesto que se combinan después de disparar. Mientras las imágenes se procesan se muestra **[BUSY]** y no es posible disparar hasta que termina el procesado.

#### I**: Modo silencioso**

- Sea responsable cuando utilice el disparo silencioso y respete la privacidad del motivo y los derechos de imagen.
- o Las imágenes de motivos que se muevan rápidamente pueden aparecer distorsionadas.
- o Es posible que se muestren bandas de luz y que se capten en las imágenes barras provocadas por diferencias de luminosidad si se dispara en modo silencioso bajo fuentes de luz parpadeantes (tales como luces fluorescentes) o cuando se dispare el flash de otra cámara.
- o Los disparos en serie y la fotografía con flash no están disponibles.

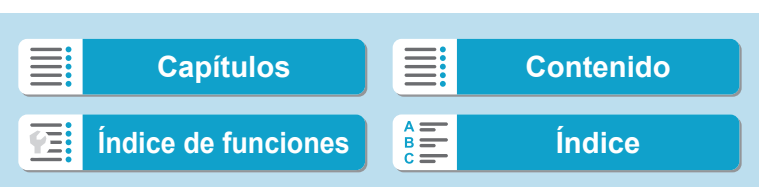

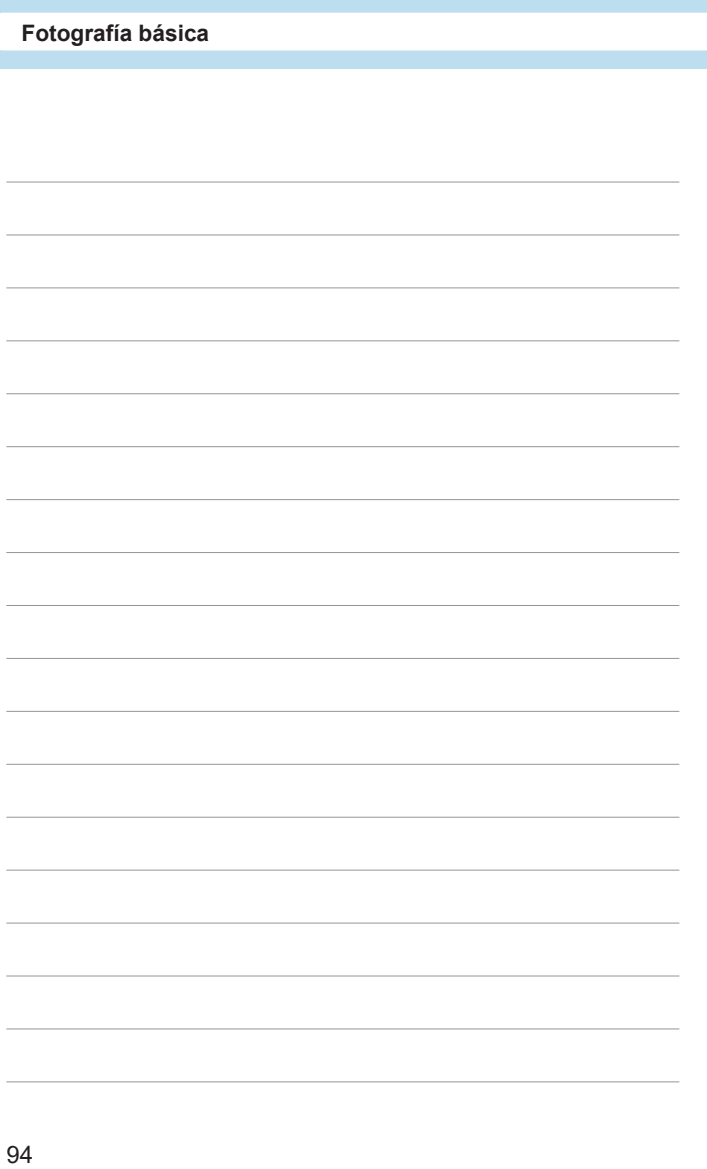

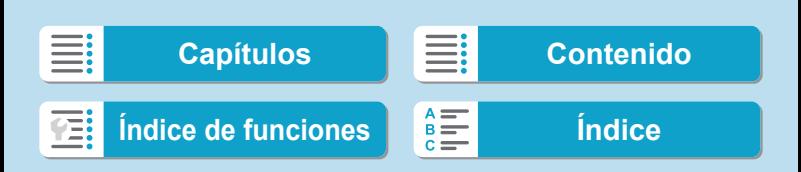

# **Zona creativa**

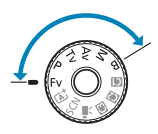

Los modos de la zona creativa le ofrecen la libertad de disparar de diversas maneras ajustando sus valores preferidos de velocidad de obturación, valor de abertura y exposición, entre otros.

 $\bullet$  Para borrar la descripción del modo de disparo que se muestra al girar el dial de modo, presione < $\text{SET}$  > ( $\Box$ [369](#page-368-0)).

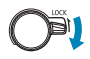

Asegúrese de que la función de bloqueo de función múltiple esté desactivada.

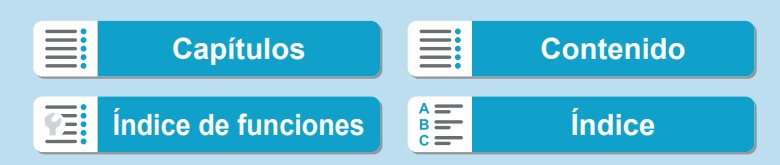

# **AE programada**

La cámara ajusta automáticamente la velocidad de obturación y la abertura para ajustarse a la luminosidad del motivo. Esta función se denomina AE programada.

- <**P**> significa "Program" (programa).
- \* AE significa "Auto Exposure" (exposición automática).

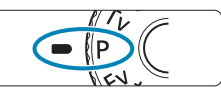

 $F5.$ 

 $-3...2...1...9...1...2...3$ 

## **Ajuste el dial de modo en <** $P$ **>.**

# **2 Enfoque el motivo.**

- Apunte el punto AF hacia el motivo y presione el disparador hasta la mitad.
- ▶ Una vez enfocado el motivo, el punto AF se vuelve verde (con AF foto a foto).
- $\blacktriangleright$  La velocidad de obturación y la abertura se ajustan automáticamente.

#### **3 Compruebe la visualización.**

Si el valor de exposición no parpadea, se obtendrá la exposición estándar.

## **4Tome la fotografía.**

**Encuadre la toma y presione el** disparador hasta el fondo.

96

 $\sqrt{1/125}$ 

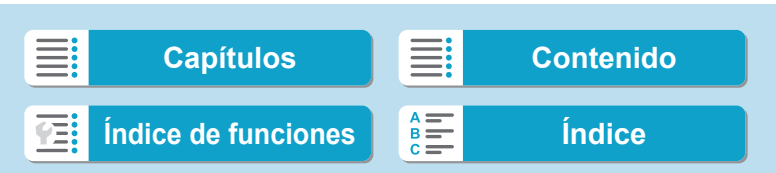

ħ

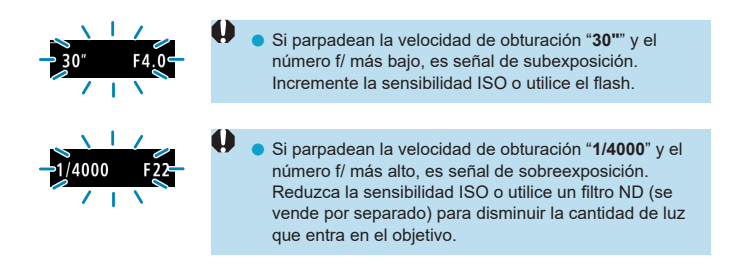

#### **Diferencias entre los modos <** $P$ **> y <** $\overline{A}$ **<sup>+</sup>>**

 $\bullet$  En el modo  $\leq$   $\sqrt{4}$  >, muchas funciones, como el sistema AF y el modo de medición, se ajustan automáticamente para evitar fotografías estropeadas. Las funciones que puede ajustar están limitadas. Con el modo <P>, en cambio, solo se ajusta automáticamente la velocidad de obturación y la abertura. Puede ajustar libremente el sistema AF, el modo de medición y otras funciones.

#### **Cambio de programa**

- $\bullet$  En el modo  $\leq$ P>, puede cambiar libremente la combinación de velocidad de obturación y abertura (Programa) establecida automáticamente por la cámara al tiempo que mantiene la misma exposición. Esta técnica se denomina cambio de programa.
- o Para cambiar de programa, presione el disparador hasta la mitad y gire el dial  $\langle\langle\hat{\xi}\rangle\rangle$  hasta que aparezca la velocidad de obturación o la abertura deseada.
- o El cambio de programa se cancelará automáticamente cuando finalice el temporizador de medición (la indicación del ajuste de exposición se apaga).
- No es posible usar el cambio de programa con flash.

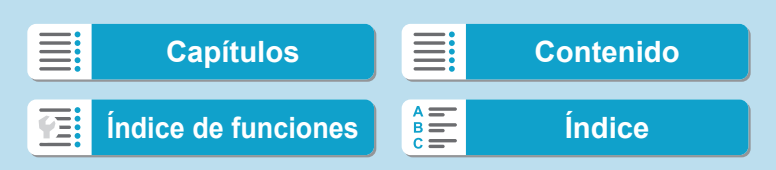

# **AE con prioridad a la velocidad de obturación**

En este modo, el usuario ajusta la velocidad de obturación y la cámara ajusta automáticamente la abertura para obtener la exposición estándar adecuada a la luminosidad del motivo. Esta función se denomina AE con prioridad a la velocidad de obturación. Una velocidad de obturación más rápida puede congelar la acción de un motivo en movimiento. Una velocidad de obturación más lenta puede crear un efecto de difuminado, lo que da la impresión de movimiento.

 $*$  <Tv> significa "Time value" (valor de tiempo).

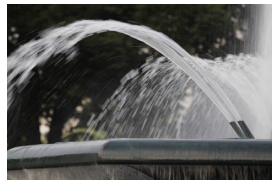

Movimiento difuminado (Velocidad lenta: 1/30 seg.)

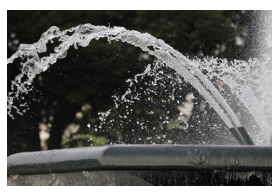

Movimiento congelada (Velocidad rápida: 1/2000 seg.)

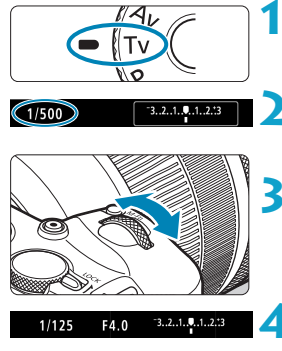

# **Ajuste el dial de modo en <7v>.**

## **2 Ajuste la velocidad de obturación deseada.**

Gire el dial < $\frac{2\pi}{3}$  para realizar el ajuste.

#### **3 Enfoque el motivo.**

- **Presione el disparador hasta la mitad.**
- ▶ La abertura se ajusta automáticamente.

## **4 Compruebe la visualización y dispare.**

● Si la abertura no parpadea, se obtendrá la exposición estándar.

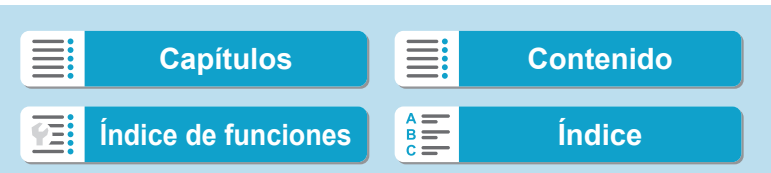

AE con prioridad a la velocidad de obturación

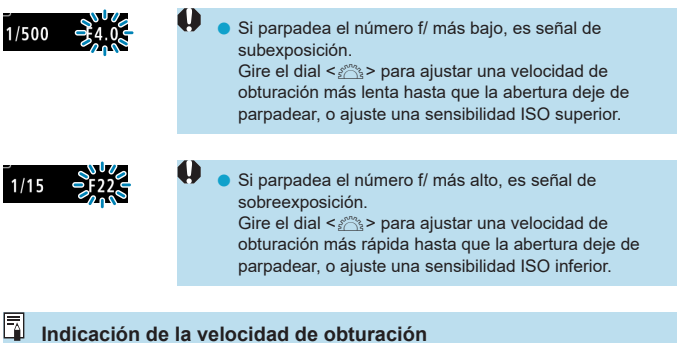

o Por ejemplo, "**0"5**" indica 0,5 seg. y "**15"**", 15 seg.

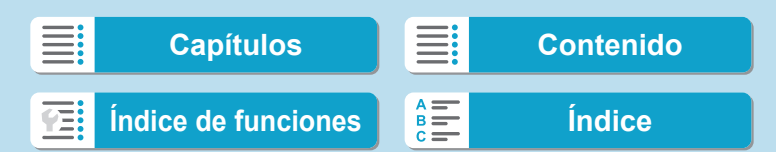

# **AE con prioridad a la abertura**

En este modo, el usuario ajusta la abertura que desee y la cámara ajusta automáticamente la velocidad de obturación para obtener la exposición estándar correspondiente a la luminosidad del motivo. Esta función se denomina AE con prioridad a la abertura. Un número f/ mayor (orificio de abertura menor) hace que una mayor proporción del primer plano y del fondo caigan dentro de un enfoque aceptable. Por el contrario, un número f/ menor (orificio de abertura mayor) hace que una menor proporción del primer plano y del fondo caigan dentro del enfoque aceptable.

\* < $Av$  > significa "Aperture value" (valor de abertura).

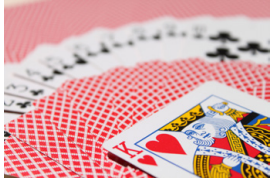

Fondo difuminado (con un número de abertura f/ menor: f/5,6)

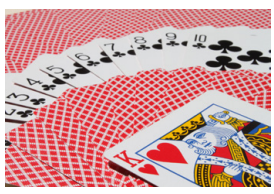

Primer plano y fondo nítidos (con un número de abertura f/ mayor: f/32)

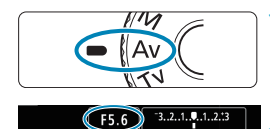

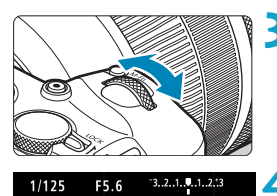

## **Ajuste el dial de modo en <Av>.**

#### **2 Ajuste la abertura que desee.**

Gire el dial < $\zeta_{\widehat{c}}$  > para realizar el ajuste.

#### **3 Enfoque el motivo.**

- **P** Presione el disparador hasta la mitad.
- g La velocidad de obturación se ajusta automáticamente.

## **4 Compruebe la visualización y dispare.**

● Si la velocidad de obturación no parpadea, se obtendrá la exposición estándar.

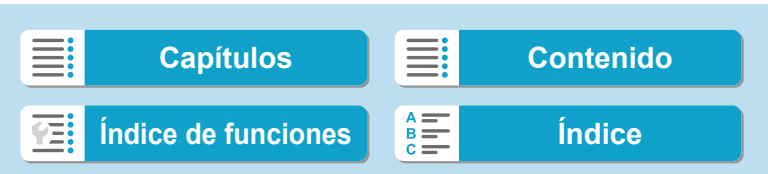

AE con prioridad a la abertura

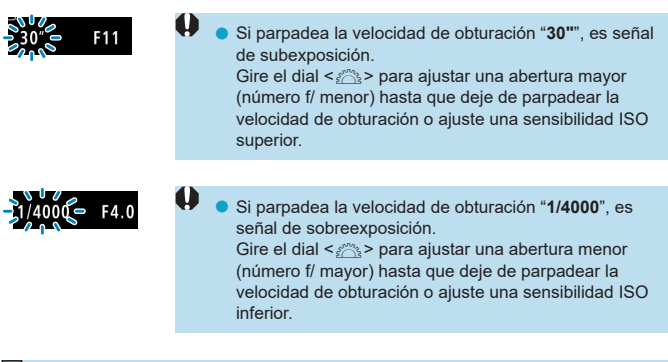

## **Visualización del valor de abertura**

o Cuanto mayor sea el número f/, menor será la abertura. El número f/ indicado varía en función del objetivo. Si no hay ningún objetivo montado en la cámara, se mostrará "**F00**" como abertura.

#### **Previsualización de la profundidad de campo** $\star$

Presione el botón que ha asignado a la previsualización de la profundidad de campo (utilizando **[.O.C.Fn III-5: Personalizar botones]**, ( $\Box$  [537](#page-536-0))) para cerrar la abertura del objetivo al ajuste actual y compruebe el área enfocada (profundidad de campo).

- h o Cuanto mayor sea el valor de abertura, mayor será el área enfocada, desde el primer plano hasta el fondo.
	- o La exposición se bloquea (Bloqueo AE) al mantener presionado el botón asignado a la previsualización de la profundidad de campo.

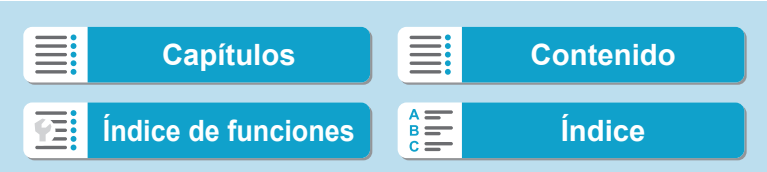

# **Exposición manual**

En este modo puede ajustar la velocidad de obturación y la abertura según desee. Para determinar la exposición, consulte el indicador del nivel de exposición o utilice un fotómetro disponible en el mercado. Este método se denomina exposición manual.

 $*$  < M > significa "Manual".

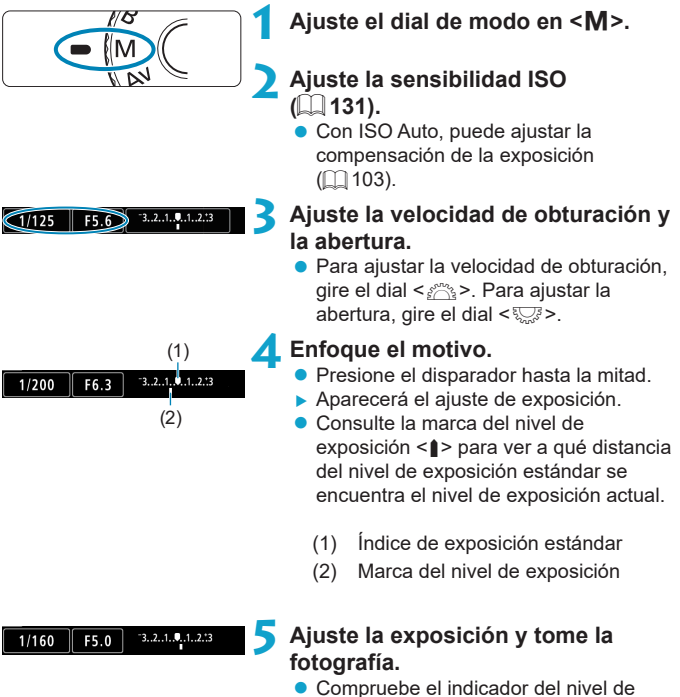

**• Compruebe el indicador del nivel de** exposición y ajuste la velocidad de obturación y la abertura deseadas.

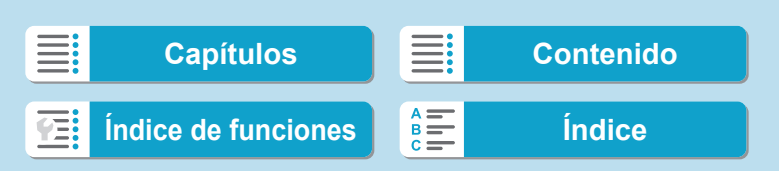

Exposición manual

## <span id="page-102-0"></span>**Compensación de la exposición con ISO Auto**

Si se ha ajustado la sensibilidad ISO en **[AUTO]** para el disparo con exposición manual, puede ajustar la compensación de la exposición (=[128\)](#page-127-0) de la manera siguiente.

- Toque el indicador del nivel de exposición
- **[**z**: Comp. Exp./AEB]**
- Pantalla de control rápido
- Si se ajusta ISO Auto, el ajuste de sensibilidad ISO cambiará para obtener la exposición estándar con la velocidad de obturación y la abertura ajustadas. En consecuencia, es posible que no obtenga el efecto de exposición deseado. En este caso, ajuste la compensación de la exposición.
- R Con la cámara ajustada en el modo <M> + ISO Auto + <<a> (Medición evaluativa) y **[**8**C.Fn I-7: Modo med. AE bloq. tras enf.]** establecido en el ajuste predeterminado ( $\Box$  [529\)](#page-528-0), al mantener el disparador presionado hasta la mitad, la sensibilidad ISO se bloqueará tras obtener el enfoque con AF foto a foto.
	- Cuando se ajusta ISO Auto, se puede presionar el botón < $\angle$  > para bloquear la sensibilidad ISO.
	- o Para comparar la exposición actual con la exposición del momento en el que se presionó inicialmente el botón < $\angle$  < con una sensibilidad ISO ajustada manualmente, presione el botón < $\angle$ >, recomponga la toma y consulte el indicador del nivel de exposición.
	- Con ISO Auto ajustado y **[.O.C.Fn I-1: Aumento nivel de exposición]** ajustado en **[1/2 punto]**, cualquier compensación de exposición de 1/2 punto se implementará con la sensibilidad ISO (1/3 de punto) y la velocidad de obturación. Sin embargo, la velocidad de obturación indicada no cambiará.

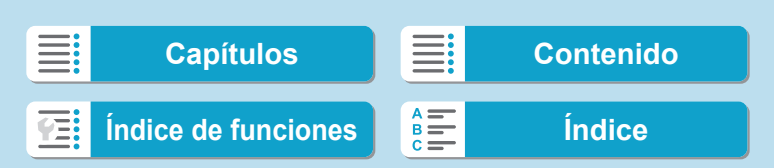

# **AE con prioridad flexible**

En este modo, puede ajustar la velocidad de obturación, la abertura y la sensibilidad ISO manual o automáticamente y combinar estos ajustes con la compensación de la exposición que elija. Disparar en modo  $\leq F_V$ , con control sobre cada uno de estos parámetros, equivale a en disparar en modo <**P**>, <**Tv**>, <**Av**> o <**M**>.

\* <**Fv**> significa "Flexible value" (valor flexible).

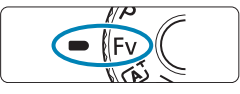

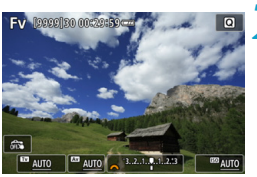

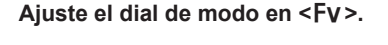

## **2 Ajuste la velocidad de obturación, la abertura y la sensibilidad ISO.**

- $\bullet$  Gire el dial < $\overline{3}$  > para seleccionar un elemento para ajustar. Aparece un icono **[**6**]** a la izquierda del elemento seleccionado.
- Gire el dial < $\zeta_{\alpha}^{\text{max}}$ > para ajustar la opción.
- **Para restablecer el ajuste a [AUTO]**, presione la tecla  $\leq$   $\geq$  o  $\leq$   $\geq$  >.

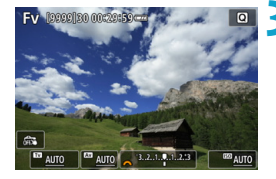

## **3 Ajuste la cantidad de compensación de la exposición.**

- Gire el dial < $\sqrt{3}$  > y seleccione el indicador del nivel de exposición. Aparece un icono **[**6**]** a la izquierda del indicador del nivel de exposición.
- Gire el dial < $s \gtrsim$  para ajustar la opción.
- **Para restablecer el ajuste a [±0].** presione la tecla  $\leq$   $\blacktriangle$  >  $\circ$   $\leq$   $\blacktriangleright$  >.

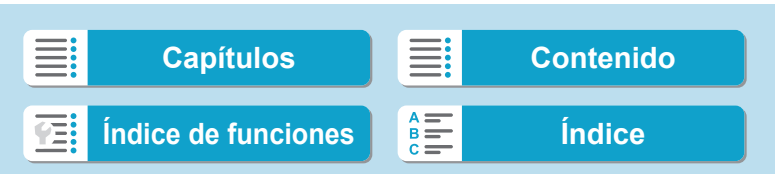

同

## Combinaciones de funciones en modo <Fv>

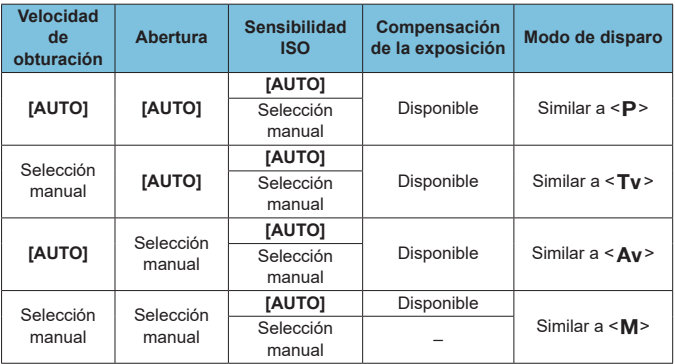

**O Los valores intermitentes indican que los valores ajustados provocarán** subexposición o sobreexposición. Ajuste la exposición hasta que el valor deje de parpadear.

● El disparo con sincronización lenta no se utiliza con poca luz cuando se ha configurado el modo < $F$ v > para que se asemeje al modo < $A$ v > o < $P$ >, incluso cuando **[Sincro Lenta]** en **[**z**: Control del flash externo]** se ha ajustado en **[1/180-30 seg. automática]**.

o Los valores de velocidad de obturación, abertura y velocidad ISO ajustados en **[AUTO]** se subrayan.

o Puede ajustar la velocidad de obturación, la abertura y la sensibilidad ISO en **[AUTO]** y la compensación de la exposición en **[±0]** en los pasos 2 o 3 presionando la tecla  $\langle \mathbf{V} \rangle$  o  $\langle \mathbf{V} \rangle$ .

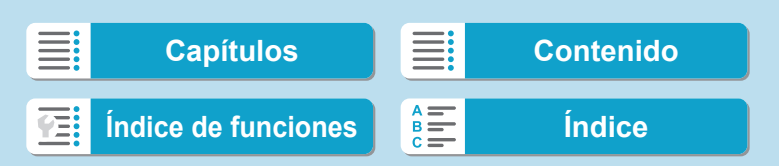

# **Exposiciones largas ("B")**

En este modo, el obturador permanece abierto mientras se mantenga presionado el disparador hasta el fondo y se cierra al soltar el disparador. Esta técnica fotográfica se denomina "exposición "B"". Utilice las exposiciones "B" para escenas nocturnas, fuegos artificiales, cielos y otros motivos que requieran exposiciones largas.

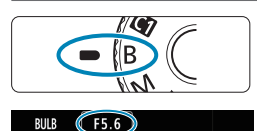

## **1 Ajuste el dial de modo en <**F**>.**

#### **2 Ajuste la abertura que desee.**

Gire el dial < $\frac{2}{\sqrt{2}}$  para realizar el ajuste.

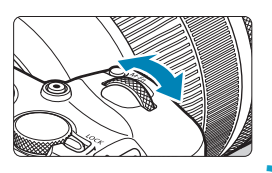

## **3 Tome la fotografía.**

- **· La exposición continuará mientras** mantenga el disparador presionado hasta el fondo.
- ► El tiempo de exposición transcurrido se mostrará en la pantalla.
- o No apunte la cámara hacia una fuente de luz intensa, como el sol o una luz artificial fuerte. Si lo hace, puede dañar el sensor de imagen o los componentes internos de la cámara.
	- o Las largas exposiciones "B" producen más ruido de lo habitual.
	- $\bullet$  Si se ajusta ISO Auto, se ajustará ISO 400 ( $\Box$ [582](#page-581-0)).

o Cuando realice exposiciones "B" con el autodisparador en lugar del temporizador "B", mantenga presionado el disparador hasta el fondo (durante el tiempo del autodisparador y el tiempo de exposición "B").

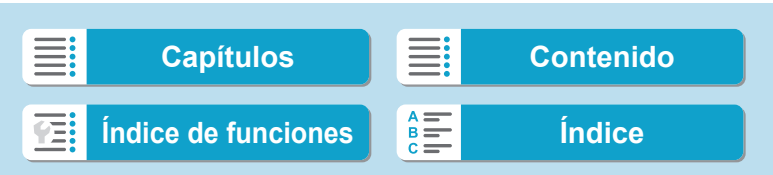

Ħ

#### Exposiciones largas ("B")

- **Con [cancela Red. ruido en largas expo.]**, puede reducir el ruido que se genera durante las exposiciones largas  $($  [159](#page-158-0)).
	- o Para las exposiciones "B" se recomienda utilizar un trípode y un temporizador "B".
	- o También puede realizar exposiciones "B" utilizando un disparador remoto RS-60E3 (se vende por separado,  $\Box$  [219](#page-218-0)).
	- o También puede usar el control remoto inalámbrico BR-E1 (se vende por separado) para las exposiciones "B". Cuando presione el botón de transmisión del control remoto, la exposición "B" se iniciará inmediatamente o 2 segundos más tarde. Presione de nuevo el botón para detener la exposición "B".

## **Temporizador "B"**  $\star$

Puede preajustar el tiempo de la exposición "B". El temporizador "B" elimina la necesidad de mantener presionado el disparador durante la exposición "B". Esto reduce la trepidación de la cámara.

El temporizador "B" solo se puede ajustar en  $\leq$ B > (exposición "B"). No se puede ajustar (o no funcionará) en ningún otro modo.

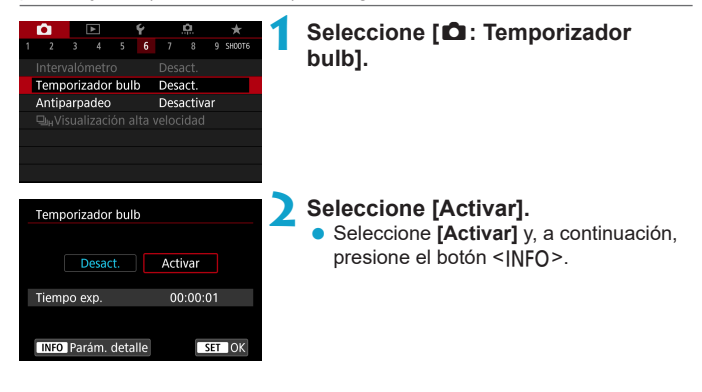

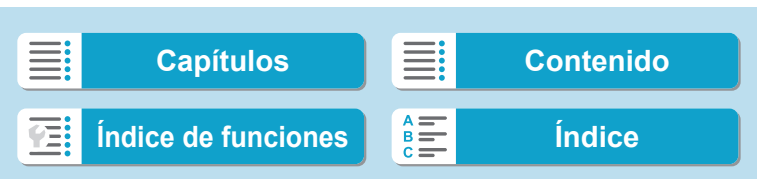

Exposiciones largas ("B")

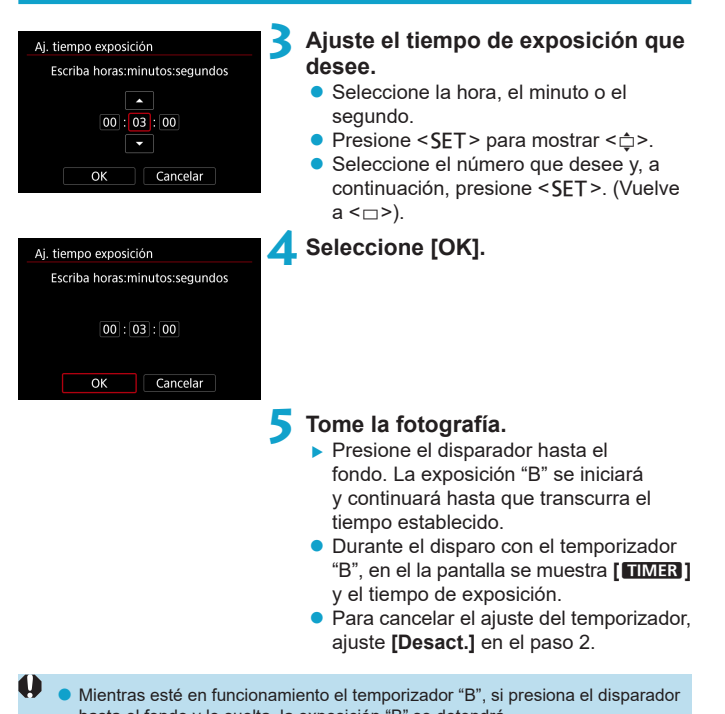

hasta el fondo y lo suelta, la exposición "B" se detendrá. o Si continúa presionando hasta el fondo el disparador después de que se inicie la exposición, la exposición "B" continuará incluso después de que transcurra el tiempo de exposición ajustado. (La exposición "B" no se detendrá

automáticamente cuando transcurra el tiempo de exposición ajustado). o Al cambiar a un modo de disparo se cancela el temporizador "B" y el ajuste se restaura a **[Desact.]**.

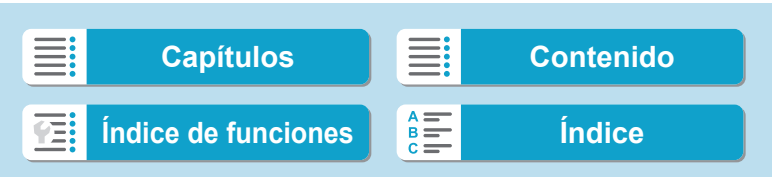
# **Toma de fotografías**

En este capítulo se describe la toma de fotografías y se presentan los ajustes de menú de la ficha de disparo (**[**z**]**).

Ē. **[Capítulos](#page-10-0) [Contenido](#page-11-0) [Índice de funciones](#page-20-0) [Índice](#page-602-0)** YE:

## **Toma de fotos**

 $\bullet$  Un icono  $\star$  a la derecha del título de una página indica que la función solamente está disponible en modo de la zona creativa  $\langle Fv \rangle$ ,  $\langle P \rangle$ ,  $\le$ Tv>,  $\le$ Av>,  $\le$ M>  $\circ$   $\le$ B>.

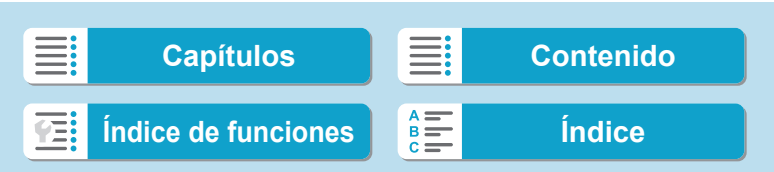

### **• Disparo 1**

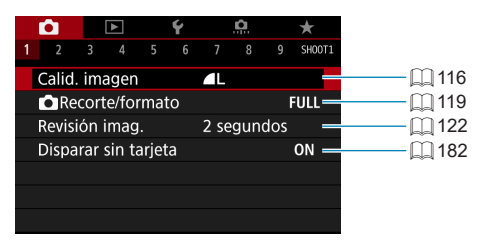

### **• Disparo 2**

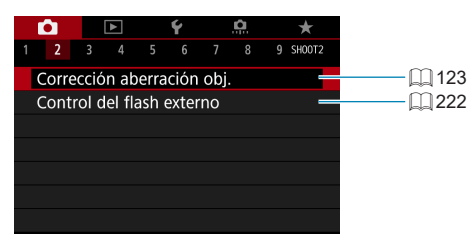

### **• Disparo 3**

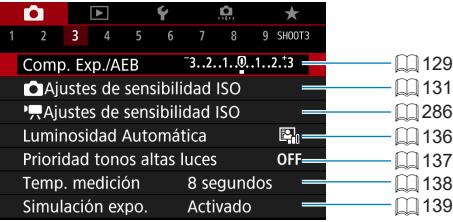

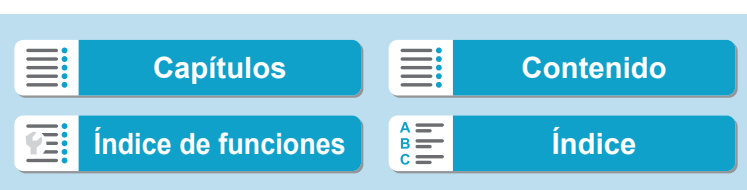

### **Toma de fotografías**

Menús de fichas: Toma de fotos

### **• Disparo 4**

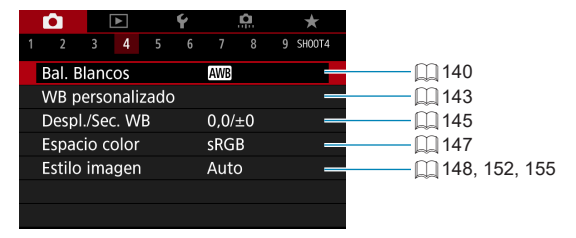

#### **Disparo 5**

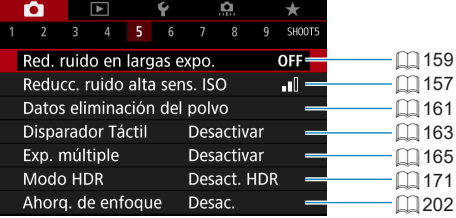

### **• Disparo 6**

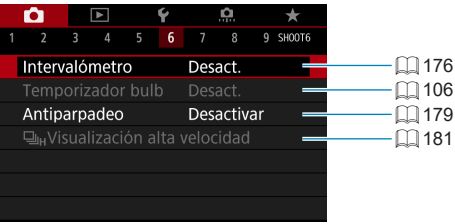

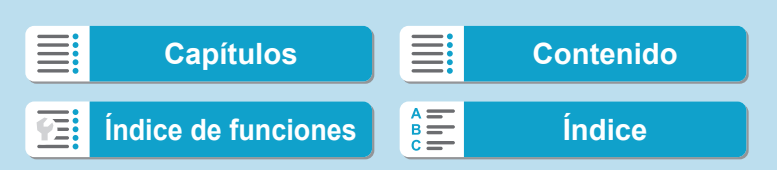

### **• Disparo 7**

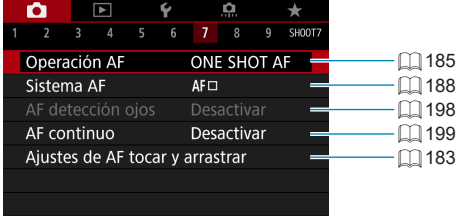

### $O(\frac{1}{2})$

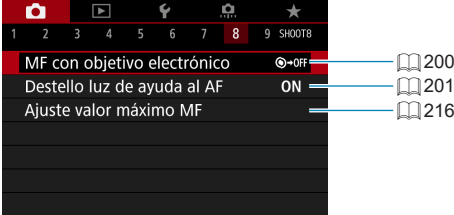

### **• Disparo 9**

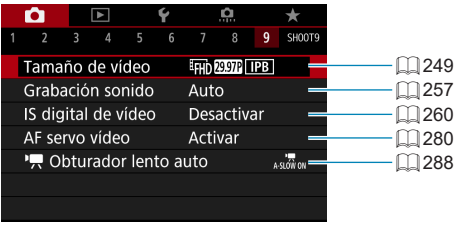

围 o Cuando se utilizan objetivos RF sin conmutador de modos de enfoque, se muestra **[Modo de enfoque]**.

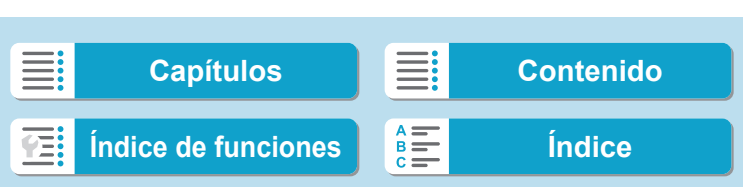

**En los modos de la zona básica, se muestran las siguientes pantallas.**

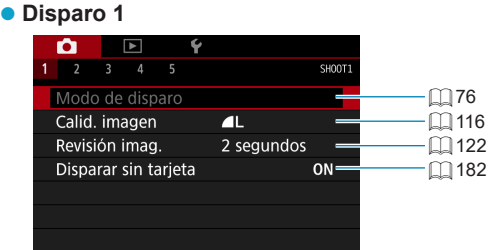

### **• Disparo 2**

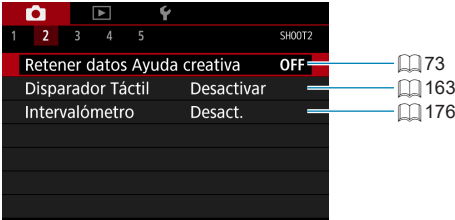

### **Disparo 3**

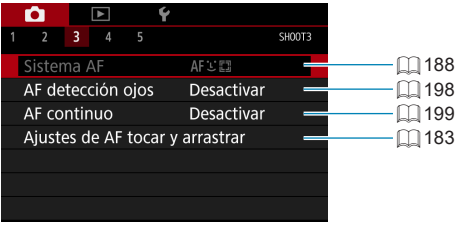

Ħ

**· [Modo de disparo]** y [Sistema AF] están disponibles en modo <SCN>. **C [Retener datos Ayuda creativa]** está disponible en modo < $\overline{A}^+$ >.

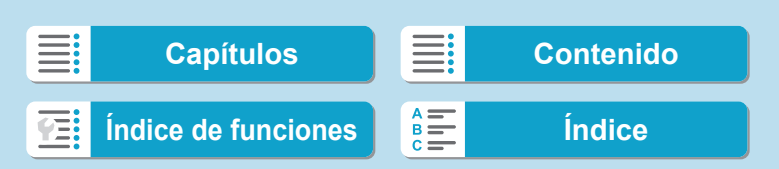

### **• Disparo 4**

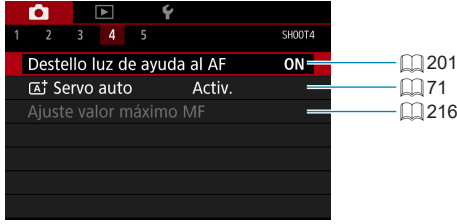

### **• Disparo 5**

同

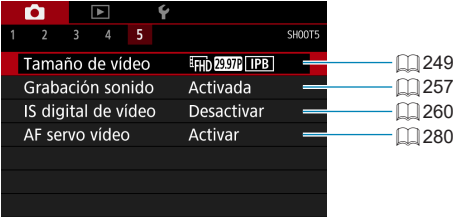

**· [Ajuste valor máximo MF]** está disponible en modo <SCN>. **· [A<sup>+</sup> Servo auto]** está disponible en modo < $A^+$ >.

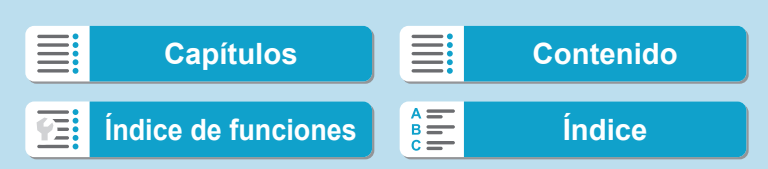

### <span id="page-115-0"></span>**Ajuste de la calidad de imagen**

Puede seleccionar el número de píxeles y la calidad de imagen. Las opciones de calidad de imagen JPEG son  $\blacksquare L$ ,  $\blacksquare L$ ,  $\blacksquare M$ ,  $\blacksquare M$ ,  $\blacksquare S1$ ,  $\blacksquare S1$ y S<sub>2</sub>. Las opciones de calidad de imagen RAW son **17 y CRAW**.

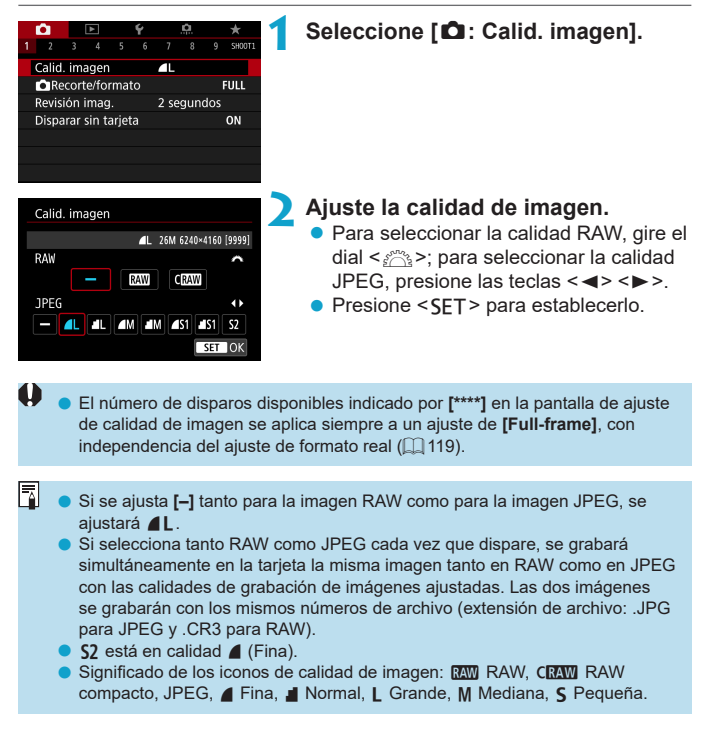

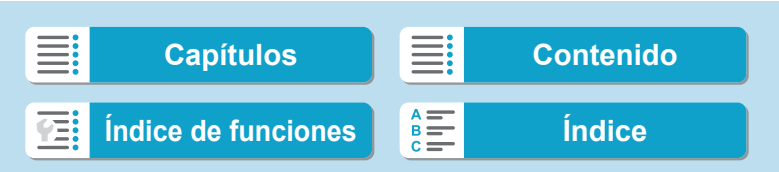

Ajuste de la calidad de imagen

### **Imágenes RAW**

Una imagen RAW son datos de salida sin procesar del sensor de imagen, convertidos en datos digitales. Se graban en la tarjeta tal cual, y puede seleccionar la calidad de la manera siguiente: **RAW** o CRAW. CRAW produce imágenes RAW con tamaños de archivo menores que **RAW**. Las imágenes RAW pueden procesarse utilizando **[**3**: Procesado de imagen RAW]** ([1] [325](#page-324-0)) y guardarse como imágenes JPEG. (Igual que

para **pAM**, todas las opciones de tamaño JPEG están disponibles para F ). Dado que la propia imagen RAW no cambia, es posible procesar la imagen RAW para crear cualquier número de imágenes JPEG con diversas condiciones de procesado.

Puede usar Digital Photo Professional (software EOS) para procesar imágenes RAW. Puede hacer diversos ajustes en las imágenes según cómo se vayan a utilizar y puede generar imágenes JPEG o de otros tipos que reflejen los efectos de esos ajustes.

#### ħ **Software de procesado de imágenes RAW**

- Para mostrar imágenes RAW en un ordenador, se recomienda utilizar Digital Photo Professional (en adelante DPP, software EOS).
- o Las versiones anteriores de DPP Ver.4.x no pueden procesar imágenes RAW tomadas con esta cámara. Si hay una versión anterior de DPP Ver.4.x instalada en su ordenador, obtenga e instale la versión más reciente de DPP desde el sitio web de Canon para actualizarla (<sub>[1]</sub> [554](#page-553-0)). (La versión anterior se sobrescribirá). Tenga en cuenta que DPP Ver.3.x o anterior no puede procesar imágenes RAW tomadas con esta cámara.
- o Es posible que el software comercial no pueda mostrar imágenes RAW tomadas con esta cámara. Para obtener información sobre compatibilidad, póngase en contacto con el fabricante del software.

#### **Orientaciones para elegir la calidad de imagen**

Para ver orientaciones sobre tamaños de archivo, número de disparos posibles y número máximo de disparos de ráfaga, consulte  $\Box$  [583](#page-582-0).

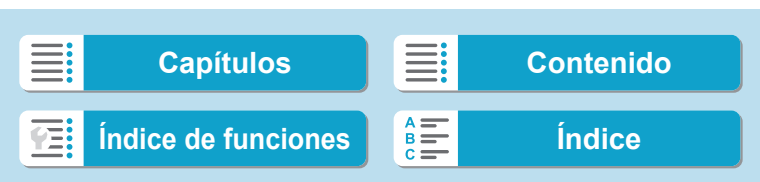

### **Toma de fotografías**

Ajuste de la calidad de imagen

### **Ráfaga máxima para los disparos en serie**

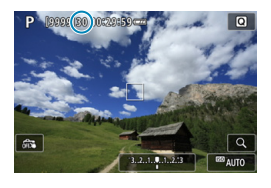

<sup>822</sup> AUTO

 $-3...2...1...9...1...2...3$ 

La ráfaga máxima aproximada se muestra en la pantalla de disparo y en la esquina inferior derecha del visor.

F Si la ráfaga máxima se muestra como "99", indica que puede realizar 99 disparos o más de manera continua. El valor comienza a reducirse una vez que alcanza 98 o menos. La visualización **[BUSY]** indica que la memoria interna está llena y los disparos se detendrán temporalmente. Si detiene los disparos en serie, la ráfaga máxima aumentará. Una vez que se escriban en la tarjeta todas las imágenes captadas, puede reanudar los disparos en serie y disparar hasta la ráfaga máxima indicada en la tabla de  $\Box$  [583](#page-582-0).

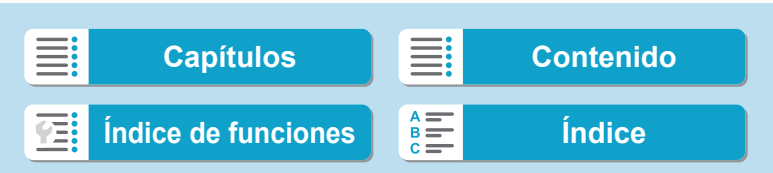

### <span id="page-118-0"></span>**Ajuste del recorte/formato** N

Normalmente, con objetivos RF o EF, las imágenes se captan con el tamaño del sensor de aproximadamente 36,0×24,0 mm en el disparo de fotograma completo; en el disparo recortado, es posible aislar y ampliar el centro de la imagen aproximadamente 1,6x (tamaño APS-C), como si se estuviera utilizando un teleobjetivo, o ajustar un formato adecuado para la aplicación fotográfica antes de disparar.

Para los objetivos EF-S, se capta un formato 3:2 del centro, con una ampliación aproximada de 1,6x (tamaño APS-C).

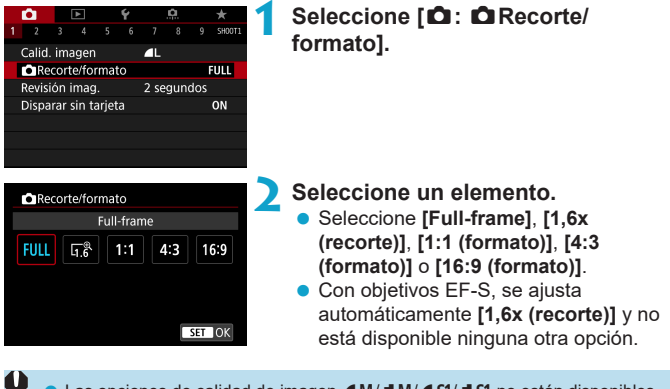

- Las opciones de calidad de imagen  $\triangle M/\triangle M/\triangle S1/\triangle S1$  no están disponibles cuando se ajusta **[1,6x (recorte)]** o con objetivos EF-S.
	- $\blacktriangleright$  El disparo recortado con la calidad de imagen ajustada en  $\blacktriangleleft$  M/ $\blacktriangleleft$  M/ $\blacktriangleleft$  S1/ $\blacktriangleleft$  S1 produce imágenes  $\triangle$ L/ $\triangle$ L/S2/S2, respectivamente.
	- o Al disparar con un objetivo EF-S cuando se ajusta **[1:1 (formato)]**, **[4:3 (formato)]** o **[16:9 (formato)]** se borra automáticamente el ajuste y se dispara con **[1,6x (recorte)]** con un formato 3:2.

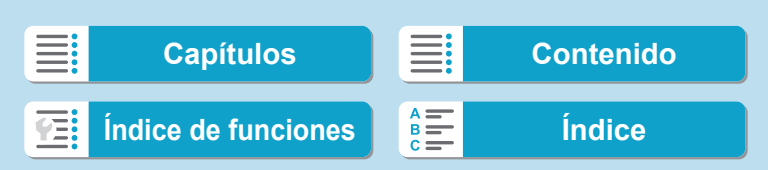

Ajuste del recorte/formato

### **Ejemplos de ajuste Ajuste FULL**

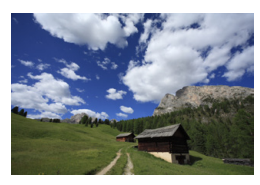

**Ajuste** U **o utilización de objetivo EF-S**

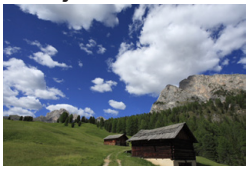

### **Ajuste** 4:3

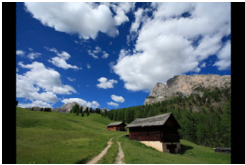

### **3 Tome la fotografía.**

- z Cuando se ajusta **[1,6x (recorte)]** o se utiliza un objetivo EF-S, se muestra una imagen con una ampliación aproximada de 1,6x.
- z Cuando se ajusta **[1:1 (formato)]**, **[4:3 (formato)]** o **[16:9 (formato)]**, se capta la imagen del interior del área enmascarada en negro.

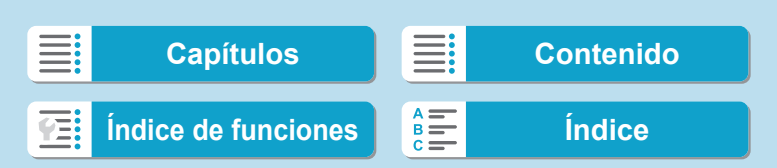

Ajuste del recorte/formato

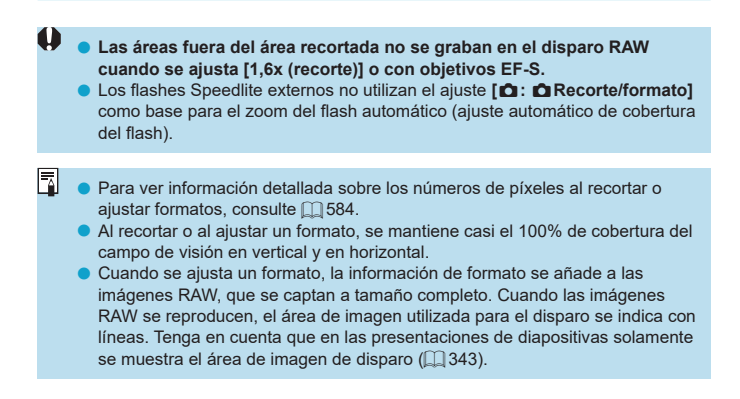

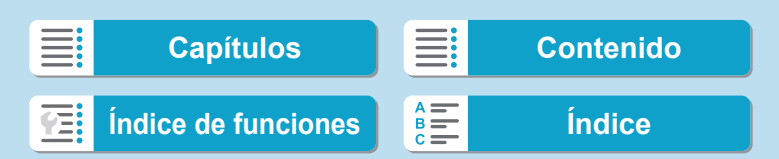

### <span id="page-121-0"></span>**Ajuste del tiempo de revisión de imagen**

Puede ajustar cuánto tiempo se mostrará la imagen en la pantalla inmediatamente después del disparo. Para conservar la imagen captada en la pantalla, ajuste **[Retención]**. Para que no se muestre la imagen captada, seleccione el ajuste **[Off]**.

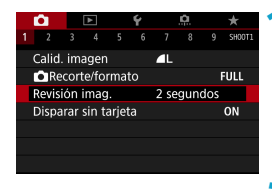

### **1 Seleccione [**z**: Revisión imag.].**

**2 Ajuste una opción de tiempo.**

쿼 Cuando se ajusta [Retención], las imágenes se muestran durante el tiempo ajustado en **[**5**: Ahorro energía]**.

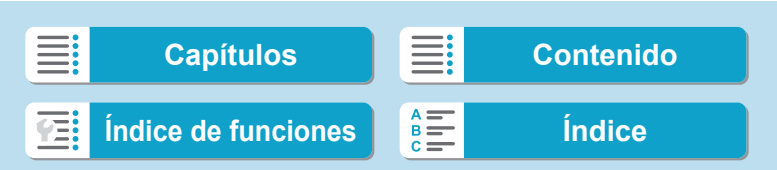

### <span id="page-122-0"></span>**Corrección de aberraciones del objetivo** N **debidas a características ópticas**

El viñeteado, la distorsión de imagen y otros problemas pueden ser consecuencia de las características ópticas del objetivo. La cámara puede compensar estos fenómenos utilizando **[Corrección aberración obj.]**.

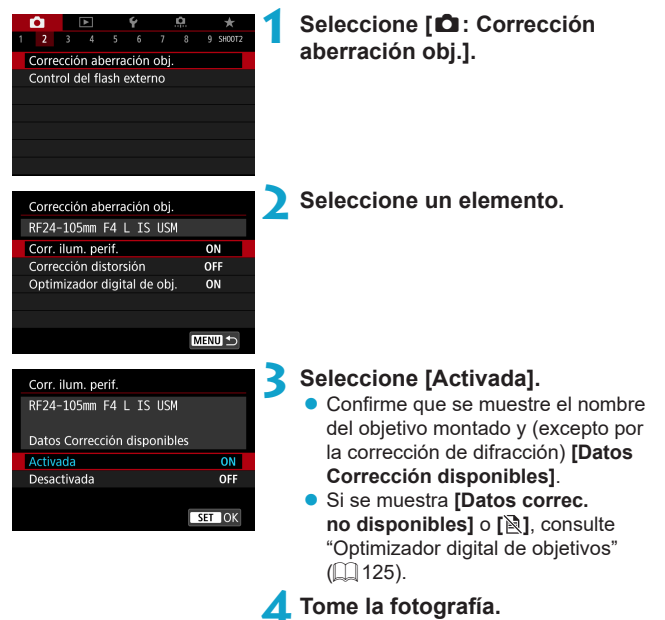

**En la imagen captada se corregirá la** aberración del objetivo.

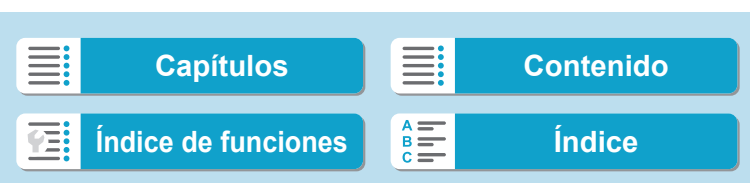

Corrección de aberraciones del objetivo debidas a características ópticas

### **Corrección de la iluminación periférica**

El viñeteado (esquinas de la imagen oscuras) se puede corregir.

- O Según las condiciones de disparo, es posible que aparezca ruido en la periferia de la imagen.
	- o Cuanto mayor sea la sensibilidad ISO, menor será la cantidad de corrección.
- 同 o La cantidad de corrección aplicada será inferior a la cantidad máxima de corrección que se aplica con Digital Photo Professional (software EOS).
	- o La iluminación periférica se corrige automáticamente en los modos de la zona básica cuando hay datos de corrección registrados en la cámara.

### **Corrección de la distorsión**

La distorsión (deformación de la imagen) se puede corregir.

- Û **O** Para corregir la distorsión, la cámara capta un área de imagen más estrecha que el área que se ve al disparar, que recorta un poco la imagen y reduce ligeramente la resolución aparente.
	- o El ajuste de la corrección de la distorsión puede cambiar ligeramente el ángulo de visión.
	- **O** La cantidad de imagen recortada puede variar entre las fotos y los vídeos.
	- **O** Cuando amplíe imágenes, la corrección de la distorsión no se aplicará a las imágenes que se muestran.
	- o Las imágenes con corrección de la distorsión aplicadas no tendrán datos de eliminación del polvo (QQ [161](#page-160-1)) anexados.
- F Con objetivos RF, se admite la corrección de distorsión durante la grabación de vídeo.
	- $\bullet$  La distorsión se corrige automáticamente cuando el modo < $SCN$  > se ajusta en < $\ddot{\bullet}$  > y hay datos de corrección registrados en la cámara.

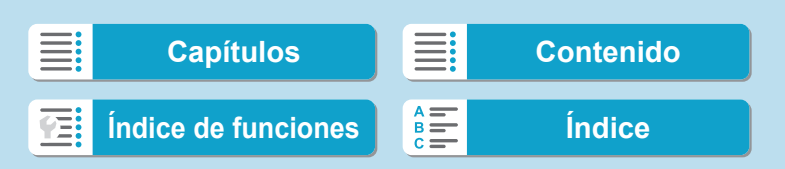

R

Corrección de aberraciones del objetivo debidas a características ópticas

### <span id="page-124-0"></span>**Optimizador digital de objetivos**

Es posible corregir diversas aberraciones provocadas por las características ópticas del objetivo, junto con la pérdida de claridad inducida por la difracción y el filtro de paso bajo.

Si **[Optimizador digital de obj.]** muestra **[Datos correc. no disponibles]** o **[ ]**, puede usar EOS Utility para añadir los datos de corrección del objetivo a la cámara. Para ver información detallada, consulte las Instrucciones de EOS Utility.

- 0 o Dependiendo de las condiciones de disparo, es posible que el ruido se intensifique junto con los efectos de la corrección. También se puede enfatizar los bordes de la imagen. Ajuste la nitidez del estilo de imagen o ajuste **[Optimizador digital de obj.]** en **[Desactivar]** si es necesario antes de disparar.
	- o Cuanto mayor sea la sensibilidad ISO, menor será la cantidad de corrección.
	- o Para la grabación de vídeo, no aparecerá **[Optimizador digital de obj.]**. (La corrección no es posible).
	- **Activar [Optimizador digital de obj.]** corrige tanto la aberración cromática como la difracción, aunque estas opciones no se muestran.
		- o El Optimizador digital de objetivos se aplica automáticamente en los modos de la zona básica cuando hay datos de corrección registrados en la cámara.

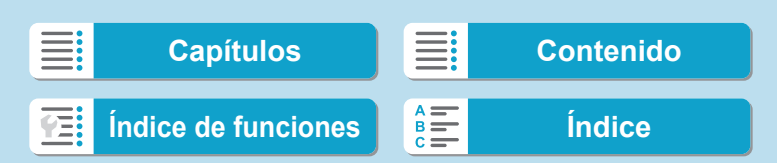

Corrección de aberraciones del objetivo debidas a características ópticas

#### **Corrección de la aberración cromática**

La aberración cromática (halos de color alrededor de los motivos) se puede corregir.

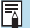

Cuando se activa **[Optimizador digital de obj.]**, no se muestra **[Corr. aberr. crom.]**.

### **Corrección de difracción**

La difracción (pérdida de nitidez provocada por la abertura) se puede corregir.

- O o Dependiendo de las condiciones de disparo, es posible que el ruido se intensifique junto con los efectos de la corrección.
	- o Cuanto mayor sea la sensibilidad ISO, menor será la cantidad de corrección.
	- o Para la grabación de vídeo, no aparecerá **[Corrección de difracción]**. (La corrección no es posible).
- F o Con "Corrección de difracción", además de la difracción se corrige la degradación de la resolución debida al filtro de paso bajo, etc. En consecuencia, la corrección es efectiva incluso con aberturas cercanas a la abertura máxima.
	- **Cuando se activa <b>[Optimizador digital de obi.**], no se muestra **[Corrección**] **de difracción]**.

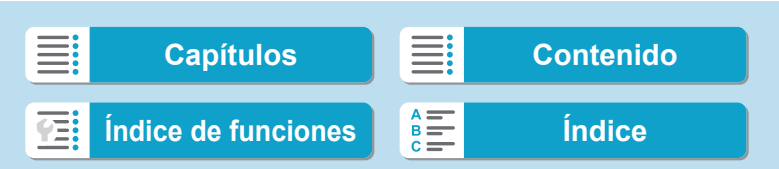

Corrección de aberraciones del objetivo debidas a características ópticas

### **Precauciones generales para la corrección de las aberraciones del objetivo**

- o La corrección de la iluminación periférica, la corrección de la aberración cromática, la corrección de la distorsión y la corrección de difracción no pueden aplicarse a imágenes JPEG ya tomadas.
- o Cuando se utilice un objetivo que no sea Canon, se recomienda ajustar las correcciones en **[Desactivada]** aunque se muestre **[Datos Corrección disponibles]**.
- o Al ampliar la periferia de la imagen es posible que se muestren partes de la imagen que no se grabarán.
- o La cantidad de corrección será menor (excepto por la corrección de difracción) si el objetivo utilizado no tiene información de distancia.

**Notas generales para la corrección de las aberraciones del objetivo**

- o El efecto de la corrección de las aberraciones del objetivo variará en función del objetivo utilizado y las condiciones de disparo. El efecto también puede ser difícil de discernir según el objetivo que se utilice, las condiciones de disparo, etc.
- Si la corrección es difícil de discernir, es recomendable ampliar y comprobar la imagen después de disparar.
- o Se pueden aplicar correcciones incluso si se ha montado un multiplicador o un conversor de tamaño real.
- o Si no se han registrado en la cámara los datos de corrección para el objetivo montado, el resultado será el mismo que cuando la opción de corrección se ajusta en **[Desactivada]** (excepto por la corrección de difracción).
- o Si es necesario, consulte también las Instrucciones de EOS Utility.

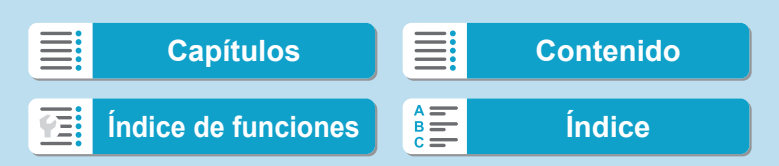

### **Ajuste de la compensación de la** N **exposición deseada**

La compensación de la exposición puede aclarar (aumentando la exposición) u oscurecer (reduciendo la exposición) la exposición estándar ajustada por la cámara.

La compensación de la exposición se puede ajustar en los modos de disparo <Fv>, <P>, <Tv>, <Av> y <M>>< Puede establecer la compensación de la exposición hasta ±3 puntos en incrementos de 1/3 de punto.

Para ver información detallada sobre la compensación de la exposición cuando estén ajustados tanto el modo < $M$  > como ISO Auto, consulte  $\Box$  [103](#page-102-0) y consulte  $\Box$  [104](#page-103-0) para el modo <**Fy**>.

Exposición aumentada para obtener una imagen más luminosa

 $1/320$  F2.8  $-3.2$  (1.0.1)  $2.3$   $\boxtimes$ 

Exposición reducida para obtener una imagen más oscura

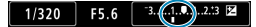

### **1 Revise la exposición.**

**• Presione el disparador hasta la mitad** y compruebe el indicador del nivel de exposición.

### **2 Ajuste la cantidad de compensación.**

- Ajústela observando la pantalla mientras gira el dial < $\sqrt{3}$ >.
- Se muestra un icono < $\mathbb{Z}$  > para indicar la compensación de la exposición.

### **3 Tome la fotografía.**

Para cancelar la compensación de la exposición, ajuste el indicador del nivel de exposición < $\blacktriangleright$  en el índice de exposición estándar  $(**Q**$ 

**Si se establece [∂: Luminosidad Automática]** (**Q**[136\)](#page-135-0) en cualquier ajuste diferente de **[Desactivada]**, es posible que la imagen continúe pareciendo luminosa aunque se haya ajustado una compensación de la exposición reducida para obtener una imagen más oscura.

La cantidad de compensación de la exposición permanecerá en vigor incluso después de situar el interruptor de alimentación en <0FF>.

### 128

F

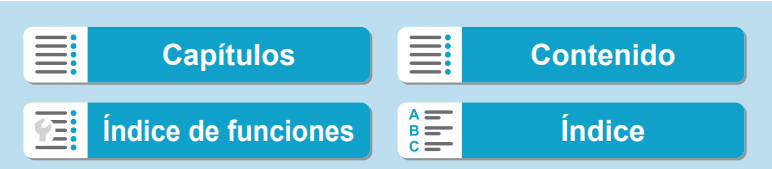

### <span id="page-128-0"></span>**Ahorquillado automático de la exposición** N **(AEB)**

Al cambiar automáticamente la velocidad de obturación, la abertura o la sensibilidad ISO, puede ahorquillar la exposición hasta ±3 puntos en incrementos de 1/3 de punto para tres tomas consecutivas. Esta función se denomina AEB.

\* AEB significa "Auto Exposure Bracketing" (ahorquillado automático de la exposición).

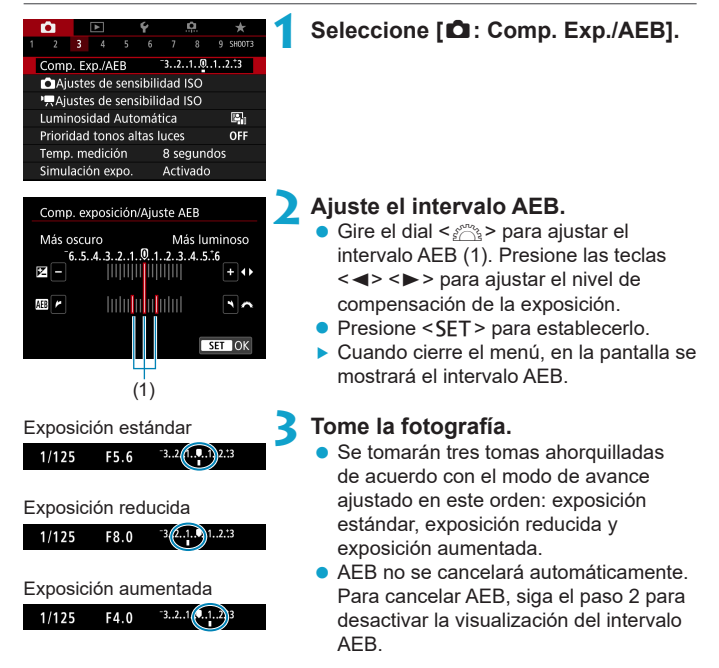

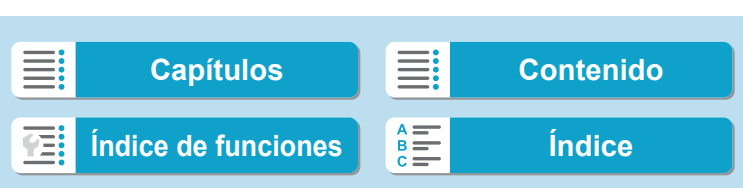

Ahorquillado automático de la exposición (AEB)

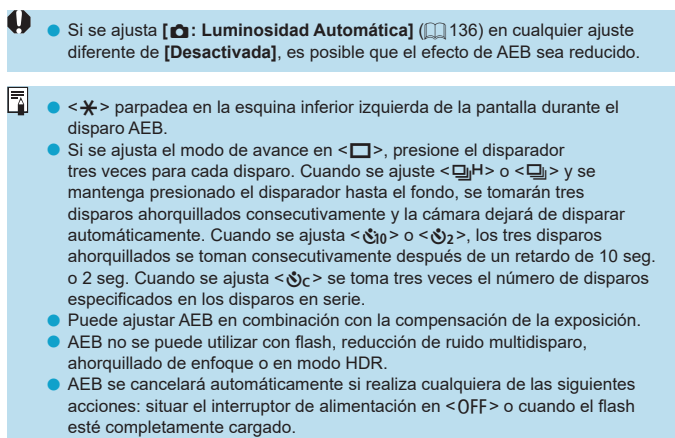

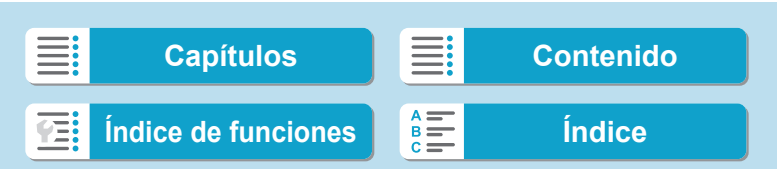

同

### <span id="page-130-0"></span>**Ajuste de la sensibilidad ISO para fotos** N

Ajuste la sensibilidad ISO (sensibilidad del sensor de imagen a la luz) adecuada para el nivel de luz ambiental. En los modos de la zona básica, la sensibilidad ISO se ajusta automáticamente.

Consulte **[1]** [588](#page-587-0) para ver información acerca de la sensibilidad ISO durante la grabación de vídeo.

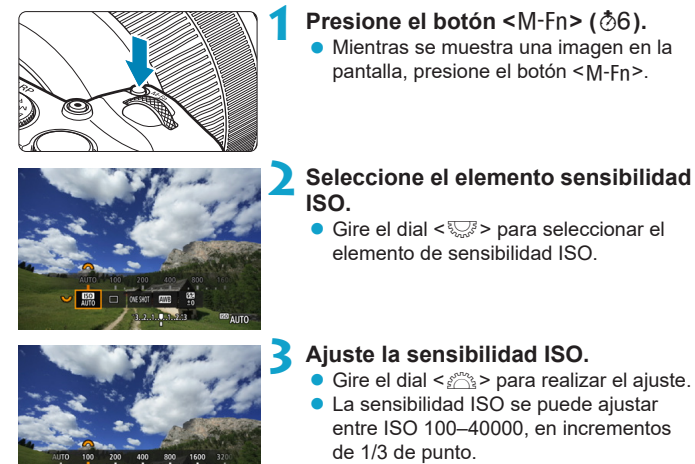

- **Seleccione [AUTO]** para ajustar automáticamente la sensibilidad ISO.
- z Para ver información detallada sobre la gama de ISO Auto, consulte **[1]** [582.](#page-581-0)

o Para ampliar la gama de sensibilidad ISO disponible desde L (equivalente a ISO 50) hasta H1 (equivalente a ISO 51200) o H2 (equivalente a ISO 102400), ajuste **[Gama sensib. ISO]** bajo **[**z**:** z**Ajustes de sensibilidad ISO**] ( $\Box$  [133](#page-132-0)).

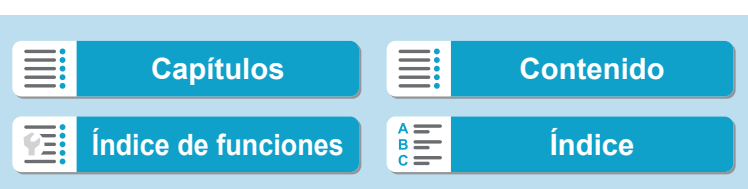

#### **Guía de sensibilidad ISO**

- **·** Las sensibilidades ISO bajas reducen el ruido de la imagen pero pueden aumentar el riesgo de trepidación de la cámara o del motivo o reducir el área enfocada (menor profundidad de campo) en algunas condiciones de disparo.
- Las sensibilidades ISO altas permiten disparar con poca luz, aumentan el área enfocada (por la mayor profundidad de campo) y amplían el alcance del flash, pero pueden aumentar el ruido de la imagen.
- Û
	- Dado que H1 (equivalente a ISO 51200) y H2 (equivalente a ISO 102400) son ajustes de sensibilidad ISO ampliada, el ruido (puntos luminosos, bandas, etc.) y los colores irregulares resultarán más perceptibles y la resolución será menor en comparación con el ajuste estándar.
		- o Dado que L (equivalente a ISO 50) es un ajuste de sensibilidad ISO ampliada, la gama dinámica será algo más restringida en comparación con el ajuste estándar.
		- Si se ajusta **[** $\bigcirc$ **: Prioridad tonos altas luces]** en **[Activada]** o **[Mejorado]** (=[137\)](#page-136-0), L (equivalente a ISO 50), ISO 100/125/160, H1 (equivalente a ISO 51200) y H2 (equivalente a ISO 102400) no se pueden seleccionar.
		- o Cuando dispare con una alta sensibilidad ISO, alta temperatura, larga exposición o exposición múltiple, es posible que se haga perceptible el ruido de la imagen (grano áspero, puntos luminosos, bandas, etc.), colores irregulares o desplazamiento del color.
		- o Cuando dispare en condiciones que produzcan un ruido extremo, como una combinación de alta sensibilidad ISO, alta temperatura y larga exposición, es posible que las imágenes no se graben correctamente.
		- o Si utiliza una alta sensibilidad ISO y flash para fotografiar un motivo cercano, puede que se produzca sobreexposición.

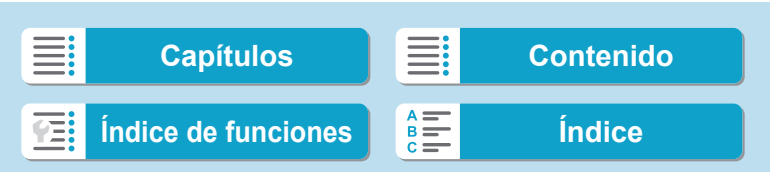

133

#### <span id="page-132-0"></span>**Ajuste de la gama de sensibilidad ISO ajustable manualmente**

Puede ajustar la gama de sensibilidad ISO ajustable manualmente (límites mínimo y máximo). Puede ajustar el límite mínimo entre L (equivalente a ISO 50) y H1 (equivalente a ISO 51200), y el límite máximo entre ISO 100 y H2 (equivalente a ISO 102400).

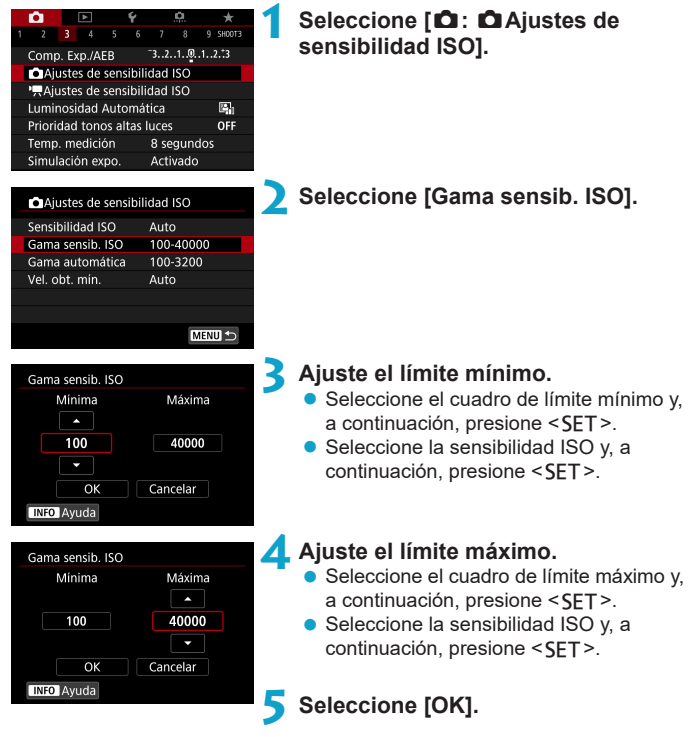

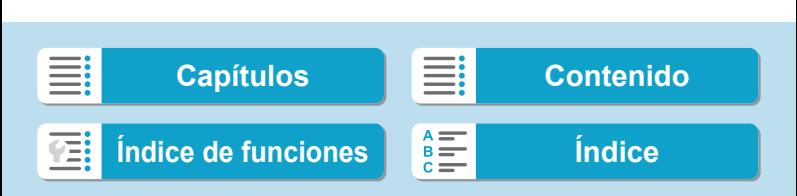

### **Ajuste de la gama de sensibilidad ISO para ISO Auto**

Puede ajustar la gama de sensibilidad ISO automática para ISO Auto entre ISO 100–40000.

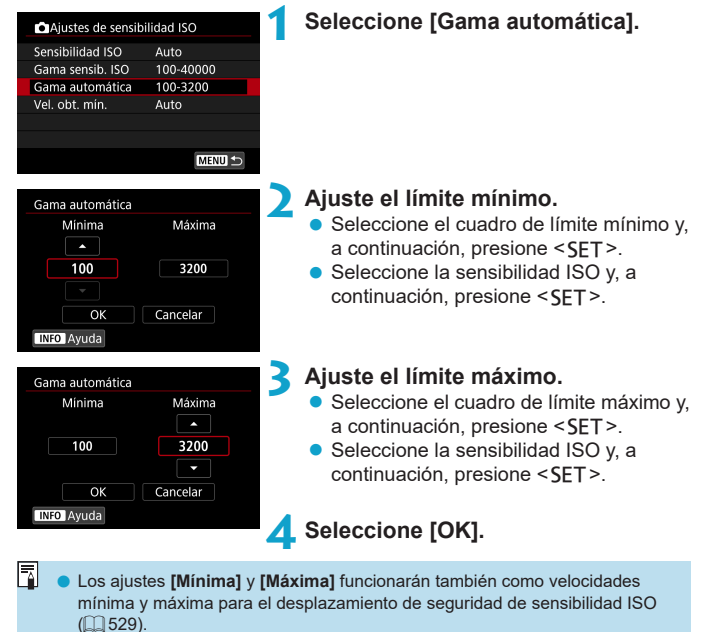

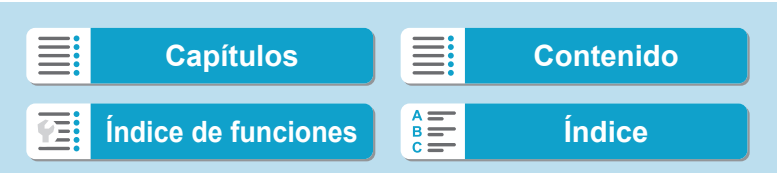

#### **Ajuste de la velocidad de obturación mínima para ISO Auto**

Puede ajustar la velocidad de obturación mínima para ISO Auto. Esto puede reducir la trepidación de la cámara y la borrosidad del motivo en modo < $P$  > o < $Av$  > al fotografiar motivos en movimiento con un objetivo gran angular o al usar un teleobjetivo.

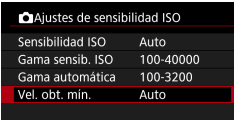

### **Ajustada**

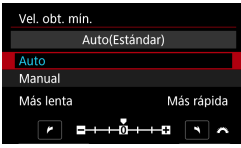

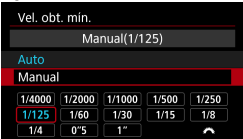

Ü

Ħ

### **automáticamente 2 Ajuste la velocidad de obturación mínima deseada.**

**1 Seleccione [Vel. obt. mín.].**

- **Si selecciona [Auto]**, gire el dial < $\leq$ para ajustar una velocidad más lenta o más rápida y, a continuación, presione  $<$ SET $>$ .
- **Ajustada manualmente a C** Si selecciona **[Manual]**, gire el dial s > para seleccionar la velocidad de obturación y, a continuación, presione  $<$ SET $>$ .

135

Si no se puede obtener una exposición correcta con el límite de sensibilidad ISO máxima ajustado con **[Gama automática]**, se ajustará una velocidad de obturación más lenta que **[Vel. obt. mín.]** para obtener la exposición estándar. o Esta función no se aplicará a la fotografía con flash ni a la grabación de vídeo.

o Cuando se ajuste **[Auto(Estándar)]**, la velocidad de obturación mínima será la recíproca de la longitud focal del objetivo. Un solo paso de **[Más lenta]** a **[Más rápida]** equivale a un solo punto de velocidad de obturación.

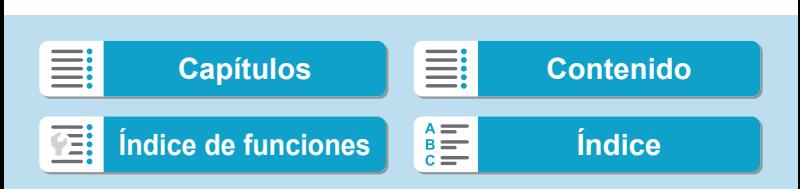

### <span id="page-135-0"></span>Corrección automática de la luminosidad  $\lambda$ **y el contraste**

La luminosidad y el contraste se pueden corregir automáticamente si las tomas se ven oscuras o el contraste es demasiado bajo o alto. Esta función se denomina Luminosidad Automática.

En los modos de la zona básica, se ajusta automáticamente **[Estándar]**.

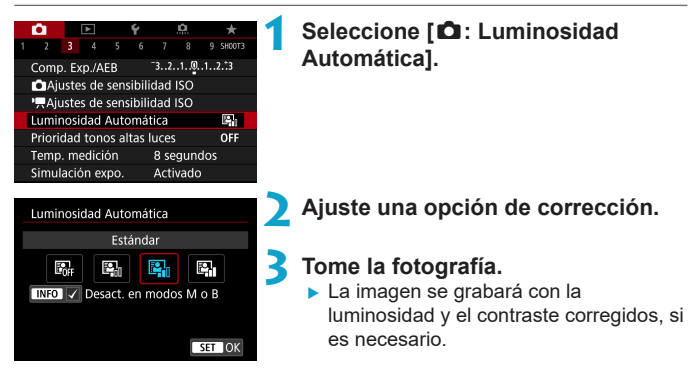

- Bajo determinadas condiciones de disparo, es posible que el ruido aumente y la claridad cambie.
	- Si el efecto de Luminosidad Automática es demasiado fuerte y los resultados no tienen la luminosidad deseada, ajuste **[Baja]** o **[Desactivada]**.
	- o Si se establece un ajuste diferente de **[Desactivada]** y se usa la compensación de la exposición o la compensación de la exposición con flash para oscurecer la exposición, es posible que la imagen siga saliendo luminosa. Si desea una exposición más oscura, ajuste esta función en **[Desactivada]**.
	- o La ráfaga máxima es menor con **[Alta]**. La grabación de imágenes en la tarjeta también tarda más.

ħ En el paso 2, si presiona el botón <INFO > y quita la marca de verificación **[**X**]** del ajuste **[Desact. en modos M o B]**, **[**z**: Luminosidad Automática]** puede ajustarse también incluso en los modos  $\langle M \rangle$  y  $\langle B \rangle$ .

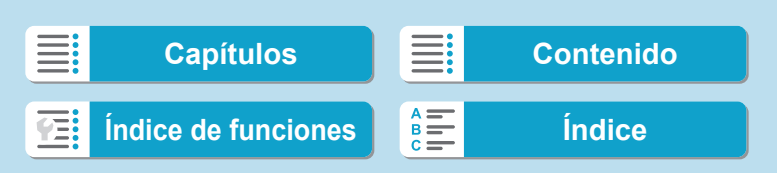

### <span id="page-136-0"></span>**Prioridad de tonos altas luces**  $\star$  ★

Puede reducir las altas luces sobreexpuestas recortadas.

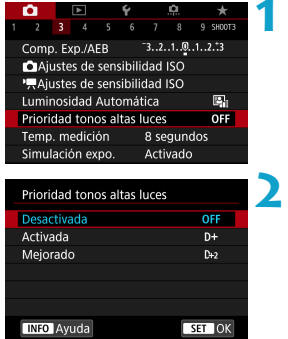

### **1 Seleccione [**z**: Prioridad tonos altas luces].**

#### **2 Ajuste una opción.**

- z **[Activada]**: Mejora la gradación de las altas luces. El rango dinámico se expande desde el gris estándar al 18% hasta las altas luces más claras. La gradación entre los grises y las altas luces se suaviza.
- **[Mejorado]**: reduce las altas luces sobreexpuestas aún más que **[Activada]**, bajo algunas condiciones de disparo.

### **3 Tome la fotografía.**

- ▶ La imagen se grabará con la prioridad de tonos altas luces aplicada.
- o Es posible que el ruido aumente ligeramente.
	- La gama ISO disponible empieza en ISO 200. No es posible ajustar las sensibilidades ISO ampliadas.
	- o **[Mejorado]** no está disponible (no se muestra) al grabar vídeos.
	- **Con [Mejorado]**, es posible que los resultados de algunas escenas no tengan el aspecto esperado.

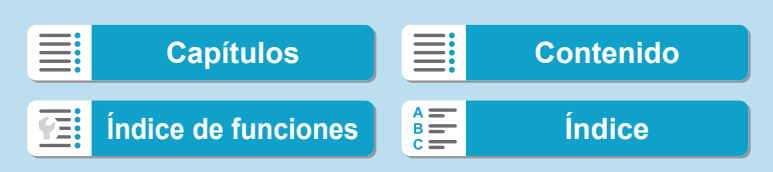

### <span id="page-137-0"></span>**Ajuste del temporizador de medición** N

Puede ajustar cuánto tiempo funciona el temporizador de medición (que determina la duración de la visualización de exposición/bloqueo AE) una vez activado por una acción como presionar el disparador hasta la mitad.

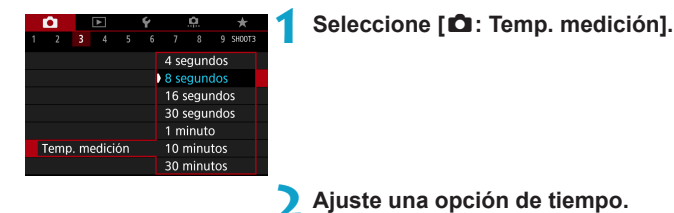

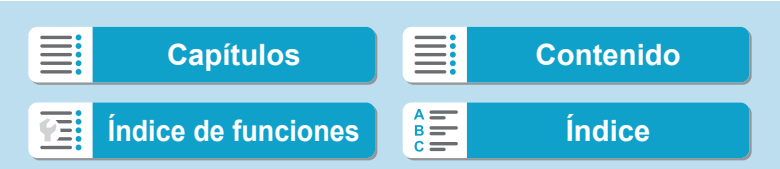

### <span id="page-138-0"></span>**Simulación de la exposición** N

La simulación de la exposición simula y muestra cómo será la luminosidad (exposición) de la imagen real.

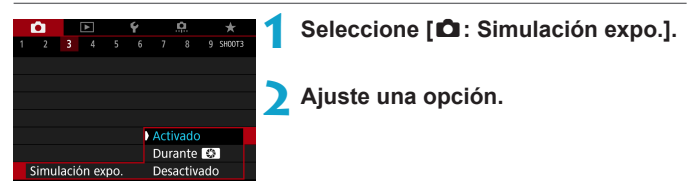

### $\bullet$  **Activado (EDSIM)**

La luminosidad de la imagen que se muestra será parecida a la luminosidad (exposición) real de la imagen resultante. Si ajusta la compensación de la exposición, la luminosidad de la imagen cambiará en consecuencia.

### **• Durante** ex

Normalmente, la imagen se muestra con la luminosidad estándar, para que sea fácil de ver (**DISS**). La luminosidad de la imagen solo será similar a la luminosidad (exposición) real de la imagen resultante mientras mantenga presionado el botón que haya asignado a **[Previsualización DOF]** (utilizando [ $\Omega$ **C.Fn III-5: Personalizar botones]**, ( $\Omega$  [537](#page-536-0)))  $($  Exp. SIM $)$ .

#### $\bullet$  Desactivado (**COISE**)

La imagen se muestra con la luminosidad estándar, para que sea fácil de ver. Aunque ajuste la compensación de la exposición, la imagen se mostrará con la luminosidad estándar.

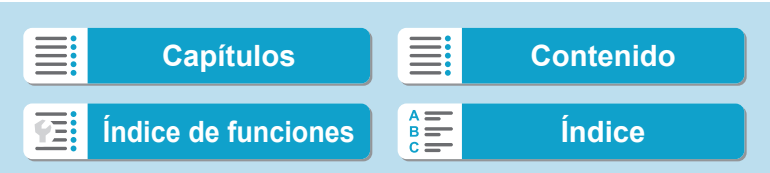

<span id="page-139-0"></span>El balance de blancos (WB) sirve para hacer que las áreas blancas sean realmente blancas. Normalmente, el ajuste Auto **[**Q**]** (Prioridad al ambiente) o **[**Q**w]** (Prioridad al blanco) obtendrá el balance de blancos correcto. Si con Auto no puede obtener colores naturales, puede seleccionar el balance de blancos correspondiente a la fuente de luz, o ajustarlo manualmente fotografiando un objeto blanco.

En los modos de la zona básica, se ajusta automáticamente **[**Q**]** (Prioridad al ambiente). (En el modo < $\P$ (>, se ajusta **[**M**w]** (Prioridad al blanco)).

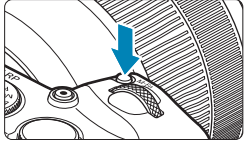

**Presione el botón <M-Fn> (** $\ˆ$ **6). • Mientras se muestra una imagen en la** pantalla, presione el botón <M-Fn>.

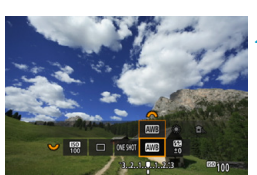

- **2 Seleccione el elemento de balance de blancos.**
	- Gire el dial < $\frac{5}{2}$ > para seleccionar el elemento de ajuste de balance de blancos.

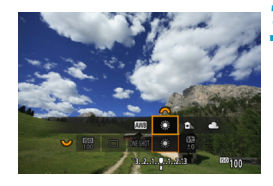

### **3 Seleccione un ajuste de balance de blancos.**

Gire el dial < $\frac{2\pi}{3}$  para hacer una selección.

**Para ver las instrucciones de ajuste de <b>[** $\text{M}\text{B}$ ] y **[** $\text{M}\text{B}$ **w]**, consulte  $\text{M}$  [142.](#page-141-0)

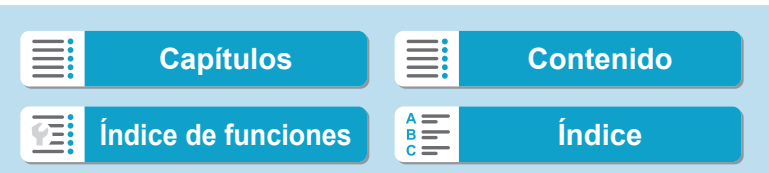

(Aprox.)

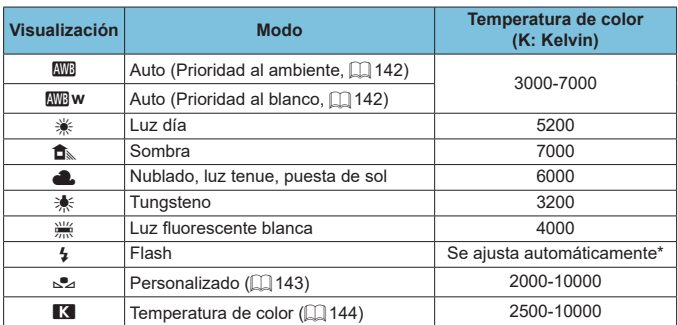

\* Aplicable con flashes Speedlite que dispongan de una función de transmisión de la temperatura de color. De lo contrario, se fijará en aproximadamente 6000K.

### **Balance de blancos**

Para el ojo humano, un objeto blanco sigue siendo blanco independientemente del tipo de iluminación. Con una cámara digital, el blanco que sirve como base para la corrección de color se decide en función de la temperatura de color de la iluminación y, a continuación, se ajusta el color mediante software para hacer que las áreas blancas aparezcan de color blanco. Con esta función, puede tomar fotos con tonos de color naturales.

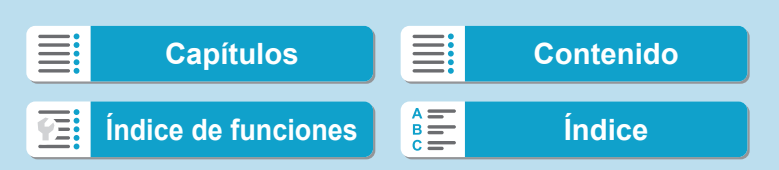

### <span id="page-141-0"></span>**[**Q**] Balance de blancos automático**

Con **[**Q**]** (Prioridad al ambiente), puede aumentar ligeramente la intensidad del matiz de color cálido de la imagen al fotografiar una escena iluminada con luz de tungsteno. Si selecciona **[**Q**w]** (Prioridad al blanco), puede reducir la intensidad del matiz de color cálido de la imagen. Si desea igualar el balance de blancos automático de modelos de cámaras EOS DIGITAL anteriores, seleccione **[**Q**]** (Prioridad al ambiente).

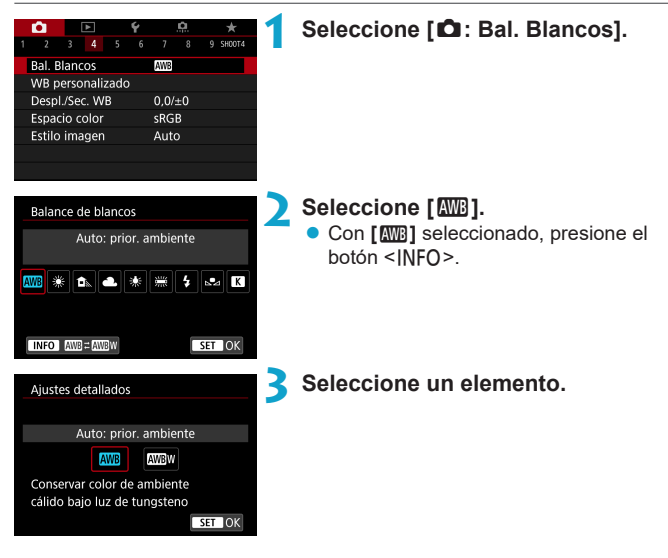

#### **Precauciones para ajustar [**Q**w] (Prioridad al blanco)**

- o Es posible que el matiz de color cálido de los motivos se desvanezca.
- o Cuando se incluyan varias fuentes de luz en la escena, es posible que el matiz de color cálido de la imagen no se reduzca.
- o Cuando se utilice flash, el tono de color será el mismo que con **[**Q**]** (Prioridad al ambiente).

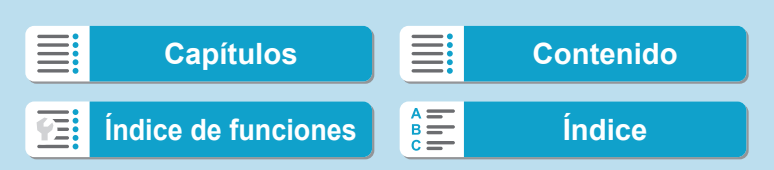

### <span id="page-142-0"></span>**[**O**] Balance de blancos personalizado**

Con el balance de blancos personalizado, puede ajustar manualmente el balance de blancos para la fuente de luz específica de la ubicación de la toma. Realice este procedimiento bajo la fuente de luz en la ubicación real donde vaya a disparar.

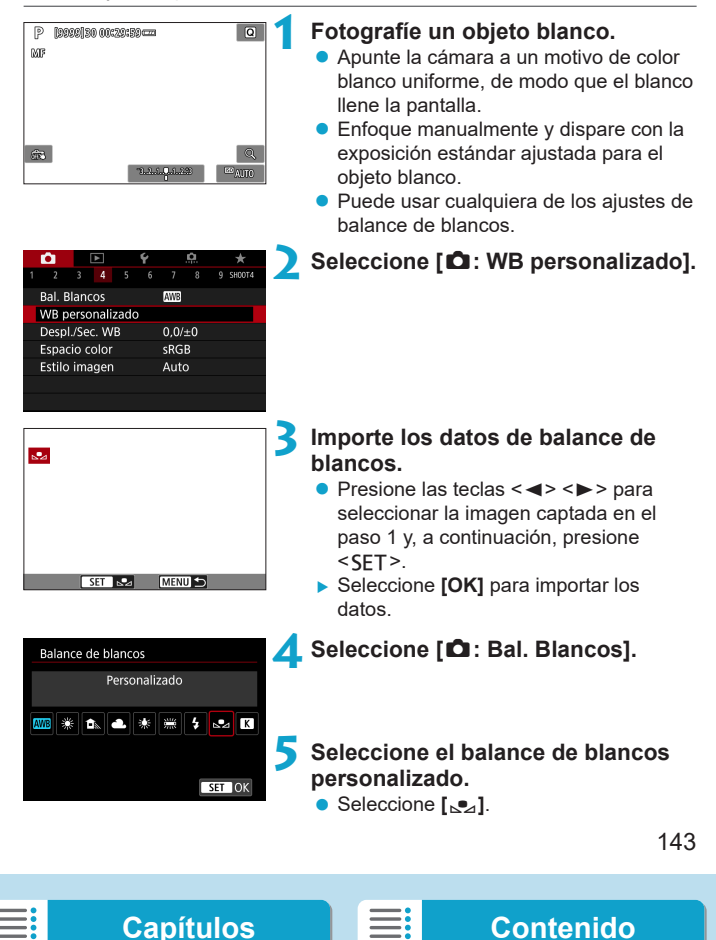

**[Índice de funciones](#page-20-0) [Índice](#page-602-0)**

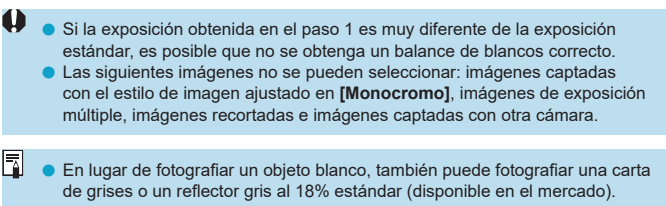

### <span id="page-143-0"></span>**[**P**] Ajuste de la temperatura de color**

Se puede ajustar un valor que represente la temperatura de color del balance de blancos.

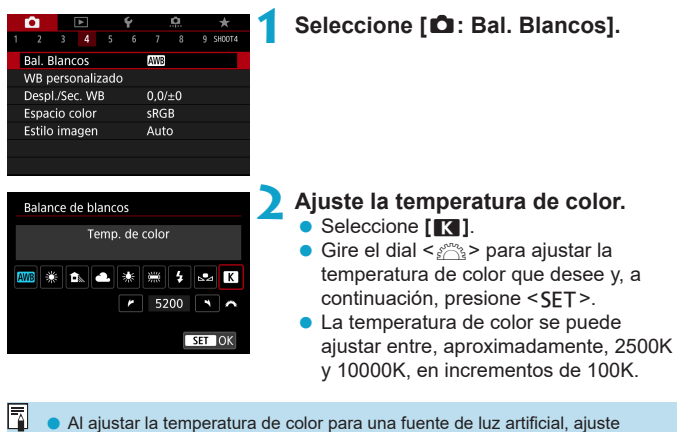

o Al ajustar la temperatura de color para una fuente de luz artificial, ajuste la corrección del balance de blancos (tendencia magenta o verde) si es necesario.

**•** Si ajusta **[<sup>R</sup>]** con la lectura tomada mediante un termocolorímetro comercial, tome disparos de prueba y ajuste el valor necesario para compensar la diferencia entre la lectura del termocolorímetro y la lectura de la temperatura de color de la cámara.

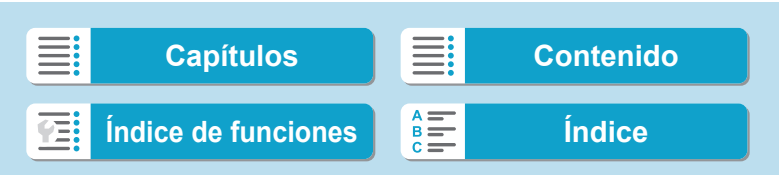
₹

# Corrección del balance de blancos <sup>★</sup>

Puede corregir el balance de blancos ajustado. Este ajuste tendrá el mismo efecto que el uso de un filtro de conversión de la temperatura de color o de un filtro de compensación de color disponible en el mercado. Cada color se puede corregir a uno de nueve niveles.

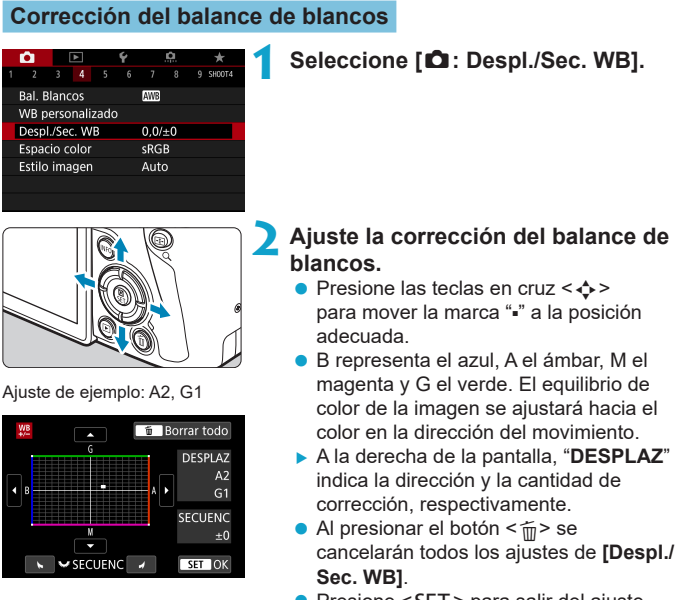

● Presione <SET > para salir del ajuste.

Un nivel de la corrección azul/ámbar equivale a aprox. 5 grados mired de un filtro de conversión de la temperatura de color. (Mired: unidad de medida de la temperatura de color que se utiliza para indicar valores como la densidad de un filtro de conversión de temperatura de color).

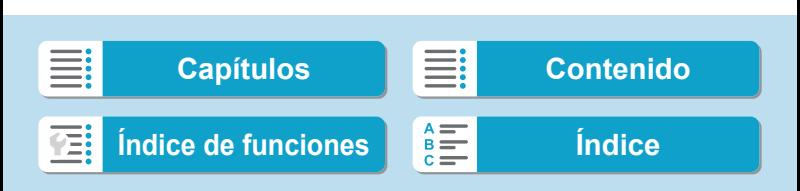

Corrección del balance de blancos

#### **Ahorquillado automático del balance de blancos**

El ahorquillado del balance de blancos (ahorquillado WB) permite captar tres imágenes a la vez con diferentes tonos de color. Según la temperatura de color del ajuste del balance de blancos actual, las imágenes del ahorquillado tenderán al azul/ámbar y al magenta/verde. Es posible realizar un ahorquillado del balance de blancos de hasta ±3 niveles en incrementos de un nivel.

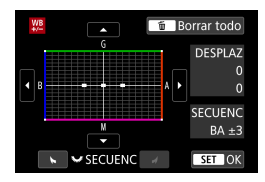

#### Tendencia a B/A ±3 niveles **Ajuste la cantidad de ahorquillado del balance de blancos.**

- En el paso 2 de "Corrección del balance de blancos", cuando gire el dial < $\frac{1}{2}$ >, la marca "" de la pantalla cambiará a " · · · " (3 puntos).
- z Al girar el dial en el sentido de las agujas del reloj se ajusta el ahorquillado B/A, y al girarlo en sentido contrario se ajusta el ahorquillado M/G.
- ▶ A la derecha, "SECUENC" indica la dirección de ahorquillado y la cantidad de corrección.
- $\bullet$  Al presionar el botón < $\tilde{m}$  > se cancelarán todos los ajustes de **[Despl./ Sec. WB]**.
- Presione <SET > para salir del ajuste.
- $\bullet$ **Durante el ahorquillado del balance de blancos, la ráfaga máxima para los** disparos en serie será menor.
	- o Puesto que se graban tres imágenes para cada disparo, la grabación en la tarieta tardará más tiempo.
- F o El ahorquillado de las imágenes se realizará según la secuencia siguiente: 1. Balance de blancos estándar, 2. Tendencia azul (B), y 3. Tendencia ámbar (A), o 1. Balance de blancos estándar, 2. Tendencia magenta (M), y 3. Tendencia verde (G).

o También se puede ajustar la corrección del balance de blancos y AEB junto con el ahorquillado del balance de blancos. Si ajusta AEB en combinación con el ahorquillado del balance de blancos, se grabará un total de nueve imágenes para un solo disparo.

- o El icono de balance de blancos parpadea cuando se ajusta el ahorquillado de balance de blancos.
- **"SECUENC"** significa secuencia de ahorquillado.

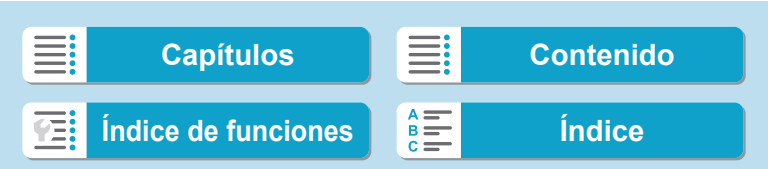

# **Ajuste del espacio de color** N

La gama de colores reproducibles se denomina "espacio de color". Con esta cámara puede ajustar el espacio de color en sRGB o Adobe RGB para las imágenes captadas. Se recomienda sRGB para las tomas normales.

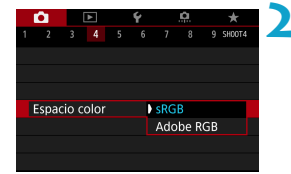

#### **1 Seleccione [**z**: Espacio color].**

**2 Ajuste una opción de espacio de color.**

#### **Adobe RGB**

Ħ

Este espacio de color se utiliza principalmente para la impresión comercial y otros usos industriales. Se recomienda cuando se utilizan equipos tales como monitores compatibles con Adobe RGB o impresoras compatibles con DCF 2.0 (Exif 2.21 o posterior).

- o Si la foto se toma con el espacio de color Adobe RGB, el primer carácter del nombre de archivo será un subrayado "\_".
	- o El perfil ICC no se adjunta. Para ver las descripciones relativas al perfil ICC, consulte las Instrucciones de Digital Photo Professional (software EOS).
	- o En los modos de la zona básica, se ajustará automáticamente **[sRGB]**.

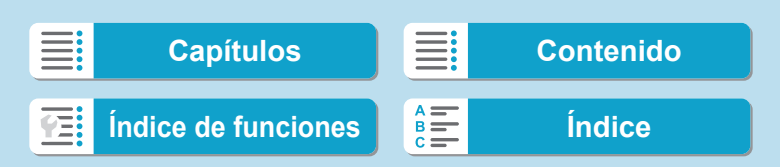

# <span id="page-147-0"></span>Selección de un estilo de imagen  $A^*$

Con solo seleccionar un estilo de imagen preajustado, puede obtener características de imagen que se ajusten eficazmente a su expresión fotográfica o al motivo.

En los modos de la zona básica, se ajusta automáticamente  $\left[\overline{\mathbb{Z}}\right]$  (Auto).

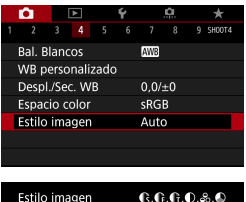

**EM** Auto **FS** Normal

**ESP** Retrato

**ESU** Paisaje

**ESN** Neutro

**BEED** Detaile fino

INFO Parám. detalle

 $, 2, 4, 0, 0, 0$ 

 $, 2, 4, 0, 0, 0$ 

, 2 , 4 , 0 , 0 , 0

 $, 2, 4, 0, 0, 0$ 

 $4, 1, 1, 0, 0, 0$ 

 $0, 2, 2, 0, 0, 0$ SET OK

#### **1 Seleccione [**z**: Estilo imagen].**

**2 Seleccione un estilo de imagen.**

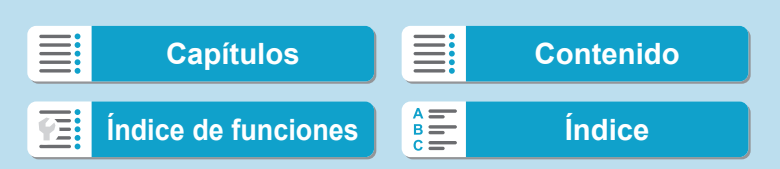

Selección de un estilo de imagen

#### **Características del estilo de imagen**

#### D **[ ब्र**ेंस्क्ष] Auto

Se ajustará automáticamente el tono de color adecuado para la escena. Los colores tendrán un aspecto vivo para cielos azules, vegetación y escenas de puestas de sol, en particular en escenas de naturaleza, exteriores y puestas de sol.

F

o Si no se obtiene el tono de color deseado con **[Auto]**, utilice otro estilo de imagen.

#### **• [***F***]** Normal

El aspecto de la imagen es vivo y nítido. Este es un estilo de imagen de uso general, adecuado para la mayoría de las escenas.

#### **• [**② <sup>p</sup>] Retrato

Para excelentes tonos de piel. El aspecto de la imagen es más suave. Adecuado para retratos en primer plano.

Puede cambiar **[Tono de color]** (**[14]** [153](#page-152-0)) para ajustar el tono de piel.

#### **• [a] Paisaie**

Para obtener imágenes muy nítidas con azules y verdes vivos. Eficaz para paisajes impresionantes.

#### $\bullet$  **[a] Detalle fino**

Adecuado para la descripción de la textura fina y el contorno detallado del motivo. Los colores tendrán cierta viveza.

#### $\bullet$  [ $\Xi$  in ] Neutro

Adecuado para procesar la imagen con un ordenador. Para obtener colores naturales e imágenes suaves con valores moderados de luminosidad y saturación de color.

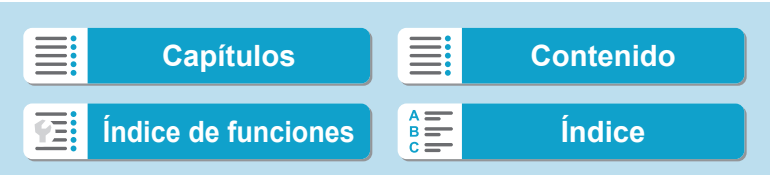

Selección de un estilo de imagen

#### ● [बिम] Fiel

Adecuado para procesar la imagen con un ordenador. El color de un motivo captado a la luz del sol con una temperatura de color de 5200K se ajustará para que coincida con el color colorimétrico del motivo. Para imágenes suaves con valores moderados de luminosidad y saturación de color.

#### z **[**V**] Monocromo**

Crea imágenes en blanco y negro.

No es posible recuperar imágenes en color de imágenes JPEG captadas con el estilo de imagen **[Monocromo]**.

#### z **[**W**] Usuario 1–3**

Puede registrar un estilo básico, como **[Retrato]**, **[Paisaje]**, un archivo de estilo de imagen, etc. y ajustarlo como desee ([1] [155](#page-154-0)). Con cualquier estilo de imagen definido por el usuario que no se haya ajustado aún, las fotos se tomarán con los mismos ajustes de características que con los ajustes predeterminados de **[Auto]**.

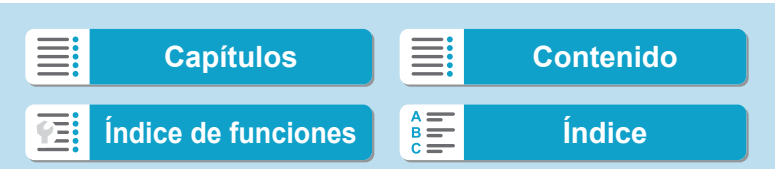

#### **Símbolos**

La pantalla de selección de estilo de imagen tiene iconos para **[Fuerza]**, **[Radio]** o **[Umbral]** de **[Nitidez]**, así como **[Contraste]** y otros ajustes. Los números indican los valores de estos ajustes especificados para el estilo de imagen correspondiente.

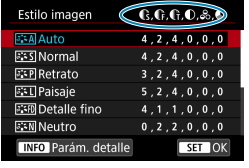

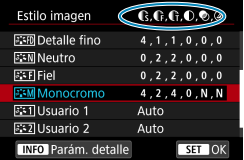

0

#### **Símbolos**

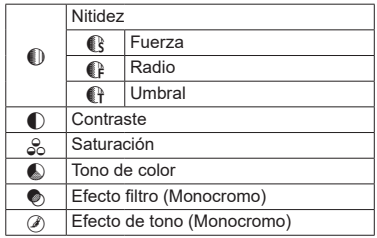

o Durante la grabación de vídeo, se mostrará un asterisco "\*" para **[Radio]** y **[Umbral]** de **[Nitidez]**. **[Radio]** y **[Umbral]** no se aplicarán a los vídeos.

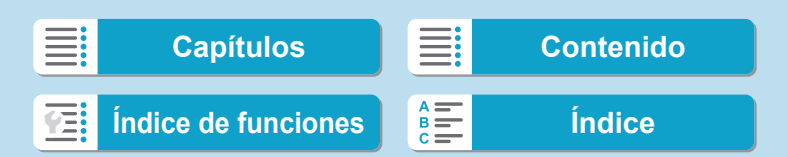

# <span id="page-151-0"></span>**Personalización de un estilo de imagen** N

Puede personalizar los estilos de imagen. Puede establecer ajustes de estilo de imagen como **[Contraste]** o **[Nitidez]** (**[Fuerza]**, **[Radio]** y **[Umbral]**). Para personalizar **[Monocromo]**, consulte  $\Box$  [154.](#page-153-0)

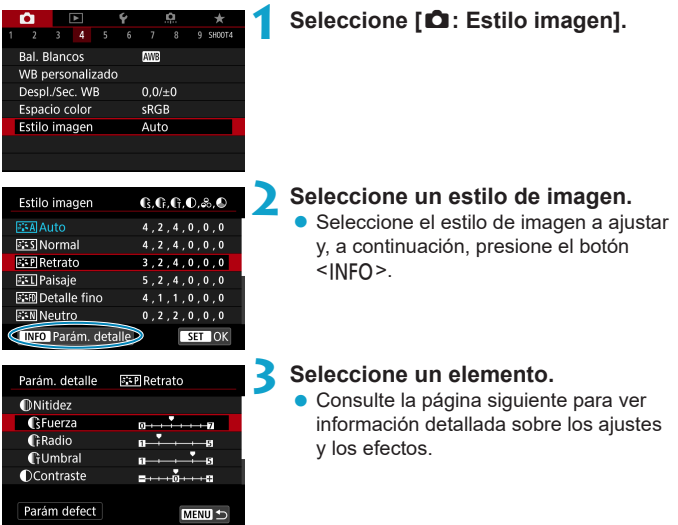

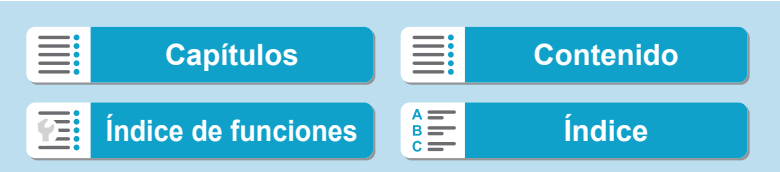

Personalización de un estilo de imagen

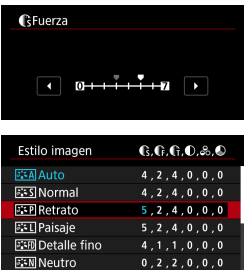

#### **4 Ajuste el nivel de efecto.**

- **Presione el botón <MENU> para** guardar el ajuste establecido y volver a la pantalla de selección de estilo de imagen.
- Los ajustes que cambie respecto a sus valores predeterminados se mostrarán en azul.

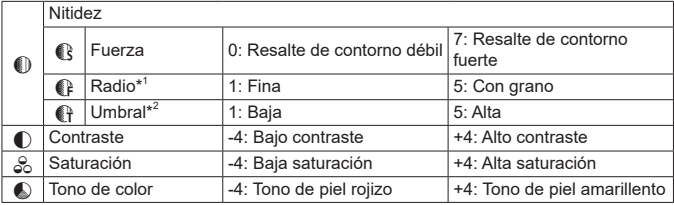

# <span id="page-152-0"></span>**Ajustes y efectos**

SET OK

INFO Parám. detalle

Ħ

- \*1: Indica el nivel de detalle de los contornos que se destacarán. Cuanto menor sea el número, más detallados serán los contornos que se pueden destacar.
- \*2: Ajusta qué proporción del contorno se destaca en función de la diferencia de contraste entre el motivo y el área circundante. Cuanto menor sea el número, mayor proporción del contorno se destacará cuando la diferencia de contraste sea baja. Sin embargo, cuando el número es menor, el ruido tiende a ser más visible.
	- o Para la grabación de vídeo, no es posible ajustar **[Radio]** y **[Umbral]** para **[Nitidez]** (no se muestran).
	- o Si selecciona **[Parám defect]** en el paso 3, puede devolver los ajustes de los parámetros del estilo de imagen correspondiente a sus valores predeterminados.
	- o Para disparar con el estilo de imagen ajustado, seleccione primero el estilo de imagen ajustado y, a continuación, dispare.

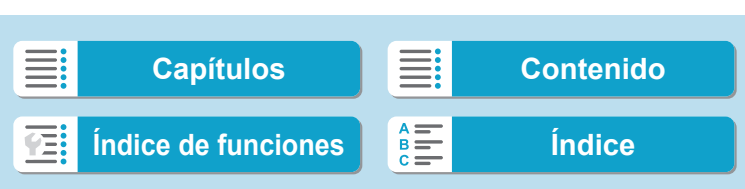

Personalización de un estilo de imagen

#### <span id="page-153-0"></span>**[**V**] Ajuste monocromo**

Además de los efectos descritos en la página anterior, como **[Contraste]** o **[Fuerza]**, **[Radio]** y **[Umbral]** para **[Nitidez]**, también se puede ajustar **[Efecto filtro]** y **[Efecto de tono]**.

#### **[**k**] Efecto filtro**

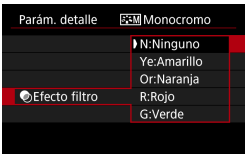

Con un efecto de filtro aplicado a una imagen monocroma, puede hacer que resalten más las nubes blancas o los árboles verdes.

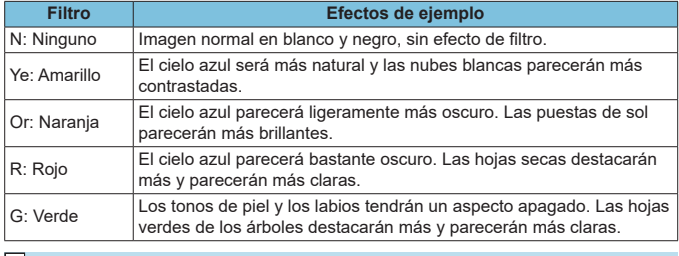

o Al aumentar el **[Contraste]**, el efecto del filtro se hará más pronunciado.

#### **[**l**] Efecto de tono**

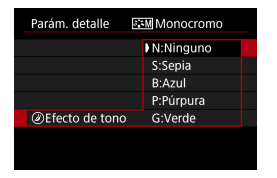

Aplicando un efecto de tono, puede crear una imagen monocroma en el color seleccionado. Es eficaz cuando se desea crear imágenes más impactantes.

154

Iی

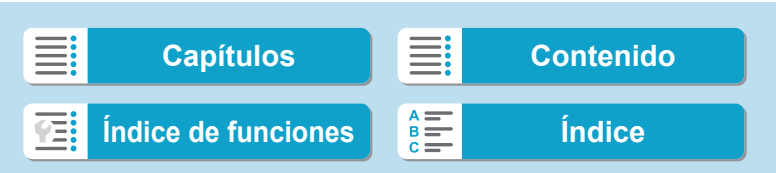

# <span id="page-154-0"></span>**Registro de un estilo de imagen** N

Puede seleccionar un estilo de imagen base, como **[Retrato]** o **[Paisaje]**, ajustarlo como desee y registrarlo en **[Usuario 1]**, **[Usuario 2]** o **[Usuario 3]**. Es útil para crear varios estilos de imagen con diferentes ajustes. Aquí también puede modificar los estilos de imagen que haya registrado en la cámara con EOS Utility (software EOS).

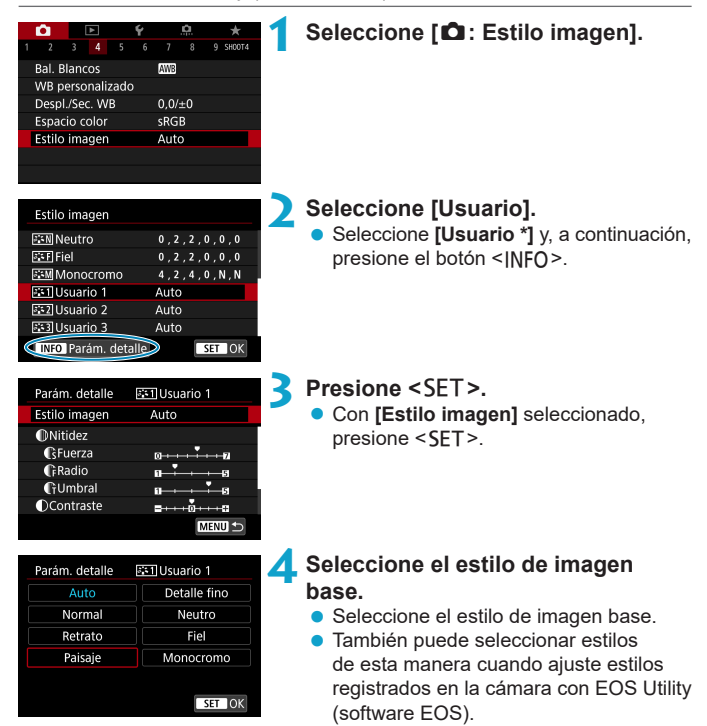

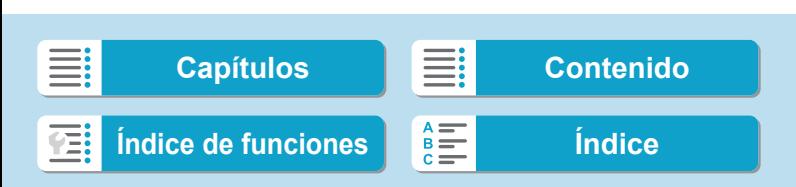

Registro de un estilo de imagen

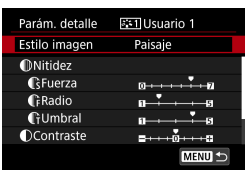

# **GFuerza** SET OK

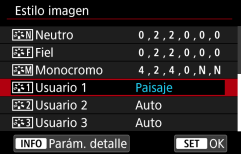

#### **5 Seleccione un elemento.**

**6 Ajuste el nivel de efecto.**

**Para ver información detallada, consulte** "Personalización de un estilo de imagen" ( $\Box$  [152](#page-151-0)).

- Presione el botón <MENU> para guardar el ajuste establecido y volver a la pantalla de selección de estilo de imagen.
- El estilo de imagen base se indicará a la derecha de **[Usuario \*]**.
- g Los nombres de estilo en azul indican que ha cambiado los ajustes respecto a los valores predeterminados.

Si ya se ha registrado un estilo de imagen bajo **[Usuario \*]**, al cambiar el estilo de imagen base se cancelarán los ajustes de parámetros del anterior estilo de imagen definido por el usuario.

**Si utiliza [6<sup>2</sup>: Borrar los ajustes de cámara]** (**[1[410](#page-409-0)**), todos los ajustes de **[Usuario \*]** recuperarán sus valores predeterminados.

Ħ o Para disparar con un estilo de imagen registrado, seleccione el **[Usuario \*]** registrado y, a continuación, dispare.

o Para ver el procedimiento de registro de un archivo de estilo de imagen en la cámara, consulte las Instrucciones de EOS Utility.

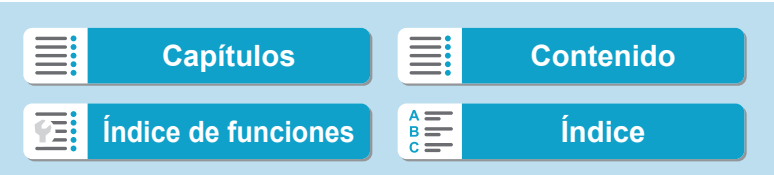

# **Ajuste de la reducción de ruido** N

#### **Reducción de ruido de alta sensibilidad ISO**

Esta función reduce el ruido generado en la imagen. Esta función es especialmente eficaz cuando se dispara con sensibilidades ISO elevadas. Cuando se dispara con bajas sensibilidades ISO, el ruido de las partes más oscuras de la imagen (zonas de sombra) se puede reducir aún más.

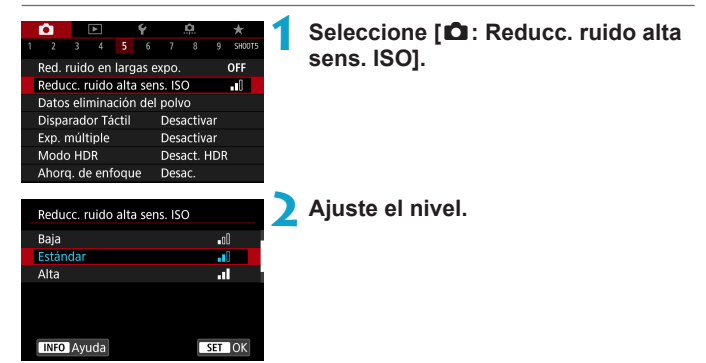

#### z **[**M**] Reducción de ruido multidisparo**

Aplica la reducción de ruido con mayor calidad de imagen que **[Alta]**. Para una única foto se realizan cuatro disparos en serie, y se alinean y se combinan automáticamente en una única imagen JPEG.

Si la calidad de imagen se ajusta en RAW o RAW+JPEG, no se puede ajustar **[Reduc. ruido multidisparo]**.

#### **3 Tome la fotografía.**

► La imagen se grabará con la reducción de ruido aplicada.

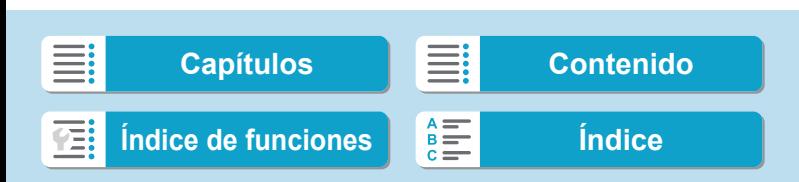

Ajuste de la reducción de ruido

#### **Precauciones para ajustar la reducción de ruido multidisparo**

- o Si las imágenes están muy desalineadas debido a la trepidación de la cámara, es posible que el efecto de la reducción de ruido sea menor.
- o Si está sujetando la cámara a mano, manténgala firme para evitar la trepidación de la cámara. Es recomendable utilizar un trípode.
- o Si fotografía un motivo en movimiento, es posible que el motivo en movimiento deje una estela de imágenes.
- o Puede que la alineación automática de imágenes no funcione correctamente con patrones repetitivos (cuadrículas, bandas, etc.) o con imágenes planas, con un único tono.
- o Si la luminosidad del motivo cambia mientras se realizan las cuatro tomas consecutivas, es posible que se obtenga una exposición irregular en la imagen.
- o Después de disparar, es posible que la grabación de una imagen en la tarjeta tarde algún tiempo después de realizar la reducción de ruido y combinar las imágenes. Mientras las imágenes se procesan se muestra **[BUSY]** y no es posible disparar hasta que termina el procesado.
- o **[Reduc. ruido multidisparo]** no está disponible con el disparo "B", disparo con AEB o ahorquillado WB, toma de imágenes RAW o RAW+JPEG o con funciones como la reducción de ruido de larga exposición, exposiciones múltiples o modo HDR.
- o No se puede fotografiar con flash. Tenga en cuenta que la luz de ayuda al AF de los flashes Speedlite externos, dedicados para EOS, se emitirá según el ajuste de **[**z**: Destello luz de ayuda al AF]**.
- o **[Reduc. ruido multidisparo]** no está disponible (no se muestra) al grabar vídeos.
- o Cambia automáticamente a **[Estándar]** si se sitúa el interruptor de alimentación en <0FF>, se reemplaza la batería o la tarjeta, se cambia a la zona básica o al modo de disparo  $\leq$ B > o se cambia a la grabación de vídeo.

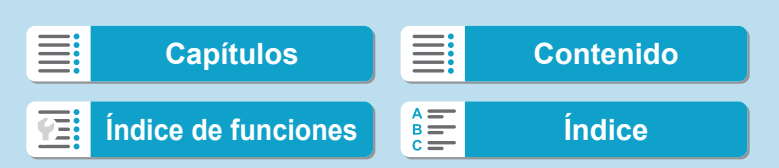

Ajuste de la reducción de ruido

#### **Reducción de ruido en largas exposiciones**

Para imágenes expuestas durante 1 seg. o más, es posible reducir el ruido (puntos luminosos y bandas) típico de las largas exposiciones.

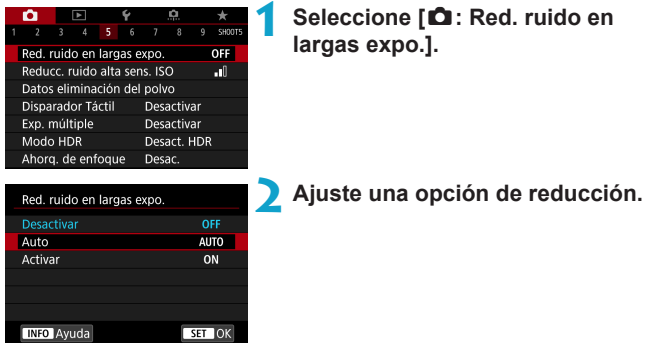

#### z **[AUTO] Automática**

Para las exposiciones de 1 seg. o más, la reducción de ruido se realiza automáticamente si se detecta ruido típico de las largas exposiciones. Este ajuste **[Auto]** es suficientemente eficaz en la mayoría de los casos.

#### $\bullet$  **[ON] Activar**

Se realiza la reducción de ruido para todas las exposiciones de 1 seg. o más. Es posible que el ajuste **[Activar]** pueda reducir ruido que no sea detectable con el ajuste **[Auto]**.

#### **3 Tome la fotografía.**

▶ La imagen se grabará con la reducción de ruido aplicada.

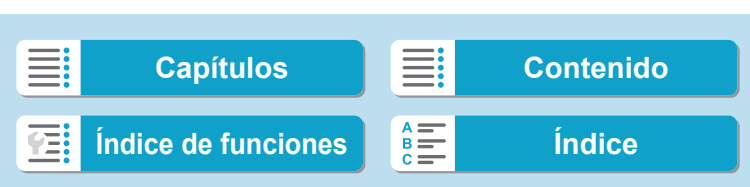

Ajuste de la reducción de ruido

0

o Si se ajusta **[Auto]** o **[Activar]**, el proceso de reducción de ruido después de tomar la fotografía puede tardar tanto tiempo como el de la exposición.

- o Es posible que las imágenes muestren más grano con el ajuste **[Activar]** que con los ajustes **[Desactivar]** o **[Auto]**.
- o Mientras se reduce el ruido se muestra **[BUSY]** y la pantalla de disparo no se muestra hasta que termina el procesado, cuando se puede disparar de nuevo.

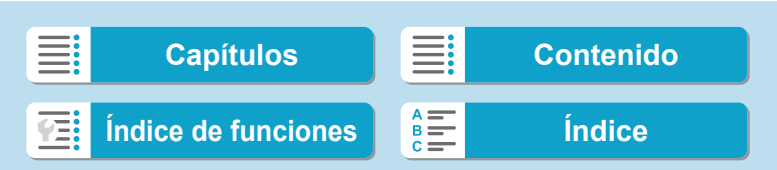

# <span id="page-160-0"></span>Anexión de datos de eliminación del polvo<sup>\*</sup>

Es posible anexar a las imágenes datos de eliminación del polvo, que se utilizan para borrar motas de polvo en caso de que la limpieza del sensor deje polvo en el mismo. El software Digital Photo Professional (software EOS) utiliza los datos de eliminación del polvo para borrar automáticamente las motas de polvo.

#### **Preparación**

- **Utilice un objetivo RF o EF.**
- **Prepare un objeto de color blanco uniforme, como una hoja de papel.**
- $\bullet$  Ajuste la longitud focal del objetivo en 50 mm o más.
- Ajuste el conmutador de modos de enfoque del objetivo en <MF> y ajuste el enfoque en infinito (∞). Si el objetivo no tiene escala de distancias, gire la cámara hacia usted y gire por completo el anillo de enfoque en sentido horario.

#### **Obtención de los datos de eliminación del polvo**

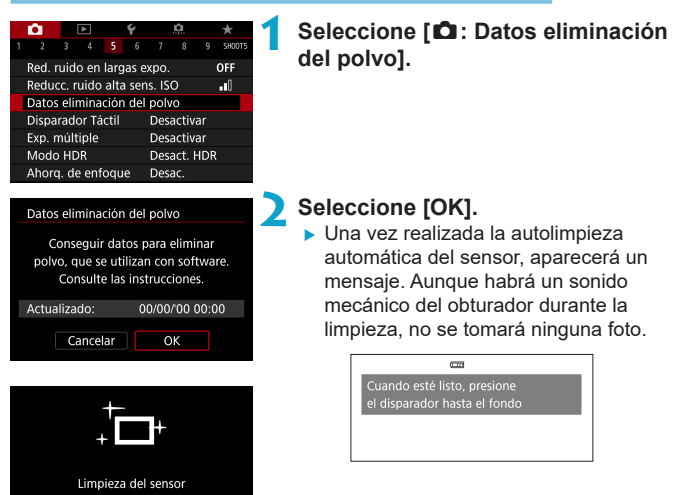

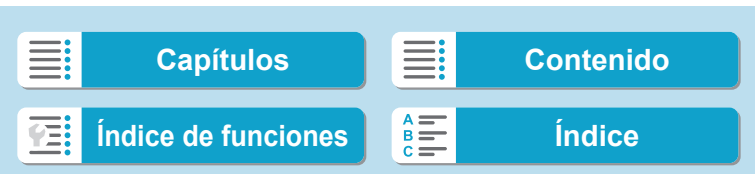

Anexión de datos de eliminación del polvo

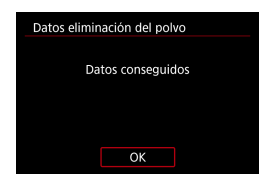

#### **3 Fotografíe un objeto blanco uniforme.**

- Dispare con un objeto blanco uniforme (tal como una hoja nueva de papel en blanco) llenando la pantalla, a una distancia de 20–30 cm (0,7–1,0 pies).
- $\bullet$  Dado que la imagen no se va a guardar, es posible obtener los datos aunque no haya ninguna tarjeta en la cámara.
- $\blacktriangleright$  Cuando se tome la fotografía, la cámara iniciará la recogida de datos de eliminación del polvo. Cuando se obtengan los datos de eliminación del polvo, aparecerá un mensaje.
- Si los datos no se obtuvieron correctamente, aparecerá un mensaje de error. Siga el procedimiento "Preparación" de la página anterior y, a continuación, seleccione **[OK]**. Tome de nuevo la fotografía.

#### **Datos de eliminación del polvo**

A partir de ahora, la cámara anexará los datos de eliminación del polvo adquiridos a todas las fotos. Se recomienda adquirir datos de eliminación del polvo antes de disparar.

Para ver información detallada acerca del uso de Digital Photo Professional (software EOS) para borrar motas de polvo automáticamente, consulte las Instrucciones de Digital Photo Professional.

El tamaño de archivo no se ve prácticamente afectado por los datos de eliminación del polvo que se anexan a las imágenes.

**● Cuando se utilizan objetivos EF-S o cuando [<b>△: △Recorte/formato]** se ajusta en **[1,6x (recorte)]** no se obtienen datos de eliminación del polvo. Si el objeto tiene cualquier trama o diseño, es posible que se reconozca como datos de polvo y ello afecte a la precisión de la eliminación del polvo con el

Digital Photo Professional (software EOS).

162

O

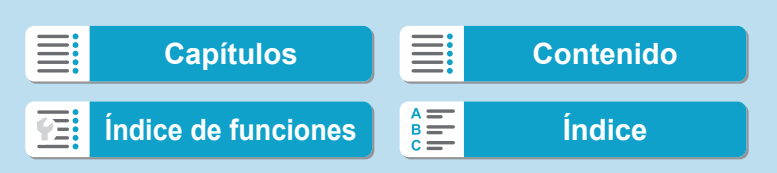

# **Disparar con el disparador táctil**

Con solo tocar la pantalla, puede enfocar y tomar la fotografía automáticamente.

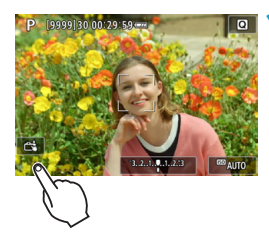

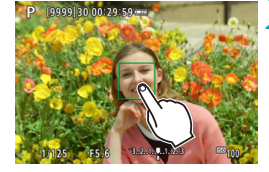

#### **1 Active el disparador táctil.**

- **•** Toque  $\lceil \frac{\mathsf{max}}{\mathsf{max}} \rceil$  en la parte inferior izquierda de la pantalla.
- Cada vez que toque el icono, cambiará entre **[**y**]** y **[**x**]**.
- **[ci]** (Disparador táctil: Activar) La cámara enfocará el punto que toque y, a continuación, se tomará la fotografía.
- **•** [ $\frac{1}{2}$ ] (Disparador táctil: Desactivar) Puede tocar un punto para realizar el enfoque en ese punto. Presione el disparador hasta el fondo para tomar la fotografía.

#### **2 Toque la pantalla para disparar.**

- $\bullet$  Toque la cara o el motivo en la pantalla.
- ▶ La cámara enfocará en el punto que toque (Tocar AF), utilizando el sistema AF que se haya ajustado ( $\Box$ [188\)](#page-187-0).
- ▶ Si se ajusta **[c<sup>2</sup>]**, cuando se obtiene el enfoque el punto AF se vuelve verde y, a continuación, se toma automáticamente la fotografía.
- ▶ Si no se logra enfocar, el punto AF se ilumina en naranja y no se puede tomar la fotografía. Toque otra vez la cara o el motivo en la pantalla.

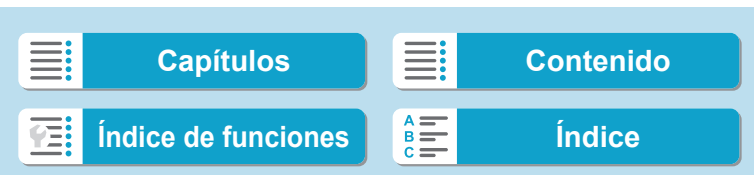

#### **Toma de fotografías**

Disparar con el disparador táctil

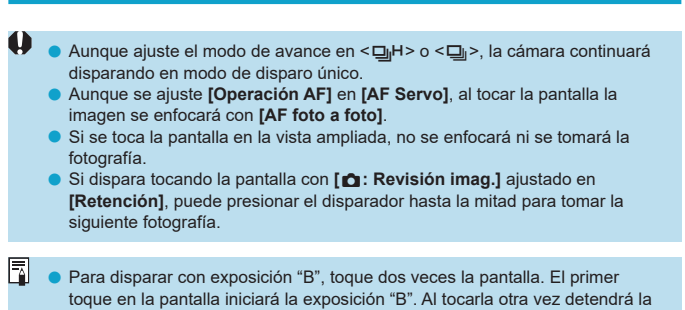

exposición "B". Tenga cuidado de no mover la cámara al tocar la pantalla.

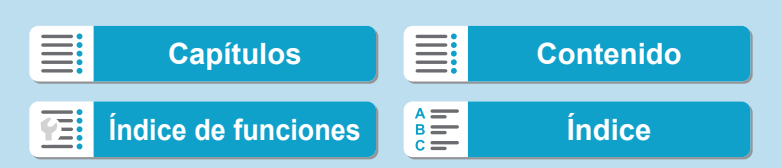

Mientras toma varias exposiciones (2–9), puede ver cómo se combinarán las imágenes en una sola imagen.

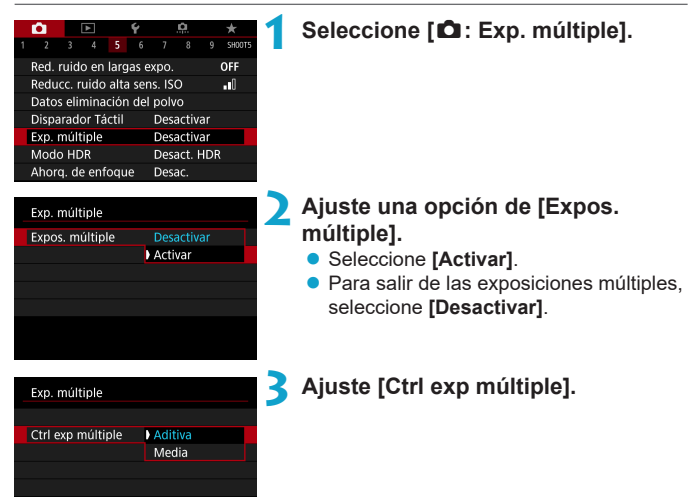

#### **• Aditiva**

La exposición de cada imagen única captada se añade acumulativamente. Sobre la base del **[Nº exposiciones]**, ajuste una compensación de la exposición negativa. Siga la guía básica que se ofrece a continuación para ajustar la cantidad de compensación de la exposición.

#### **Guía de ajuste de la compensación de la exposición para el número de exposiciones**

Dos exposiciones: -1 punto, tres exposiciones: -1,5 puntos, cuatro exposiciones: -2 puntos

#### z **Media**

Sobre la base del **[Nº exposiciones]**, al tomar exposiciones múltiples se ajusta automáticamente una compensación de la exposición negativa. Si toma varias exposiciones de la misma escena, se controlará automáticamente la exposición del fondo del motivo para obtener la exposición estándar.

165

**[Capítulos](#page-10-0) [Contenido](#page-11-0) [Índice de funciones](#page-20-0) [Índice](#page-602-0)**

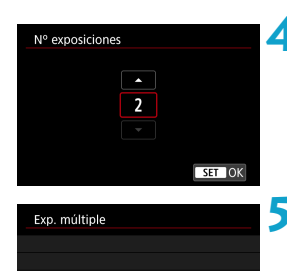

**0000 300020** 

Continuo

#### **4 Ajuste [Nº exposiciones].**

- Seleccione el número de exposiciones y, a continuación, presione <SET>.
- Puede ajustar de 2 a 9 exposiciones.

#### **5 Ajuste una opción de [Cont. exp. múlt.].**

- **Con <b>[Solo 1 disp.]**, el disparo con exposición múltiple se cancelará automáticamente una vez que termine el disparo.
- **c** Con **[Continuo]**, el disparo con exposición múltiple continúa hasta que el ajuste del paso 2 se establece en **[Desactivar]**.

#### (1) **6Tome la primera exposición.**

- Se mostrará la imagen captada.
- $\bullet$  En (1) en la pantalla, puede consultar el número de exposiciones que quedan.
- Si presiona el botón <>>> podrá ver la imagen captada ( $\Box$  [169\)](#page-168-0).

## **7 Tome las siguientes exposiciones.**

- **· Las imágenes captadas hasta el** momento se muestran combinadas. Para mostrar las imágenes únicas, presione el botón <INFO> repetidamente.
- El disparo con exposición múltiple finalizará cuando se tome el número de exposiciones ajustado.

Con algunos objetivos, quizá no sea posible el disparo con exposición múltiple.

La información de disparo correspondiente al último disparo se registrará y se anexará a la imagen de exposición múltiple.

#### 166

F

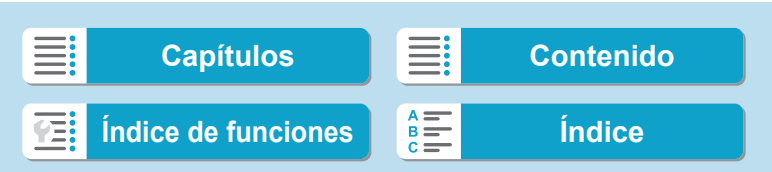

La calidad de imagen, la sensibilidad ISO, el estilo de imagen, la reducción de ruido de alta sensibilidad ISO, el espacio de color, etc., que se ajusten para la primera exposición única se ajustarán también para las exposiciones subsiguientes.

- **Si [** $\hat{\Omega}$ **: Estilo imagen]** se ajusta en **[Auto]**, se aplicará **[Normal]** al disparar.
- o Con exposiciones múltiples, cuantas más exposiciones haya, más evidentes serán el ruido, los colores irregulares y las bandas.
- o Si se ajusta **[Aditiva]**, el procesado de imagen después de tomar las exposiciones múltiples tardará algún tiempo. (La lámpara de acceso se iluminará durante más tiempo).
- o En el paso 7, el brillo y el ruido de la imagen de exposición múltiple que se muestran durante el disparo serán diferentes de los de la imagen de exposición múltiple final grabada.
- $\bullet$  Si se sitúa el interruptor de alimentación en <0FF > o se cambia de batería o de tarjeta, el disparo con exposición múltiple se cancela.
- o El disparo con exposición múltiple finaliza si se cambia a un modo de la zona básica o a < $\mathbb{F}/\mathbb{F}/\mathbb{F}/\mathbb{F}$  >.

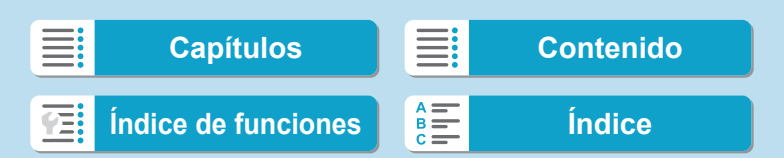

#### <span id="page-167-0"></span>**Combinación de exposiciones múltiples con una imagen grabada en la tarjeta**

Puede seleccionar una imagen RAW grabada en la tarjeta como la primera exposición única. Los datos de imagen de la imagen RAW seleccionada permanecerán intactos.

**Solo se puede utilizar imágenes** 1 **o** F**.** Las imágenes JPEG no se pueden seleccionar. Las imágenes que se pueden especificar varían también en función del objetivo montado. Para ver información detallada, consulte la tabla siguiente.

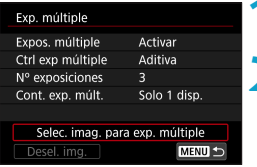

#### **1 Seleccione [Selec. imag. para exp. múltiple].**

#### **2 Seleccione la primera imagen.**

- $\bullet$  Utilice las teclas < $\blacktriangleleft$  > < $\blacktriangleright$  > para seleccionar la primera imagen y, a continuación, presione <SET>.
- z Seleccione **[OK]**.
- $\blacktriangleright$  En la parte inferior de la pantalla se mostrará el número de archivo de la imagen seleccionada.

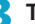

#### **3 Tome la fotografía.**

 $\bullet$  Cuando seleccione la primera imagen, el número de exposiciones restantes ajustado con **[Nº exposiciones]** se reducirá en 1.

#### **Imágenes que puede seleccionar**

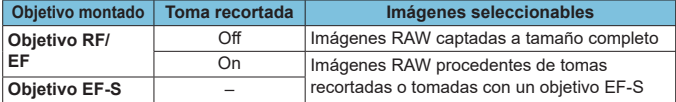

**T O Estas imágenes no se pueden seleccionar como la primera exposición única:** imágenes captadas con **[**z**: Prioridad tonos altas luces]** ajustada en **[Activada]** o **[Mejorado]** o imágenes captadas con **[**z**:** z**Recorte/formato]** no ajustada en **[Full-frame]** o **[1,6x (recorte)]**.

o Se aplicará **[Desactivada]** para **[**z**: Corrección aberración obj.]** y **[**z**: Luminosidad Automática]** independientemente de los ajustes de la imagen seleccionada como la primera exposición única.

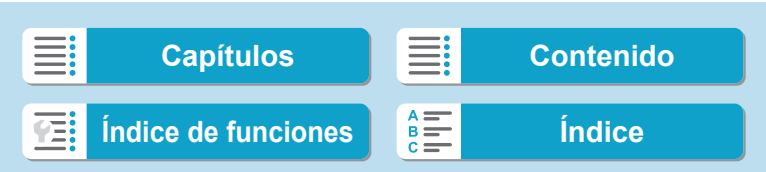

o La sensibilidad ISO, el estilo de imagen, la reducción de ruido de alta sensibilidad ISO, el espacio de color, etc., que se ajusten para la primera imagen se aplicarán también para las imágenes subsiguientes.

- o Si el estilo de imagen es **[Auto]** para la imagen seleccionada como primera imagen, se aplicará **[Normal]** para disparar.
- o No se puede seleccionar una imagen tomada con otra cámara.
- o Las imágenes captadas con objetivos incompatibles con el disparo con exposición múltiple no se pueden seleccionar (como primera exposición única).
- o **[Selec. imag. para exp. múltiple]** no está disponible a menos que se monte un objetivo.
- <span id="page-168-0"></span>También puede seleccionar una imagen RAW utilizada en el disparo con exposición múltiple.
	- o Seleccione **[Desel. img.]** para cancelar la selección de imágenes.

#### **Examen y eliminación de exposiciones múltiples durante el disparo**

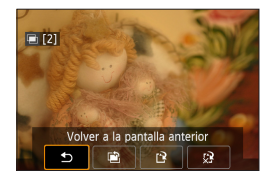

R

Antes de terminar de tomar el número de exposiciones especificado, puede presionar el botón  $\leq$   $\geq$   $>$  para ver la imagen de exposición múltiple hasta el momento, comprobar la exposición y ver cómo se combinarán las imágenes.

Al presionar el botón  $\leq$  m $>$  se mostrarán las operaciones posibles al disparar con exposición múltiple.

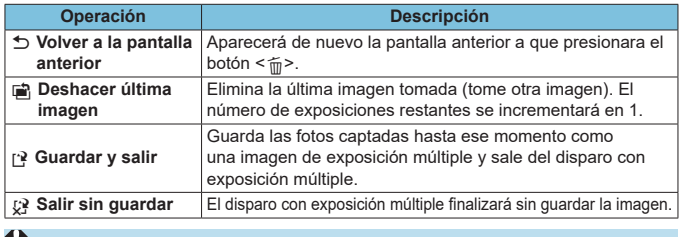

Durante el disparo con exposición múltiple, solo se pueden reproducir imágenes de exposición múltiple.

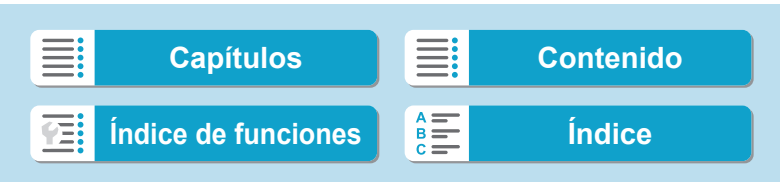

#### **Preguntas frecuentes**

- z **¿Hay alguna restricción sobre la calidad de imagen?** Todas las exposiciones únicas y la imagen de exposición múltiple se captan en la calidad de imagen especificada.
- z **¿Puedo combinar imágenes grabadas en la tarjeta?** Con **[Selec. imag. para exp. múltiple]**, puede seleccionar la primera exposición única entre las imágenes grabadas en la tarjeta ( $\Box$  [168\)](#page-167-0). Tenga en cuenta que no es posible combinar múltiples imágenes ya grabadas en la tarjeta.

#### z **¿Tendrá efecto la desconexión automática durante el disparo con exposición múltiple?**

Siempre que **[Descon. auto]** bajo **[**5**: Ahorro energía]** no se haya ajustado en **[Desactivada]**, la cámara se apagará automáticamente después de aprox. 30 min. de inactividad, lo que finaliza el disparo de exposición múltiple y cancela los ajustes de exposición múltiple.

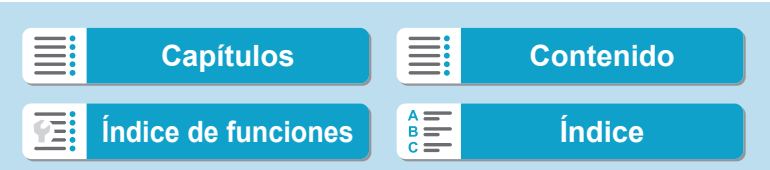

Arte relieve

# **Disparo HDR (High Dynamic Range, Alto**  $\star$ **rango dinámico)**

Puede tomar fotos en las que se reduzca el recorte de altas luces y sombras para una alta gama dinámica de tonos incluso en escenas de alto contraste. El disparo HDR es eficaz para fotografía de paisajes y bodegones.

**Con el disparo HDR, se toman consecutivamente tres imágenes con diferentes exposiciones (exposición estándar, subexposición y sobreexposición) para cada fotografía y, a continuación, se combinan automáticamente. La imagen HDR se graba como una imagen JPEG.**

HDR significa "High Dynamic Range" (alto rango dinámico).

 $ST$  OK

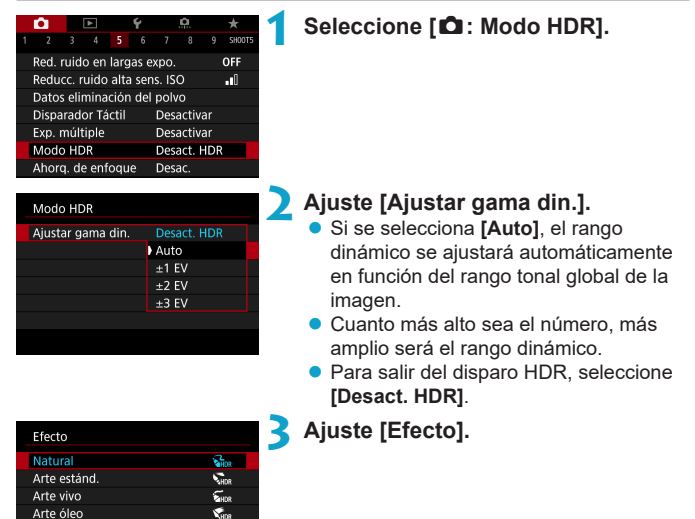

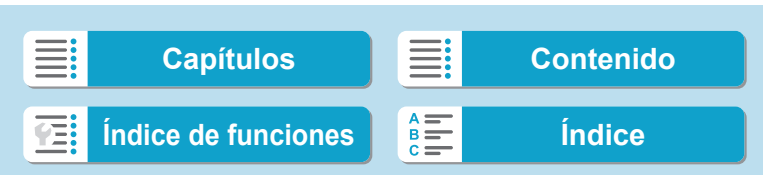

#### **Efectos**

#### **P** [ $\mathbb{C}_{\text{HDR}}$ ] Natural

Para imágenes que conserven un amplio rango tonal, donde los detalles de las altas luces y de las sombras se perderían de otra manera. Las altas luces y las sombras recortadas se reducen.

#### **b** [ $\sum_{n\in\mathbb{N}}$ ] Arte estándar

Aunque las altas luces y las sombras recortadas se reducirán más que con **[Natural]**, el contraste será más bajo y la gradación más plana, y provocará que la imagen tenga el aspecto de una pintura. Los contornos del motivo tendrán bordes luminosos (u oscuros).

#### $\bullet$  [ $\sum_{i=1}^{\infty}$ ] Arte vivo

Los colores son más saturados que con **[Arte estánd.]**, y el bajo contraste y la gradación plana crean un efecto de arte gráfico.

#### $\bullet$  **[** $\mathcal{F}_{\text{HDR}}$ ] Arte óleo

Los colores son los más saturados, lo que hace que el motivo destaque y la imagen tenga el aspecto de una pintura al óleo.

#### **•** [ $\zeta_{HDR}$ ] Arte relieve

La saturación de color, el brillo, el contraste y la gradación se reducen para hacer que la imagen tenga un aspecto plano. La imagen parece desvaída y antigua. Los contornos del motivo tendrán bordes luminosos (u oscuros).

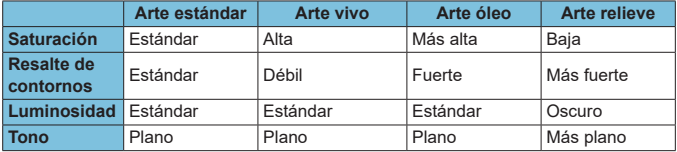

Cada efecto se aplica sobre la base de las características del estilo de imagen ajustado actualmente ( $\Box$  [148](#page-147-0)).

172

F

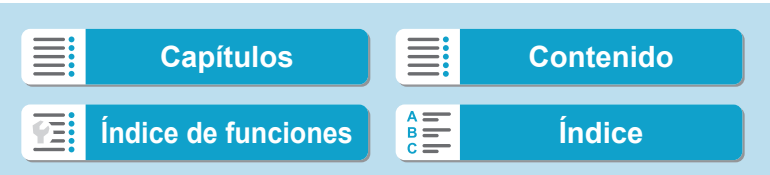

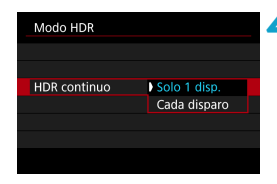

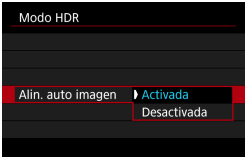

#### **4 Ajuste una opción de [HDR continuo].**

- **Con [Solo 1 disp.]**, el disparo HDR se cancelará automáticamente una vez que termine el disparo.
- **Con [Cada disparo]**, el disparo HDR continúa hasta que el ajuste del paso 2 se establece en **[Desact. HDR]**.

#### **5 Ajuste [Alin. auto imagen].**

**• Para disparar sosteniendo la cámara** en la mano, seleccione **[Activada]**. Cuando utilice un trípode, seleccione **[Desactivada]**.

#### **6Tome la fotografía.**

**Cuando presione el disparador hasta** el fondo se captarán tres imágenes consecutivas y la imagen HDR se grabará en la tarjeta.

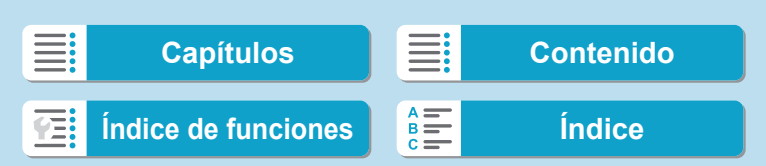

T

- Las imágenes RAW HDR se captan en calidad de imagen JPEG 1L. Las imágenes RAW+JPEG HDR se captan en la calidad de imagen JPEG especificada.
- o El disparo HDR no es posible con las sensibilidades ISO ampliadas (L, H1, H2). El disparo HDR es posible entre ISO 100–40000 (varía en función de los ajustes de **[Mínima]** y **[Máxima]** para **[Gama sensib. ISO]**).
- o El flash no se disparará durante el disparo HDR.
- AEB no está disponible.
- o Si fotografía un motivo en movimiento, es posible que el motivo en movimiento deje una estela de imágenes.
- En el disparo HDR, se toman tres imágenes con diferentes velocidades de obturación ajustadas automáticamente. Por este motivo, incluso en los modos <Fv>, <Tv> y <M>, la velocidad de obturación cambiará respecto a la velocidad especificada.
- o Para evitar la trepidación de la cámara, se puede ajustar una sensibilidad ISO alta.

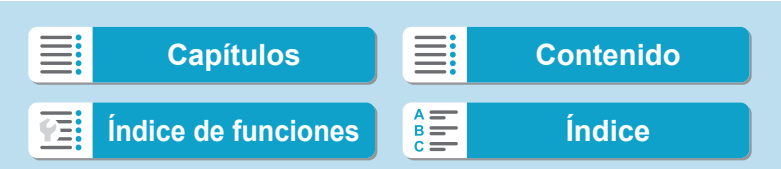

- o Cuando tome imágenes HDR con **[Alin. auto imagen]** ajustada en **[Activada]**, no se anexará a la imagen información de representación del punto AF  $($  [352](#page-351-0)) ni datos de eliminación del polvo  $($  [161](#page-160-0)).
	- o Si realiza disparos HDR sosteniendo la cámara con la mano con **[Alin. auto imagen]** ajustada en **[Activada]**, la periferia de la imagen se recortará ligeramente y la resolución se reducirá ligeramente. Además, si no es posible alinear correctamente las imágenes debido a la trepidación, etc., es posible que la alineación automática de imágenes no tenga efecto. Tenga en cuenta que, cuando dispare con ajustes de exposición demasiado luminosos (u oscuros), puede que la alineación automática de imágenes no funcione correctamente.
	- o Si realiza el disparo HDR sosteniendo la cámara con la mano con **[Alin. auto imagen]** ajustada en **[Desactivada]**, es posible que las tres imágenes no se alineen correctamente y que el efecto HDR se reduzca. Es recomendable utilizar un trípode.
	- o Puede que la alineación automática de imágenes no funcione correctamente con patrones repetitivos (cuadrículas, bandas, etc.) o con imágenes planas, con un único tono.
	- o Es posible que la gradación de color del cielo o de las paredes blancas no se reproduzca correctamente. Puede que aparezcan colores irregulares, exposición irregular o ruido.
	- El disparo HDR bajo iluminación fluorescente o LED puede tener como resultado una reproducción poco natural del color de las áreas iluminadas.
	- Con el disparo HDR, las imágenes se combinarán y, a continuación, se guardarán en la tarjeta, lo que puede tardar algún tiempo. Mientras las imágenes se procesan se muestra **[BUSY]** en la pantalla y no es posible disparar hasta que termina el procesamiento.

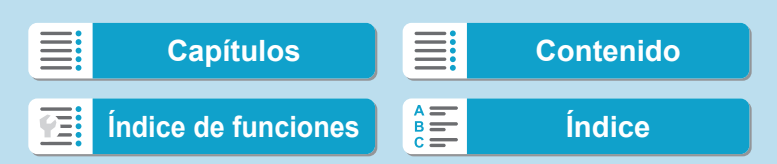

# **Disparo con intervalómetro**

Con el intervalómetro, puede ajustar el intervalo de disparo y el número de disparos, de modo que la cámara tome fotos individuales repetidamente de acuerdo con el intervalo hasta tomar el número especificado de fotos.

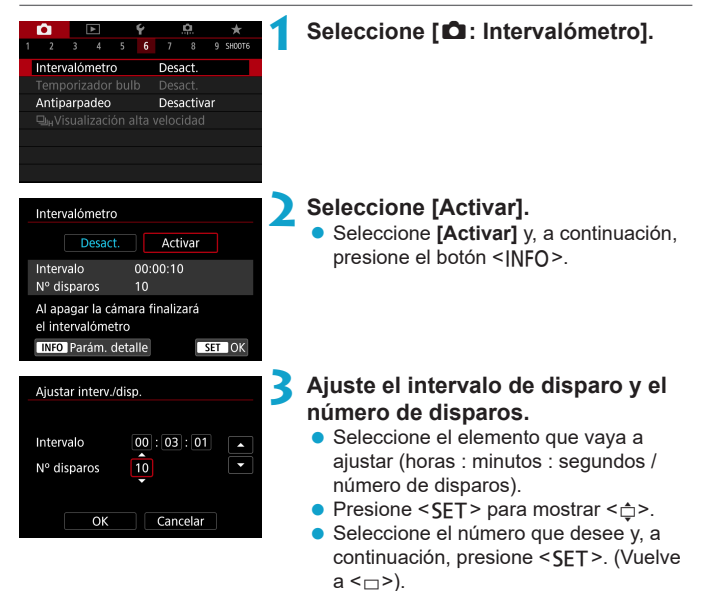

#### $\bullet$  Intervalo

Se puede ajustar en un rango de **[00:00:01]**–**[99:59:59]**.

#### z **Número de disparos**

Se puede ajustar en una gama de **[01]**–**[99]**. Para mantener el intervalómetro activado indefinidamente hasta que lo detenga, ajuste **[00]**.

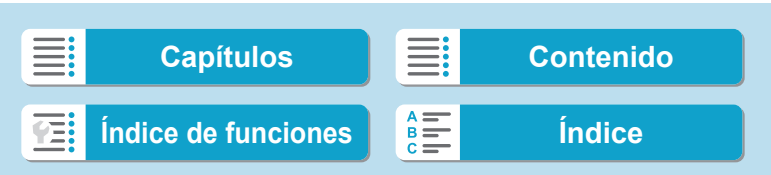

Disparo con intervalómetro

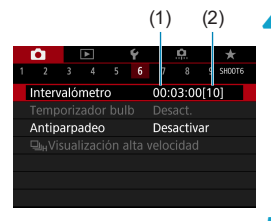

#### (1) (2) **4 Seleccione [OK].**

- **Los ajustes del intervalómetro se** mostrarán en la pantalla de menús.
	- (1) Intervalo
	- (2) Número de disparos

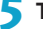

#### **5 Tome la fotografía.**

- ▶ Se tomará la primera foto y el disparo continuará de acuerdo con los ajustes del intervalómetro.
- **· Mientras se dispare con intervalómetro,**  $paradeará < \n**TIME** > 0$
- Una vez realizado el número establecido de disparos, el disparo con intervalómetro se detendrá y se cancelará automáticamente.

o Es recomendable utilizar un trípode.

Ħ

- Se recomienda realizar disparos de prueba previamente.
- o Incluso mientras dispara con intervalómetro, puede continuar disparando de la manera habitual si presiona el disparador hasta el fondo. Tenga en cuenta que la cámara se preparará para el siguiente disparo con el intervalómetro con aproximadamente 5 segundos de antelación, lo que impedirá temporalmente realizar operaciones tales como ajustar las opciones de disparo, abrir menús y reproducir imágenes.
- Si no es posible realizar el próximo disparo con intervalómetro programado porque la cámara esté captando o procesando imágenes, se omitirá. Por este motivo, se tomarán menos fotos de las especificadas.
- o Incluso durante el funcionamiento del intervalómetro, la desconexión automática se activa tras aprox. 8 seg. de inactividad, siempre que **[Descon. auto]**, bajo **[**5**: Ahorro energía]**, no se haya ajustado en **[Desactivada]**. La cámara se encenderá otra vez de manera automática aproximadamente 1 min. antes del siguiente disparo.
- o También se puede combinar con AEB, ahorquillado del balance de blancos, exposiciones múltiples y modo HDR.
- o Para detener el disparo con intervalómetro, seleccione **[Desact.]** o sitúe el interruptor de alimentación en <0FF>.

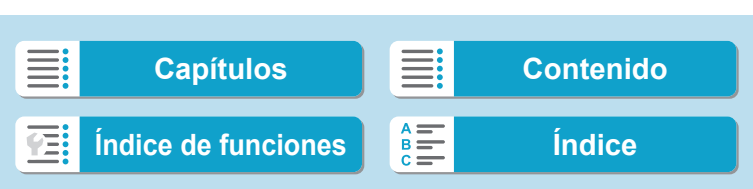

Disparo con intervalómetro

No apunte la cámara hacia una fuente de luz intensa, como el sol o una luz artificial fuerte. Si lo hace, puede dañar el sensor de imagen o los componentes internos de la cámara.

- o Si ajusta el conmutador de modo de enfoque del objetivo en <**AF**> impedirá que la cámara dispare a menos que los motivos estén enfocados. Es recomendable ajustarlo en <**MF**> y enfocar manualmente antes de disparar.
- o Cuando dispare durante un período prolongado de tiempo, considere utilizar un accesorio opcional de fuente de alimentación doméstica.
- o Los disparos de larga exposición o el uso de velocidades de obturación más largas que el intervalo de disparo impedirán disparar con el intervalo especificado. Por este motivo, se tomarán menos fotos de las especificadas. El uso de velocidades de obturación casi iguales que el intervalo de disparo también puede reducir el número de disparos.
- o Si el tiempo necesario para grabar en la tarjeta supera el intervalo de disparo debido a las funciones de disparo ajustadas o al rendimiento de la tarjeta, es posible que algunos de los disparos no se tomen con los intervalos ajustados.
- Cuando utilice el flash con el disparo con intervalómetro, aiuste un intervalo más largo que el tiempo de carga del flash. Los intervalos demasiado cortos pueden impedir que el flash dispare.
- o Los intervalos demasiado cortos pueden impedir el disparo o el enfoque automático.
- o El disparo con intervalómetro se cancelará y se restablecerá a **[Desact.]** si sitúa el interruptor de alimentación en <0FF>, ajusta el modo de disparo en <w/x/y> o utiliza EOS Utility (software EOS).
- o Durante el disparo con intervalómetro, no se puede usar el disparo con control remoto ( $\Box$  [217\)](#page-216-0) ni el disparo remoto con un flash Speedlite.

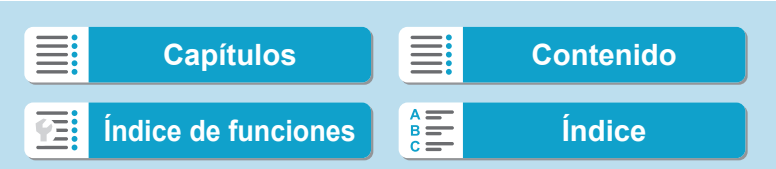

# Reducción del parpadeo **National America** National National National National National National National National National National National National National National National National National National National National

Si toma una imagen con una velocidad de obturación rápida bajo una fuente de luz como una luz fluorescente, el parpadeo de la fuente de luz provocará parpadeo y es posible que la exposición de la imagen no sea uniforme en vertical. Si se utilizan los disparos en serie en estas condiciones, es posible que las exposiciones o los colores de las imágenes obtenidas no sean uniformes. El disparo antiparpadeo permite tomar fotos en las que el parpadeo afecte menos a la exposición y los colores.

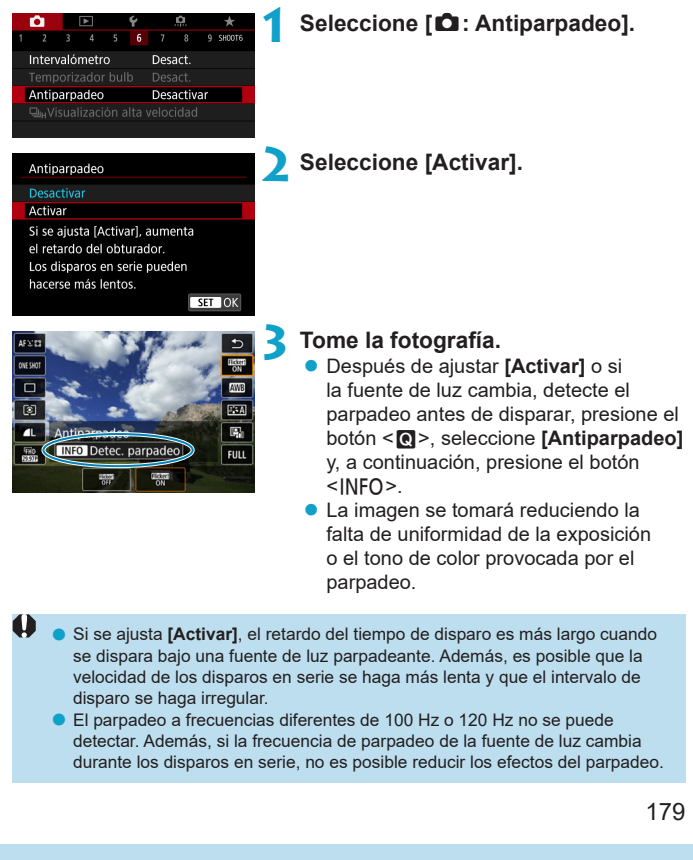

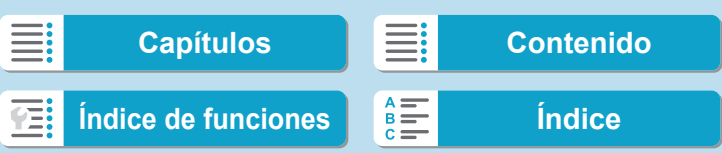

Reducción del parpadeo

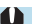

En el modo <Fy>, <P> o <Ay>, si la velocidad de obturación cambia durante los disparos en serie o si se realizan varias tomas de la misma escena con diferentes velocidades de obturación, es posible que el tono de color se haga incoherente. Para evitar tonos de color incoherentes, utilice el modo <**Fv**>, < $P$ > o < $A$ v> con una velocidad de obturación fija.

- o El tono de color de las imágenes captadas puede variar entre **[Activar]** y **[Desactivar]**.
- o La velocidad de obturación, la abertura y la sensibilidad ISO pueden cambiar al empezar a disparar (incluso con bloqueo AE).
- o Si el motivo está frente a un fondo oscuro o hay una luz brillante en la imagen, es posible que el parpadeo no se detecte correctamente.
- o Bajo iluminación especial, quizá no sea posible la reducción del parpadeo.
- o Según la fuente de luz, es posible que el parpadeo no se detecte correctamente.
- o Según las fuentes de luz o las condiciones de disparo, es posible que no se obtenga el resultado deseado aunque se utilice esta función.
- 同 ● Se recomienda realizar disparos de prueba previamente.
	- o Para detectar el parpadeo manualmente si la pantalla parpadea (como cuando la fuente de luz cambia), presione el botón <**[a]**>, seleccione **[Antiparpadeo]** y, a continuación, presione el botón <INFO>.
	- El parpadeo no se reduce en los modos de la zona básica.
	- o La reducción del parpadeo también funciona con la fotografía con flash. Sin embargo, es posible que no se obtenga el resultado esperado para la fotografía con flash inalámbrico.

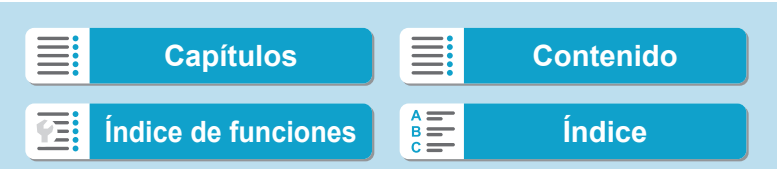
Ħ

# Selección de la velocidad de visualización \* **para los disparos en serie de alta velocidad**

Al disparar con un objetivo RF, con **[**z**: Operación AF]** ajustada en **[AF**  Servo] y el modo de avance ajustado en <**D**iH> [Alta velocidad en serie], está disponible una visualización de alta velocidad que cambia entre la foto y la imagen en directo. La visualización responde mejor, lo que facilita el seguimiento de motivos en rápido movimiento.

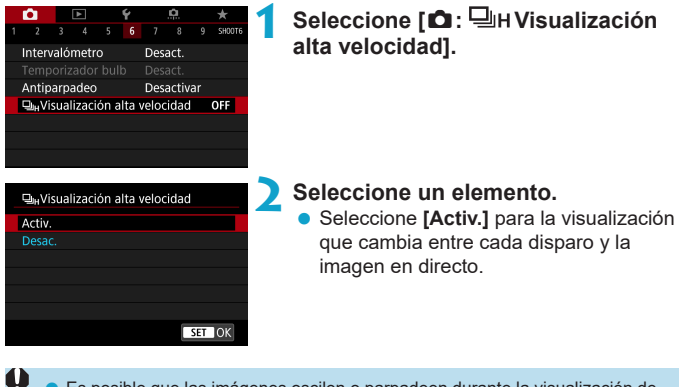

- Es posible que las imágenes oscilen o parpadeen durante la visualización de alta velocidad. Esto ocurre con más frecuencia con velocidades de obturación altas. Sin embargo, esto no afecta a los resultados del disparo.
	- o La visualización de alta velocidad no se realiza bajo las siguientes condiciones. También es posible que se detenga durante el disparo.
		- Velocidad de obturación más lenta de 1/30 seg., abertura mayor que f/11, condiciones que dificulten el enfoque automático, fotografía con flash y ampliación ISO

**[Activ.]** está disponible cuando se aplican todas estas condiciones. • Con un objetivo RF, **[Operación AF]** ajustado en **[AF Servo]** ( $\Box$ ] [185](#page-184-0)), modo de avance ajustado en **[Alta velocidad en serie]** ( $\Box$  [206\)](#page-205-0), **[Antiparpadeo]** ajustado en **[Desactivar]** (=[179](#page-178-0)), **[Simulación expo.]** ajustado en **[Activado]** (**[14139**)

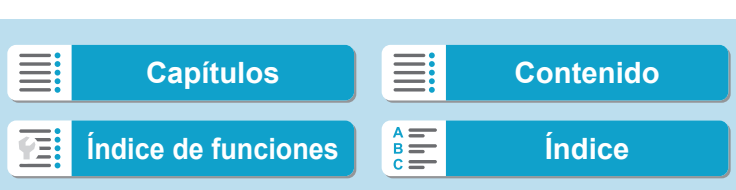

# **Recordatorio de tarjeta**

Puede ajustar la cámara para que no dispare a menos que haya una tarjeta en la misma. El ajuste predeterminado es **[Activar]**.

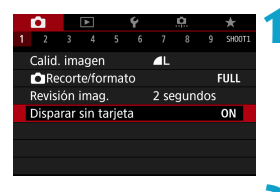

**1 Seleccione [**z**: Disparar sin tarjeta].**

**2 Seleccione [Desactivar].**

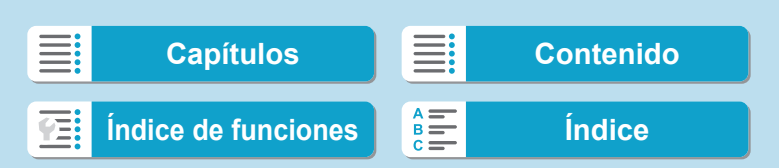

# **Ajuste del AF de tocar y arrastrar**

Puede mover el punto AF o el marco de Zona AF tocando o arrastrando en la pantalla mientras mira por el visor.

## **Activación del AF de tocar y arrastrar 1 Seleccione [**z**: Ajustes de AF**   $3 \t4 \t5 \t6 \t7 \t8$ **tocar y arrastrar].** Operación AF ONE SHOT AF Sistema AF AE<sub>m</sub> AF continuo Desactivar Ajustes de AF tocar y arrastrar **2 Seleccione [AF tocar arrastrar].** Ajustes de AF tocar y arrastrar **• Seleccione [Activ.].** AF tocar arrastrar Desac Activ.

## **Método de posición**

Puede ajustar cómo se especifican las posiciones al tocar o arrastrar.

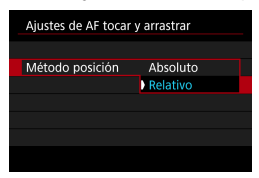

**1 Ajuste el método de posición.**

183

### $\bullet$  [Absoluto]

El punto AF se mueve a la posición donde se toca o se arrastra en la pantalla.

### $\bullet$  [Relativo]

El punto AF se mueve en la dirección en que se arrastre tanto como se arrastre, con independencia de dónde se toque la pantalla.

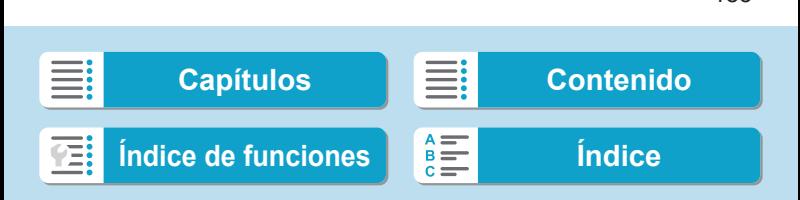

Ajuste del AF de tocar y arrastrar

## **Área táctil activa**

Puede especificar el área de la pantalla que se utiliza para las operaciones de tocar y arrastrar.

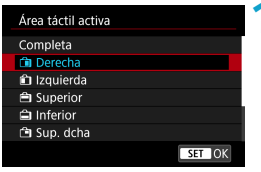

围

# **1 Ajuste el área táctil activa.**

o Al tocar la pantalla cuando se ha ajustado **[**u**+Seguim.]** se muestra un marco naranja redondo < (>>. Después de que levante el dedo de la posición a la que se debe mover el punto AF, se mostrará <[,] y se realizará un seguimiento de ese motivo. Para cancelar la selección del motivo, presione el botón < $m$ >.

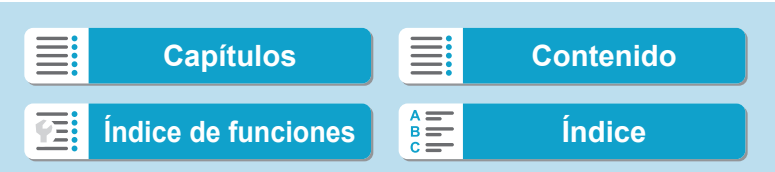

# <span id="page-184-0"></span>Selección de la operación AF  $\overrightarrow{A}$

Puede seleccionar las características de la operación AF adecuadas para las condiciones de disparo o para el motivo.

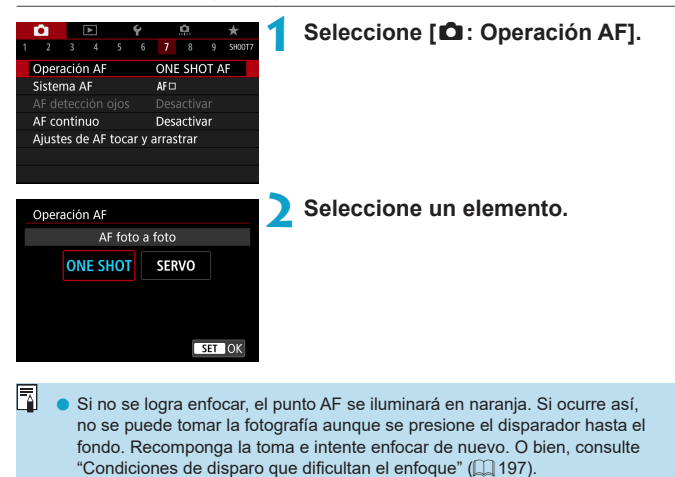

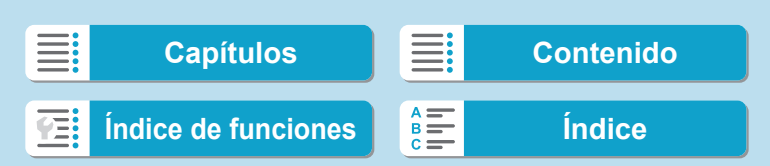

Selección de la operación AF

## <span id="page-185-0"></span>**AF foto a foto para motivos estáticos (FOTO A FOTO)**

### **Adecuado para motivos estáticos. Cuando presione el disparador hasta la mitad, la cámara solo enfocará una vez.**

- Cuando se logre el enfoque, el punto AF se iluminará en verde y sonará el aviso sonoro.
- El enfoque se mantiene bloqueado mientras se mantiene presionado el disparador hasta la mitad, lo que permite recomponer la imagen antes de tomar la fotografía.
- **Para ver información detallada sobre la velocidad de disparos en serie** para los disparos en serie, consulte  $\Box$  [206.](#page-205-0)

o Si se ajusta **[**5**: Aviso sonoro]** en **[Desactivado]**, no sonará el aviso sonoro cuando se obtenga el enfoque.

# <span id="page-185-1"></span>**AF Servo para motivos en movimiento (SERVO)**

#### **Esta operación AF es adecuada para motivos en movimiento. Mientras mantiene presionado el disparador hasta la mitad, la cámara mantendrá enfocado el motivo continuamente.**

- Cuando se logra enfocar, el punto AF se ilumina en azul.
- $\bullet$  La exposición se ajusta en el momento de tomar la fotografía.
- z Para ver información detallada sobre la velocidad de disparos en serie para los disparos en serie, consulte  $\Box$  [206.](#page-205-0)

● Según el objetivo utilizado, la distancia al motivo y la velocidad del motivo, es posible que la cámara no pueda enfocar correctamente.

- o Si se utiliza el zoom durante los disparos en serie, puede perderse el enfoque. Utilice primero el zoom y, a continuación, recomponga la toma y dispare.
- R o Con AF Servo, el aviso sonoro no suena aunque se obtenga el enfoque.  $\bullet$  En modo < $\overline{A}^{\dagger}$ >, de manera predeterminada, la cámara cambia automáticamente a AF Servo en respuesta al movimiento del motivo. Si normalmente prefiere disparar con AF foto a foto, ajuste **[** $\triangle$ **:**  $\overline{A}$ **<sup>+</sup> Servo auto]** en **[Desac.]**.

### 186

F

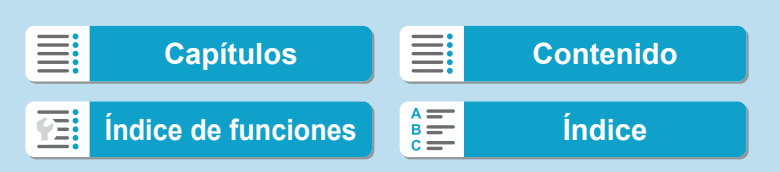

Selección de la operación AF

# **Luz de ayuda al AF**

Puede que la luz de ayuda al AF destelle repetidamente cuando presione el disparador hasta la mitad con poca luz o en condiciones similares, para facilitar el enfoque automático.

- Φ **D** La luz de ayuda al AF no destella cuando **[₾ : Operación AF]** se ajusta en **[AF Servo]**.
	- o La luz de ayuda al AF no destella cuando se utiliza AF táctil (cuando **[**z**: Disparador Táctil]** se ajusta en **[Desactivar]**).
	- o Cuando se utiliza una unidad de flash externa, la cámara o la unidad de flash emiten una luz de ayuda al AF cuando es necesario. Sin embargo, cuando se utiliza un flash Speedlite 90EX, Macro Ring Lite o Macro Twin Lite, solo se dispara la luz de ayuda al AF de la cámara.
	- o Aunque se ajuste el método de emisión de la luz de ayuda al AF del flash externo en el destello de luz de ayuda al AF infrarroja en las funciones personales, se disparará una pequeña serie de destellos. Para desactivar el disparo de la luz de ayuda al AF, ajuste **[**z**: Destello luz de ayuda al AF]** en **[Desactivado]** (**[201**).
- h El rango de enfoque con la luz de ayuda al AF no supera generalmente 3,5 m/11,5 pies.

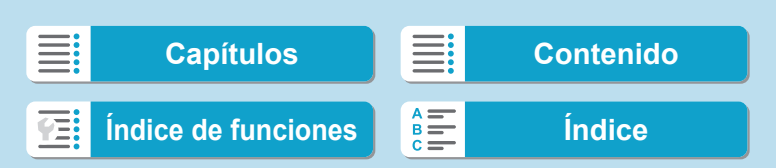

Puede seleccionar el sistema AF adecuado para las condiciones de disparo o para el motivo. La cámara intenta enfocar las caras de personas que se encuentren en un punto AF o en el marco de Zona AF. En el modo  $\leq$   $\mathbb{A}^+$ >, se ajusta automáticamente ['L'+Seguim.].

Para ver instrucciones para seleccionar un sistema AF, consulte  $\Box$  [190](#page-189-0).

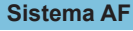

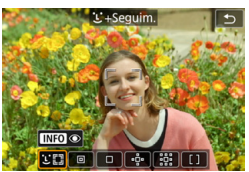

## **: Cara+Seguimiento**

La cámara detecta las caras de personas y las enfoca. Sobre las caras que se detecten, aparecerá < ? > (un punto AF) y se someterán a seguimiento.

Si no se detecta ninguna cara, se utilizará toda el área AF para el AF de selección automática.

Con AF Servo, puede ajustar la posición inicial para AF Servo ( $\Box$  [192](#page-191-0)). Siempre que el marco del área AF pueda seguir el motivo durante el disparo, el enfoque continuará.

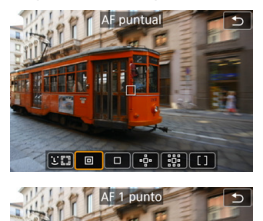

 $\boxed{3300}$   $\boxed{0}$   $\boxed{0}$   $\boxed{0}$   $\boxed{0}$   $\boxed{0}$   $\boxed{0}$   $\boxed{1}$ 

### **: AF puntual**

La cámara enfoca un área más reducida que el AF de 1 punto.

**: AF 1 punto** La cámara enfoca utilizando un único punto  $AF < \square$ .

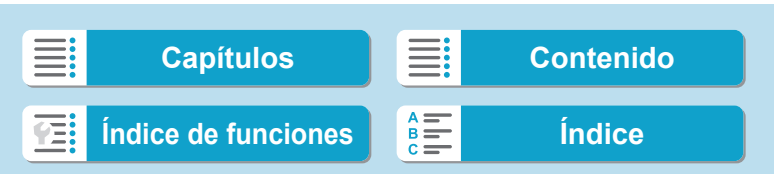

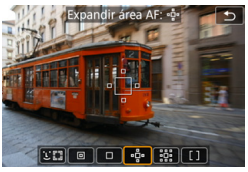

### **<b>:** Expandir área AF ( ূ়:

El enfoque utiliza un punto  $AF < \square$  y los puntos de arriba, abajo, a la izquierda y a la derecha <a>. Es eficaz para motivos en movimiento, que resultan difíciles de seguir con AF 1 punto.

Enfocar su motivo favorito es más fácil que con Zona AF. Cuando se utilice AF Servo, primero se enfocará utilizando un punto AF  $<\sqcap$ 

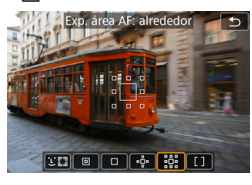

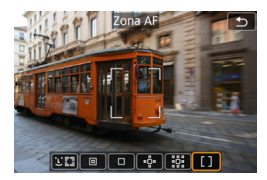

### **: Expandir área AF: alrededor**

El enfoque utiliza un punto  $AF < \Box$ y los puntos de alrededor  $\leq_{p}$  lo que facilita enfocar motivos en movimiento en comparación con la expansión del punto AF  $\cdot$  ...

La operación AF Servo es la misma que para · e ampliación del punto AF.

### **: Zona AF**

Utiliza AF de selección automática en los marcos de Zona AF para cubrir un área mayor que la ampliación del punto AF, lo que facilita el enfoque en comparación con ampliación del punto AF.

Da prioridad al enfoque sobre el motivo más cercano. Las caras de las personas del marco de Zona AF también tienen prioridad para el enfoque. Los puntos AF enfocados se muestran con  $\leq$   $\mid$  >.

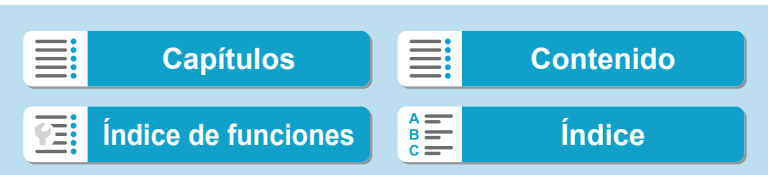

### <span id="page-189-0"></span>**Selección del sistema AF**

Puede seleccionar el sistema AF adecuado para las condiciones de disparo o para el motivo.

Si prefiere enfocar manualmente, consulte  $\Box$  [214](#page-213-0).

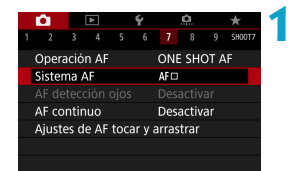

# **1 Seleccione [**z**: Sistema AF].**

**2 Seleccione un elemento.**

- Ħ **.** En el modo < $\overline{A}$ <sup>†</sup>>, se ajusta automáticamente [**juji +Seguim.**].
	- **En modo <**  $\overline{\mathbf{g}}$  **>, solo se puede ajustar <b>[AF 1 punto]** o **[Zona AF]**.
	- o Cuando se ajusta la grabación de vídeo 4K, solo están disponibles **[**u**+Seguim.]** y **[AF 1 punto]**.
	- o Para ajustar el sistema AF, también puede acceder a la pantalla del sistema AF presionando el botón < $\overline{S}$  > y, a continuación, el botón < $M$ -Fn>.
	- **■** En las descripciones de **[1e[191](#page-190-0)–194** se supone que **[ne1]: Operación AF]** está ajustada en **[AF foto a foto]** ( $\Box$ ] [186](#page-185-0)). Con **[AF Servo]** ( $\Box$ ] [186\)](#page-185-1) ajustado, el punto AF se volverá azul cuando se obtenga el enfoque.
	- o Respecto al disparador táctil (AF y disparo del obturador mediante operación táctil), consulte [1] [163.](#page-162-0)

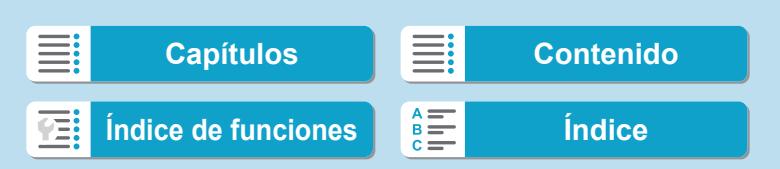

### <span id="page-190-0"></span>**•** *L* (cara)+Seguimiento:  $\Sigma$

La cámara detecta las caras humanas y las enfoca. Si una cara se mueve, el punto  $AF <$ [ $\ge$ se mueve también para seguir la cara.

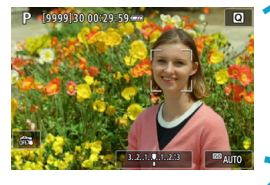

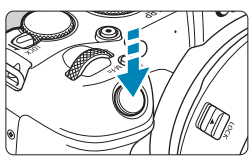

### **1 Compruebe el punto AF.**

- $\triangleright$  Sobre las caras que se detecten,  $aparecerá <$  > (un punto AF).
- $\bullet$  Cuando aparezca < $\left\langle \cdot \right\rangle$ >, tras presionar el botón <FI >, puede elegir una cara  $con$  las teclas  $\langle \blacktriangleleft \rangle \langle \blacktriangleright \rangle$

### **2 Enfoque el motivo.**

- **· Una vez que se presiona el disparador** hasta la mitad y el motivo está enfocado, el punto AF se vuelve verde y la cámara emite dos veces un aviso sonoro.
- $\blacktriangleright$  Un punto AF naranja indica que la cámara no pudo enfocar los motivos.

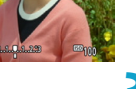

## **3 Tome la fotografía.**

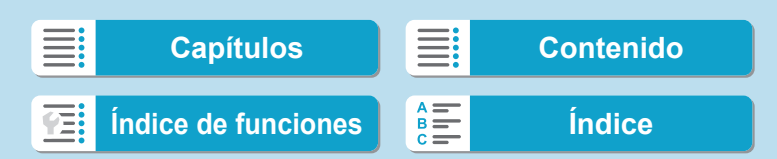

### **Tocar una cara para enfocar**

Al tocar una cara o un motivo para enfocarlo, el punto AF cambia a  $\leq$  $\geq$  y se enfoca el punto donde se tocó.

Aunque la cara o el motivo se muevan en la pantalla, el punto AF  $\leq$  > se mueve para seguirlo.

- $\mathbf 0$ Si la cara del motivo está muy desenfocada, la detección de caras no será posible. Ajuste el enfoque manualmente ( $\Box$ [214\)](#page-213-0) de modo que se pueda detectar la cara y, a continuación, realice el AF.
	- **O** Puede que se detecte como una cara un objeto diferente de una cara humana.
	- **La detección de caras no funcionará si la cara es muy pequeña o muy** grande en la imagen, demasiado luminosa o demasiado oscura, o si está parcialmente oculta.
	- o El AF no puede detectar motivos ni caras de personas en los bordes de la pantalla. Recomponga la toma para centrar el motivo o acerque el motivo al centro.
- Ħ Es posible que  $\leq$  > solamente cubra una parte de la cara, no la cara entera. o El tamaño del punto AF cambia en función del motivo.

## <span id="page-191-0"></span>**Ajuste de la posición AF Servo inicial**

- 1. Ajuste  $\left[\begin{array}{cc} \Omega & C \end{array}\right]$  **C.Fn II-7: Pt. AF Servo inicial para**  $\Sigma$ **]** en una opción diferente de **[Automática]**.
- 2. Se muestra un marco de área AF (1) y un punto AF (2).

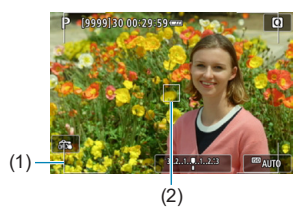

- 3. Presione el botón < $\Xi$ > y, a continuación, gire el dial < $\frac{1}{2}$ > o < $\frac{1}{2}$ >> o < para mover el punto AF a la posición que desee enfocar. También puede mover el punto AF tocando la pantalla o presionando las teclas en cruz <  $\diamond$  >. Al presionar el botón < m̃ > devolverá el punto AF al centro de la pantalla.
- 4. Presione <SET > para ajustar la posición actual como posición inicial para AF Servo.
- 192

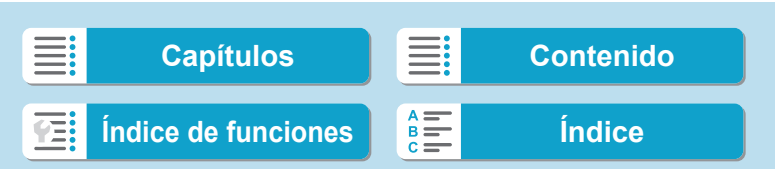

# z **AF puntual / AF 1 punto / Expandir área AF (**Z**) / Expandir área AF: alrededor / Zona AF**

Puede ajustar manualmente el marco de Zona AF o el punto AF. Aquí se utiliza como ejemplo pantallas de AF 1 punto.

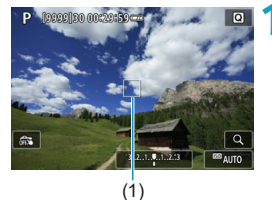

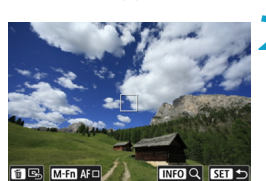

### **1 Compruebe el punto AF.**

- Aparecerá el punto AF (1).
- **Con Expandir área AF** (مِيْة ) o Expandir área AF: alrededor, también se muestran los puntos AF adyacentes.
- Con Zona AF, se muestra el marco de Zona AF.

### **2 Mueva el punto AF.**

- $\blacktriangleright$  Presione el botón  $\leq$  $\equiv$  $\geq$
- **Mueva el punto AF a donde quiera** enfocar girando el dial < $\frac{2}{3}$  para moverlo en horizontal o el dial  $\langle \sqrt[m]{s} \rangle$ para moverlo en vertical. (Con algunos objetivos, es posible que no llegue hasta el borde de la pantalla).
- **También puede mover el punto AF** tocando la pantalla o presionando las teclas en cruz  $\langle \diamond \bullet \rangle$  >.
- Para centrar el punto AF o el marco de Zona AF, presione el botón <m>.
- $\bullet$  Para ampliar la visualización, presione el botón <INFO> Cada vez que se presiona el botón <INFO> la relación de ampliación cambia.

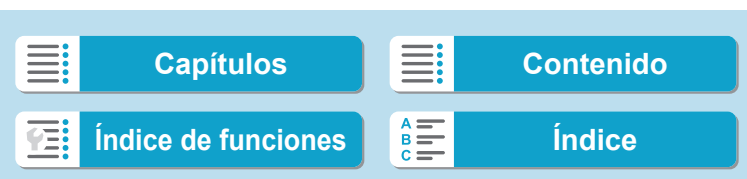

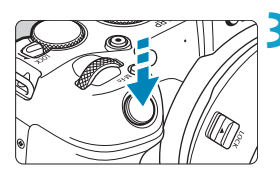

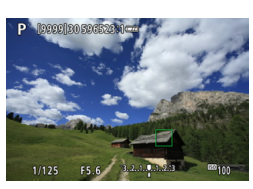

### **3 Enfoque el motivo.**

- Apunte el punto AF hacia el motivo y presione el disparador hasta la mitad.
- ▶ Cuando se logre el enfoque, el punto AF se iluminará en verde y sonará el aviso sonoro.
- Si no se logra enfocar, el punto AF se iluminará en naranja.

# <span id="page-193-0"></span>**4Tome la fotografía.**

- Cuando se utilice la operación AF Servo, la cámara mantendrá en movimiento el punto AF activo  $\leq$   $\mid$  > para seguir los motivos para Zona AF pero, bajo ciertas condiciones de disparo (por ejemplo, cuando los motivos sean pequeños), quizá no sea posible seguir el motivo.
	- o El enfoque puede resultar difícil cuando se utilice un punto AF periférico. En este caso, seleccione un punto AF que se encuentre en el centro.
- Ħ Con [.O.C.Fn II-6: Punto AF vinculado a orient.], puede ajustar puntos AF separados para el disparo vertical y horizontal ( $\Box$ [534](#page-533-0)).

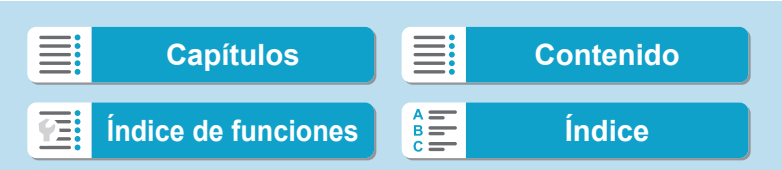

# **Vista ampliada**

0

Para comprobar el enfoque, puede ampliar la visualización aprox. 5× o 10×. La vista ampliada no es posible con [ $U$ +Seguim.].

- z La ampliación se centra en el punto AF para **[AF puntual]**, **[AF 1 punto]**, **[Expandir área AF (**Z**)]** y **[Exp. área AF: alrededor]** y se centra en el marco de Zona AF para **[Zona AF]**.
- Si se presiona el disparador hasta la mitad cuando se ha ajustado **[AF 1 punto]** y **[AF puntual]**, el enfoque automático se realiza con la visualización ampliada. Cuando se ajustan otros sistemas AF, el enfoque automático se realiza después de restablecer la visualización normal.
- Con AF Servo, si presiona el disparador hasta la mitad en la vista ampliada, la cámara volverá a la vista normal para enfocar.
	- Si es difícil enfocar en la vista ampliada, vuelva a la vista normal y realice el AF.
	- Si se realiza el AF en la vista normal y, a continuación, se usa la vista ampliada, es posible que no pueda obtenerse un enfoque preciso.
	- o La velocidad del AF varía entre la vista normal y la vista ampliada.
	- o El AF continuo y el AF servo vídeo no están disponibles cuando se amplía la visualización.
	- o Con la vista ampliada resulta más difícil enfocar debido a las trepidaciones de la cámara. Es recomendable utilizar un trípode.

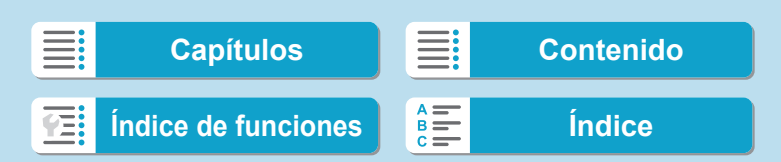

### **Notas para AF**

### **Operación AF**

同

- z Aunque se haya obtenido el enfoque, al presionar el disparador hasta la mitad se enfocará de nuevo.
- Es posible que la luminosidad de la imagen cambie durante el enfoque automático.
- **Dependiendo del motivo y de las condiciones de disparo, es posible que** se tarde más en enfocar, o que se reduzca la velocidad de disparos en serie.
- Si la fuente de luz cambia mientras se dispara, es posible que la pantalla parpadee y que resulte difícil enfocar. En este caso, reinicie la cámara y reanude el disparo con AF bajo la fuente de luz que vaya a utilizar.
	- $\bullet$  Si no es posible el enfoque con AF, enfoque manualmente ( $\Box$ [214](#page-213-0)).
	- o Para motivos en el borde de la pantalla que estén ligeramente desenfocados, intente centrar el motivo (o el punto AF o el marco de Zona AF) para enfocarlo y, a continuación, recomponga la toma antes de disparar.
	- **Con determinados objetivos, es posible que se tarde más tiempo en obtener** el enfoque mediante el enfoque automático o que no se obtenga un enfoque preciso.

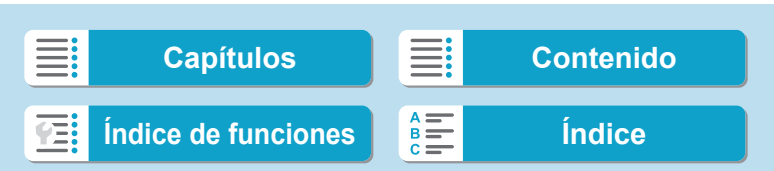

### <span id="page-196-0"></span>**Condiciones de disparo que dificultan el enfoque**

- Motivos con bajo contraste, como el cielo azul y las superficies planas de colores uniformes, o cuando se recorten los detalles de las sombras o las altas luces.
- $\bullet$  Motivos débilmente iluminados.
- Bandas y otros diseños donde solamente haya contraste en dirección horizontal.
- Motivos con patrones repetitivos (por ejemplo: ventanas de rascacielos, teclados de ordenador, etc.).
- Líneas finas y contornos de motivos.
- Baio una fuente de luz cuva luminosidad, color o diseño cambie continuamente.
- Escenas nocturnas o puntos de luz.
- $\bullet$  La imagen parpadea bajo iluminación fluorescente o LED.
- $\bullet$  Motivos extremadamente pequeños.
- $\bullet$  Motivos en el borde de la pantalla.
- z Motivos reflectantes o en contraluz extremo (por ejemplo: coches con carrocería muy reflectante, etc.).
- Motivos cercanos y lejanos cubiertos por un punto AF (por ejemplo: animales en una jaula, etc.).
- Motivos que se muevan continuamente dentro del punto AF y no vavan a mantenerse quietos debido a la trepidación de la cámara o la borrosidad del motivo.
- Realización de AF cuando el motivo está desenfocado muy lejos.
- Aplicación de un efecto de enfoque suave con un obietivo de enfoque suave.
- **Uso de un filtro de efecto especial.**
- **Durante el AF, aparece ruido (puntos de luz, bandas, etc.) en la pantalla.**

### **Rango AF**

El rango de enfoque automático disponible varía en función del objetivo y del formato utilizado, así como si se están grabando vídeos 4K o se están utilizando funciones como Recorte de vídeo o IS digital de vídeo.

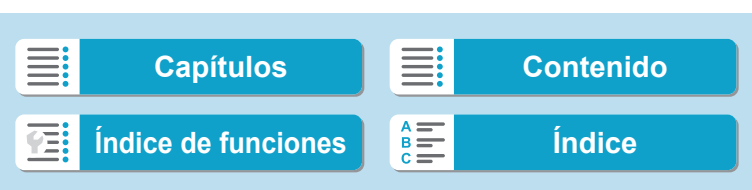

# **Enfoque de los ojos de las personas**

Con el sistema AF ajustado en **[**u**+Seguim.]**, puede disparar con los ojos del motivo enfocados.

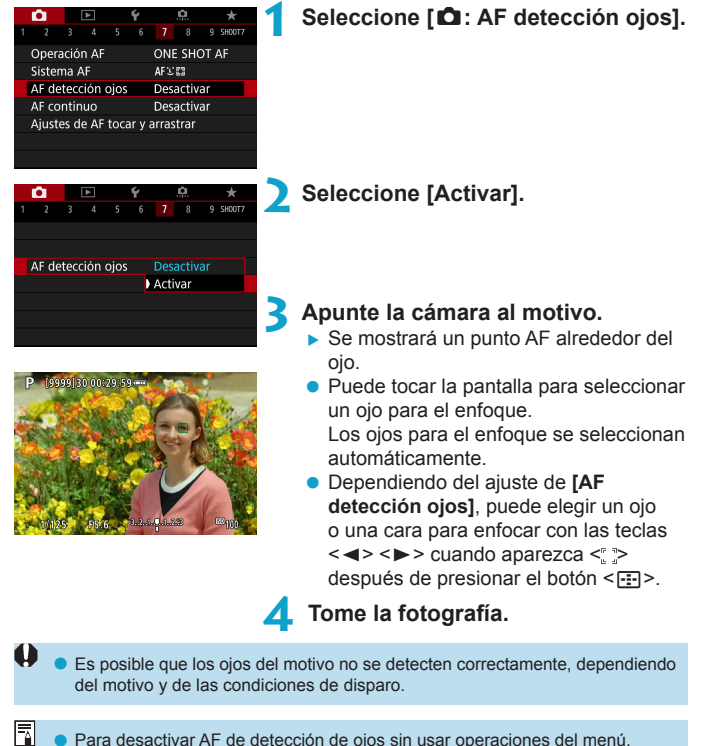

o Para desactivar AF de detección de ojos sin usar operaciones del menú, presione estos botones sucesivamente: < $E >$ , <M-Fn> y <INFO>. Para reanudar el AF de detección de ojos, presione otra vez el botón <INFO >.

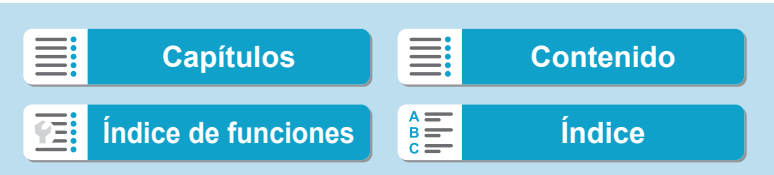

# **Ajuste del AF continuo**

Esta función mantiene los motivos enfocados en general. Cuando se presiona el disparador hasta la mitad, la cámara está lista para enfocar inmediatamente.

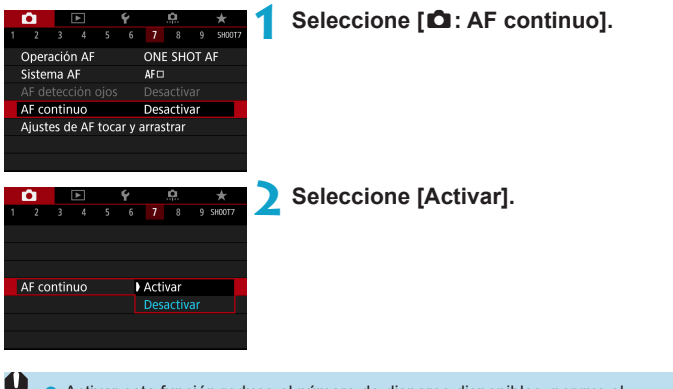

Activar esta función reduce el número de disparos disponibles, porque el objetivo se mueve continuamente y consume energía de la batería.

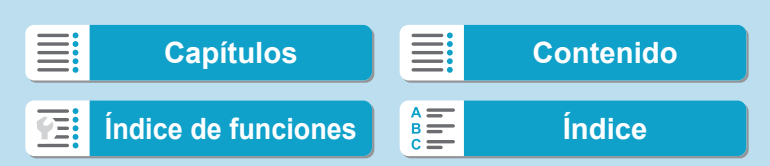

# **Ajuste de MF con objetivo electrónico** N

Para objetivos RF, EF o EF-S equipados con enfoque manual electrónico, puede especificar cuánto ajuste de enfoque manual se utiliza con AF foto a foto.

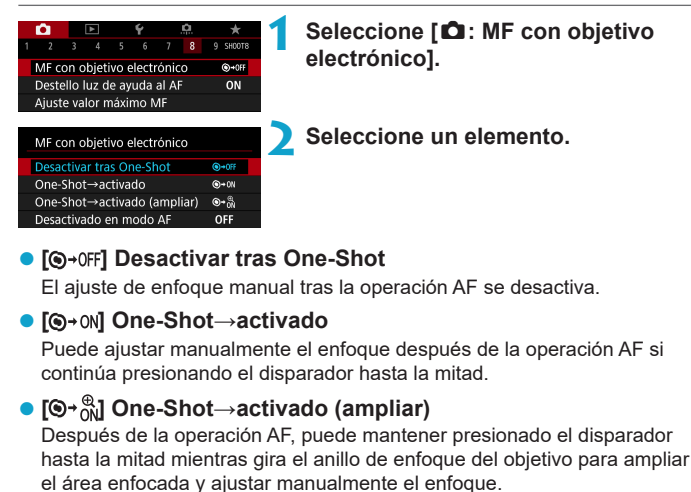

## **• [OFF] Desactivado en modo AF**

El ajuste de enfoque manual se desactiva cuando el conmutador de modos de enfoque del objetivo se ajusta en <AF>.

U o Con **[One-Shot→activado (ampliar)]**, es posible que la visualización no se amplíe aunque se gire el anillo de enfoque del objetivo mientras se presiona el disparador hasta la mitad inmediatamente después de disparar. Si ocurre así, puede soltar el disparador, esperar a la visualización  $Q > y$ , a continuación, presionar el disparador hasta la mitad mientras gira el anillo de enfoque del objetivo para ampliar la visualización.

G. Para ver información detallada sobre las especificaciones de enfoque manual del objetivo, consulte las instrucciones del objetivo.

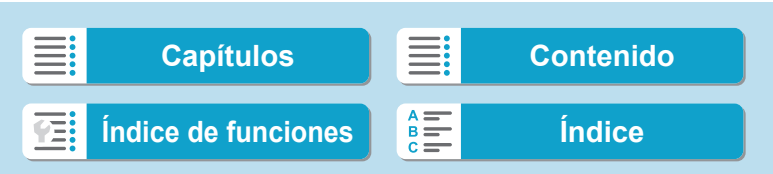

# <span id="page-200-0"></span>**Ajuste del destello luz de ayuda al AF**

Puede especificar cómo se usa la luz de ayuda al AF en la cámara o en un flash Speedlite.

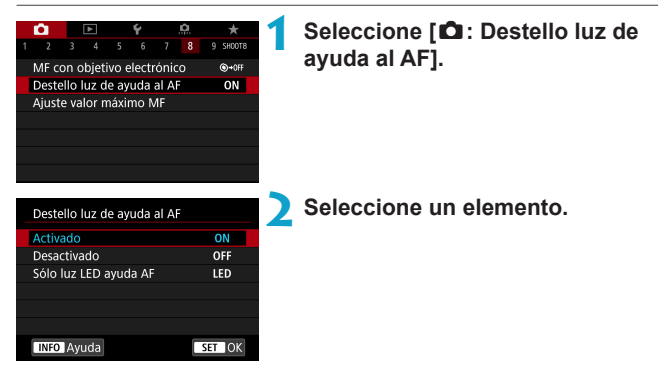

## $\bullet$  **[ON] Activado**

Permite disparar la luz de ayuda al AF cuando es necesario.

### **• [OFF] Desactivado**

Desactiva el disparo de la luz de ayuda al AF. Ajuste si prefiere no emitir luces de ayuda al AF desde la cámara y desde unidades de flash externas.

## ● **[LED] Sólo luz LED de ayuda AF**  $\star$

Las unidades de flash externas equipadas con LED emiten una luz LED de ayuda al AF. Si la unidad de flash externa no está equipada con LED, en su lugar se emitirá la luz de ayuda al AF de la cámara.

o Si se ajusta la función personalizada **[Destello luz de ayuda al AF]** de un flash Speedlite externo en **[Desactivado]**, el ajuste de esta función se anula y la luz de ayuda al AF no se emite.

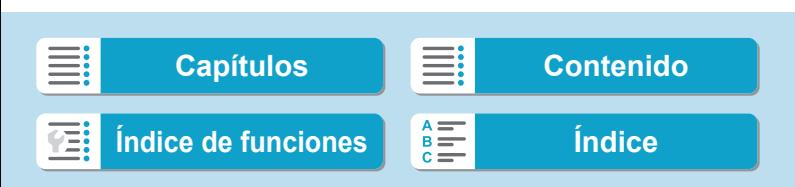

# **Ahorquillado de enfoque** N

El ahorquillado\* de enfoque permite disparar en serie modificando automáticamente la distancia focal después de cada disparo. A partir de estas imágenes, puede crear una imagen única con una zona más amplia enfocada utilizando una aplicación que permita el apilado de enfoque, tal como Digital Photo Professional (software EOS).

\* "SECUENC" significa secuencia de ahorquillado.

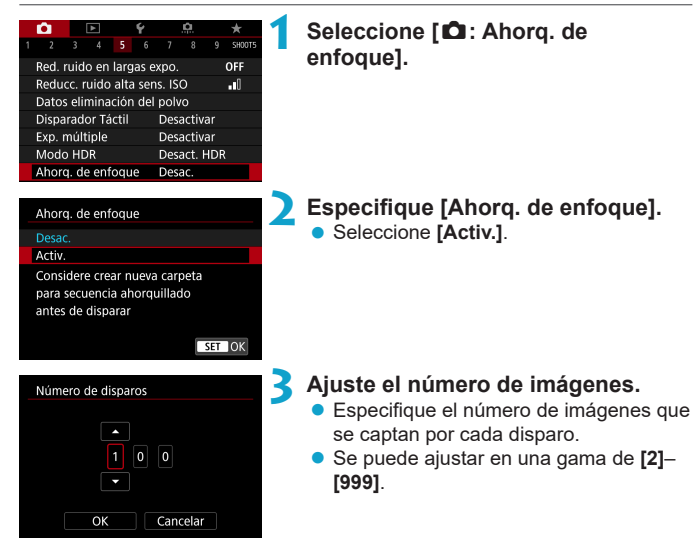

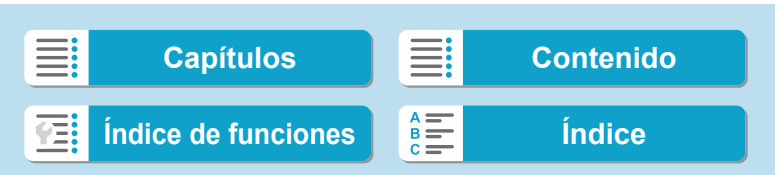

Ahorquillado de enfoque

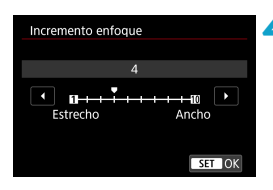

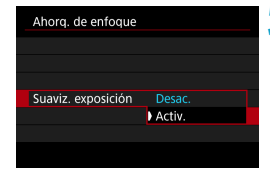

### **4 Ajuste [Incremento enfoque].**

**Especifique cuánto se desplaza el** enfoque. Esta cantidad se ajusta automáticamente para adaptarse al valor de abertura en el momento del disparo.

Dado que los valores de abertura mayores aumentan el desplazamiento del enfoque, el ahorquillado de enfoque cubre un intervalo más amplio bajo los mismos ajustes de **[Incremento enfoque]** y **[Número de disparos]** en ese caso.

- **Después de completar los ajustes,** presione el botón <MFNII>.
- **Para guardar las fotos en una carpeta** nueva, toque **[ ]** y seleccione **[OK]**.

### **5 Ajuste [Suaviz. exposición].**

**• Puede suprimir los cambios en la** luminosidad de la imagen durante el ahorquillado de enfoque ajustando **[Suaviz. exposición]** en **[Activ.]**, que compensa los cambios en el valor de abertura real (número f/ efectivo) en cada posición de enfoque.

### **6Tome la fotografía.**

- **Enfoque el extremo más cercano** del intervalo focal que prefiera y, a continuación, presione el disparador hasta el fondo.
- **Una vez que se inicie el disparo, suelte** el disparador.
- **· La cámara dispara en serie mientras** cambia la posición focal hasta el infinito.
- **El disparo finaliza después del número** especificado de imágenes o en el extremo más lejano del intervalo focal.

**[Capítulos](#page-10-0) [Contenido](#page-11-0) [Índice de funciones](#page-20-0) [Índice](#page-602-0)**

Ahorquillado de enfoque

o El ahorquillado de enfoque está destinado a utilizarse en la toma de fotos sobre un trípode.

- o Es recomendable fotografiar con un ángulo de visión más amplio. Tras el apilado de enfoque puede recortar la imagen, si es necesario.
- Se pueden utilizar los siguientes objetivos (a fecha de octubre de 2018).
	- RF35mm F1.8 MACRO IS STM
	- RF50mm F1.2 LUSM
	- RF28-70mm F2 L USM
	- RF24-105mm F4 L IS USM
	- EF16-35mm f/4L IS USM
	- EF24-70mm f/4L IS USM
	- EF100mm f/2.8L MACRO IS USM
	- FF180mm f/3.5L MACRO USM
	- EF-S35mm f/2.8 MACRO IS STM
	- EF-S60mm f/2.8 MACRO USM
- o Ajuste **[Suaviz. exposición]** en **[Desac.]** con los siguientes objetivos, porque pueden causar cambios en la luminosidad de la imagen.
	- EF100mm f/2.8L MACRO IS USM
	- EF180mm f/3.5L MACRO USM
	- EF-S60mm f/2.8 MACRO USM
- o Los ajustes de **[Incremento enfoque]** adecuados varían según el motivo. Un ajuste inadecuado de **[Incremento enfoque]** puede provocar irregularidades en las imágenes compuestas; también puede ocurrir que el disparo tarde más tiempo, porque se realizan más disparos. Haga algunos disparos de prueba para decidir el ajuste adecuado para **[Incremento enfoque]**.
- o La combinación de imágenes puede tardar algún tiempo cuando el ajuste de **[Número de disparos]** es alto.
- No se puede fotografiar con flash.
- o Disparar bajo luz parpadeante puede provocar que las imágenes no sean uniformes. En este caso, bajar la velocidad de obturación puede producir mejores resultados.
- o El ahorquillado de enfoque no está disponible cuando el conmutador de modos de enfoque del objetivo está situado en <**MF**>.
- o Cancelar el disparo en curso puede provocar problemas de exposición en la última imagen. Evite utilizar la última imagen cuando combine las imágenes en Digital Photo Professional.

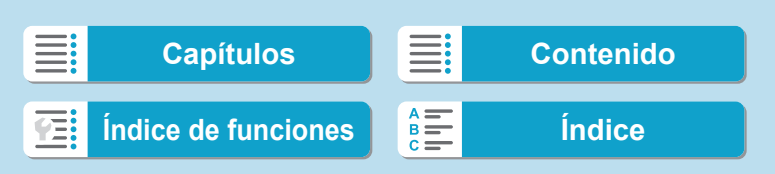

同

Ahorquillado de enfoque

- Se recomienda usar un trípode, un disparador a distancia (se vende por separado,  $\Box$  [219\)](#page-218-0) o un control remoto inalámbrico (se vende por separado,  $\Box$  [217](#page-216-0)).
	- o Para obtener los mejores resultados, ajuste el valor de abertura en un intervalo de f/5,6-11 antes de disparar.
- o Los detalles tales como la velocidad de obturación, el valor de abertura y la sensibilidad ISO están determinados por las condiciones del primer disparo.
- o Si **[**z**: Estilo imagen]** se ajusta en **[Auto]**, se aplicará **[Normal]** al disparar.
- o Para cancelar el disparo, presione el disparador hasta el fondo otra vez.
- o **[Ahorq. de enfoque]** cambia a **[Desac.]** cuando el interruptor de alimentación se sitúa en <0FF>.

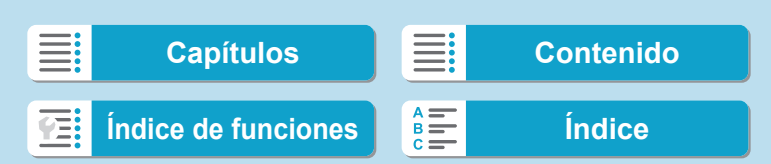

# <span id="page-205-0"></span>**Selección del modo de avance**

Se ofrecen modos de avance con disparo único y continuo. Puede seleccionar el modo de avance adecuado para la escena o el motivo.

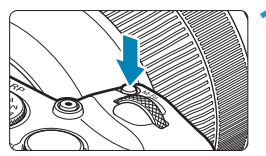

**1 Presione el botón <**B**> (**9**).** Mientras se muestra una imagen en la pantalla, presione el botón <M-Fn>.

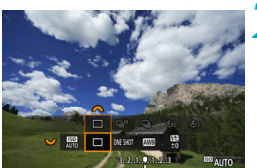

- **2 Seleccione el elemento de modo de avance.**
	- **Gire el dial <** $\frac{1}{2}$ **>** para seleccionar el elemento de modo de avance.

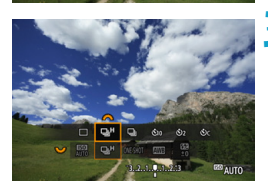

### **3 Seleccione el modo de avance.**

Gire el dial < $s \rightarrow s$  para hacer una selección.

# $\bullet$  [□] Disparo único

Cuando presione el disparador hasta el fondo, se tomará solamente una fotografía.

### **• [** $\Box$ <sup> $\Box$ </sup> Disparos en serie a alta velocidad

Si mantiene el disparador presionado hasta el fondo, puede realizar disparos en serie a **máx. aprox. 5,0 disparos/seg.** mientras lo mantiene presionado hasta el fondo.

Sin embargo, la velocidad máxima de disparos en serie puede ralentizarse bajo las siguientes condiciones:

### **Cuando se ajusta para reducir el parpadeo:**

La velocidad de disparos en serie será como **máx. aprox. 4,0 disparos/seg.**

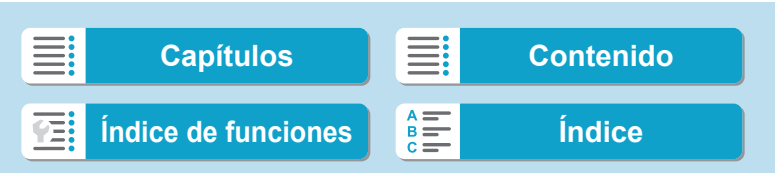

Selección del modo de avance

#### **Con disparo AF Servo:**

Cuando se ajuste **[Operación AF]** en **[AF Servo]**, se dará prioridad a la velocidad de disparos en serie **máx. aprox. 4,0 disparos/seg.**

#### **En la fotografía con flash:**

Con flashes Speedlite serie EL o EX, la velocidad de disparos en serie será como **máx. aprox. 2,3 disparos/seg.**

#### **•** [ $\Box$ ] Disparos en serie a baja velocidad

Si mantiene el disparador presionado hasta el fondo, puede realizar disparos en serie a **máx. aprox. 2,6 disparos/seg.** mientras lo mantiene presionado hasta el fondo.

Cuando se ajuste **[Operación AF]** en **[AF Servo]**, se dará prioridad al seguimiento del motivo con la velocidad de disparos en serie **máx. aprox. 2,6 disparos/seg**.

z **[**m**] Autodisparador: 10 seg./control remoto** 

### z **[**l**] Autodisparador: 2 seg./control remoto**

### z **[**q**] Autodisparador: disparos en serie**

Para el disparo con autodisparador, consulte  $\Box$  [209](#page-208-0). Para el disparo con control remoto, consulte  $\Box$  [217](#page-216-0).

■ Durante los disparos en serie a alta velocidad <**Q**iH>, la velocidad máxima de los disparos en serie varía en función de las condiciones de disparo. Para ver información detallada, consulte la página siguiente.

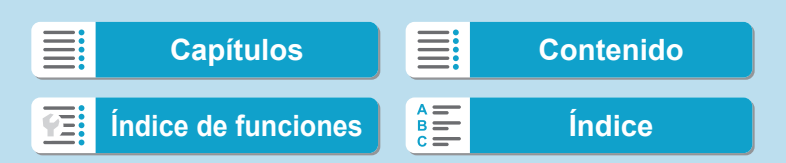

Selección del modo de avance

- Aprox. 5,0 disparos/seg. es la velocidad máxima de disparos en serie de alta velocidad <**QH>** (QQ [206\)](#page-205-0) bajo estas condiciones: disparar con una batería completamente cargada en modo AF foto a foto con una velocidad de obturación de 1/500 seg. o más y abertura máxima (dependiendo del objetivo), estabilizador de imagen desactivado (dependiendo del objetivo), a temperatura ambiente (23 °C / 73 °F), con reducción del parpadeo y Optimizador digital de objetivos desactivado.
- La velocidad de disparos en serie para los <**D**H> disparos en serie de alta velocidad puede ser inferior, dependiendo de condiciones como estas: nivel de batería, temperatura, reducción del parpadeo, velocidad de obturación, abertura, condiciones del motivo, luminosidad, operación AF, tipo de objetivo, uso del flash y ajustes de disparo.
- **O Con AF Servo, la velocidad máxima de disparos en serie puede ser más lenta** según las condiciones del motivo o el objetivo que se utilice.
- **Con [** $\Omega$ **: Antiparpadeo]** ajustado en **[Activar]** ( $\Omega$ ] [179\)](#page-178-0), al disparar bajo luz parpadeante se reducirá la velocidad máxima de disparos en serie. Además, es posible que el intervalo de disparos en serie se vuelva irregular y que el retardo del obturador se prolongue.
- o Incluso con los disparos en serie de baja velocidad, la velocidad de los disparos en serie se puede ralentizar dependiendo de las condiciones de disparo.
- o Cuando la memoria interna se llene durante los disparos en serie, es posible que la velocidad de los disparos en serie caiga en picado, puesto que el disparo se desactivará temporalmente (QQ [118](#page-117-0)).

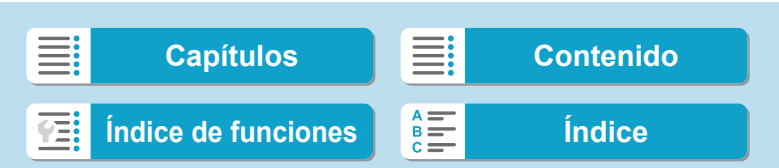

# <span id="page-208-0"></span>**Uso del autodisparador**

Utilice el autodisparador cuando desee aparecer en una imagen como una fotografía conmemorativa.

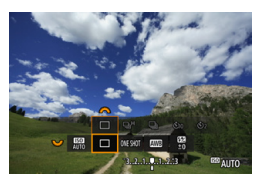

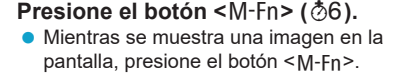

### **2 Seleccione el elemento de modo de avance.**

● Gire el dial <्ৣि > para seleccionar el elemento de modo de avance.

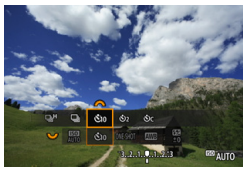

## **3 Seleccione el autodisparador.**

- Gire el dial < $\frac{2}{3}$  > para seleccionar el autodisparador.
	- m (Q)**: Disparar en 10 seg.** l(k)**: Disparar en 2 seg.** q**: Disparar en serie en 10 seg. el número especificado de disparos\***
	- \* Para ajustar el número de fotos que se toman en serie (2–10), seleccione el elemento **[Modo de avance]** en la pantalla de control rápido, presione el botón <INFO> y, a continuación, gire el dial < $\frac{1}{2}$ >.
- ີ່ © γ ້ຳ ຮ່າ son los iconos que se muestran cuando se empareja la cámara con un control remoto inalámbrico (se vende por separado,  $[1]$  [217\)](#page-216-0).

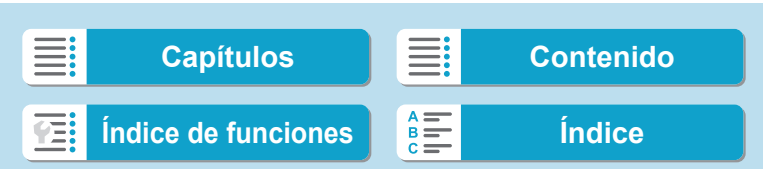

Uso del autodisparador

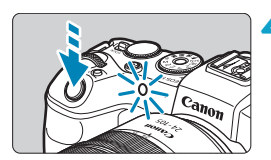

### **4Tome la fotografía.**

- $\bullet$  Enfoque el motivo y, a continuación, presione el disparador hasta el fondo.
- Para comprobar el funcionamiento, mire la lámpara del autodisparador, escuche los avisos sonoros y mire la cuenta atrás en segundos en la pantalla.
- El parpadeo de la lámpara del autodisparador se acelera y la cámara emite un aviso sonoro rápido aprox. 2 seg. antes de que se tome la fotografía.

Con <ى<o <), el intervalo de disparo puede prolongarse bajo algunas condiciones de disparo, dependiendo de la calidad de imagen, el uso de flash externo y otros factores.

- F so > permite disparar sin tocar la cámara montada en un trípode. Esto evita las trepidaciones de la cámara al fotografiar bodegones o hacer exposiciones largas.
	- o Después de tomar fotografías con autodisparador se recomienda reproducir las imágenes ( $\Box$ ) [296\)](#page-295-0) para examinar el enfoque y la exposición.
	- o Si utiliza el autodisparador para hacer un autorretrato, bloquee el enfoque ( $\Box$ 71) en un objeto que se encuentre a la misma distancia a la que se vaya a colocar.
	- o Para cancelar el autodisparador después de que se inicie, toque la pantalla o presione <SET>.
	- o Es posible que el tiempo de desconexión automática se prolongue cuando la cámara esté ajustada para el disparo remoto.

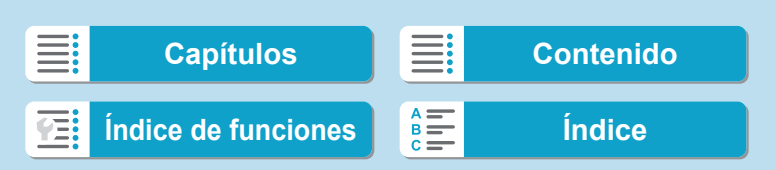

# **Selección del modo de medición** N<sup>★</sup>

Puede seleccionar uno de entre cuatro métodos para medir la luminosidad del motivo. En los modos de la zona básica, se ajustará automáticamente la medición evaluativa.

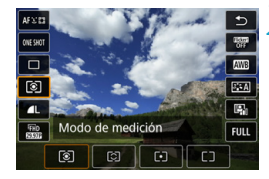

- **Presione el botón <** $\mathbb{Q}$ **> (** $\circlearrowleft$ **10).** 
	- Presione el botón <<a>
	mientras se muestra una imagen.
- **2 Seleccione el modo de medición.**
- Utilice las teclas  $\langle A \rangle \langle \nabla \rangle$  para seleccionar el elemento que se muestra.
- $\bullet$  Utilice las teclas  $\lt \blacktriangleleft \gt \lt \blacktriangleright$  para seleccionar el modo de medición.
	- **[**q**]: Medición evaluativa**
	- **[**w**]: Medición parcial**
	- **[**r**]: Medición puntual**
	- **[**e**]: Medición promediada con preponderancia central**

211

# **•** [[ $\hat{\bullet}$ ] Medición evaluativa

Modo de medición de uso general adecuado incluso para motivos a contraluz. La cámara ajusta automáticamente la exposición adecuada para la escena.

### **• [** $\odot$ ] Medición parcial

Es efectiva cuando hay luces mucho más luminosas alrededor del motivo debido a un contraluz, etc. Cubre aproximadamente el 5,5% del área del centro de la pantalla. En la pantalla se muestra el área de medición parcial.

### z **[**r**] Medición puntual**

Es efectiva cuando se mide una parte específica del motivo o de la escena. Cubre aproximadamente el 2,7% del área del centro de la pantalla. En la pantalla se muestra el área de medición puntual.

### **•** [ $\Box$ ] Medición promediada con preponderancia central

Se promedia la medición a través de la pantalla, dando más importancia al centro de la pantalla.

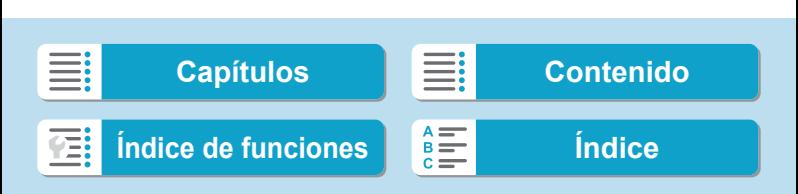

Selección del modo de medición

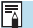

De manera predeterminada, la cámara ajustará la exposición de la manera siguiente.

Con [<sup>ø</sup>] (Medición evaluativa), si se mantiene presionado el disparador hasta la mitad se bloqueará el ajuste de exposición (bloqueo AE) tras obtener el enfoque con AF foto a foto. En los modos **[**w**]** (Medición parcial), **[**r**]** (Medición puntual) y **[**e**]** (Medición promediada con preponderancia central), la exposición se ajusta en el momento de tomar la fotografía. (Presionar el disparador hasta la mitad no bloquea la exposición).

● Con [ $\Omega$ <sub>2</sub> C.Fn I-7: Modo med. AE bloq. tras enf.], puede ajustar si se bloqueará o no la exposición (bloqueo AE) cuando se obtenga el enfoque con AF foto a foto  $(1)$  [529\)](#page-528-0).

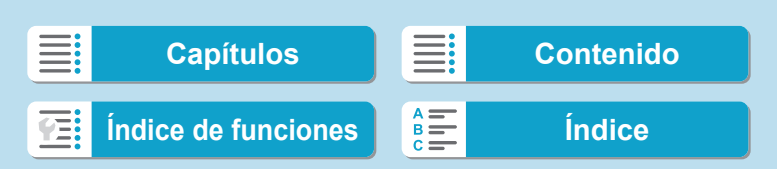

# **Bloqueo de la exposición para el disparo (Bloqueo AE)**

Puede bloquear la exposición cuando desee ajustar el enfoque y la exposición por separado o cuando vaya a tomar varias fotos con el mismo ajuste de exposición. Presione el botón < $\bigstar$  > para bloquear la exposición y, a continuación, recomponga y tome la imagen. Esta función se denomina bloqueo AE. Es eficaz para fotografiar motivos a contraluz, etc.

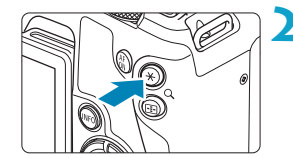

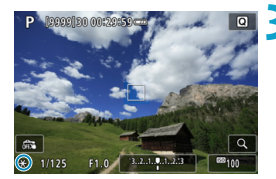

### **Efectos del bloqueo AE**

**1 Enfoque el motivo.**

- **Presione el disparador hasta la mitad.**
- Aparecerá el ajuste de exposición.

## **Presione el botón <** $\angle$  **<<b>A** > ( $\&$ 8).

- Se muestra un icono  $\leq$   $\neq$  > abajo a la izquierda de la pantalla para indicar que la exposición está bloqueada (bloqueo AE).
- Cada vez que se presiona el botón <A>, se bloquea el ajuste de exposición actual.

### **3 Recomponga el encuadre y tome la fotografía.**

● Cuando vaya a tomar más fotos manteniendo el bloqueo AE, mantenga presionado el botón  $\leq$   $\neq$  > y presione el disparador para tomar otra foto.

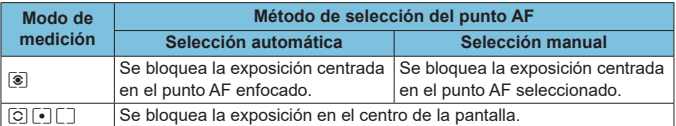

\* En modo **[**q**]** con el conmutador de modos de enfoque del objetivo situado en <**MF**>, se bloquea la exposición en el centro de la pantalla.

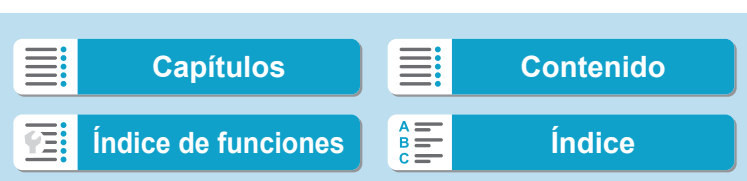

# <span id="page-213-0"></span>**Enfoque manual**

Si no es posible enfocar con enfoque automático, puede ampliar la imagen y enfocar manualmente.

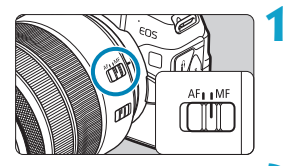

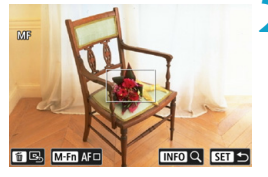

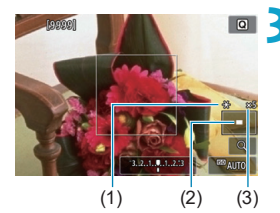

# **1 Sitúe el conmutador de modos de enfoque del objetivo en <MF>.**

**Gire el anillo de enfoque del objetivo** para enfocar de forma aproximada.

### **2 Determine un área para ampliarla.**

- Presione el botón <FI > para activar la visualización ampliada y, a continuación, muévala hasta donde desee enfocar utilizando el dial < $s \rightarrow s$  > o < $s \rightarrow s$  > o las teclas en cruz  $<$   $\uparrow$  >.
- **Para centrar el área ampliada, presione** el botón  $\leq \frac{1}{10}$ .

### **3 Amplíe la imagen.**

Cada vez que se presiona el botón <INFO>, la relación de ampliación cambia de la manera siguiente.

 $1x \rightarrow 5x \rightarrow 10x$ 

- (1) Bloqueo AE
- (2) Posición del área ampliada
- (3) Ampliación (aprox.)

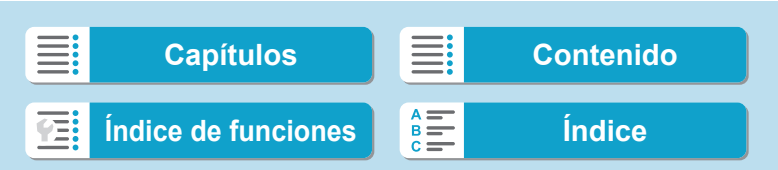

Enfoque manual

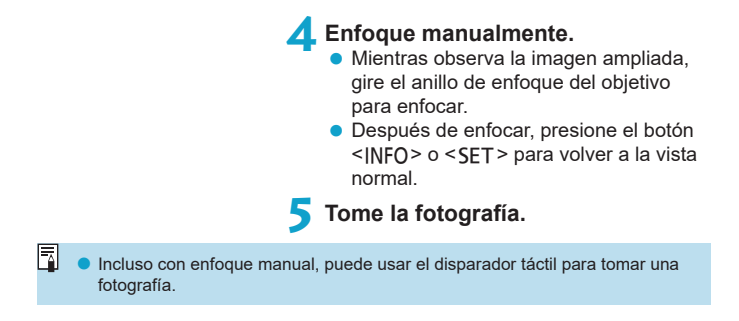

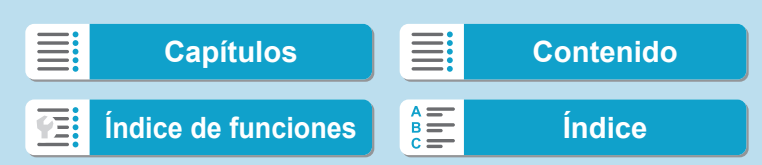

Enfoque manual

## **Ajuste del valor máximo MF (resalte de contornos)**

Para facilitar el enfoque, es posible mostrar en color los bordes de los objetos enfocados. Puede ajustar el color del contorno y ajustar la sensibilidad (nivel) de la detección de bordes (excepto en el modo  $\leq$   $\frac{1}{4}$ >).

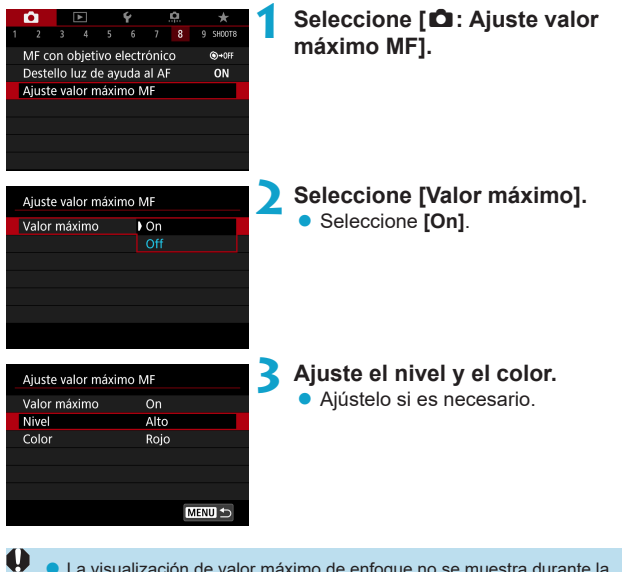

La visualización de valor máximo de enfoque no se muestra durante la visualización ampliada.

o El valor máximo de MF puede ser difícil de discernir con sensibilidades ISO altas, especialmente cuando se ajusta la ampliación ISO. Si es necesario, baje la sensibilidad ISO o ajuste **[Valor máximo]** en **[Off]**.

7 La visualización de valor máximo de enfoque que se muestra en la pantalla no se graba en las imágenes.

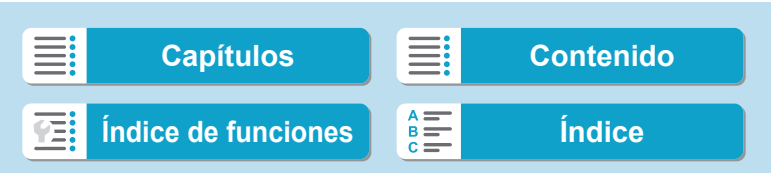
# **Disparo con control remoto**

El control remoto inalámbrico BR-E1 (se vende por separado) compatible con la tecnología de baja energía Bluetooth® permite disparar con control remoto.

## **Emparejado**

**Para usar el BR-E1, primero debe emparejar (conectar y registrar) la cámara y el control remoto. Para ver las instrucciones para emparejar, consulte <b>e** [399](#page-398-0).

**Una vez emparejados los dispositivos, haga lo siguiente.**

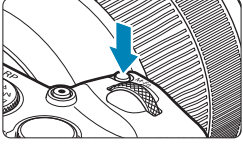

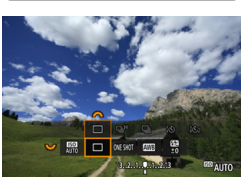

- **Presione el botón <M-Fn> (** $\&$ **6).**
- $\bullet$  Mientras se muestra una imagen en la pantalla, presione el botón <M-Fn>.
- **2 Seleccione el elemento de modo de avance.** 
	- Gire el dial <ध्रु<sup>2</sup>> para seleccionar el elemento de modo de avance.

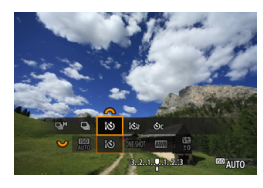

# **3 Seleccione el autodisparador/ control remoto.**

Gire el dial < $\frac{2}{3}$  > para seleccionar  $<\frac{1}{2}S$  > 0  $<\frac{1}{2}S$ ) >.

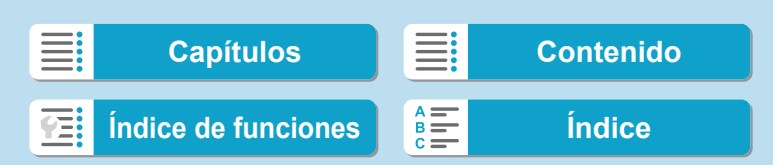

Disparo con control remoto

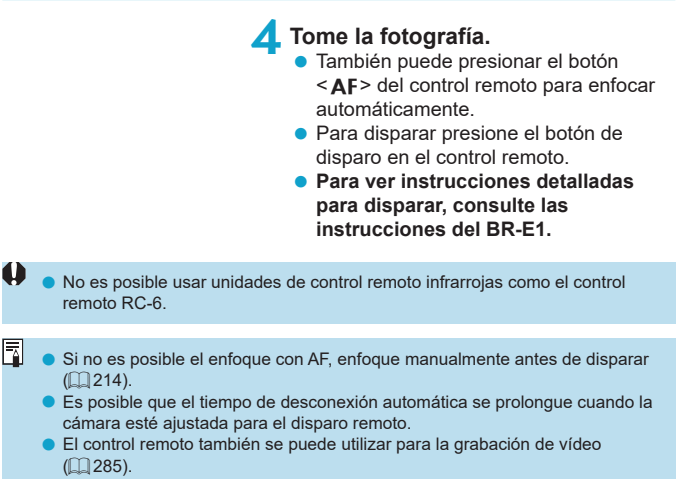

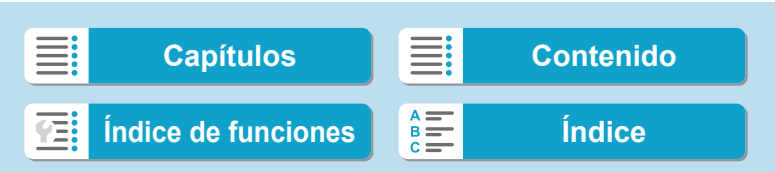

# **Uso del disparador a distancia**

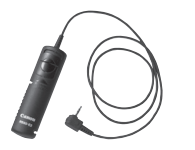

Puede disparar conectando el disparador remoto RS-60E3 (se vende por separado). Para ver las instrucciones de funcionamiento, consulte las instrucciones del disparador a distancia.

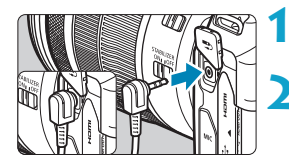

**1 Abra la tapa de terminales.**

**2 Conecte la clavija al terminal de disparador remoto.**

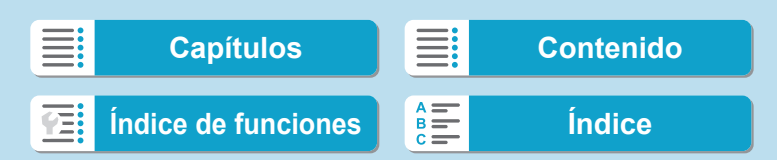

# **Fotografía con flash**

# **Flashes Speedlite serie EL/EX para cámaras EOS**

El uso de un flash Speedlite serie EL/EX (se vende por separado) facilita la fotografía con flash.

**Para ver los procedimientos operativos, consulte las Instrucciones del flash Speedlite serie EL/EX.** Esta cámara es un modelo de tipo A compatible con todas las funciones de los flashes Speedlite serie EL/EX. Para ajustar las funciones del flash y las funciones personalizadas del flash en la pantalla de menús de la cámara, consulte [1] [222](#page-221-0).

## z **Compensación de la exposición con flash**

Puede ajustar la potencia del flash (compensación de la exposición con flash). Mientras se muestra una imagen en la pantalla, presione el botón <M-Fn>, gire el dial < $\frac{1}{2}$ > para seleccionar el elemento de compensación de la exposición con flash y, a continuación, gire el dial < $\leq$ %> para ajustar la compensación de la exposición con flash. Puede establecer la compensación de la exposición con flash hasta ±3 puntos en incrementos de 1/3 de punto.

## **• Bloqueo FE**

Permite obtener una exposición con flash correcta para una parte específica del motivo. Apunte el centro del visor sobre el motivo, presione el botón  $\leq$   $\neq$  > de la cámara y, a continuación, encuadre y tome la fotografía.

Aunque ajuste una compensación de la exposición con flash negativa (para mantener las imágenes más oscuras), es posible que continúen captándose imágenes luminosas si no se ajusta **[** $\bullet$ **: Luminosidad Automática]** (**[**[136](#page-135-0)) en **[Desactivada]**.

Ħ

Puede ajustar la compensación de la exposición con flash con el control rápido ([=](#page-64-0)65) o con **[Ajustes funciones del flash]** bajo **[**z**: Control del flash externo]** ( $\Box$  [225](#page-224-0)).

o La cámara, al encenderse, puede activar algunos flashes Speedlites automáticamente. Para obtener información detallada, consulte las instrucciones de los flashes Speedlite compatibles con esta función.

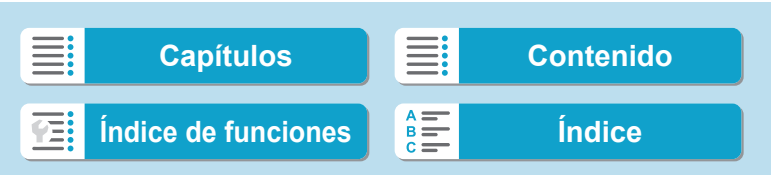

Fotografía con flash

#### **Flashes Canon Speedlite distintos de la serie EL/EX**

z **Con un flash Speedlite serie EZ/E/EG/ML/TL ajustado en modo de flash automático A-TTL o TTL, el flash solamente puede dispararse a máxima potencia.**

Ajuste el modo de disparo de la cámara en <M > exposición manual o en  $\leq$  Av > AE con prioridad a la abertura y establezca el ajuste de abertura antes de disparar.

• Cuando utilice un flash Speedlite que tenga un modo de flash manual, dispare en el modo de flash manual.

### **Unidades de flash que no son de Canon**

#### z **Velocidad de sincronización**

La cámara puede sincronizarse con unidades de flash compactas que no sean de Canon a hasta 1/180 seg. Con unidades de flash de estudio grandes, la duración del flash es mayor que la de una unidad de flash compacta y varía en función del modelo. Antes de disparar, confirme que el flash esté sincronizado correctamente a aprox. 1/60–1/30 seg.

- 0 ● Si se utiliza la cámara con una unidad de flash o un accesorio de flash específico de otra marca de cámaras, es posible que la cámara no solo no funcione correctamente, sino que además se produzca una avería.
	- o No monte una unidad de flash de alto voltaje en la zapata para accesorios de la cámara. Es posible que no se dispare.

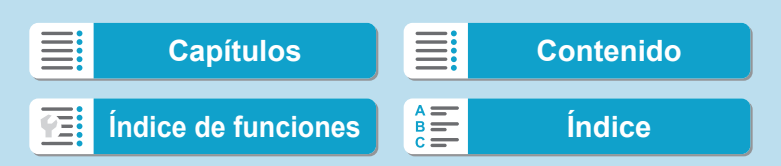

<span id="page-221-0"></span>Con un flash Speedlite serie EL/EX que tenga ajustes de función de flash compatibles, puede utilizar la pantalla de menú de la cámara para ajustar las funciones del flash Speedlite y las funciones personalizadas. **Monte el flash Speedlite en la cámara y enciéndalo antes de ajustar las funciones del flash.**

Para ver información detallada sobre las funciones del flash Speedlite, consulte las Instrucciones del flash Speedlite.

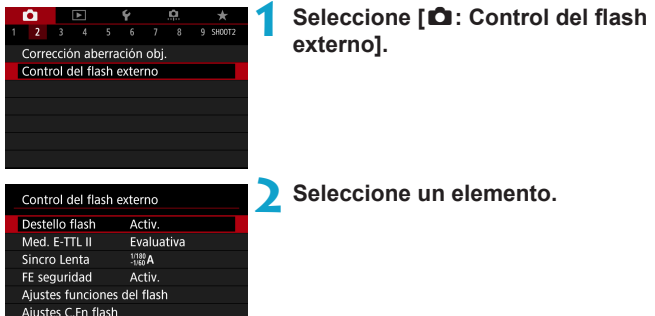

222

Borrar ajustes

**MENU** 

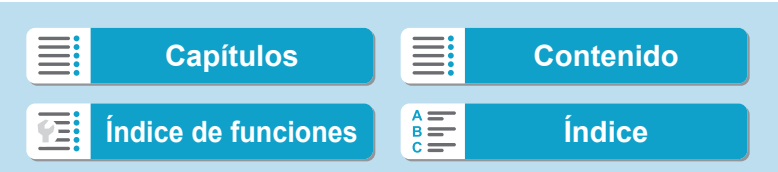

## **Destello flash**

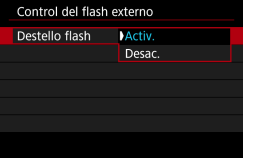

Para activar la fotografía con flash, ajústelo en **[Activ.]**. Para desactivar el destello del flash o activar solamente la luz de ayuda al AF, ajústelo en **[Desac.]**.

De lo contrario, cuando se monte un flash Speedlite compatible con el disparo de flash automático, se realizará el disparo automático de acuerdo con las condiciones de disparo.

Para ver instrucciones de disparo detalladas, consulte las instrucciones de los flashes Speedlite compatibles con el destello de flash automático.

# **Medición de flash E-TTL II**

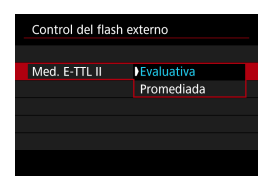

Para exposiciones normales con flash, ajuste esta opción en **[Evaluativa]**. Si se ajusta **[Promediada]**, la exposición con flash se promediará para toda la escena medida.

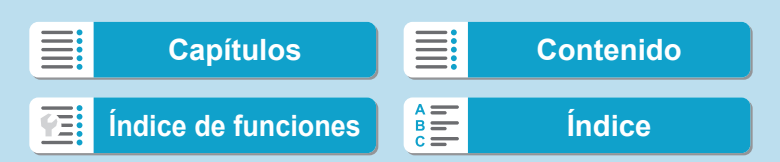

# **Sincronización lenta**

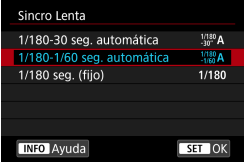

Puede ajustar la velocidad de sincronización del flash para la fotografía con flash en el modo AE con prioridad a la abertura < $Ay$ > o en el modo AE programada  $\leq$ **P** $>$ .

## z **[ ] 1/180-30 seg. automática**

La velocidad de sincronización del flash se ajusta automáticamente dentro de un intervalo de 1/180 seg. a 30 seg. para adecuarse a la luminosidad de la escena. Bajo ciertas condiciones de disparo, en lugares con poca luz, se utiliza el disparo con sincronización lenta y la velocidad de obturación se reduce automáticamente.

## z **[ ] 1/180-1/60 seg. automática**

Impide que se ajuste automáticamente una velocidad de obturación lenta en condiciones de poca luz. Es eficaz para evitar la borrosidad del motivo y la trepidación de la cámara. No obstante, aunque el motivo quedará correctamente expuesto con el flash, es posible que el fondo salga oscuro.

# z **[ ] 1/180 seg. (fijo)**

La velocidad de sincronización del flash se fija en 1/180 seg. Esto evita mejor la borrosidad del motivo y la trepidación de la cámara que con **[1/180-1/60 seg. automática]**. Sin embargo, con poca luz, el fondo del motivo saldrá más oscuro que con **[1/180-1/60 seg. automática]**.

- $\mathbf{u}$ o De manera predeterminada, se ajusta en **[1/180-1/60 seg. automática]**. Para usar el disparo con sincronización lenta en modo <  $Ay$ > o < $P$ >, ajuste **[1/180-30 seg. automática]**.
	- $\bullet$  La sincronización de alta velocidad no está disponible en modo < $Ay$ > o < $\bullet$ > cuando se ajusta **[1/180 seg. (fijo)]**.

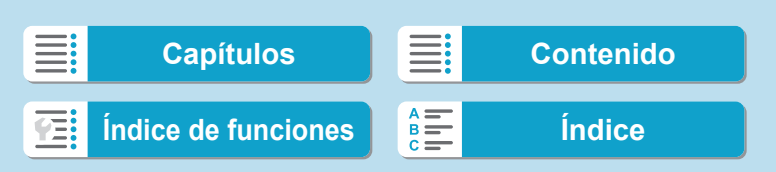

## **FE de seguridad**

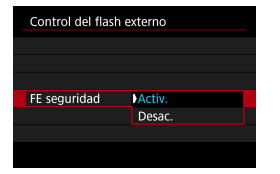

Para evitar la sobreexposición provocada por el destello del flash durante el día o de cerca, la cámara puede reducir automáticamente la sensibilidad ISO y obtener la exposición estándar para el motivo cuando se ajuste en ISO Auto.

## <span id="page-224-0"></span>**Ajustes de funciones del flash**

**La información que se muestra, la posición de la visualización y las opciones disponibles varían en función del modelo de flash Speedlite, los ajustes de sus funciones personalizadas, el modo de flash y otros factores.** Para ver información detallada sobre las funciones del flash Speedlite, consulte las Instrucciones del flash Speedlite.

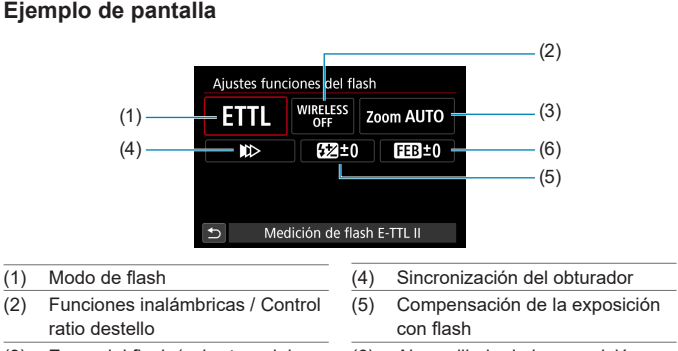

- (3) Zoom del flash (cobertura del
- flash)

(6) Ahorquillado de la exposición con flash

225

1 Cuando se utilizan flashes Speedlite serie EX que no son compatibles con los ajustes de funciones del flash, las funciones se limitan.

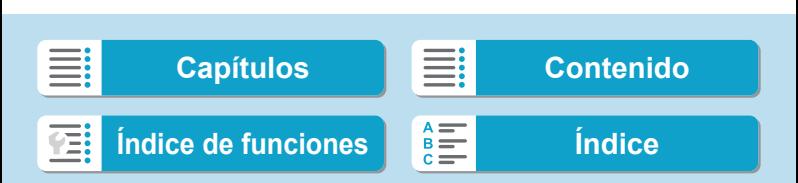

## **• Modo de flash**

Puede seleccionar el modo de flash adecuado para la fotografía con flash que desee.

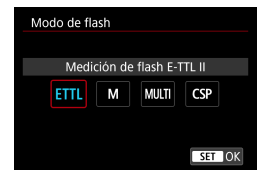

**[Medición de flash E-TTL II]** es el modo estándar de los flashes Speedlite serie EL/ EX para la fotografía con flash automático. **[Flash manual]** es para que usted realice sus propios ajustes de **[Nivel de potencia del flash]** del flash Speedlite.

**[CSP]** (el modo de prioridad a disparos en serie) reduce automáticamente la potencia de flash en un punto y aumenta la sensibilidad ISO en un punto. Es útil en los disparos en serie y contribuye a ahorrar energía de las pilas del flash.

Respecto a otros modos del flash, consulte las Instrucciones de un flash Speedlite compatible con el modo de flash correspondiente.

T

F

Si al fotografiar con flash con **[CSP]** ajustado en modo **[Fv]**, **[Tv]** o **[M]** se produce sobreexposición, ajuste la compensación de la exposición ( $\Box$  [128\)](#page-127-0) como sea necesario.

o Con **[CSP]**, la sensibilidad ISO se ajusta automáticamente en **[Auto]**. **[FE seguridad]** también se ajusta automáticamente en **[Activ.]**. Después de cancelar **[CSP]**, compruebe la sensibilidad ISO y el ajuste de **[FE seguridad]**.

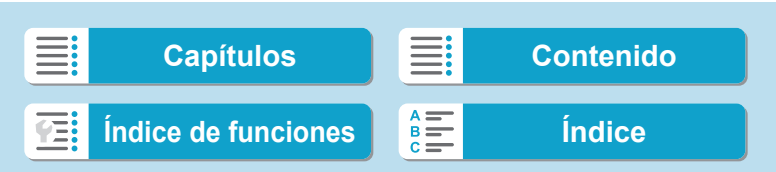

### $\bullet$  **Funciones inalámbricas / Control ratio destello**

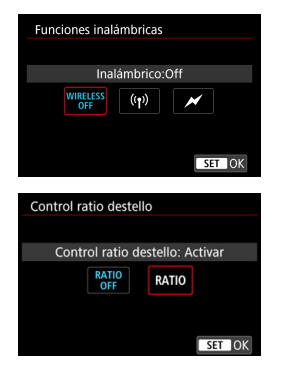

Se puede fotografiar con flash inalámbrico (múltiple) mediante transmisión óptica o por radio.

Para ver información detallada sobre el flash inalámbrico, consulte las Instrucciones de un flash Speedlite compatible con la fotografía con flash inalámbrico.

Con un flash macro (MR-14EX II, etc.) compatible con los ajustes de las funciones del flash, puede ajustar el ratio de destello entre tubos del flash o las cabezas de flash A y B, o utilizar el flash inalámbrico con unidades receptoras adicionales. Para ver información detallada sobre el control del ratio de destello, consulte las Instrucciones del flash macro.

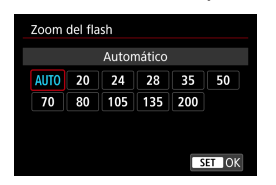

#### z **Zoom del flash (cobertura del flash)**

Con los flashes Speedlite que tienen cabeza de flash con zoom se puede ajustar la cobertura del flash. Normalmente, ajuste esta opción en **[AUTO]** para que la cámara ajuste automáticamente la cobertura del flash de modo que coincida con la longitud focal del objetivo.

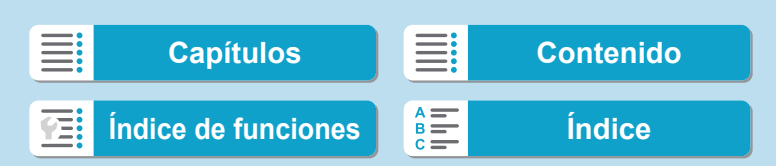

#### **• Sincronización del obturador**

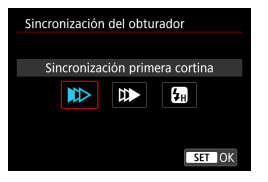

Normalmente, ajuste esta opción en **[Sincronización primera cortina]**, de modo que el flash se dispare inmediatamente después de que se inicie la exposición.

Si se ajusta **[Sincronización segunda cortina]**, el flash se disparará inmediatamente antes de que se cierre el obturador. Cuando se combina esto con una velocidad de obturación lenta, se puede crear un rastro de luz como el de los faros de un automóvil durante la noche con un aspecto más natural. Cuando se ajuste la sincronización a la segunda cortina junto con **[Medición de flash E-TTL II]**, el flash se disparará dos veces seguidas: una vez cuando presione el disparador hasta el fondo y una vez inmediatamente antes del final de la exposición.

Si se ajusta **[Sincronización alta velocidad]**, el flash se puede utilizar con todas las velocidades de obturación. Esto es eficaz cuando se desea disparar con desenfoque de fondo (abertura abierta) en ubicaciones como exteriores a la luz del día.

o Cuando utilice la sincronización a la segunda cortina, ajuste una velocidad de obturación de 1/80 seg. o más lenta. Si la velocidad de obturación es de 1/90 seg. o más rápida, se aplicará automáticamente la sincronización a la primera cortina aunque se haya ajustado **[Sincronización segunda cortina]**.

228

T

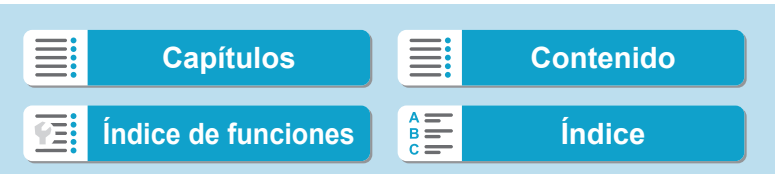

# z **Compensación de la exposición con flash**

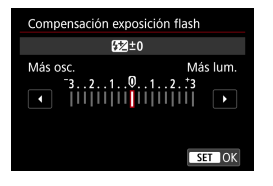

Ü

Puede establecer la compensación de la exposición con flash hasta ±3 puntos en incrementos de 1/3 de punto. Para obtener información detallada, consulte las Instrucciones del flash Speedlite.

Si se ajusta la compensación de la exposición con flash con el flash Speedlite, no se puede ajustar la compensación de la exposición con flash con la cámara. Si se ajusta tanto con la cámara como con el flash Speedlite, el ajuste del flash Speedlite prevalece sobre el de la cámara.

#### z **Ahorquillado de la exposición con flash**

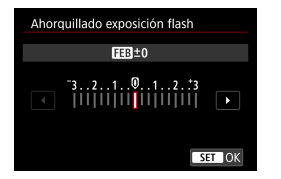

Se tomarán tres fotografías mientras se cambia automáticamente la potencia del flash.

Para ver información detallada, consulte las Instrucciones de un flash Speedlite equipado con el ahorquillado de la exposición con flash.

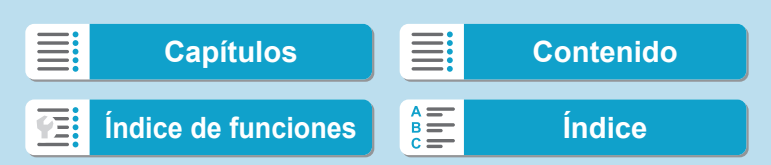

### **Ajustes de las funciones personalizadas del flash**

Para ver información detallada sobre las funciones personalizadas del flash Speedlite, consulte las Instrucciones del flash Speedlite (se vende por separado).

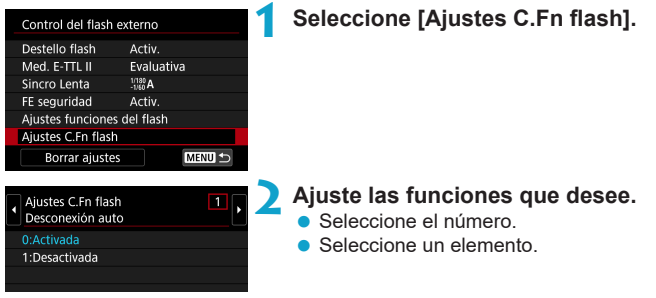

Con un flash Speedlite serie EL/EX, el flash Speedlite disparará siempre a plena potencia si se ajusta la función personalizada **[Modo de medición del flash]** en **[TTL]** (flash automático).

**La función personal (P.Fn) del flash Speedlite no se puede ajustar ni cancelar** en la pantalla **[**z**: Control del flash externo]** de la cámara. Ajústela directamente desde el flash Speedlite.

## **Borrado de los ajustes de las funciones del flash / ajustes C.Fn flash**

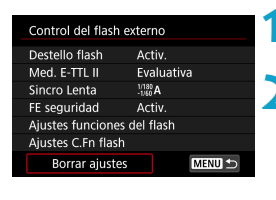

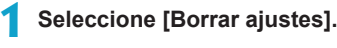

- **2 Seleccione los ajustes que vaya a borrar.**
	- z Seleccione **[Borrar ajustes del flash]** o **[Borrar todas C.Fn Speedlite]**.
	- **En el diálogo de confirmación,** seleccione **[OK]**. Todos los ajustes del flash o de las funciones personalizadas se borrarán.

230

Borrar ajustes Borrar ajustes del flash Borrar todas C.Fn Speedlite

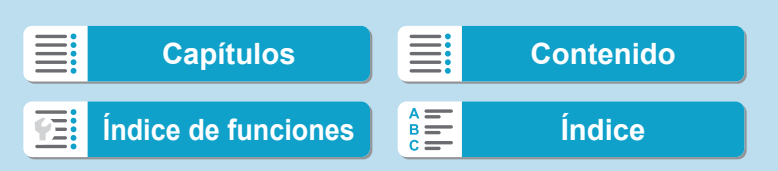

### <span id="page-230-0"></span>**Visualización de información**

Para ver información detallada sobre los iconos que se muestran para la toma de fotos, consulte  $\Box$  [591](#page-590-0).

- 围 Cuando se muestra < **EXASSIM** > en blanco, indica que la imagen se muestra con el nivel de luminosidad más similar al de la imagen real que se va a captar.
	- Si < $g_{\text{M}}$  > parpadea, indica que la imagen se muestra con una luminosidad diferente del resultado real de la toma, debido a las condiciones de baja o alta iluminación. No obstante, las imágenes reales grabadas reflejarán el ajuste de exposición. Tenga en cuenta que el ruido puede ser más visible que la imagen que se graba realmente.
	- Con algunos ajustes de disparo, es posible que no se realice la simulación de la exposición. El icono <g> y el histograma se mostrarán en gris. La imagen se mostrará en la pantalla con la luminosidad estándar. Es posible que el histograma no se muestre correctamente en condiciones de baja o alta iluminación.
	- Se puede mostrar el histograma cuando **[**  $\bullet$  **: Simulación expo.]** se ajuste en **[Activado]** (**[**[139\)](#page-138-0).

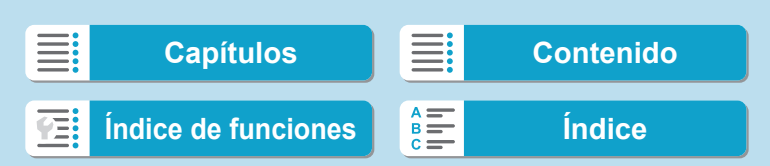

- 
- o No apunte la cámara hacia una fuente de luz intensa, como el sol o una luz artificial fuerte. Si lo hace, puede dañar el sensor de imagen o los componentes internos de la cámara.
- o Es posible que las áreas de imagen desenfocadas estén incompletas cuando se dispare con aberturas cercanas a la máxima con altas velocidades de obturación. Si no le gusta el aspecto de las áreas de imagen desenfocadas, es posible que obtenga mejores resultados si dispara de la manera siguiente.
	- Reduzca la velocidad de obturación.
	- Aumente el valor de abertura.

#### **Calidad de imagen**

- o Cuando dispare con altas sensibilidades ISO, es posible que el ruido (como puntos de luz y bandas) se haga perceptible.
- o Disparar con temperaturas elevadas puede provocar ruido y colores irregulares en la imagen.
- o Los disparos frecuentes a lo largo de un período prolongado de tiempo pueden provocar que la temperatura interna de la cámara suba y afecte a la calidad de imagen. Cuando no esté fotografiando, apague siempre la cámara.
- o Si realiza una exposición larga mientras la temperatura interna de la cámara es alta, es posible que la calidad de imagen decaiga. Deje de disparar y espere unos minutos antes de volver a disparar.

#### **Iconos de advertencia de temperatura interna <**s**> blanco y <**E**> rojo**

- o Si la temperatura interna de la cámara sube por disparar durante un prolongado de tiempo o utilizarla en entornos cálidos, aparecerá un icono <
<sup>s</sup> > blanco o <
<sup>5</sup> > rojo.
- El icono < <sub>8</sub> > blanco indica que la calidad de imagen de las fotos decaerá. Deje de disparar durante un tiempo y permita que la cámara se enfríe.
- El icono < <sub>0</sub> > rojo indica que el disparo finalizará pronto automáticamente. No podrá volver a disparar de nuevo hasta que la cámara se enfríe internamente, así que deje de disparar temporalmente o apague la cámara y déjela enfriarse un tiempo.
- o Disparar en ambientes cálidos a lo largo de períodos prolongados de tiempo provocará que aparezca antes el icono <图 > blanco o <图 > rojo. Cuando no esté fotografiando, apague siempre la cámara.
- o Si la temperatura interna de la cámara es alta, es posible que la calidad de las imágenes de alta sensibilidad ISO o de larga exposición decaiga incluso antes de que se muestre el icono <**[i]** > blanco.

#### **Resultados del disparo**

- o Si toma la fotografía durante la vista ampliada, es posible que la exposición resultante no sea la deseada. Vuelva a la vista normal antes de tomar la fotografía.
- o Aunque tome la fotografía en la vista ampliada, la imagen se captará con el área de imagen de la vista normal.

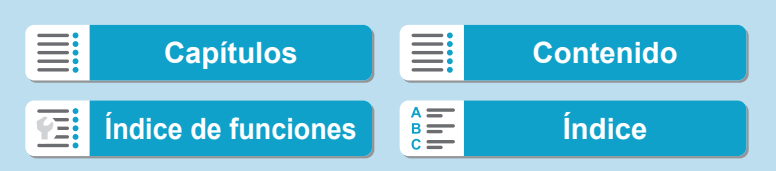

#### **Imágenes y visualización**

- o En condiciones de baja o alta luminosidad, es posible que la imagen que se muestra no refleje la luminosidad de la imagen captada.
- o Con poca luz, es posible que el ruido sea visible en la visualización de imagen incluso con sensibilidades ISO bajas, pero habrá menos ruido en las fotos porque la calidad de imagen varía entre la visualización y las imágenes captadas.
- o Es posible que la pantalla o el valor de exposición parpadeen si la fuente de luz (la iluminación) cambia. En este caso, deje de disparar temporalmente y reanude los disparos bajo la fuente de luz que vaya a utilizar.
- o Apuntar la cámara en una dirección diferente puede impedir momentáneamente la visualización correcta de la luminosidad. Antes de disparar, espere a que el nivel de luminosidad se estabilice.
- o Si hay en la imagen una fuente de luz muy brillante, el área brillante puede aparecer negra en la pantalla. No obstante, la imagen captada real mostrará correctamente el área brillante.
- Con poca luz, si ajusta **[4: Lumin. pantalla]** en un ajuste luminoso, es posible que aparezca ruido o colores irregulares en la imagen. No obstante, el ruido o los colores irregulares no se registrarán en la imagen captada.
- o Cuando amplíe la imagen, es posible que la nitidez de la imagen parezca más pronunciada que en la imagen real.

#### **Objetivo**

- Si el objetivo montado dispone de un estabilizador de imagen y ajusta el conmutador del estabilizador de imagen (IS) en <0N>, el estabilizador de imagen funcionará en todo momento, aunque no presione el disparador hasta la mitad. El estabilizador de imagen consume energía de la batería y puede reducir el número de disparos posibles dependiendo de las condiciones de disparo. Cuando no sea necesario el estabilizador de imagen, por ejemplo al utilizar un trípode, es recomendable ajustar el conmutador IS en <0FF>.
- o Con objetivos EF, el ajuste predefinido de enfoque durante el disparo solamente está disponible cuando se utilizan (súper) teleobjetivos equipados con esta función presentados a partir del segundo semestre de 2011.

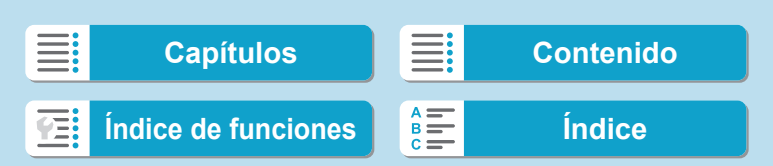

- <span id="page-233-0"></span>同
- La cobertura del campo de visión de la imagen es de aprox. el 100% (con la calidad de imagen ajustada en JPEG  $\triangle$ L).
- o Si la cámara está inactiva durante un período de tiempo largo, la pantalla se apagará automáticamente cuando transcurra el tiempo ajustado en **[Pantalla Off]** o **[Visor Off]** bajo **[**5**: Ahorro energía]**. La cámara se apagará entonces automáticamente cuando transcurra el tiempo ajustado en **[Descon. auto]** (=[372\)](#page-371-0).
- Con el cable HDMI HTC-100 (se vende por separado), puede mostrar la imagen en un televisor ([1] [308](#page-307-0)). Tenga en cuenta que no se emitirá ningún sonido.

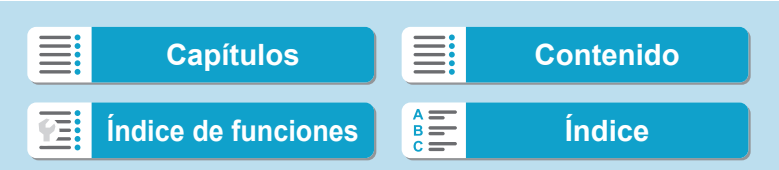

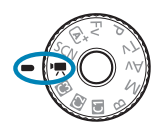

Para la grabación de vídeo, ajuste el dial de modo en < $\overline{R}$ >.

- $\bullet$  Un icono  $\star$  a la derecha del título de una página indica que la función solo está disponible para la grabación con exposición manual ( $\Box$  [241\)](#page-240-0).
- Ħ Puede grabar vídeos presionando el botón de grabación de vídeo durante la toma de fotos.
	- o También puede especificar el modo de grabación de vídeo desde **[**z**: Modo de disparo]** tras ajustar el dial de modo en < $\mathbf{R}$  >.

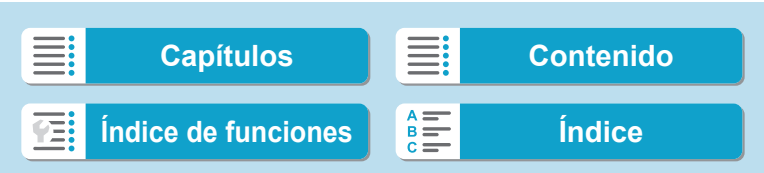

# **Menús de fichas: Grabación de vídeo**

# **• Disparo 1**

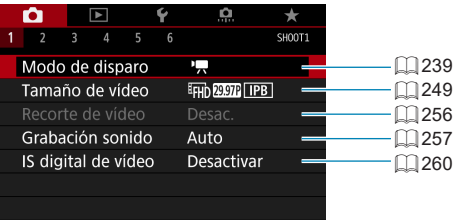

# **• Disparo 2**

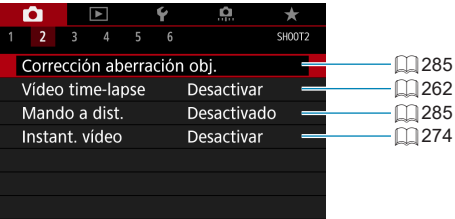

# **• Disparo 3**

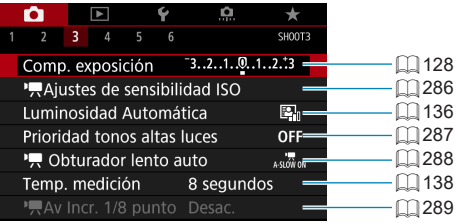

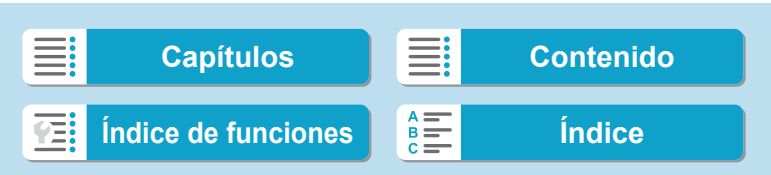

Menús de fichas: Grabación de vídeo

237

## **• Disparo 4**

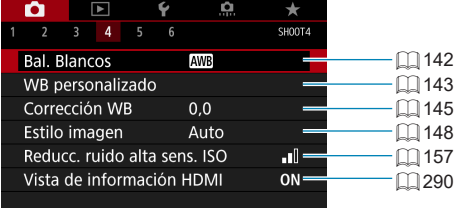

# **• Disparo 5**

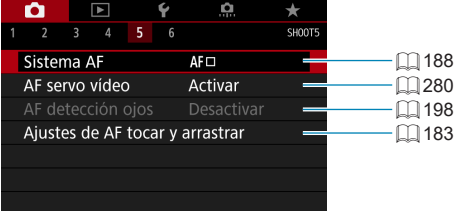

# **• Disparo 6**

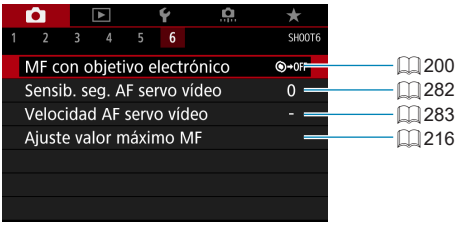

围 o Cuando se utilizan objetivos RF sin conmutador de modos de enfoque, se muestra **[Modo de enfoque]**.

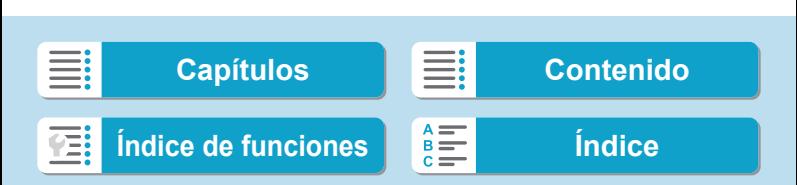

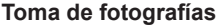

Menús de fichas: Grabación de vídeo

# **En el modo [**u**], se muestran las siguientes pantallas.**

## **• Disparo 1**

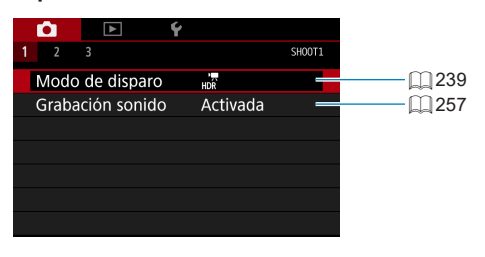

# **Disparo 2**

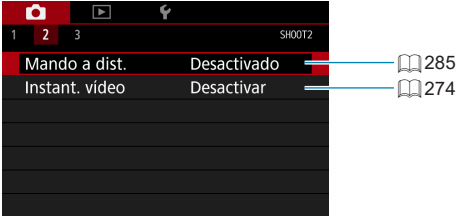

# **• Disparo 3**

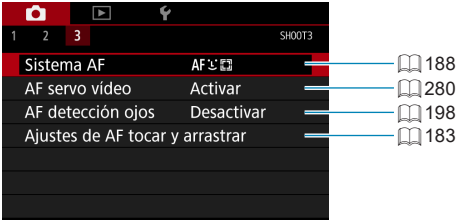

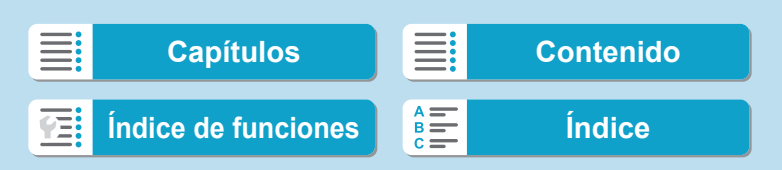

# <span id="page-238-1"></span><span id="page-238-0"></span>**IX Grabación con exposición automática**

Se aplicará el control de exposición automática para adecuarla a la luminosidad de la escena actual.

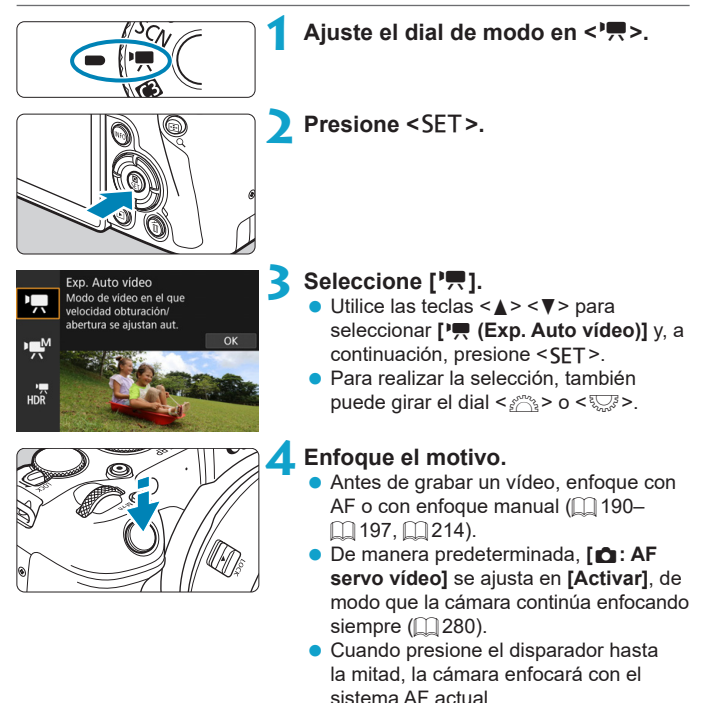

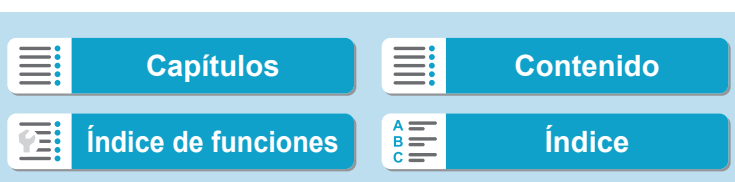

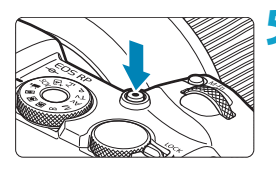

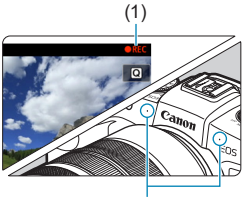

#### $(2)$

#### <span id="page-239-1"></span>**5 Grabar el vídeo.**

- **Presione el botón de grabación de vídeo** para empezar a grabar un vídeo.
- Mientras se está grabando el vídeo, en la esquina superior derecha de la pantalla se muestra la marca "<sup>O</sup>REC"  $(1)$ .
- El sonido se graba mediante los micrófonos de las posiciones indicadas (2).
- **Para detener la grabación de vídeo,** presione de nuevo el botón de grabación de vídeo.
- **D** La pantalla de control rápido aparece después del paso 2 cuando **[4: Guía de modos]** se ajusta en **[Desactivada]**. Utilice las teclas <<>>>>>>>> para seleccionar **[**k**]**.
	- $\bullet$  Puede bloquear la exposición (bloqueo AE) presionando el botón < $\angle$ >. Después de aplicar el bloqueo AE durante la grabación de vídeo, puede cancelarlo presionando el botón < [-] >. (El ajuste del bloqueo AE se retiene hasta que se presione el botón <[:]>).
	- o La compensación de la exposición puede ajustarse en una gama de hasta ±3 puntos.
	- o La sensibilidad ISO, la velocidad de obturación y la abertura no se graban en la información Exif del vídeo.
	- o La cámara es compatible con la funcionalidad del flash Speedlite para activar la luz LED automáticamente con poca luz al grabar vídeos con exposición automática. Para ver información detallada, consulte las Instrucciones del flash Speedlite equipado con luz LED.

# <span id="page-239-0"></span>**Sensibilidad ISO en el modo [**k**]**

La sensibilidad ISO se ajusta automáticamente. Para ver información detallada sobre la sensibilidad ISO, consulte [1] [588.](#page-587-0)

# 240

R

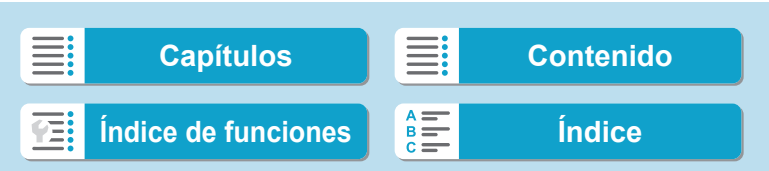

# <span id="page-240-0"></span>M **Grabación con exposición manual**

Puede ajustar manualmente la velocidad de obturación, la abertura y la sensibilidad ISO para la grabación de vídeo.

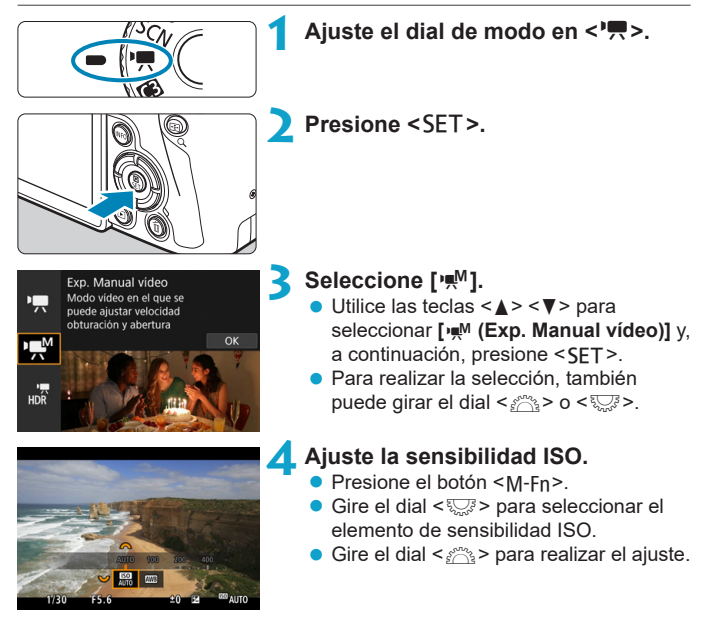

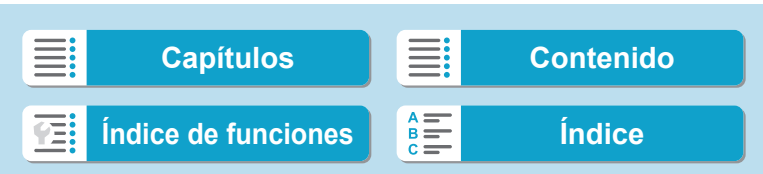

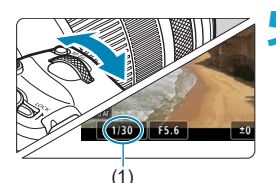

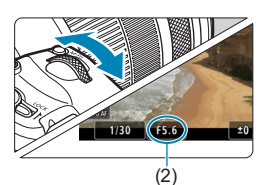

## **5 Ajuste la velocidad de obturación (1) y la abertura (2).**

- **Presione el disparador hasta la mitad** y compruebe el indicador del nivel de exposición.
- Para ajustar la velocidad de obturación, gire el dial < $\frac{6}{5}$ >. Para ajustar la abertura, gire el dial < $5/5$
- La velocidad de obturación se puede ajustar en un intervalo de 1/4000– 1/8 seg.

## **6 Enfoque y grabe el vídeo.**

**El procedimiento es el mismo de los** pasos 4 y 5 para "Grabación con exposición automática" ( $\Box$ [239](#page-238-1)- $\Box$  [240\)](#page-239-0).

La pantalla de control rápido aparece después del paso 2 cuando **[** $\epsilon$ **: Guía de modos]** se ajusta en **[Desactivada]**. Utilice las teclas <<>>>>>>>> para seleccionar [ $M$ ].

242

同

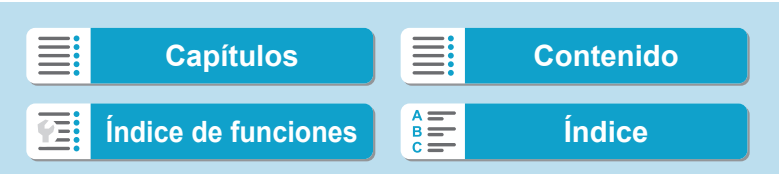

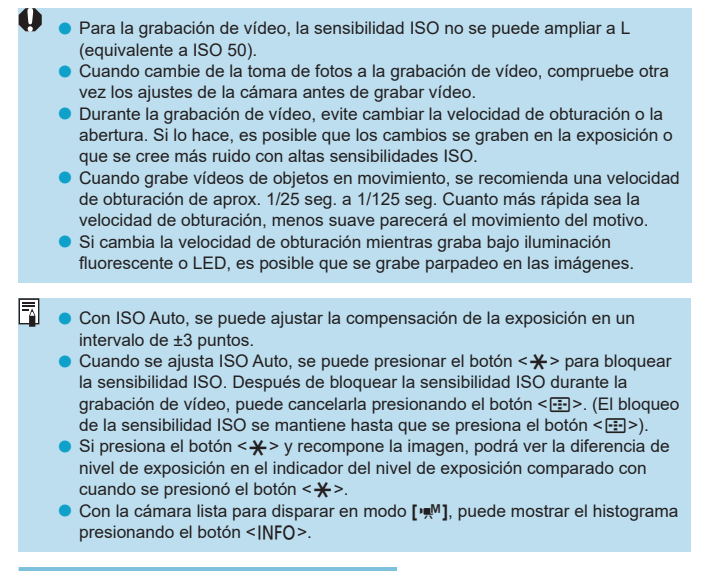

## **Sensibilidad ISO en el modo [** $M$ **]**

Puede ajustar manualmente la sensibilidad ISO o seleccionar **[AUTO]** para ajustarla automáticamente. Para ver información detallada sobre la sensibilidad ISO, consulte [1] [589.](#page-588-0)

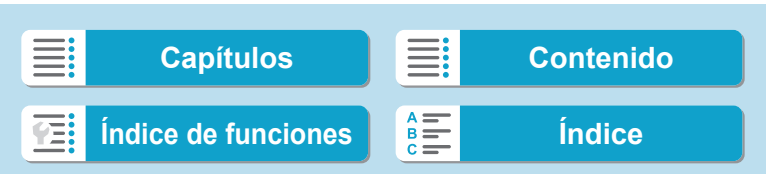

## **Toma de fotos**

**En el modo de grabación de vídeo no se puede tomar fotos.** Para tomar fotos, gire el dial de modo para cambiar a otro modo de disparo.

# **Visualización de información (grabación de vídeo)**

Para ver información detallada sobre los iconos que se muestran para la grabación de vídeo, consulte  $\Box$  [593](#page-592-0).

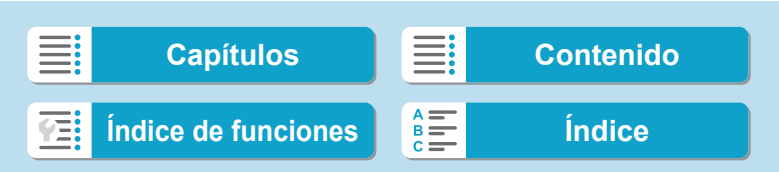

245

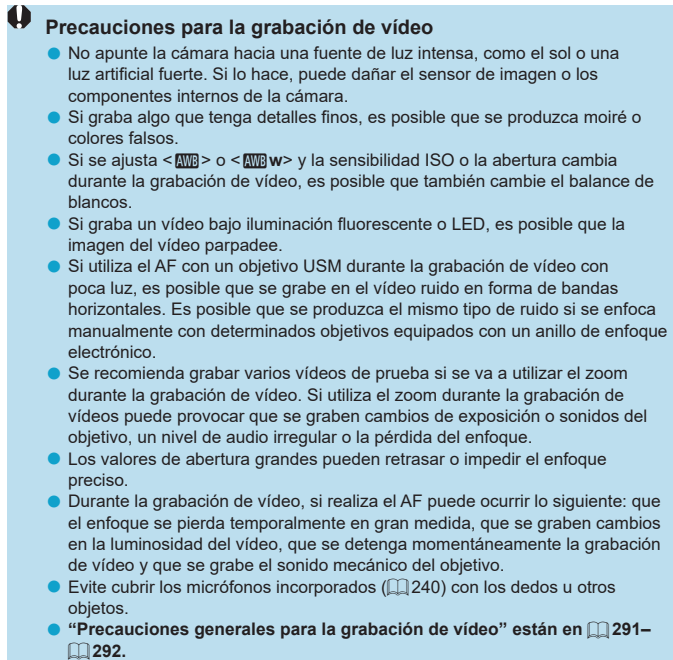

o **Si es necesario, lea también las "Notas generales sobre la toma de fotos**" en **[**] [231](#page-230-0)-[] [234](#page-233-0).

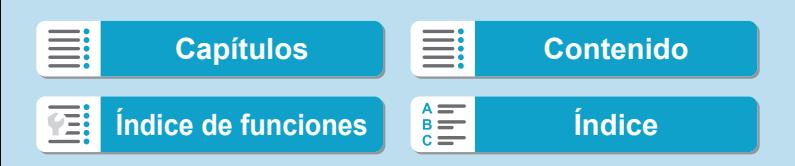

同

#### **Notas para la grabación de vídeo**

- o Cada vez que grabe un vídeo, se creará un nuevo archivo de vídeo en la tarieta.
- o La cobertura del campo de visión de vídeo para la grabación de vídeos 4K, Full HD y HD es de aproximadamente el 100%.
- $\bullet$  También puede enfocar presionando el botón < $R_{\rm m}^{\rm R}$ >.
- o Para activar el inicio o la parada de la grabación de vídeo al presionar el disparador hasta el fondo, ajuste **[Pres. a fondo]** para **[**5**: Función disparador para vídeos]** en **[Start/stop vídeo]**.
- o El sonido se graba en estéreo mediante el micrófono incorporado de la  $cámara$  ( $\Box$  [240](#page-239-1)).
- o Si se conecta cualquier micrófono externo, como el micrófono estéreo direccional DM-E1 (se vende por separado) al terminal IN para micrófono externo de la cámara, se utilizará en lugar de los micrófonos incorporados  $($  $\Box$  [258\)](#page-257-0).
- o La mayoría de los micrófonos externos provistos con miniclavija de 3,5 mm de diámetro se pueden usar.
- Con objetivos EF, el ajuste predefinido de enfoque durante la grabación de vídeo está disponible cuando se utilizan (súper) teleobjetivos equipados con esta función presentados a partir del segundo semestre de 2011.
- Para los vídeos 4K, Full HD y HD se utiliza el muestreo de color YCbCr 4:2:0 (8 bits) y el espacio de color Rec. ITU-R BT.709.

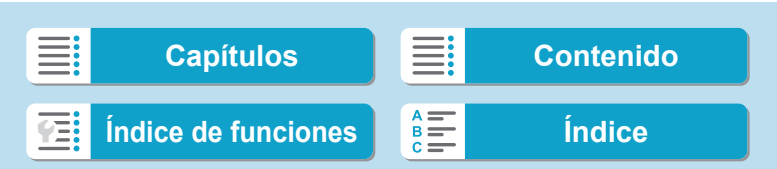

# **Grabación de vídeos HDR**

Puede grabar vídeos de alto rango dinámico que conserven el detalle en las altas luces de escenas de alto contraste.

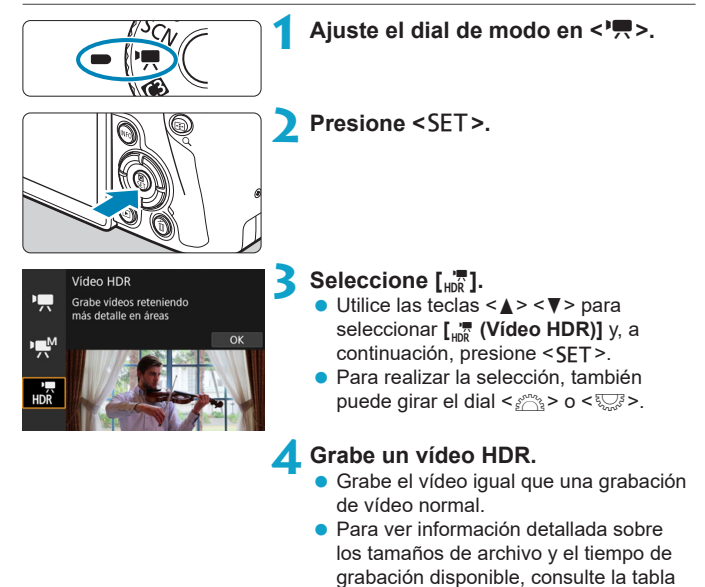

de **£586**.

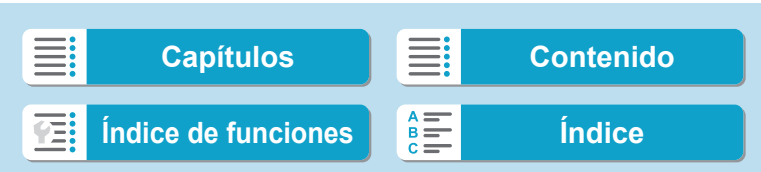

Grabación de vídeos HDR

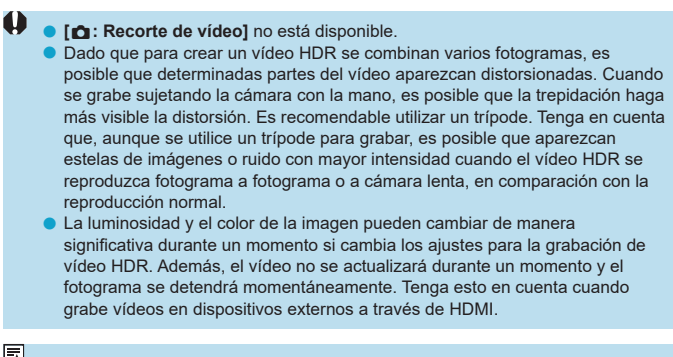

**O El tamaño de grabación es** E<sub>FHD</sub> DOR (PBI) (NTSC) o E<sub>FHD</sub> DOR (PAL). Tenga en cuenta que cuando se utilizan objetivos EF-S los vídeos se graban en HD. o La sensibilidad ISO se ajusta automáticamente al grabar vídeos HDR.

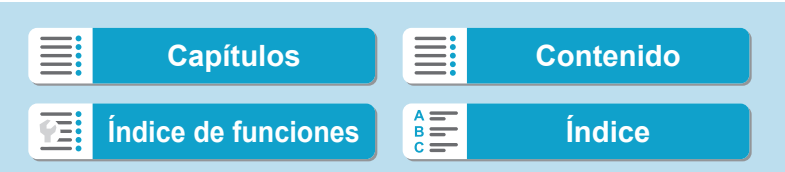

<span id="page-248-0"></span>Bajo la ficha **[**z**: Tamaño de vídeo]**, ajuste el tamaño de imagen, la frecuencia de fotogramas y el método de compresión. El vídeo se grabará como un archivo MP4.

La frecuencia de fotogramas que se muestra en la pantalla **[Tamaño de vídeo]** cambia automáticamente en función del ajuste de **[**5**: Sistema vídeo]** ([11[378](#page-377-0)).

o **Las velocidades de escritura y de lectura de la tarjeta necesarias para la grabación de vídeo (requisitos de rendimiento de la tarjeta) variarán en función del tamaño de la grabación de vídeo. Antes de grabar vídeo, consulte** =**[585](#page-584-0) para comprobar los requisitos de rendimiento de la tarjeta.**

#### **Tamaño de imagen**

#### **• [Hz** 13840×2160

El vídeo se graba con calidad 4K. El formato es 16:9. No está disponible a menos que el dial de modo se ajuste en  $\leq$ ,

# z **[**L**] 1920×1080**

El vídeo se grabará con calidad de alta definición completa (Full HD). El formato es 16:9.

#### z **[**w**] 1280×720**

El vídeo se graba con calidad de alta definición (HD). El formato es 16:9.

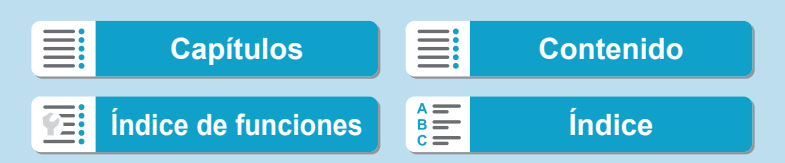

- o Si cambia el ajuste de **[**5**: Sistema vídeo]**, ajuste también **[**z**: Tamaño de vídeo]** otra vez.
	- **O** La reproducción normal de vídeos 4K y FHD 2007, quizá no sea posible en otros dispositivos, porque la reproducción hace un uso intensivo del procesamiento.
	- o La claridad y el ruido varían ligeramente dependiendo del tamaño de la grabación de vídeo, de los ajustes de recorte de la grabación y del objetivo utilizado.
	- No es posible grabar vídeos en calidad VGA.

#### **Grabación de vídeo 4K**

- **La grabación de vídeos 4K requiere una tarjeta de alto rendimiento. Para** ver información detallada, consulte "Tarjetas que pueden grabar vídeos" en  $\Box$  [585](#page-584-0).
- La grabación de vídeos 4K aumenta mucho la carga de procesado, lo que puede provocar que la temperatura interna de la cámara aumente con mayor rapidez o más que para los vídeos normales. **Si aparece un icono rojo** E **durante la grabación de vídeo es posible que la tarjeta esté caliente, así que debe detener la grabación y dejar que la cámara se enfríe antes de extraer la tarjeta. (No retire la tarjeta inmediatamente).**
- De un vídeo 4K, puede seleccionar cualquier fotograma para guardarlo en la tarjeta como una fotografía JPEG de aproximadamente 8,3 megapíxeles (3840×2160) ([1] [306](#page-305-0)).

Al grabar vídeo 4K, se utiliza para enfocar la detección de contraste. Es posible que el enfoque tarde más que al grabar vídeos HD o Full HD.

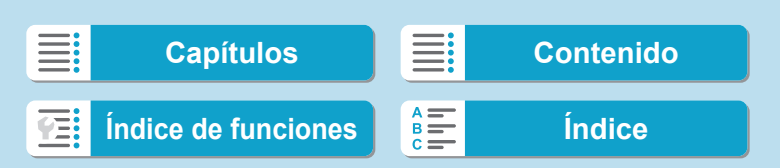

# **Cobertura de grabación de vídeo**

La cobertura del sensor de imagen para vídeos varía en función del tamaño de grabación de vídeo, de los ajustes de disparo recortado y del objetivo utilizado.

Con los objetivos EF-S, los vídeos se recortan alrededor del centro de la imagen.

## ● Objetivos RF o EF: con [**nd**: Recorte de vídeo] ajustado en **[Desac.]**

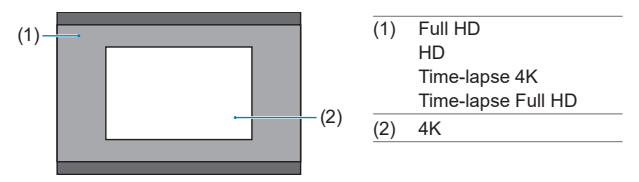

● Objetivos RF o EF: con [**nd**: Recorte de vídeo] ajustado en **[Activ.]**

# **• Objetivos EF-S**

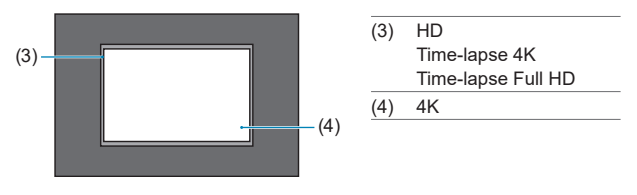

 $\mathbf u$ **No es posible grabar vídeos Full HD con objetivos EF-S o con [** $\bullet$ **: Recorte de vídeo]** ajustado en **[Activ.]**.

**O** La grabación con IS digital de vídeo (**QQ** [260](#page-259-0)) recorta aún más la imagen alrededor del centro de la pantalla.

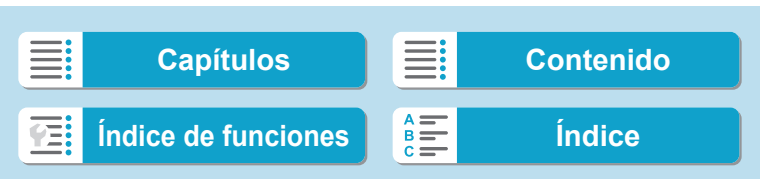

#### **• Frecuencia de fotogramas (fps: fotogramas por segundo)**

#### **[**8**] 59,94 fps / [**6**] 29,97 fps**

Para áreas en las que el sistema de TV sea NTSC (América del Norte, Japón, Corea del Sur, México, etc.).

#### **[**7**] 50,00 fps / [**5**] 25,00 fps**

Para áreas en las que el sistema de TV sea PAL (Europa, Rusia, China, Australia, etc.).

#### **[**4**] 23,98 fps**

Principalmente para películas. **2009** (23,98 fps) está disponible cuando **[**5**: Sistema vídeo]** se ajusta en **[Para NTSC]**.

#### **• Método de compresión**

## **[**X**] IPB (Estándar)**

Comprime eficientemente varios fotogramas a la vez para la grabación.

#### **[ ] IPB (Ligero)**

Dado que el vídeo se graba con una frecuencia de bits menor que con IPB (Estándar), el tamaño de archivo será menor que con IPB (Estándar) y la compatibilidad de reproducción será superior. Esto hará que el tiempo de grabación posible sea más largo que con IPB (Estándar) (con una tarjeta de la misma capacidad).

#### **• Formato de grabación de vídeo**

#### **•** [MP4] MP4

Todos los vídeos que grabe con la cámara se grabarán como archivos de vídeo en formato MP4 (extensión de archivo ".MP4").

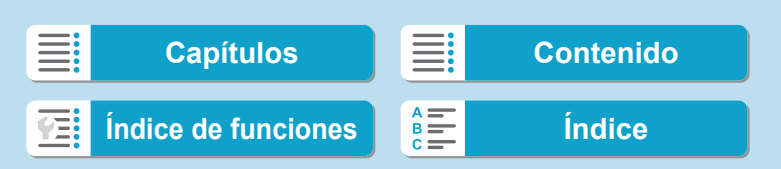
围

Ajuste del tamaño de grabación de vídeo

# **Tarjetas que pueden grabar vídeos**

Para ver información detallada sobre las tarjetas que puede usar para diversos tamaños de grabación de vídeo, consulte  $\Box$  [585.](#page-584-0) Cuando grabe vídeos, utilice una tarjeta de alta capacidad con la velocidad de escritura/lectura (especificada en los requisitos de rendimiento de la tarjeta) que se muestra en la tabla de  $\Box$  [585](#page-584-0) o por encima de la especificación estándar. **Pruebe las tarjetas grabando algunos vídeos para asegurarse de que puedan grabar correctamente con el tamaño especificado** ( $\Box$  [249](#page-248-0)).

- 0  $\bullet$  Formatee las tarjetas antes de grabar vídeos 4K ( $\Box$ [367](#page-366-0)).
	- o Si utiliza una tarjeta con una velocidad de escritura lenta para grabar vídeos, es posible que el vídeo no se grabe correctamente. Además, si reproduce un vídeo en una tarjeta que tenga una velocidad de lectura lenta, es posible que el vídeo no se reproduzca correctamente.
	- o Cuando grabe vídeos, utilice tarjetas de alto rendimiento con una velocidad de escritura suficientemente superior a la frecuencia de bits.
	- o Cuando no sea posible grabar vídeos normalmente, formatee la tarjeta e inténtelo otra vez. Si el formateo de la tarjeta no resuelve el problema, consulte el sitio web del fabricante de la tarjeta, etc.
	- **O** Para obtener mejor rendimiento con la tarjeta, es recomendable formatear la tarjeta con la cámara antes de grabar vídeo  $(1367)$  $(1367)$ .
	- o Para comprobar la velocidad de escritura/lectura de la tarjeta, consulte el sitio web del fabricante de la tarjeta, etc.

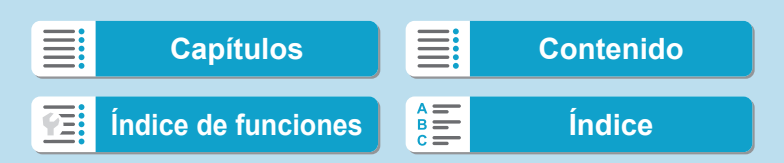

Ajuste del tamaño de grabación de vídeo

# **Archivos de vídeo que superan 4 GB**

Aunque grabe un vídeo que supere 4 GB, puede continuar grabando sin interrupción.

#### $\bullet$  **Uso de tarjetas SD/SDHC formateadas con la cámara**

Si utiliza la cámara para formatear una tarjeta SD/SDHC, la cámara la formateará en FAT32.

Con una tarjeta formateada en FAT32, si graba un vídeo y el tamaño de archivo supera 4 GB se creará automáticamente un nuevo archivo de vídeo.

Cuando reproduzca el vídeo, deberá reproducir cada archivo de vídeo individualmente. Los archivos de vídeo no se pueden reproducir automáticamente en orden consecutivo. Cuando finalice la reproducción del vídeo, seleccione el siguiente vídeo y reprodúzcalo.

#### $\bullet$  **Uso de tarjetas SDXC formateadas con la cámara**

Si utiliza la cámara para formatear una tarjeta SDXC, la cámara la formateará en exFAT.

Cuando utilice una tarjeta formateada en exFAT, aunque el tamaño de archivo supere 4 GB durante la grabación de vídeo, el vídeo se guardará como un único archivo (en lugar de dividirse en varios archivos).

o Cuando importe en un ordenador archivos de vídeo que superen 4 GB, utilice EOS Utility o un lector de tarjetas (CL [557](#page-556-0)). Quizá no sea posible quardar archivos de vídeo que superen 4 GB si intenta hacerlo utilizando funciones estándar del sistema operativo del ordenador.

254

 $\bf{D}$ 

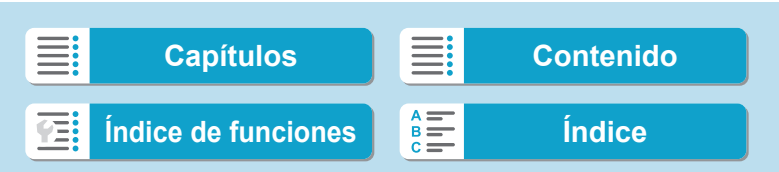

Ajuste del tamaño de grabación de vídeo

# **Tiempo total de grabación de vídeo y tamaño del archivo por minuto**

Para ver información detallada sobre los tamaños de archivo y el tiempo de grabación disponible con cada tamaño de grabación de vídeo, consulte  $\Box$  [586](#page-585-0).

# **Límite de tiempo de grabación de vídeo**

El tiempo máximo de grabación por vídeo es de 29 min. 59 seg. Una vez que se alcanza 29 min. 59 seg., la grabación se detiene automáticamente. Para iniciar de nuevo la grabación de un vídeo, puede presionar el botón de grabación de vídeo (que graba el vídeo como un nuevo archivo).

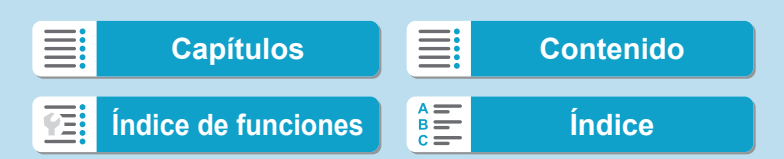

# **Recorte de vídeo**

Con objetivos RF o EF, los vídeos pueden recortarse alrededor del centro de la imagen, como si se utilizara un teleobjetivo.

La grabación de vídeos con objetivos EF-S tiene el mismo efecto que esta función de recorte de vídeo.

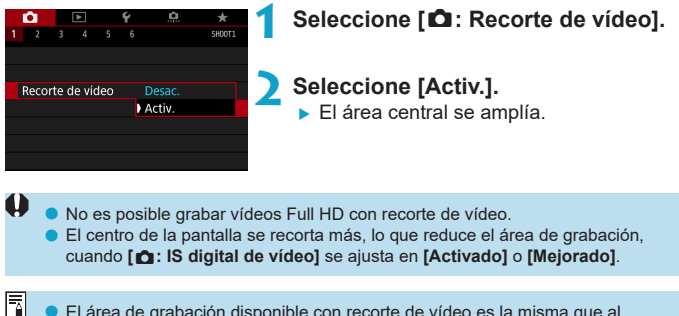

- o El área de grabación disponible con recorte de vídeo es la misma que al grabar vídeos con objetivos EF-S.
	- o Los vídeos 4K se graban siempre recortados al centro de la pantalla de disparo y activar **[**z**: Recorte de vídeo]** no cambia el ángulo de visión de grabación.
	- Para ver información detallada sobre el área de grabación, consulte [201.

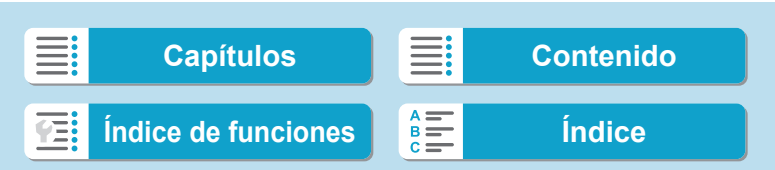

# **Ajuste de la grabación de sonido**

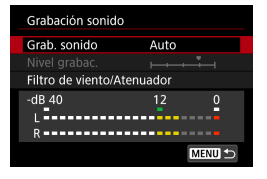

Puede grabar vídeos mientras graba sonido con los micrófonos estéreo incorporados o con un micrófono estéreo externo. También puede ajustar libremente el nivel de grabación de sonido. Utilice **[**z**: Grabación sonido]** para ajustar las funciones de grabación de

# **Grabación de sonido/Nivel de grabación de sonido**

sonido.

# z **Auto**

El nivel de grabación de sonido se ajustará automáticamente. El control de nivel automático tendrá efecto automáticamente en respuesta al nivel de sonido.

# z **Manual**

Puede ajustar el nivel de grabación de sonido como necesite. Seleccione **[Nivel grabac.]** y presione las teclas <<>>>>>>>> mientras observa el medidor de nivel para ajustar el nivel de grabación de sonido. Observe el indicador de pico sostenido y haga el ajuste de modo que el medidor de nivel se ilumine de vez en cuando a la derecha de la marca "12" (–12 dB) para los sonidos más fuertes. Si supera "0", el sonido se distorsionará.

# z **Desactivada**

No se grabará sonido.

# **Filtro de viento**

Ajuste **[Auto]** para reducir el ruido del viento automáticamente cuando haya viento en exteriores. Solo se activa cuando se utiliza el micrófono incorporado de la cámara. Cuando tiene efecto la función de filtro de viento, también se reducen parte de los sonidos de baja frecuencia.

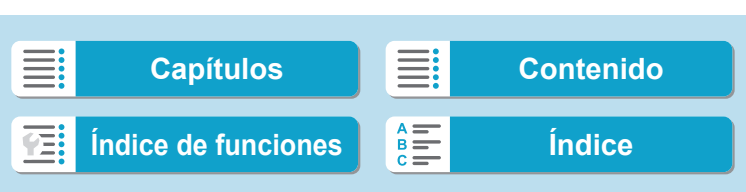

Ajuste de la grabación de sonido

## **Atenuador**

Suprime automáticamente la distorsión de sonido provocada por ruidos fuertes. Aunque ajuste **[Grab. sonido]** en **[Auto]** o **[Manual]** para grabar, continúa siendo posible que se produzca distorsión de sonido si hay un sonido muy fuerte. En este caso, es recomendable ajustar **[Activar]**.

## z **Uso de un micrófono**

Normalmente, el micrófono incorporado de la cámara se graba en estéreo.

Si se conecta al terminal IN para micrófono externo de la cámara un micrófono externo equipado con una miniclavija estéreo (de 3,5 mm de diámetro), el micrófono externo tendrá prioridad. Se recomienda utilizar el micrófono estéreo direccional DM-E1 (se vende por separado).

#### z **Uso de auriculares**

Puede conectar unos auriculares disponibles en el mercado con una miniclavija de 3,5 mm al terminal de auriculares para escuchar el sonido durante la grabación de vídeo. Para ajustar el volumen de los auriculares, presione el botón <Q>, seleccione **[**n**]** y, a continuación, gire el dial <6> para realizar el ajuste.

También puede utilizar auriculares durante la reproducción de vídeo.

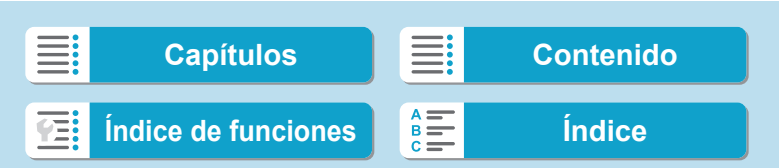

Ajuste de la grabación de sonido

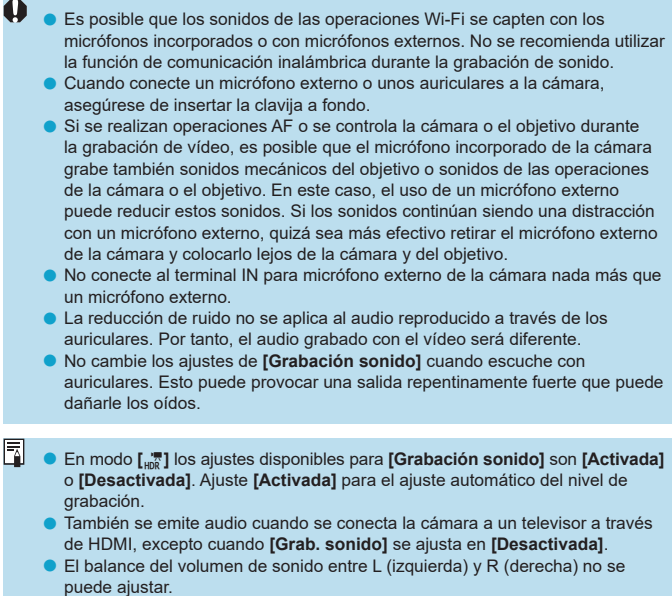

o El sonido se graba con una frecuencia de muestreo de 48 kHz/16 bits.

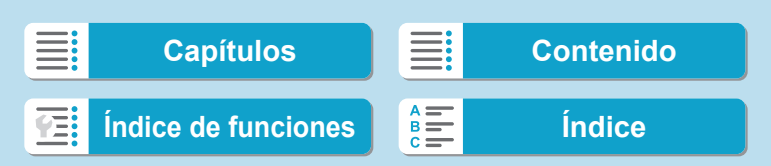

# <span id="page-259-0"></span>**IS digital de vídeo**

La estabilización de imagen en la cámara corrige electrónicamente la trepidación de la cámara durante la grabación de vídeo. Esta función se denomina "IS digital de vídeo". Con IS digital de vídeo, es posible estabilizar las imágenes incluso cuando se utilice un objetivo sin estabilizador de imagen. Cuando utilice un objetivo con estabilizador de imagen óptico integrado, ajuste el conmutador del estabilizador de imagen del objetivo en  $<$   $0N$   $>$ .

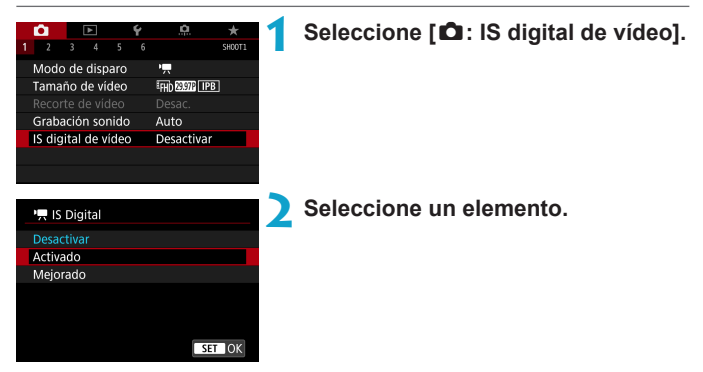

# **• Desactivar (** $(\forall \mathbf{w})$

La estabilización de imagen con IS digital de vídeo se desactiva.

#### **a** Activado (( $\mathbb{R}$ )

Se corrige la trepidación de la cámara. La imagen se ampliará ligeramente.

#### **• Mejorado (** $\left(\frac{1}{2}, \frac{1}{2}\right)$  **(No se muestra para la toma de fotos)**

En comparación con cuando se ajusta **[Activado]**, se pueden corregir trepidaciones de la cámara más intensas. La imagen se ampliará más.

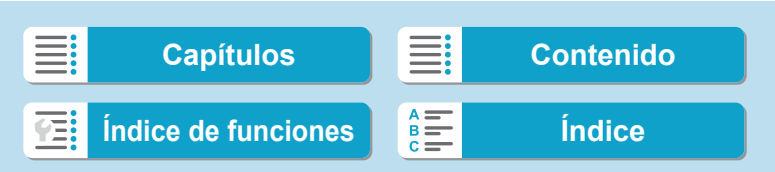

# **IS combinada**

Se puede obtener una corrección aún más efectiva si se realiza la grabación de vídeo con IS digital de vídeo y un objetivo compatible con IS combinada, que combina la estabilización de imagen óptica y digital del objetivo y de la cámara.

- W **• IS digital de vídeo no funcionará cuando el conmutador del estabilizador de** imagen óptico del objetivo se ajuste en <0FF>. o Aunque también se pueden grabar vídeos con IS digital de vídeo utilizando objetivos EF-S o recorte de vídeo, el área de grabación se reduce más. ● Con un objetivo cuya longitud focal sea superior a 800 mm, IS digital de vídeo no funcionará. La estabilización mediante IS digital de vídeo puede ser menos eficaz con algunos tamaños de grabación de vídeo. o Cuanto más amplio sea el ángulo de visión (gran angular), más eficaz será la estabilización de imagen. Cuanto más estrecho sea el ángulo de visión (teleobjetivo), menos eficaz será la estabilización de imagen. o Cuando se utiliza un trípode, se recomienda ajustar IS digital de vídeo en **[Desactivar]**. o Dependiendo del motivo y de las condiciones de disparo, es posible que el motivo se vea notablemente borroso (el motivo parece momentáneamente desenfocado) debido a los efectos de IS digital de vídeo. o Cuando se utilice un objetivo TS-E, un objetivo ojo de pez o un objetivo que no sea Canon, es recomendable ajustar IS digital de vídeo en **[Desactivar]**. o Dado que IS digital de vídeo amplía la imagen, la imagen parece tener más grano. Es posible que también se hagan perceptibles ruido, puntos de luz, etc. o Algunos objetivos no son compatibles con IS digital de vídeo. Para obtener información detallada, consulte el sitio web de Canon. ħ o Para ver información detallada sobre los objetivos compatibles con IS
	- combinada, visite el sitio web de Canon.
	- Cuando se utiliza un obietivo compatible con IS combinada, se añade "+" al icono de IS digital de vídeo ( $\Box$  [260](#page-259-0)).

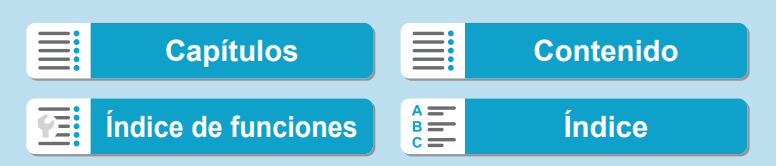

Es posible unir automáticamente fotos tomadas a intervalos establecidos para crear un vídeo time-lapse 4K o Full HD. Un vídeo time-lapse muestra cómo cambia un motivo en un período de tiempo mucho más corto que el tiempo que transcurre realmente. Es eficaz para una observación de punto fijo de paisajes cambiantes, plantas en crecimiento, el movimiento del cielo, etc.

**Los vídeos time-lapse se grabarán en formato MP4 con la calidad siguiente: EAK WOW ALL-II (NTSC)/EAK WOW ALL-II (PAL) para la grabación 4K y EFHI) REGINE ALL-II** (NTSC)/**EFHI) REGOP ALL-II** (PAL) para la grabación Full HD. Tenga en cuenta que la frecuencia de fotogramas cambiará automáticamente en función del ajuste de **[4 : Sistema vídeo]** (**[1]** [378](#page-377-0)).

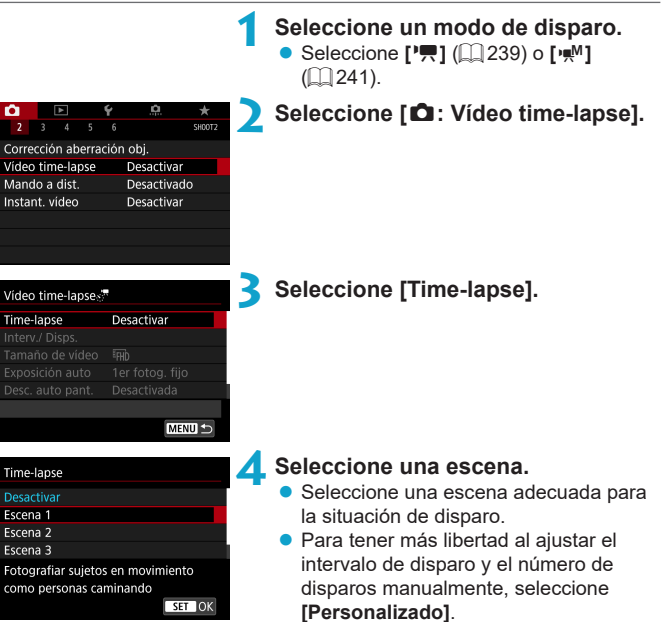

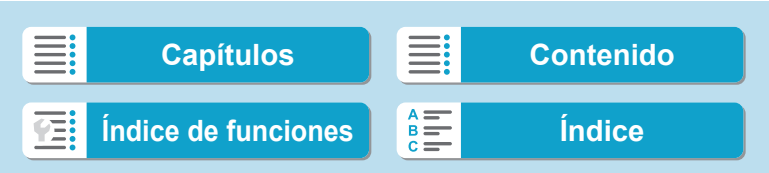

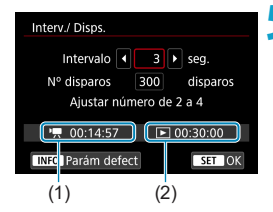

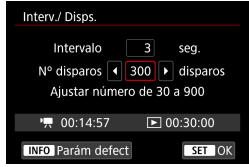

#### **5 Ajuste el intervalo de disparo.**

- z Seleccione **[Intervalo]** (seg.). Utilice las teclas  $\langle \blacktriangleleft \rangle \langle \blacktriangleright \rangle$  para ajustar un valor y, a continuación, presione <SET >.
- Consulte **['**, Tiempo necesario] (1) y **[**3**: Tiempo de reproducción]** (2) para ajustar el número.

#### **Cuando se ajuste [Personalizado]**

- Seleccione **[Intervalo]** (min.:seg.). (No está disponible un intervalo de una vez por segundo).
- $\bullet$  Presione <SET > para mostrar < $\dot{\Box}$  >.
- Seleccione el número que desee y, a continuación, presione <SET >. (Vuelve  $a \leq n$
- **Seleccione <b>[OK]** para registrar el ajuste.

#### **6 Ajuste el número de disparos.**

- **Seleccione <b>[Nº disparos]**. Utilice las teclas  $\langle \blacktriangleleft \rangle \langle \blacktriangleright \rangle$  para ajustar un valor y. a continuación, presione <SET >.
- Consulte **['**, Tiempo necesario] v **[**3**: Tiempo de reproducción]** para ajustar el número.

# **Cuando se ajuste [Personalizado]**

- **•** Seleccione el dígito.
- Presione <SET > para mostrar < $\triangle$  >.
- Seleccione el número que desee y, a continuación, presione <SET >. (Vuelve  $a \leq \square$ ).
- Compruebe que **[**■: Tiempo de **reproducción]** no se muestre en rojo.
- **Seleccione [OK]** para registrar el ajuste.

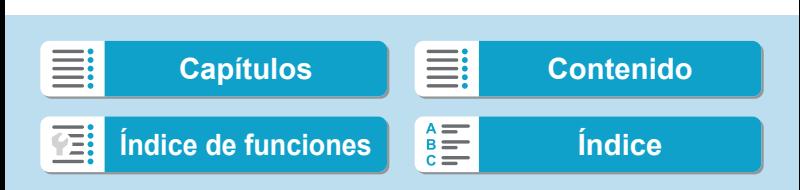

- 同 Con [Escena\*\*], los intervalos y los números de disparos disponibles están limitados en función del tipo de escena.
	- o Para ver información sobre las tarjetas que pueden grabar vídeos time-lapse (requisitos de rendimiento de las tarjetas), consulte  $\Box$  [585.](#page-584-0)
	- Si el número de disparos se ajusta en 3600, el vídeo time-lapse durará aprox. 2 min. en NTSC y aprox. 2 min. 24 seg. en PAL.

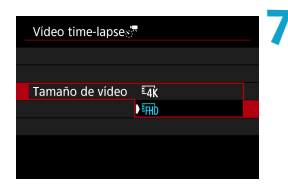

# **7 Seleccione el tamaño de grabación de vídeo que desee.**

#### **E**<sub>4</sub><sup>k</sup> (3840×2160)

El vídeo se graba con calidad 4K. El formato es 16:9. La frecuencia de fotogramas es 29,97 fps ( $\mathbb{Q}$  $\mathbb{Z}$ ) para NTSC y 25,00 fps ( $\mathbb{Z}$  $\mathbb{Z}$ ) para PAL, y los vídeos se graban en formato MP4 (MM) con compresión ALL-I (ALL-II).

# **EHD** (1920×1080)

El vídeo se grabará con calidad de alta definición completa (Full HD). El formato es 16:9. La frecuencia de fotogramas es 29.97 fps ( $\mathbb{Q}(\mathbb{Z})$ ) para NTSC y 25,00 fps ( $50$ ) para PAL, y los vídeos se graban en formato MP4 (MP4) con compresión ALL-I (ALL-II).

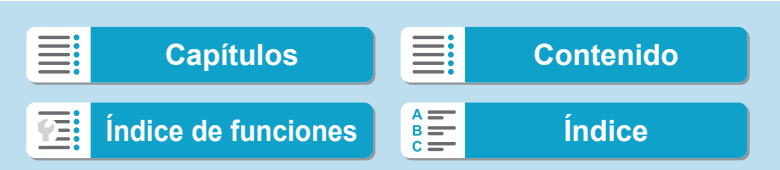

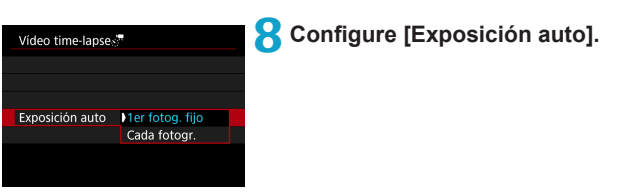

#### z **1er fotograma fijo**

Cuando tome la primera foto, se realizará la medición para ajustar automáticamente la exposición adecuada para la luminosidad. El ajuste de exposición del primer disparo se aplicará a los disparos subsiguientes. También se aplicarán otros ajustes relacionados con el disparo del primer disparo a los disparos subsiguientes.

#### z **Cada fotograma**

También se realiza la medición para cada disparo subsiguiente, para ajustar automáticamente la exposición adecuada para la luminosidad. Tenga en cuenta que si se ajustan en **[Auto]** funciones como el estilo de imagen y el balance de blancos, se ajustarán automáticamente para cada disparo subsiguiente.

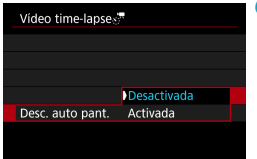

# **9 Configure [Desc. auto pant.].**

265

#### **• Desactivada**

La imagen se mostrará incluso durante la grabación de vídeo time-lapse. (La pantalla solo se apaga en el momento de la grabación). Tenga en cuenta que la pantalla se apagará aprox. 30 min. después de que se inicien los disparos.

# **Activada**

Tenga en cuenta que la pantalla se apagará aprox. 10 seg. después de que se inicien los disparos.

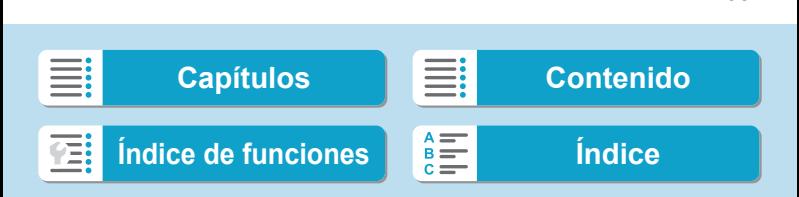

# **Toma de fotografías**

Grabación de vídeos time-lapse

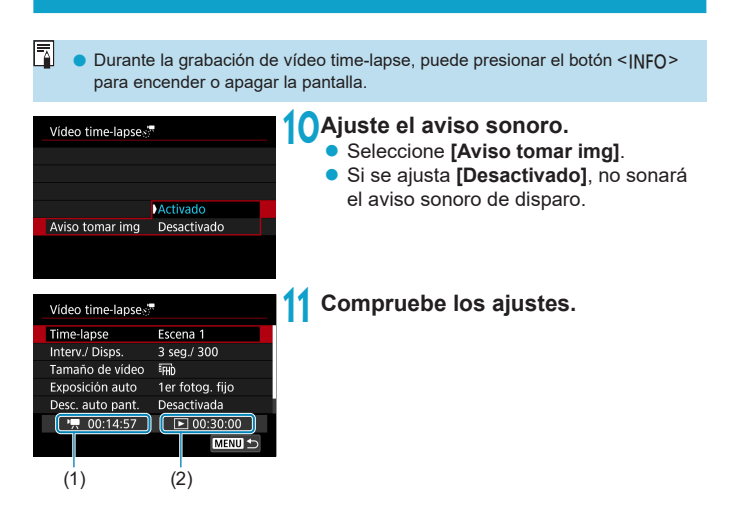

# **(1) Tiempo necesario**

Indica el tiempo necesario para realizar el número de disparos ajustado con el intervalo ajustado. Si supera 24 horas, se mostrará "\*\*\* días".

#### **(2) Tiempo de reproducción**

Indica el tiempo de grabación de vídeo (tiempo necesario para reproducir el vídeo) al crear el vídeo time-lapse 4K o el vídeo Full HD a partir de las fotos tomadas con los intervalos ajustados.

# **12 Cierre el menú.**

**Presione el botón <MENU> para** desactivar la pantalla de menú.

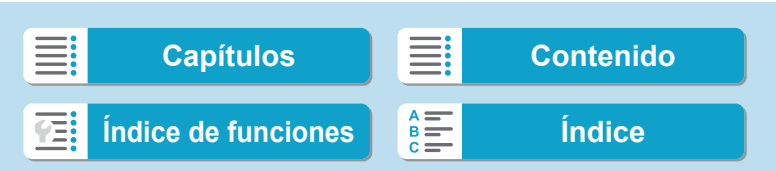

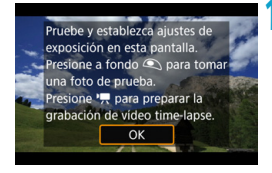

# **13 Lea el mensaje.**

**Example 1** Lea el mensaje y seleccione **[OK]**.

# **14 Tome fotos de prueba.**

- Como en la toma de fotos, ajuste la exposición y las funciones de disparo y, a continuación, presione el disparador hasta la mitad para enfocar.
- Presione el disparador hasta el fondo para tomar fotos de prueba. Las fotos se grabarán en la tarjeta.
- Si no hay problemas con las fotos de prueba, vaya al paso siguiente.
- Para volver a tomar fotos de prueba. repita este paso.
- Ħ  $\bullet$  Los disparos de prueba se captan con calidad JPEG  $\blacktriangle$ L.
	- o Puede ajustar el límite máximo para ISO Auto en modo **[**k**]** o en modo **[**M**]** en ISO Auto, en [a<sup>2</sup>, **Máx. para Auto]** bajo **[û : <sup>1</sup> ™ Ajustes de sensibilidad**  $IOI (1286)$  $IOI (1286)$  $IOI (1286)$
	- o Si ha ajustado **[Pres. la mitad]** bajo **[**5**: Función disparador para vídeos]** en **[Med.+AF servo** k**]**, cambiará automáticamente a **[Med.+AF foto a foto]** cuando se configure la grabación de vídeo time-lapse.

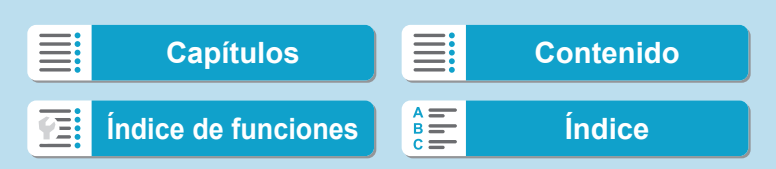

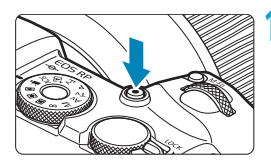

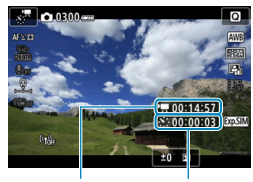

 $(1)$   $(2)$ 

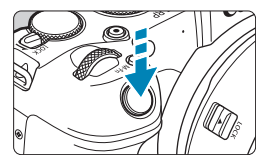

# <span id="page-267-0"></span>**15 Presione el botón de grabación de vídeo.**

- ▶ La cámara estará lista para comenzar a grabar un vídeo time-lapse.
- Para volver al paso 14, presione otra vez el botón de grabación de vídeo.

# **16 Grabe el vídeo time-lapse.**

- Presione el botón <INFO> y compruebe de nuevo el "Tiempo necesario (1)" y el "Intervalo (2)" que se muestra en la pantalla.
- **Presione el disparador hasta el fondo para empezar a grabar el vídeo timelapse.**
- **El AF no funcionará durante la grabación** del vídeo time-lapse.
- $\bullet$  Mientras se graba el vídeo time-lapse, se muestra "<sup>O</sup>REC".
- ▶ Una vez realizado el número establecido de disparos, la grabación de vídeo timelapse finaliza.
- z **Para cancelar la grabación de vídeos time-lapse, ajuste [Time-lapse] en [Desactivar].**

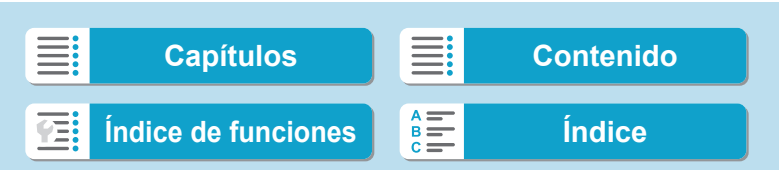

ħ

Grabación de vídeos time-lapse

o Es recomendable utilizar un trípode.

- Es recomendable tomar fotos de prueba como en el paso 14 y grabar vídeos de prueba para vídeos time-lapse previamente.
- o La cobertura del campo de visión de vídeo para la grabación de vídeos timelapse 4K y Full HD es de aproximadamente el 100%.
- o Para cancelar la grabación de vídeo time-lapse en curso, presione el disparador hasta el fondo o presione el botón de grabación de vídeo. El vídeo time-lapse grabado hasta el momento se grabará en la tarjeta.
- o Si el tiempo necesario para la grabación es superior a 24 horas pero inferior a 48 horas, se indicará "2 días". Si son necesarios tres o más días, se indicará el número de días en incrementos de 24 horas.
- o Aunque el tiempo de reproducción del vídeo time-lapse sea inferior a 1 seg., aún se creará un archivo de vídeo. Para **[Tiempo de reproducción]**, se mostrará "00'00".
- Si el tiempo de grabación es largo, se recomienda utilizar los accesorios de toma eléctrica doméstica (se venden por separado).
- o Para los vídeos time-lapse 4K y Full HD se utiliza el muestreo de color YCbCr 4:2:0 (8 bits) y el espacio de color Rec. ITU-R BT.709.
- O Si la tarjeta no tiene espacio libre suficiente para grabar el número establecido de fotos, **[Tiempo de reproducción]** se mostrará en rojo. Aunque la cámara pueda continuar grabando, la grabación se detendrá cuando la tarjeta se llene.
	- o Si el tamaño del archivo de vídeo supera 4 GB con los ajustes de **[Nº disparos]** y la tarjeta no se ha formateado en exFAT ( $\Box$ [368\)](#page-367-0), **[Tiempo de reproducción]** de mostrará en rojo. Si continúa disparando en estas condiciones y el tamaño del archivo de vídeo alcanza 4 GB, la grabación de vídeo time-lapse se detendrá.

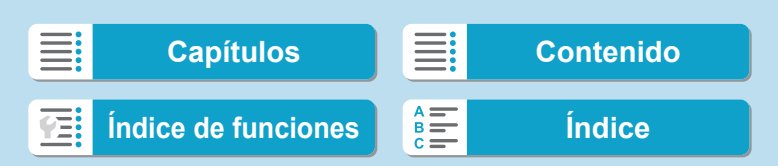

o No apunte la cámara hacia una fuente de luz intensa, como el sol o una luz artificial fuerte. Si lo hace, puede dañar el sensor de imagen o los componentes internos de la cámara.

- o No es posible grabar vídeos time-lapse cuando la cámara esté conectada a un ordenador mediante el cable de interfaz o cuando se conecte un cable HDMI.
- o AF servo vídeo no funcionará.
- Si la velocidad de obturación es de 1/30 segundos o más lenta, es posible que la exposición del vídeo no se muestre correctamente (podría diferir del vídeo resultante).
- o No utilice el zoom del objetivo durante la grabación de vídeo time-lapse. Si utiliza el zoom del objetivo, puede provocar que la imagen se desenfoque, que cambie la exposición o que la corrección de las aberración del objetivo no funcione correctamente.
- o Cuando grabe un vídeo time-lapse bajo una luz parpadeante, es posible que la grabación incluya parpadeo visible de la imagen, bandas horizontales (ruido) o exposiciones irregulares.
- o Las imágenes que se muestran durante la grabación de vídeos time-lapse pueden tener un aspecto diferente del vídeo resultante. (Por ejemplo, es posible que la luminosidad no sea uniforme debido al parpadeo de las fuentes de luz o que aparezca ruido debido a una sensibilidad ISO elevada).
- o Cuando grabe un vídeo time-lapse con poca luz, la imagen mostrada durante la grabación puede tener un aspecto diferente de lo que se graba realmente en el vídeo. En tales casos, el icono < mui > parpadeará.
- o Si mueve la cámara de izquierda a derecha (barrido) o graba un motivo en movimiento durante la grabación de vídeo time-lapse, es posible que la imagen aparezca extremadamente distorsionada.
- o Durante la grabación de vídeo time-lapse, la desconexión automática no funcionará. Además, no podrá establecer los ajustes de la función de disparo ni las funciones del menú, reproducir imágenes, etc.
- o Para los vídeos time-lapse no se graba sonido.
- Con la grabación de vídeo time-lapse, puede presionar el disparador hasta el fondo para iniciar o detener la grabación de vídeo independientemente del ajuste de **[**5**: Función disparador para vídeos]**.
- o Con **[Intervalo]** ajustado en menos de 3 seg. y **[Exposición auto]** ajustada en **[Cada fotogr.]**, si la luminosidad es muy diferente del disparo anterior, es posible que la cámara no dispare con el intervalo establecido.

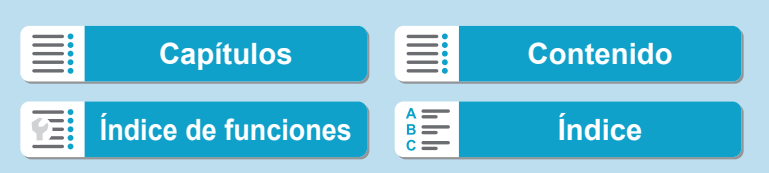

- Si se ajusta una velocidad de obturación que supere el intervalo de disparo (como para exposiciones largas), o se ajusta automáticamente una velocidad de obturación lenta, es posible que la cámara no pueda disparar con el intervalo establecido. El ajuste de intervalos de disparo casi iguales que la velocidad de obturación también puede impedir el disparo.
	- Si el siguiente disparo programado no es posible, se omitirá. Esto puede acortar el tiempo de grabación del vídeo time-lapse creado.
	- o Si el tiempo necesario para grabar en la tarjeta supera el intervalo de disparo debido a las funciones de disparo ajustadas o al rendimiento de la tarjeta, es posible que algunos de los disparos no se tomen con los intervalos ajustados.
	- o Aunque **[Desc. auto pant.]** se ajuste en **[Desactivada]**, la pantalla se apagará durante la exposición. Tenga en cuenta, también que es posible que las imágenes no se muestren si el intervalo entre disparos es demasiado breve.
	- o Las imágenes captadas no se graban como fotos. Aunque cancele la grabación del vídeo time-lapse después de realizar un único disparo, se grabará como un archivo de vídeo.
	- Si conecta la cámara a un ordenador con el cable de interfaz y utiliza EOS Utility (software EOS), ajuste **[**z**: Vídeo time-lapse]** en **[Desactivar]**. Si se selecciona una opción distinta de **[Desactivar]**, la cámara no se puede comunicar con el ordenador.
	- o Durante la grabación de vídeo time-lapse, el estabilizador de imagen del objetivo no funcionará.
	- o La grabación de vídeo time-lapse finaliza si el interruptor de alimentación se sitúa en <0FF>, por ejemplo, y el ajuste se cambia a **[Desactivar]**.
	- o Aunque se utilice un flash, no disparará.
	- o Las operaciones siguientes cancelan la espera de la grabación de vídeo timelapse y cambian el ajuste a **[Desactivar]**.
		- Al seleccionar **[Limpiar ahora**  $\leftarrow$  **[** bajo **[** $\cdot$  **]** Limpieza del sensor] o seleccionar **[**5**: Borrar los ajustes de cámara]**.
		- Girando el dial de modo

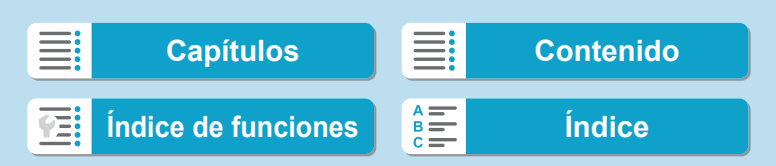

- O
	- Si inicia la grabación de vídeo time-lapse mientras se muestra la advertencia de temperatura < $\blacksquare$ > blanca ( $\square$  [291\)](#page-290-0), es posible que la calidad de imagen del vídeo time-lapse decaiga. Es recomendable iniciar la grabación de vídeo time-lapse después de que desaparezca el <<a> > blanco (la temperatura interna de la cámara se reduce).
		- o Con **[Exposición auto]** ajustada en **[Cada fotogr.]**, es posible que la sensibilidad ISO, la velocidad de obturación y la abertura no se registren en la información Exif del vídeo time-lapse en algunos modos.

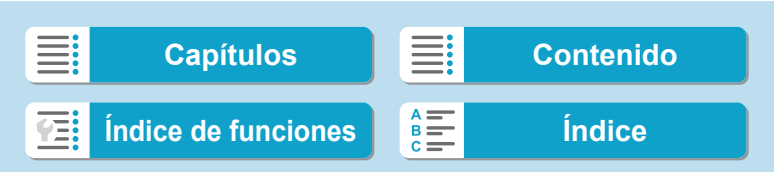

Ħ

Puede usar el control remoto inalámbrico BR-E1 (se vende por separado) para iniciar y detener la grabación de vídeo time-lapse.

#### **Con el control remoto inalámbrico BR-E1**

- En primer lugar, empareje el control remoto inalámbrico BR-E1 con la  $cámara$  ( $\Box$  [399](#page-398-0)).
- Ajuste **[**z**: Mando a dist.]** en **[Activado]**.
- Tome fotos de prueba y a continuación, cuando la cámara esté lista para disparar (como en el paso 15 de  $\Box$ [268](#page-267-0)), ajuste el conmutador de modo de disparo/grabación de vídeo del BR-E1 en <  $\bullet$  > (disparo inmediato) o <**2**> (disparo tras un retardo de 2 seg.).
- Si el conmutador del control remoto se ha ajustado en  $\leq$ , la grabación de vídeo time-lapse no podrá comenzar.

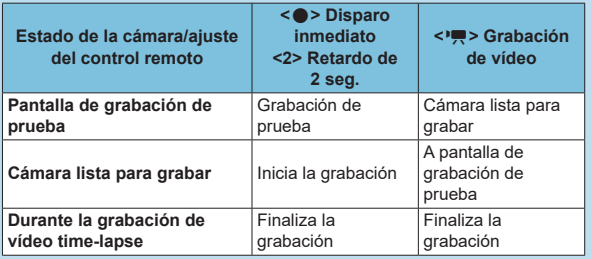

## <span id="page-272-0"></span>**Tiempo disponible aproximado para la grabación de vídeos time-lapse**

Para ver orientaciones sobre cuánto tiempo puede grabar vídeos time-lapse (hasta que se agote la batería), consulte  $\Box$  [587.](#page-586-0)

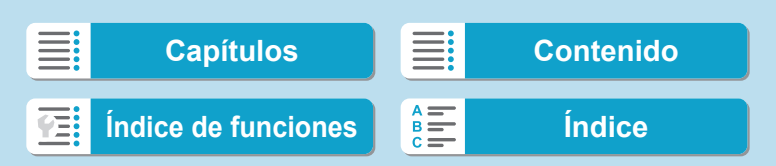

Grabe una serie de instantáneas de vídeo cortas, cada una de unos pocos segundos de duración, y la cámara las combinará para crear un álbum de instantáneas de vídeo que muestre esos momentos destacados de su viaje o evento.

Las instantáneas de vídeo están disponibles cuando el tamaño de grabación de vídeo se ajusta en E<sub>FHD</sub> 2997 (PB) (NTSC) o EFHD 2500 (PB) (PAL). Los álbumes de instantáneas de vídeo se pueden reproducir también con música de fondo (QQ [336\)](#page-335-0).

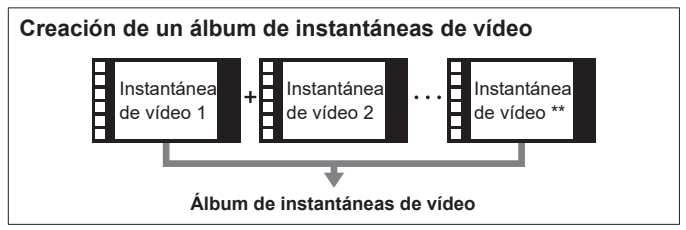

**Ajuste del tiempo de grabación por instantánea de vídeo**

**1 Seleccione un modo de disparo.** ● Seleccione **['** $\mathbb{F}$ ] ( $\Box$  [239\)](#page-238-0) o [' $\mathbb{F}^M$ ]  $($  $\Box$  $241)$  $241)$ .

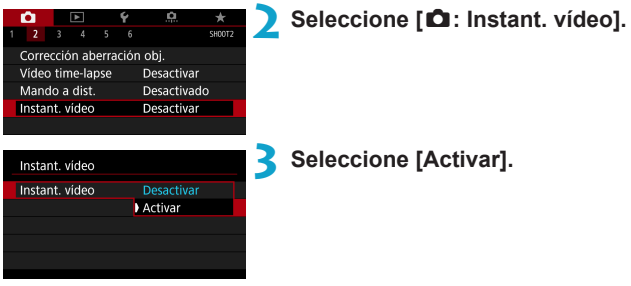

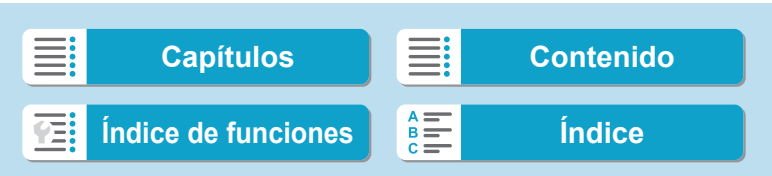

<span id="page-274-0"></span>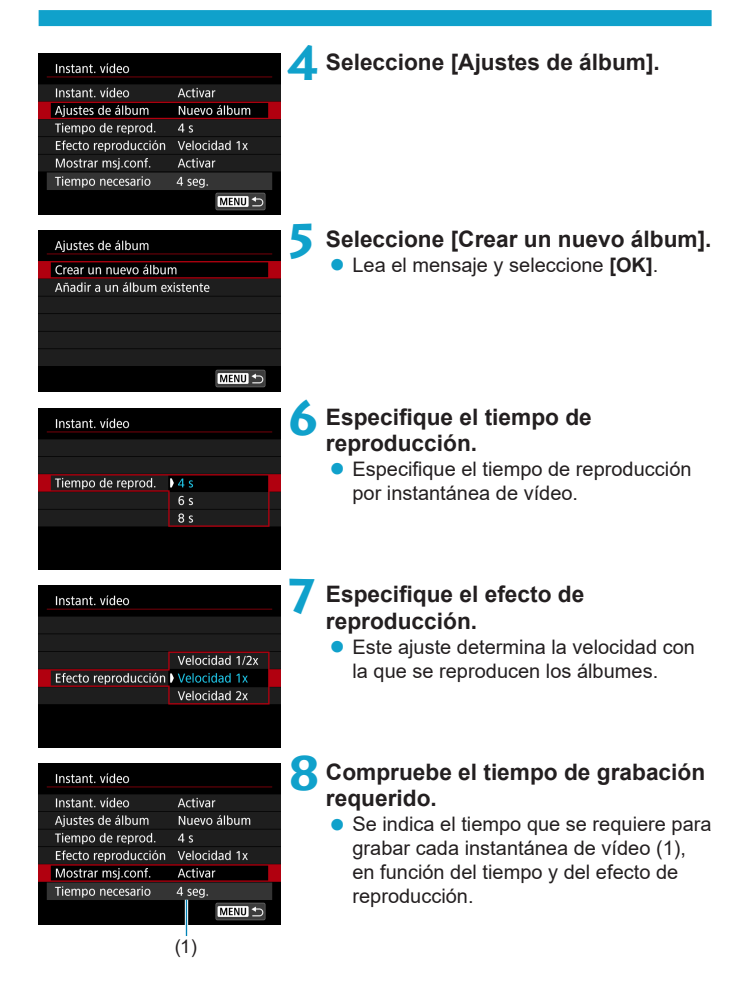

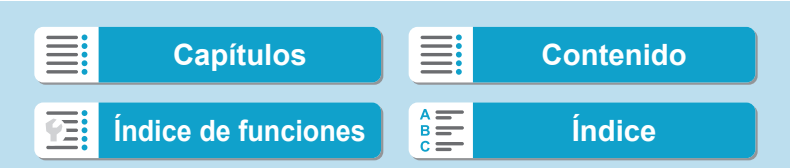

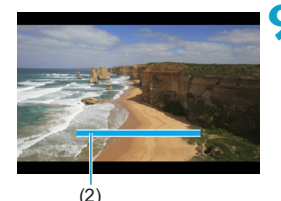

#### **9 Cierre el menú.**

- **Presione el botón <MENU> para cerrar** el menú.
- $\triangleright$  Se muestra una barra azul para indicar el tiempo de grabación (2).
- Vava a "Creación de álbumes de instantáneas de vídeo".

# <span id="page-275-0"></span>**Creación de álbumes de instantáneas de vídeo**

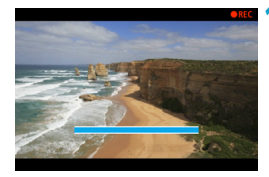

# **10Grabe la primera instantánea de vídeo.**

- **Presione el botón de grabación de vídeo** para empezar a grabar.
- ▶ La barra azul que indica el tiempo de grabación se reduce gradualmente y, una vez que transcurre el tiempo especificado, la grabación se detiene automáticamente.
- $\triangleright$  Se muestra un mensaje de confirmación  $(\Box$  [277](#page-276-0)).

# **11 Guarde como un álbum de instantáneas de vídeo.**

- **Seleccione <b>[** $\textbf{I}$  **Guardar como álbum]**.
- **El clip se guarda como la primera** instantánea de vídeo del álbum.

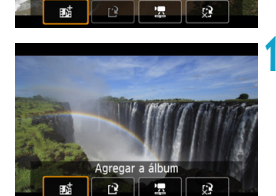

# **12 Grabe las siguientes instantáneas de vídeo.**

- Repita el paso 10 para grabar la siguiente instantánea de vídeo.
- **Seleccione [#dagregar a álbum].**
- **Para crear otro álbum, seleccione [ Guardar como un nuevo álbum]**.
- Repita el paso 12 si es necesario.

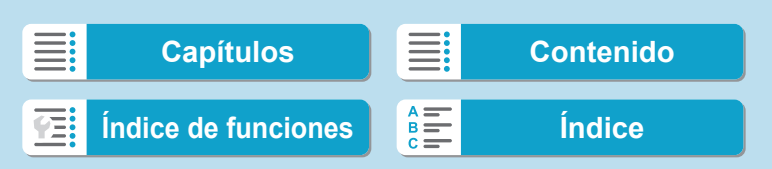

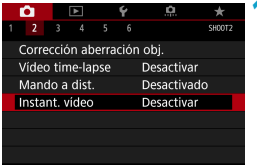

# **13 Detenga la grabación de instantáneas de vídeo.**

- z Ajuste **[Instant. vídeo]** en **[Desactivar]**. **Para volver a la grabación de vídeo normal, no olvide especificar [Desactivar].**
- Presione el botón <MENU> para cerrar el menú y volver a la grabación de vídeo normal.

# <span id="page-276-0"></span>**Opciones en los pasos 11 y 12**

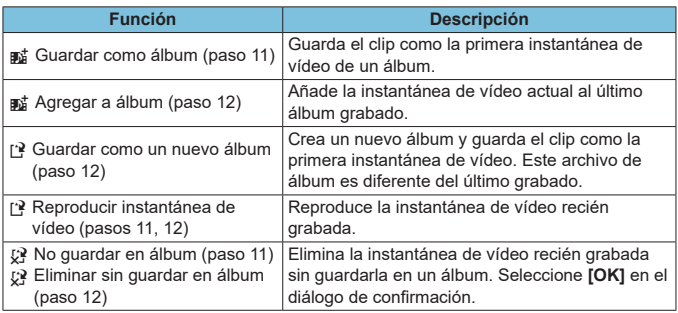

同 Si prefiere grabar la siguiente instantánea de vídeo inmediatamente, ajuste **[Mostrar msj.conf.]** bajo **[**z**: Instant. vídeo]** en **[Desactivar]**. Este ajuste permite grabar la siguiente instantánea de vídeo inmediatamente, sin mensaje de confirmación.

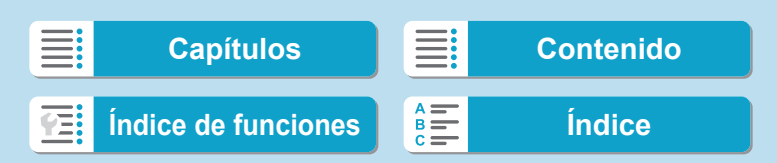

# **Adición a un álbum existente**

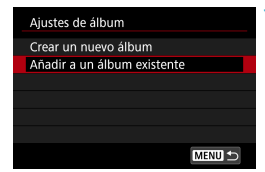

- **1 Seleccione [Añadir a un álbum existente].**
	- $\bullet$  Siga el paso 5 de  $\Box$  [275](#page-274-0) para seleccionar **[Añadir a un álbum existente]**.

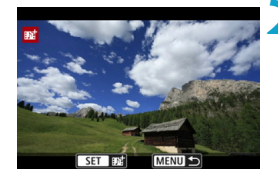

# **2 Seleccione un álbum existente.**

- Gire el dial < un álbum existente y, a continuación, presione <SFT>.
- **Seleccione <b>[OK]**.
- Algunos ajustes de instantánea de vídeo se actualizarán para ajustarse a la configuración del álbum existente.

#### **3 Cierre el menú.**

- Presione el botón <MENU> para cerrar el menú.
- Se muestra la pantalla de grabación de instantáneas de vídeo.

# **4 Grabe una instantáneas de vídeo.**

● Grabe la instantánea de vídeo como se indica en "Creación de álbumes de  $instantáneas de vídeo" (M276).$  $instantáneas de vídeo" (M276).$  $instantáneas de vídeo" (M276).$ 

No se puede seleccionar un álbum tomado con otra cámara.

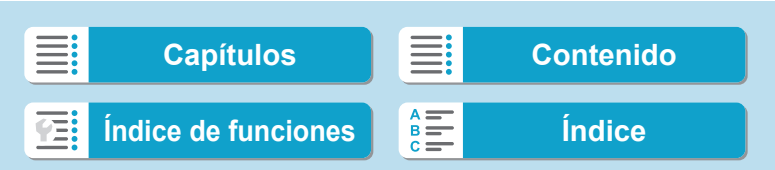

# **Precauciones generales para instantáneas de vídeo**

- o Cuando se ajusta **[Efecto reproducción]** en **[Velocidad 1/2x]** o **[Velocidad 2x]** no se graba ningún sonido.
- o El tiempo de grabación por instantánea de vídeo es solo aproximado. Puede ser ligeramente diferente del tiempo de grabación real indicado durante la reproducción, debido a la frecuencia de fotogramas y a otros factores.

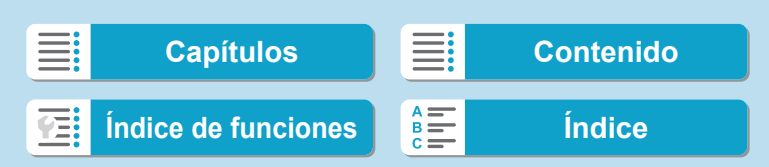

# **Ajuste de AF servo vídeo**

Con esta función activada, la cámara enfoca continuamente el motivo durante la grabación de vídeo.

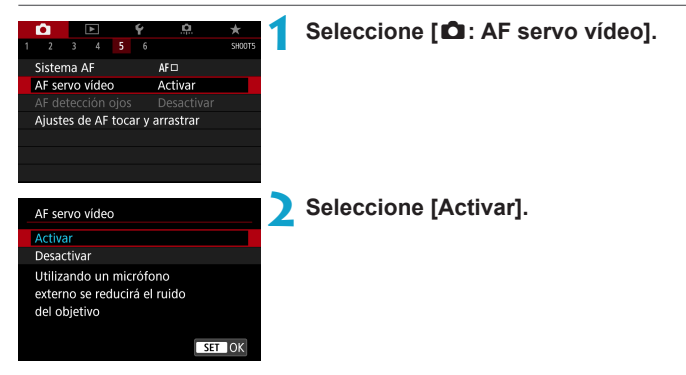

#### **• Cuando se ajuste [Activar]:**

- La cámara enfoca el motivo continuamente, aunque no se esté presionando el disparador hasta la mitad.
- Para mantener el enfoque en una posición específica o si prefiere no grabar sonidos mecánicos del objetivo, puede detener temporalmente AF servo vídeo tocando **[**Z**]** abajo a la izquierda de la pantalla.
- Durante la pausa de AF servo vídeo, si vuelve a la grabación de vídeo tras operaciones como presionar el botón <MENU> o < $\blacktriangleright$  > o cambiar el sistema AF, se reanudará el AF servo vídeo.

#### **• Cuando se ajuste [Desactivar]:**

 $\bullet$  Presione el disparador hasta la mitad o presione el botón  $\leq_{0}^{AF}$  para enfocar.

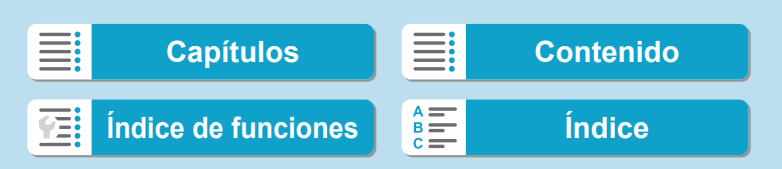

#### **Precauciones cuando se ajusta [AF servo vídeo] en [Activar]** o **Condiciones de grabación que dificultan el enfoque**

- Un motivo en rápido movimiento que se acerca o se aleja de la cámara.
- Un motivo en movimiento a corta distancia de la cámara.
- Al grabar con un número f/ mayor.
- Consulte también "Condiciones de disparo que dificultan el enfoque" en  $\Box$  [197.](#page-196-0)
- o Dado que el objetivo se acciona continuamente y consume energía de la batería, el tiempo de grabación de vídeo posible ( $\Box$  [586\)](#page-585-1) se acortará.
- Si se realizan operaciones AF o se controla la cámara o el objetivo durante la grabación de vídeo, es posible que el micrófono incorporado de la cámara grabe también sonidos mecánicos del objetivo o sonidos de las operaciones de la cámara o el objetivo. En este caso, el uso de un micrófono externo puede reducir estos sonidos. Si los sonidos continúan siendo una distracción con un micrófono externo, quizá sea más efectivo retirar el micrófono externo de la cámara y colocarlo lejos de la cámara y del objetivo.
- o AF servo vídeo hará una pausa mientras se utilice el zoom o la vista ampliada.
- o Durante la grabación de vídeo, si un motivo se acerca a la cámara o se aleja de ella o la cámara se mueve en vertical o en horizontal (barrido), es posible que la imagen de vídeo grabada se expanda o se contraiga (que cambie la ampliación de la imagen) momentáneamente.

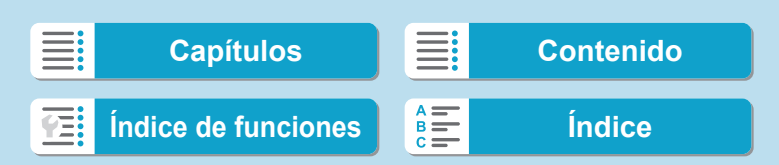

Ajuste de AF servo vídeo

# **Sensibilidad de seguimiento de AF servo vídeo**

Puede ajustar la sensibilidad del seguimiento (en uno de siete niveles), lo que afecta a la capacidad de respuesta si el motivo se aleja del punto AF durante el AF servo vídeo, como cuando se mueve algún objeto a través de los puntos AF o se realiza un movimiento panorámico.

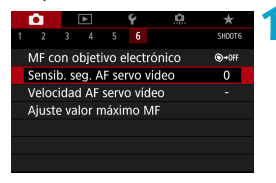

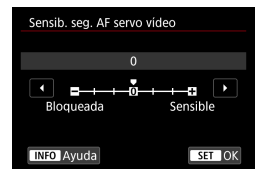

# **Sensible: +1/+2/+3**

# **1 Seleccione [**z**: Sensib. seg. AF servo vídeo].**

z **Bloqueada: –3/–2/–1**

Con este ajuste, es menos probable que la cámara siga un motivo diferente si el motivo principal se aleja del punto AF. Cuanto más cerca está el ajuste del símbolo menos (–), menos tendencia tiene la cámara a seguir un motivo diferente. Es eficaz cuando se desea evitar que los puntos AF sigan rápidamente algo que no sea el motivo deseado durante el barrido o cuando se cruce un obstáculo entre los puntos AF.

Esto hace que la cámara responda mejor al seguir un motivo que cubra el punto AF. Cuanto más cerca esté el ajuste de símbolo más (+), más capacidad de respuesta tendrá la cámara. Es eficaz cuando se desea mantener el seguimiento de un motivo en movimiento cuando su distancia cambia respecto a la cámara o enfocar rápidamente otro motivo.

No tiene ningún efecto (el ajuste se desactiva) cuando se ajusta la grabación de vídeo 4K.

Ħ o Disponible cuando **[**z**: AF servo vídeo]** se ajusta en **[Activar]** y **[**z**: Sistema AF]** se ajusta en **[AF 1 punto]**.

o La operación cuando se ajusta **[**z**: Sistema AF]** en una opción diferente de **[AF 1 punto]** equivale a un ajuste de **[0]**.

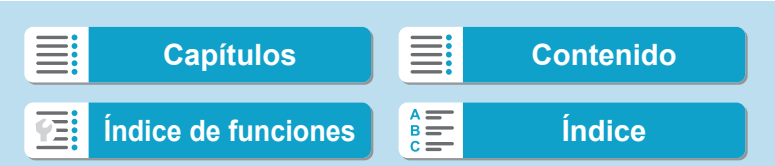

# **Velocidad AF servo vídeo**

Puede ajustar la velocidad del AF de AF servo vídeo y sus condiciones de funcionamiento.

La función se activa cuando se utiliza un objetivo compatible con la transición de enfoque lenta durante la grabación de vídeo\*.

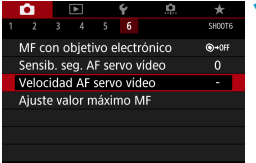

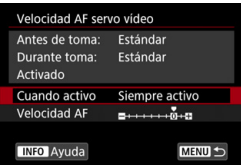

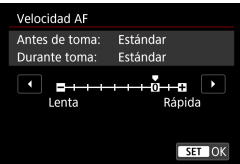

# **1 Seleccione [**z**: Velocidad AF servo vídeo].**

#### **• Cuando activo:**

Puede ajustar **[Siempre activo]** para que la velocidad AF tenga efecto en todo momento para la grabación de vídeo (antes y durante la grabación de vídeo) o ajustar **[Durante la toma]** para que la velocidad AF tenga efecto solamente durante la grabación de vídeo.

#### z **Velocidad AF:**

Puede ajustar la velocidad de AF (velocidad de transición del enfoque) desde velocidad estándar (0) a lenta (uno de siete niveles) o rápida (uno de dos niveles) para obtener el efecto deseado para la creación de vídeo.

# **\* Objetivos compatibles con la transición de enfoque lenta durante la grabación de vídeo**

Los objetivos USM y STM presentados a partir de 2009 son compatibles. Para obtener información detallada, consulte el sitio web de Canon.

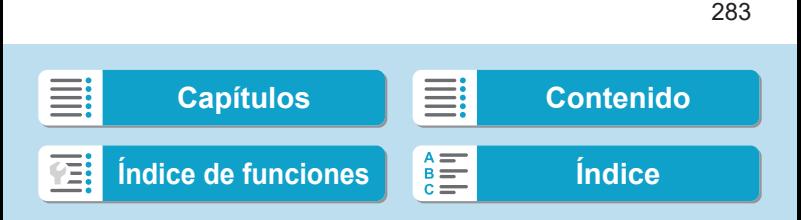

Ajuste de AF servo vídeo

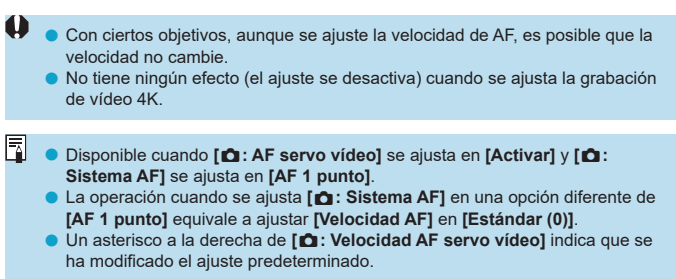

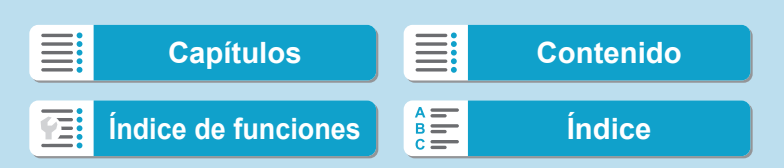

# **[**z**2]**

#### **• Corrección de las aberraciones del objetivo**

Es posible corregir la iluminación periférica, la distorsión y la aberración cromática al grabar vídeos. Para ver información detallada sobre la corrección de las aberraciones del objetivo, consulte  $\Box$  [123](#page-122-0).

# z **Disparo con mando a distancia**

Cuando se ajusta **[Activado]**, se puede iniciar o detener la grabación de vídeo con el control remoto inalámbrico BR-E1 (se vende por separado). En primer lugar, empareje el BR-E1 con la cámara ( $\Box$ [399](#page-398-0)).

## **Con el control remoto inalámbrico BR-E1**

Ajuste el conmutador de modo de disparo/grabación de vídeo en la posición <<sup>*m*</sup> > γ, a continuación, presione el botón de liberación. Para obtener información detallada sobre la grabación de vídeos timelapse, consulte  $\Box$  [273](#page-272-0).

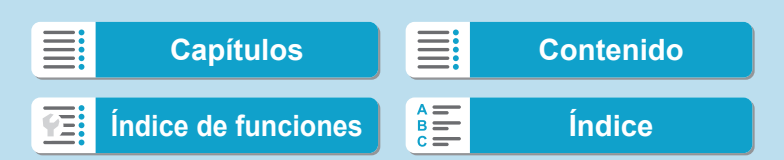

# **[**z**3]**

#### <span id="page-285-0"></span>**/ Ajustes de sensibilidad ISO**

#### **• Sensibilidad ISO** $\star$

En el modo  $[\cdot,\cdot]$ , puede ajustar la sensibilidad ISO manualmente. También puede seleccionar ISO Auto.

#### **Gama de sensibilidad ISO**

Cuando grabe vídeos Full HD/HD o vídeos time-lapse Full HD, puede ajustar el intervalo de ajuste manual de sensibilidad ISO (mínima y máxima).

## **Gama para** Ex

Cuando grabe vídeos 4K o vídeos time-lapse 4K, puede ajustar el intervalo de ajuste manual de sensibilidad ISO (mínima y máxima).

#### **Máx. para Auto**

Puede ajustar el límite máximo para ISO Auto en la grabación de vídeo Full HD/HD en el modo **[**k**]** o en el modo **[**M**]** con ISO Auto.

#### **• EAR Máx. para Auto**

Puede ajustar el límite máximo para ISO Auto en la grabación de vídeo 4K en el modo **[**k**]** o en el modo **[**M**]** con ISO Auto.

#### ● ※<sup>·</sup> 票 Máx. para Auto

Puede ajustar el límite máximo para ISO Auto en la grabación de vídeo time-lapse 4K/Full HD en el modo **['**<sub>,</sub> ] o en el modo ['<sub>k</sub>M] con ISO Auto.

F

o Las sensibilidades ISO ampliadas (indicadas por **[H]**) son ISO 32000/40000 para vídeos Full HD/HD e ISO 16000/20000/25600/32000/40000 para vídeos 4K.

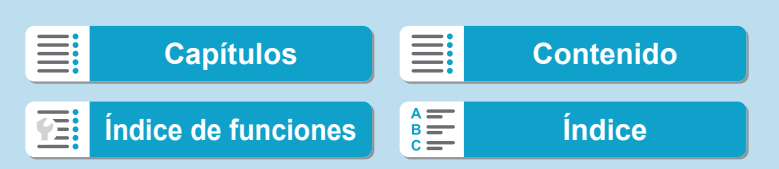

# z **Prioridad de tonos altas luces**

Puede reducir las altas luces sobreexpuestas, recortadas, al grabar vídeos. Para ver información detallada sobre la prioridad de tonos altas luces, consulte  $\Box$  [137.](#page-136-0)

**[Mejorado]** no está disponible (no se muestra) al grabar vídeos con el ajuste **[**z**: Prioridad tonos altas luces]**.

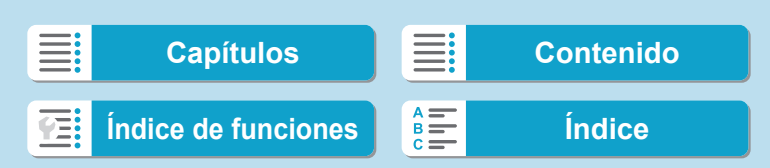

#### **F. Obturador lento automático**

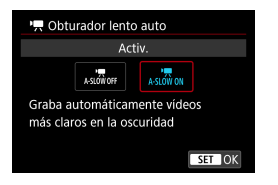

Puede elegir si grabar vídeos más luminosos y menos afectados por el ruido de la imagen que cuando se ajusta **[Desac.]** ralentizando automáticamente la velocidad de obturación con poca luz. Disponible en el modo de disparo **[**k**]**. Se aplica cuando la frecuencia de fotogramas del tamaño de grabación de vídeo es 59.94P  $\circ$  50.00P.

## **Desac.**

Permite grabar vídeos con un movimiento más suave y más natural, menos afectado por los movimientos del motivo que cuando se ajusta en **[Activ.]**. Tenga en cuenta que, con poca luz, es posible que los vídeos sean más oscuros que cuando se ajusta en **[Activ.]**.

#### **Activ.**

₹

Permite grabar vídeos más luminosos, menos afectados por el ruido de la imagen que cuando se ajusta en **[Desac.]** mediante la reducción automática de la velocidad de obturación a 1/30 seg. (NTSC) o 1/25 seg. (PAL) con poca luz.

o Se recomienda ajustarlo en **[Desac.]** cuando grabe motivos en movimiento con poca luz o cuando aparezcan imágenes residuales como rastros.

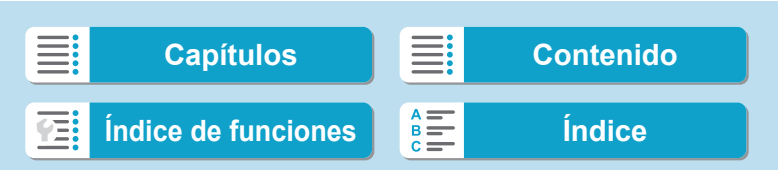
Otras funciones del menú

### **P**  $\bullet$  Av en incrementos de 1/8 de punto $\star$

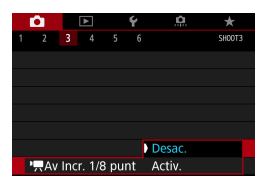

Puede ajustar valores de abertura con una escala más fina al grabar vídeos con un objetivo RF. Disponible en el modo de disparo **[**M**]**. Seleccione **[Activ.]** para cambiar el incremento de abertura de 1/3 de punto (o 1/2 de punto) a 1/8 de punto.

- O o **[**k**Av Incr. 1/8 punto]** no está disponible (no se muestra) cuando se utiliza un objetivo EF o EF-S.
	- o Cuando se ajusta en **[Activ.]**, el ajuste de opciones en **[**8**C.Fn I-1: Aumento nivel de exposición]** se desactiva y no tiene ningún efecto.

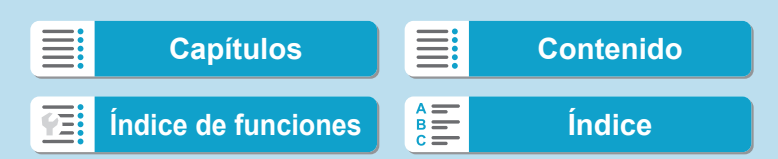

Otras funciones del menú

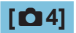

#### z **Vista de información HDMI**

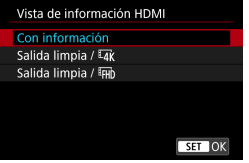

Puede configurar la visualización de la información para la salida de imagen a través de un cable HDMI.

#### z **Con información**

La imagen, la información de disparo, los puntos AF y otra información se muestran en el otro dispositivo a través de HDMI. Tenga en cuenta que la pantalla de la cámara se apaga.

Los vídeos grabados se guardan en la tarjeta.

### **• Salida limpia /**  $\overline{4}$

La salida HDMI consta solo de vídeos 4K. También se muestra la información de disparo y los puntos AF en la cámara, pero no se graba ninguna imagen en la tarjeta. Tenga en cuenta que la comunicación Wi-Fi no está disponible.

#### **• Salida limpia / Fun**

La salida HDMI consta solo de vídeos Full HD. También se muestra la información de disparo y los puntos AF en la cámara, pero no se graba ninguna imagen en la tarjeta. Tenga en cuenta que la comunicación Wi-Fi no está disponible.

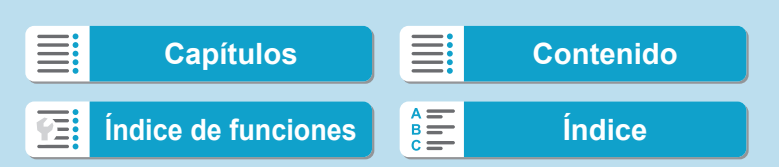

# **Precauciones generales para la grabación de vídeo**

#### Icono de advertencia de temperatura interna <**III >** rojo

- o Si la temperatura interna de la cámara aumenta como consecuencia de la grabación de vídeo durante un período prolongado o bajo una temperatura ambiente elevada, aparecerá un icono <  $\blacksquare$  > rojo.
- $\bullet$  El icono < $\cdot \cdot \cdot$  roio indica que la grabación de vídeo se detendrá pronto automáticamente. Si ocurre así, no podrá volver a disparar hasta que se reduzca la temperatura interna de la cámara. Apague la alimentación y deje que la cámara descanse un rato.
- o Si se graba un vídeo a una temperatura elevada durante un período prolongado de tiempo, el icono < $\blacksquare$ > rojo aparecerá antes. Cuando no esté fotografiando, apague siempre la cámara.

#### **Grabación y calidad de imagen**

- Si el objetivo montado dispone de un estabilizador de imagen y ajusta el conmutador del estabilizador de imagen (IS) en <0N>, el estabilizador de imagen funcionará en todo momento, aunque no presione el disparador hasta la mitad. El estabilizador de imagen consume energía de la batería y puede acortar el tiempo total de grabación de vídeo en función de las condiciones de disparo. Cuando no sea necesario el estabilizador de imagen, por ejemplo al utilizar un trípode, es recomendable ajustar el conmutador IS en <0FF>.
- o Si la luminosidad cambia mientras graba un vídeo con exposición automática, es posible que el vídeo parezca detenerse momentáneamente. En este caso, haga la grabación de vídeo con exposición manual.
- o Si hay en la imagen una fuente de luz muy brillante, el área brillante puede aparecer negra en la pantalla. Los vídeos se graban casi exactamente como aparecen en la pantalla.
- o Es posible que se produzca ruido o colores irregulares en la imagen cuando dispare con sensibilidades ISO altas, temperaturas altas, velocidades de obturación bajas o con poca luz. Los vídeos se graban casi exactamente como aparecen en la pantalla, excepto en la grabación de vídeo time-lapse.
- o Si reproduce un vídeo con otros dispositivos, es posible que la calidad de la imagen o del sonido decaiga o que la reproducción no sea posible (aunque los dispositivos sean compatibles con el formato MP4).

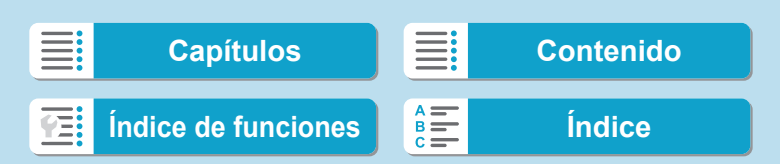

Precauciones generales para la grabación de vídeo

#### **Grabación y calidad de imagen**

o Si utiliza una tarjeta cuya velocidad de escritura sea baja, es posible que aparezca un indicador a la derecha de la pantalla durante la grabación de vídeo. Indica cuántos datos faltan por escribir en la tarjeta (la capacidad restante de la memoria búfer interna). Cuanto más lenta sea la tarjeta, más rápidamente subirá el indicador. Si el indicador (1) se llena, la grabación de vídeo se detendrá automáticamente.

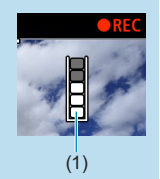

- o Si la tarjeta tiene una velocidad de escritura rápida, el indicador no aparecerá o el nivel (si se muestra) apenas subirá. En primer lugar, grabe algunos vídeos de prueba para ver si la tarjeta puede escribir suficientemente rápido.
- Si el indicador indica que la tarjeta está llena y la grabación de vídeo se detiene automáticamente, es posible que el sonido cercano al final del vídeo no se grabe correctamente.
- Si la velocidad de escritura de la tarjeta es lenta (debido a la fragmentación) y aparece el indicador, es posible que la velocidad de escritura aumente si formatea la tarjeta.

#### **Restricciones de audio**

- o Tenga en cuenta que se aplican las restricciones siguientes cuando **[Tamaño de vídeo]** se ajusta en E<sub>FHD</sub> **DOP (PBE)** (NTSC) o E<sub>FHD</sub> DOP (PBE) (PAL), cuando **[**8**C.Fn III-9: Compresión de audio]** se ajusta en **[Activ.]** y para vídeos HDR.
	- No se grabará sonido para los dos últimos fotogramas, aproximadamente.
	- Cuando reproduzca vídeos en Windows, es posible que las imágenes de vídeo y el sonido pierdan ligeramente la sincronización.

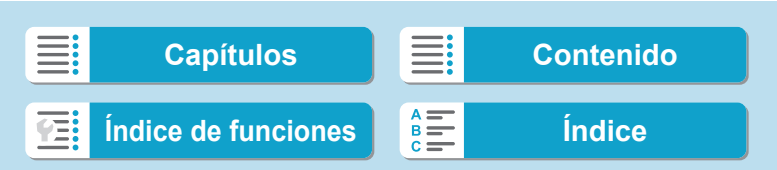

# **Reproducción**

En este capítulo se tratan temas relativos a la reproducción reproducción de fotos y vídeos captados— y se presentan los ajustes de menú de la ficha Reproducción (**[**x**]**).

#### **Imágenes captadas y guardadas con otro dispositivo**

Puede ocurrir que las imágenes captadas en otras cámaras o las imágenes de esta cámara que se hayan editado o cambiado de nombre en un ordenador no puedan mostrarse o seleccionarse normalmente en esta cámara.

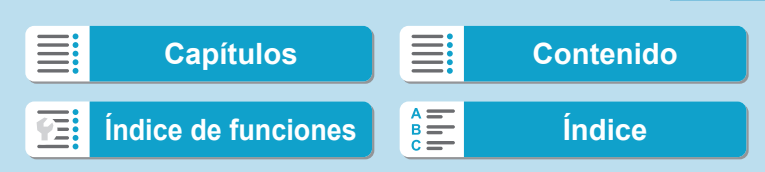

# **Menús de fichas: Reproducción**

# **• Reproducción 1**

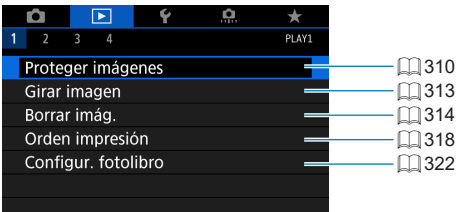

# **• Reproducción 2**

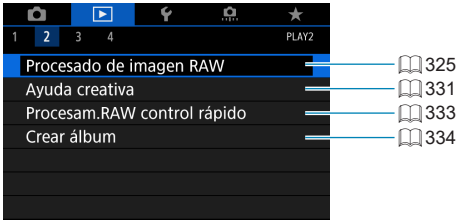

# z **Reproducción 3**

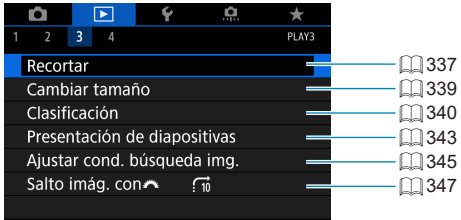

o **[**3**: Procesado de imagen RAW]** y **[**3**: Procesam.RAW control rápido]** no se muestran en los modos de la zona básica.

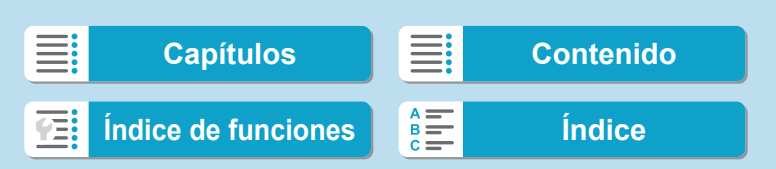

Menús de fichas: Reproducción

# **• Reproducción 4**

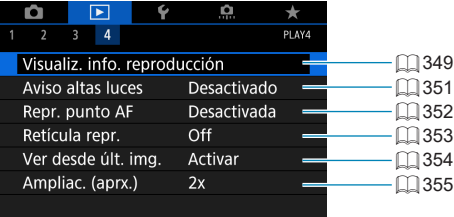

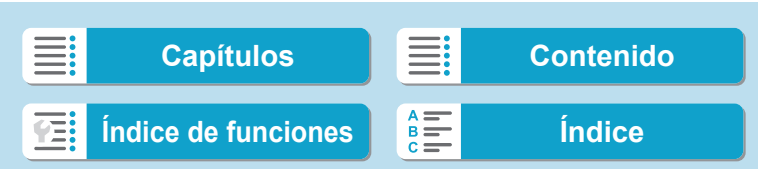

# **Reproducción de imágenes**

# **Visualización de una única imagen**

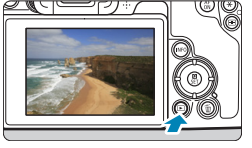

- **1 Reproduzca la imagen.**
	- Presione el botón  $\leq$ **F** $\geq$ .

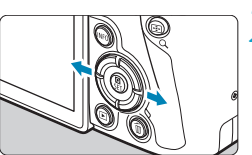

#### **2 Seleccione una imagen.**

- **Para reproducir imágenes más** recientes, presione el botón <▶> y para reproducir imágenes más antiguas, presione el botón  $\leq$   $\blacktriangleright$ .
- **Cada vez que presione el botón** <INFO>, la visualización cambiará.

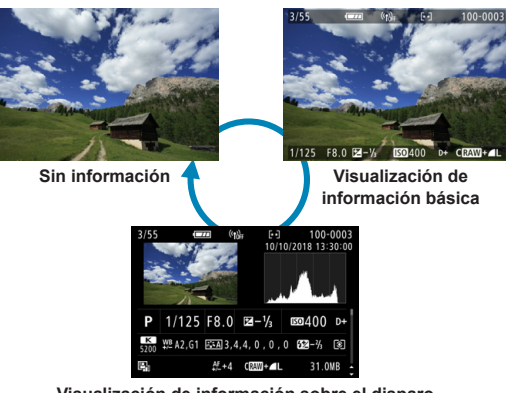

**Visualización de información sobre el disparo**

- **3 Salga de la reproducción de imágenes.**
	- $\bullet$  Presione el botón < $\square$ > para salir de la reproducción de imágenes.

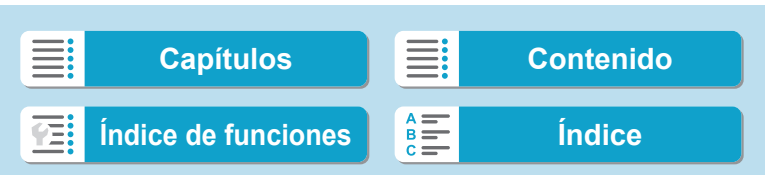

Reproducción de imágenes

# **Visualización de información sobre el disparo**

Mientras se muestra la pantalla de información de disparo, puede presionar  $\text{las}$  teclas < $\blacktriangleright$  < $\blacktriangledown$  > para cambiar la información que se muestra. También puede personalizar la información que se muestra, en [**E**]: Visualiz. info. reproducción] (**[[]** [349](#page-348-0)).

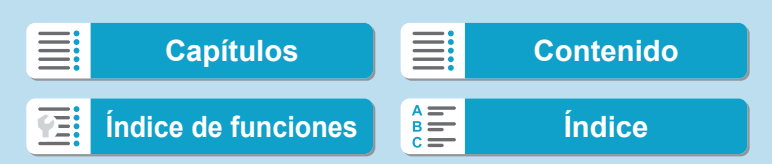

Reproducción de imágenes

# **Reproducción táctil**

La cámara incorpora un panel de pantalla táctil que puede tocar para controlar la reproducción. Las operaciones táctiles compatibles son como las que se usan con smartphones y dispositivos similares. En primer lugar, presione el botón < $\blacktriangleright$  > para prepararse para la reproducción táctil.

**Exploración de imágenes**

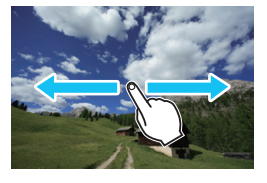

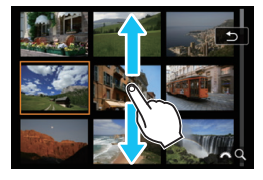

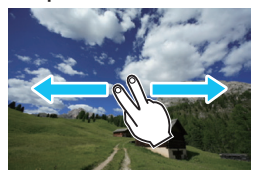

**Reproducción con salto Visualización de índice**

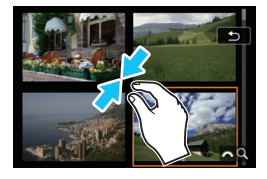

**Vista ampliada**

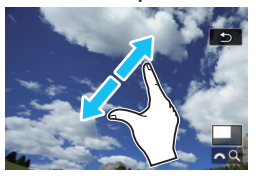

o También puede ampliar la visualización tocando dos veces con un dedo.

### 298

围

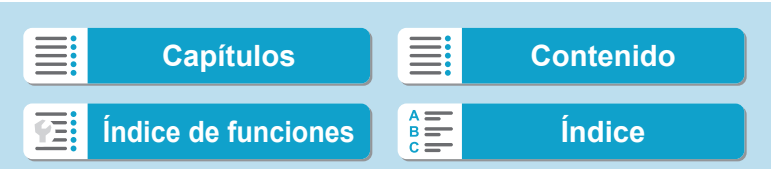

# **Ampliación de imágenes**

Puede ampliar las imágenes captadas.

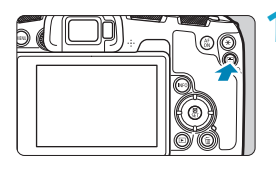

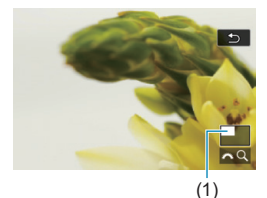

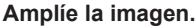

- **· Durante la reproducción de imágenes,** presione el botón</u> < Q >.
- Aparecerá la vista ampliada. La posición del área ampliada (1) y **[**6u**]** se mostrarán en la esquina inferior derecha de la pantalla.
- Para ampliar imágenes, gire el dial s <<br />
sentido horario.
- **Para reducir la ampliación, gire el dial** s < $\mathcal{E}$  > en sentido antihorario. Para la visualización de índice ( $\Box$ [300\)](#page-299-0). continúe girando el dial.

# **2 Desplace la imagen.**

- Presione las teclas en cruz <  $\triangle$ > para desplazar la imagen vertical y horizontalmente.
- **Para cancelar la vista ampliada.** presione el botón</u> < Q >.

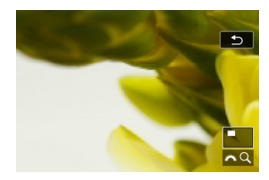

**[Capítulos](#page-10-0) [Contenido](#page-11-0) [Índice de funciones](#page-20-0) [Índice](#page-602-0)**

# <span id="page-299-0"></span>**Visualización de índice (visualización de varias imágenes)**

Busque imágenes rápidamente con la visualización de índice, que muestra 4, 9, 36 o 100 imágenes en una pantalla.

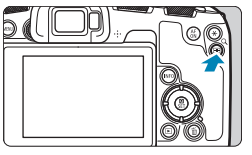

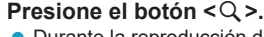

- Durante la reproducción de imágenes, presione el botón</u> < Q >.
- ▶ Se mostrará [ $\frac{6}{2}$ Q] en la esquina inferior derecha de la pantalla.

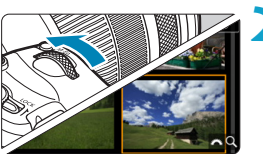

# **2 Cambie a la visualización de índice.**

- Gire el dial < « sensentido antihorario.
- g Aparecerá la visualización de índice de 4 imágenes. La imagen seleccionada se resaltará con un marco naranja.
- Si continúa girando el dial < $\mathcal{E}$  > en sentido antihorario, la visualización cambiará de 9 imágenes a 36 imágenes y a 100 imágenes. Si gira el dial en sentido horario, pasará cíclicamente por la visualización de 100, 36, 9, 4 y una única imagen.

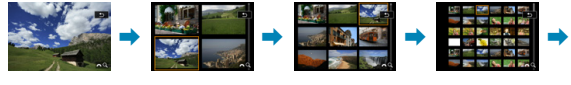

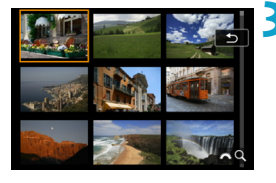

### **3 Seleccione una imagen.**

- $\bullet$  Presione las teclas en cruz < $\diamondsuit$  > para mover el marco naranja y seleccionar la imagen.
- Presione <SET > en la visualización de índice para mostrar la imagen seleccionada en la visualización de una única imagen.

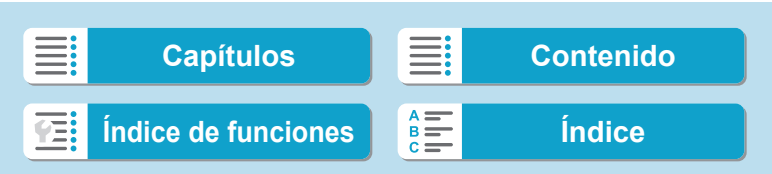

# <span id="page-300-0"></span>**Reproducción de vídeos**

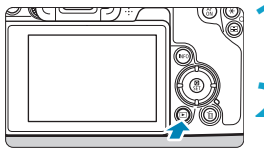

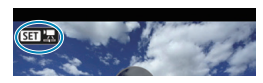

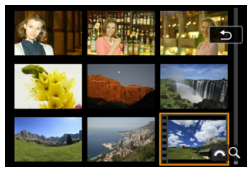

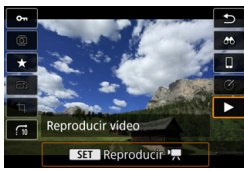

#### **1 Reproduzca la imagen.**

 $\bullet$  Presione el botón  $\leq$   $\blacktriangleright$   $\geq$ .

### **2 Seleccione un vídeo.**

- Utilice las teclas  $\langle \blacktriangleleft \rangle \langle \blacktriangleright \rangle$  para seleccionar el vídeo que va a reproducir.
- $\bullet$  En la visualización de una única imagen el icono <s1> que se muestra arriba a la izquierda indica un vídeo.
- **En la visualización de índice, las** perforaciones del borde izquierdo de las miniaturas indican vídeos. **Dado que los vídeos no se pueden reproducir desde la visualización de índice, presione <**0**> para cambiar a la visualización de una única imagen.**

**3 En la visualización de una única**   $i$ magen, presione <SET>.

म $\mathbb{R}$   $\mathbb{R}$ 00'00  $\sqrt{2}$ 

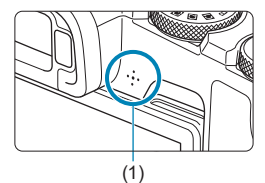

# **4** Presione <SET > para reproducir el **vídeo.**

- ▶ Se iniciará la reproducción de vídeo.
- **Para hacer una pausa en la** reproducción y mostrar el panel de reproducción de vídeo, presione <SET>. Presiónelo de nuevo para reanudar la reproducción.
- **También puede ajustar el volumen** durante la reproducción de vídeo utilizando las teclas  $\langle A \rangle \langle \nabla \rangle$ .
	- (1) Altavoz

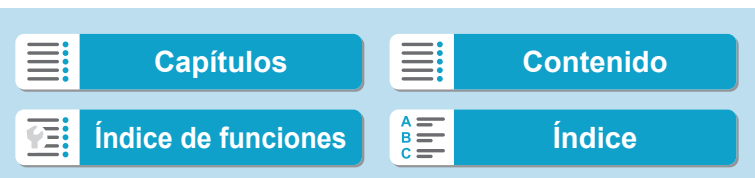

Reproducción de vídeos

# <span id="page-301-0"></span>**Panel de reproducción de vídeo**

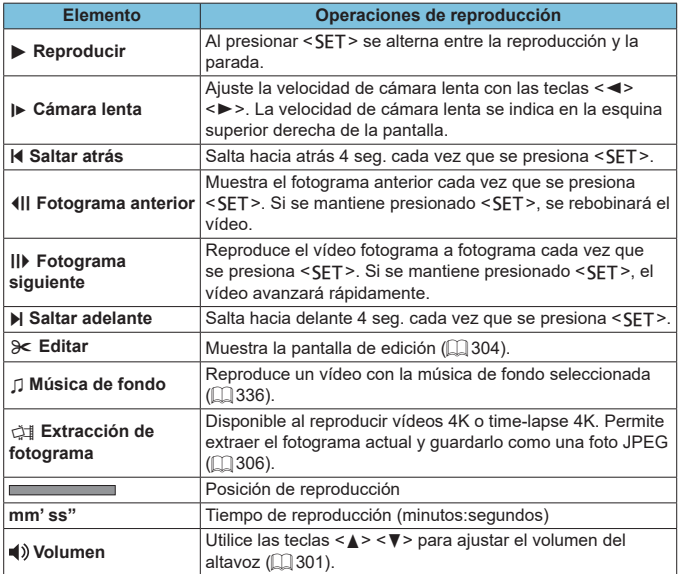

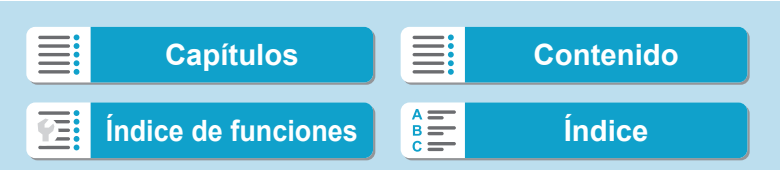

同

303

# **Panel de reproducción de vídeo (Álbumes de instantáneas de vídeo)**

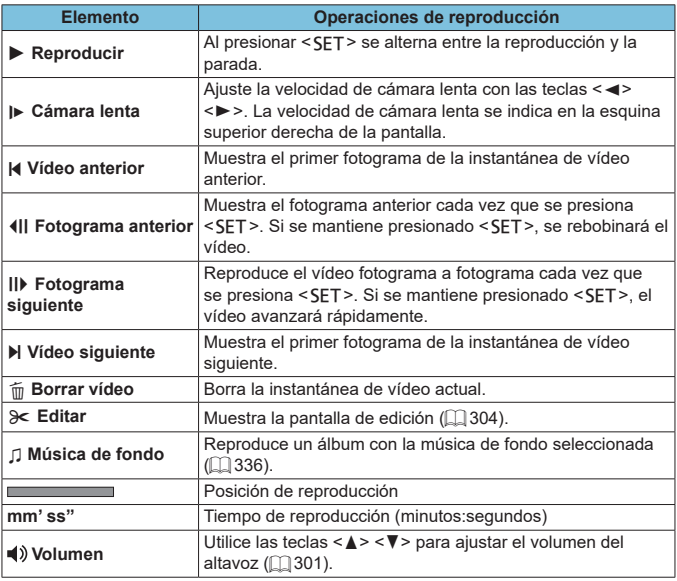

o Cuando la cámara se encuentre conectada a un televisor para la reproducción de vídeo ( $\Box$ [308\)](#page-307-0), ajuste el volumen utilizando los controles del televisor. (No se puede ajustar el volumen con las teclas < $\blacktriangle$  > < $\P$  >).

o Es posible que la reproducción de vídeo se detenga si la velocidad de lectura de la tarjeta es demasiado lenta o los archivos de vídeo tienen fotogramas dañados.

o Para ver información detallada sobre el tiempo de grabación disponible de vídeo, consulte  $\Box$  [586.](#page-585-0)

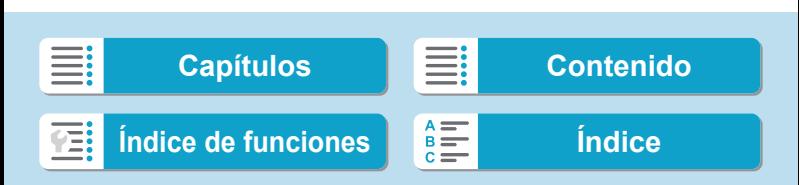

# <span id="page-303-0"></span>**Edición de las primeras y últimas escenas de un vídeo**

Puede cortar la primera y la última escena de un vídeo en incrementos de aproximadamente 1 segundo.

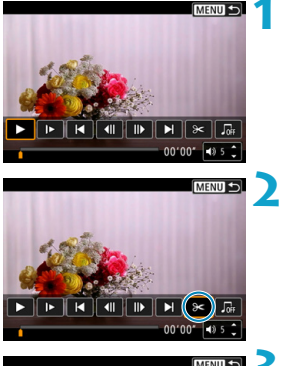

- **1 Haga una pausa en la reproducción de vídeo.**
- Aparecerá el panel de reproducción de vídeo.

# **2 En el panel de reproducción de vídeo, seleccione [**X**].**

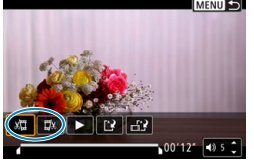

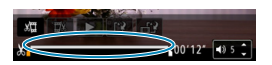

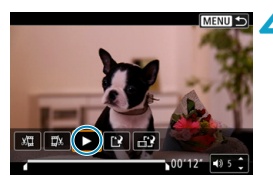

### **3 Especifique la parte que se va <sup>a</sup> cortar.**

- Seleccione **[** $\sqrt{2}$ ] (Cortar el principio) o **[**V**]** (Cortar el final).
- $\bullet$  Presione las teclas  $\lt \blacktriangle \gt \lt \blacktriangleright$  para reproducir fotograma a fotograma.
- **Una vez decidida la parte que va a** recortar, presione <SFT>. La parte indicada por una línea en la parte inferior de la pantalla se mantendrá.

#### **4 Revise el vídeo editado.**

- Seleccione [▶] para reproducir el vídeo editado.
- **Para cambiar la parte editada, vuelva al** paso 3.
- **Para cancelar la edición, presione el** botón <MENU>.

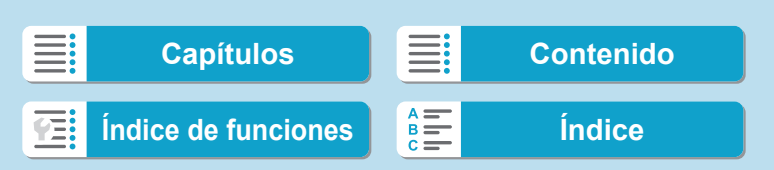

F

Edición de las primeras y últimas escenas de un vídeo

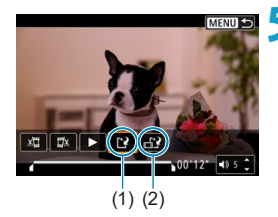

#### **5 Guarde la imagen.**

- **Seleccione [[P] (1).**
- **Aparecerá la pantalla para guardar.**
- **Para guardarlo como un vídeo** nuevo, seleccione **[Nuevo archivo]**. Para guardarlo y sobrescribir el archivo de vídeo original, seleccione **[Sobrescribir]**.
- **Seleccione [ [ ]** (2) para guardar una versión comprimida del archivo. Los vídeos 4K se convierten en vídeos Full HD antes de la compresión.
- **En el diálogo de confirmación,** seleccione **[OK]** para guardar el vídeo editado y volver a la pantalla de reproducción de vídeo.
- o Dado que la edición se realiza en incrementos de aprox. 1 seg. (en la posición indicada por **[ ]** en la parte inferior de la pantalla), la posición real donde se recortan los vídeos puede ser diferente de la posición especificada.
	- o Los vídeos grabados con otra cámara no se pueden editar con esta cámara.
	- o No es posible editar un vídeo cuando la cámara está conectada a un ordenador.
	- o Comprimir y guardar no está disponible para los tamaños de grabación de  $v$ ídeo de  $FHD$   $290$   $IPB$   $\pm$  (NTSC) y  $FHD$   $IEDP$   $IPB$  $\pm$  (PAL).
	- o Para ver instrucciones sobre la edición de álbumes de instantáneas de vídeo, consulte "Edición de álbumes de instantáneas de vídeo" ( $\Box$ [334\)](#page-333-0).

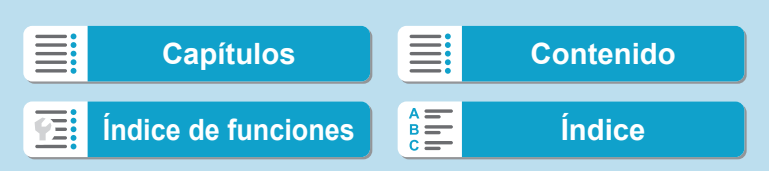

# <span id="page-305-0"></span>**Extracción de un fotograma de vídeos 4K o vídeos time-lapse 4K**

Desde los vídeos 4K o time-lapse 4K, puede seleccionar fotogramas individuales para guardarlos como fotos JPEG de aprox. 8,3 megapíxeles (3840×2160). Esta función se llama "Extracción de fotograma (captura de fotograma 4K)".

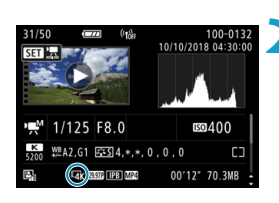

**1 Reproduzca la imagen.**  $\bullet$  Presione el botón  $\lt \mathbb{R}$  >.

- **2 Seleccione un vídeo 4K.**
- Utilice las teclas  $\langle \blacktriangleleft \rangle \langle \blacktriangleright \rangle$  para seleccionar un vídeo 4K o un vídeo time-lapse 4K.
- En la pantalla de información de disparo (=[599](#page-598-0)), los vídeos 4K y los vídeos time-lapse 4K se indican mediante un icono **[**H**]**.
- **En la visualización de índice, presione** <SFT> para cambiar a la visualización de una única imagen.
- **3 En la visualización de una única imagen, presione <SET>.**

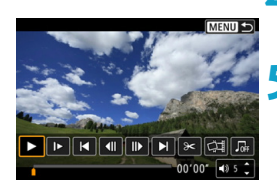

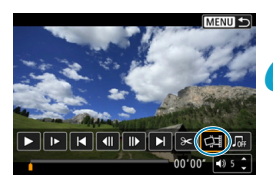

# **4 Haga una pausa en la reproducción de vídeo.**

Aparecerá el panel de reproducción de vídeo.

#### **5 Seleccione un fotograma para extraerlo.**

- **Utilice el panel de reproducción de vídeo** para seleccionar el fotograma que se va a extraer como una foto.
- **Para ver las instrucciones del panel de** reproducción de vídeo, consulte [1] [302](#page-301-0).

# **Seleccione** [中].

Utilice las teclas <<**→** <**►**> para seleccionar **[**I**]**.

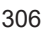

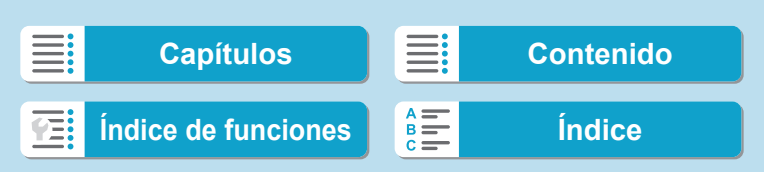

4N

Extracción de un fotograma de vídeos 4K o vídeos time-lapse 4K

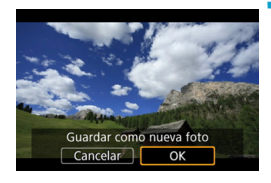

# **7 Guarde la imagen.**

**• Seleccione [OK]** para guardar el fotograma actual como una foto JPEG.

**8Seleccione la imagen que desea mostrar.**

- z Compruebe la carpeta de destino y el número de archivo de imagen.
- z Seleccione **[Ver vídeo original]** o **[Ver foto extraída]**.

La extracción de fotogramas no es posible con vídeos Full HD, vídeos timelapse Full HD o vídeos 4K o time-lapse 4K procedentes de una cámara diferente.

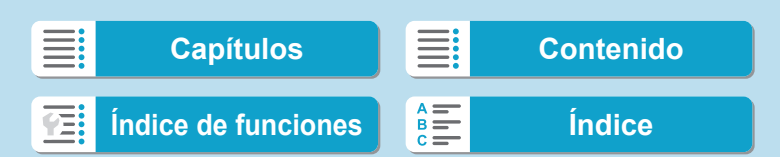

# <span id="page-307-0"></span>**Reproducción en un televisor**

Si conecta la cámara a un televisor con un cable HDMI, podrá reproducir las fotos y los vídeos captados en el televisor. Se recomienda utilizar el cable HDMI HTC-100 (se vende por separado).

**Si la imagen no aparece en la pantalla del televisor, compruebe si [**5**: Sistema vídeo] está ajustado correctamente en [Para NTSC] o [Para PAL]** (según el sistema de vídeo del televisor).

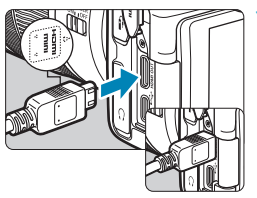

**1 Conecte a la cámara el cable HDMI.** ● Con el logotipo <**△HDMI MINI**> de la clavija orientado hacia el frente de la cámara, insértelo en el terminal <HDMI OUT>.

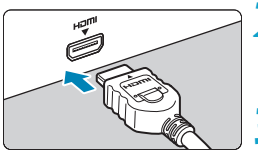

- **2 Conecte el cable HDMI al televisor.** Conecte el cable HDMI al puerto HDMI IN del televisor.
- **3 Encienda el televisor y cambie la entrada de vídeo del mismo para seleccionar el puerto conectado.**
- **4 Sitúe el interruptor de alimentación**  de la cámara en <0N>.

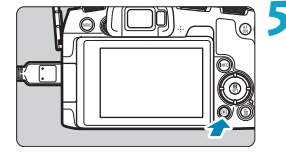

# **Presione el botón <** $\overline{>}$ **.**

- La imagen aparecerá en la pantalla de TV. (En la pantalla de la cámara no se mostrará nada).
- **Las imágenes se mostrarán** automáticamente con la resolución óptima correspondiente al televisor conectado.

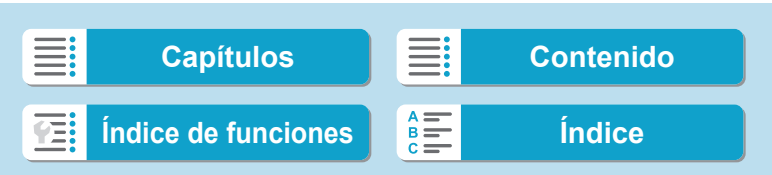

Ħ

Reproducción en un televisor

- o Ajuste el volumen del sonido del vídeo con el televisor. El volumen del sonido no se puede ajustar con la cámara.
	- o Antes de conectar o desconectar el cable entre la cámara y el televisor, apague la cámara y el televisor.
	- o Dependiendo del televisor, es posible que parte de la imagen visualizada quede cortada.
	- $\bullet$  No conecte la salida de ningún otro dispositivo al terminal <HDMI OUT> de la cámara. Si lo hace, puede provocar una avería.
	- o Es posible que ciertos televisores no muestren las imágenes por razones de incompatibilidad.
	- o Es posible que las imágenes tarden algún tiempo en mostrarse. Para evitar el retardo, ajuste **[4: Resolución HDMI]** en **[1080p]** ([[] [386\)](#page-385-0).
	- o Las operaciones de la pantalla táctil no se admiten mientras la cámara está conectada a un televisor.

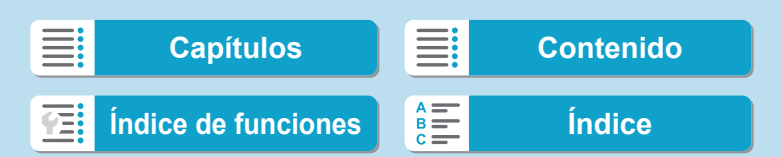

# <span id="page-309-0"></span>**Protección de imágenes**

Puede proteger las imágenes importantes para evitar borrarlas accidentalmente.

### **Protección de una única imagen**

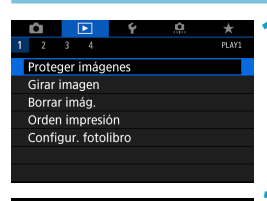

**1 Seleccione [**3**: Proteger imágenes].**

o-Proteger imágenes Seleccionar imágenes Seleccionar rango Todas las imágenes en carpeta Desproteger todas imág. carpeta Todas las imágenes en tarjeta Desproteger todas imág. tarjeta **MENU** 

# **2 Seleccione [Seleccionar imágenes].**

# **3 Seleccione una imagen.**

● Utilice las teclas <<> > <**►** > para seleccionar la imagen que va a proteger.

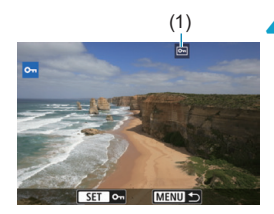

#### (1) **4 Proteja la imagen.**

- Presione <SET > para proteger la imagen seleccionada. Aparecerá el icono  $\leq$   $\sqrt{m}$  > (1) en la parte superior de la pantalla.
- **· Para cancelar la protección de la** imagen, presione de nuevo <SET>. El icono << - > desaparecerá.
- **Para proteger otra imagen, repita los** pasos 3 y 4.

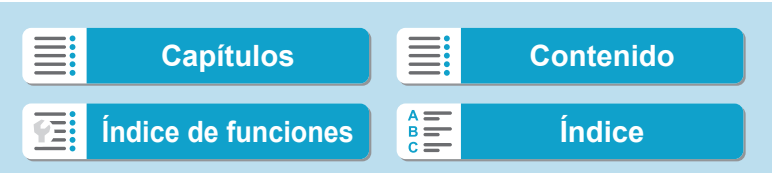

### **Especificación del rango de imágenes a proteger**

Mientras observa las imágenes en la visualización de índice, puede especificar la primera y la última imagen para un rango y proteger todas las imágenes especificadas a la vez.

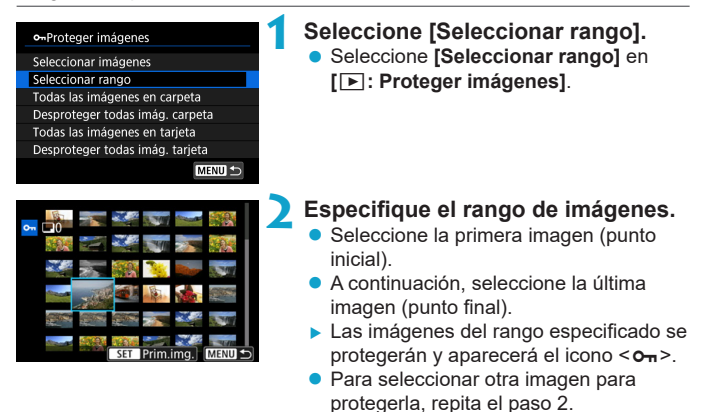

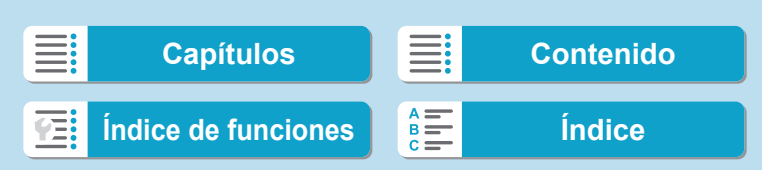

Protección de imágenes

#### **Protección de todas las imágenes de una carpeta o de una tarjeta**

Puede proteger todas las imágenes de una carpeta o de una tarjeta a la vez.

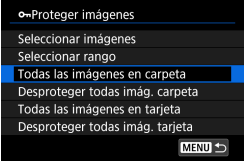

Cuando seleccione **[Todas las imágenes en carpeta]** o **[Todas las imágenes en tarjeta]** en **[**3**: Proteger imágenes]**, se protegerán todas las imágenes de la carpeta o de la tarjeta. Para cancelar la selección, seleccione

**[Desproteger todas imág. carpeta]** o **[Desproteger todas imág. tarjeta]**.

Si se establecen las condiciones de búsqueda con **[**▶**: Ajustar cond. búsqueda img.]** ( $\Box$  [345](#page-344-0)), la vista cambiará a **[Imgs. encontradas]** y **[Desprot. encontr.]**.

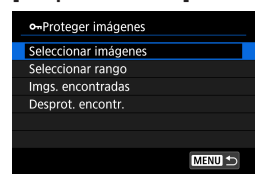

Si selecciona **[Imgs. encontradas]**, todas las imágenes filtradas por las condiciones de búsqueda se protegerán. Si selecciona **[Desprot. encontr.]**, la protección de todas las imágenes filtradas se cancelará.

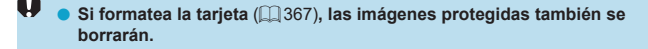

- F o Una vez protegida una imagen, no podrá eliminarla con la función de borrado de la cámara. Para borrar una imagen protegida, primero tendrá que cancelar la protección.
	- **·** Si borra todas las imágenes ( $\Box$ [317](#page-316-0)), solo se conservarán las que estén protegidas. Esta opción es útil si desea borrar de una vez todas las imágenes que no necesite.

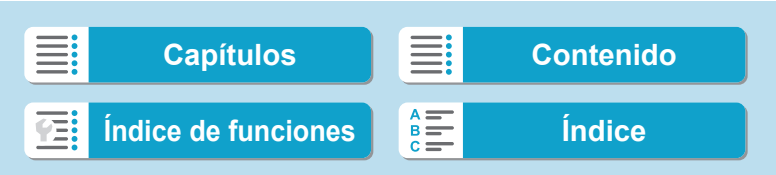

# <span id="page-312-0"></span>**Rotación de imágenes**

Puede usar esta función para girar la imagen visualizada a la orientación deseada.

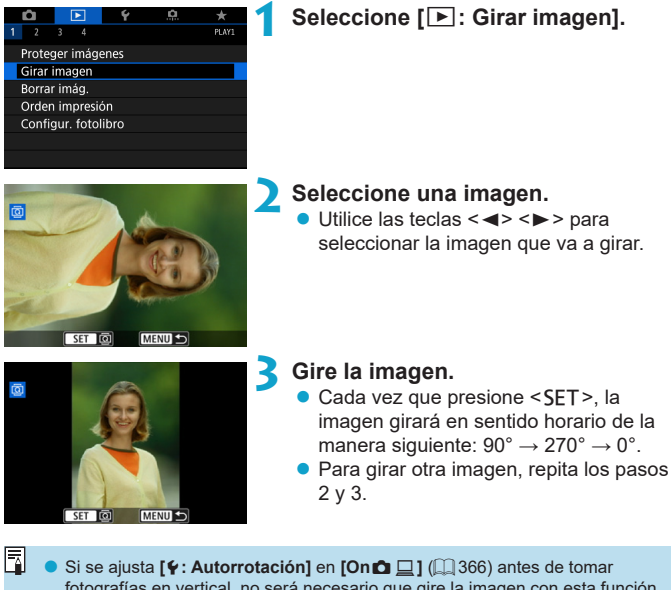

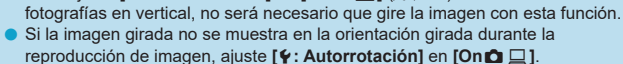

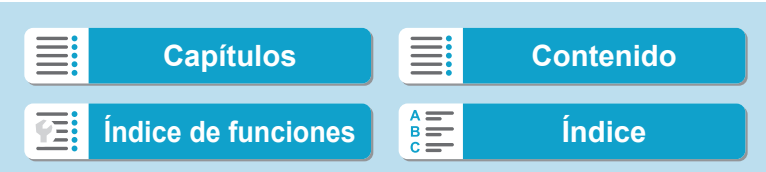

# <span id="page-313-0"></span>**Borrado de imágenes**

Puede seleccionar y borrar las imágenes que no necesite una a una o borrarlas como un lote. Las imágenes protegidas ([1] [310](#page-309-0)) no se borrarán.

O

o **Cuando se borra una imagen, no se puede recuperar. Antes de borrar una imagen, asegúrese de que ya no la necesita. Proteja las imágenes importantes para impedir que se borren accidentalmente.**

# **Borrado de una única imagen**

- **1 Seleccione la imagen que va a borrar.**
	- $\bullet$  Presione el botón  $\leq$ **F** $\geq$ .
	- $\bullet$  Utilice las teclas < $\blacktriangleleft$  > < $\blacktriangleright$  > para seleccionar la imagen que va a borrar.

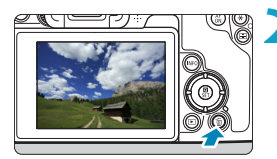

### **2 Presione el botón <** $\overline{m}$ **>.**

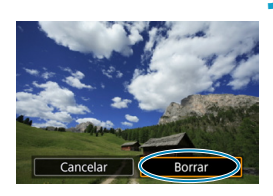

# **3 Borre las imágenes.**

**Vídeos o imágenes JPEG o RAW • Seleccione [Borrar].** 

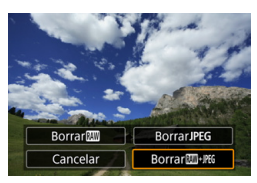

### **Imágenes RAW+JPEG**

Seleccione un elemento.

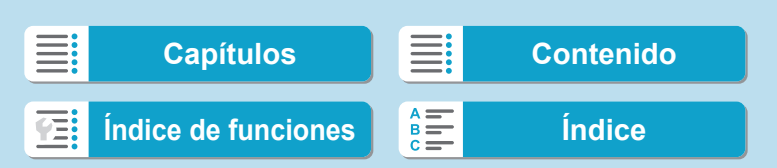

# **Marcado [**X**] de imágenes para borrar por lotes**

Puede añadir marcas de verificación a las imágenes que vaya a borrar para borrar todas esas imágenes a la vez.

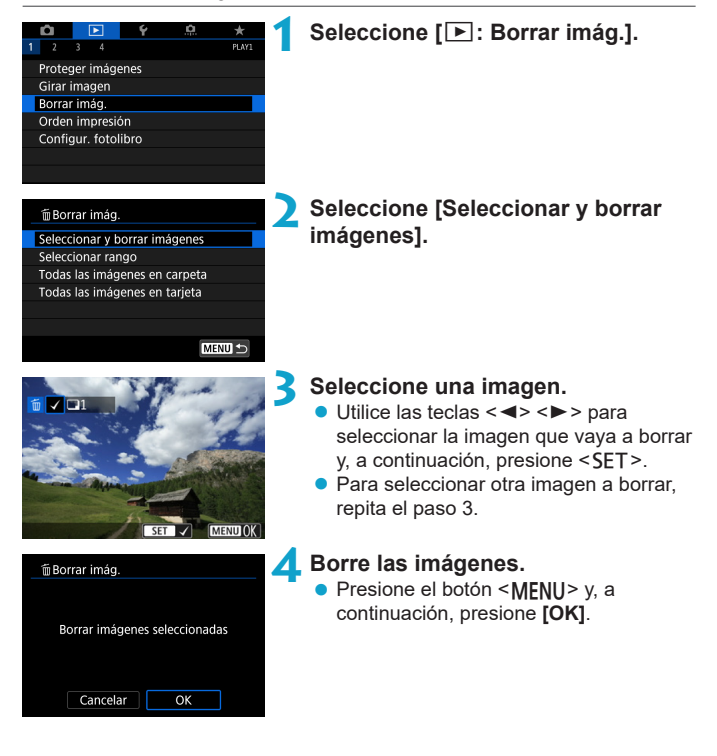

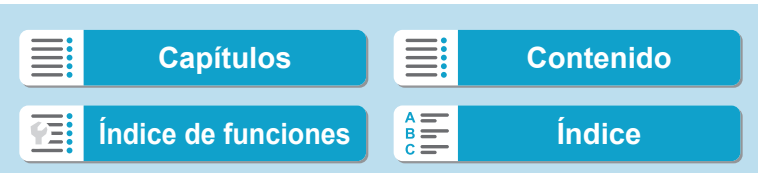

Borrado de imágenes

### **Especificación del rango de imágenes a borrar**

Mientras observa las imágenes en la visualización de índice, puede especificar la primera y la última imagen para un rango y borrar todas las imágenes especificadas a la vez.

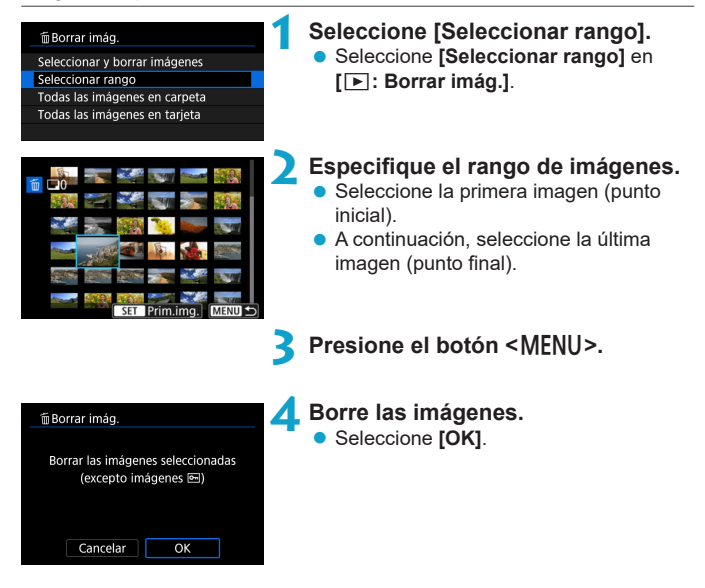

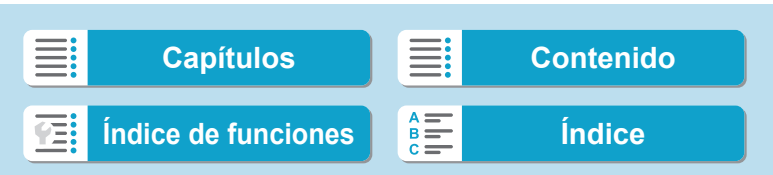

Borrado de imágenes

#### <span id="page-316-0"></span>**Borrado de todas las imágenes de una carpeta o de una tarjeta**

Puede borrar todas las imágenes de una carpeta o de una tarjeta a la vez.

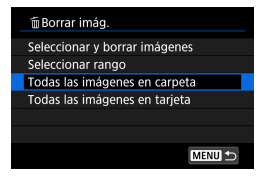

Cuando **[**3**: Borrar imág.]** se ajuste en **[Todas las imágenes en carpeta]** o **[Todas las imágenes en tarjeta]**, se borrarán todas las imágenes de la carpeta o la tarjeta.

Si se establecen las condiciones de búsqueda con **[**3**: Ajustar**  cond. búsqueda img.] ([[[345\)](#page-344-0), la visualización cambiará a *[Imgs.* **encontradas]**.

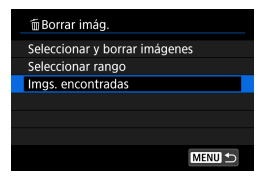

ħ

Si selecciona **[Imgs. encontradas]**, todas las imágenes filtradas por las condiciones de búsqueda se borrarán.

**• Para borrar todas las imágenes, incluidas las imágenes protegidas, formatee** la tarjeta (<sub>1</sub>[367\)](#page-366-0).

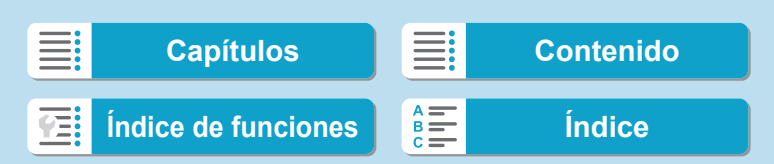

<span id="page-317-0"></span>DPOF (Digital Print Order Format) permite imprimir imágenes grabadas en la tarjeta de acuerdo con sus instrucciones de impresión, como la selección de imágenes, la cantidad a imprimir, etc. Puede imprimir varias imágenes en un lote o crear una orden de impresión para un servicio de acabado fotográfico.

Puede establecer ajustes de impresión como el tipo de impresión, la impresión de la fecha, la impresión del número de archivo, etc. Los ajustes de impresión se aplicarán a todas las imágenes especificadas para la impresión. (No se pueden ajustar por separado para cada imagen).

### **Ajuste de las opciones de impresión**

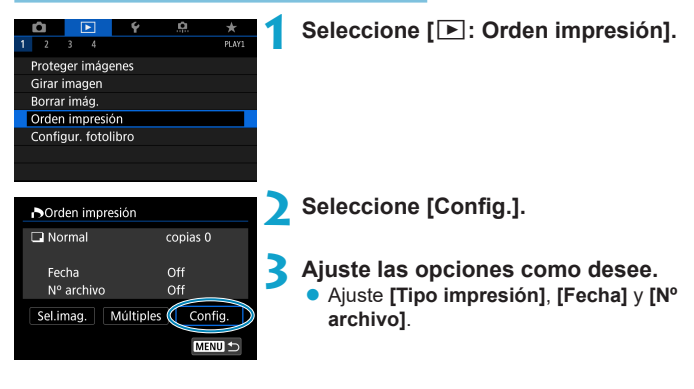

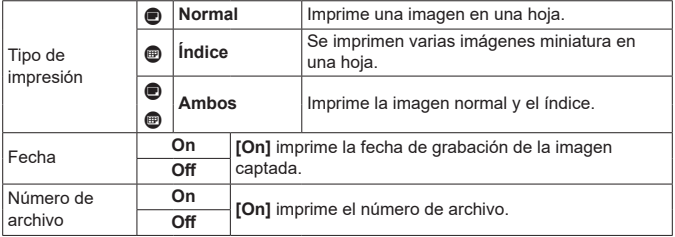

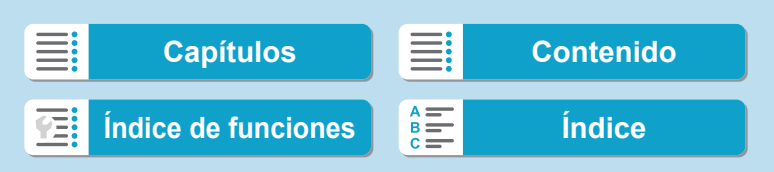

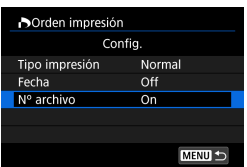

### **4 Salga del ajuste.**

- Presione el botón <MENU>.
- z A continuación, seleccione **[Sel.imag.]** o **[Múltiples]** para especificar las imágenes a imprimir.

**O** Si imprime una imagen con un tamaño de imagen grande utilizando los ajustes **[Índice]** o **[Ambos]** ([1] [318](#page-317-0)), es posible que la impresión de índice no se imprima con determinadas impresoras. En este caso, cambie el tamaño de la imagen ( $\Box$ [339](#page-338-0)) y, a continuación, realice la impresión de índice.

- o Aunque **[Fecha]** y **[Nº archivo]** se ajusten en **[On]**, es posible que la fecha o el número de archivo no se impriman, según el ajuste de tipo de impresión y la impresora.
- o En las copias **[Índice]**, no se pueden ajustar **[Fecha]** y **[Nº archivo]** en **[On]** a la vez.
- Al imprimir con DPOF, utilice la tarjeta cuyas especificaciones de orden de impresión se hayan ajustado. No es posible imprimir en la orden de impresión especificada si se extraen solamente las imágenes de la tarjeta para imprimirlas.
- o Es posible que algunas impresoras y servicios de acabado fotográfico compatibles con DPOF no puedan imprimir las imágenes según lo especificado. Consulte las Instrucciones de la impresora antes de imprimir o infórmese sobre la compatibilidad en el servicio de acabado fotográfico en el que haga su pedido de copias.
- o No utilice esta cámara para configurar ajustes de impresión para imágenes con ajustes DPOF configurados en otra cámara. Todas las órdenes de impresión pueden sobrescribirse accidentalmente. Además, quizá no sea posible la orden de impresión según el tipo de imágenes.

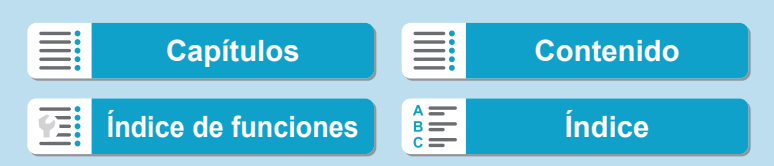

# **Especificación de imágenes para la impresión**

#### **Selección de imágenes**

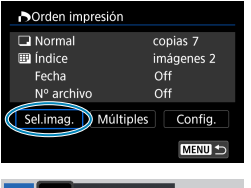

07 匣  $(1)$   $(2)$ 

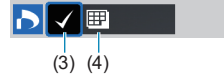

Seleccione y especifique las imágenes una por una.

Presione el botón <MENU> para guardar la orden de impresión en la tarjeta.

#### z **Normal / Ambos**

Presione <SFT> para imprimir una copia de la imagen visualizada. Puede presionar las teclas  $\langle \blacktriangle \rangle$   $\langle \blacktriangledown \rangle$  para ajustar el número de copias a imprimir hasta 99.

- (1) Cantidad
- (2) Total de imágenes seleccionadas

#### **■** Índice

Presione <SFT> para añadir una marca de verificación a la casilla **[**X**]**. La imagen se incluirá en la impresión de índice.

- (3) Marca de verificación
- (4) Icono de índice

#### **• Selección de varias imágenes**

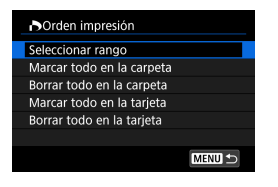

#### **Seleccionar rango**

Bajo **[Múltiples]**, seleccione **[Seleccionar rango]**. Al seleccionar la primera y la última imagen del rango, todas las imágenes del rango se marcan con una marca de verificación **[**X**]** y se imprime una copia de cada imagen.

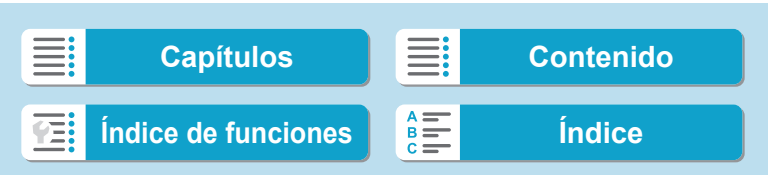

#### **Todas las imágenes de una carpeta**

Seleccione **[Marcar todo en la carpeta]** y seleccione la carpeta. Se especificará una orden de impresión de una copia de todas las imágenes de la carpeta.

Si selecciona **[Borrar todo en la carpeta]** y selecciona la carpeta, se cancelará la orden de impresión de todas las imágenes de la carpeta.

 **Todas las imágenes de una tarjeta** Si selecciona **[Marcar todo en la tarjeta]**, se especificará la impresión de una copia de todas las imágenes de la tarjeta. Si selecciona **[Borrar todo en la tarjeta]**, se cancelará la orden de impresión de todas las imágenes de la tarjeta.

Si se establecen las condiciones de búsqueda con **[▶**]: Ajustar cond. **búsqueda img.**] ( $\Box$  [345](#page-344-0)) y selecciona **[Múltiples]**, la visualización cambiará a **[Marcar todas imágenes encontr.]** y **[Borrar todas imágenes encontr.]**.

#### **Todas imágenes encontradas**

Si selecciona **[Marcar todas imágenes encontr.]**, se especificará la impresión de una copia de todas las imágenes filtradas por las condiciones de búsqueda.

Si selecciona **[Borrar todas imágenes encontr.]**, se borrará toda la orden de impresión de las imágenes filtradas.

- o No se puede especificar la impresión de vídeos o imágenes RAW. Tenga en cuenta que no se especificará la impresión de imágenes RAW ni vídeos aunque se especifiquen todas las imágenes con **[Múltiples]**.
	- **Si utiliza una impresora compatible con PictBridge, no especifique más de 400** imágenes en cada orden de impresión. Si especifica una cantidad mayor, es posible que no todas las imágenes se impriman.

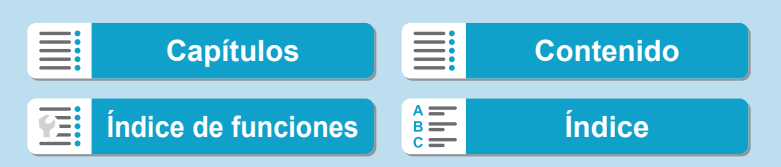

# <span id="page-321-0"></span>**Especificación de imágenes para un fotolibro**

Puede especificar hasta 998 imágenes para imprimirlas en un fotolibro. Cuando utilice EOS Utility (software EOS) para importar imágenes en un ordenador, las imágenes especificadas para un fotolibro se copiarán en una carpeta específica. Esta función es útil para pedir fotolibros en línea.

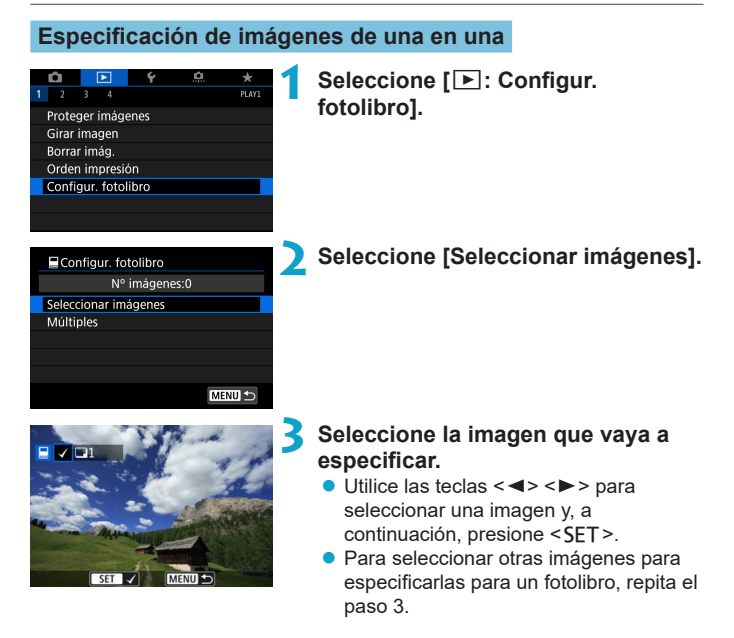

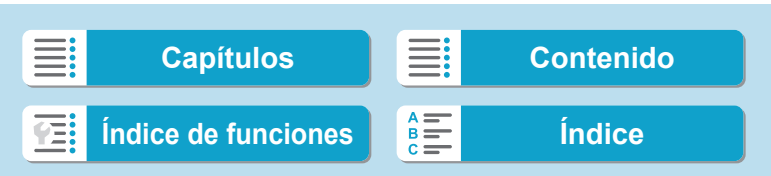

Especificación de imágenes para un fotolibro

### **Especificación del rango de imágenes para un fotolibro**

Mientras observa las imágenes de la visualización de índice, puede especificar el rango (punto inicial a punto final) de las imágenes que se van a especificar para un fotolibro a la vez.

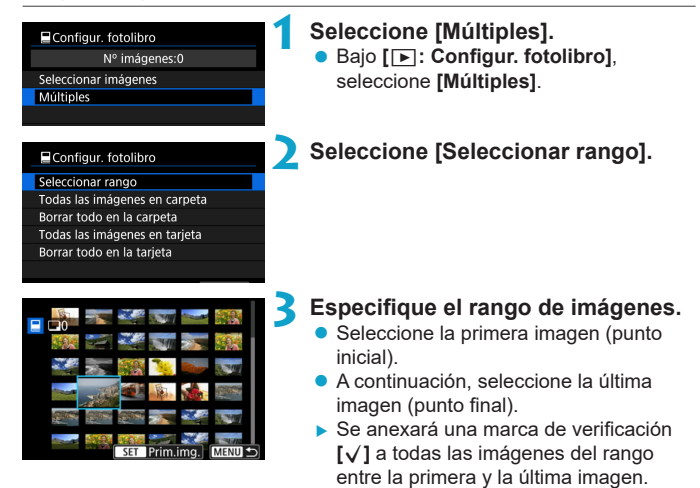

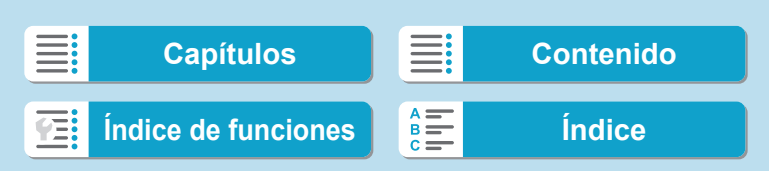

Especificación de imágenes para un fotolibro

#### **Especificación de todas las imágenes de una carpeta o una tarjeta**

Puede especificar todas las imágenes de una carpeta o de una tarjeta a la vez para un fotolibro.

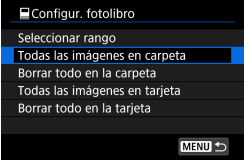

Bajo **[**x**: Configur. fotolibro]**, puede ajustar **[Múltiples]** en **[Todas las imágenes en carpeta]** o **[Todas las imágenes en tarjeta]** para especificar todas las imágenes de la carpeta o de la tarieta para un fotolibro.

Para cancelar la selección, seleccione **[Borrar todo en la carpeta]** o **[Borrar todo en la tarjeta]**.

Si se establecen las condiciones de búsqueda con **[**▶**: Ajustar cond. búsqueda img.]** ( $\Box$  [345](#page-344-0)) y selecciona **[Múltiples]**, la visualización cambiará a **[Imgs. encontradas]** y **[Borrar todas imágenes encontr.]**.

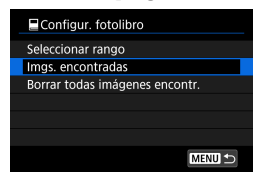

Si selecciona **[Imgs. encontradas]**, todas las imágenes filtradas por las condiciones de búsqueda se especificarán para el fotolibro.

Si selecciona **[Borrar todas imágenes encontr.]**, se borrará toda la orden de fotolibro de las imágenes filtradas.

- No se puede especificar imágenes RAW ni vídeos para el fotolibro. Tenga en cuenta que las imágenes RAW y los vídeos no se especificarán para el fotolibro aunque especifique todas las imágenes con **[Múltiples]**.
	- o No utilice esta cámara para configurar ajustes de fotolibros para imágenes con ajustes de fotolibros configurados en otra cámara. Todos los ajustes del fotolibro pueden sobrescribirse accidentalmente.

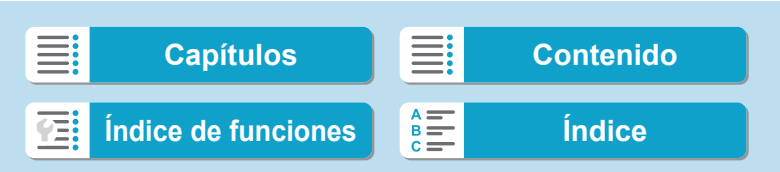
<span id="page-324-0"></span>Puede procesar imágenes **RAM** o CRAM con la cámara para crear imágenes JPEG. Las imágenes RAW no se ven afectadas, así que es posible aplicar condiciones diferentes para crear JPEG.

También puede usar Digital Photo Professional (software EOS) para procesar imágenes RAW.

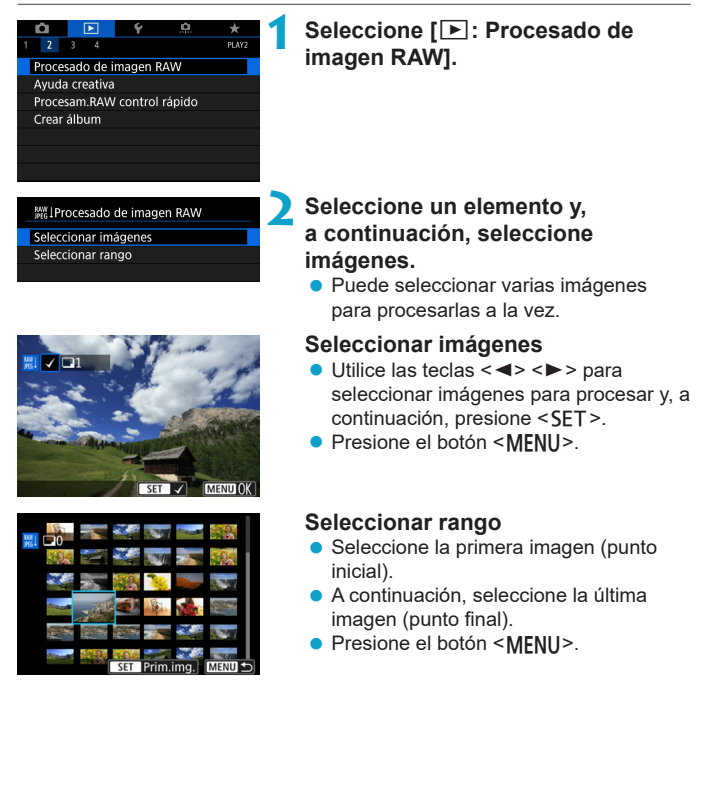

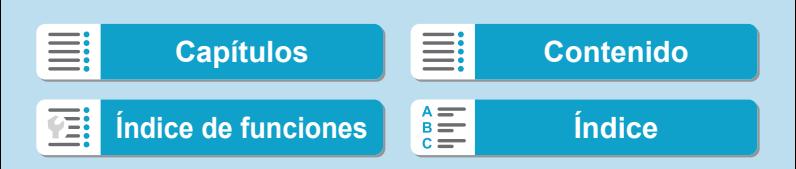

#### Aiuste de brillo \*±0 NR  $\blacksquare$ SRGB B **T**Reinician

#### **3 Ajuste las condiciones de procesado que desee.**

#### **Usar ajustes de disparo**

**• Las imágenes se procesan utilizando** los ajustes de imagen del momento de la captura.

#### **Personalizar procesado RAW**

- $\bullet$  Utilice las teclas < $\blacktriangle > \blacktriangle$   $\blacktriangleright$  <  $\blacktriangleright$  < $\blacktriangleright$  > para seleccionar un elemento.
- Gire el dial < $\frac{2\pi}{3}$ > o < $\frac{1}{2}$ s para cambiar el ajuste.
- Presione <SET > para acceder a la pantalla de ajuste de la función.
- **Para volver a los ajustes de imagen** en el momento de la toma, presione el botón  $<\frac{1}{m}$ .

#### **Pantalla de comparación**

- $\bullet$  Puede cambiar entre las pantallas **[Tras cambio]** y **[Ajustes de disparo]** presionando el botón <INFO > y girando el dial  $\leq$  $\sqrt{5}$ >.
- **Los elementos en naranja de la pantalla [Tras cambio]** se han modificado desde el momento de la captura.
- Presione el botón <MENU>.

#### **4 Guarde la imagen.**

- z Cuando utilice **[Person. procesado RAW**], seleccione [N] (Guardar).
- **Example 2 Lea el mensaje y seleccione [OK].**
- **Para procesar otras imágenes,** seleccione **[Sí]** y repita los pasos 2–4.

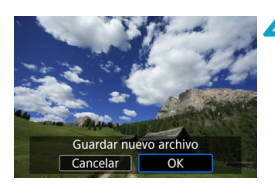

326

**[Capítulos](#page-10-0) [Contenido](#page-11-0) [Índice de funciones](#page-20-0) [Índice](#page-602-0)**

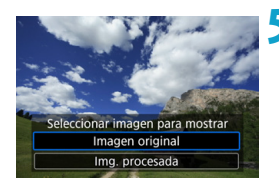

- **5 Seleccione la imagen que desea mostrar.**
	- z Seleccione **[Imagen original]** o **[Img. procesada]**.

#### **Vista ampliada**

Puede ampliar las imágenes que se muestran para **[Person. procesado RAW]** presionando el botón < Q >. La ampliación varía en función del ajuste de **[Calid. imagen]**. Puede usar las teclas en cruz < $\diamondsuit$  > para desplazar la imagen ampliada vertical y horizontalmente.

Para cancelar la vista ampliada, presione otra vez el botón < Q >.

#### **Imágenes con ajuste de formato**

Al procesar imágenes RAW con **[**z**:** z**Recorte/formato]** (=[119\)](#page-118-0) ajustado en **[1:1 (formato)]**, **[4:3 (formato)]** o **[16:9 (formato)]**, se crean imágenes JPEG con el formato especificado.

Cuando se procesan imágenes **RAM** o CRAM de exposición múltiple, algunos ajustes no se pueden modificar.

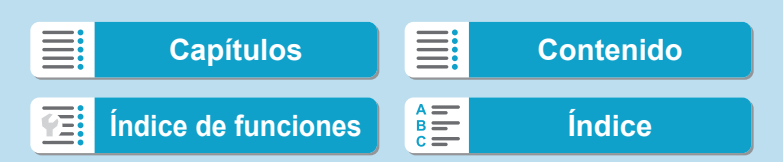

#### **Opciones de procesado de imágenes RAW**

#### z **[ ] Ajuste de brillo**

Puede ajustar la luminosidad de la imagen hasta ±1 punto en incrementos de 1/3 de punto.

**• [c<sub>kwa</sub>] Balance de blancos (QQ [140\)](#page-139-0)** 

Puede seleccionar el balance de blancos. Si selecciona **[**Q**]**, puede seleccionar **[Auto: prior. ambiente]** o **[Auto: prior. blanco]**. Si selecciona **[**P**]**, puede ajustar la temperatura de color.

**•**  $[$ **c**<sub> $\bar{x}$ </sub> $]$  Estilo de imagen ( $[$  [148\)](#page-147-0) Puede seleccionar el estilo de imagen. Puede ajustar la nitidez, el

contraste y otros parámetros.

- $\bullet$  **[** $\blacksquare$ **.]** Luminosidad Automática ( $\Box$ [136](#page-135-0)) Puede ajustar la Luminosidad Automática.
- **•**  $\lceil \mathsf{NR}_n \rceil$  Reducción de ruido de alta sensibilidad ISO ( $\Box$  [157](#page-156-0)) Puede ajustar el procesado de reducción de ruido para sensibilidades ISO altas. Si el efecto es difícil de discernir, amplíe la imagen ( $\Box$ ) [299](#page-298-0)).

#### $\bullet$  [ $\blacktriangle$  L] Calidad de imagen ( $\Box$  [116](#page-115-0))

Puede ajustar la calidad de imagen al crear una imagen JPEG. Tenga en cuenta que para las imágenes RAW captadas en disparo recortado o con objetivos EF-S, solamente están disponibles  $\triangle$  L/ $\triangle$  L/S2.

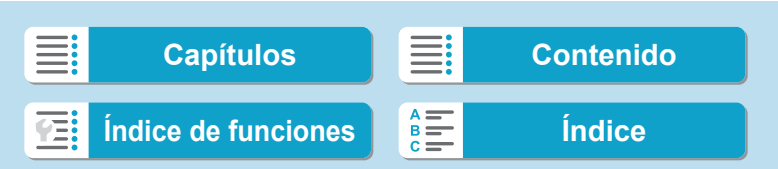

#### $\bullet$  [<sub>sRGB</sub>] Espacio de color ( $\Box$  [147](#page-146-0))

Puede seleccionar sRGB o Adobe RGB. Dado que la pantalla de la cámara no es compatible con Adobe RGB, la diferencia en la imagen apenas será perceptible cuando se ajuste uno u otro espacio de color.

#### z **[ ] Corrección de las aberraciones del objetivo**

#### **•**  $\Box$ <sub>0FF</sub>] Corrección de la iluminación periférica ( $\Box$ [124\)](#page-123-0)

Es posible corregir el fenómeno que provoca que las esquinas de la imagen se vean más oscuras debido a las características del objetivo. Si se ajusta **[Activada]**, se mostrará la imagen corregida. Si el efecto es difícil de discernir, amplíe la imagen ( $\Box$ [299](#page-298-0)) y examine las cuatro esquinas. La corrección de la iluminación periférica que se aplique con la cámara será menos pronunciada que la aplicada con Digital Photo Professional (software EOS) con la máxima cantidad de corrección. Si los efectos de la corrección no son visibles, utilice Digital Photo Professional para aplicar la corrección de la iluminación periférica.

#### **•** [ $\equiv$ [ $\equiv$ <sub>0FF</sub>] Corrección de la distorsión ( $\equiv$ ] [124\)](#page-123-1)

La distorsión de la imagen debida a las características del objetivo se puede corregir. Si se ajusta **[Activada]**, se mostrará la imagen corregida. La periferia de la imagen se recortará en la imagen corregida.

Dado que la resolución de la imagen puede parecer ligeramente menor, establezca la nitidez ajustando el parámetro **[Nitidez]** del estilo de imagen, si es necesario.

#### **•**  $[{\circ}]$  Optimizador digital de objetivos ( $[{\circ}]$  [125](#page-124-0))

Corrija la aberración, la difracción y la pérdida de nitidez inducida por el filtro de paso bajo del objetivo mediante la aplicación de valores de diseño óptico. Amplíe las imágenes ( $\Box$  [299\)](#page-298-0) para examinar los efectos de ajustar esta opción en **[Activada]**. Sin ampliación, el efecto del Optimizador digital de objetivos no se muestra. Al seleccionar **[Activada]** se corrige tanto la aberración cromática como la difracción, aunque estas opciones no se muestran.

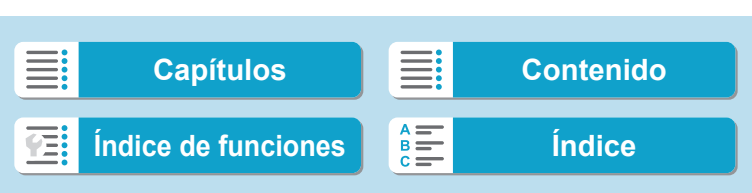

#### **•** [ $\frac{1}{20}$  Corrección de la aberración cromática ( $\Box$ [126\)](#page-125-0)

Las aberraciones cromáticas (halos de color a lo largo del contorno del motivo) debidas a las características del objetivo se pueden corregir. Si se ajusta **[Activada]**, se mostrará la imagen corregida. Si el efecto es difícil de discernir, amplíe la imagen  $($  $\Box$ 299 $)$ .

#### **•** [  $\mathbb{K}_{\text{off}}$  Corrección de difracción ( $\Box$  [126](#page-125-1)) Es posible corregir la difracción provocada por la abertura del objetivo, que degrada la nitidez de la imagen. Si se ajusta **[Activada]**, se mostrará la imagen corregida. Si el efecto es difícil de discernir, amplíe la imagen ([2[299\)](#page-298-0).

- o El procesado de imágenes RAW en la cámara no producirá exactamente los mismos resultados que el procesado de imágenes RAW con Digital Photo Professional (software EOS).
	- Si utiliza **[Ajuste de brillo]**, es posible que el ruido, las bandas, etc. se intensifiquen por efecto del ajuste.
	- **Cuando se ajuste [Optimizador digital de obj.]**, es posible que el ruido se intensifique junto con los efectos de la corrección. También se puede enfatizar los bordes de la imagen. Ajuste la nitidez del estilo de imagen o ajuste **[Optimizador digital de obj.]** en **[Desactivar]** si es necesario.

同 El efecto de la corrección de las aberraciones del objetivo variará en función del objetivo utilizado y las condiciones de disparo. El efecto también puede ser difícil de discernir según el objetivo que se utilice, las condiciones de disparo, etc.

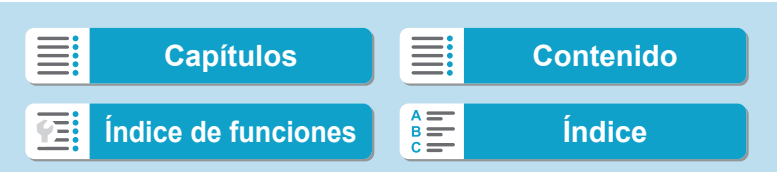

# <span id="page-330-0"></span>**Aplicación de sus efectos favoritos (Ayuda creativa)**

Puede procesar imágenes RAW aplicando sus efectos favoritos y guardándolas como JPEG.

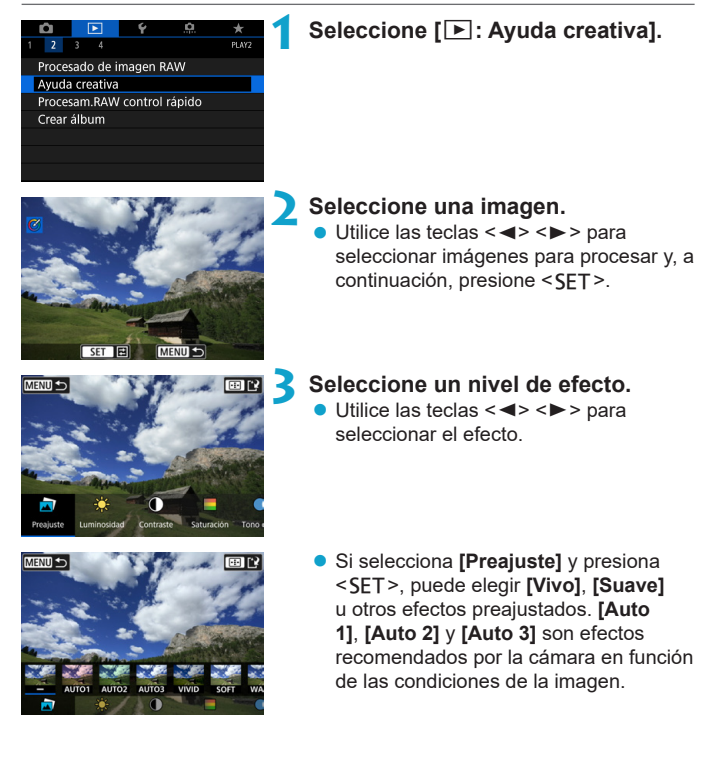

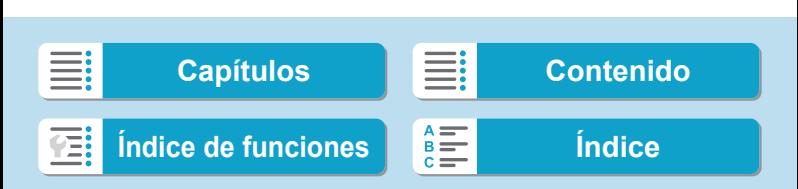

#### **Reproducción**

Aplicación de sus efectos favoritos (Ayuda creativa)

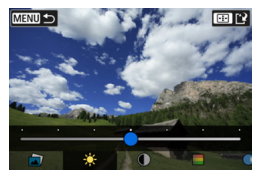

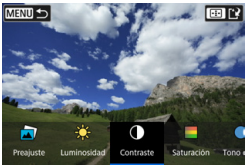

- z Puede ajustar efectos como **[Luminosidad]** o **[Contraste]** presionando <SET > y, a continuación, utilizando las teclas < $\blacktriangleleft$  > < $\blacktriangleright$  >.
- Presione <SET > cuando finalice el ajuste.
- z Para restablecer el efecto, presione el botón  $\leq m$ .
- z Para confirmar el efecto, presione el  $botón < F \rightarrow$ .

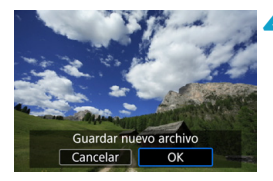

#### **4 Seleccione [OK] para guardar la imagen.**

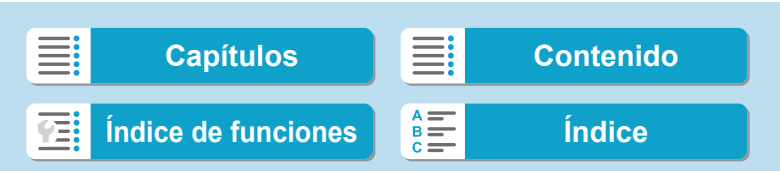

## **Selección del tipo de procesado de imagen RAW**

Puede seleccionar el tipo de procesado de imagen RAW que se realiza desde la pantalla de control rápido.

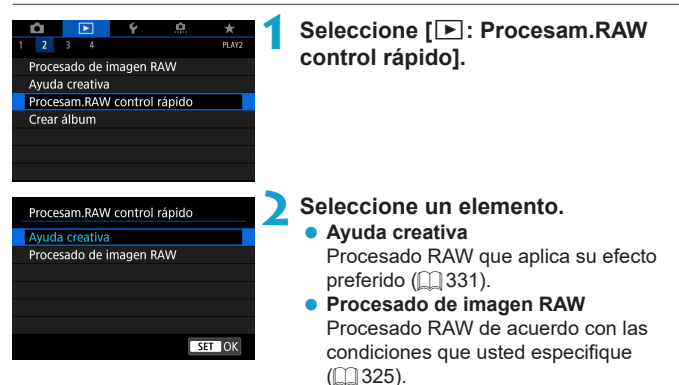

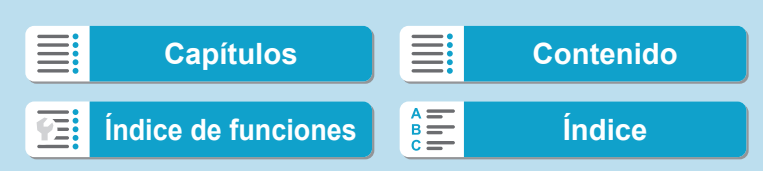

### **Edición de álbumes de instantáneas de vídeo**

Puede reorganizar, eliminar o reproducir las instantáneas de vídeo en un álbum.

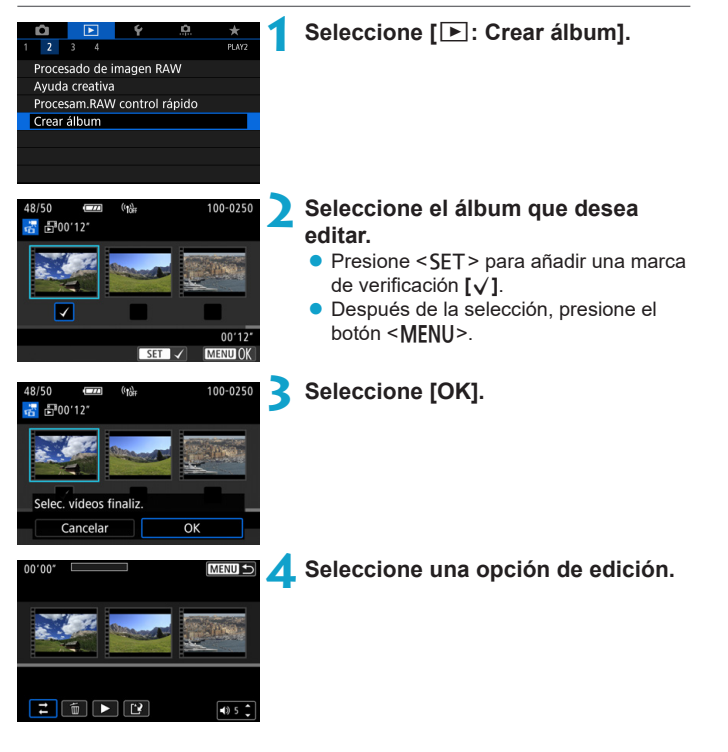

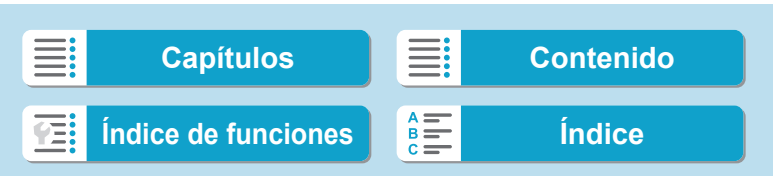

Edición de álbumes de instantáneas de vídeo

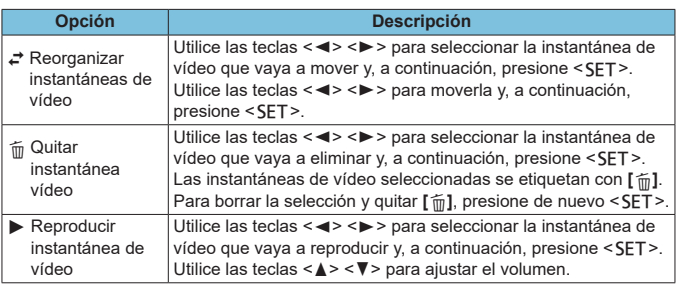

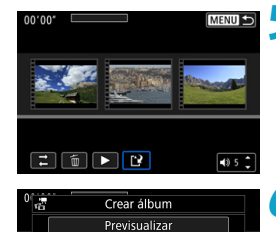

Música de fondo Guardar No guardar

 $\overline{c}$ 

#### **5 Finalice la edición.**

- Presione el botón <MFNU> cuando haya finalizado la edición.
- z Seleccione **[**W**]** (Finalizar edición).

#### **6 Guarde la imagen.**

● Para reproducir un álbum con música de fondo, utilice **[Música de fondo]** para seleccionar la música ([1] [336](#page-335-0)).

335

- Para comprobar la edición, seleccione **[Previsualizar]**.
- z Al seleccionar **[Guardar]**, el álbum editado se guarda como un nuevo álbum.

Los álbumes de instantáneas de vídeo solo se pueden editar una vez.

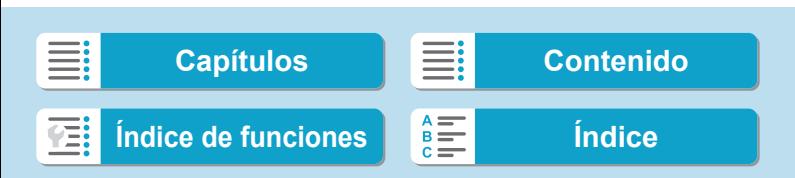

Edición de álbumes de instantáneas de vídeo

#### <span id="page-335-0"></span>**Selección de la música de fondo**

Los álbumes y las presentaciones de diapositivas se pueden reproducir con música de fondo tras copiar la música en la tarjeta con EOS Utility (software EOS).

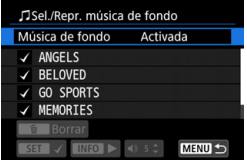

**1 Seleccione [Música de fondo].** z Ajuste **[Música de fondo]** en **[Activada]**.

#### **2 Seleccione la música de fondo.**

 $\bullet$  Utilice las teclas  $\lt\blacktriangle$   $\gt\lt\blacktriangledown$  para seleccionar la música y, a continuación, presione <SET>. Para **[Presentación de diapositivas]**, puede seleccionar varias pistas.

#### **3 Escuche una muestra.**

- **Para escuchar una muestra, presione el** botón <INFO>.
- $\bullet$  Utilice las teclas < $\blacktriangle$  > <  $\blacktriangledown$  > para ajustar el volumen. Presione <INFO > de nuevo para detener la reproducción.
- Para eliminar la música, utilice las teclas  $\langle \blacktriangle \rangle$  <  $\blacktriangledown$  > para seleccionarla y, a continuación, presione el botón  $\leq \frac{1}{10}$ .

Para ver instrucciones sobre la copia de música de fondo en tarjetas, consulte las Instrucciones de EOS Utility.

336

F

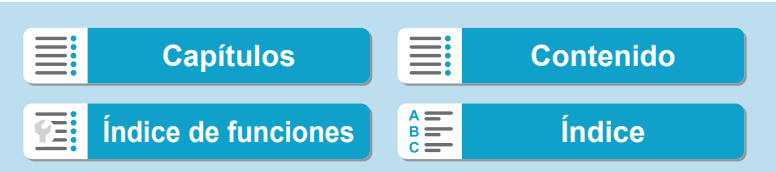

### **Recortar imágenes JPEG**

Puede recortar una imagen JPEG captada y guardarla como otra imagen. El recorte de imágenes solamente es posible con imágenes JPEG. **Las imágenes tomadas en RAW no se pueden recortar.**

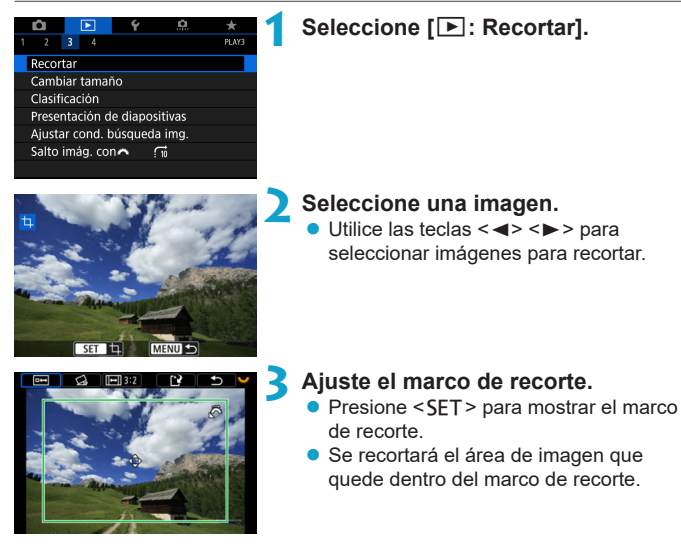

#### z **Cambio de tamaño del marco de recorte**

**Gire el dial <** $\leq$  **> para cambiar el tamaño del marco de recorte. Cuanto** menor sea el marco de recorte, más ampliada parecerá la imagen recortada.

#### **• Cambio del formato y de la orientación**

Gire el dial << seleccionar < el > Presione << SET > para cambiar el formato del marco de recorte.

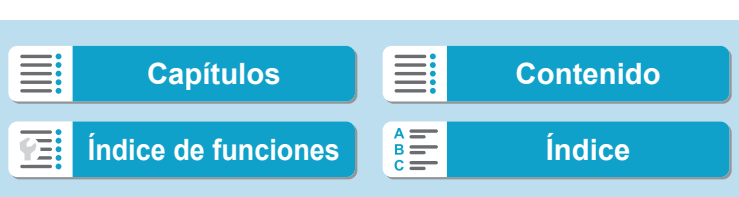

Recortar imágenes JPEG

#### **• Desplazamiento del marco de recorte**

Presione las teclas en cruz < $\Leftrightarrow$  > para mover el marco vertical y horizontalmente. Mueva el marco de recorte hasta que cubra el área de la imagen que desee.

#### z **Corrección de la inclinación**

Puede corregir la inclinación de la imagen en  $\pm 10^{\circ}$ . Gire el dial < $\frac{500}{200}$ > para seleccionar < $\triangle$  > y, a continuación, presione <SET >. Mientras examina la inclinación respecto a la retícula, gire el dial < $\frac{1}{2}$ > (en incrementos de 0,1°) o toque el triángulo a la izquierda o a la derecha (en incrementos de 0,5°) en la esquina superior izquierda de la pantalla para corregir la inclinación. Después de completar la corrección de la inclinación, presione <SET>.

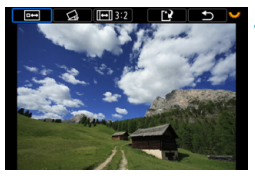

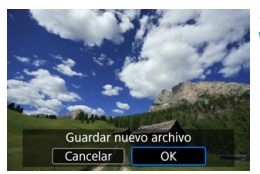

#### **4 Compruebe el área de imagen que se va a recortar.**

- Gire el dial < $\sqrt{3}$  para seleccionar  $<sub>[m+2]</sub>$ </sub>
- Se mostrará el área de imagen que se va a recortar.

#### **5 Guarde la imagen.**

- $\bullet$  Gire el dial < $\mathbb{Z}$ > para seleccionar  $<sub>[A]</sub>$ </sub>
- **Seleccione <b>[OK]** para guardar la imagen recortada.
- Compruebe la carpeta de destino y el número de archivo de imagen y, a continuación, seleccione **[OK]**.
- **Para recortar otra imagen, repita los** pasos 2 a 5.

 $\blacktriangleright$  La posición y el tamaño del marco de recorte pueden cambiar dependiendo del ángulo ajustado para la corrección de la inclinación.

o Una vez guardada una imagen recortada, no se puede volver a recortar ni cambiar de tamaño.

 $\blacktriangleright$  No se añadirá información de representación del punto AF ( $\Box$ [352\)](#page-351-0) ni datos de eliminación del polvo ( $\Box$ [161](#page-160-0)) a las imágenes recortadas.

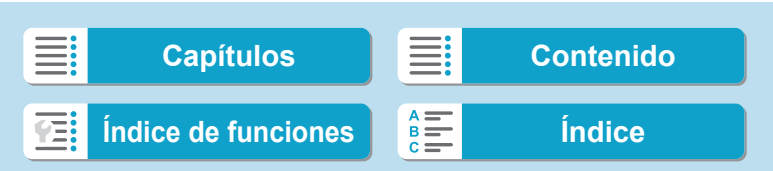

### **Cambio de tamaño de imágenes JPEG**

Puede cambiar el tamaño de una imagen JPEG para reducir el número de píxeles y guardarla como una nueva imagen. Solamente se puede cambiar el tamaño de las imágenes JPEG L, M y S1. No se puede cambiar el tamaño de las imágenes JPEG **S2** y RAW.

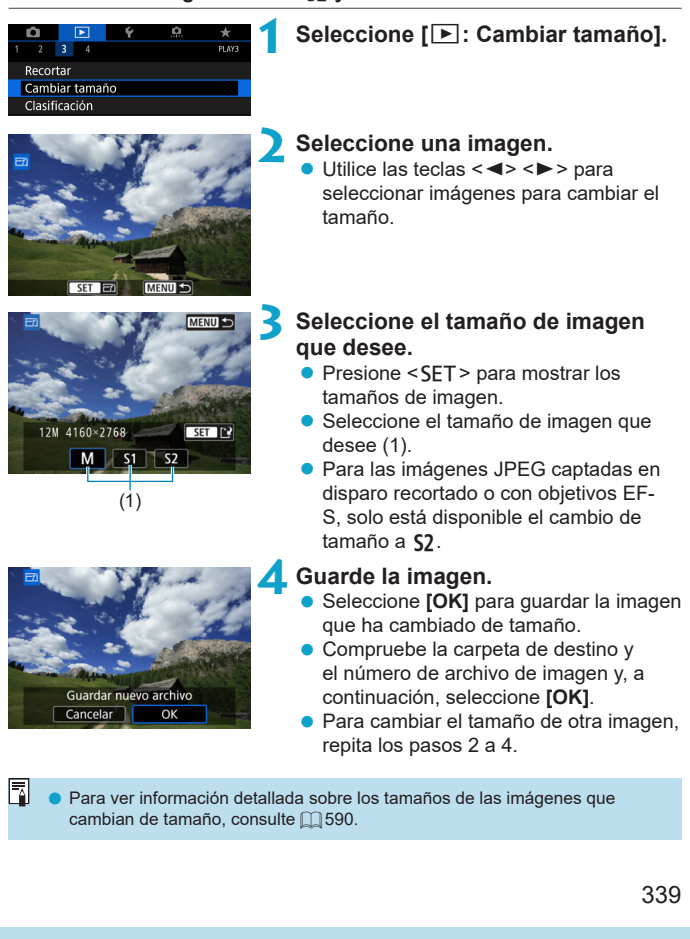

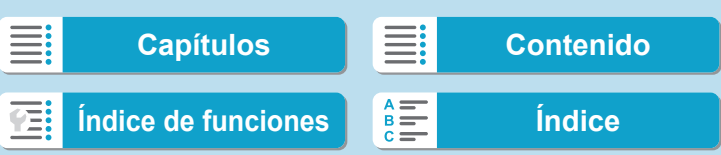

### <span id="page-339-0"></span>**Establecimiento de clasificaciones**

Puede clasificar las imágenes en una escala de 1–5 ([\*]/[\*]/[\*\*]/[\*\*]/[\*\*]). Esta función se denomina clasificación.

#### **Clasificar una única imagen**

#### **1 Seleccione [**3**: Clasificación].** Recortar Cambiar tamaño Clasificación **2 Seleccione [Seleccionar imágenes].**  $\bigstar$ Clasificación Seleccionar imágenes Seleccionar rango Todas las imágenes en carpeta Todas las imágenes en tarjeta **3 Seleccione la imagen que va a clasificar.**

 $\bullet$  Utilice las teclas  $\lt \blacktriangle \gt \lt \blacktriangleright$  para seleccionar imágenes para clasificar.

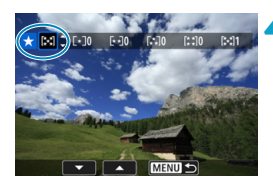

 $MENII$ 

#### **4 Clasifique la imagen.**

- Presione <SET > y aparecerá un marco de resalte azul como se muestra en la pantalla que aparece a la izquierda.
- $\bullet$  Utilice las teclas  $\lt\blacktriangle\gt\lt\blacktriangledown$  para seleccionar una marca de clasificación y, a continuación, presione <SET >.
- $\blacktriangleright$  Cuando anexe una marca de clasificación a la imagen, el número que aparece junto a la clasificación ajustada aumentará en uno.
- **Para clasificar otra imagen, repita los** pasos 3 y 4.

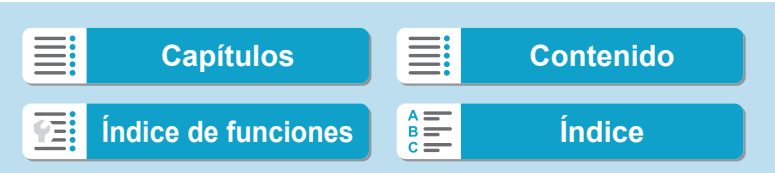

#### **Clasificación especificando el rango**

Mientras observa las imágenes en la visualización de índice, puede especificar la primera y la última imagen para un rango y clasificar todas las imágenes especificadas a la vez.

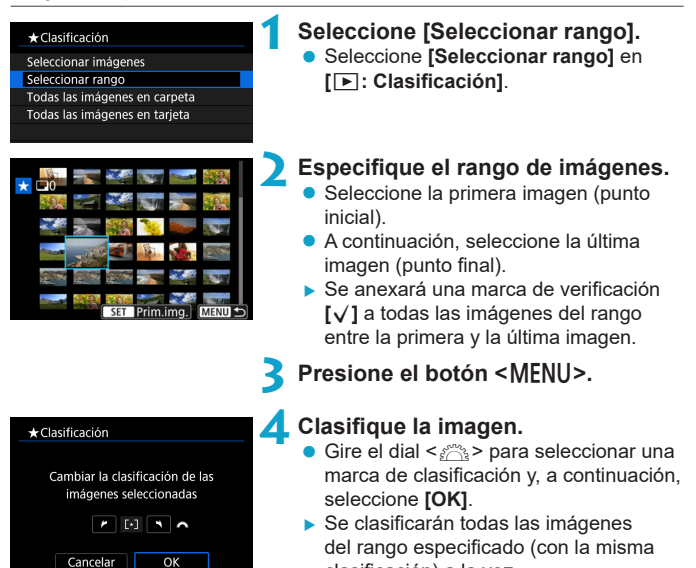

clasificación) a la vez.

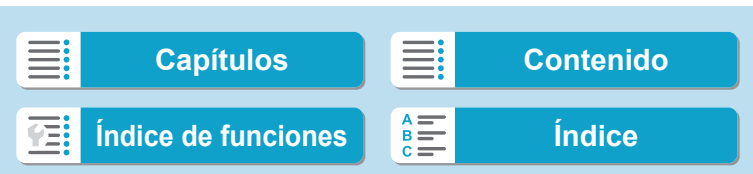

Establecimiento de clasificaciones

#### **Clasificación de todas las imágenes de una carpeta o una tarjeta**

Puede clasificar todas las imágenes de una carpeta o de una tarjeta a la vez.

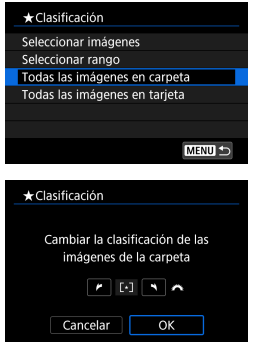

Bajo **[**3**: Clasificación]**, cuando seleccione **[Todas las imágenes en carpeta]** o **[Todas las imágenes en tarjeta]**, se clasificarán todas las imágenes de la carpeta o de la tarjeta.

Gire el dial < $\frac{6}{5}$  > para seleccionar una clasificación y, a continuación, seleccione **[OK]**.

Cuando no esté clasificando imágenes o cancelando la clasificación, seleccione **[OFF]**.

Si se establecen las condiciones de búsqueda con **[**3**: Ajustar cond. búsqueda img.1** ( $\Box$  [345](#page-344-0)), la visualización cambiará a **[Imgs. encontradas]**.

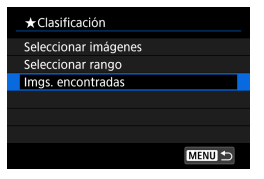

Si selecciona **[Imgs. encontradas]**, todas las imágenes filtradas por las condiciones de búsqueda se clasificarán según lo especificado.

o Los valores que aparecen junto a las clasificaciones se muestran como **[###]** si hay más de 1.000 imágenes con esa clasificación.

**● Con [▶]: Ajustar cond. búsqueda img.] y [▶]: Salto imág. con <sup>6</sup>8. J, se** puede mostrar solo las imágenes con una clasificación específica.

#### 342

R

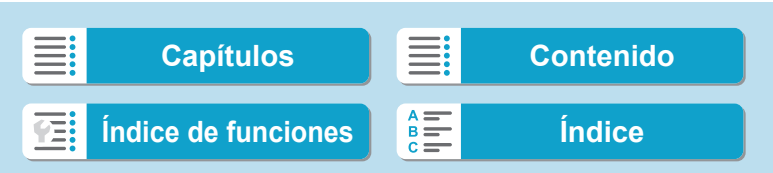

### **Presentación de diapositivas (Reproducción automática)**

Puede reproducir las imágenes de la tarjeta como diapositivas en una presentación automática.

> **1 Especifique las imágenes que va <sup>a</sup> reproducir.**

- **Para reproducir todas las imágenes de** la tarjeta, vaya al paso 2.
- Si desea especificar las imágenes que se reproducirán en la presentación de diapositivas, filtre las imágenes con **[**3**: Ajustar cond. búsqueda img.]**  $($  $\Box$  [345\)](#page-344-0).

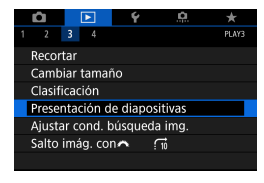

**2 Seleccione [**3**: Presentación de diapositivas].**

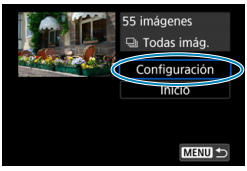

#### **3 Ajuste la reproducción como desee.**

- z Seleccione **[Configuración]**.
- z Ajuste las opciones **[Tiempo reproduc.]**, **[Repetir]** (reproducción repetida) y **[Efecto transición]** (efecto al cambiar de imagen) para las fotos.
- Para reproducir música de fondo, utilice **[Música de fondo]** para seleccionar la música  $([$ ] [336](#page-335-0)).
- **Después de completar los ajustes,** presione el botón <MFNU>.

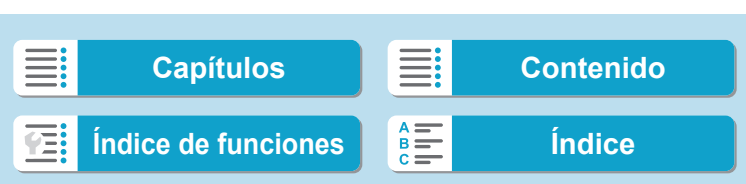

Presentación de diapositivas (Reproducción automática)

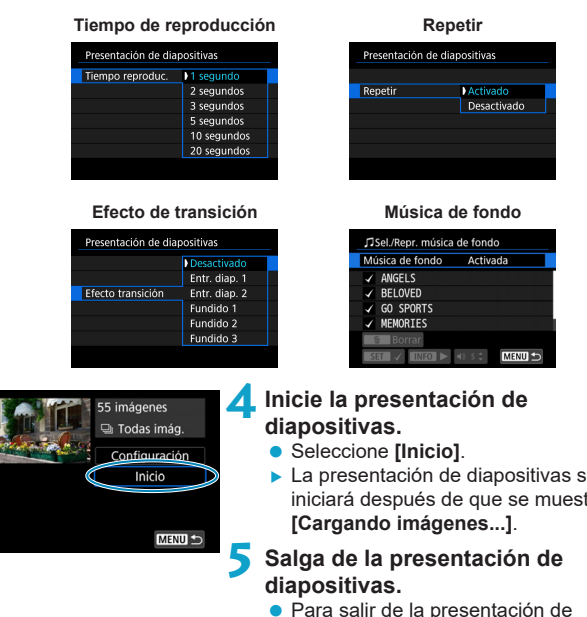

- ▶ La presentación de diapositivas se iniciará después de que se muestre
- Para salir de la presentación de diapositivas y volver a la pantalla de ajuste, presione el botón <MENU>.
- ħ  $\bullet$  Para hacer una pausa en la presentación de diapositivas, presione < $\mathsf{SET}$  >. Durante la pausa, aparecerá **[**G**]** en la esquina superior izquierda de la imagen. Presione de nuevo <SET > para reanudar la presentación de diapositivas.
	- o Durante la reproducción automática de fotos, puede presionar el botón  $\leq$ INFO > para cambiar el formato de visualización ( $\approx$ [296\)](#page-295-0).
	- o El volumen durante la reproducción de vídeo se puede ajustar pulsando las teclas  $\langle \blacktriangle \rangle$   $\langle \blacktriangledown \rangle$ .
	- o Durante la reproducción automática o la pausa, puede presionar las teclas <<<>>> > para ver otra imagen.
	- o Durante la reproducción automática no tendrá efecto la desconexión automática.
	- o El tiempo de visualización puede variar en función de la imagen.

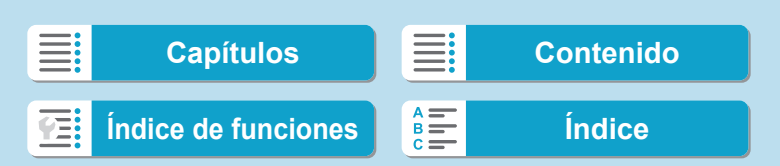

### <span id="page-344-0"></span>**Filtrado de imágenes para la reproducción**

Puede filtrar la visualización de imágenes de acuerdo con sus condiciones de búsqueda. Después de ajustar las condiciones de búsqueda de imágenes, puede reproducir y visualizar solo las imágenes encontradas. **También puede proteger, clasificar, borrar, reproducir una presentación de diapositivas y aplicar otras operaciones a las imágenes filtradas.**

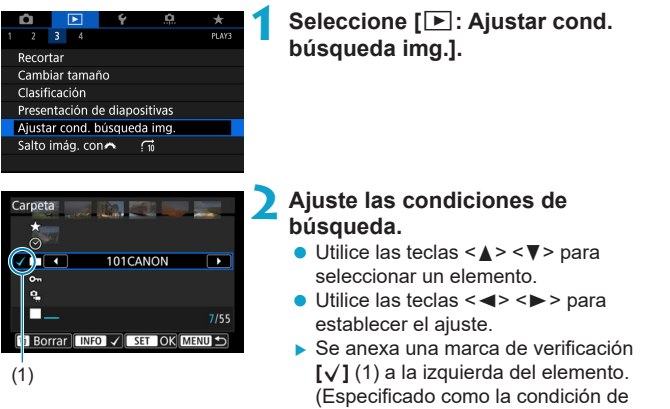

búsqueda).

**•** Si selecciona el elemento y presiona el botón <INFO>, la marca de verificación **[**X**]** se eliminará. (La condición de búsqueda se cancela).

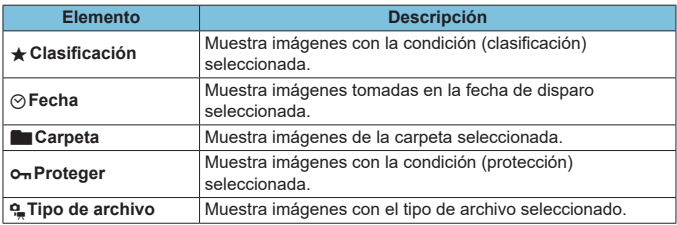

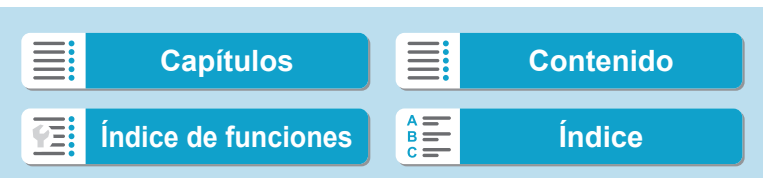

Filtrado de imágenes para la reproducción

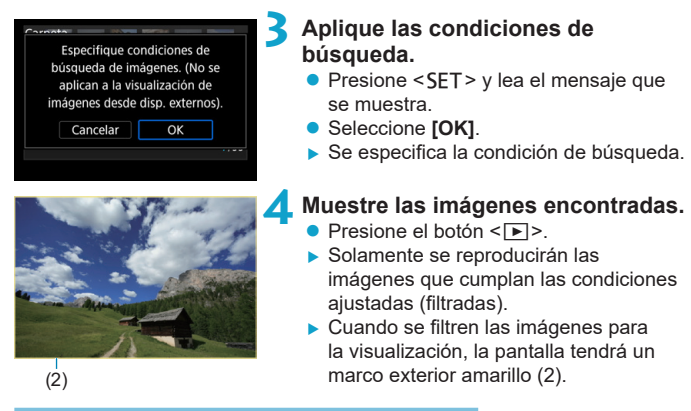

#### **Borrado de las condiciones de búsqueda**

Acceda a la pantalla del paso 2 y, a continuación, presione el botón  $\leq \frac{1}{2}$ para quitar todas las marcas de verificación **[√]**. Presione <SET > para borrar las condiciones de búsqueda.

Si ninguna imagen cumple las condiciones de búsqueda, **[OK]** no está disponible en la pantalla del paso 2.

- Es posible que las condiciones de búsqueda se borren si realiza operaciones relacionadas con el encendido y apagado, la tarjeta o la edición de imágenes.
	- El tiempo de desconexión automática puede prolongarse mientras se muestra la pantalla **[**3**: Ajustar cond. búsqueda img.]**.

346

U

F

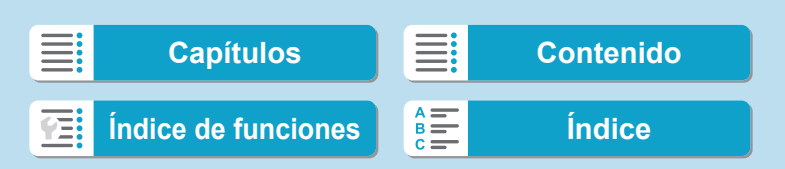

## **Reproducción con salto (saltar entre imágenes)**

**En la visualización de una única imagen, puede girar el dial <** $\frac{1}{2}$ **> para** saltar entre imágenes adelante o atrás, según el método de salto ajustado.

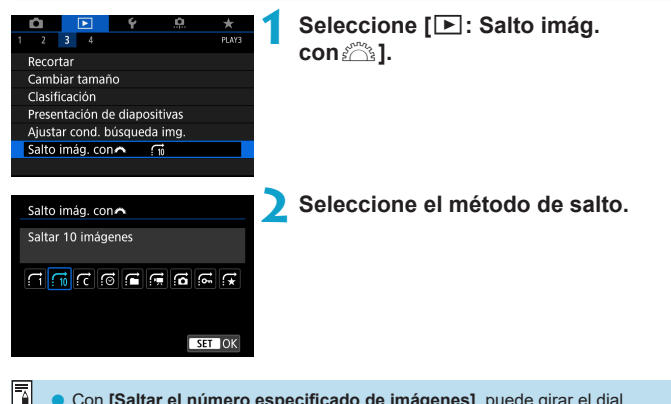

- o Con **[Saltar el número especificado de imágenes]**, puede girar el dial s > para seleccionar el número de imágenes que desee saltar.
	- **Cuando seleccione <b>[Mostrar por clasificación de imagen]**, gire el dial < $\leq$  > para especificar la clasificación ( $\Box$ [340\)](#page-339-0). Si examina las imágenes con  $\bigstar$ seleccionado, se mostrarán todas las imágenes calificadas.

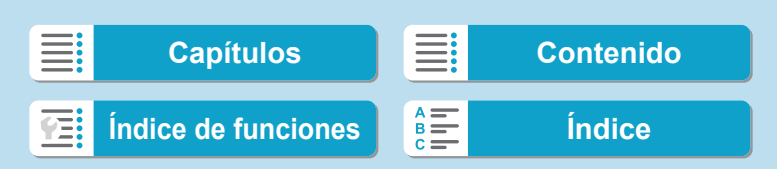

Reproducción con salto (saltar entre imágenes)

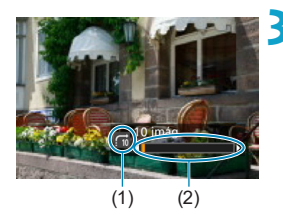

#### **3 Examine saltando.**

 $\bullet$  Presione el botón < $\Box$ >.

- **En la visualización de una única imagen,** gire el dial  $\leq$   $\approx$ .
- ▶ Puede examinar mediante el método ajustado.
	- (1) Método de salto
	- (2) Posición de reproducción

Ħ o Para buscar imágenes por la fecha de toma, seleccione **[**g**: Fecha]**.

- o Para buscar imágenes por carpeta, seleccione **[**h**: Carpeta]**.
- o Si la tarjeta contiene tanto vídeos como fotos, seleccione **[**i**: Vídeos]** o **[**j**: Fotos]** para mostrar solamente unos u otras.

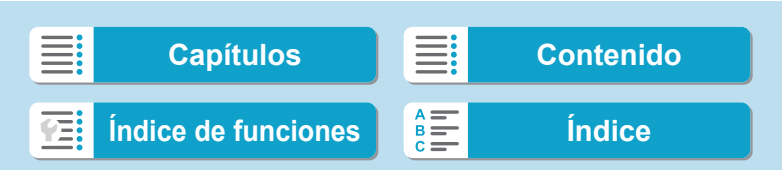

### **Personalización de la visualización de la información de reproducción**

Puede especificar las pantallas y la información adjunta que se muestra durante la reproducción de imágenes.

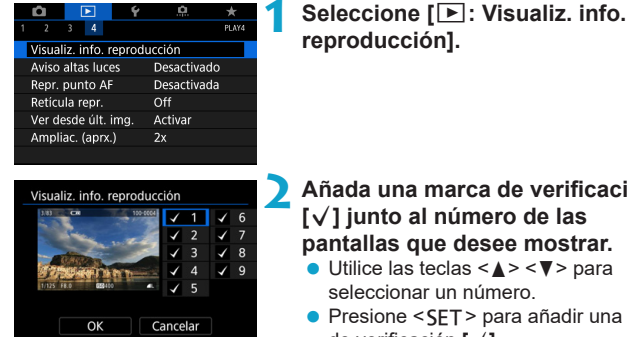

#### **2 Añada una marca de verificación [**X**] junto al número de las pantallas que desee mostrar.**

- $\bullet$  Utilice las teclas < $\blacktriangle$  > < $\nabla$  > para seleccionar un número.
- $\bullet$  Presione <SET > para añadir una marca de verificación **[**X**]**.
- Repita estos pasos para añadir una marca de verificación **[**X**]** al número de cada pantalla que desee mostrar y, a continuación, seleccione **[OK]**.
- $\blacktriangleright$  Puede acceder a la información seleccionada presionando el botón <INFO > durante la reproducción o presionando las teclas <▲> <▼> cuando se muestre la información de disparo.

#### **Histograma**

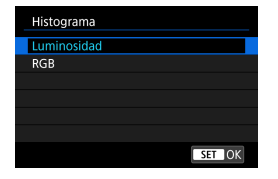

El histograma de brillo muestra la distribución de niveles de exposición y la luminosidad general. El histograma RGB sirve para comprobar la gradación y la saturación de color. Puede cambiar el histograma que se muestra presionando el botón <INFO > cuando se muestre < $m > 1$ abajo a la izquierda de la pantalla **[**▶]: **Visualiz. info. reproducción]**.

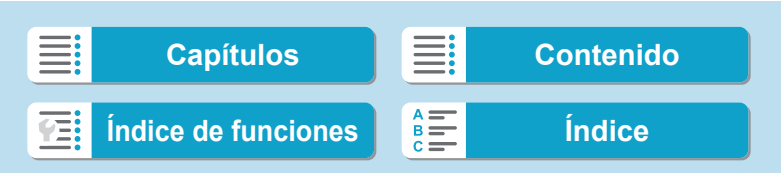

Personalización de la visualización de la información de reproducción

#### **• Pantalla [Luminosidad]**

Este histograma es un gráfico que muestra la distribución del nivel de brillo de la imagen. El eje horizontal indica el nivel de brillo (más oscuro a la izquierda y más claro a la derecha) mientras que el eje vertical indica el número de píxeles de cada nivel de brillo. Cuantos más píxeles haya a la izquierda, más oscura será la imagen. Cuantos más píxeles haya a la derecha, más luminosa será la imagen. Si hay demasiados píxeles a la izquierda, los detalles de las zonas de sombra se perderán. Si hay demasiados píxeles a la derecha, los detalles de las zonas con más luz se perderán. Se reproducirá la gradación intermedia. Consultando la imagen y su histograma de luminosidad, podrá ver la inclinación del nivel de exposición y la gradación general.

#### **Histogramas de ejemplo**

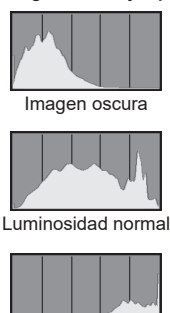

Imagen luminosa

#### **• Pantalla [RGB]**

Este histograma es un gráfico que muestra la distribución del nivel de brillo de cada color primario en la imagen (RGB o rojo, verde y azul). El eje horizontal indica el nivel de brillo del color (más oscuro a la izquierda y más claro a la derecha), mientras que el eje vertical indica el número de píxeles de cada nivel de brillo del color. Cuantos más píxeles haya a la izquierda, más oscuro y menos prominente será el color. Cuantos más píxeles haya hacia la derecha, más luminoso y denso será el color. Si hay demasiados píxeles a la izquierda, faltará información del color correspondiente. Si hay demasiados píxeles a la derecha, el color estará demasiado saturado y sin gradación. Si comprueba el histograma RGB de la imagen, podrá ver las condiciones de saturación y gradación del color, así como la inclinación del balance de blancos.

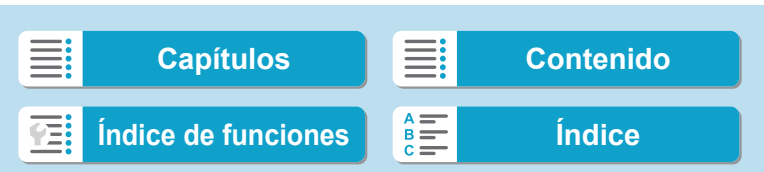

### **Visualización del aviso de altas luces**

Puede especificar que las altas luces sobreexpuestas se muestren parpadeando en la pantalla de reproducción. Para obtener una gradación más detallada en las zonas intermitentes donde desee que la gradación se reproduzca fielmente, ajuste la compensación de la exposición en una cantidad negativa y dispare otra vez para obtener un resultado mejor.

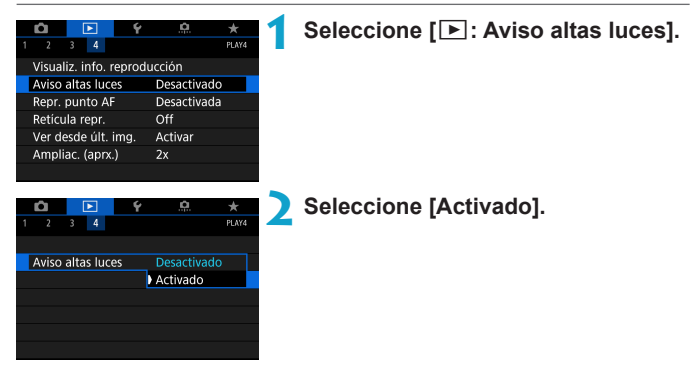

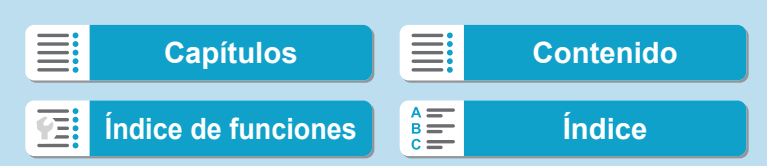

### <span id="page-351-0"></span>**Visualización de puntos AF**

Puede mostrar los puntos AF que se utilizaron para enfocar, que se mostrarán con el contorno en rojo en la pantalla de reproducción. Si se ajusta la selección automática del punto AF, es posible que se muestren varios puntos AF.

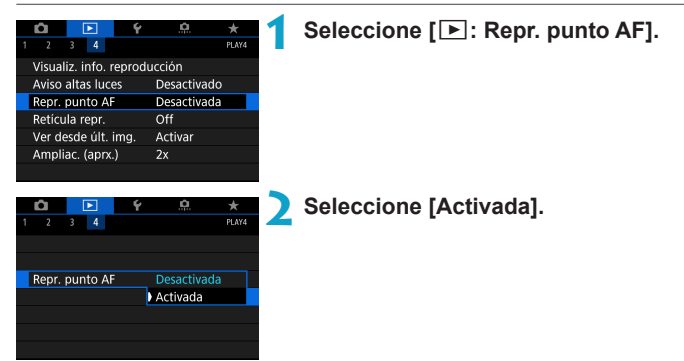

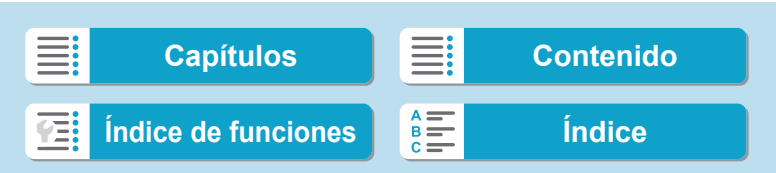

### **Visualización de una retícula**

Puede mostrar una retícula sobre las fotos que se muestren en la visualización de una única imagen en la pantalla de reproducción. Esta función es útil para examinar la inclinación horizontal o vertical de la imagen, así como la composición.

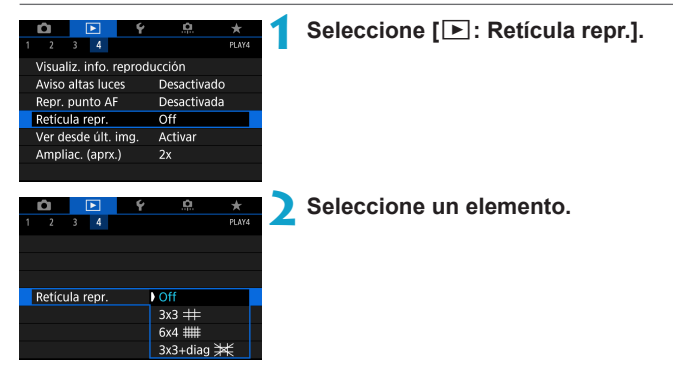

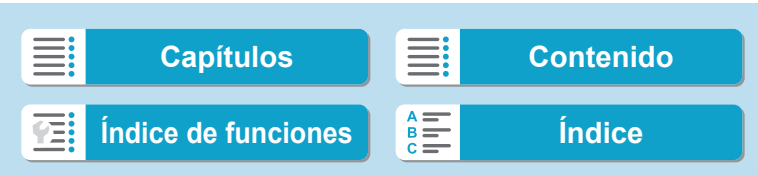

# **Especificación de la visualización de la imagen inicial cuando se inicia la reproducción**

Puede especificar qué imagen se muestra primero al iniciar la reproducción de imágenes.

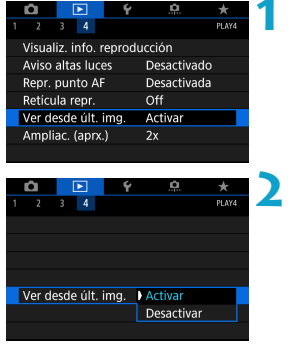

#### **1 Seleccione [**3**: Ver desde últ. img.].**

#### **2 Seleccione un elemento.**

**[Activar]**: La reproducción se reanuda desde la última imagen visualizada (excepto inmediatamente después de terminar de disparar).

**[Desactivar]**: La reproducción se reanuda desde la foto más reciente siempre que se reinicia la cámara.

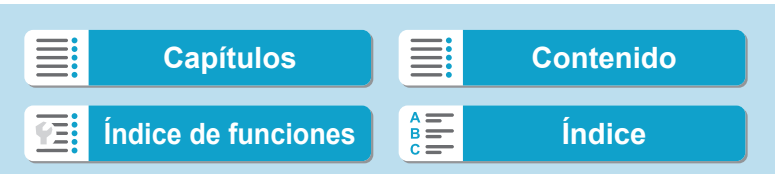

### **Ajuste de la relación de ampliación y la posición iniciales**

Puede ajustar la relación de ampliación y la posición iniciales para la vista ampliada.

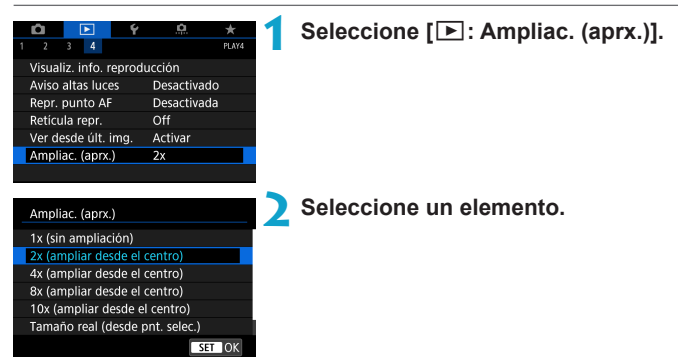

#### **• 1x (sin ampliación)**

La imagen no se ampliará. La vista ampliada se iniciará con la visualización de una única imagen.

#### ● 2x, 4x, 8x, 10x (ampliar desde el centro)

La vista ampliada se iniciará en el centro de la imagen con la ampliación seleccionada.

#### z **Tamaño real (desde el punto seleccionado)**

Los píxeles de la imagen grabada se mostrarán, aproximadamente, al 100%. La vista ampliada se iniciará en el punto AF que logre el enfoque. Si la foto se tomó con enfoque manual, la vista ampliada se iniciará en el centro de la imagen.

#### z **Como última ampliación (desde el centro)**

La ampliación será la misma que la última vez que salió de la vista ampliada con el botón < Q >. La vista ampliada se inicia en el centro de la imagen.

o Es posible que la vista ampliada se extienda desde el centro de las imágenes, aunque se haya ajustado **[Tamaño real (desde pnt. selec.)]**.

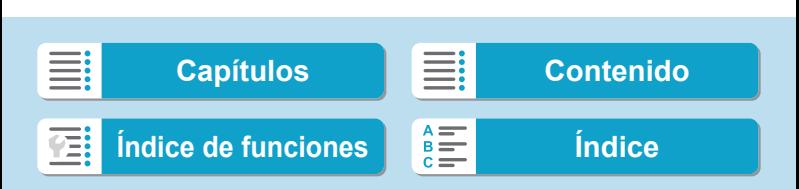

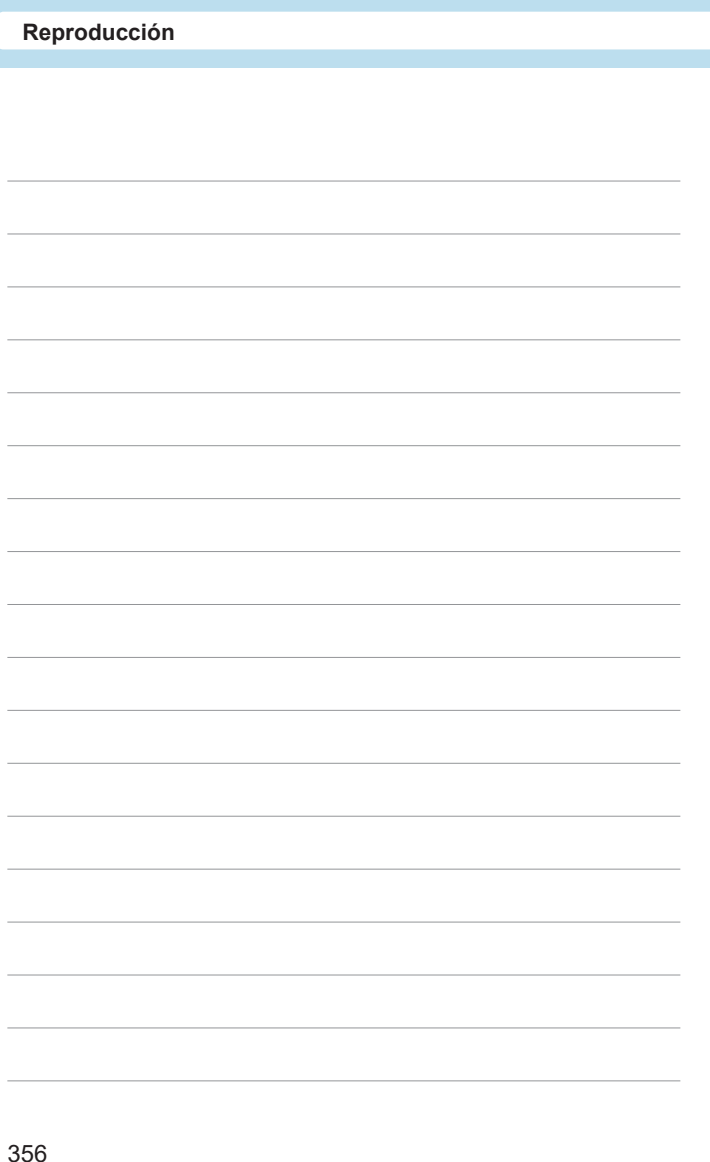

### **[Capítulos](#page-10-0) [Contenido](#page-11-0)** <u>≣</u>: Ξ **[Índice de funciones](#page-20-0) [Índice](#page-602-0)** 三

# **Configuración**

En este capítulo se describen los ajustes de menú de la ficha de configuración (**[**5**]**).

 $\bullet$  Un icono  $\star$  a la derecha del título de una página indica que la función solamente está disponible en modo < $Fv$ >, < $P$ >,  $\le$ Tv>,  $\le$ Av>,  $\le$ M> o  $\le$ B>.

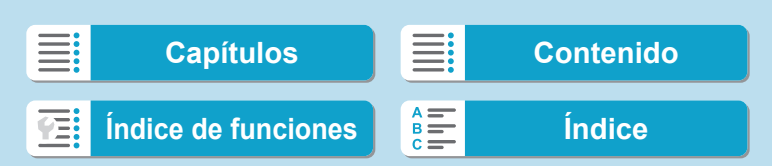

### **Menús de fichas: Configuración**

#### z **Configuración 1**

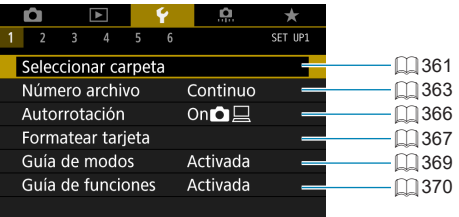

### z **Configuración 2**

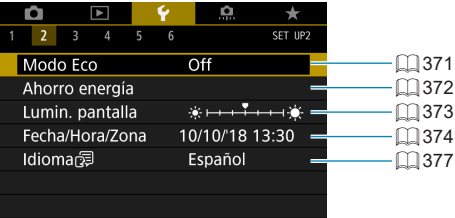

#### z **Configuración 3**

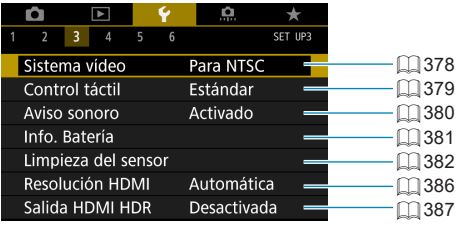

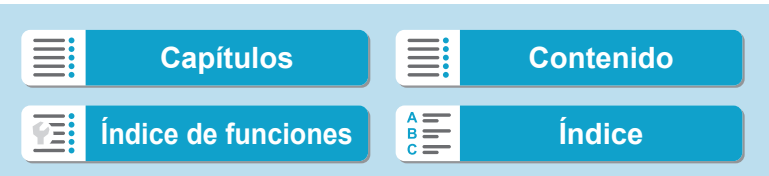

Menús de fichas: Configuración

#### z **Configuración 4**

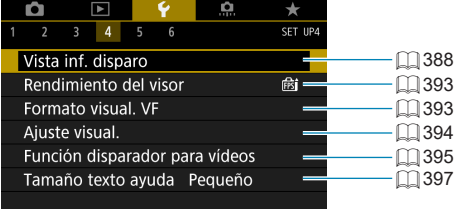

#### z **Configuración 5**

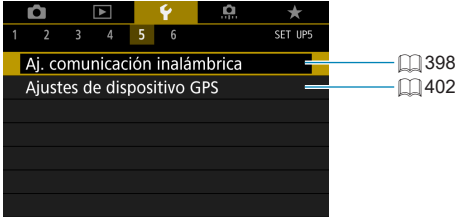

#### z **Configuración 6**

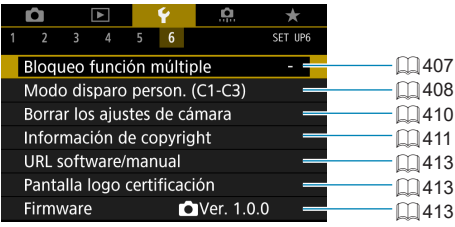

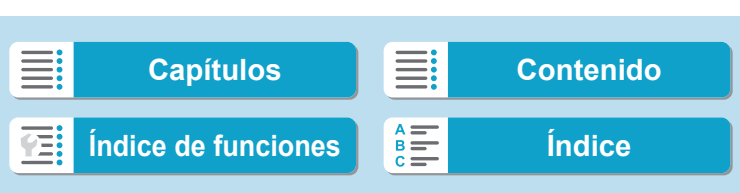

Menús de fichas: Configuración

#### **Durante la grabación de vídeos, se muestra la pantalla siguiente para [**5**4] y [**5**6].**

z **Configuración 4**

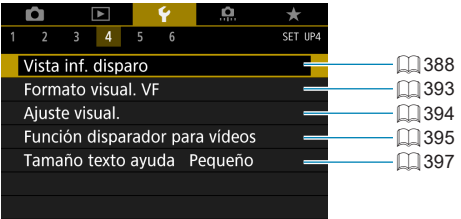

#### z **Configuración 6**

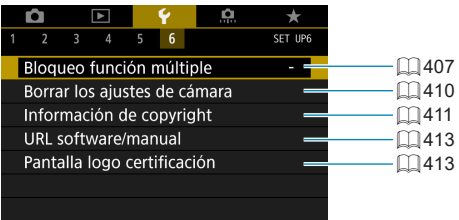

**En los modos de la zona básica y [Vídeo HDR], se muestra la siguiente pantalla para [**5**6].**

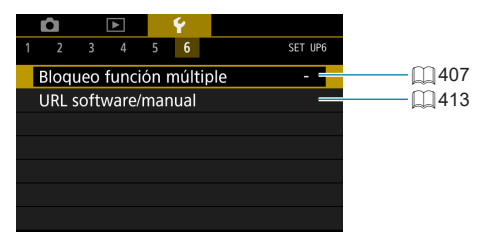

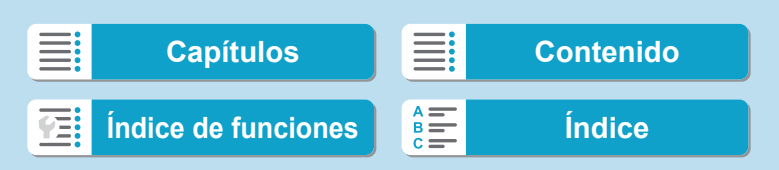
# **Creación y selección de una carpeta**

Puede crear y seleccionar libremente la carpeta donde se guardarán las imágenes captadas.

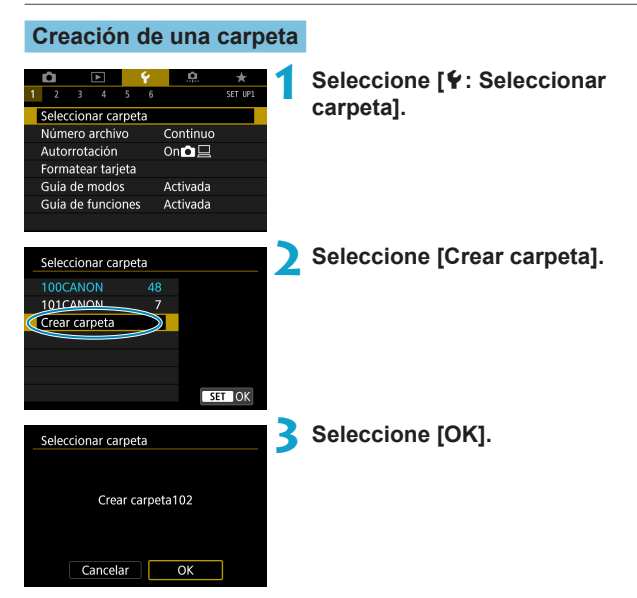

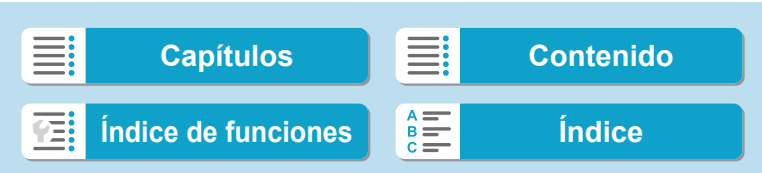

Creación y selección de una carpeta

#### **Selección de una carpeta**

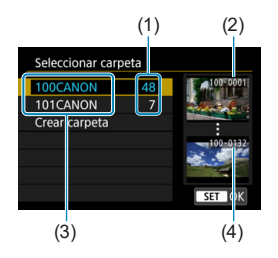

- Seleccione una carpeta en la pantalla de selección de carpeta.
- $\blacktriangleright$  Las imágenes captadas se almacenan en la carpeta seleccionada.
	- (1) Número de imágenes en la carpeta
	- (2) Número de archivo más bajo
	- (3) Nombre de la carpeta
	- (4) Número de archivo más alto

#### **Carpetas**

Ħ

o Una carpeta puede contener como máximo 9999 imágenes (número de archivo 0001–9999). Cuando una carpeta se llena, se crea automáticamente una nueva carpeta con el número de carpeta incrementado en uno. Además, si se ejecuta un reinicio manual ([10] [365](#page-364-0)), se crea automáticamente una nueva carpeta. Se pueden crear carpetas numeradas de 100 a 999.

#### **Creación de carpetas con un ordenador**

o Con la tarjeta abierta en la pantalla, cree una nueva carpeta denominada "**DCIM**". Abra la carpeta DCIM y cree tantas carpetas como necesite para guardar y organizar las imágenes. El nombre de la carpeta debe seguir el formato "**100ABC\_D**". Los tres primeros dígitos son siempre el número de carpeta de 100 a 999. Los últimos cinco caracteres pueden ser cualquier combinación de letras mayúsculas y minúsculas de la A a la Z, números y el guión bajo " ". No se puede utilizar el espacio. Tenga en cuenta también que dos nombres de carpeta no pueden compartir el mismo número de carpeta de tres dígitos (por ejemplo, "100ABC\_D" y "100W\_XYZ") aunque los otros cinco caracteres de cada nombre sean diferentes.

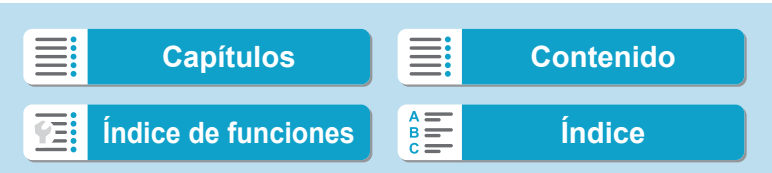

### **Métodos de numeración de archivos**

A las imágenes captadas guardadas en una carpeta se les asigna un número de archivo (Ejemplo) **IMG\_0001.JPG** de 0001 a 9999. Puede cambiar la manera de numerar los archivos de imagen.

Número de archivo

363

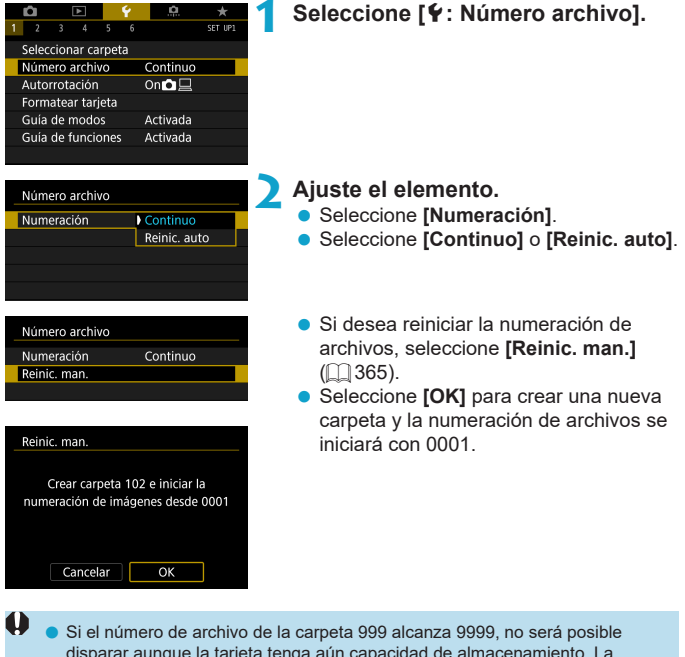

disparar aunque la tarjeta tenga aún capacidad de almacenamiento. La pantalla mostrará un mensaje indicándole que sustituya la tarjeta. Sustitúyala por una nueva tarjeta.

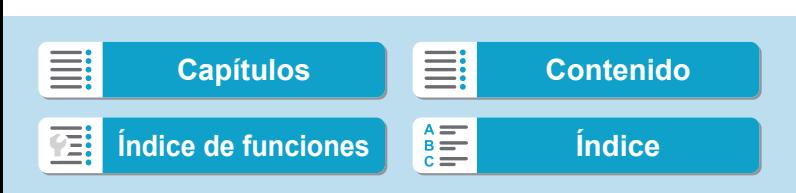

Métodos de numeración de archivos

#### **Continuo**

**Cuando desee continuar la secuencia de numeración de archivos incluso después de reemplazar la tarjeta o de crear una nueva carpeta.** Aunque sustituya la tarjeta o cree una nueva carpeta, la secuencia de numeración de archivos continuará hasta 9999. Esto es útil cuando se desea guardar imágenes con números comprendidos entre 0001 y 9999, ubicadas en diversas tarjetas o en diversas carpetas, en una carpeta de un ordenador.

Si la tarjeta de repuesto o la carpeta existente contienen imágenes grabadas previamente, la numeración de archivos de las nuevas imágenes puede continuar a partir de la numeración de los archivos de las imágenes existentes en la tarjeta o carpeta. Si desea utilizar la numeración continua de archivos, es recomendable que utilice cada vez una tarjeta recién formateada.

Numeración de archivos después de sustituir la tarjeta

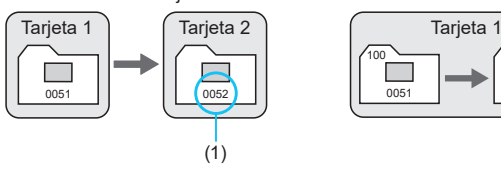

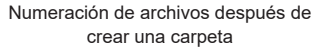

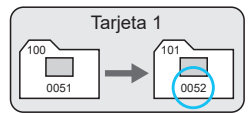

(1) Siguiente número de archivo de la secuencia

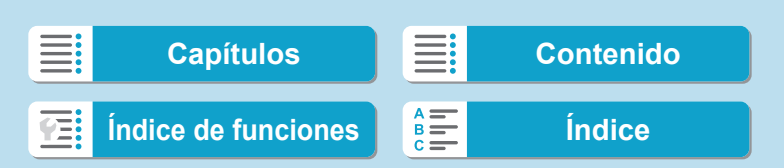

Métodos de numeración de archivos

### **Reinicio automático**

**Cuando desee reiniciar la secuencia de numeración de archivos desde 0001 cada vez que se sustituya la tarjeta o se cree una nueva carpeta.** Cuando reemplace la tarjeta o cree una carpeta, la numeración de archivos se reiniciará desde 0001 para las nuevas imágenes guardadas. Esto es útil si se desea organizar imágenes por tarjetas o carpetas.

Si la tarieta de repuesto o la carpeta existente contienen imágenes grabadas previamente, la numeración de archivos de las nuevas imágenes puede continuar a partir de la numeración de los archivos de las imágenes existentes en la tarjeta o carpeta. Si desea guardar imágenes iniciando la numeración de archivos en 0001, utilice cada vez una tarjeta recién formateada.

Numeración de archivos después de sustituir la tarjeta

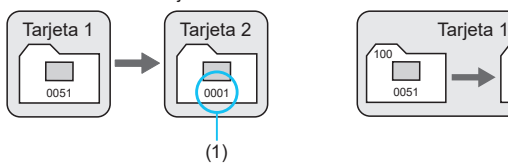

Numeración de archivos después de crear una carpeta

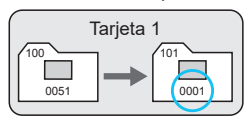

365

(1) Se reinicia la numeración de archivos

#### <span id="page-364-0"></span>**Reinicio manual**

**Cuando desee reiniciar la numeración de archivos a 0001 o empezar desde el número de archivo 0001 en una nueva carpeta.**

Cuando se reinicia manualmente la numeración de archivos, se crea automáticamente una nueva carpeta y la numeración de archivos de las imágenes guardadas en esa carpeta se inicia desde 0001.

Esto es útil, por ejemplo, si se desea utilizar diferentes carpetas para las imágenes tomadas ayer y las tomadas hoy.

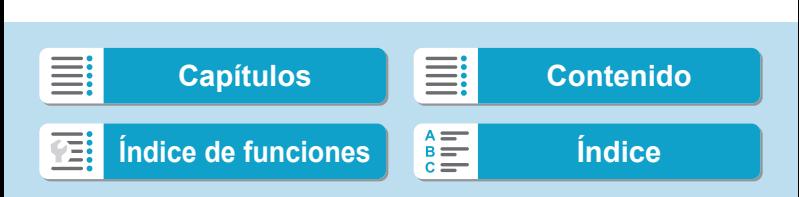

# **Ajuste de la autorrotación de imágenes verticales**

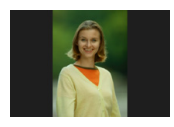

Puede cambiar el ajuste de autorrotación que endereza las imágenes captadas con orientación vertical cuando se muestran.

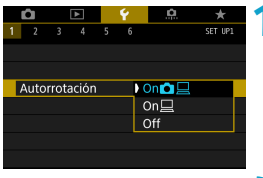

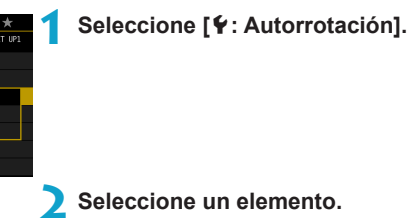

### $\bullet$  On $\Omega \square$

Rota automáticamente las imágenes para la visualización tanto en la cámara como en ordenadores.

#### $\bullet$  On  $\square$

Rota automáticamente las imágenes solamente para la visualización en ordenadores.

#### z **Off**

o Las imágenes captadas con la rotación automática ajustada en **[Off]** no rotarán durante la reproducción aunque más tarde cambie la rotación automática a **[On]**.

- Ħ Si se toma una foto cuando la cámara esté apuntando hacia arriba o hacia abajo, es posible que la autorrotación a la orientación correcta para la visualización no se realice correctamente.
	- Si las imágenes no giran automáticamente en un ordenador, intente utilizar software EOS.

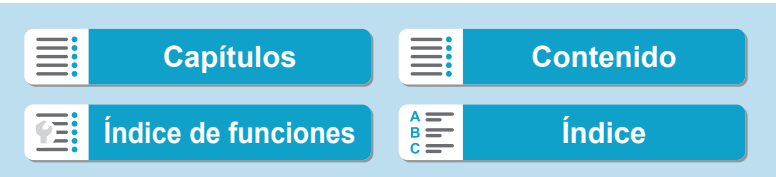

### **Formateado de tarjetas de memoria**

Si la tarjeta es nueva o fue formateada (inicializada) previamente por otra cámara o un ordenador, formatee la tarjeta con esta cámara.

o **Cuando se formatea la tarjeta, todas las imágenes y los datos de la tarjeta se borran. Se borrarán incluso las imágenes protegidas, así que debe asegurarse de que no haya nada que desee conservar. Si es necesario, transfiera las imágenes y los datos a un ordenador, etc. antes de formatear la tarjeta.**

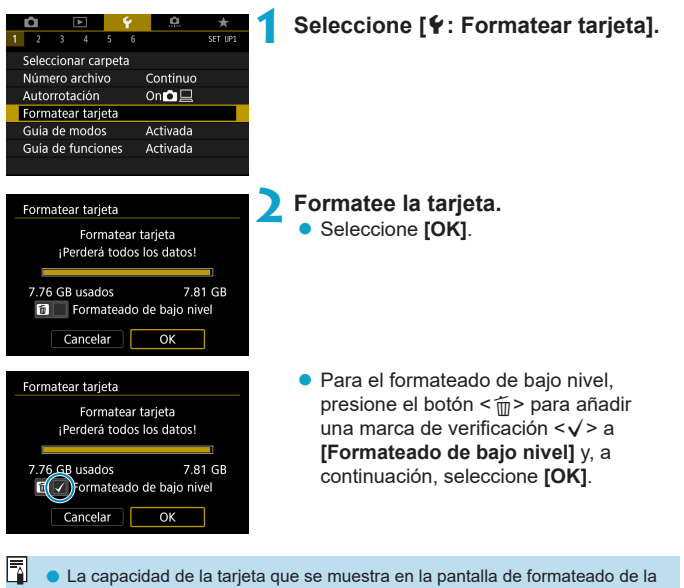

tarieta puede ser inferior a la capacidad indicada en la tarieta.

o Este dispositivo incorpora tecnología exFAT con licencia de Microsoft.

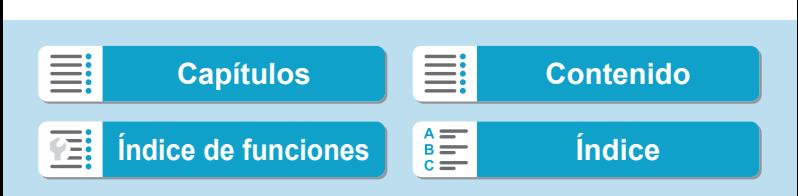

Formateado de tarjetas de memoria

#### *K***: Formatee la tarjeta en los casos siguientes:**

- **La tarjeta es nueva.**
- z **La tarjeta fue formateada por una cámara diferente o un ordenador.**
- z **La tarjeta está llena de imágenes o datos.**
- **Se muestra un error relacionado con la tarjeta (** $\Box$  **[581](#page-580-0)).**

#### **Formateado de bajo nivel**

- $\bullet$  Haga un formateado de bajo nivel si la velocidad de escritura o de lectura de la tarjeta parece lenta o si desea borrar totalmente los datos de la tarieta.
- Dado que el formateado de bajo nivel formateará todos los sectores grabables de la tarjeta, el formateado tardará más que el formateado normal.
- z Durante el formateado de bajo nivel, puede seleccionar **[Cancelar]** para cancelarlo. Incluso en este caso, el formateado normal ya se habrá completado y podrá usar la tarjeta de la manera habitual.

#### **Formatos de archivo de la tarjeta**

- z **Las tarjetas SD/SDHC se formatearán en FAT32. Las tarjetas SDXC se formatearán en exFAT.**
- Cuando grabe un vídeo con una tarieta formateada en exFAT, el vídeo se grabará en un único archivo (en lugar de dividirse en varios archivos), aunque supere 4 GB. (El archivo de vídeo superará 4 GB).
	- Ouizá no sea posible utilizar tarietas SDXC formateadas con esta cámara en otras cámaras. Tenga en cuenta también que es posible que las tarjetas con formato exFAT no se reconozcan en algunos sistemas operativos de ordenador o lectores de tarjetas.
		- o Al formatear o borrar los datos de una tarjeta, los datos no se borran por completo. Tenga esto en cuenta cuando venda o deseche la tarjeta. Cuando deseche tarjetas, si es necesario, tome medidas para proteger la información personal, tales como destruirlas físicamente.

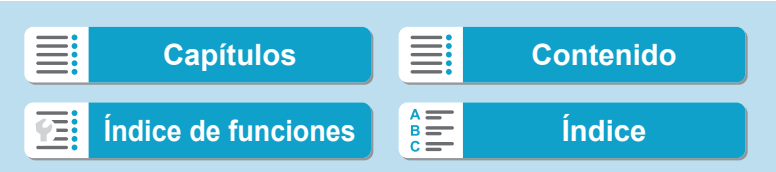

### **Visualización de la guía de modo de disparo**

Al cambiar de modos de disparo, se puede mostrar una breve descripción de los mismos.

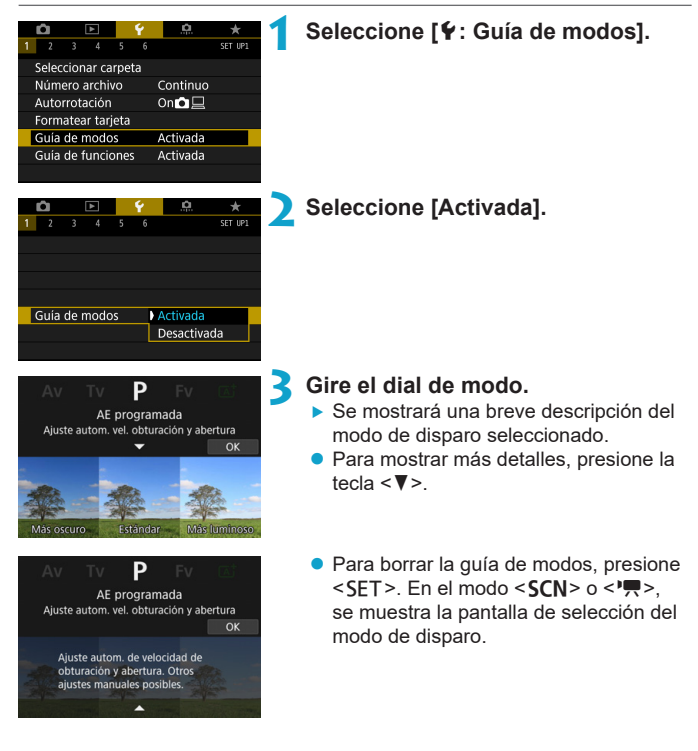

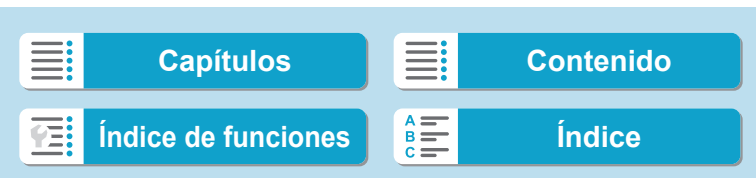

# **Visualización de la guía de funciones**

Cuando utilice el ajuste de control rápido, puede mostrarse una breve descripción de las funciones y los elementos.

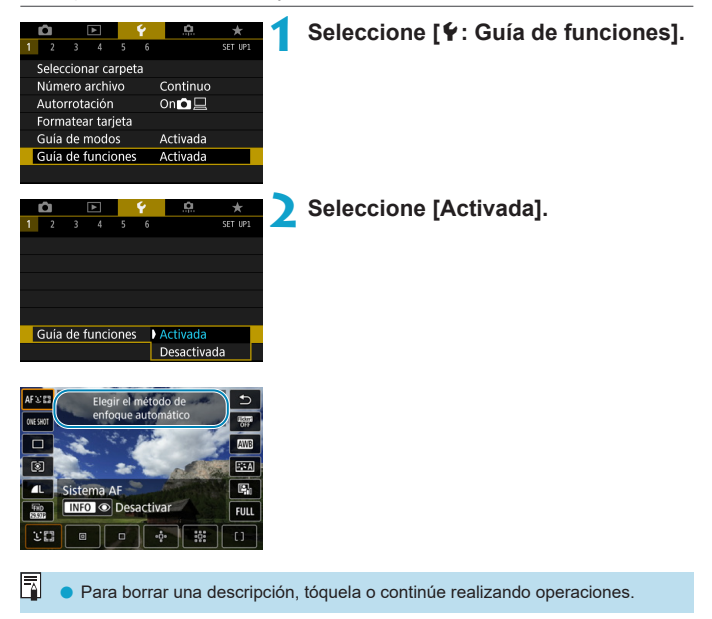

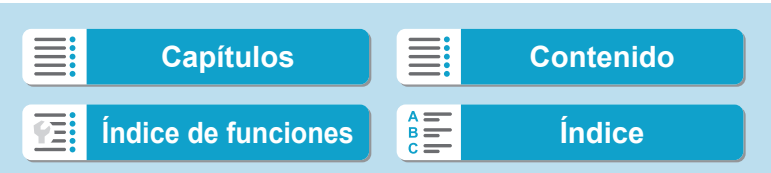

### **Ajuste del modo Eco**

Permite ahorrar energía de la batería en el modo de disparo. Cuando la cámara no se está utilizando, la pantalla se oscurece para reducir el consumo de la batería.

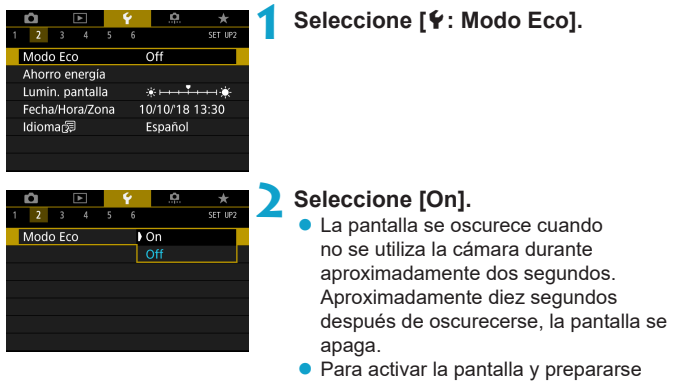

para el disparo cuando la pantalla esté apagada, presione el disparador hasta la mitad.

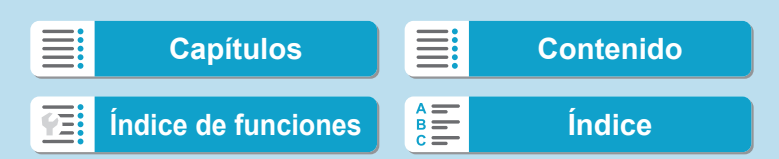

# **Ajuste de las funciones de ahorro de energía**

Puede ajustar el momento en el que la pantalla, la cámara y el visor se apagan automáticamente (Pantalla Off, Desconexión automática y Visor Off).

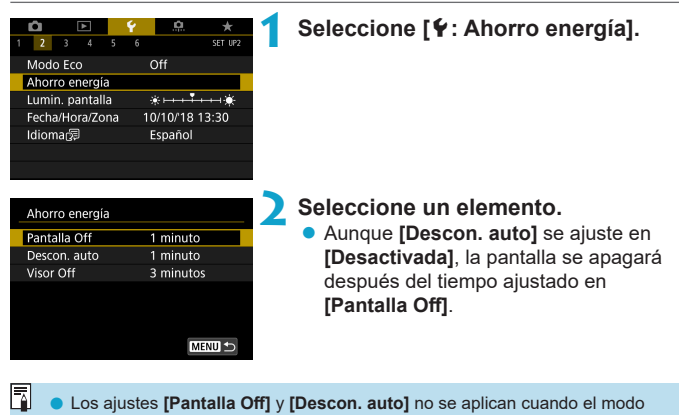

Eco se ajusta en **[On]**.

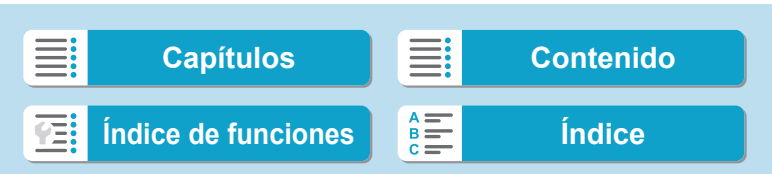

### **Ajuste de la luminosidad de la pantalla**

La luminosidad de la pantalla y la del visor se pueden ajustar por separado.

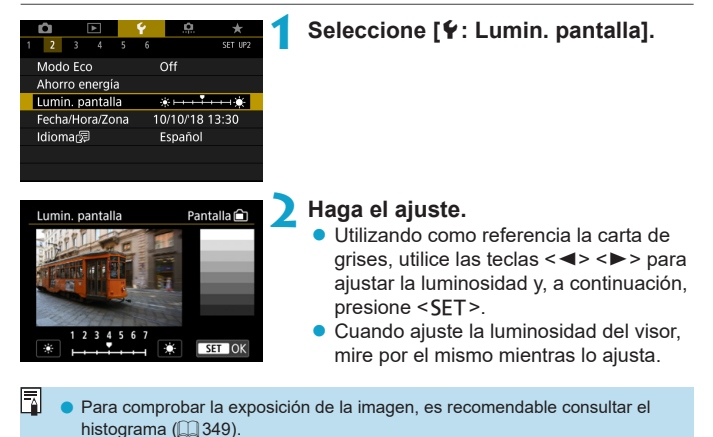

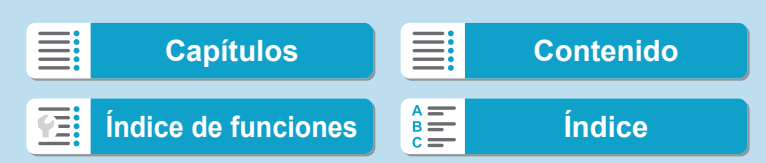

# **Ajuste de la fecha, hora y zona horaria**

Cuando encienda la alimentación por primera vez, o si se ha reiniciado la fecha, hora y zona, siga estos pasos para ajustar primero la zona horaria. Si ajusta primero la zona horaria, puede establecer simplemente este ajuste como lo necesite en el futuro y la fecha y la hora se actualizarán en consecuencia.

**Dado que la información de fecha y hora de disparo se anexa a las imágenes captadas, debe asegurarse de ajustar la fecha y la hora.**

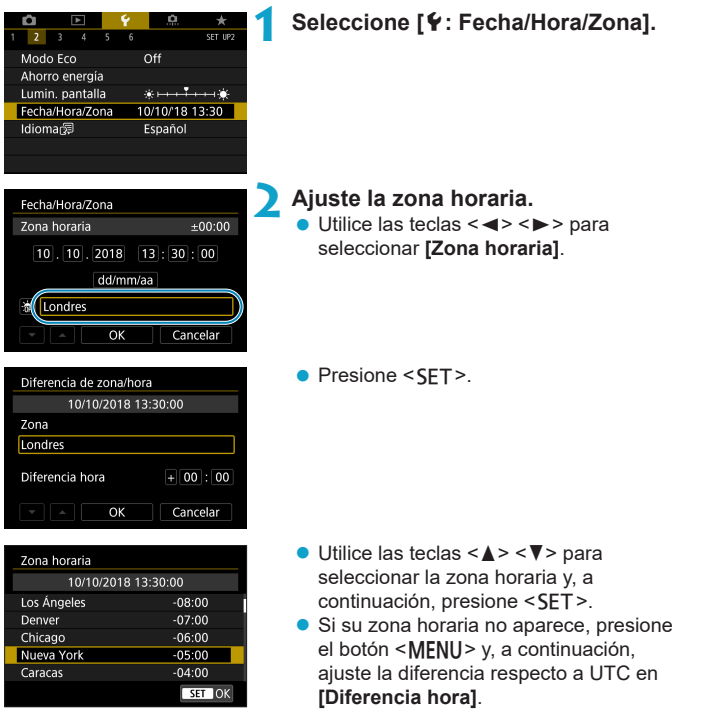

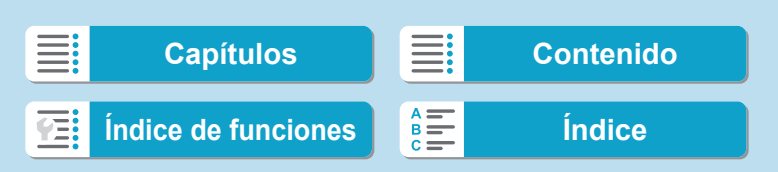

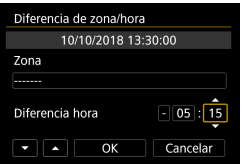

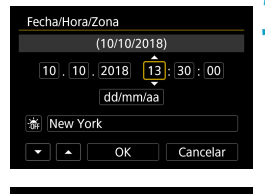

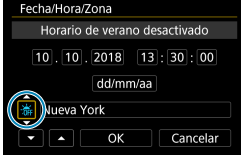

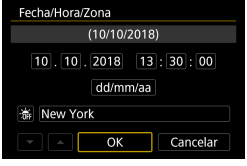

Ajuste de la fecha, hora y zona horaria

- $\bullet$  Utilice las teclas  $\lt \blacktriangle \gt \lt \blacktriangleright$ para seleccionar un elemento de **[Diferencia hora]** (+/–/hora/minuto) y, a continuación, presione <SET >.
- $\bullet$  Utilice las teclas < $\blacktriangle$  > < $\nabla$  > para ajustarla y, a continuación, presione  $<$ SET $>$ .
- **Tras introducir la zona horaria o la** diferencia horaria, utilice las teclas <**√ > >** para seleccionar **[OK]** y, a continuación, presione <SET >.

### **3 Ajuste la fecha y la hora.**

- $\bullet$  Utilice las teclas  $\lt \blacktriangle \gt \lt \blacktriangleright$  para seleccionar un elemento y, a continuación, presione <SET>.
- $\bullet$  Utilice las teclas < $\blacktriangle$  > < $\nabla$  > para ajustarla y, a continuación, presione  $<$ SFT $>$ .

### **4 Ajuste el horario de verano.**

- **Ajústelo si es necesario.**
- $\bullet$  Utilice las teclas  $\lt \blacktriangleleft \gt \lt \blacktriangleright$  para seleccionar **[**Y**]** y, a continuación, presione <SFT>.
- Utilice las teclas  $\langle \bullet \rangle$   $\langle \bullet \rangle$  para seleccionar **[**Z**]** y, a continuación, presione <SFT>.
- **Cuando el horario de verano esté** ajustado en **[**Z**]**, la hora ajustada en el paso 3 avanzará en 1 hora. Si se ajusta **[**Y**]**, el horario de verano se cancelará y la hora se retrasará en 1 hora.

### **5 Salga del ajuste.**

 $\bullet$  Utilice las teclas  $\lt \blacktriangle \gt \lt \blacktriangleright$  para seleccionar **[OK]**.

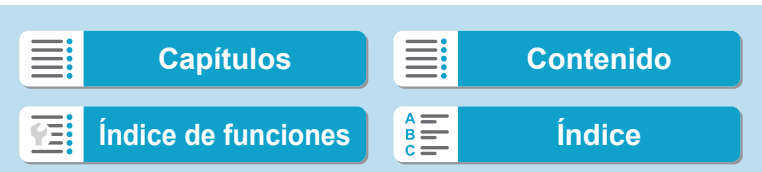

### **Configuración**

Ajuste de la fecha, hora y zona horaria

- T Es posible que los ajustes de fecha, hora y zona horaria se reinicien cuando se guarde la cámara sin batería, cuando la batería se agote o cuando se exponga a temperaturas por debajo del punto de congelación durante un período prolongado de tiempo. Si ocurre así, establezca los ajustes de nuevo. o Después de cambiar **[Diferencia de zona/hora]**, compruebe que se haya
	- ajustado la fecha/hora correctas.

同 El tiempo de desconexión automática puede prolongarse mientras se muestra la pantalla **[**5**: Fecha/Hora/Zona]**.

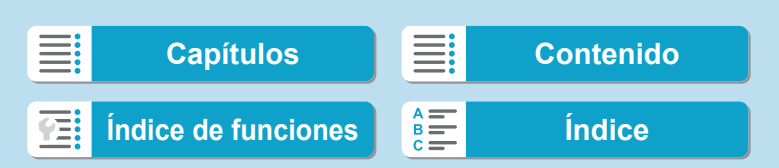

# **Ajuste del idioma de la interfaz**

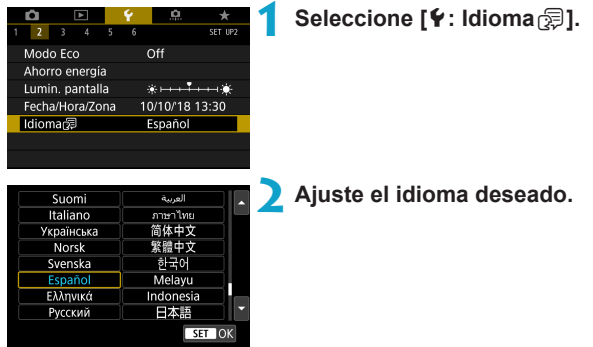

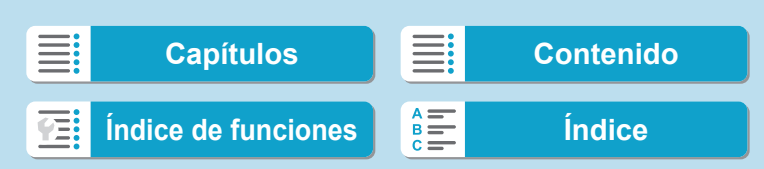

# **Ajuste del sistema de vídeo**

Ajuste el sistema de vídeo de cualquier televisor que se utilice para la visualización. Este ajuste determina las frecuencias de fotogramas disponibles para grabar vídeos.

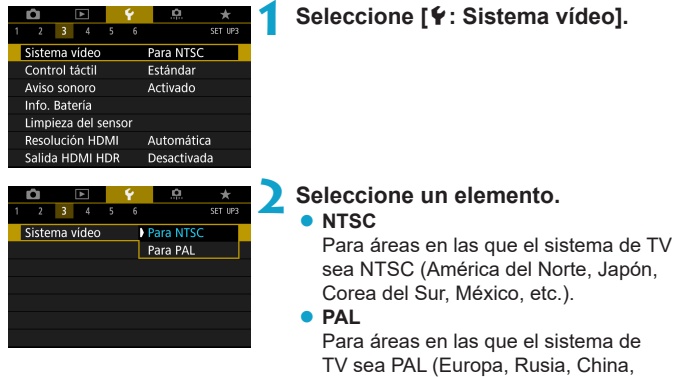

Australia, etc.).

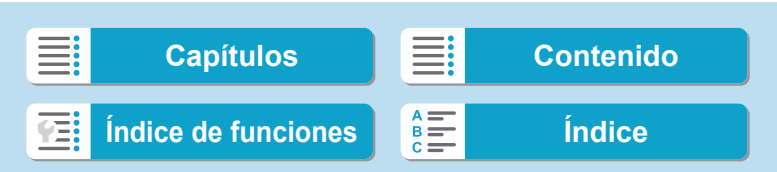

Estándar Sensible Desactivado

# **Ajuste de la sensibilidad del control táctil**

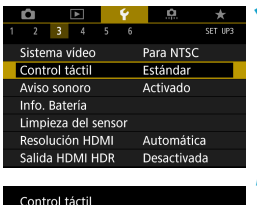

**1 Seleccione [**5**: Control táctil].**

#### **2 Seleccione un elemento.**

- **[Estándar]** es el ajuste normal.
- **[Sensible]** proporciona una respuesta al panel de pantalla táctil más reactiva que **[Estándar]**.
- Para desactivar las operaciones táctiles, seleccione **[Desactivado]**.

#### **Precauciones para las operaciones de control táctil**

SET OK

- o No utilice objetos afilados, como las uñas o la punta de un bolígrafo, para realizar operaciones táctiles.
- o No utilice los dedos húmedos para las operaciones táctiles. Si la pantalla tiene humedad o los dedos están húmedos, es posible que el panel de la pantalla táctil no responda o que se produzcan errores de funcionamiento. En este caso, apague la alimentación y elimine la humedad con un paño.
- Si se coloca cualquier película protectora o cualquier adhesivo disponible en el mercado sobre la pantalla, es posible que se degrade la respuesta a las operaciones táctiles.
- o Si realiza rápidamente una operación táctil cuando se haya ajustado **[Sensible]**, es posible que la respuesta de la operación táctil no sea buena.

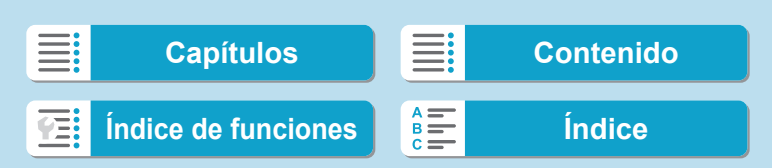

# **Desactivación de los avisos sonoros para las operaciones de la cámara**

Puede desactivar los tonos sonoros que indican que los motivos están enfocados u otras operaciones.

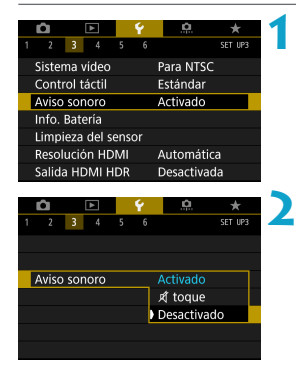

### **1 Seleccione [**5**: Aviso sonoro].**

#### **2 Seleccione un elemento.**

**■** *¤* **toque** 

El aviso sonoro solo se mantendrá en silencio para las operaciones táctiles.

z **Desactivado**

Desactiva los tonos sonoros cuando los motivos están enfocados, cuando se dispara con el autodisparador y cuando se utilizan operaciones táctiles.

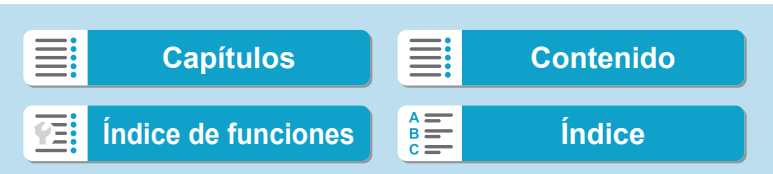

 $\bf\Omega$ 

ħ

# **Comprobación de la información de la batería**

Puede comprobar el estado de la batería cuando la esté utilizando.

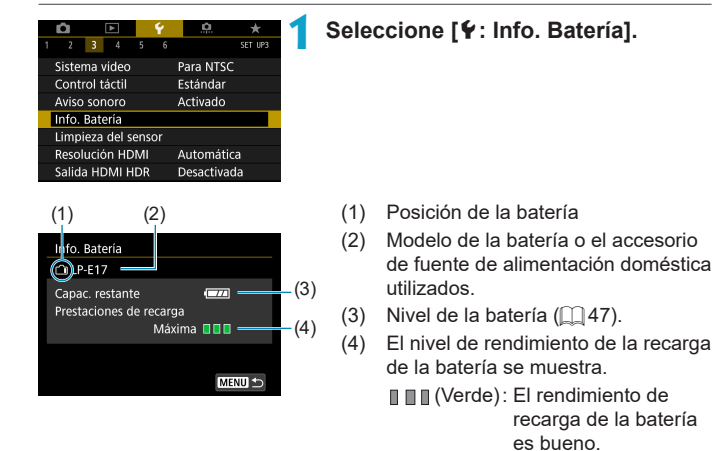

- $\blacksquare$   $\blacksquare$  (Verde): El rendimiento de recarga de la batería se ha degradado ligeramente.
- **III** II (Rojo) :Se recomienda comprar una nueva batería.

■ Se recomienda utilizar una batería original Canon LP-E17. Si utiliza baterías que no sean productos Canon originales, es posible que no se obtenga un rendimiento pleno de la cámara o que se produzcan errores de funcionamiento.

Si se muestra un mensaje de error de comunicación de la batería, siga las instrucciones del mensaje.

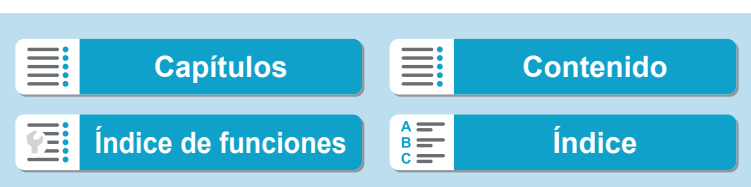

<span id="page-381-0"></span>La función de limpieza del sensor de la cámara limpia la parte delantera del sensor de imagen.

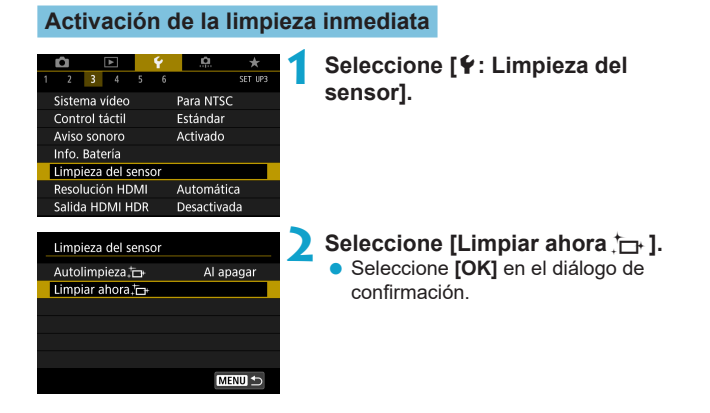

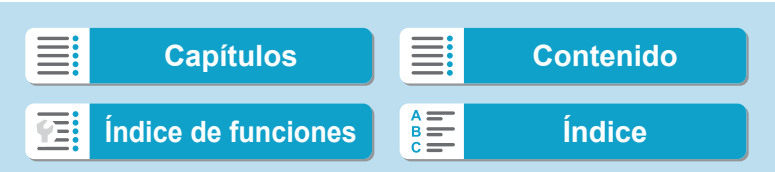

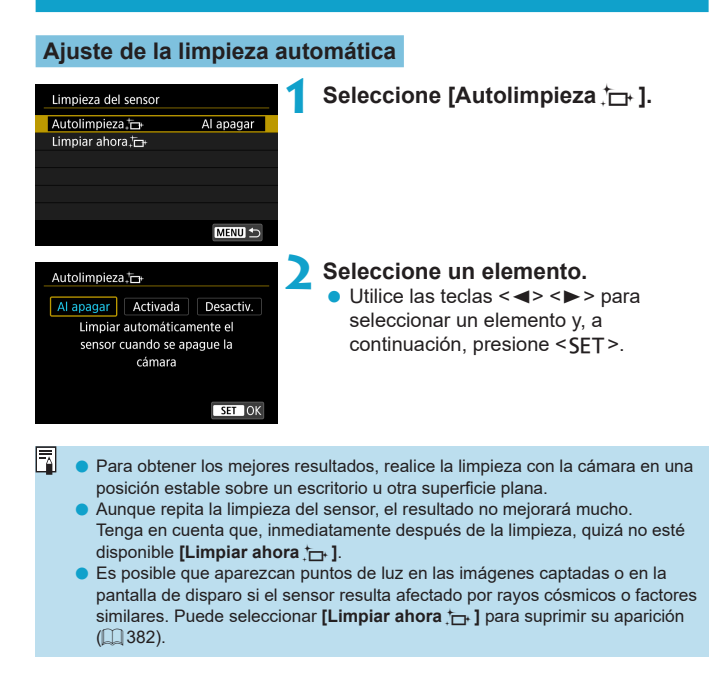

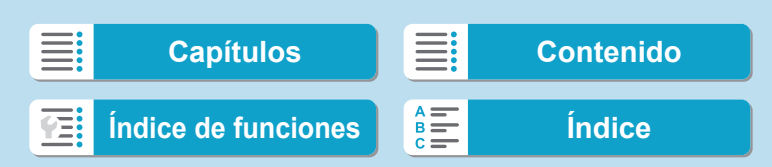

### **Limpieza manual del sensor**

El polvo que no se pueda eliminar mediante la limpieza automática puede eliminarse manualmente con un soplador comercial o una herramienta similar.

**El sensor de imagen es extremadamente delicado. Si es necesario limpiar directamente el sensor, es recomendable que lleve la cámara a un centro de asistencia de Canon.**

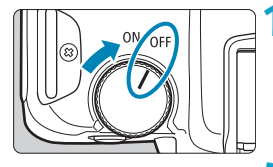

**1 Situar el interruptor de**  alimentación en <OFF>.

**2 Retire el objetivo y limpie el sensor.**

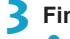

**3 Finalice la limpieza.**

 $\bullet$  Monte el objetivo o la tapa del cuerpo.

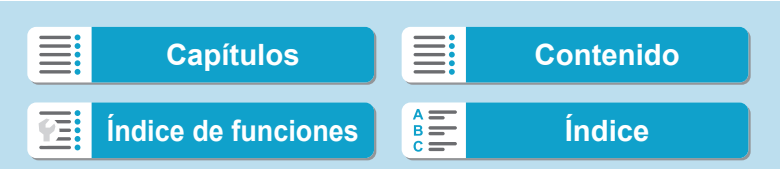

- o **Durante la limpieza del sensor, no sitúe nunca el interruptor de alimentación en <**1**>. Esto provocará que el obturador se mueva, lo que puede dañar el sensor de imagen o las cortinillas del obturador.**
- o La superficie del sensor de imagen es extremadamente delicada. Limpie el sensor con cuidado.
- o Utilice un soplador simple, sin cepillo. Un cepillo puede rayar el sensor.
- o No introduzca la punta del soplador en el interior de la cámara más allá de la montura del objetivo. Esto puede dañar las cortinillas del obturador.
- o No utilice nunca aire o gas a presión para limpiar el sensor. El aire a presión puede dañar el sensor, y el gas del aerosol se puede congelar sobre el sensor y rayarlo.
- o Si queda alguna mota que no se pueda quitar con un soplador, es recomendable que limpie el sensor en un centro de asistencia de Canon.

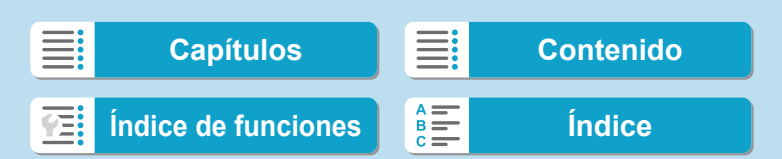

# **Ajuste de la resolución de la salida HDMI**

Ajuste la resolución de salida de imagen que se utiliza cuando se conecta la cámara a un televisor o a un dispositivo de grabación externo con un cable HDMI.

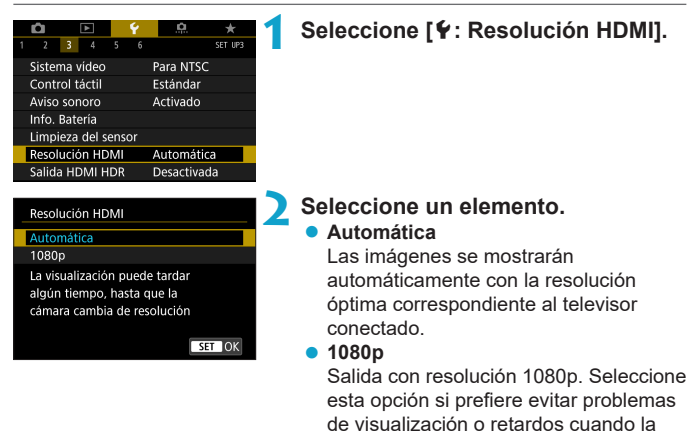

cámara cambie de resolución.

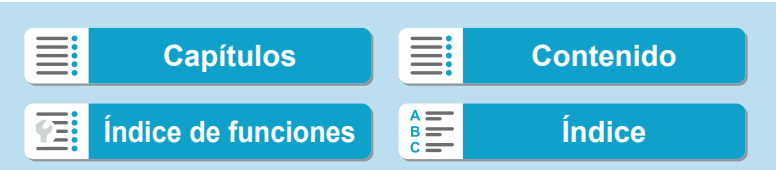

# **Reproducción de RAW en un televisor HDR**

Puede conectar la cámara a un televisor HDR para ver imágenes RAW en HDR.

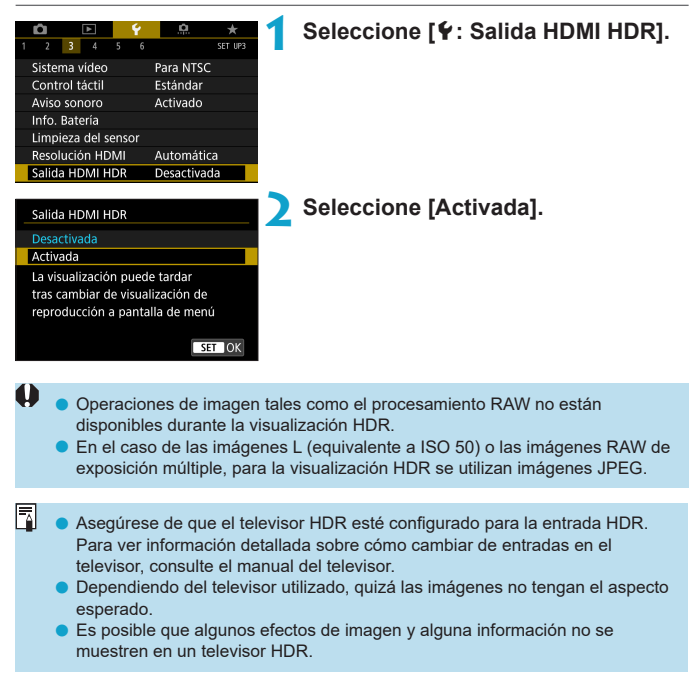

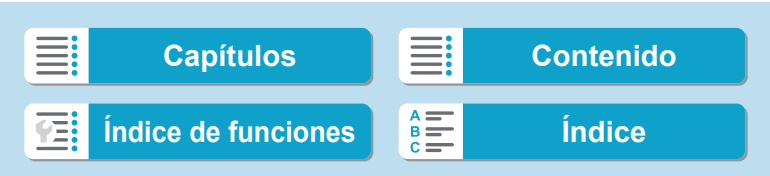

Puede personalizar los detalles y las pantallas de información que se muestran en la cámara o en el visor al disparar.

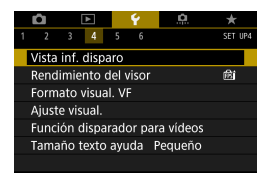

### **Seleccione [**5**: Vista inf. disparo].**

#### **Personalización de la información de la pantalla**

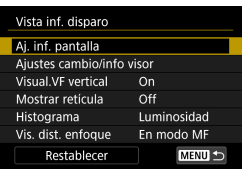

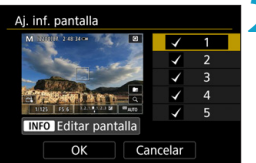

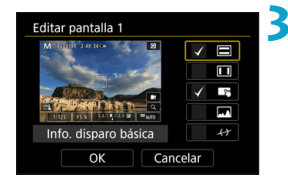

# **1 Seleccione [Aj. inf. pantalla].**

#### **2 Seleccione un elemento.**

- Utilice las teclas  $\langle \blacktriangle \rangle \langle \blacktriangledown \rangle$  para seleccionar las pantallas de información que se muestran en la cámara.
- **Para la información que prefiera no** mostrar, presione <SET > para borrar la marca de verificación **[**X**]**.
- z Para editar la pantalla, presione el botón  $\leq$ INFO $\geq$ .

### **3 Edite la pantalla.**

- Utilice las teclas  $\langle \blacktriangle \rangle \langle \blacktriangledown \rangle$  para seleccionar los elementos que se muestran en la pantalla.
- **Para los elementos que prefiera no** mostrar, presione <SFT > para borrar la marca de verificación **[**X**]**.
- Seleccione **[OK]** para registrar el ajuste.

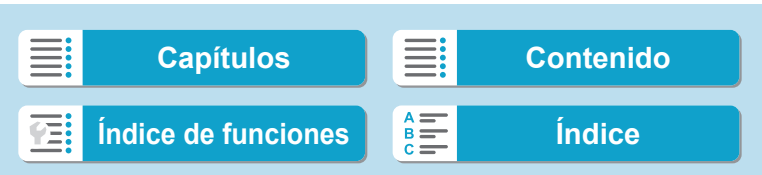

**1 Seleccione [Ajustes cambio/info** 

### **Personalización de la información del visor**

**visor].**

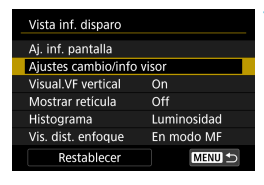

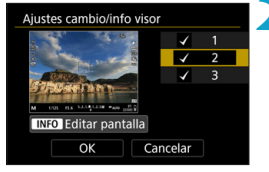

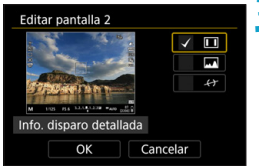

#### **2 Seleccione un elemento.**

- $\bullet$  Utilice las teclas < $\blacktriangle$  > < $\nabla$  > para seleccionar las pantallas de información que se muestran en el visor.
- **Para la información que prefiera no** mostrar, presione <SET > para borrar la marca de verificación **[**X**]**.
- z Para editar la pantalla, presione el botón  $<$ INFO $>$ .

#### **3 Edite la pantalla.**

- $\bullet$  Utilice las teclas  $\lt\blacktriangle\gt\lt\blacktriangledown$  para seleccionar los elementos que se muestran en el visor.
- Para los elementos que prefiera no mostrar, presione <SET > para borrar la marca de verificación **[**X**]**.
- Seleccione **[OK]** para registrar el ajuste.

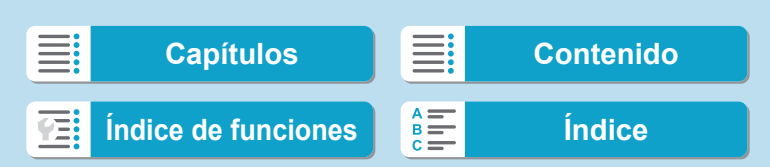

#### **Visualización del visor en vertical**

Puede seleccionar cómo se muestra la información del visor al tomar fotos en vertical.

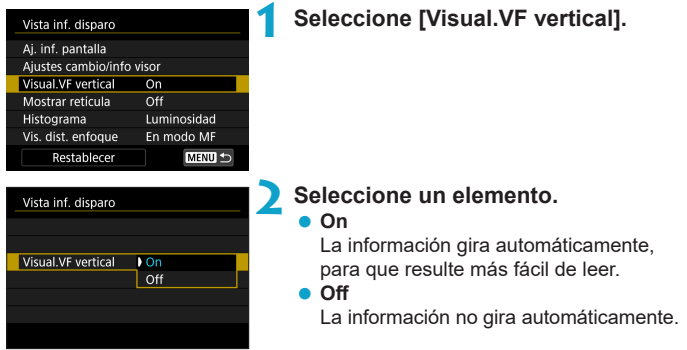

### **Mostrar retícula**

Se puede mostrar una retícula en la pantalla y en el visor.

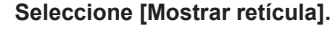

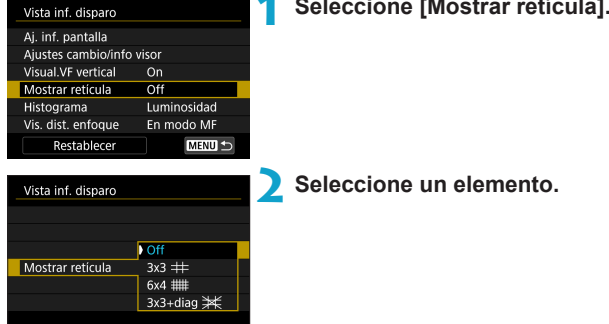

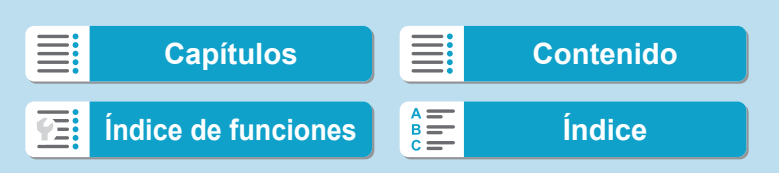

### **Ajuste del histograma**

Puede seleccionar el contenido y el tamaño de visualización del histograma.

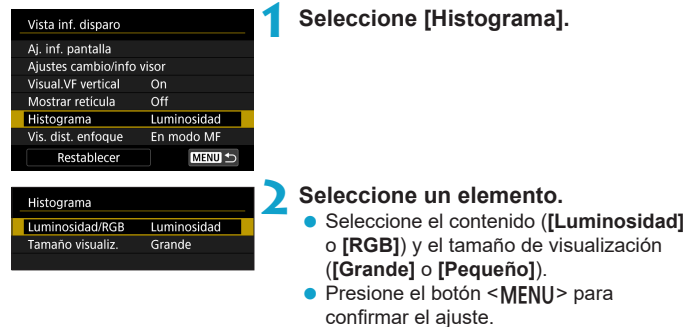

### **Ajuste de la visualización de la distancia de enfoque**

Puede mostrar la distancia de enfoque cuando utilice objetivos RF. En la visualización de la distancia de enfoque, puede seleccionar el tiempo y la unidad de medida.

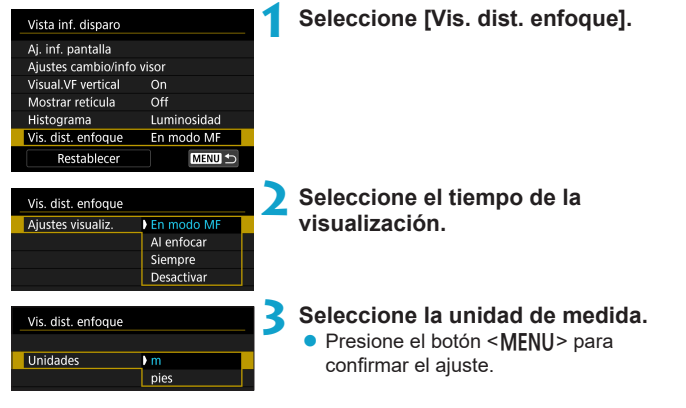

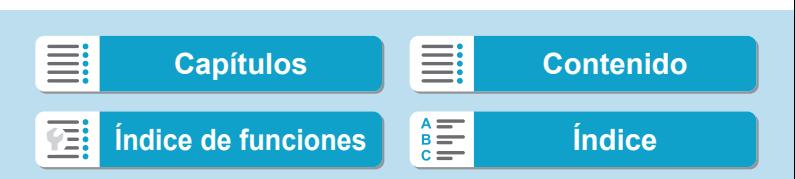

### **Borrado de ajustes**

Puede restaurar los ajustes predeterminados de **[Vista inf. disparo]**.

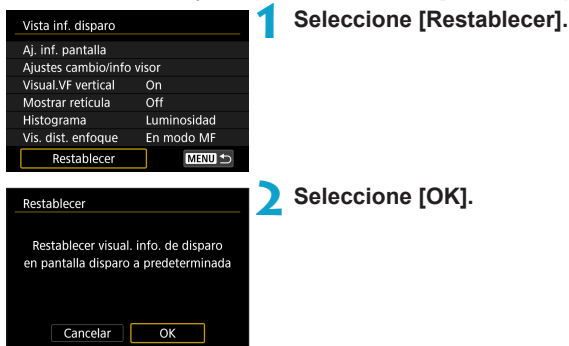

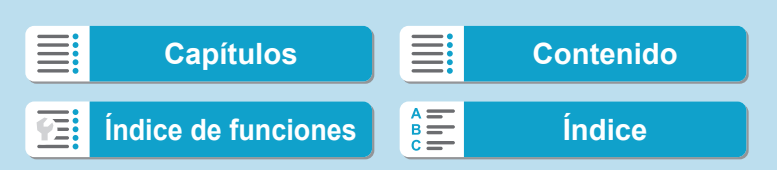

# **Ajuste de una prioridad para el rendimiento de la visualización de disparo**

Puede seleccionar la opción de rendimiento que tendrá prioridad en la visualización del visor para fotos.

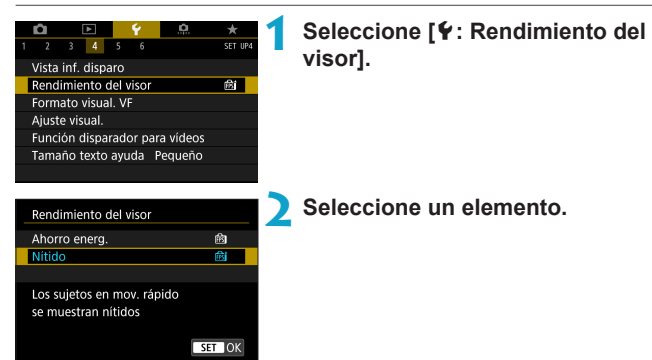

# **Ajuste del formato de visualización del visor**

Puede seleccionar el formato de visualización del visor.

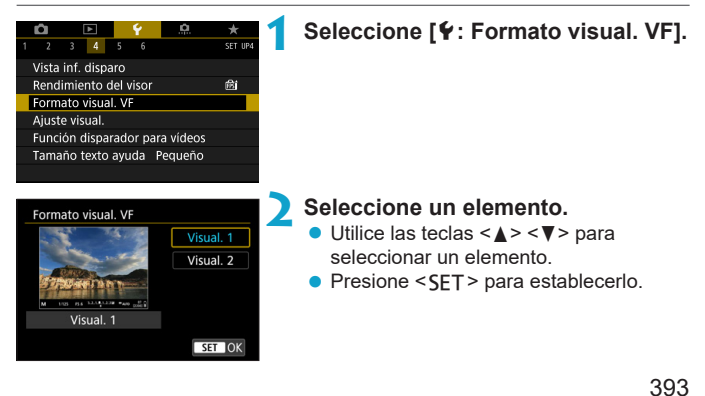

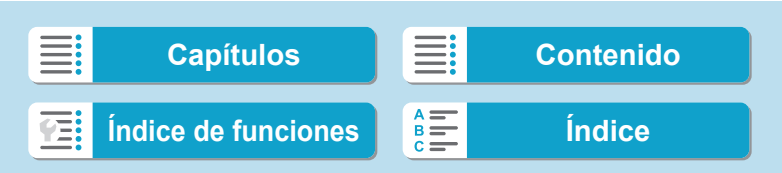

# **Ajuste del modo de visualización**

Puede seleccionar el modo de visualización para las pantallas de disparo.

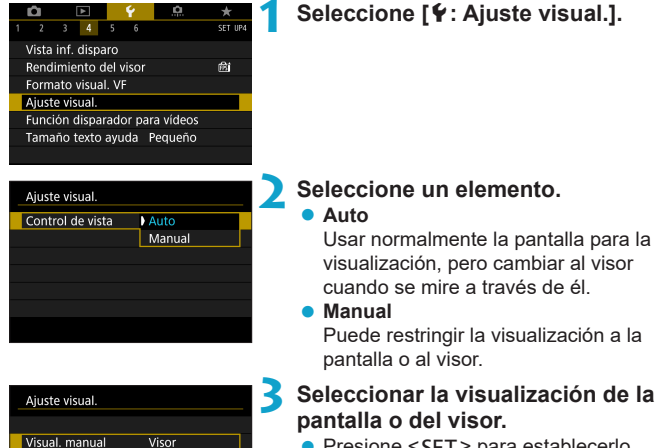

**Pantalla** 

● Presione <SFT> para establecerlo.

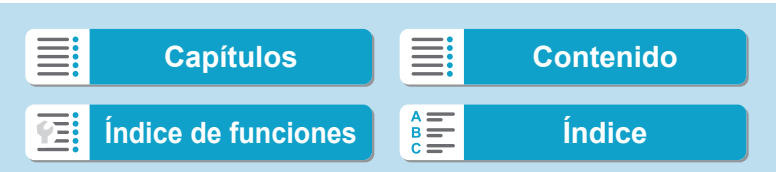

Ħ

# **Personalización de la funcionalidad del disparador para la grabación de vídeo**

Puede ajustar las funciones que se realizan al presionar el disparador hasta la mitad o hasta el fondo durante la grabación de vídeo.

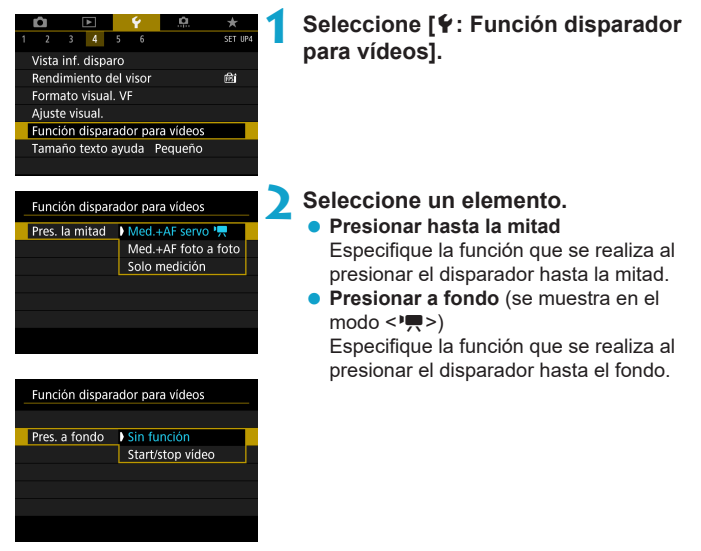

Con **[Pres. a fondo]** ajustado en **[Start/stop vídeo]**, puede iniciar o detener la grabación de vídeos no solo con el botón de grabación de vídeo, sino también presionando hasta el fondo el disparador o utilizando el disparador remoto RS-60E3 (se vende por separado,  $\Box$  [219\)](#page-218-0).

o **[Pres. la mitad]** cambia de **[Med.+AF foto a foto]** a **[Med.+AF servo** k**]** cuando **[Tamaño de vídeo]** se ajusta en **[**H**]**.

o Si la cámara está configurada para vídeos time-lapse, aunque ajuste **[Pres. a fondo]** en **[Sin función]**, la cámara iniciará o detendrá la grabación de vídeos time-lapse si se presiona el disparador a fondo.

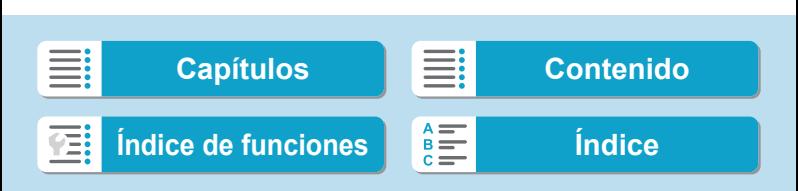

### **Ayuda**

Cuando se muestre **[**z**Ayuda]** bajo un menú, puede mostrar una descripción de la función presionando el botón < INFO >. Presiónelo otra vez para salir de la visualización de Ayuda. Para desplazar la pantalla cuando aparezca una barra de desplazamiento (1) a la derecha, presione las teclas < A > < V > o gire el dial < < √ >.

### z **Ejemplo: [**z**: Reducc. ruido alta sens. ISO]**

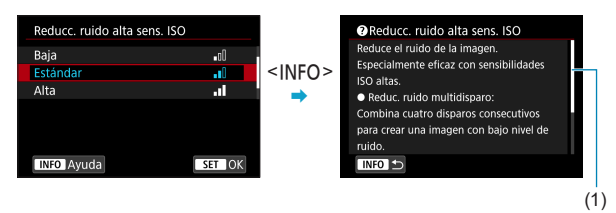

### z **Ejemplo: [**5**: Bloqueo función múltiple]**

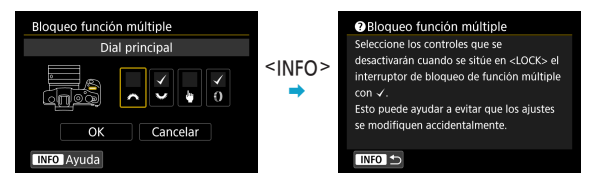

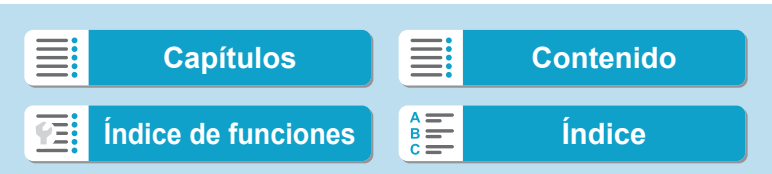
# **Tamaño del texto de visualización de la Ayuda**

Puede cambiar el tamaño del texto para la visualización de la Ayuda.

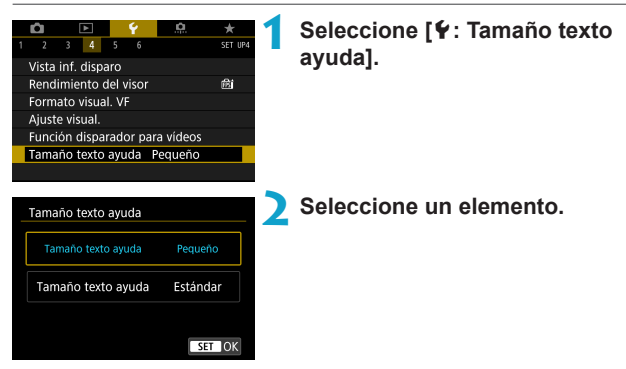

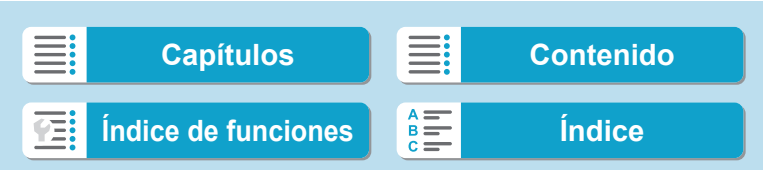

Puede conectar la cámara a un smartphone o un ordenador por vía inalámbrica y enviar sus fotos o controlar la cámara de manera remota.

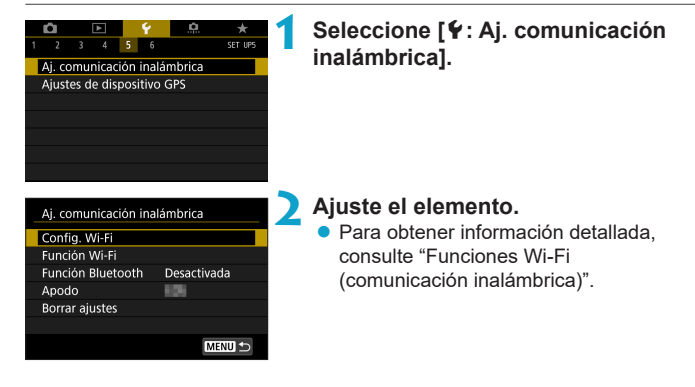

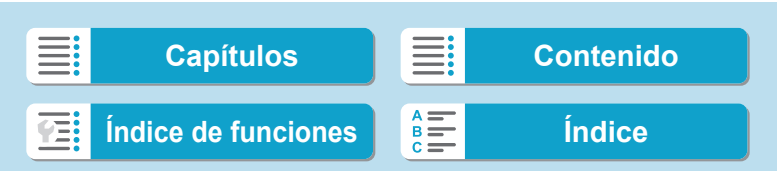

#### <span id="page-398-0"></span>**Disparo con un control remoto**

Puede disparar de manera remota emparejando la cámara a través de Bluetooth con el control remoto inalámbrico BR-E1 (se vende por separado), compatible con la tecnología Bluetooth de baja energía.

#### **Emparejado**

Para usar el BR-E1, primero debe emparejar (conectar y registrar) la cámara y el control remoto.

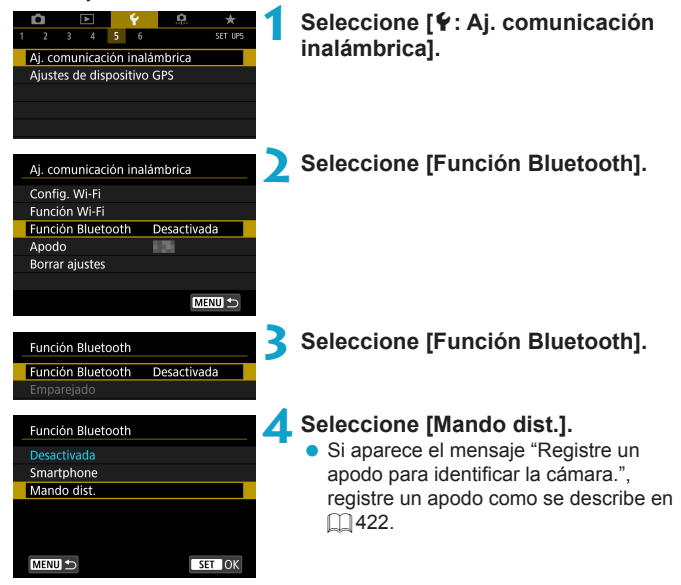

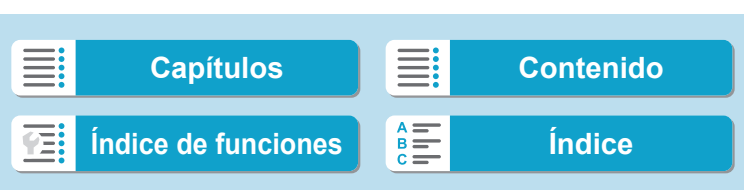

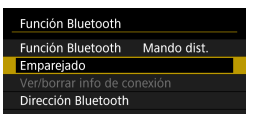

# **5 Seleccione [Emparejado].**

- z Seleccione **[Emparejado]**.
- z Mantenga presionado el botón <**W**> y el botón <**T**> del BR-E1 simultáneamente durante 3 seg. o más.
- ▶ Se iniciará el emparejado. Cuando se completa el emparejado, el BR-E1 se registra en la cámara.

**6 Configure la cámara para el disparo remoto.**

- z Seleccione **[**Q**]** o **[**k**]** como modo de avance  $($  $\Box$  [209\)](#page-208-0).
- **En [** $\triangle$ **: Mando a dist.]**, seleccione **[Activado]**.
- Para ver instrucciones tras completar el emparejado, consulte las Instrucciones del BR-E1.
- Las conexiones Bluetooth consumen energía de la batería incluso después de activar la desconexión automática de la cámara.
- Ħ o Cuando no vaya a usar la función Bluetooth, se recomienda ajustarla en **[Desactivada]** en el paso 4. Para volver a utilizar el control remoto, seleccione otra vez **[Mando dist.]**.
	- o Es posible que el tiempo de desconexión automática se prolongue cuando la cámara esté ajustada para el disparo remoto.

# 400

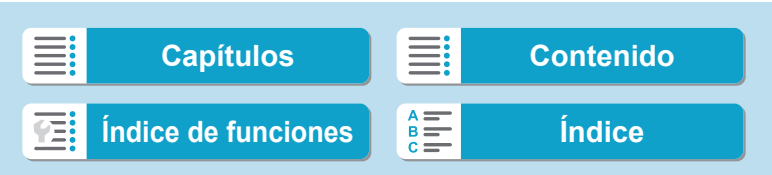

# **Al tomar fotos**

#### **Al grabar vídeos**

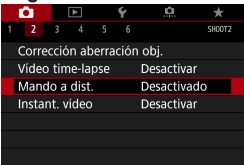

#### **Cancelación del emparejado**

Antes de emparejar un BR-E1 diferente, borre la información relativa al control remoto conectado.

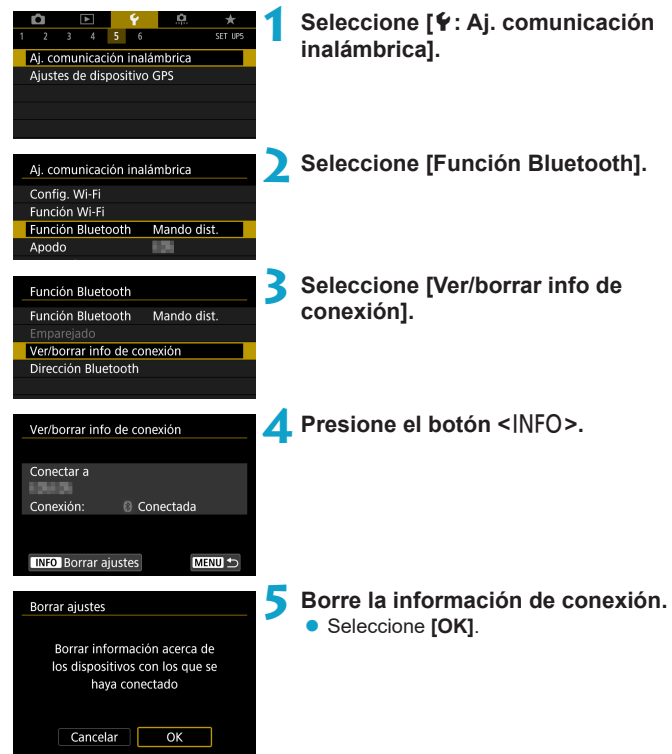

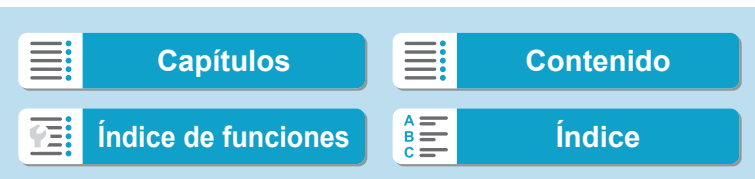

Puede etiquetar imágenes geográficamente con el receptor GPS GP-E2 (se vende por separado) o un smartphone compatible con Bluetooth.

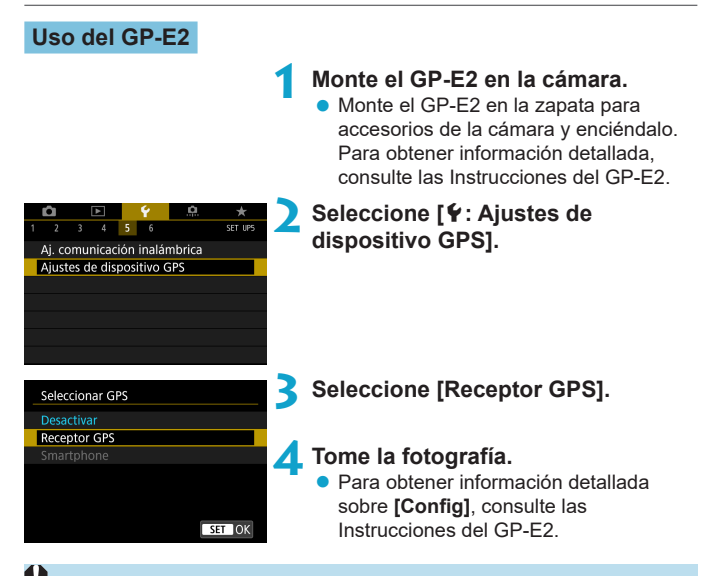

#### **Precauciones al utilizar el GP-E2**

- o No olvide comprobar los países y regiones donde se autoriza su uso y utilizar la función de acuerdo con la legislación y las normativas del país o la región.
- o Asegúrese de que el firmware del GP-E2 esté actualizado a la Ver. 2.0.0 o posterior. Para actualizar el firmware se necesita un cable de interfaz. Para ver las instrucciones de actualización, visite el sitio web de Canon.
- o El cable no se puede utilizar para conectar la cámara al GP-E2.
- o La brújula digital no se puede utilizar con la cámara y la dirección de disparo no se graba.

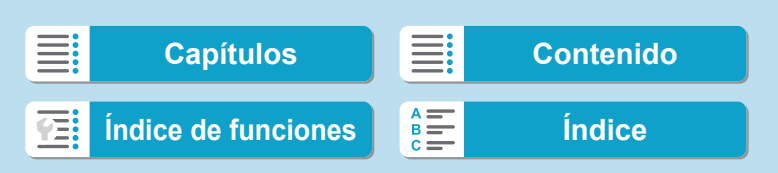

# <span id="page-402-0"></span>**Uso de un smartphone**

La aplicación dedicada Camera Connect (gratuita) debe estar instalada en el smartphone. Para obtener información detallada sobre la instalación de Camera Connect, consulte [1] [420](#page-419-0).

# **Especificación del smartphone como dispositivo GPS**

- **1 En el smartphone, active los servicios de localización.**
- **2 Establecimiento de una conexión Bluetooth.**
	- Conecte la cámara a un smartphone a través de Bluetooth. Para obtener  $información detallada$ , consulte  $\Box$  [421.](#page-420-0)
	- **3 Seleccione [**5**: Ajustes de dispositivo GPS].**

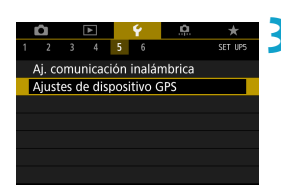

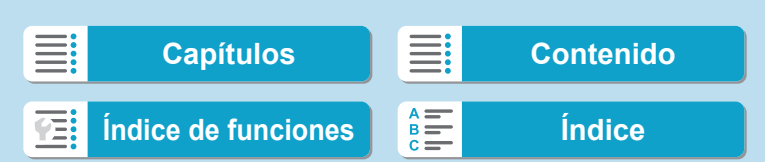

SET OK

#### Seleccionar GPS

**Desactivar** 

**Receptor GPS** 

Smartphone

Para usar esta función, inicie el software/app de Canon en el

smartphone

# **4 Seleccione [Smartphone].**

- z Seleccione **[Smartphone]** en **[Seleccionar GPS]**.
- Ahora es posible obtener información de ubicación desde el smartphone.
- Para consultar la información de etiquetado geográfico adquirida (latitud, longitud, elevación y Hora universal coordinada (UTC)), seleccione **[Mostrar información GPS]** en la pantalla **[Ajustes de dispositivo GPS]**.

# **5 Tome la fotografía.**

**Las imágenes se etiquetan** geográficamente con la información del smartphone.

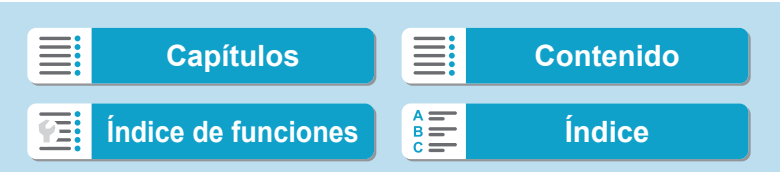

# **Visualización de la conexión GPS**

Puede consultar el estado de adquisición de la información de ubicación del smartphone en el icono de la conexión GPS de las pantallas de toma de fotos o grabación de vídeo ( $\Box$  [592](#page-591-0) y  $\Box$  [593](#page-592-0), respectivamente).

- Gris: los servicios de ubicación están desactivados
- Intermitente: no se puede adquirir información de ubicación
- Encendida: información de ubicación adquirida

Para obtener información detallada sobre cómo se indica el estado de la conexión GPS cuando se utiliza el GP-E2, consulte las Instrucciones del GP-E2.

## **Etiquetado geográfico de imágenes al disparar**

Las imágenes captadas mientras el icono GPS está encendido se etiquetan geográficamente.

## **Información de etiquetado geográfico**

Puede consultar la información de ubicación que se añade a las tomas en la pantalla de información de disparo ( $\Box$  [296,](#page-295-0)  $\Box$  [349\)](#page-348-0).

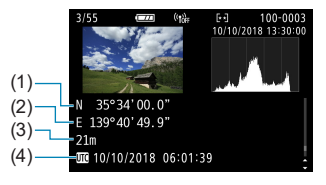

- (1) Latitud
- (2) Longitud
- (3) Elevación
- (4) UTC (Hora universal coordinada)

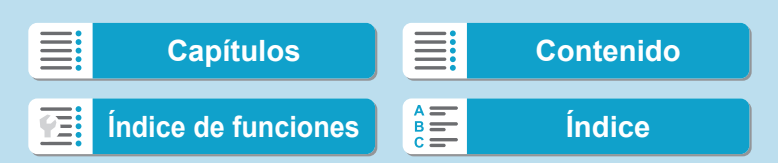

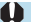

El smartphone solo puede adquirir información de ubicación cuando está emparejado con la cámara mediante Bluetooth.

- o No se adquiere información de dirección.
- **Es posible que la información de ubicación adquirida no sea precisa,** dependiendo de las condiciones del viaje o del estado del smartphone.
- **La adquisición de información de ubicación desde el smartphone después de** encender la cámara puede tardar algún tiempo.
- o La información de ubicación deja de adquirirse después de cualquiera de las operaciones siguientes.
	- Ajustar **[Función Bluetooth]** en una opción diferente de **[Smartphone]**
	- Apagar la cámara
	- Salir de Camera Connect
	- Desactivar los servicios de ubicación en el smartphone
- o La información de ubicación deja de adquirirse en cualquiera de las situaciones siguientes.
	- Se apaga la alimentación de la cámara
	- Finaliza la conexión Bluetooth
	- El nivel de batería restante del smartphone es bajo
- ħ o La hora universal coordinada (Coordinated Universal Time), abreviada como UTC, es esencialmente igual a la Hora media de Greenwich (Greenwich Mean Time).
	- o Para vídeos, se añade la información GPS adquirida inicialmente.

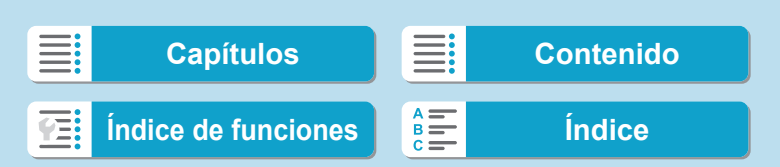

# **Ajuste del bloqueo de función múltiple**

Especifique los controles de la cámara que se deben bloquear cuando se activa el bloqueo de función múltiple. Esto puede ayudar a evitar que los ajustes cambien accidentalmente.

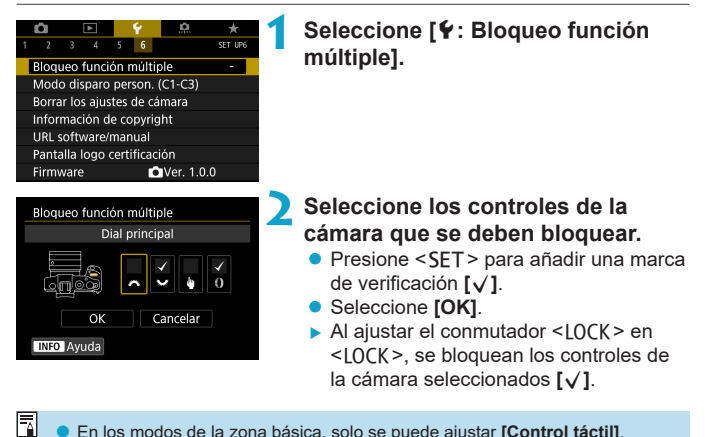

**• En los modos de la zona básica, solo se puede ajustar <b>[Control táctil]**. ● Si se modifica respecto al ajuste predeterminado, se mostrará un asterisco en el borde derecho de **[**5**: Bloqueo función múltiple]**.

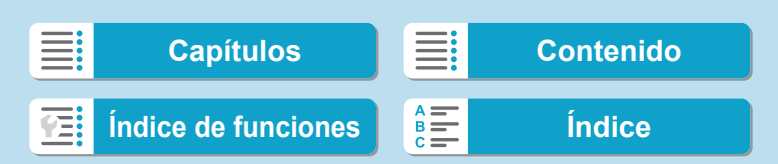

# **Registro de modos de disparo** N **personalizados**

Puede registrar ajustes actuales de la cámara, como los ajustes de disparo, del menú y de las funciones personalizadas, en forma de modos de disparo personalizados que se asignan a los modos  $\leq$   $\leq$   $>$  a  $\leq$   $\leq$   $\geq$  >.

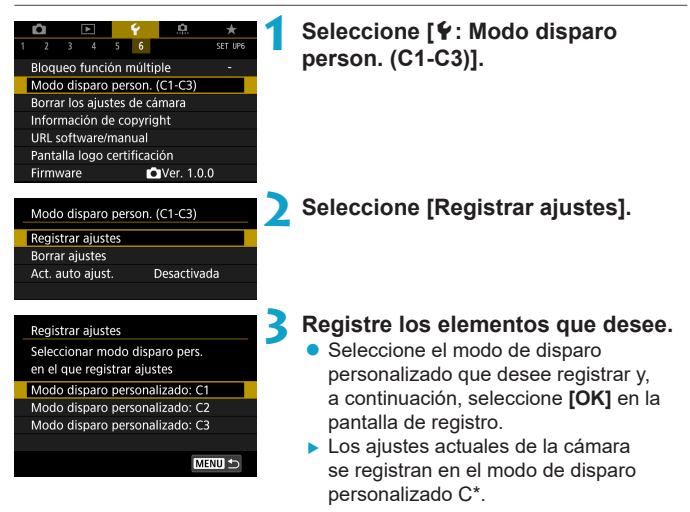

## **Actualización automática de ajustes registrados**

Si cambia un ajuste mientras graba en el modo de disparo personalizado, el modo se puede actualizar automáticamente con el nuevo ajuste (Actualización automática). Para activar esta actualización automática, ajuste **[Act. auto ajust.]** en **[Activada]** en el paso 2.

#### **Cancelación de modos de disparo personalizados registrados**

Puede seleccionar **[Borrar ajustes]** en el paso 2 para devolver a sus ajustes predeterminados los ajustes de los modos correspondientes sin modos de disparo personalizados registrados.

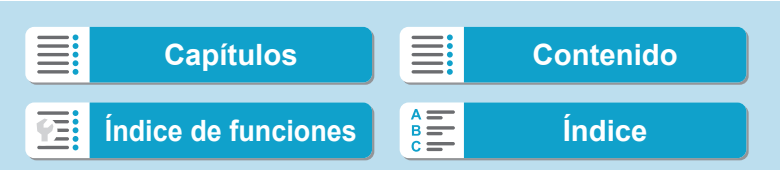

Registro de modos de disparo personalizados

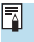

También puede cambiar los ajustes de disparo y de menú en los modos de disparo personalizados.

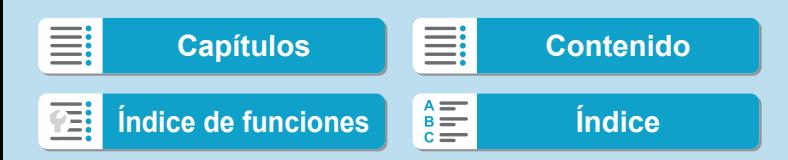

# **Reversión de la cámara a los ajustes** N **predeterminados**

Es posible revertir los ajustes de funciones de disparo y de menú de la cámara a sus valores predeterminados.

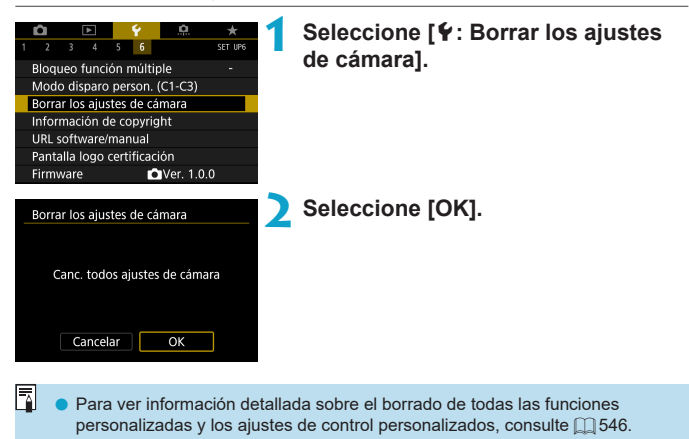

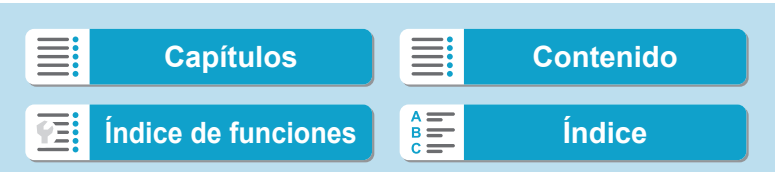

# **Ajuste de la información de copyright** N

Cuando ajuste la información de copyright, se grabará en la imagen como información Exif.

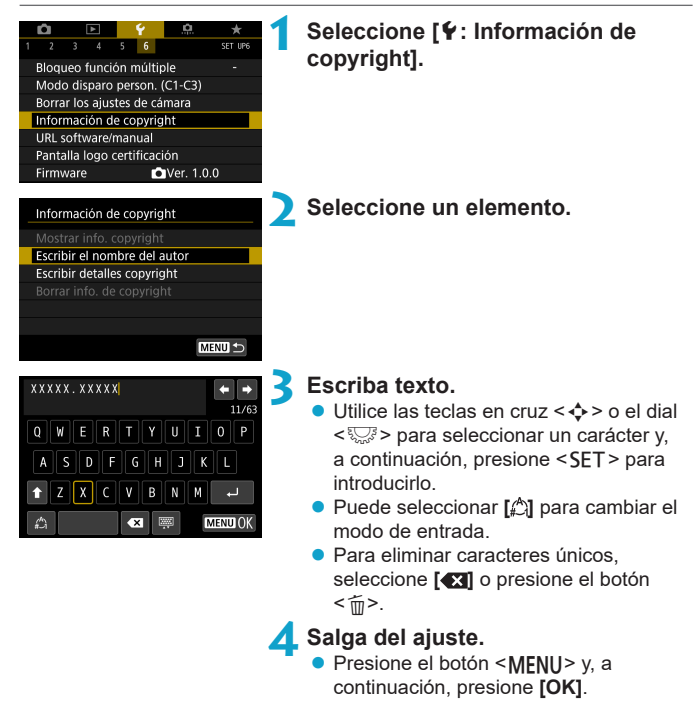

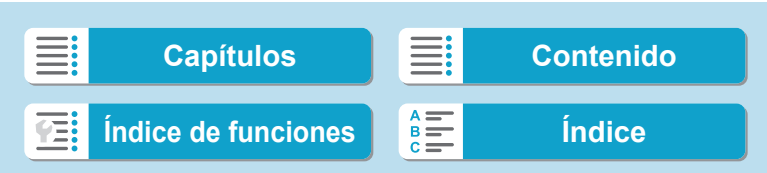

Ajuste de la información de copyright

# **Revisión de la información de copyright**

Mostrar info. copyright Autor XXXXX. XXXXX Copyright Canon Inc. **MENU** 

Si selecciona **[Mostrar info. copyright]** en el paso 2, podrá revisar la información de **[Autor]** y **[Copyright]** que haya escrito.

# **Borrado de la información de copyright**

Si selecciona **[Borrar info. de copyright]** en el paso 2, puede borrar la información de **[Autor]** y **[Copyright]**.

Û

Si la entrada para "Autor" o "Copyright" es larga, es posible que no se muestre completa cuando seleccione **[Mostrar info. copyright]**.

F

o También puede establecer o revisar la información de copyright con EOS Utility (software EOS).

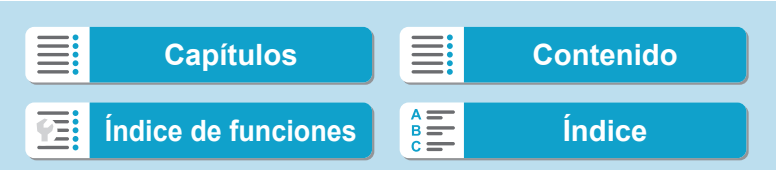

# **Consulta de otra información**

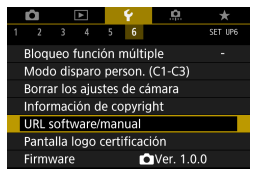

#### **• Descarga de instrucciones**

Para descargar instrucciones, seleccione **[**5**: URL software/manual]** y escanee el código QR que se muestra con un smartphone. Tenga en cuenta que para escanear códigos QR necesitará una aplicación.

# $\bullet$  Visualización de logotipos de certificación  $\star$

Seleccione **[**5**: Pantalla logo certificación]** para mostrar algunos de los logotipos de las certificaciones de la cámara. Otros logotipos de certificación pueden encontrarse en estas Instrucciones, en el cuerpo de la cámara y en el embalaje de la cámara.

## • Versión del firmware  $\star$

Seleccione **[**5**: Firmware]** para actualizar el firmware de la cámara o del objetivo actual.

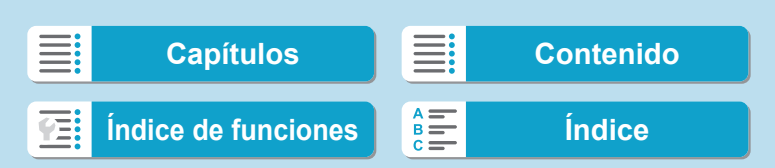

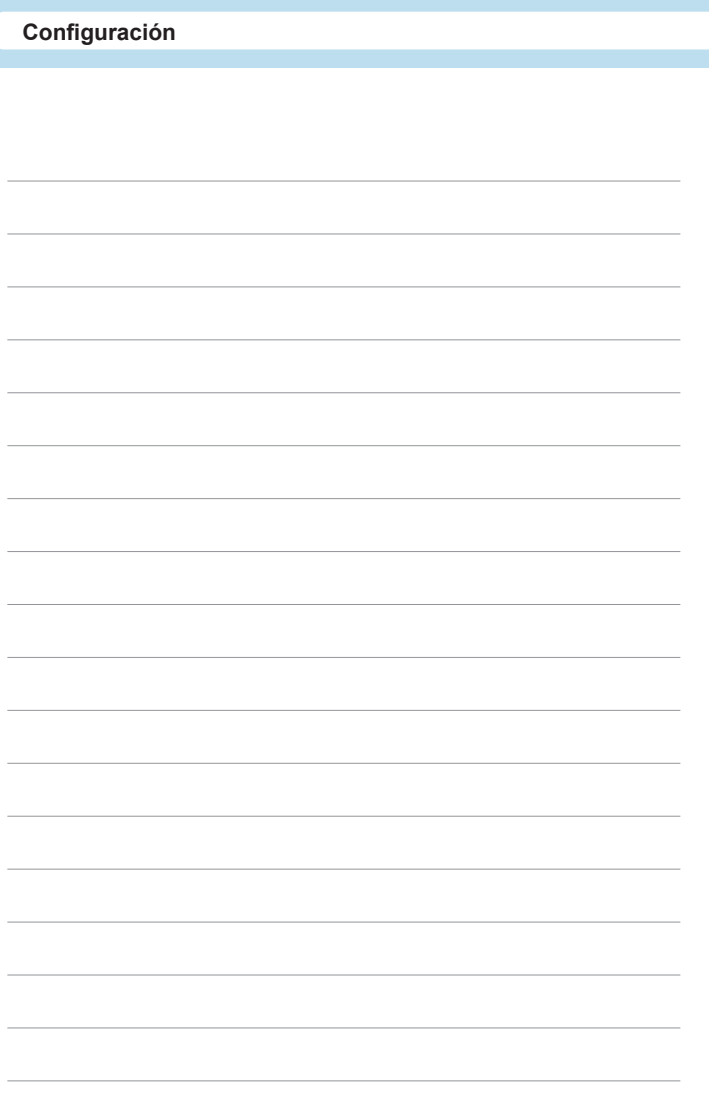

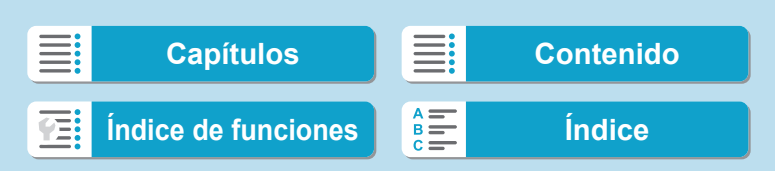

**Funciones Wi-Fi (comunicación inalámbrica)**

# **Funciones Wi-Fi (comunicación inalámbrica)**

En este capítulo se describe cómo enviar imágenes mediante Wi-Fi® desde la cámara a diversos dispositivos compatibles y cómo usar servicios Web.

**[Capítulos](#page-10-0) [Contenido](#page-11-0) [Índice de funciones](#page-20-0) [Índice](#page-602-0)**

# **Qué puede hacer con las funciones Wi-Fi (comunicación inalámbrica)**

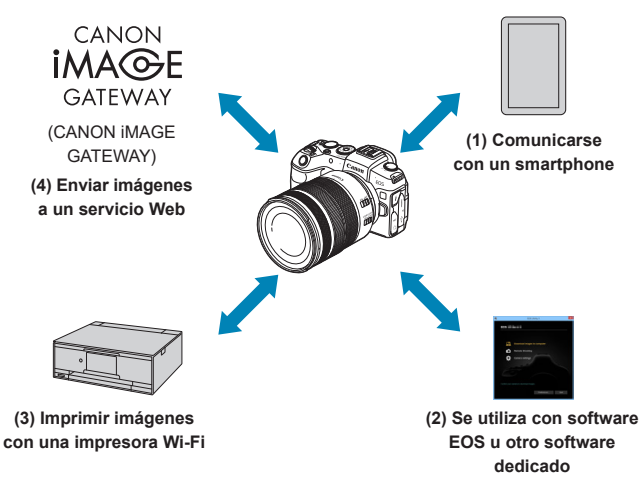

#### **Importante**

Tenga en cuenta que Canon no será responsable de ninguna pérdida ni ningún daño derivado de ajustes incorrectos de comunicación inalámbrica para el uso de la cámara. Además, Canon no será responsable de ninguna otra pérdida ni ningún otro daño provocados por el uso de la cámara.

Cuando utilice funciones de comunicación inalámbrica, establezca la seguridad correspondiente bajo su propia responsabilidad y criterio. Canon no se hará responsable de ninguna pérdida ni ningún daño provocados por accesos no autorizados u otras vulneraciones de la seguridad.

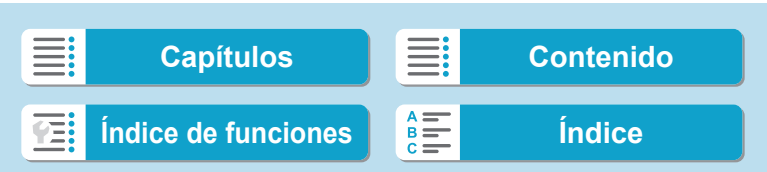

Qué puede hacer con las funciones Wi-Fi (comunicación inalámbrica)

#### **(1)** q **Comunicarse con un smartphone (**=**[419](#page-418-0))**

Controle la cámara de manera remota y navegue por las imágenes de la cámara a través de una conexión Wi-Fi utilizando la aplicación dedicada Camera Connect en smartphones o tabletas (a los que en este manual se hace referencia, en conjunto, como "smartphones").

## **(2)** D **Se utiliza con software EOS u otro software dedicado (**=**[453\)](#page-452-0)**

Conecte la cámara a un ordenador a través de Wi-Fi y maneje la cámara de manera remota con EOS Utility (software EOS). Con la aplicación dedicada Image Transfer Utility 2, también puede enviar las imágenes de la cámara a un ordenador automáticamente.

#### **(3) L** Imprimir imágenes con una impresora Wi-Fi ( $\Box$ [461\)](#page-460-0) Conecte la cámara a una impresora que admita PictBridge (red LAN inalámbrica) a través de Wi-Fi para imprimir imágenes.

## **(4) • Enviar imágenes a un servicio Web (** $\Box$ **[473](#page-472-0))**

Comparta imágenes con amigos o familiares en redes sociales o en el servicio fotográfico en línea CANON iMAGE GATEWAY para clientes de Canon tras completar su inscripción como miembro (gratuito).

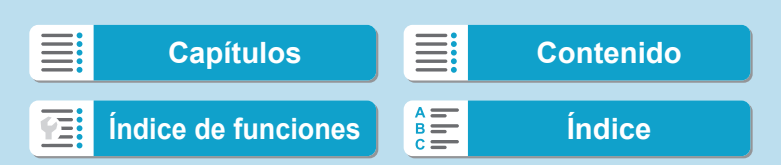

Qué puede hacer con las funciones Wi-Fi (comunicación inalámbrica)

# **Funciones Bluetooth®**

Si empareja la cámara con un smartphone compatible con la tecnología de baja energía Bluetooth (en adelante, "Bluetooth"), puede hacer lo siguiente:

- $\bullet$  Controle la cámara de manera remota desde un smartphone ( $\Box$ [437\)](#page-436-0)
- z Establecer una conexión Wi-Fi desde la cámara o el smartphone, por sí mismo ( $\Box$ [428](#page-427-0),  $\Box$ [441\)](#page-440-0)
- Establecer una conexión Wi-Fi con la cámara aunque esté apagada  $($  $($  $($  $($  $430)$  $430)$
- Etiquetar geográficamente las imágenes con información GPS adquirida por el smartphone  $(1)$ [403\)](#page-402-0)

Esta cámara también puede conectarse al control remoto inalámbrico BR-E1 (se vende por separado) a través de Bluetooth para disparo con control remoto  $($   $\Box$ [399\)](#page-398-0).

#### **Conexión Wi-Fi mediante puntos de acceso**

Para establecer una conexión Wi-Fi con smartphones u ordenadores que ya estén en una red Wi-Fi, consulte "Conexión Wi-Fi mediante puntos de  $accesso"$  ( $\Box$  [488\)](#page-487-0).

#### **Precauciones para la conexión por cable de interfaz**

- o No es posible utilizar con la cámara otros dispositivos, como ordenadores, conectándolos con un cable de interfaz mientras la cámara esté conectada a dispositivos mediante Wi-Fi. Finalice la conexión antes de conectar el cable de interfaz.
- o Cuando la cámara esté conectada a un ordenador u otro dispositivo con un cable de interfaz, no se puede seleccionar **[**5**: Aj. comunicación inalámbrica]**. Desconecte el cable de interfaz antes de cambiar cualquier ajuste.

#### **Tarjetas**

o La cámara no puede estar conectada a través de Wi-Fi si no hay ninguna tarjeta en la cámara (excepto para **[**D**]**). Además, para **[**l**]** y los servicios Web, la cámara no puede estar conectada mediante Wi-Fi si no hay ninguna imagen guardada en la tarjeta.

#### **Uso de la cámara con una conexión Wi-Fi establecida**

o Cuando la conexión Wi-Fi sea más importante, no accione el interruptor de alimentación, la tapa de la ranura de la tarjeta/del compartimento de la batería ni otras partes. De lo contrario, puede finalizar la conexión Wi-Fi.

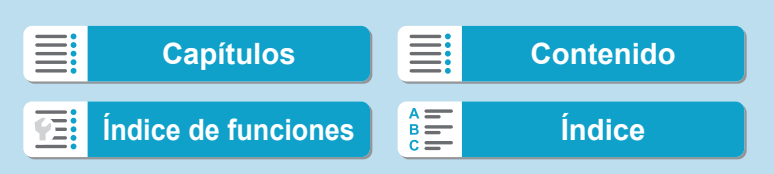

<span id="page-418-0"></span>En esta sección se describe cómo conectar directamente la cámara a un smartphone por Wi-Fi.

Conexión a un smartphone a través de Wi-Fi le permite realizar las siguientes acciones:

- $\bullet$  Ver imágenes almacenadas en la cámara en un smartphone o guardar imágenes vistas en un smartphone.
- $\bullet$  Manejar la cámara para tomar una imagen o cambiar los ajustes de la cámara a través de un smartphone.
- **·** Envíar de imágenes a un smartphone desde la cámara.

Para establecer una conexión Wi-Fi a través de un punto de acceso, consulte "Conexión Wi-Fi mediante puntos de acceso" ( $\Box$ [488](#page-487-0)).

# **Selección del método de conexión Wi-Fi**

# **Conexión a un smartphone compatible con Bluetooth a través de Wi-Fi (**=**[421\)](#page-420-0)**

Si establece previamente una conexión mediante Bluetooth con un smartphone compatible con Bluetooth, podrá establecer una conexión mediante Wi-Fi realizando una sencilla operación en la cámara o en el smartphone.

## **Conexión a un smartphone mediante Wi-Fi desde el menú [Función Wi-Fi] (**=**[433\)](#page-432-0)**

Puede utilizar Wi-Fi para la conexión con un smartphone que no sea compatible con Bluetooth o un smartphone que no pueda usar su función Bluetooth.

## **Activación de Bluetooth y Wi-Fi en un smartphone**

Active Bluetooth y Wi-Fi desde la pantalla de ajustes del smartphone. Tenga en cuenta que no es posible realizar el emparejamiento con la cámara desde la pantalla de ajustes de Bluetooth del smartphone.

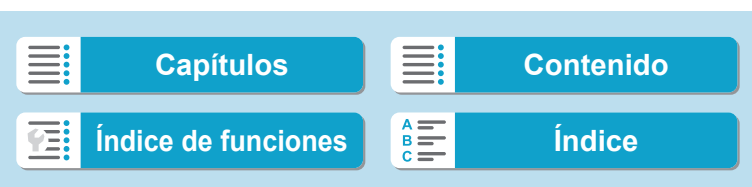

#### <span id="page-419-0"></span>**Instalación de Camera Connect en un smartphone**

Para conectar la cámara a un smartphone, se necesita un smartphone que tenga instalado Android o iOS. Además, debe estar instalada la aplicación dedicada Camera Connect (gratuita) en el smartphone.

- z Utilice la versión más reciente del SO del smartphone.
- Camera Connect puede instalarse desde Google Play o App Store. También se puede obtener acceso a Google Play o App Store utilizando los códigos QR que aparecen al emparejar la cámara o conectarla mediante Wi-Fi a un smartphone.

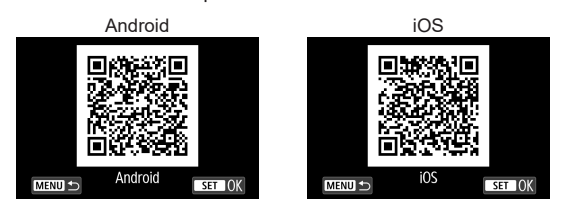

- o Para ver información sobre versiones de sistemas operativos compatibles con Camera Connect, consulte el sitio de descarga de Camera Connect.
- o La interfaz o funciones de la cámara y de Camera Connect están sujetas a modificaciones para la actualización de firmware de la cámara o para actualizar Camera Connect, Android, iOS, etc. En este caso, es posible que las funciones de la cámara o de Camera Connect sean distintas a las pantallas de ejemplo o a las instrucciones de funcionamiento de este manual. Para leer los códigos QR se necesita una aplicación.

420

Ħ

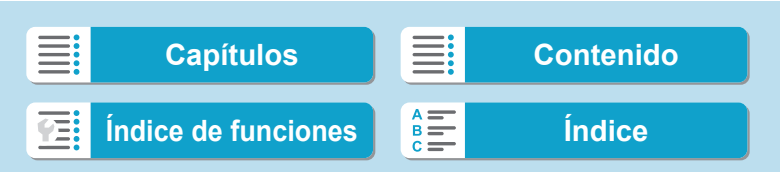

#### <span id="page-420-0"></span>**Conexión a un smartphone compatible con Bluetooth a través de Wi-Fi**

Asegúrese de que Camera Connect esté instalado en el smartphone y de que Bluetooth y Wi-Fi estén activos.

#### **Pasos en la cámara (1)** n o  $\rightarrow$ **1 Seleccione [**5**: Aj. comunicación**   $1 \qquad 2 \qquad 3 \qquad 4 \qquad 5$ SET UP **inalámbrica].** Ai, comunicación inalámbrica Ajustes de dispositivo GPS **2 Seleccione [Función Bluetooth].** Aj. comunicación inalámbrica Config. Wi-Fi Función Wi-Fi Función Bluetooth Desactivada Anodo Borrar ajustes **MENU 3 Seleccione [Función Bluetooth].** Función Bluetooth Función Bluetooth Desactivada **MENU 4 Seleccione [Smartphone].**Función Bluetooth Desactivada Smartphone Mando dist Las funciones estarán limitadas a menos que Wi-Fi se aiuste en [Activada] **MENU**  $ST$  OK

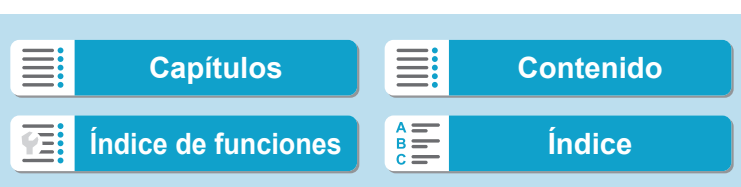

<span id="page-421-0"></span>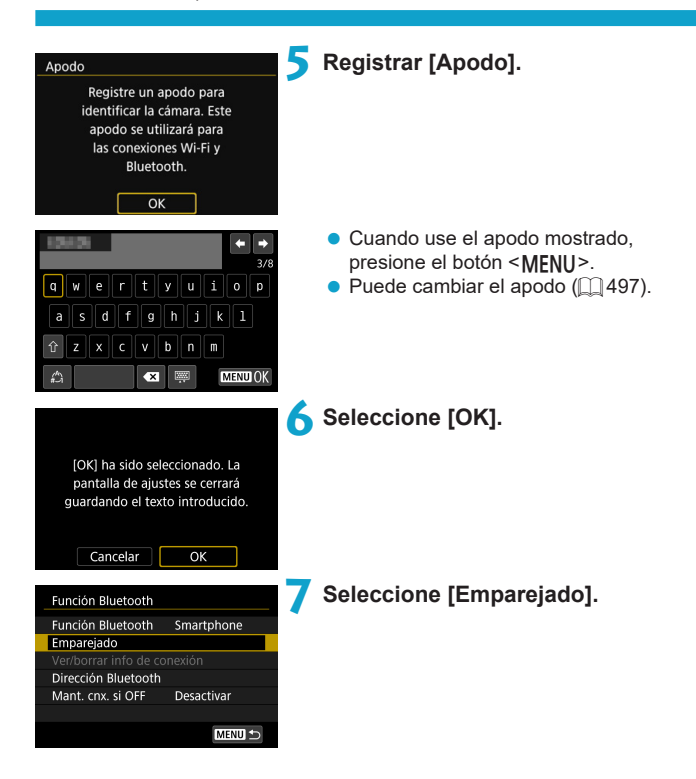

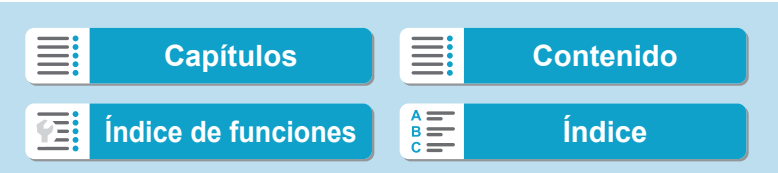

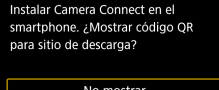

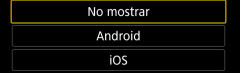

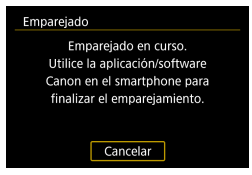

**8Seleccione un elemento.**

- **Si Camera Connect ya está instalada,** seleccione **[No mostrar]**.
- **Si Camera Connect no está instalada,** seleccione **[Android]** o **[iOS]**, escanee con el smartphone el código QR que se muestra y, a continuación, acceda a Google Play o App Store e instale Camera Connect.
- ▶ Se iniciará el emparejado.

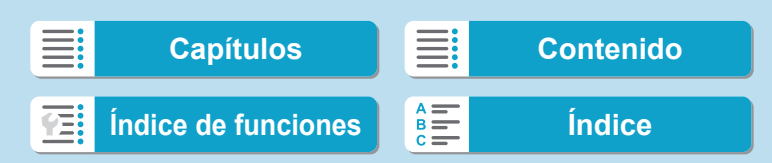

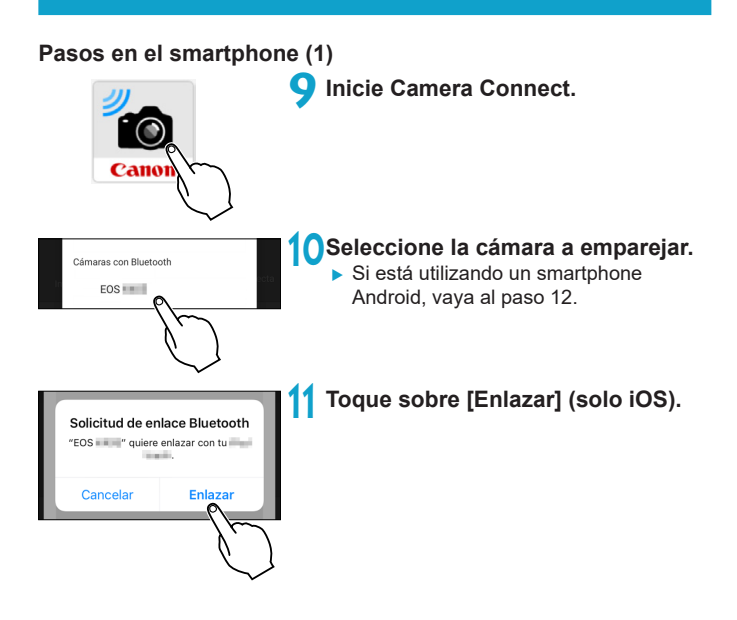

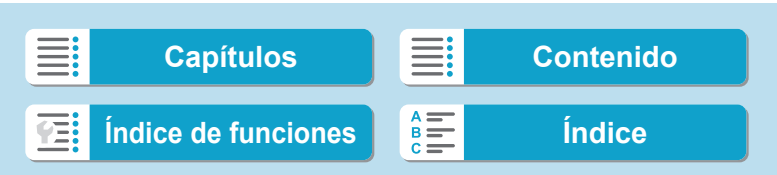

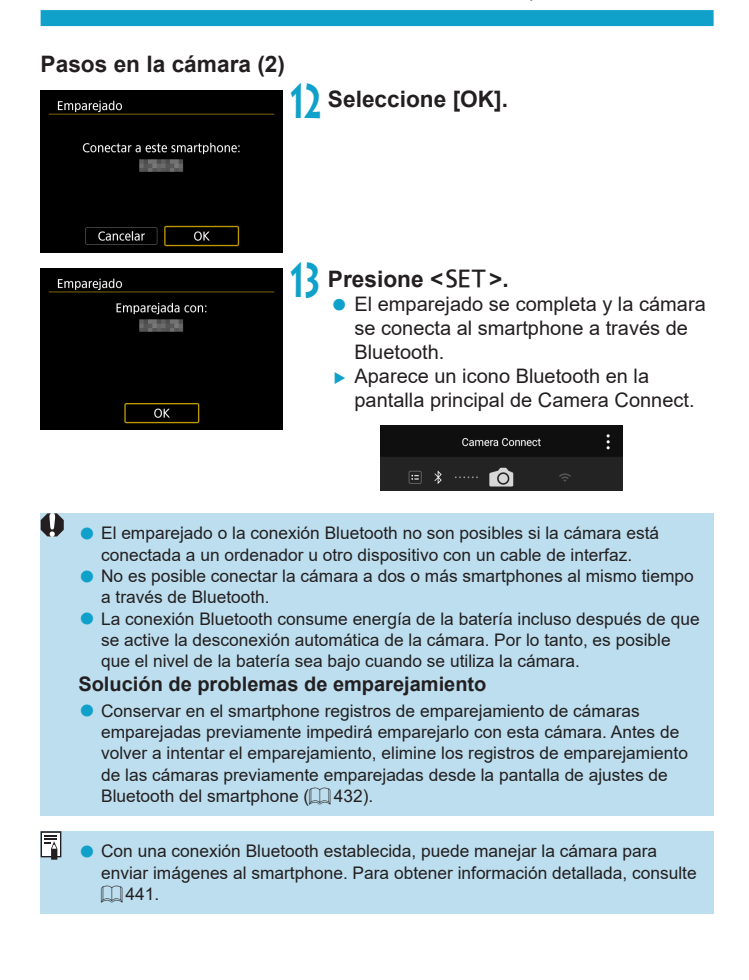

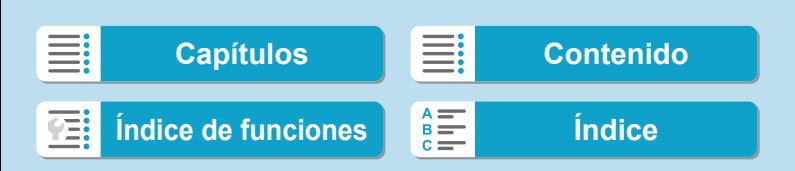

# **Pasos en el smartphone (2)**

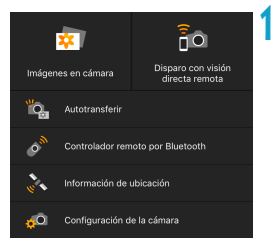

# **14 Seleccione una función de Camera Connect.**

- **En iOS, seleccione [Acceder]** cuando se muestre un mensaje para confirmar la conexión de la cámara.
- **Para ver las funciones Camera Connect,** consulte  $\Box$  [437.](#page-436-1)
- g Cuando se establece una conexión Wi-Fi, aparecerá la pantalla de la función seleccionada.
- $\blacktriangleright$  Los iconos Bluetooth y Wi-Fi se iluminan en la pantalla principal de Camera Connect.

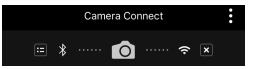

**La conexión Wi-Fi en un smartphone compatible con Bluetooth ya está completa.**

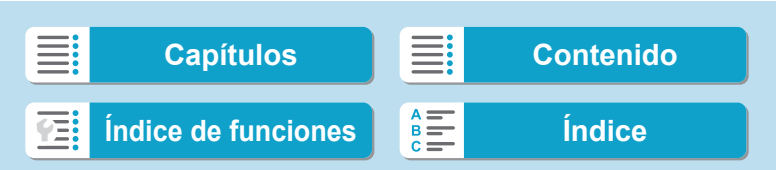

- Para finalizar la conexión Wi-Fi, consulte "Finalización de la conexión Wi- $Fi''$  ( $\Box$  [449](#page-448-0)).
- La finalización de la conexión Wi-Fi cambiará la cámara a la conexión **Bluetooth**

## **Pantalla [**q**Wi-Fi activado]**

#### **Descon,salir**

● Cierra la conexión Wi-Fi.

#### **Confirmar**

• Puede comprobar los ajustes.

#### **Detalles error**

● Cuando se produce un error de conexión Wi-Fi, puede comprobar los detalles del error.

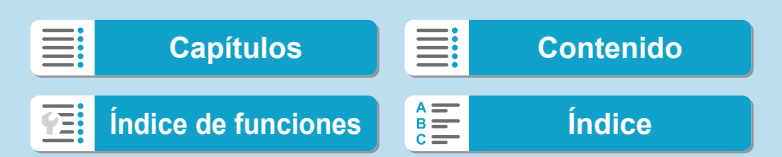

#### <span id="page-427-0"></span>**Conexión a un smartphone conectado por Bluetooth a través de Wi-Fi**

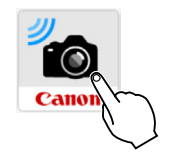

**1 Inicie Camera Connect.**

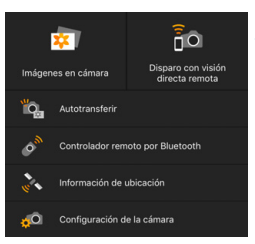

## **2 Seleccione una función de Camera Connect.**

- Seleccione la función Camera Connect que desea utilizar.
- z En iOS, seleccione **[Acceder]** cuando se muestre un mensaje para confirmar la conexión de la cámara.

Cuando se establece una conexión Wi-Fi, aparecerá la pantalla de la función seleccionada.

**• Para ver las funciones Camera Connect,** consulte  $\Box$  [437.](#page-436-1)

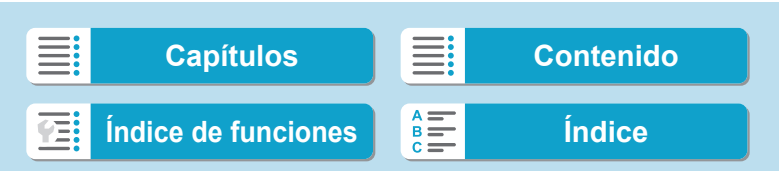

# <span id="page-428-0"></span>**Pantalla [Función Bluetooth]**

En la pantalla **[Función Bluetooth]**, puede cambiar o controlar los ajustes de la función de Bluetooth.

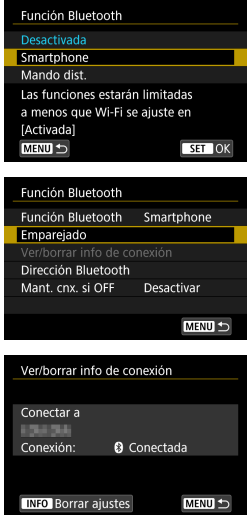

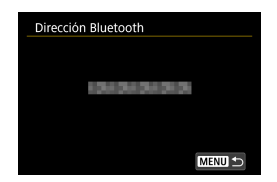

#### **Función Bluetooth**

- **Seleccione el dispositivo a emparejar** con la cámara.
- Si no va a utilizar la función Bluetooth, seleccione **[Desactivada]**.

#### **Emparejado**

**Empareje la cámara con el dispositivo** seleccionado en **[Función Bluetooth]**.

#### **Ver/borrar info de conexión**

- Puede comprobar el nombre y el estado de comunicación del dispositivo emparejado.
- Para eliminar el registro del dispositivo emparejado, presione el botón <INFO>. Para obtener más detalles, consulte "Eliminación de un registro del dispositivo emparejado" ( $\Box$ [432\)](#page-431-0).

#### **Dirección Bluetooth**

z Puede comprobar la dirección Bluetooth de la cámara.

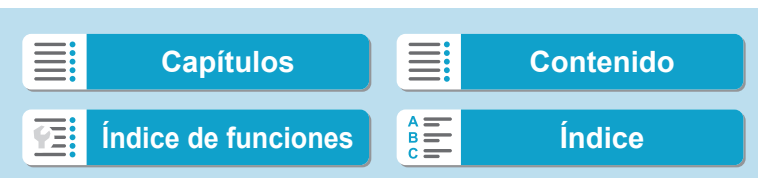

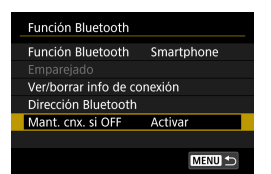

#### **Mant. cnx. si OFF**

**• Seleccionar [Activar]** permite ver las imágenes de la cámara y controlarla de otras maneras mediante una conexión Wi-Fi aunque la cámara esté apagada.

#### <span id="page-429-0"></span>**Establecimiento de una conexión Wi-Fi cuando la cámara está apagada**

Una vez emparejados los dispositivos, puede utilizar un smartphone para conectar mediante Wi-Fi y transferir imágenes desde la cámara incluso cuando esté apagada.

# **Configure [Mant. cnx. si OFF].**

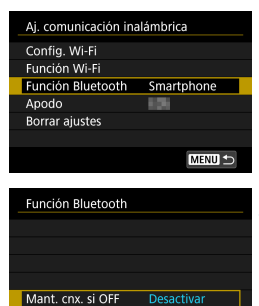

Activar

- **1 Seleccione [Función Bluetooth]. Bildical Seleccione [Función Bluetooth]** en la pantalla **[Aj. comunicación inalámbrica]**.
- **2 Ajuste [Mant. cnx. si OFF] en [Activar].**
	- **En la pantalla <b>[Función Bluetooth]**, ajuste **[Mant. cnx. si OFF]** en **[Activar]**. Aunque la cámara esté apagada, se mantendrá emparejada con el smartphone a través de Bluetooth.

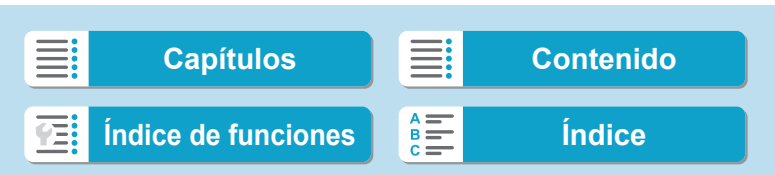

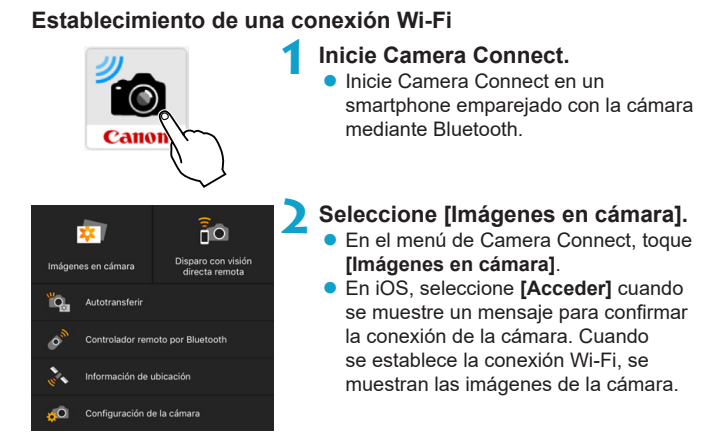

# **Uso de Camera Connect**

- Puede usar Camera Connect para transferir imágenes al smartphone y eliminar o clasificar imágenes desde la cámara.
- **Para finalizar la conexión Wi-Fi, toque**  $\lceil x \rceil$  **en la pantalla principal de** Camera Connect ([1] [449](#page-448-0)).
- O o **Esta función no está disponible a menos que la cámara y el smartphone estén emparejados mediante Bluetooth.**
	- o Esta función no puede usarse si se restablecen los ajustes inalámbricos o se borra la información de conexión del smartphone.

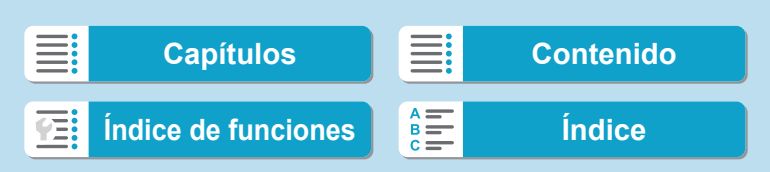

**Funciones Wi-Fi (comunicación inalámbrica)**

Conexión a un smartphone a través de Wi-Fi

# <span id="page-431-0"></span>**Eliminación de un registro del dispositivo emparejado**

Para emparejar la cámara con un smartphone diferente, borre el registro del dispositivo emparejado en la pantalla **[Función Bluetooth]** (**Q)** [429\)](#page-428-0).

#### **Pasos en la cámara**

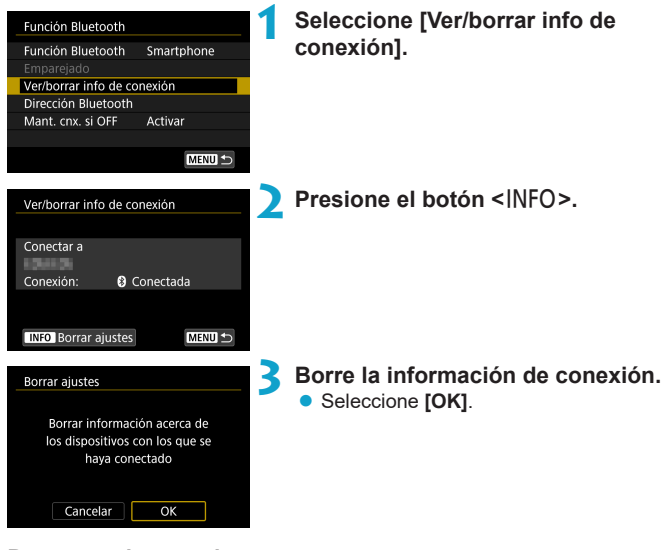

**Pasos en el smartphone**

#### **4 Quitar el registro de la cámara.**

**En los ajustes Bluetooth del smartphone,** seleccione el apodo de la cámara cuyo registro va a eliminar.

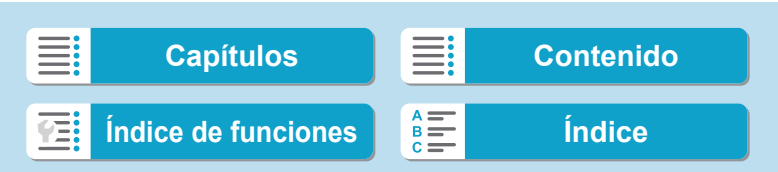
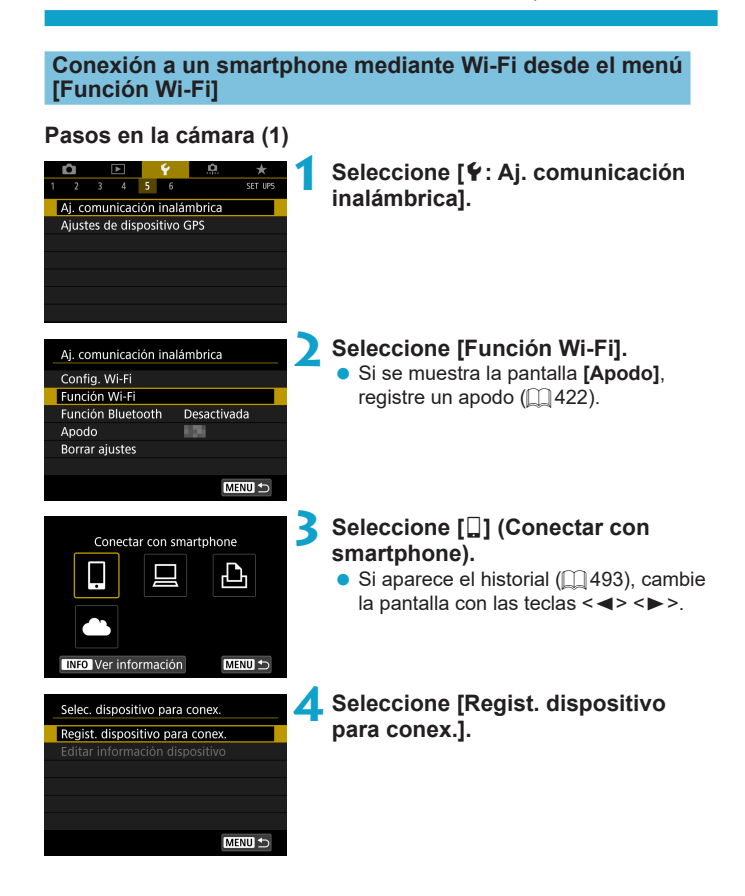

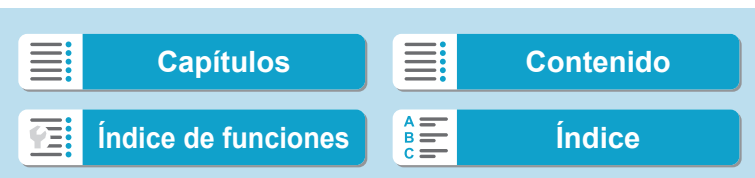

(1)

Canon0A

Cambiar red

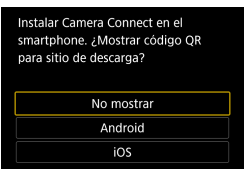

Esperando para conecta Conectar dispositivo a cámara con los ajustes de red siguientes e iniciar aplicación/software Canon

#### **5 Seleccione un elemento.**

- **Si Camera Connect ya está instalada,** seleccione **[No mostrar]**.
- Si Camera Connect no está instalada. seleccione **[Android]** o **[iOS]** en la pantalla de la izquierda, escanee el código QR mostrado con el smartphone y, a continuación, acceda a Google Play o App Store e instale Camera Connect.

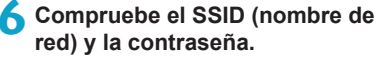

- z Compruebe el SSID (1) y la contraseña (2) que se muestran en la pantalla de la cámara.
- **En [Config. Wi-Fi]**, si establece **[Contraseña]** en **[Ninguna]**, la contraseña no se mostrará o no será necesaria. Para obtener información detallada, consulte  $\Box$  [516](#page-515-0).

Seleccione **[Cambiar red]** en el paso 6 para establecer una conexión Wi-Fi a través de un punto de acceso ( $\Box$ [488\)](#page-487-0).

434

(2)

F

 $\overline{\text{SSID}}$ 

Contraseña Cancelar

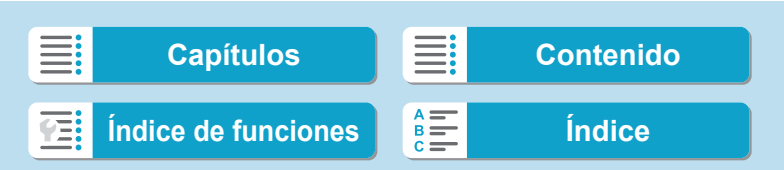

#### **Pasos en el smartphone**

## **Pantalla del smartphone**

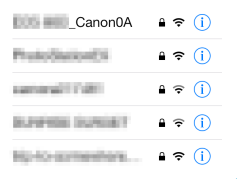

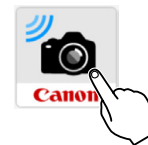

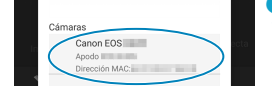

#### **Pasos en la cámara (2)**

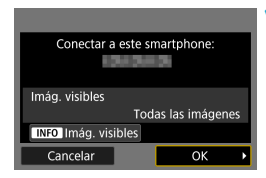

#### **(ejemplo) 7 Opere el smartphone para establecer una conexión Wi-Fi.**

- Active la función Wi-Fi del smartphone y, a continuación, seleccione el SSID (nombre de red) marcado en el paso 6.
- z Para la contraseña, escriba la contraseña marcada en el paso 6.

#### **8Inicie Camera Connect.**

Cuando se muestre la pantalla **[Esperando para conectar]** en la cámara, inicie Camera Connect en el smartphone.

#### **9 Seleccione la cámara que va a conectar a través de Wi-Fi.**

Seleccione y toque sobre la cámara a la que se conectará desde **[Cámaras]**, en Camera Connect.

## **10Establezca una conexión Wi-Fi.**

- **Seleccione <b>[OK]**.
- Para especificar las imágenes visibles. presione el botón <INFO>. Consulte el paso 5 de  $\bigcap$  [451](#page-450-0) para ajustarlas.

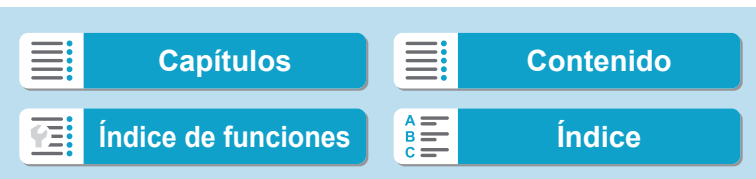

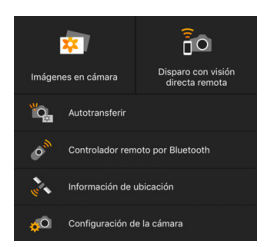

- ▶ La ventana principal de Camera Connect se mostrará en el smartphone. **La conexión Wi-Fi con un smartphone está ahora completa.**
- **Maneje la cámara con Camera Connect.** Consulte  $\Box$  [437](#page-436-0).
- Para finalizar la conexión Wi-Fi, consulte "Finalización de la conexión Wi- $Fi''$  ( $\Box$  [449\)](#page-448-0).
- Para volver a conectarse a través de Wi-Fi, consulte "Reconexión a través de Wi-Fi" ( $\Box$ [493](#page-492-0)).

#### **Pantalla [**q**Wi-Fi activado]**

#### **Descon,salir**

● Cierra la conexión Wi-Fi.

#### **Confirmar**

• Puede comprobar los ajustes.

#### **Detalles error**

- Cuando se produce un error de conexión Wi-Fi, puede comprobar los detalles del error.
- 匤 o Cuando se conecte a través de Wi-Fi, puede enviar imágenes a un smartphone desde la pantalla de control rápido durante la reproducción. Para obtener información detallada, consulte  $\Box$  [441.](#page-440-0)

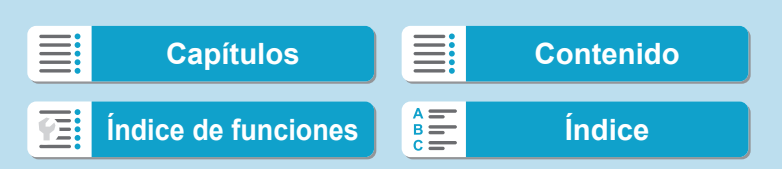

#### <span id="page-436-0"></span>**Manejo de la cámara con un smartphone**

A continuación se describen las principales funciones de Camera Connect.

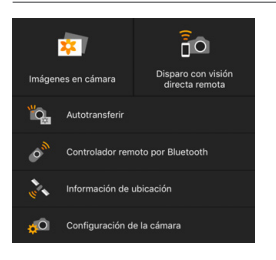

#### **Imágenes en cámara**

- Se pueden ver las imágenes almacenadas en la cámara.
- **· Las imágenes almacenadas en la** cámara se pueden guardar en un smartphone.
- Se pueden realizar operaciones, como la eliminación, con las imágenes almacenadas en la cámara.

#### **Disparo con visión directa remota**

- Se puede ver la imagen de visión en directo de la cámara mediante un smartphone.
- $\bullet$  Puede disparar manejando la cámara de manera remota.

#### **Autotransferir**

**·** Permite configurar el ajuste de la cámara y la aplicación para enviar las fotos a un smartphone automáticamente cuando se capturan ( $\Box$ [439\)](#page-438-0).

#### **Control remoto Bluetooth**

**• Puede controlar la cámara con un smartphone emparejado mediante** Bluetooth como control remoto. (No disponible cuando se conecta mediante Wi-Fi).

#### **Información de ubicación**

 $\bullet$  No se admite en esta cámara.

#### **Configuración de la cámara**

● Se pueden cambiar los ajustes de la cámara.

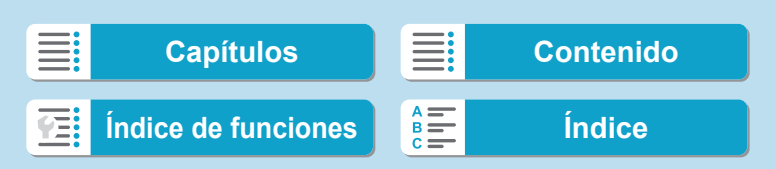

Si se cierra la conexión Wi-Fi mientras se graba un vídeo con disparo remoto, ocurrirá lo siguiente.

- Cualquier grabación de vídeo en curso en el modo de grabación de vídeo continuará.
- Cualquier grabación de vídeo en curso en el modo de toma de fotos finalizará.
- o No se puede usar la cámara para disparar después de que Camera Connect cambie del modo de toma de fotos al modo de grabación de vídeo.
- Con una conexión Wi-Fi establecida con un smartphone, algunas funciones no están disponibles.
- o En el disparo remoto, es posible que se reduzca la velocidad del AF.
- o Según el estado de conexión, es posible que la visualización de imágenes o el momento del disparo del obturador se retrasen.
- Al guardar las imágenes en un smartphone, no se pueden tomar imágenes, incluso si se presiona el disparador de la cámara. Además, es posible que la pantalla de la cámara se apague.
- o La conexión Wi-Fi finalizará si sitúa el interruptor de alimentación de la cámara en <0FF> o abre la tapa de la ranura de la tarjeta/del compartimento de la batería.
- o Las imágenes RAW no se pueden guardar en un smartphone. Cuando se selecciona una imagen RAW, se guardará como una imagen JPEG.
- o Con una conexión Wi-Fi establecida, la función de desconexión automática de la cámara no funciona.

Durante la conexión Wi-Fi, se recomienda desactivar la función de ahorro de energía del smartphone.

438

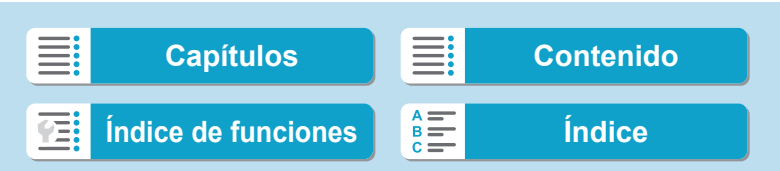

#### <span id="page-438-0"></span>**Envío de imágenes a un smartphone automáticamente mientras dispara**

Es posible enviar las fotos automáticamente. Antes de seguir estos pasos, asegúrese de que la cámara y el smartphone estén conectados mediante Wi-Fi.

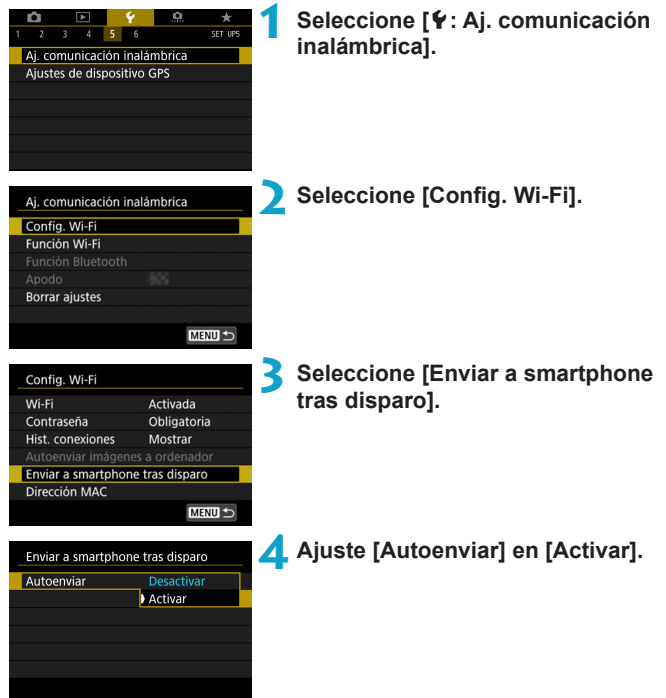

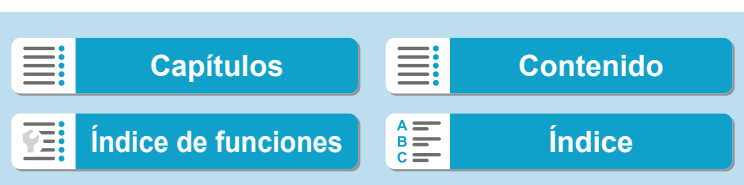

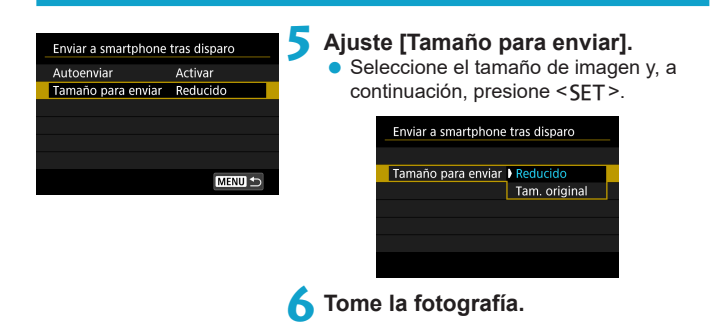

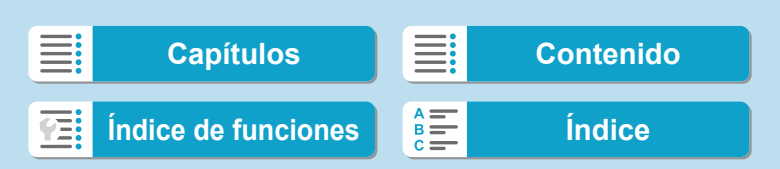

#### <span id="page-440-0"></span>**Envío de imágenes a un smartphone desde la cámara**

Puede utilizar la cámara para enviar imágenes a un smartphone emparejado mediante Bluetooth (solo dispositivos Android) o conectado mediante Wi-Fi.

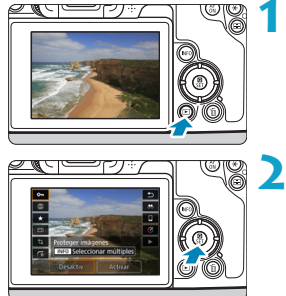

le Al

#### **1 Reproduzca la imagen.**

**2 Presione el botón <**Q**>.**

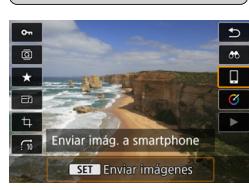

#### **3 Seleccione [**q**].**

Si realiza este paso durante la conexión mediante Bluetooth, se mostrará un mensaje y la conexión cambiará a una conexión Wi-Fi.

**4 Seleccione las opciones de envío y envíe las imágenes.**

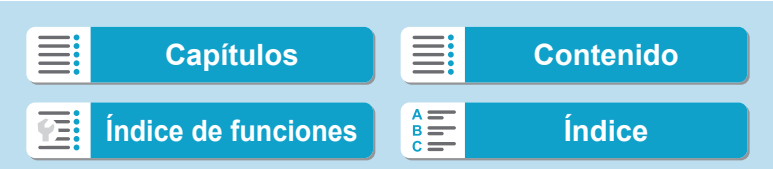

#### **(1) Envío de imágenes individuales**

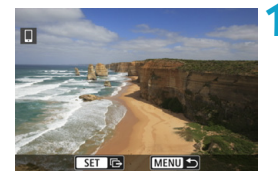

- **1 Seleccione la imagen que desea enviar.**
	- Presione las teclas <<**→** <**▶**> o gire el dial <5> para seleccionar una imagen para enviar y, a continuación, presione  $<$ SET $>$ .
	- $\bullet$  Puede presionar el botón  $Q > y$  girar el dial < $\frac{1}{6}$ > en sentido antihorario para seleccionar la imagen utilizando la visualización de índice.

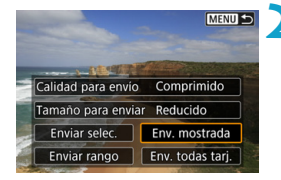

#### **2 Seleccione [Env. mostrada].**

- z En **[Tamaño para enviar]**, puede seleccionar el tamaño para el envío de imágenes.
- Cuando envíe vídeos, puede seleccionar la calidad de imagen de los vídeos que vaya a enviar en **[Calidad para envío]**.

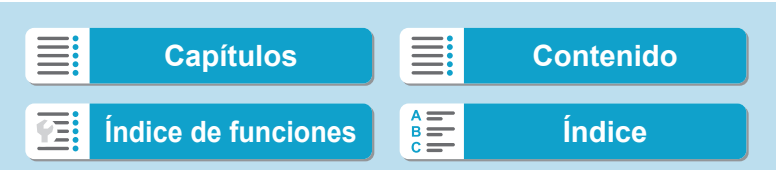

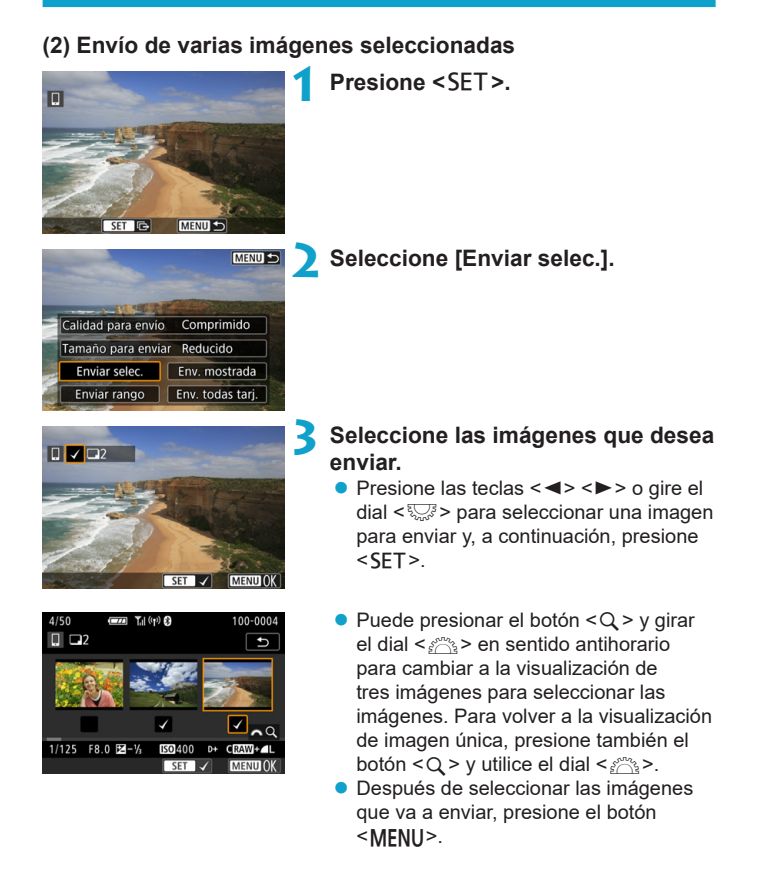

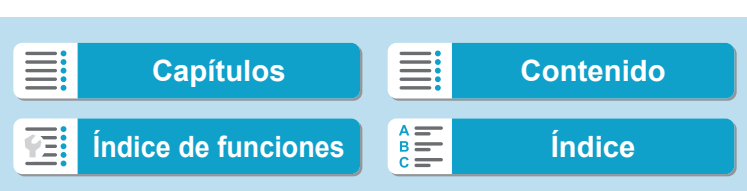

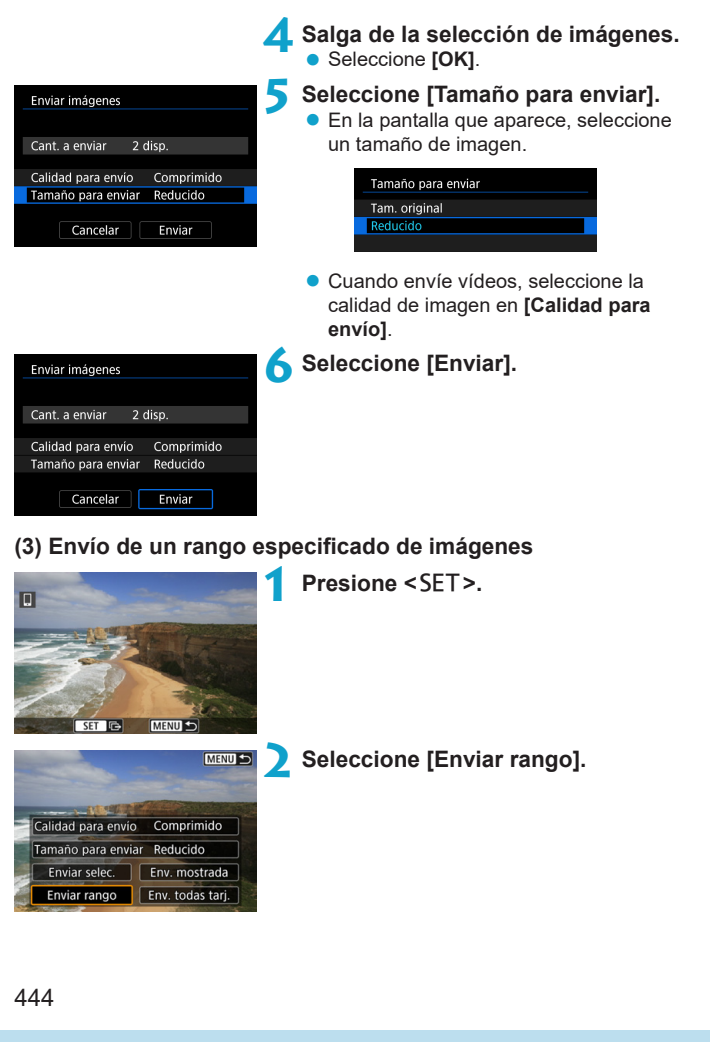

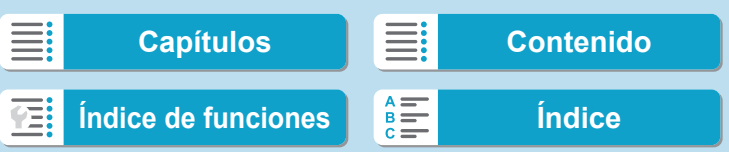

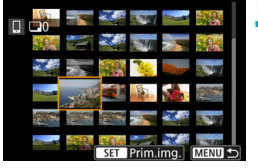

#### **3 Especifique el rango de imágenes.**

- **Seleccione la primera imagen (punto** inicial).
- Seleccione la última imagen (punto final).
- **Para cancelar la selección, repita este** paso.
- $\bullet$  Puede presionar el botón < Q > y girar el dial < $m \geq 2$  para cambiar el número de imágenes que se muestran en la visualización de índice.

#### **4 Confirmar el rango.**

● Presione el botón <MFNIJ>.

## **5 Seleccione [Tamaño para enviar].**

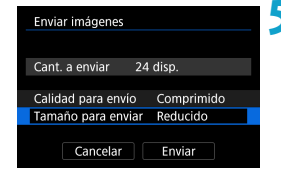

**•** En la pantalla que aparece, seleccione un tamaño de imagen.

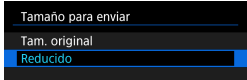

● Cuando envíe vídeos, seleccione la calidad de imagen en **[Calidad para envío]**.

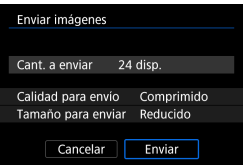

**6 Seleccione [Enviar].**

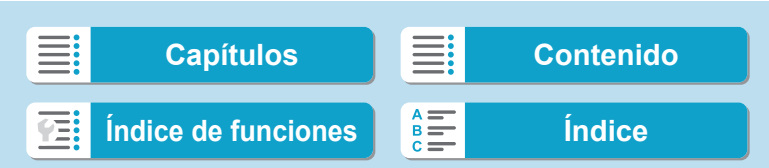

## **Funciones Wi-Fi (comunicación inalámbrica)**

Conexión a un smartphone a través de Wi-Fi

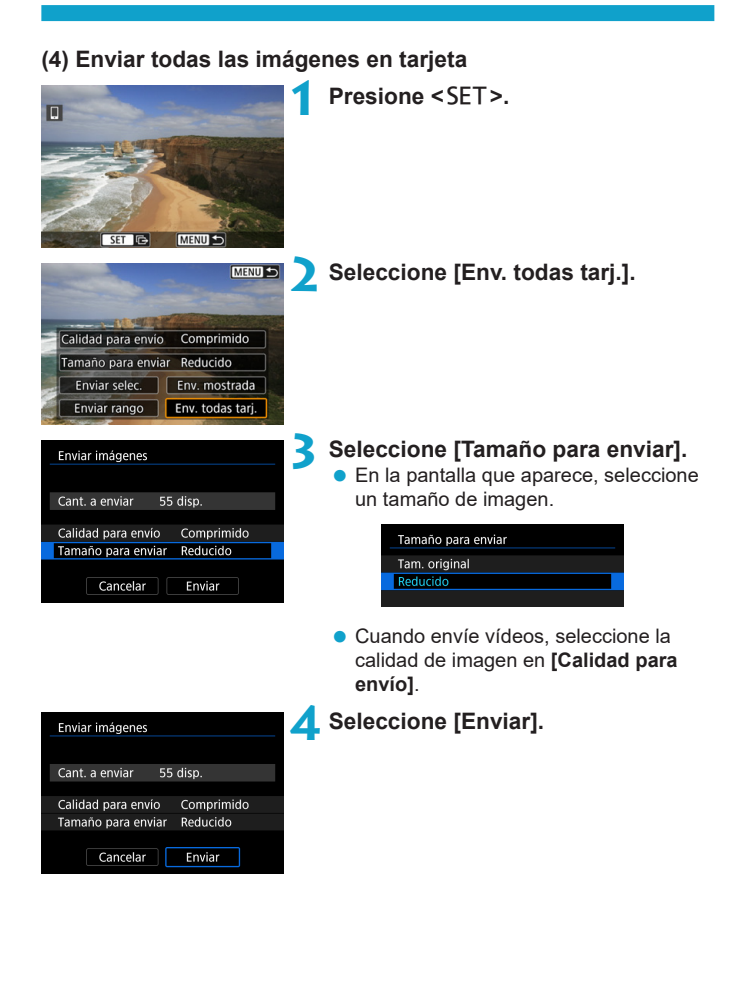

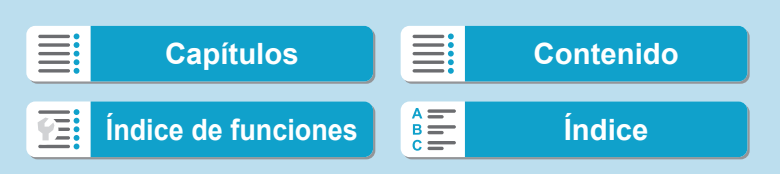

**Funciones Wi-Fi (comunicación inalámbrica)**

Conexión a un smartphone a través de Wi-Fi

#### **(5) Envío de imágenes que coincidan con las condiciones de búsqueda**

Envíe todas las imágenes que coincidan con las condiciones de búsqueda en **[Ajustar cond. búsqueda img.]** a la vez.

Para **[Ajustar cond. búsqueda img.]**, consulte "Filtrado de imágenes para la reproducción" ([ [345\)](#page-344-0).

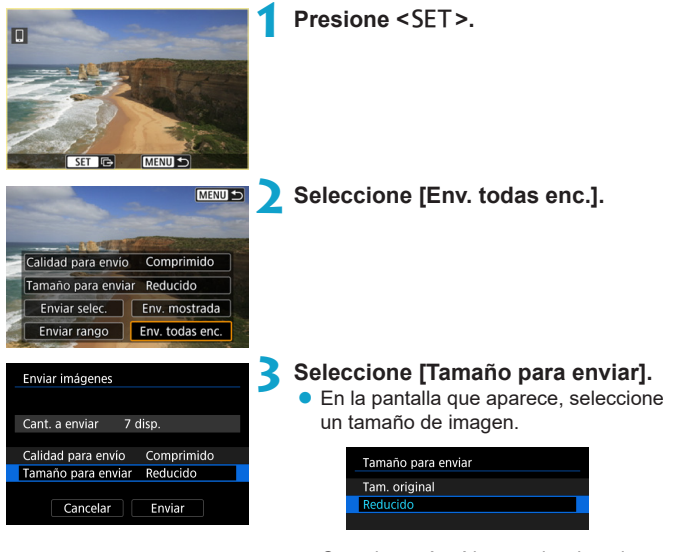

● Cuando envíe vídeos, seleccione la calidad de imagen en **[Calidad para envío]**.

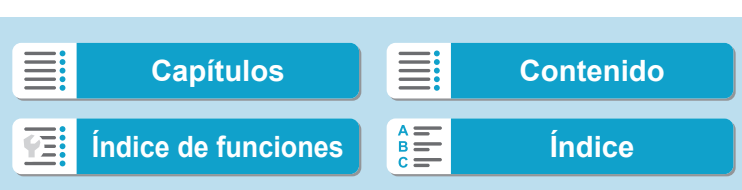

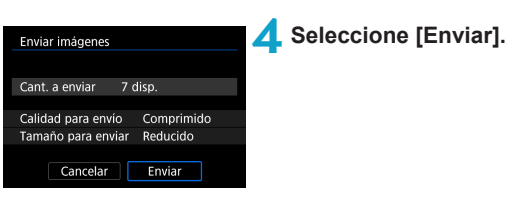

#### **Finalización de la transferencia de imágenes**

**Envío de imágenes desde la cámara cuando está emparejada mediante Bluetooth (Android)**

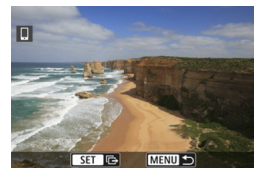

Enviar imág. a smartphone Desconectar Wi-Fi y salir

Cancelar

- Presione el botón <MENU> en la pantalla de transferencia de imágenes.
- **Seleccione <b>[OK]** en la pantalla de la izquierda para finalizar la transferencia de imágenes y la conexión Wi-Fi.

#### **Envío de imágenes desde la cámara mediante una conexión Wi-Fi**

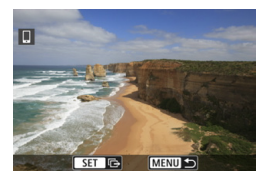

 $\overline{\alpha}$ 

- Presione el botón <MENU> en la pantalla de transferencia de imágenes.
- Para finalizar la conexión Wi-Fi, consulte "Finalización de la conexión Wi-Fi"  $($  $\Box$  [449](#page-448-0)).

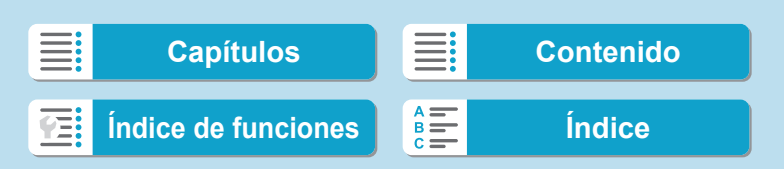

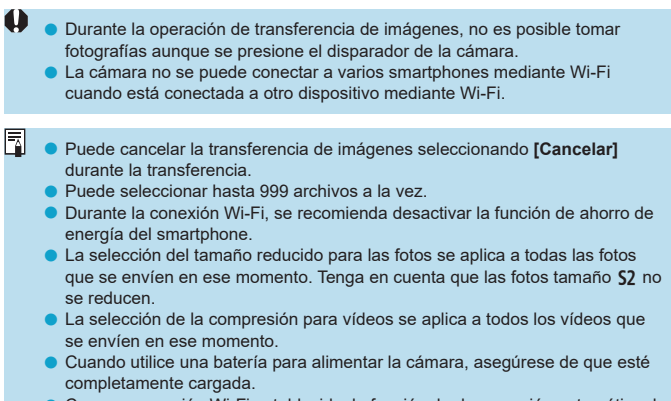

 $\bullet$  Con una conexión Wi-Fi establecida, la función de desconexión automática de la cámara no funciona.

#### <span id="page-448-0"></span>**Finalización de la conexión Wi-Fi**

Para finalizar la conexión, realice cualquiera de las siguientes operaciones.

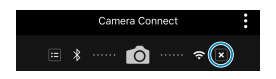

□ Wi-Fi activado Descon.salir Confirmar Desconectar Wi-Fi y volver a pantalla ajustes función Wi-Fi **MENU**  **En la pantalla de Camera Connect, toque en [ ].**

#### **En la pantalla [**q**Wi-Fi activado], seleccione [Descon,salir].**

- Si no se muestra la pantalla **[** $\Box$  Wi-Fi **activado]**, seleccione **[Función Wi-Fi]** en la pantalla **[**5**: Aj. comunicación inalámbrica]**.
- **B** Seleccione **[Descon,salir]** y, a continuación, seleccione **[OK]** en el diálogo de confirmación.

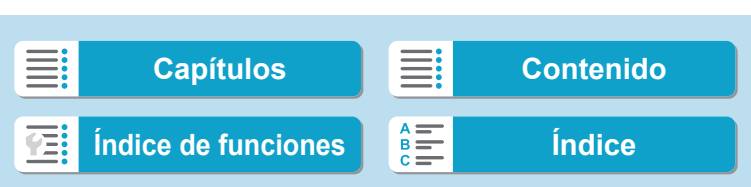

#### **Especificación de imágenes visibles**

Puede especificar las imágenes visibles desde un smartphone mediante el manejo de la cámara. **Las imágenes pueden ser especificadas después de que finalice la conexión Wi-Fi.**

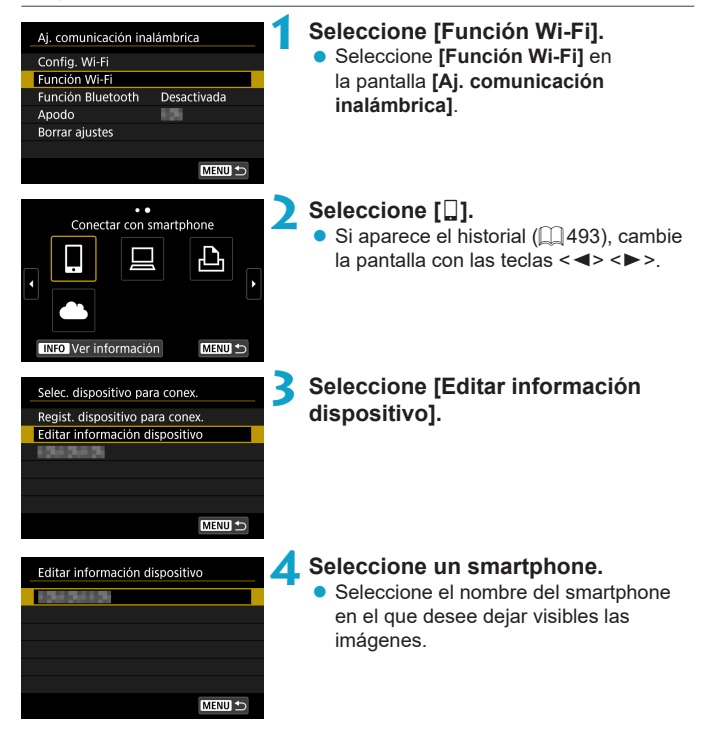

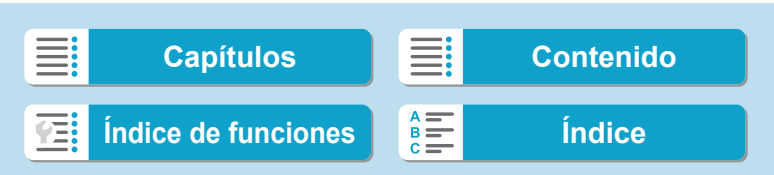

<span id="page-450-0"></span>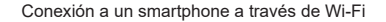

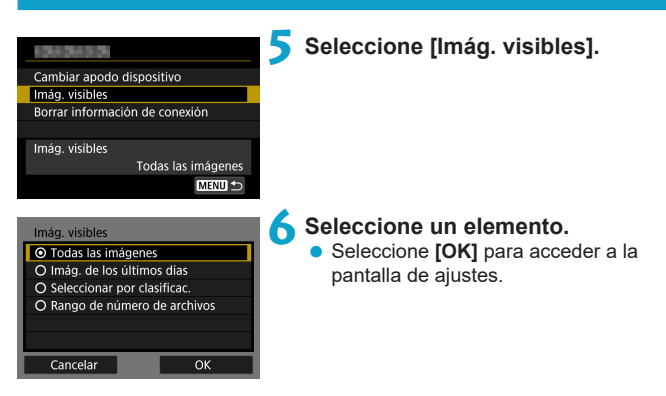

## **[Todas las imágenes]**

Todas las imágenes almacenadas en la tarjeta se hacen visibles.

## **[Imág. de los últimos días]**

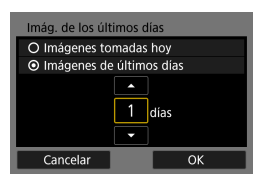

Especifique las imágenes visibles según la fecha de toma. Se pueden especificar las imágenes tomadas hasta nueve días atrás.

- z Cuando se selecciona **[Imágenes de últimos días]**, se hacen visibles las imágenes tomadas hasta la cantidad especificada de días antes de la fecha actual. Utilice las teclas  $\langle A \rangle \langle \nabla \rangle$ para especificar el número de días y, a continuación, presione <SET > para confirmar la selección.
- **Cuando seleccione <b>[OK]**, se establecerán las imágenes visibles.

o Si **[Imág. visibles]** está establecido en un ajuste que no sea **[Todas las imágenes]**, no podrá usar la función de disparo remoto.

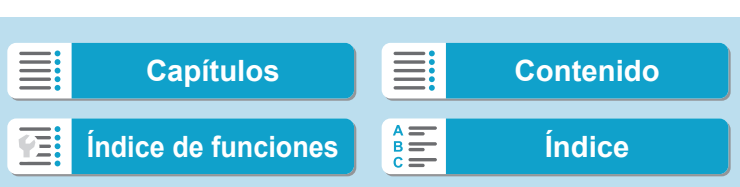

## **[Seleccionar por clasificac.]**

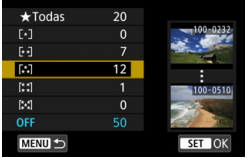

Especifique las imágenes visibles, según se haya añadido (o no) una clasificación o por el tipo de clasificación.

● Cuando seleccione el tipo de clasificación, se establecerán las imágenes visibles.

## **[Rango de número de archivos] (Seleccionar rango)**

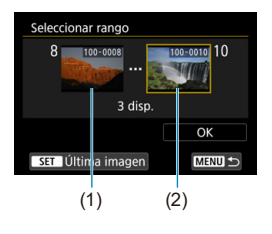

Seleccione la primera y la última imagen, organizadas por número de archivo, para especificar las imágenes visibles.

- 1. Presione <SET > para mostrar la pantalla de selección de imágenes. Seleccione una imagen utilizando las teclas << $\blacktriangleright$  >  $\blacktriangleright$   $\blacktriangleright$   $\blacktriangleright$   $\blacktriangleright$   $\blacktriangleleft$  o el dial < $\text{W2}$  >. Puede presionar el botón</u> < Q > y girar el dial < $\frac{6}{5}$  > en sentido antihorario para seleccionar la imagen utilizando la visualización de índice.
- 2. Seleccione una imagen como punto inicial (1).
- 3. Utilice  $\leq$  > para seleccionar una imagen como punto final (2).
- 4. Seleccione **[OK]**.

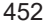

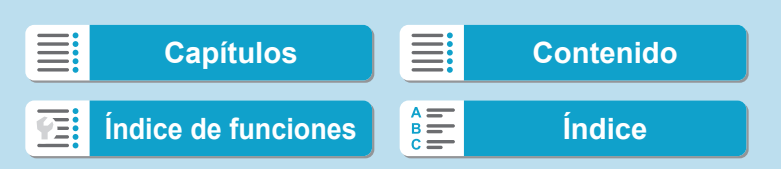

En esta sección se describe cómo conectar la cámara a un ordenador mediante Wi-Fi y realizar operaciones de la cámara utilizando software EOS u otro software dedicado. Instale la versión más reciente del software en el ordenador antes de configurar una conexión Wi-Fi.

Para ver las instrucciones de funcionamiento del ordenador, consulte el manual del usuario del ordenador.

#### **Manejo de la cámara con EOS Utility**

Utilizando EOS Utility (software EOS), puede realizar diversas operaciones con la cámara.

#### **Pasos en la cámara (1)**

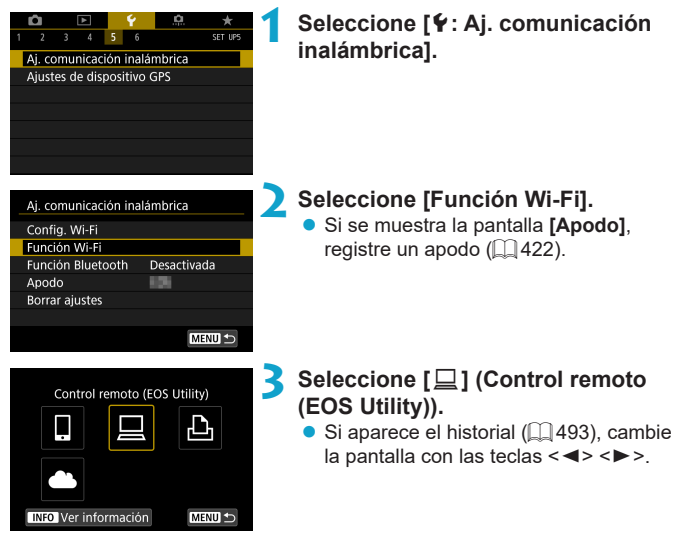

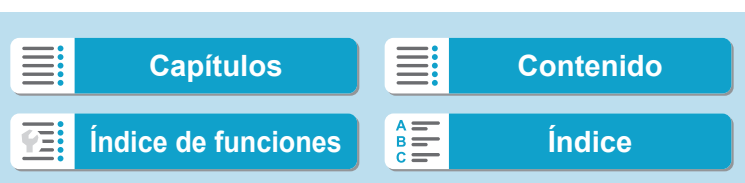

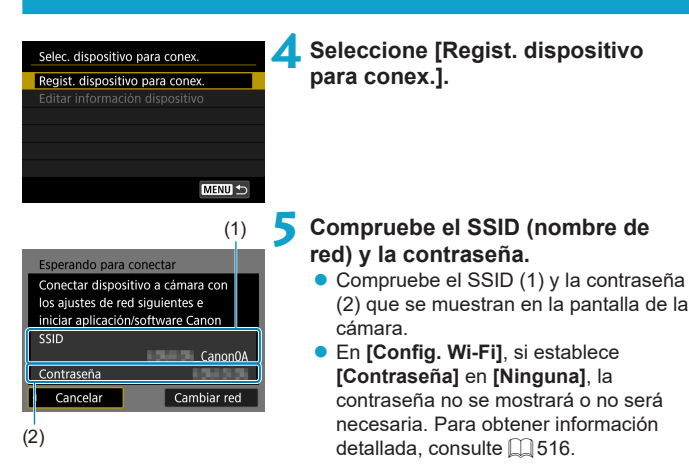

#### **Pasos en el ordenador (1) Pantalla del ordenador (ejemplo)**

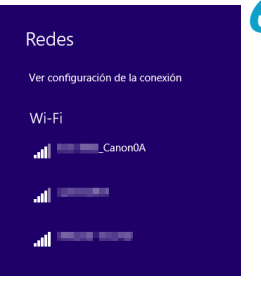

#### **6 Seleccione el SSID y, a continuación, introduzca la contraseña.**

- En la pantalla de configuración de red del equipo, seleccione el SSID marcada en el paso 5.
- Para la contraseña, escriba la contraseña marcada en el paso 5.

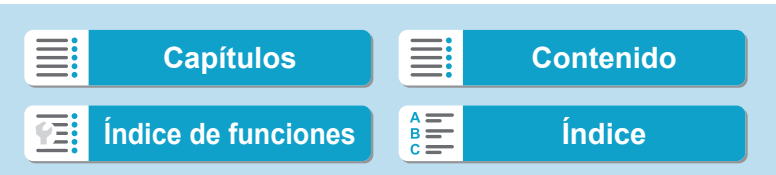

# **Pasos en la cámara (2)** Iniciar dispositivo de emparejado. Cancelar OK

## **7 Seleccione [OK].**

▶ Se muestra el siguiente mensaje. "\*\*\*\*\*\*" representa los seis últimos dígitos de la dirección MAC de la cámara que se va a conectar.

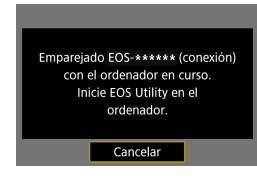

## **Pasos en el ordenador (2)**

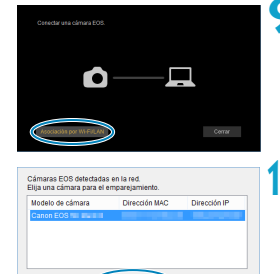

## **8Inicie EOS Utility.**

#### **9 En EOS Utility, haga clic en [Asociación por Wi-Fi/LAN].**

**•** Si aparece un mensaje relacionado con el firewall, seleccione **[Sí]**.

#### **10Haga clic en [Conectar].**

● Seleccione la cámara con la que desea conectar y luego haga clic en **[Conectar]**.

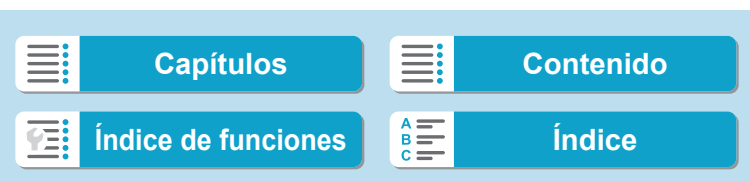

## **Funciones Wi-Fi (comunicación inalámbrica)**

Conexión a un ordenador a través de Wi-Fi

#### **Pasos en la cámara (2) 11 Establezca una conexión Wi-Fi. Seleccione [OK].** encontrado Conectar al PC Cancelar OK **Pantalla [**D**Wi-Fi activado] Descon,salir** ■Wi-Fi activado ● Cierra la conexión Wi-Fi. Descon, salir Confirmar **Confirmar** • Puede comprobar los ajustes. Desconectar Wi-Fi y volver a **Detalles error** pantalla ajustes función Wi-Fi MENU =

● Cuando se produce un error de conexión Wi-Fi, puede comprobar los detalles del error.

#### **La conexión Wi-Fi a un ordenador ya está completa.**

- z Controle la cámara con EOS Utility en el ordenador.
- Para volver a conectarse a través de Wi-Fi, consulte "Reconexión a través de Wi-Fi"  $($ [493](#page-492-0)).

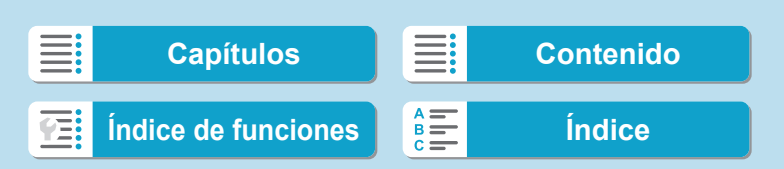

Si se cierra la conexión Wi-Fi mientras se graba un vídeo con disparo remoto, ocurrirá lo siguiente.

- Cualquier grabación de vídeo en curso en el modo de grabación de vídeo continuará.
- Cualquier grabación de vídeo en curso en el modo de toma de fotos finalizará.
- o No es posible realizar operaciones con la cámara después de utilizar EOS Utility para cambiar del modo de toma de fotos al modo de grabación de vídeo.
- o Con una conexión Wi-Fi establecida con EOS Utility, algunas funciones no están disponibles.
- o En el disparo remoto, es posible que se reduzca la velocidad del AF.
- o Según el estado de conexión, es posible que la visualización de imágenes o el momento del disparo del obturador se retrasen.
- o En el disparo con visión directa remota, la velocidad de transmisión de imagen es más lenta comparada con una conexión por cable de interfaz. Por lo tanto, los motivos móviles no pueden mostrarse correctamente.
- o La conexión Wi-Fi finalizará si sitúa el interruptor de alimentación de la cámara en <0FF> o abre la tapa de la ranura de la tarjeta/del compartimento de la batería.

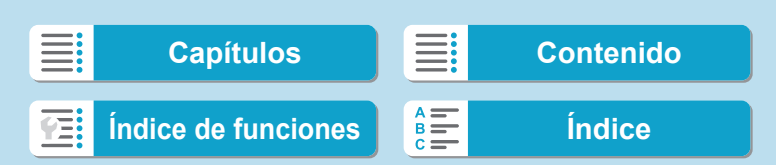

#### **Envío de imágenes a un ordenador automáticamente**

Con el software dedicado Image Transfer Utility 2, puede enviar imágenes de la cámara a un ordenador automáticamente.

#### **Pasos en el ordenador (1)**

#### **1 Conecte el ordenador y el punto de acceso e inicie Image Transfer Utility 2.**

- **En Image Transfer Utility 2, acceda a la** pantalla de ajustes de emparejado.
- Cuando siga las instrucciones que se muestran la primera vez que se inicia Image Transfer Utility 2, aparecerá la pantalla de configuración de emparejado.

#### **Pasos en la cámara**

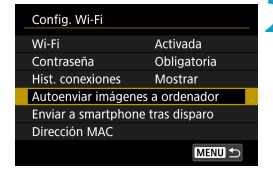

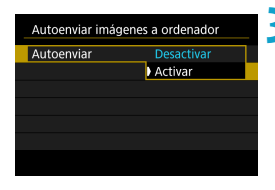

#### **2 Seleccione [Autoenviar imágenes a ordenador].**

- z Seleccione **[Config. Wi-Fi]** en la pantalla **[**5**: Aj. comunicación inalámbrica]**.
- z En la pantalla **[Config. Wi-Fi]**, seleccione **[Autoenviar imágenes a ordenador]**.

## **3 En [Autoenviar], seleccione [Activar].**

z Si se muestra la pantalla **[Apodo]**, registre un apodo  $(422)$  $(422)$ .

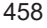

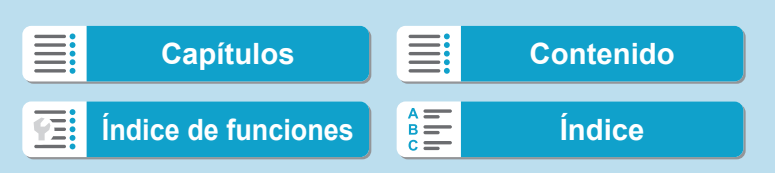

**Funciones Wi-Fi (comunicación inalámbrica)**

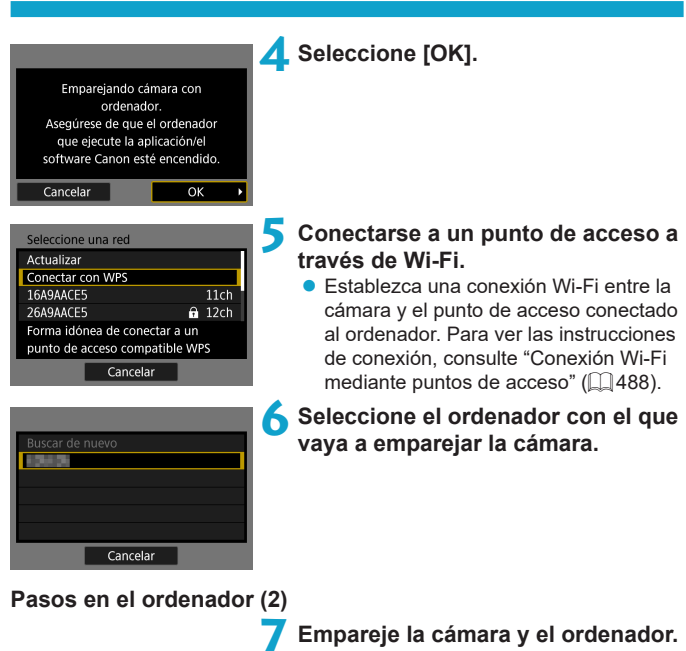

**• Seleccione la cámara y, a continuación,** haga clic en **[Emparejado]**.

Conexión a un ordenador a través de Wi-Fi

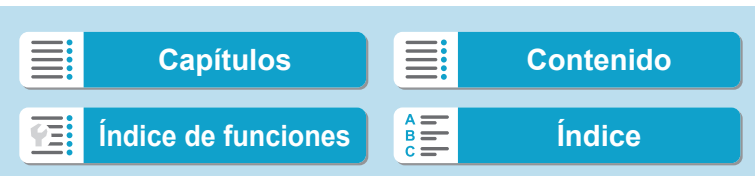

#### **Envío de imágenes de la cámara a un ordenador automáticamente**

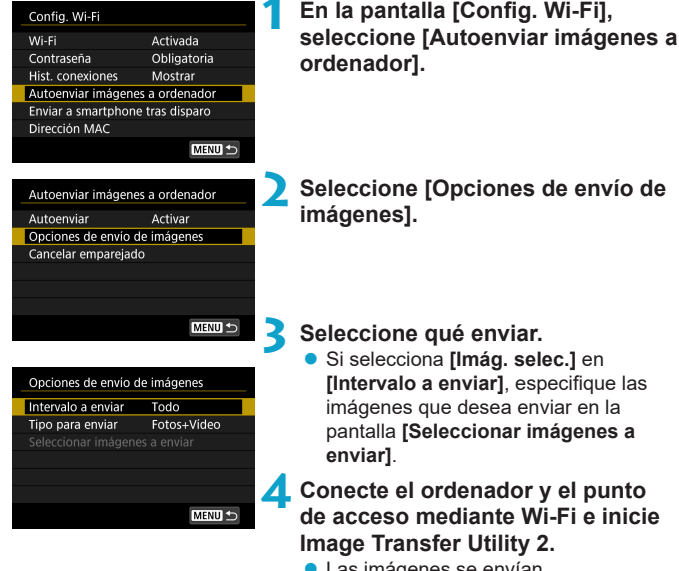

- **Las imágenes se envían** automáticamente al ordenador al encender la cámara dentro del alcance del punto de acceso.
- Ü **La desconexión automática se desactiva.** o Las imágenes captadas después de la transferencia automática se envían automáticamente cuando se reinicia la cámara. Si las imágenes no se envían automáticamente, pruebe a reiniciar la cámara.

Las imágenes captadas durante la transferencia automática también se envían automáticamente.

## 460

ħ

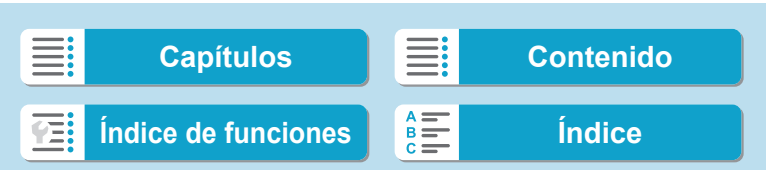

En esta sección, se describe cómo imprimir imágenes conectando directamente la cámara a una impresora mediante Wi-Fi. Para ver las instrucciones de funcionamiento de la impresora, consulte el manual del usuario de la impresora.

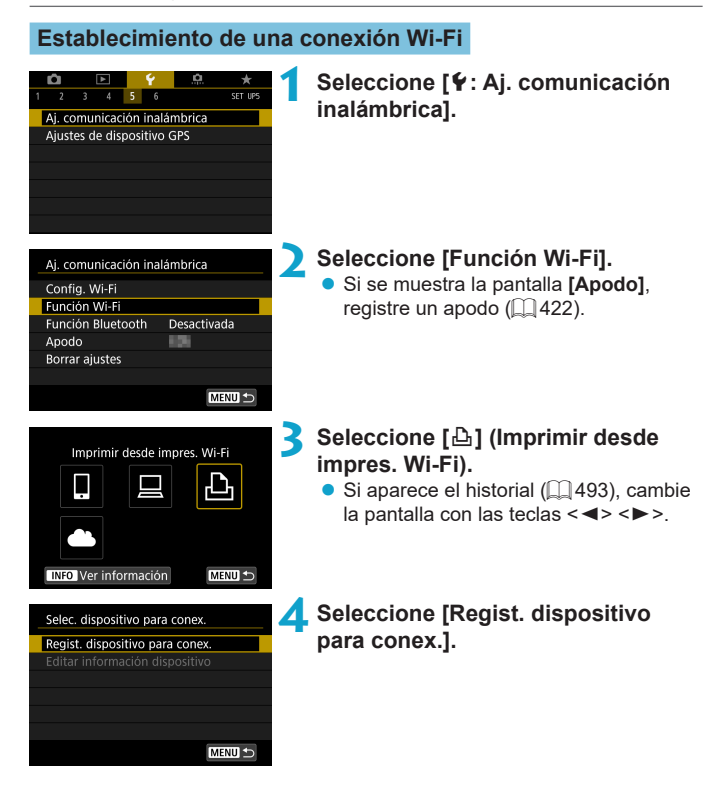

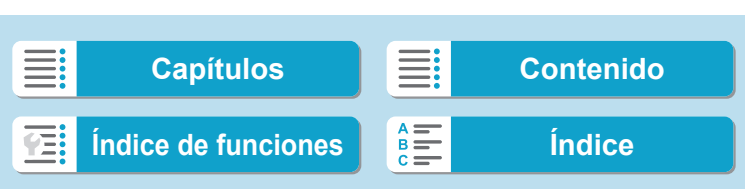

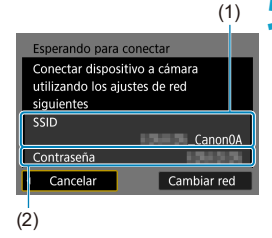

#### **5 Compruebe el SSID (nombre de red) y la contraseña.**

- z Compruebe el SSID (1) y la contraseña (2) que se muestran en la pantalla de la cámara.
- **En [Config. Wi-Fi]**, si establece **[Contraseña]** en **[Ninguna]**, la contraseña no se mostrará o no será necesaria. Para obtener información detallada, consulte  $\Box$  [516](#page-515-0).

## **6 Configure la impresora.**

- En el menú Configuración Wi-Fi de la impresora que vaya a utilizar, seleccione el SSID que ha consultado.
- Para la contraseña, escriba la contraseña marcada en el paso 5.

#### **7 Seleccione la impresora.**

- **En la lista de impresoras detectadas,** seleccione la impresora a la que se va a conectar mediante Wi-Fi.
- Si su impresora preferida no aparece en la lista, es posible que al seleccionar **[Buscar de nuevo]** la cámara la encuentre y la muestre.

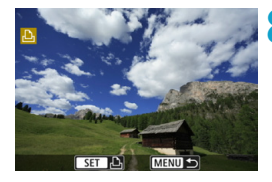

Cancelar

## **8Imprimir la imagen (** $\Box$ **[464\)](#page-463-0).**

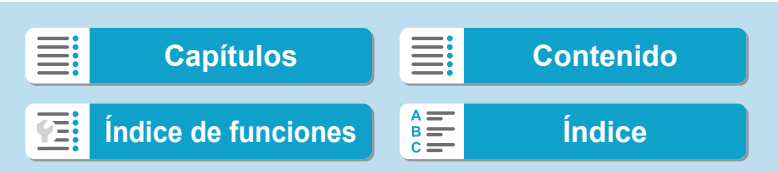

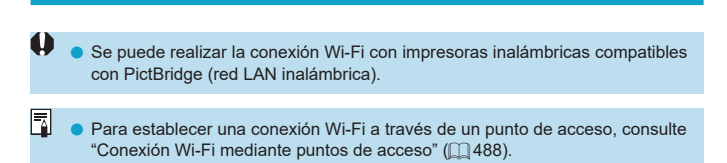

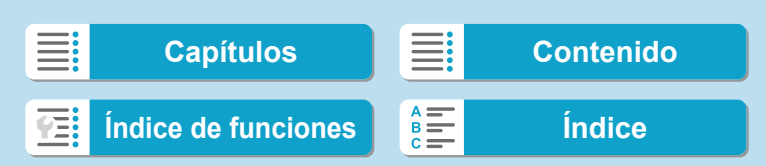

#### <span id="page-463-0"></span>**Impresión de imágenes**

#### **Impresión de imágenes individuales**

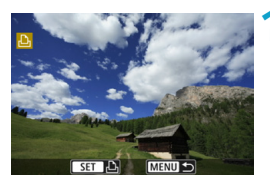

- **1 Seleccione la imagen que desea imprimir.**
	- Presione las teclas <<> > <**►** > o gire el dial < $5/2$  para seleccionar una imagen para imprimir y, a continuación, presione  $<$ SFT $>$ .
	- $\bullet$  Puede presionar el botón  $Q > y$  girar el dial < $\frac{6}{5}$  > en sentido antihorario para seleccionar la imagen utilizando la visualización de índice.

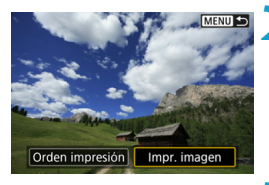

#### **2 Seleccione [Impr. imagen].**

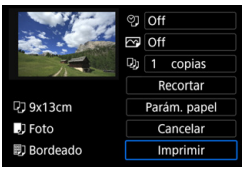

## **3 Imprimir la imagen.**

- **Para ver los procedimientos de ajuste** de impresión, consulte [1] [467.](#page-466-0)
- Seleccione **[Imprimir]** y, a continuación, **[OK]** para empezar a imprimir.

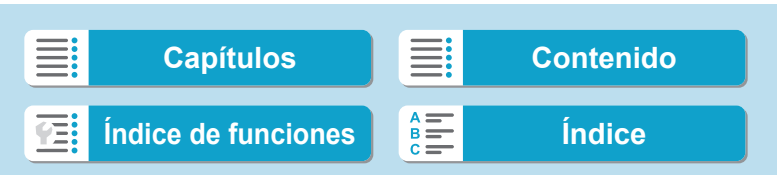

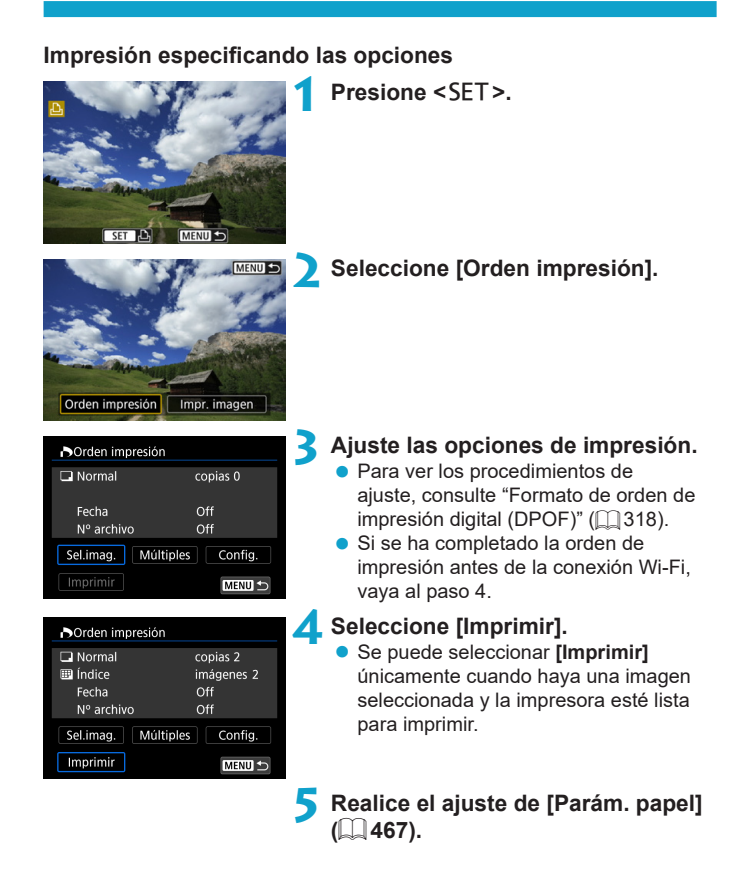

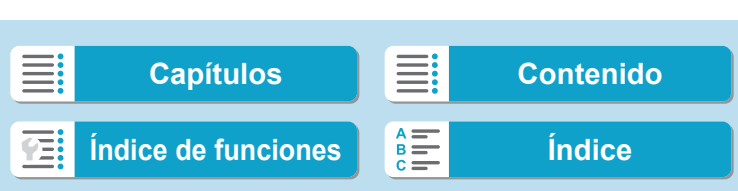

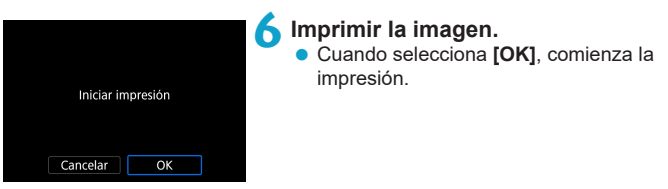

- $\blacksquare$  No es posible disparar mientras se haya establecido una conexión con una impresora mediante Wi-Fi.
	- o No es posible imprimir vídeos.
	- o Antes de imprimir, no olvide ajustar el tamaño del papel.
	- o Es posible que algunas impresoras no puedan imprimir el número de archivo.
	- o Si se ajusta **[Bordeado]**, es posible que algunas impresoras impriman la fecha en el borde.
	- o Según la impresora, puede que la fecha resulte poco visible si se imprime sobre un fondo luminoso o sobre el borde.
	- o Las imágenes RAW no se pueden imprimir si selecciona **[Orden impresión]**. Al imprimir, seleccione **[Impr. imagen]** e imprima.
- ħ o Cuando utilice una batería para alimentar la cámara, asegúrese de que esté completamente cargada.
	- **En función del tamaño del archivo de la imagen y de la calidad de imagen, es** posible que la impresión tarde en comenzar tras seleccionar **[Imprimir]**.
	- **Para detener la impresión, presione <SET> mientras aparece [Parada]** y, a continuación, seleccione **[OK]**.
	- o Cuando se imprime con **[Orden impresión]**, si ha detenido la impresión y desea reanudar la impresión de las demás imágenes, seleccione **[Resumen]**. Tenga en cuenta que la impresión no se reanudará si ocurre algo de lo siguiente:
		- Modificar la orden de impresión o eliminar alguna de las imágenes de la orden de impresión antes de reanudar la impresión.
		- Al ajustar el índice, modificar el ajuste de papel antes de reanudar la impresión.
		- La capacidad restante en la tarjeta es baja al hacer la pausa en la impresión.
	- $\bullet$  Si se produce un problema durante la impresión, consulte  $\Box$  [472.](#page-471-0)

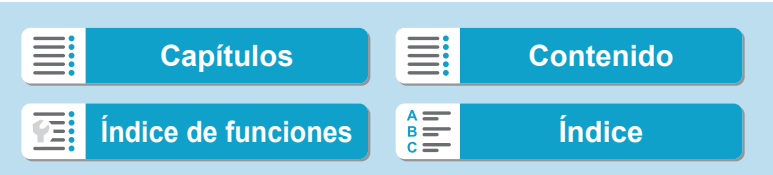

#### <span id="page-466-0"></span>**Ajustes de impresión**

**La presentación de la pantalla y las opciones de ajuste variarán en función de la impresora.** Además es posible que determinados ajustes no estén disponibles. Para obtener información detallada, consulte las instrucciones de la impresora.

**Pantalla de ajuste de la impresión**

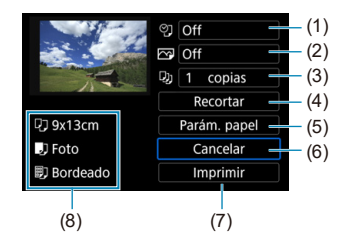

- (1) Ajusta la impresión de la fecha o del número de archivo  $(1)$ [469\)](#page-468-0).
- (2) Ajusta los efectos de impresión ( $\Box$ [469\)](#page-468-1).
- (3) Ajusta el número de copias para imprimir  $(\Box$  [470](#page-469-0)).
- (4) Ajusta el área de impresión ( $\Box$ [471\)](#page-470-0).
- (5) Ajusta el tamaño, el tipo y el diseño del papel  $($  [468\)](#page-467-0).
- (6) Vuelve a la pantalla de selección de imágenes.
- (7) Inicia la impresión.
- (8) Se muestra el tamaño, el tipo y el diseño del papel que haya ajustado.
- \* **Dependiendo de la impresora, es posible que algunos ajustes no se puedan seleccionar.**

#### **Ajustes del papel**

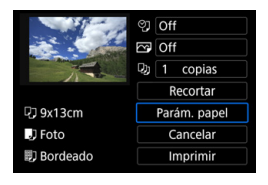

Seleccione **[Parám. papel]**.

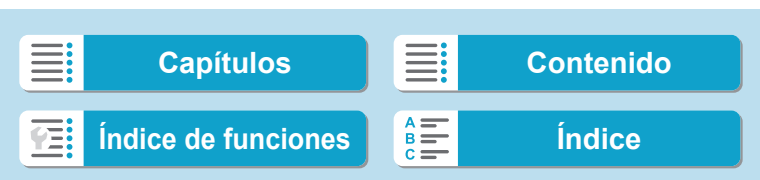

#### <span id="page-467-0"></span>**[**Q**] Ajuste del tamaño de papel**

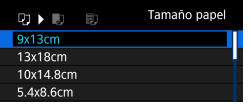

**• Seleccione el tamaño del papel en la** impresora.

#### **[**Y**] Ajuste del tipo de papel**

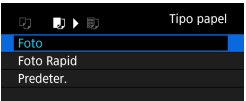

Seleccione el tipo de papel en la impresora.

#### **[**U**] Ajuste del diseño de papel**

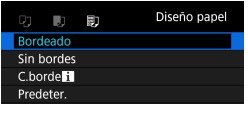

Seleccione el diseño de página.

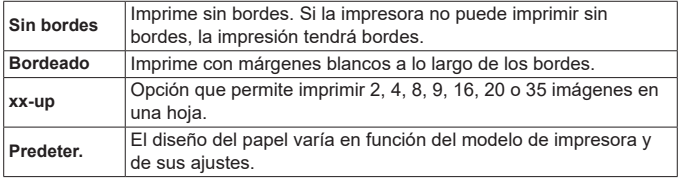

 $\blacktriangleright$  La impresión sin bordes puede provocar un recorte significativo si el formato del papel y el de la imagen no coinciden. También es posible que las imágenes se impriman con menor resolución.

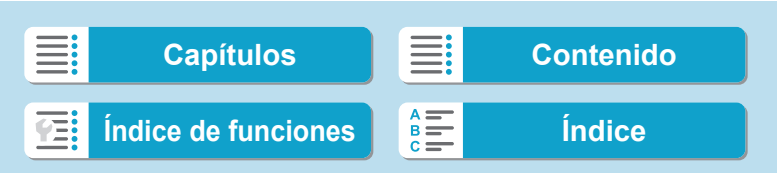
Conexión a una impresora a través de Wi-Fi

# **Ajuste de la impresión de fecha y número de archivo**

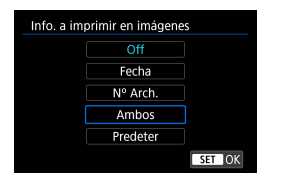

- **z** Seleccione  $[$   $\heartsuit$ <sub>1</sub>].
- Seleccione qué imprimir.

# **Ajuste de los efectos de impresión (Optimización imagen)**

El contenido que se muestra en la pantalla varía en función de la impresora.

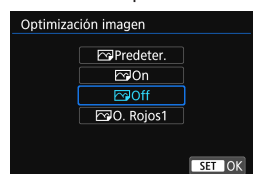

- **•** Seleccione [ $\heartsuit$ ].
- **Seleccione efectos de impresión.**

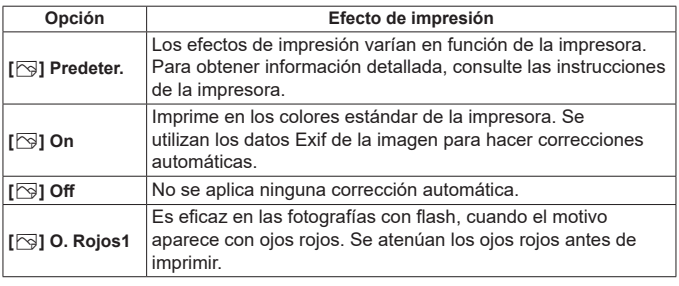

Si imprime la información de disparo en una imagen tomada con una sensibilidad ISO ampliada (**H**), es posible que no se imprima la sensibilidad ISO correcta.

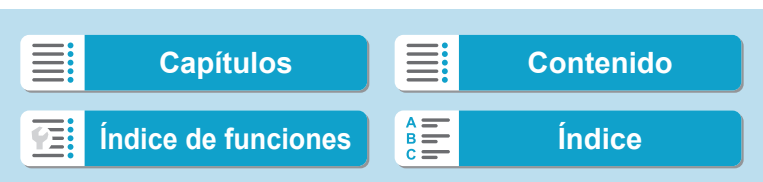

# **Funciones Wi-Fi (comunicación inalámbrica)**

Conexión a una impresora a través de Wi-Fi

# **Ajuste del número de copias**

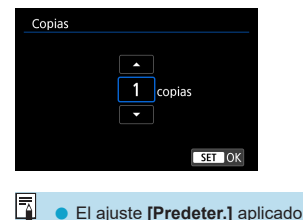

- **•** Seleccione [Q].
- Seleccione el número de copias para imprimir.

o El ajuste **[Predeter.]** aplicado a los efectos de impresión y otras opciones son ajustes del fabricante que fueron establecidos como ajustes predeterminados de la impresora. Consulte las instrucciones de la impresora para conocer los ajustes **[Predeter.]**.

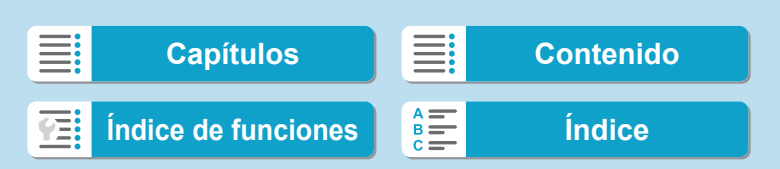

Conexión a una impresora a través de Wi-Fi

#### **Recortar la imagen**

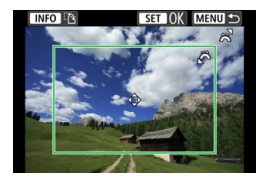

**Ajuste el recorte inmediatamente antes de imprimir.** Para cambiar otros ajustes de impresión después de recortar imágenes, quizá sea necesario volver a recortar las imágenes.

# **1 En la pantalla de ajuste de la impresión, seleccione [Recortar].**

# **2 Ajuste el tamaño, la posición y el formato del marco de recorte.**

● Se imprimirá la parte de la imagen que quede dentro del marco de recorte. La forma del marco (formato) puede cambiarse con **[Parám. papel]**.

#### **Cambio de tamaño del marco de recorte**

Gire el dial < $\frac{1}{2}$ > para cambiar el tamaño del marco de recorte.

#### **Desplazamiento del marco de recorte**

Presione las teclas  $\langle \blacktriangle \rangle$   $\langle \blacktriangledown \rangle$  o  $\langle \blacktriangle \rangle$   $\rangle$  para mover el marco sobre la imagen en vertical o en horizontal.

#### **Cambio de la orientación del marco de recorte**

Al presionar el botón <INFO> la orientación del marco de recorte cambia entre horizontal y vertical.

# **3** Presione <SET > para salir del recorte.

● Puede comprobar el área de imagen recortada en la esquina superior izquierda de la pantalla de ajuste de la impresión.

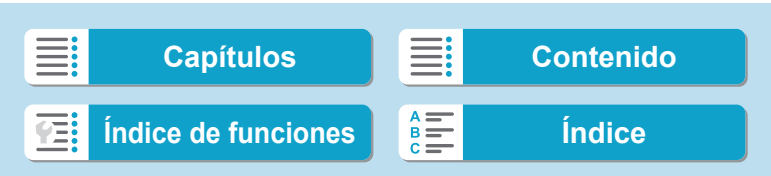

Conexión a una impresora a través de Wi-Fi

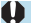

En función de la impresora, es posible que la parte de la imagen recortada no se imprima según lo especificado.

o Cuanto menor sea el marco de recorte, menor será la resolución con la que se imprimirán las imágenes.

#### Ħ **Gestión de error de impresora**

o Si la impresión no se reanuda después de solucionar un error de impresión (falta de tinta, de papel, etc.) y seleccionar **[Seguir]**, utilice los botones de la impresora. Para obtener información detallada sobre cómo reanudar la impresión, consulte las instrucciones de la impresora.

#### **Mensajes de error**

● Si se produce un error durante la impresión, aparecerá un mensaje de error en la pantalla de la cámara. Después de resolver el problema, reanude la impresión. Para obtener información sobre cómo solucionar un problema de impresión, consulte las instrucciones de la impresora.

#### **Error papel**

o Confirme que el papel se haya cargado correctamente.

#### **Error tinta**

o Compruebe el nivel de tinta de la impresora y el depósito de residuos de tinta.

### **Error Hard**

o Compruebe si hay algún problema en la impresora que no tenga que ver con el papel ni la tinta.

#### **Error fichero**

o La imagen seleccionada no se puede imprimir. Las imágenes tomadas con una cámara diferente o editadas con un ordenador quizá no se puedan imprimir.

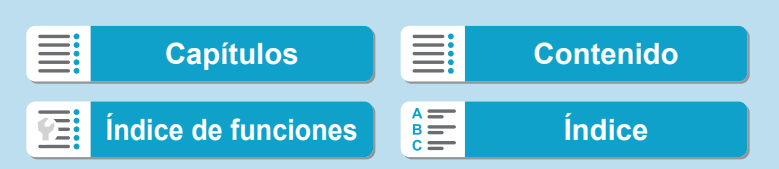

<span id="page-472-0"></span>En esta sección se describe cómo usar servicios Web para enviar imágenes.

# **Registro de servicios Web**

Utilice un smartphone o un ordenador para añadir los servicios Web a la cámara.

- **Para completar los ajustes de la cámara para CANON iMAGE GATEWAY** y otros servicios Web, se necesita un smartphone o un ordenador con un navegador y conexión a Internet.
- **Visite el sitio web de CANON iMAGE GATEWAY para obtener** información detallada sobre las versiones de los navegadores (como Microsoft Internet Explorer) y los ajustes necesarios para el acceso a CANON iMAGE GATEWAY.
- Para obtener información sobre los países y regiones donde está disponible CANON iMAGE GATEWAY, visite el sitio web de Canon [\(http://](http://www.canon.com/cig/) [www.canon.com/cig/](http://www.canon.com/cig/)).
- Para ver instrucciones y datos detallados de ajuste de CANON iMAGE GATEWAY, consulte la información de ayuda para CANON iMAGE **GATEWAY**
- Si también desea utilizar servicios Web diferentes de CANON iMAGE GATEWAY, deberá tener una cuenta en los servicios que desee utilizar. Para ver información más detallada, consulte los sitios web de cada servicio Web que vaya a registrar.
- Las tarifas por conectarse a su proveedor y las tarifas de comunicación para acceder al punto de acceso de su proveedor se le cobrarán por separado.

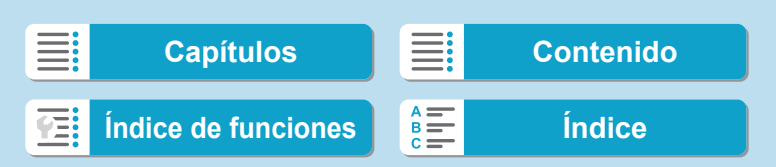

# **Registro de CANON iMAGE GATEWAY**

Para enlazar la cámara y CANON iMAGE GATEWAY, añada CANON iMAGE GATEWAY como sitio Web de destino en la cámara. Deberá escribir una dirección de correo electrónico que utilice en el ordenador o el smartphone.

### **Pasos en la cámara (1)**

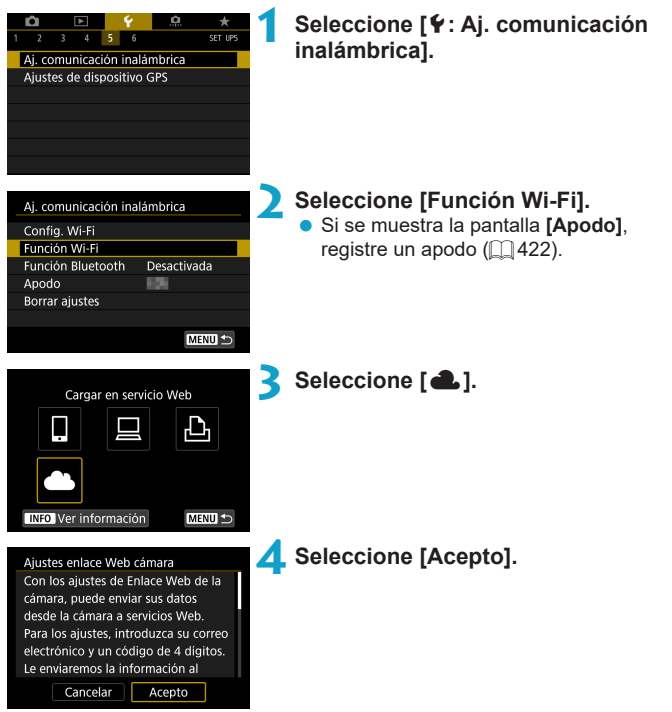

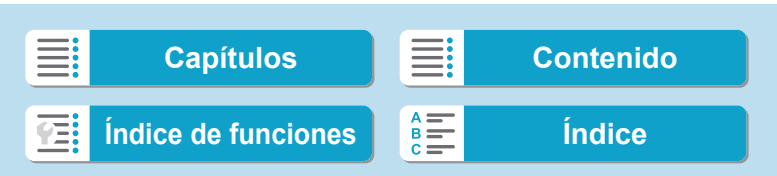

<span id="page-474-0"></span>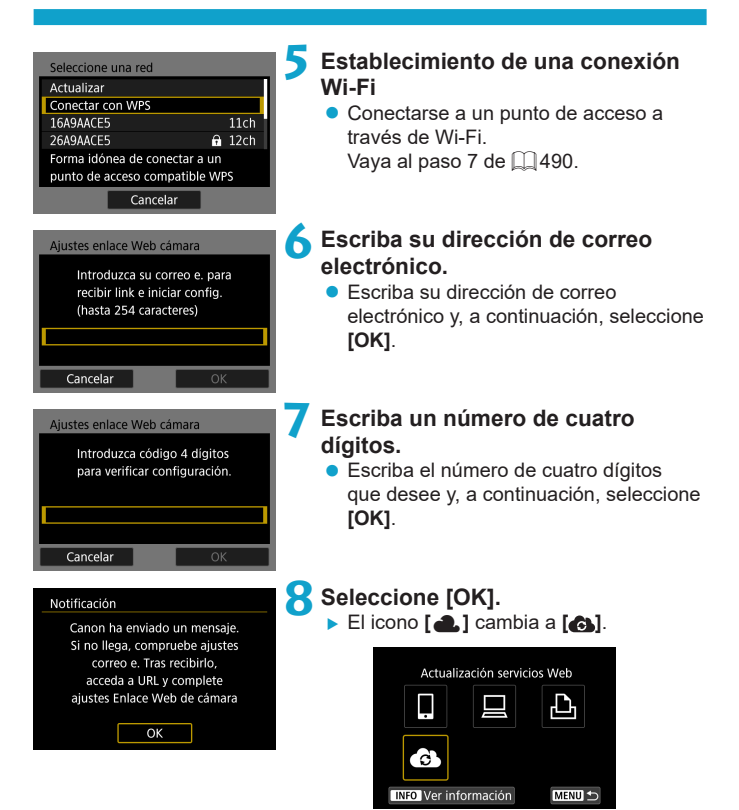

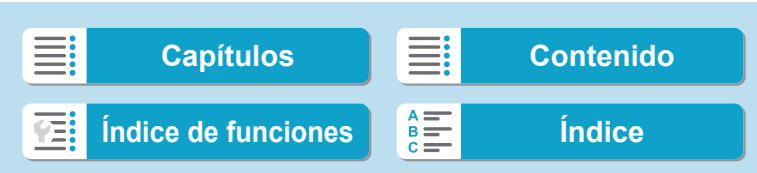

### **Pasos en el ordenador o el smartphone**

# **9 Configure el enlace web de cámara.**

- z Acceda a la página del mensaje de notificación.
- $\bullet$  Siga las instrucciones para completar los ajustes de la página de ajustes de enlace web de cámara.

# **Pasos en la cámara (2)**

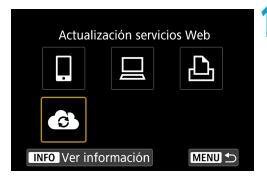

# **10Añada CANON iMAGE GATEWAY como destino.**

- z Seleccione **[ ]**.
- ▶ Se añadirá CANON iMAGE GATEWAY.

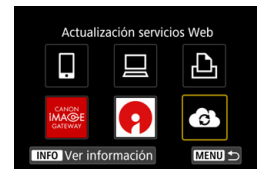

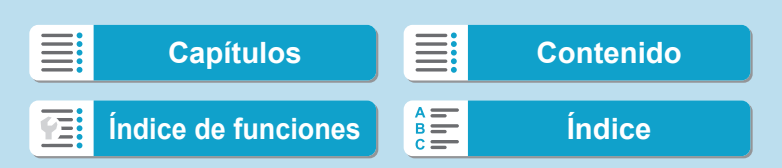

# **Registro de otros servicios Web**

#### **Pasos en el ordenador o el smartphone**

- **1 Configure el servicio Web que desee utilizar.**
	- Visite el sitio web de CANON iMAGE GATEWAY y acceda a la página de ajustes de enlace web de cámara.
	- $\bullet$  Siga las instrucciones de la pantalla para completar los ajustes para los servicios Web que desee utilizar.

#### **Pasos en la cámara**

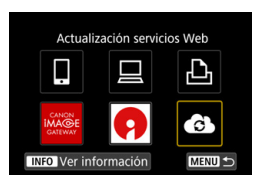

# **2 Añada el servicio Web que configuró como destino.**

z En la pantalla **[Función Wi-Fi]**, seleccione [ $\bullet$ ].

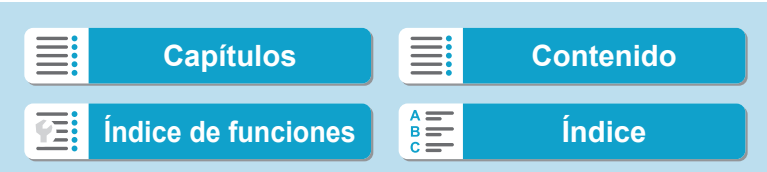

# **Funciones Wi-Fi (comunicación inalámbrica)**

Envío de imágenes a un servicio Web

#### **Establecimiento de una conexión Wi-Fi**

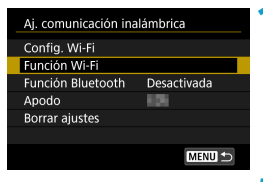

# **1 Seleccione [Función Wi-Fi].**

z Seleccione **[Función Wi-Fi]** en la pantalla **[Aj. comunicación inalámbrica]**.

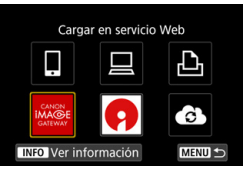

### **2 Seleccione un servicio Web.**

- $\bullet$  Si aparece el historial ( $\Box$ [493](#page-492-0)), cambie la pantalla con las teclas  $\langle \blacktriangleleft \rangle \langle \blacktriangleright \rangle$ .
- Es posible que se muestre una pantalla para seleccionar un destino, según el tipo y los ajustes del servicio Web  $(\Box$  [492](#page-491-0)).

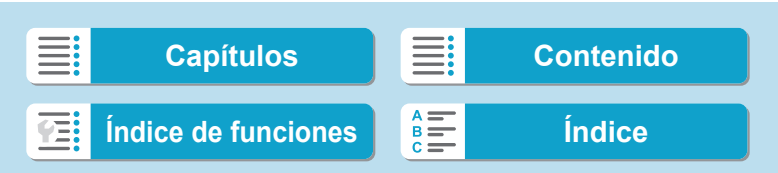

# **Envío de imágenes a un servicio Web**

Puede compartir imágenes con su familia y amigos enviando las imágenes de la cámara a un servicio Web registrado en la cámara o enviando enlaces web de los álbumes en línea.

#### **Envío de imágenes individuales**

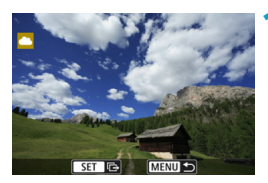

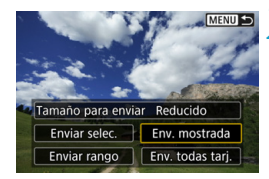

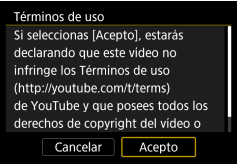

# **1 Seleccione la imagen que desea enviar.**

- Presione las teclas <<**→** <**▶**> o gire el dial < $5/2$  para seleccionar una imagen para enviar y, a continuación, presione  $<$ SFT $>$ .
- $\bullet$  Puede presionar el botón  $\leq Q \geq y$  girar el dial < $\frac{2}{3}$ > en sentido antihorario para seleccionar la imagen utilizando la visualización de índice.

#### **2 Seleccione [Env. mostrada].**

- **En** *[Tamaño para enviar]*, puede seleccionar el tamaño para el envío de imágenes.
- z En la pantalla siguiente al envío de imágenes, seleccione **[OK]** para finalizar la conexión Wi-Fi.
- **Cuando se muestre la pantalla [Términos de uso]**, lea detenidamente el mensaje y, a continuación, seleccione **[Acepto]**.
- **Para desplazar la pantalla, utilice las** teclas  $\leq \blacktriangle > \leq \blacktriangledown >$ .

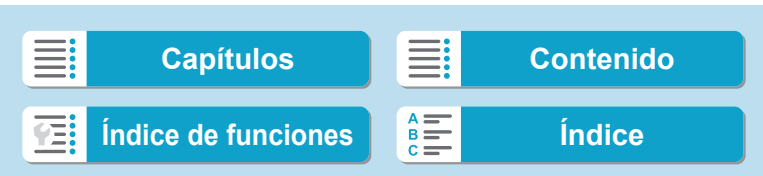

### **Envío de varias imágenes seleccionadas**

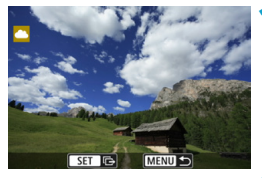

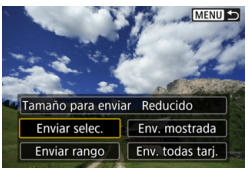

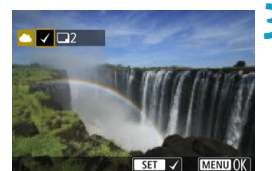

# **Presione <SET>.**

**2 Seleccione [Enviar selec.].**

## **3 Seleccione las imágenes que desea enviar.**

- Presione las teclas <<**→** <**▶**> o gire el dial <5> para seleccionar una imagen para enviar y, a continuación, presione  $<$ SET $>$ .
- $\bullet$  Puede presionar el botón  $Q > y$  girar el dial < $6\frac{1}{2}$ > en sentido antihorario para cambiar a la visualización de tres imágenes para seleccionar las imágenes. Para volver a la visualización de imagen única, presione también el botón < $Q > y$  utilice el dial < $\frac{6}{5}$ .
- **Después de seleccionar las imágenes** que va a enviar, presione el botón <MENU>.

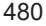

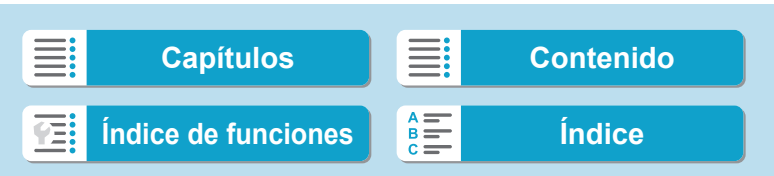

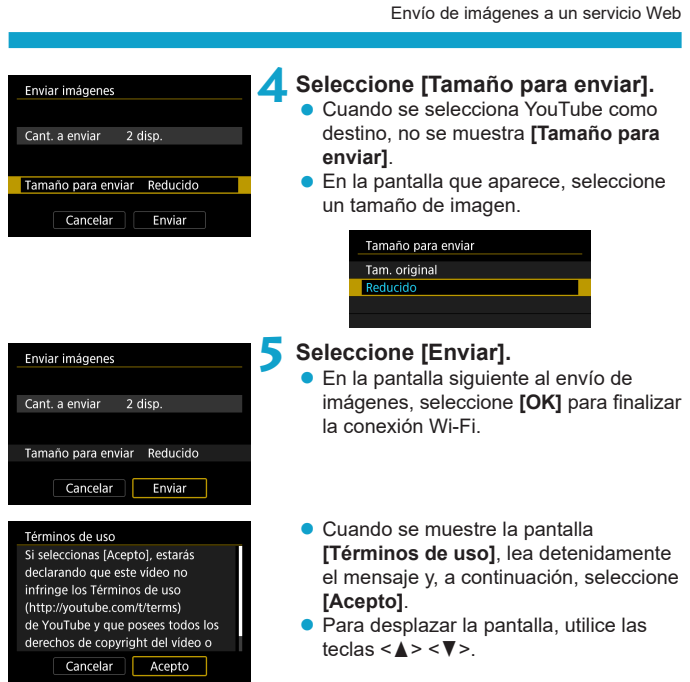

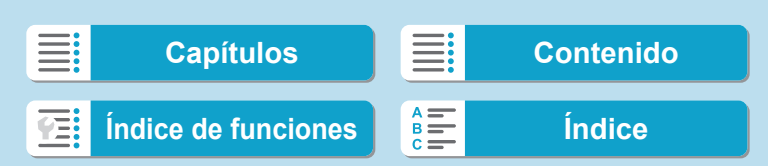

### **Envío de un rango especificado de imágenes**

Especifique el rango de imágenes para enviar todas las imágenes en el rango a la vez.

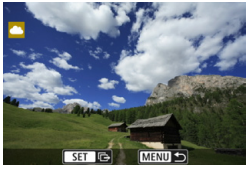

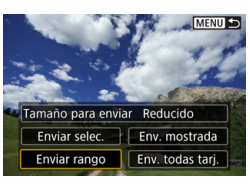

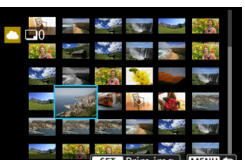

482

# **Presione <SET>.**

# **2 Seleccione [Enviar rango].**

# **3 Especifique el rango de imágenes.**

- **Seleccione la primera imagen (punto** inicial).
- Seleccione la última imagen (punto final).
- **Las imágenes se seleccionarán y** aparecerá **[**X**]**.
- **· Para cancelar la selección, repita este** paso.
- Puede presionar el botón < Q > y girar el dial < $m \geq 2$  para cambiar el número de imágenes que se muestran en la visualización de índice.

# **4 Confirmar el rango.**

● Presione el botón <MFNU>.

**[Capítulos](#page-10-0) [Contenido](#page-11-0) [Índice de funciones](#page-20-0) [Índice](#page-602-0)**

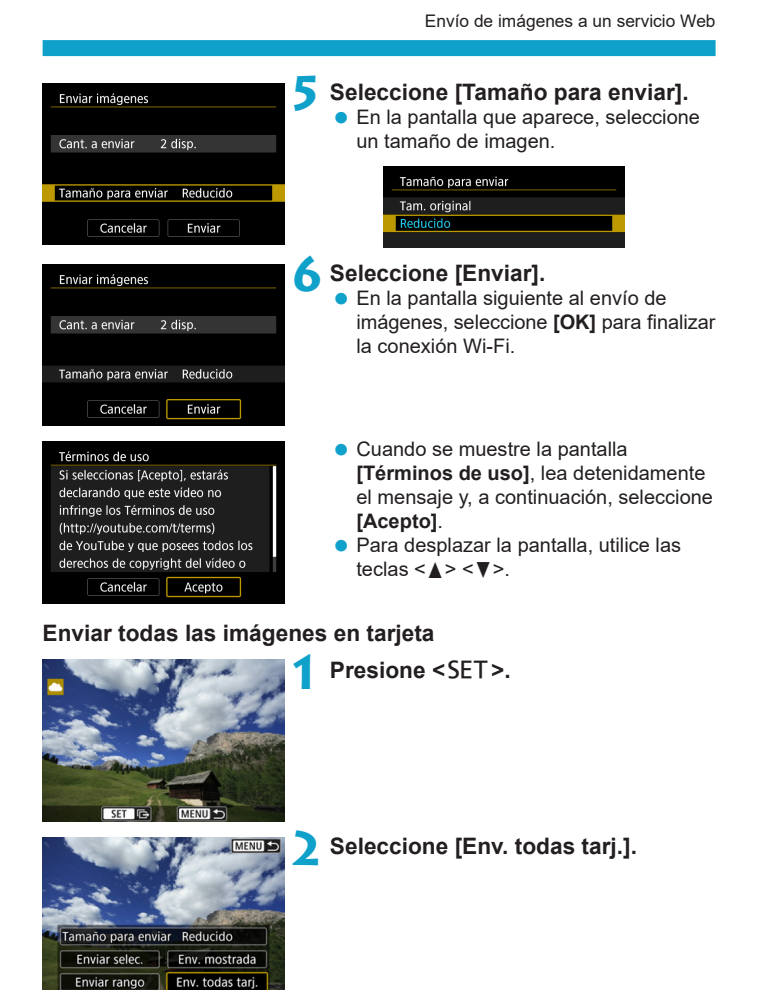

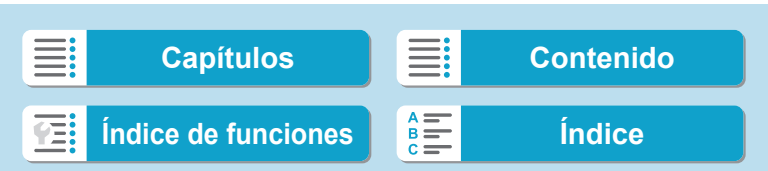

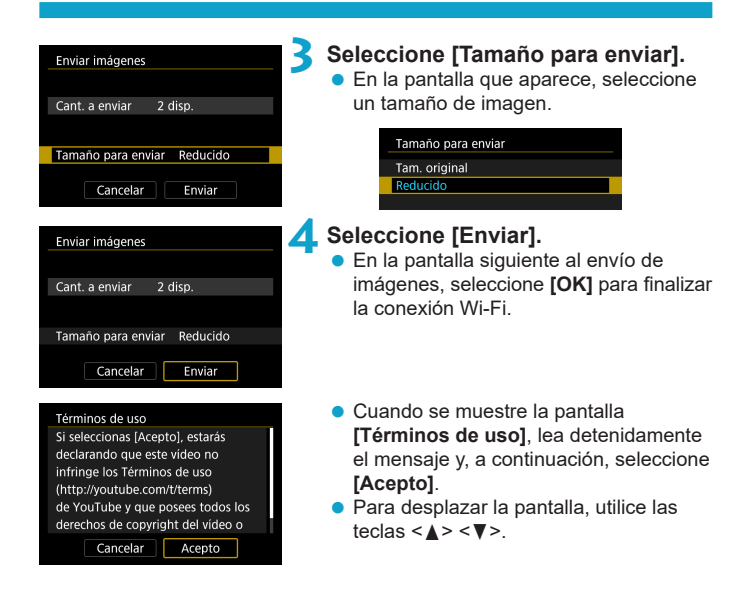

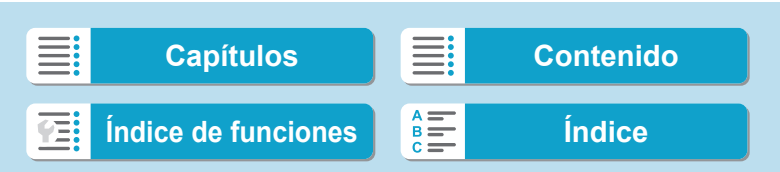

# **Envío de imágenes que coincidan con las condiciones de búsqueda**

Envíe todas las imágenes que coincidan con las condiciones de búsqueda en **[Ajustar cond. búsqueda img.]** a la vez.

Para **[Ajustar cond. búsqueda img.]**, consulte "Filtrado de imágenes para la reproducción" ([ [345\)](#page-344-0).

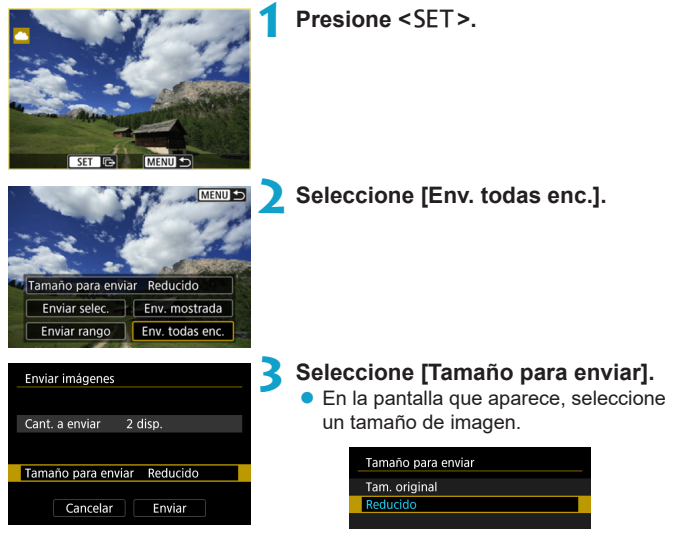

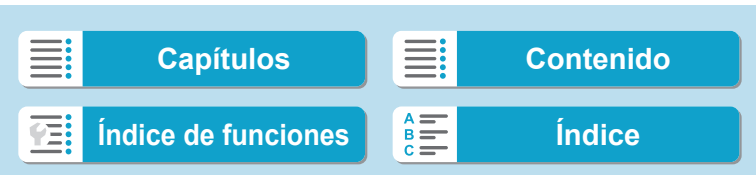

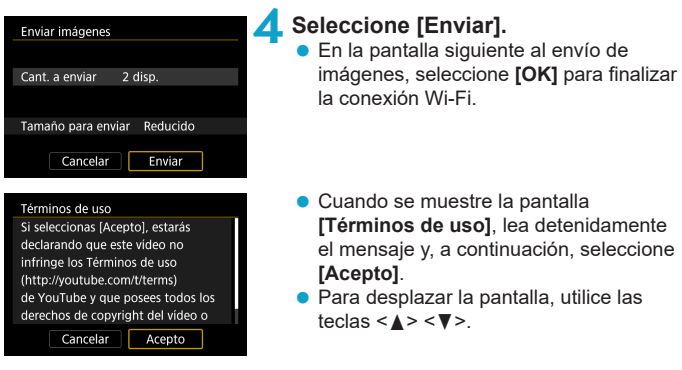

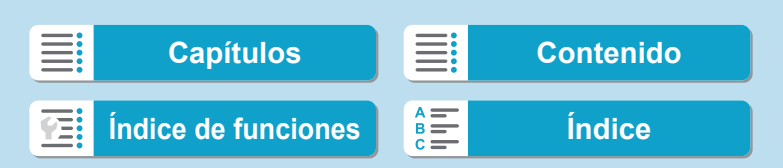

- Durante la conexión Wi-Fi a un servicio Web, no es posible tomar fotografías aunque se presione el disparador de la cámara.
	- o Cuando se envía una imagen a un servicio Web que no es CANON iMAGE GATEWAY, es posible que no aparezca un mensaje de error de envío, incluso si no se ha enviado correctamente la imagen al servicio Web. Dado que este tipo de errores de envío se puede verificar en el sitio de CANON iMAGE GATEWAY, verifique el contenido del error y, a continuación, intente enviar la imagen nuevamente.
- R o Según el servicio Web, la cantidad de imágenes que pueden enviarse y la duración de los vídeos estarán limitados.
	- o Es posible que determinadas imágenes no se puedan enviar con **[Enviar rango]**, **[Env. todas tarj.]** o **[Env. todas enc.]**.
	- o Cuando reduce el tamaño de la imagen, todas las imágenes que se envíen al mismo tiempo cambian de tamaño. Tenga en cuenta que los vídeos y las fotos tamaño S<sub>2</sub> no se reducen.
	- o **[Reducido]** solo está habilitado para fotos que se tomaron con cámaras del mismo modelo que esta cámara. Las fotos tomadas con otros modelos se envían sin cambiar de tamaño.
	- o Cuando accede a CANON iMAGE GATEWAY desde un ordenador u otro dispositivo, puede consultar el historial de envíos de los servicios Web donde se enviaron las imágenes.
	- o Para cerrar la conexión Wi-Fi sin enviar una imagen, presione el botón <MENU> en la pantalla del paso 1.
	- o Cuando utilice una batería para alimentar la cámara, asegúrese de que esté completamente cargada.

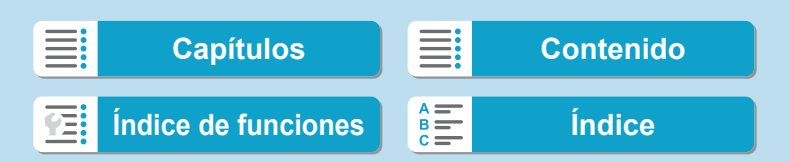

En esta sección se describe cómo conectarse a una red Wi-Fi a través de un punto de acceso compatible con WPS (modo PCB).

En primer lugar, consulte la posición del botón WPS y cuánto tiempo presionarlo.

El establecimiento de la conexión puede tardar alrededor de un minuto.

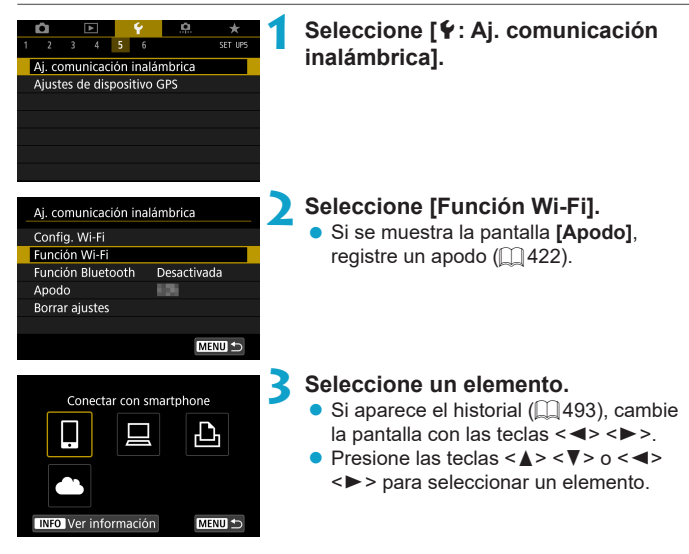

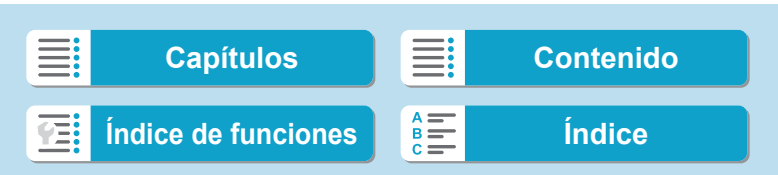

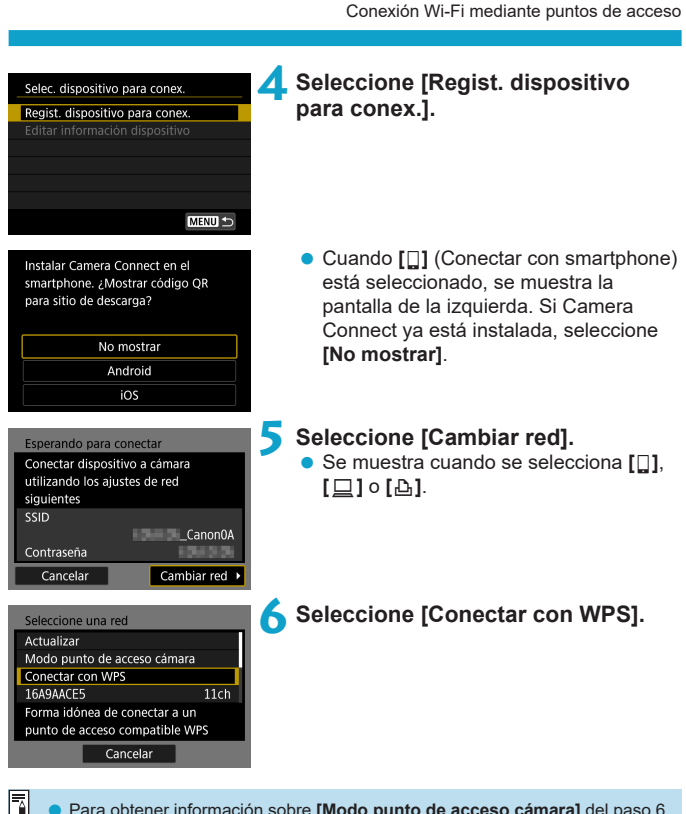

o Para obtener información sobre **[Modo punto de acceso cámara]** del paso 6, consulte  $\Box$  [492](#page-491-0).

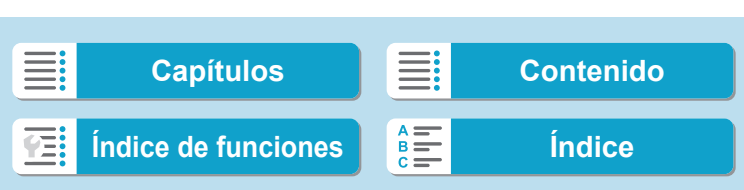

<span id="page-489-1"></span><span id="page-489-0"></span>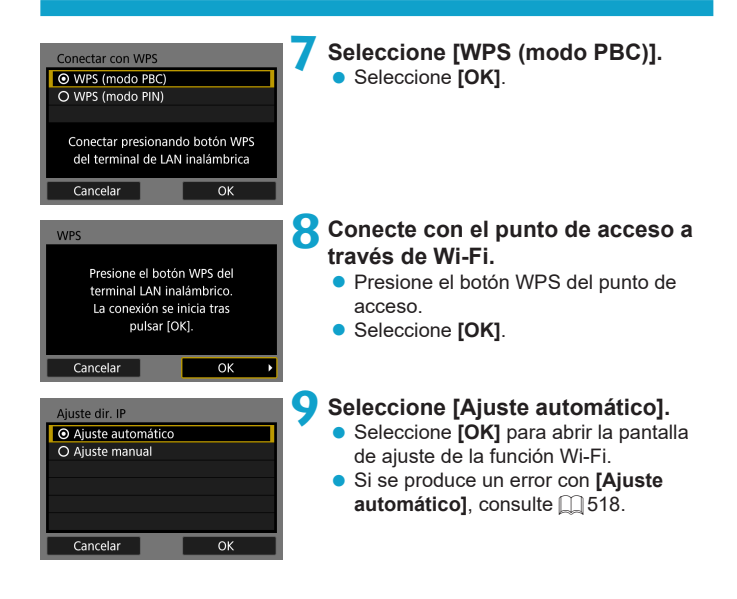

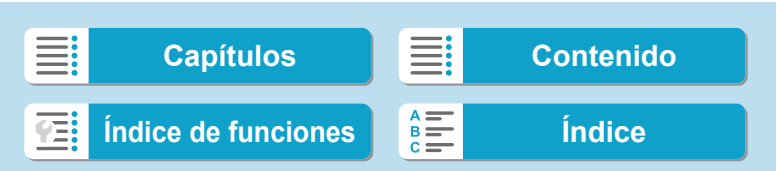

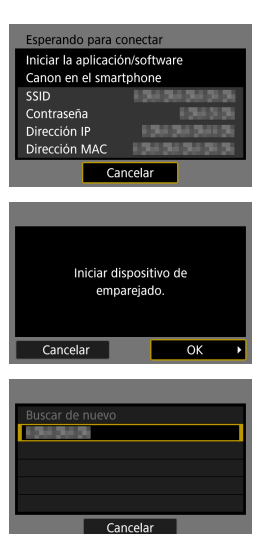

**10Especifique los ajustes para la función Wi-Fi.**

**[**q**Conectar con smartphone]** Vaya al paso 7 de  $\Box$  [435.](#page-434-0)

**[**D**Control remoto (EOS Utility)]** Vaya al paso 8 o 9 de  $\Box$  [455](#page-454-0).

**[**l**Imprimir desde impres. Wi-Fi]** Vaya al paso 7 de  $\Box$ [462.](#page-461-0)

**Registro de CANON iMAGE GATEWAY**

Vaya al paso 6 de  $\Box$  [475.](#page-474-0)

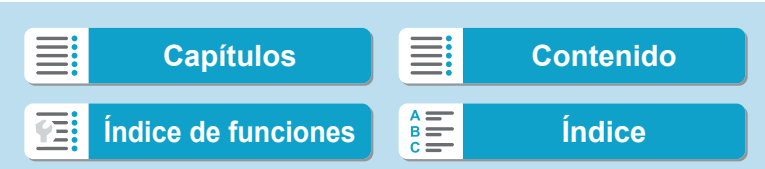

# <span id="page-491-0"></span>**Pantalla Enviar a**

Es posible que se muestre una pantalla para seleccionar un destino, dependiendo del servicio Web.

Para registrar destinos o especificar los ajustes, debe utilizar un ordenador. Para obtener más información, consulte las instrucciones de EOS Utility.

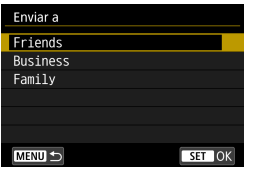

- **•** Se puede mostrar la pantalla *[Enviar a]*.
- Seleccione el destino en la lista de destinos registrados.
- $\bullet$  Los procedimientos para establecer una conexión y enviar imágenes son los mismos que para otros servicios Web.

#### **Modo punto de acceso cámara**

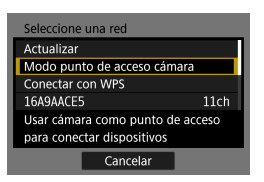

El modo punto de acceso cámara es un modo de conexión que permite conectar la cámara directamente a cada dispositivo a través de Wi-Fi.

Aparece cuando se selecciona **[**q**]**, **[**D**]** o **[**l**]** en **[Función Wi-Fi]**.

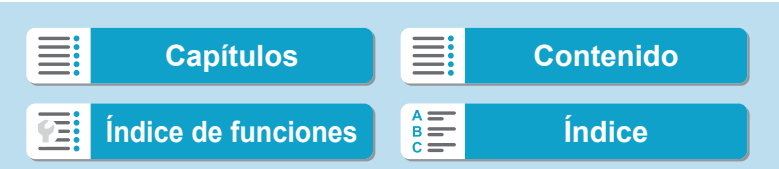

# <span id="page-492-0"></span>**Reconexión a través de Wi-Fi**

Siga estos pasos para reconectar con dispositivos o servicios Web con ajustes de conexión registrados.

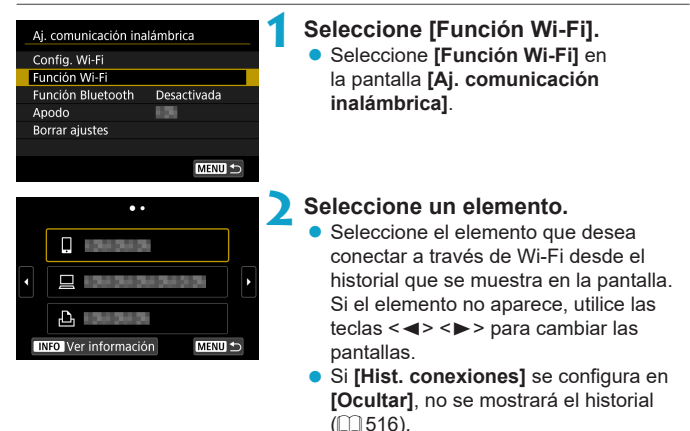

# **3 Opere el dispositivo conectado.**

# **[**q**] Smartphone**

- Active la función Wi-Fi del smartphone y, a continuación, inicie Camera Connect.
- Si el destino de conexión del smartphone ha cambiado, restaure los ajustes para conectarse a través de Wi-Fi a la cámara o al mismo punto de acceso que el de la cámara.

Cuando conecte la cámara directamente a un smartphone mediante Wi-Fi, se mostrará "**\_ Canon0A**" al final del SSID.

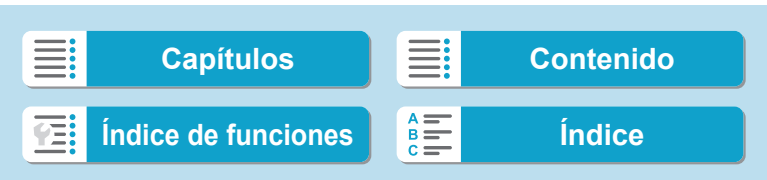

Reconexión a través de Wi-Fi

# **[**D**] Ordenador**

- En el ordenador, inicie el software EOS.
- Si el destino de conexión del ordenador ha cambiado, restaure los ajustes para conectarse a través de Wi-Fi a la cámara o al mismo punto de acceso que el de la cámara.

Cuando conecte la cámara directamente a un ordenador mediante Wi-Fi, se mostrará "**\_ Canon0A**" al final del SSID.

# **[**l**] Impresora**

Si el destino de conexión de la impresora ha cambiado, restaure los ajustes para conectarse a través de Wi-Fi con la cámara o con el mismo punto de acceso que el de la cámara.

Cuando conecte la cámara directamente a una impresora mediante Wi-Fi, se mostrará "**\_ Canon0A**" al final del SSID.

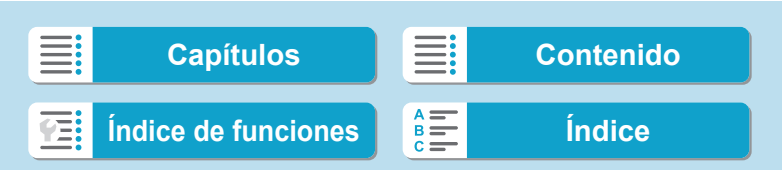

Reconexión a través de Wi-Fi

## **Registro de varios ajustes de conexión**

Puede registrar hasta 20 ajustes de conexión para la función Wi-Fi.

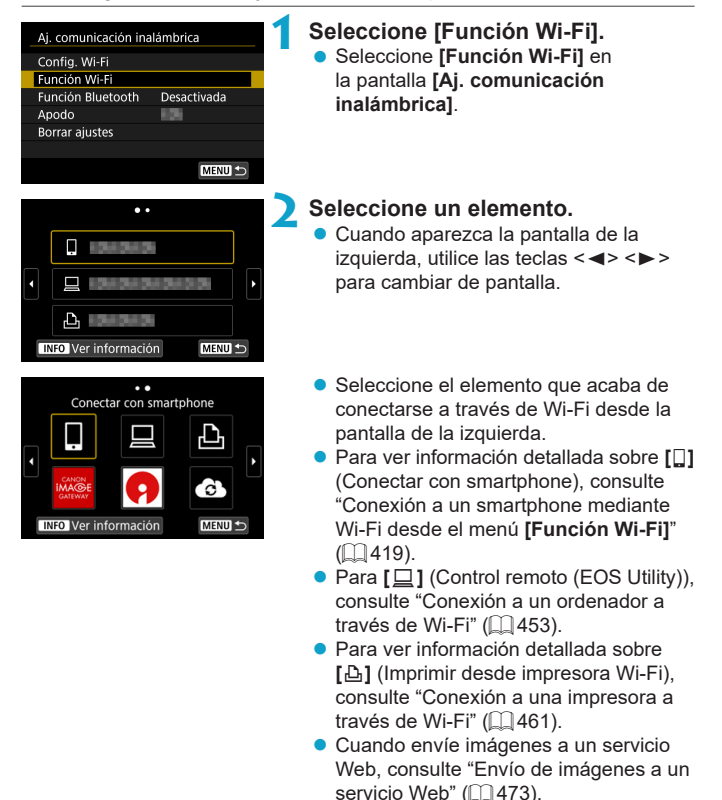

Para borrar ajustes de conexión, consulte  $\Box$  [496.](#page-495-0)

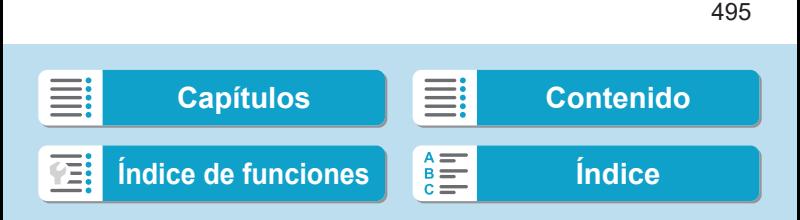

# <span id="page-495-0"></span>**Cambio o eliminación de ajustes de conexión**

Cambie o elimine ajustes de conexión guardados en la cámara. Para cambiar o eliminar los ajustes, finalice primero la conexión Wi-Fi.

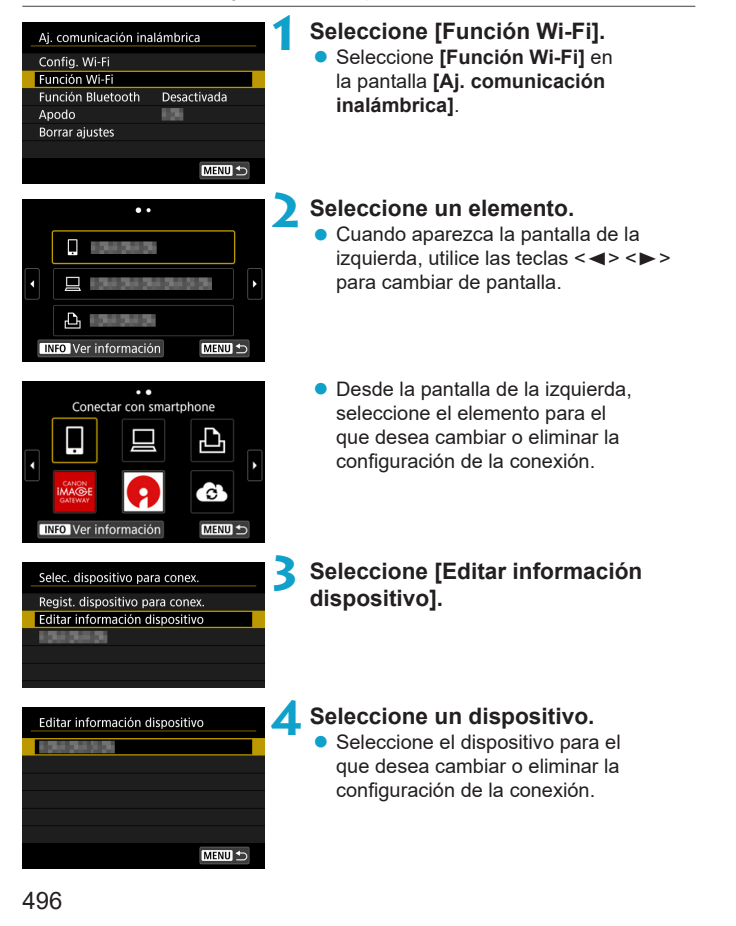

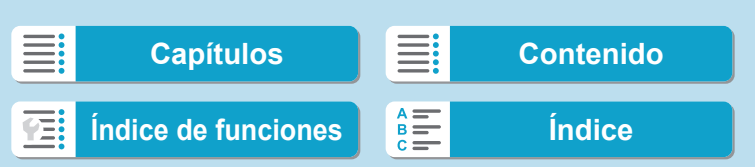

Cambio o eliminación de ajustes de conexión

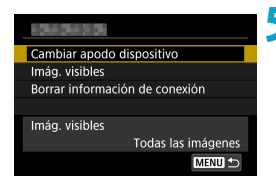

# **5 Compruebe o cambie los ajustes de la conexión.**

 $\bullet$  Seleccione un elemento y, a continuación, cambie o elimine los ajustes de la conexión que se muestran en la pantalla.

### **• Cambiar apodo dispositivo**

Puede cambiar el apodo usando el teclado virtual ([1[517\)](#page-516-0).

#### **• Imág. visibles (** $\Box$ **[450\)](#page-449-0)**

Se muestra cuando se selecciona **[**q**]** (Conectar con smartphone). Los ajustes aparecerán en la parte inferior de la pantalla.

## z **Borrar información de conexión**

Elimine ajustes de conexión guardados en la cámara. Para los servicios Web, visite el sitio web de CANON iMAGE GATEWAY para eliminar los ajustes de conexión.

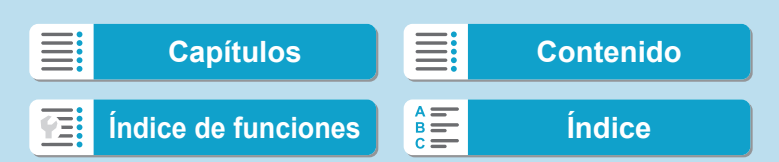

# **Borrado de los ajustes de comunicación inalámbrica a valores predeterminados**

Se pueden eliminar todos los ajustes de comunicación inalámbrica. Si elimina los ajustes de comunicación inalámbrica, puede evitar que su información quede expuesta cuando preste o dé la cámara a otras personas.

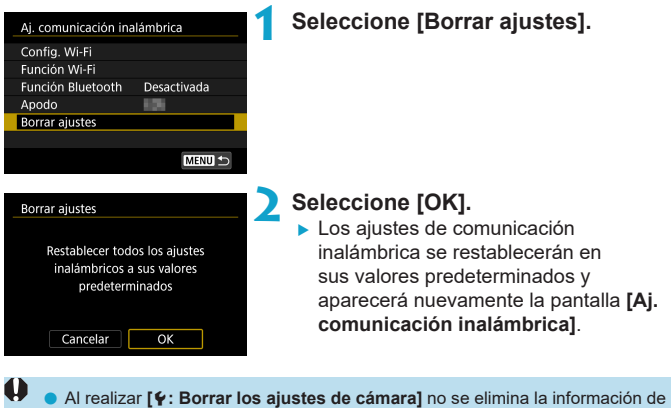

ajustes de comunicaciones inalámbricas.

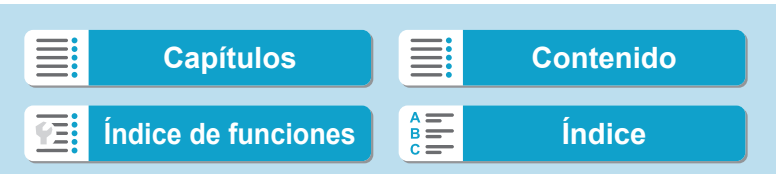

# <span id="page-498-0"></span>**Pantalla Ver información**

En la pantalla **[Ver información]**, puede examinar los detalles del error y la dirección MAC de la cámara.

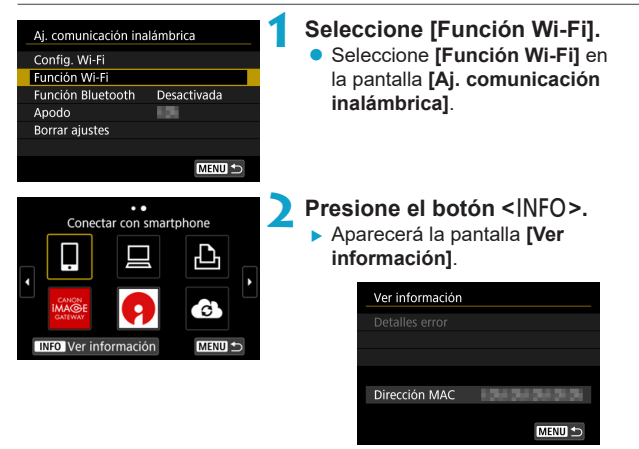

● Cuando se ha producido un error, presione <SET > para mostrar el contenido del error.

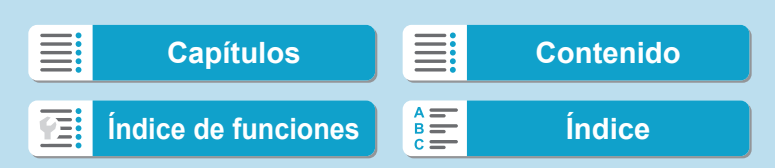

# **Respuesta a mensajes de error**

Cuando se ha producido un error, muestre los detalles del error mediante uno de los procedimientos siguientes. A continuación, elimine la causa del error utilizando como referencia los ejemplos que se muestran en este capítulo.

- **•** En la pantalla **[Ver información]**, presione <SET> ( $\Box$ [499](#page-498-0)).
- z Seleccione **[Detalles error]** en la pantalla **[Wi-Fi activado]**.

Haga clic en la página del número del código de error en el siguiente cuadro para pasar a la página correspondiente.

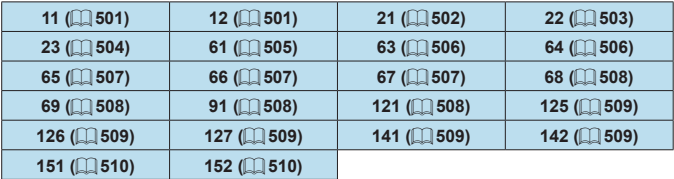

围

Cuando se produce un error, se muestra **[Err\*\*]** en la parte superior derecha de la pantalla **[Función Wi-Fi]**. Desaparece cuando la alimentación de la cámara se ajusta en <0FF>.

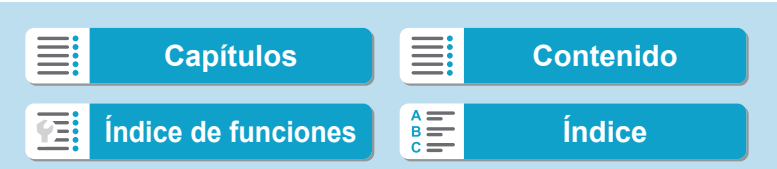

**Funciones Wi-Fi (comunicación inalámbrica)**

Respuesta a mensajes de error

#### <span id="page-500-0"></span>**11: Conexión no encontrada**

- En el caso de **[** $\square$ ], ¿se está ejecutando Camera Connect? Establezca una conexión utilizando Camera Connect ( $\Box$  [435](#page-434-1)).
- **En el caso de [ <u>A</u>]**, ¿está encendida la alimentación de la impresora?  $\blacktriangleright$  Encienda la impresora.
- **En el caso de <b>[** $\Box$ ], *i* se está ejecutando el software EOS? licie el software EOS y vuelva a establecer la conexión ( $\Box$ [455](#page-454-1)).
- ¿Se ajustó el uso de la misma contraseña en la cámara y en el punto de acceso para la autentificación?
	- Este error se produce si no coinciden las contraseñas cuando el método de autentificación para el cifrado esté ajustado en **[Sistema abierto]**.

El ajuste distingue entre mayúsculas y minúsculas, por lo que debe comprobar los caracteres en mayúscula y minúscula. Asegúrese de que se haya escrito en la cámara la contraseña correcta para la autentificación ( $\Box$ [517](#page-516-0)).

#### **12: Conexión no encontrada**

- z ¿Está encendida la alimentación del dispositivo de destino y del punto de acceso?
	- $\blacktriangleright$  Encienda el dispositivo de destino y el punto de acceso y, a continuación, espere unos momentos. Si continúa sin poder establecer una conexión, realice otra vez los procedimientos para establecer la conexión.

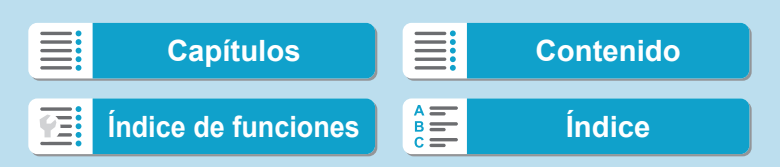

Respuesta a mensajes de error

## <span id="page-501-0"></span>**21: El servidor DHCP no asignó dirección**

#### **Qué se debe comprobar en la cámara**

- En la cámara, la dirección IP se ajusta en **[Ajuste automático]**. ¿Es este el ajuste correcto?
	- ▶ Si no se utiliza ningún servidor DHCP, configure los ajustes después de ajustar la dirección IP en **[Ajuste manual]** en la cámara (**[1]** [518\)](#page-517-0).

#### **Qué se debe comprobar en el servidor DHCP**

- ¿Está encendida la alimentación del servidor DHCP?
	- g Encienda el servidor DHCP.
- ¿Hay suficientes direcciones para que el servidor DHCP asigne?
	- Aumente el número de direcciones asignadas por el servidor DHCP.
	- $\blacktriangleright$  Elimine de la red las direcciones asignadas a dispositivos por el servidor DHCP para reducir el número de direcciones en uso.
- ¿Está funcionando correctamente el servidor DHCP?
	- ▶ Compruebe los ajustes del servidor DHCP para asegurarse de que esté funcionando correctamente como servidor DHCP.
	- Si corresponde, pida al administrador de la red que se asegure de que el servidor DHCP está disponible.

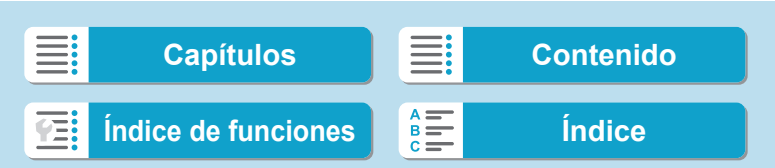

**Funciones Wi-Fi (comunicación inalámbrica)**

Respuesta a mensajes de error

### <span id="page-502-0"></span>**22: El servidor DNS no responde**

#### **Qué se debe comprobar en la cámara**

- En la cámara, ¿coincide el ajuste de dirección IP del servidor DNS con la dirección real del servidor?
	- g Ajuste la dirección IP en **[Ajuste manual]**. A continuación, en la cámara, ajuste la dirección IP correspondiente a la dirección del servidor DNS utilizado (**Q** [514](#page-513-0), Q [518\)](#page-517-0).

#### **Qué se debe comprobar en el servidor DNS**

- ¿Está encendida la alimentación del servidor DNS? **Encienda el servidor DNS**
- ¿Son correctos los aiustes del servidor DNS para las direcciones IP y los nombres correspondientes?
	- ► En el servidor DNS, asegúrese de que las direcciones IP y los nombres correspondientes se hayan escrito correctamente.
- ¿Está funcionando correctamente el servidor DNS?
	- ▶ Compruebe los ajustes del servidor DNS para asegurarse de que esté funcionando correctamente como servidor DNS.
	- Si corresponde, pida al administrador de la red que se asegure de que el servidor DNS está disponible.

#### **Qué se debe comprobar en la red en general**

- ¿Incluve la red a la que está intentando conectarse a través de Wi-Fi un router o dispositivo similar que actúa como una puerta de enlace?
	- Si corresponde, pregunte al administrador de la red la dirección de la puerta de enlace de la red y escríbala en la cámara ( $\Box$ [514,](#page-513-0)  $\cap$  [518\)](#page-517-0).
	- Asegúrese de que el ajuste de dirección de la puerta de enlace se escriba correctamente en todos los dispositivos de red, incluida la cámara.

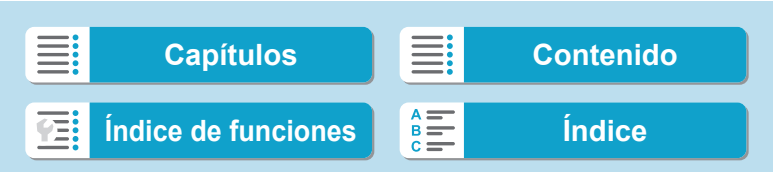

Respuesta a mensajes de error

### <span id="page-503-0"></span>**23: En la red seleccionada existe un dispositivo con la misma dirección IP**

#### **Qué se debe comprobar en la cámara**

- ¿Tienen la misma dirección IP la cámara y otro dispositivo conectado mediante una conexión Wi-Fi a la misma red?
	- g Cambie la dirección IP de la cámara para evitar utilizar la misma dirección que otro dispositivo de la red. También puede cambiar la dirección IP del dispositivo que tenga la dirección duplicada.
	- g Si la dirección IP de la cámara se ha ajustado en **[Ajuste manual]** en un entorno de red que utilice un servidor DHCP, cambie el ajuste a **[Ajuste automático]** ([1] [490](#page-489-1)).

#### **Respuesta a los mensajes de error 21–23**

- Cuando responda a los errores con los números 21–23, compruebe además los puntos siguientes.
- o **¿Se ajustó el uso de la misma contraseña en la cámara y en el punto de acceso para la autentificación?**
	- Este error se produce si no coinciden las contraseñas cuando el método de autentificación para el cifrado esté ajustado en **[Sistema abierto]**. El ajuste distingue entre mayúsculas y minúsculas, por lo que debe comprobar los caracteres en mayúscula y minúscula. Asegúrese de que se haya escrito en la cámara la contraseña correcta para la autentificación ( $\Box$  [517](#page-516-0)).

504

R

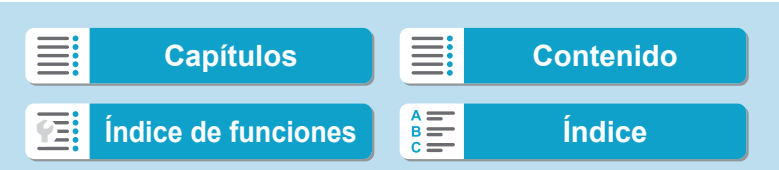
Respuesta a mensajes de error

### **61: No se encontró el SSID seleccionado**

- z ¿Hay algún obstáculo que bloquee la línea de visión entre la cámara y la antena del punto de acceso?
	- g Mueva la antena del punto de acceso hasta una posición claramente visible desde el punto de vista de la cámara  $($   $\Box$  [511](#page-510-0)).

### **Qué se debe comprobar en la cámara**

- ¿Coincide el ajuste del SSID de la cámara con el del punto de acceso?
	- ► Consulte el SSID en el punto de acceso y, a continuación, ajuste el mismo SSID en la cámara.

### **Qué se debe comprobar en el punto de acceso**

- ¿Está encendido el punto de acceso?
	- ▶ Encienda la alimentación del punto de acceso.
- Si está activo el filtro por dirección MAC, ¿está registrada en el punto de acceso la dirección MAC de la cámara utilizada?
	- Registre en el punto de acceso la dirección MAC de la cámara utilizada. La dirección MAC se puede consultar en la pantalla **[Ver**  información] (**QQ** [499\)](#page-498-0).

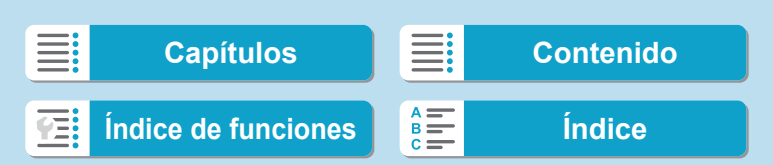

Respuesta a mensajes de error

### **63: Fallo en la autentificación inalámbrica**

- ¿Se ha ajustado el uso del mismo método de autentificación en la cámara y en el punto de acceso?
	- ▶ La cámara es compatible con los siguientes métodos de autentificación: **[Sistema abierto]**, **[Clave compartida]** y **[WPA/ WPA2-PSK]**.
- ¿Se ajustó el uso de la misma contraseña en la cámara y en el punto de acceso para la autentificación?
	- $\blacktriangleright$  El ajuste distingue entre mayúsculas y minúsculas, por lo que debe comprobar los caracteres en mayúscula y minúscula. Asegúrese de que se haya escrito en la cámara la contraseña correcta para la autentificación.
- Si está activo el filtro por dirección MAC, ¿está registrada en el punto de acceso la dirección MAC de la cámara utilizada?
	- Registre en el punto de acceso la dirección MAC de la cámara utilizada. La dirección MAC se puede consultar en la pantalla **[Ver información]** ( $\Box$ [499](#page-498-0)).

#### **64: No puede conectar con el terminal inalámbrico**

- ¿Se ha ajustado el uso del mismo método de cifrado en la cámara y en el punto de acceso?
	- La cámara es compatible con los siguientes métodos de cifrado: WEP, TKIP y AES.
- Si está activo el filtro por dirección MAC, ¿está registrada en el punto de acceso la dirección MAC de la cámara utilizada?
	- Registre en el punto de acceso la dirección MAC de la cámara utilizada. La dirección MAC se puede consultar en la pantalla **[Ver información]** ( $\Box$ [499](#page-498-0)).

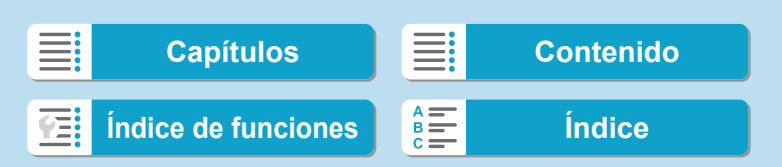

Respuesta a mensajes de error

507

### **65: Perdida conexión inalámbrica**

- z ¿Hay algún obstáculo que bloquee la línea de visión entre la cámara y la antena del punto de acceso?
	- ▶ Mueva la antena del punto de acceso hasta una posición claramente visible desde el punto de vista de la cámara  $($   $\Box$  [511](#page-510-0)).
- La conexión Wi-Fi se perdió por alguna razón, y no se puede restablecer la conexión.
	- ▶ Las siguientes son posibles razones: acceso excesivo al punto de acceso desde otro dispositivo, un horno microondas o un aparato similar que se esté utilizando cerca (que interfiere con IEEE 802.11b/g/n (banda de 2,4 GHz)), o la influencia de la lluvia o una humedad elevada  $($  $)$ [511](#page-510-0)).

### **66: Contraseña LAN inalámbrica incorrecta**

- ¿Se ajustó el uso de la misma contraseña en la cámara y en el punto de acceso para la autentificación?
	- El ajuste distingue entre mayúsculas y minúsculas, por lo que debe comprobar los caracteres en mayúscula y minúscula. Asegúrese de que se haya escrito en la cámara la contraseña correcta para la autentificación.

### **67: Método de cifrado LAN inalámbrico incorrecto**

- ¿Se ha ajustado el uso del mismo método de cifrado en la cámara y en el punto de acceso?
	- ► La cámara es compatible con los siguientes métodos de cifrado: WEP, TKIP y AES.
- Si está activo el filtro por dirección MAC, ¿está registrada en el punto de acceso la dirección MAC de la cámara utilizada?
	- Registre en el punto de acceso la dirección MAC de la cámara utilizada. La dirección MAC se puede consultar en la pantalla **[Ver información]** ( $\Box$ [499\)](#page-498-0).

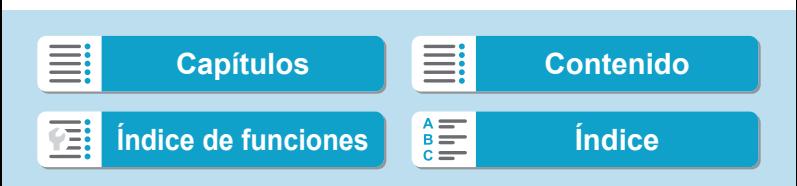

Respuesta a mensajes de error

# **68: No se puede conectar con el terminal LAN inalámbrico. Vuelva a intentarlo desde el principio.**

● ¿Mantuvo presionado el botón WPS (Wi-Fi Protected Setup, Configuración protegida de Wi-Fi) del punto de acceso durante el período de tiempo especificado?

▶ Mantenga presionado el botón WPS durante el tiempo que se indique en las instrucciones del punto de acceso.

#### ● ¿Está intentando establecer una conexión cerca del punto de acceso?

**Intente establecer la conexión cuando ambos dispositivos estén** dentro del alcance correspondiente.

### **69: Se encontraron varios terminales LAN inalámbricos. No se puede conectar. Vuelva a intentarlo desde el principio.**

- z Hay una conexión en curso por parte de otros puntos de acceso en modo de conexión pulsando un botón (modo PBC) de WPS (Wi-Fi Protected Setup, Configuración protegida de Wi-Fi).
	- Espere unos momentos antes de intentar establecer la conexión.

#### **91: Otro error**

- Se produjo un problema diferente de los errores con los números de código 11 a 69.
	- Apague y encienda la cámara con el interruptor de alimentación.

### **121: No hay suficiente espacio libre en el servidor**

- El servidor web de destino no tiene suficiente espacio libre.
	- Elimine las imágenes que no necesite en el servidor web. compruebe el espacio libre en el servidor web y, a continuación, intente enviar los datos de nuevo.

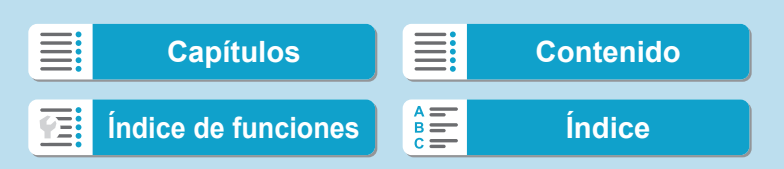

Respuesta a mensajes de error

### **125: Compruebe los ajustes de red**

- ¿Está conectada la red?
	- Compruebe el estado de conexión de la red.

#### **126: No se pudo conectar con el servidor**

- **CANON IMAGE GATEWAY está en mantenimiento o hay una** concentración de carga temporal.
	- **Intente volver a conectarse al servicio Web más tarde.**

#### **127: Se ha producido un error**

- **Se ha producido un problema diferente de los errores con los números** de código 121 a 126 al conectar la cámara al servicio Web.
	- ▶ Vuelva a intentar establecer la conexión Wi-Fi con el servicio Web.

### **141: La impresora está ocupada. Intente conectar otra vez.**

- ¿Está realizando la impresora un proceso de impresión?
	- ▶ Vuelva a intentar establecer la conexión Wi-Fi para la impresora después de terminar el proceso de impresión.
- ¿Hay otra cámara conectada a la impresora a través de Wi-Fi?
	- Trate de establecer nuevamente la conexión Wi-Fi con la impresora después de que haya finalizado la conexión Wi-Fi con la otra cámara.

### **142: No se pudo adquirir información de la impresora. Conecte otra vez para intentarlo de nuevo.**

- z ¿Está encendida la alimentación de la impresora?
	- Frate de establecer nuevamente la conexión Wi-Fi después de encender la impresora.

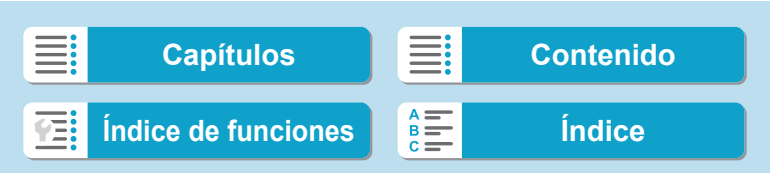

Respuesta a mensajes de error

### **151: Transmisión cancelada**

- La transferencia automática de imágenes al ordenador se interrumpió por algún motivo.
	- ▶ Para reanudar la transferencia automática de imágenes, sitúe el interruptor de alimentación de la cámara en  $\leq$ OFF $>$  y, a continuación, sitúelo en <0N>.

#### **152: Tarjeta protegida contra grabación**

- ¿Está el conmutador de protección contra escritura de la tarjeta situado en la posición de bloqueo?
	- Deslice el conmutador de protección contra escritura de la tarjeta en la posición de escritura.

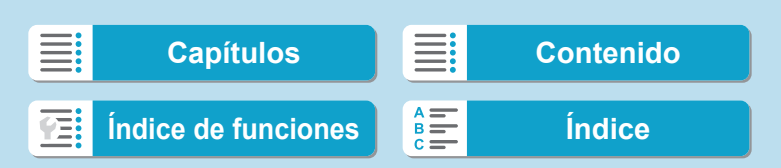

# <span id="page-510-0"></span>**Notas sobre la función de comunicación inalámbrica**

Si se reduce la velocidad de transmisión, se pierde la conexión o se produce algún otro problema al utilizar las funciones inalámbricas, intente realizar las siguientes acciones correctivas.

#### **Distancia entre la cámara y el smartphone**

Si la cámara está demasiado lejos del smartphone, no puede establecerse la conexión Wi-Fi, incluso cuando la conexión Bluetooth es posible. En este caso, ponga la cámara y el smartphone juntos y, a continuación, establezca una conexión Wi-Fi.

### **Ubicación de instalación de la antena del punto de acceso**

- Cuando lo utilice en interiores, instale el dispositivo en la habitación donde esté usando la cámara.
- **•** Instale el dispositivo donde no haya personas ni objetos entre el dispositivo y la cámara.

#### **Dispositivos electrónicos cercanos**

Si la velocidad de transmisión de Wi-Fi se reduce debido a la influencia de los siguientes dispositivos electrónicos, deje de utilizarlos o transmita la comunicación en un área más alejada de los dispositivos.

z La cámara se comunica a través de Wi-Fi mediante IEEE 802.11b/g/n utilizando ondas de radio en la banda de 2,4 GHz. Por esta razón, la velocidad de transmisión Wi-Fi se reducirá si hay dispositivos Bluetooth, hornos de microondas, teléfonos inalámbricos, micrófonos, smartphones, otras cámaras o dispositivos similares funcionando cerca en la misma banda de frecuencia.

#### **Precauciones para el uso de varias cámaras**

- z Cuando conecte varias cámaras a un punto de acceso a través de Wi-Fi, asegúrese de que las direcciones IP de las cámaras sean diferentes.
- Cuando se conectan varias cámaras a un punto de acceso a través de Wi-Fi, la velocidad de transmisión se reduce.
- Cuando haya varios puntos de acceso IEEE 802.11b/g/n (banda de 2,4 GHz), deje un espacio de cinco canales entre cada canal Wi-Fi para reducir las interferencias de las ondas de radio. Por ejemplo, utilice los canales 1, 6 y 11, los canales 2 y 7, o los canales 3 y 8.

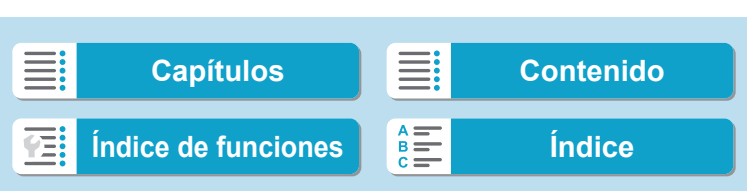

Notas sobre la función de comunicación inalámbrica

### **Uso del control remoto inalámbrico BR-E1**

z Cuando **[Función Bluetooth]** se ajuste en **[Mando dist.]** para usar el control remoto inalámbrico BR-E1, la cámara no podrá conectarse a un smartphone mediante Bluetooth.

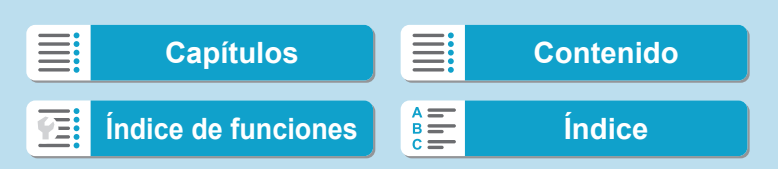

# **Seguridad**

Si los ajustes de seguridad no se han configurado correctamente, pueden producirse los siguientes problemas.

### **• Monitoreo de la transmisión**

Terceros malintencionados podrían interceptar las transmisiones de Wi-Fi y tratar de obtener los datos que usted envía.

### **• Acceso no autorizado a la red**

Terceros malintencionados podrían obtener acceso no autorizado a la red que esté utilizando para robar, modificar o destruir información. Además, puede ser víctima de otros tipos de acceso no autorizados, tales como la suplantación de identidad (donde alguien asume una identidad para obtener acceso a información no autorizada) o ataques de trampolín (en los cuales alguien obtiene acceso no autorizado a su red para usarla como trampolín para ocultar su rastro cuando se infiltra en otros sistemas).

Se recomienda utilizar los sistemas y funciones para proteger correctamente la red y evitar que ocurran este tipo de problemas.

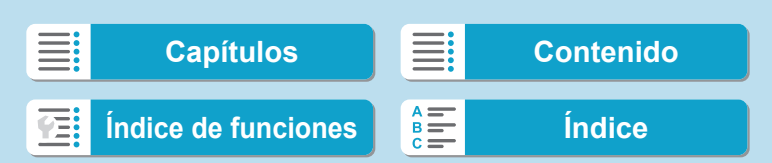

# <span id="page-513-0"></span>**Revisión de los ajustes de la red**

### **Windows**

Abra el **[Símbolo del sistema]** de Windows y escriba ipconfig/all y presione la tecla <**Intro**>.

Además de la dirección IP asignada al ordenador, también se muestran la máscara de subred, la puerta de enlace y la información del servidor DNS.

### **Mac OS**

En Mac OS X, abra la aplicación **[Terminal]**, escriba ifconfig -a y presione la tecla <**Volver**>. La dirección IP asignada al ordenador se indica en el elemento **[en0]** mediante **[inet]**, con el formato "\*\*\*.\*\*\*.\*\*\*.\*\*\*".

\* Para obtener información acerca de la aplicación **[Terminal]**, consulte la ayuda de Mac OS X.

Para evitar utilizar la misma dirección IP para el ordenador y otros dispositivos de la red, cambie el número de la derecha cuando configure la dirección IP asignada a la cámara mediante los procesos descritos en  $\Box$ [518](#page-517-0).

Ejemplo: 192.168.1.10

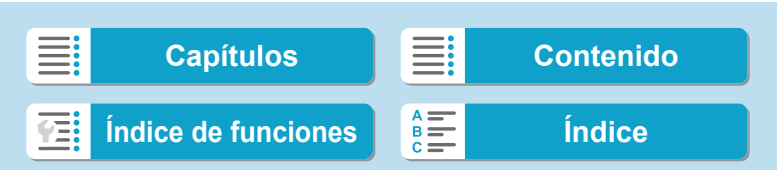

# **Pantalla [Aj. comunicación inalámbrica]**

En la pantalla **[Aj. comunicación inalámbrica]**, puede cambiar los siguientes ajustes de funciones de la comunicación inalámbrica. Seleccione **[**5**: Aj. comunicación inalámbrica]**.

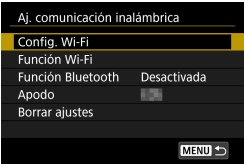

### **Configuración Wi-Fi**

• Consulte la página siguiente.

### **Función Wi-Fi**

Las siguientes funciones Wi-Fi están disponibles:

- Comunicarse con un smartphone
- Control remoto (EOS Utility)
- **Imprimir en impresora Wi-Fi**
- **Enviar imágenes a un servicio Web**

# **Función Bluetooth (**=**[429\)](#page-428-0)**

Muestra la pantalla de la **[Función Bluetooth]** en la que puede ajustar o verificar las funciones de Bluetooth.

### **Apodo**

Puede cambiar el apodo usando el teclado virtual  $($  $\Box$  [517\)](#page-516-0).

### **Borrar ajustes (**=**[498](#page-497-0))**

Borre todos los ajustes de comunicación inalámbrica.

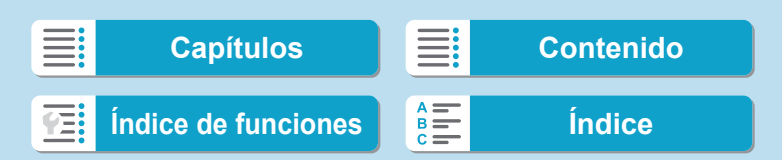

# **Pantalla [Config. Wi-Fi]**

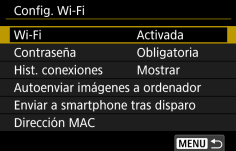

# **Wi-Fi**

Cuando el uso de dispositivos electrónicos e inalámbricos esté prohibido, como a bordo de aviones o en hospitales, ajústelo en **[Desactivada]**.

### **Contraseña**

Ajuste **[Ninguna]** para poder establecer una conexión Wi-Fi sin contraseña (excepto cuando se conecte a un punto de acceso mediante Wi-Fi).

### **Hist. conexiones**

Puede definir si desea **[Mostrar]** u **[Ocultar]** el historial de los dispositivos Wi-Fi conectados.

### **Autoenviar imágenes a ordenador**

Con el software dedicado Image Transfer Utility 2, puede enviar imágenes de la cámara a un ordenador automáticamente  $($  $($  $($  $)$  $($  $458)$  $458)$  $)$ 

### **Enviar a smartphone tras disparo**

Puede enviar las fotos a un smartphone automáticamente ( $\Box$ [439\)](#page-438-0).

### **Dirección MAC**

Puede consultar la dirección MAC de la cámara.

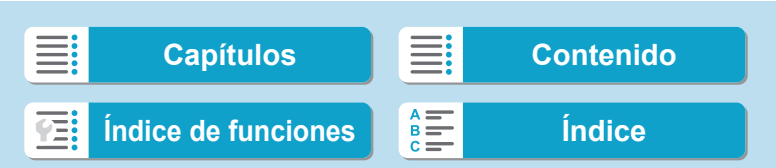

# <span id="page-516-0"></span>**Manejo del teclado virtual**

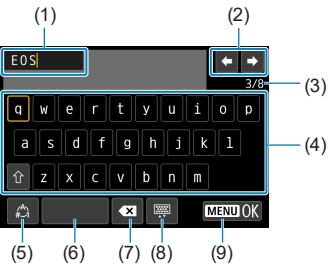

- (1) Área de entrada, para escribir texto
- (2) Teclas del cursor, para desplazarse en el área de entrada
- (3) N.º actual de caracteres/n.º disponible
- (4) Teclado
- (5) Cambiar modos de entrada
- (6) Espacio
- (7) Eliminar un carácter en el área de entrada
- (8) Cambiar el tipo de teclado
- (9) Finalizar la entrada de texto
- $\bullet$  Utilice las teclas < $\blacktriangleright$  > < $\blacktriangledown$  > < $\blacktriangleright$  >  $\blacktriangleright$  > para moverse dentro de 2 y 4–8.
- Presione <SET > para confirmar la entrada o al cambiar de modo de entrada.

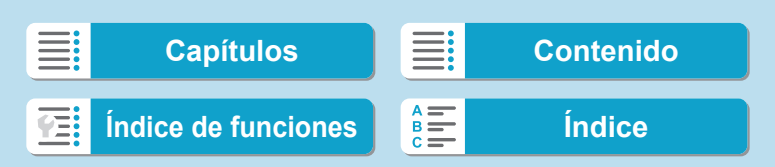

# <span id="page-517-0"></span>**Ajuste manual de la dirección IP**

Configure manualmente los ajustes de la dirección IP. Los elementos mostrados variarán según la función Wi-Fi seleccionada.

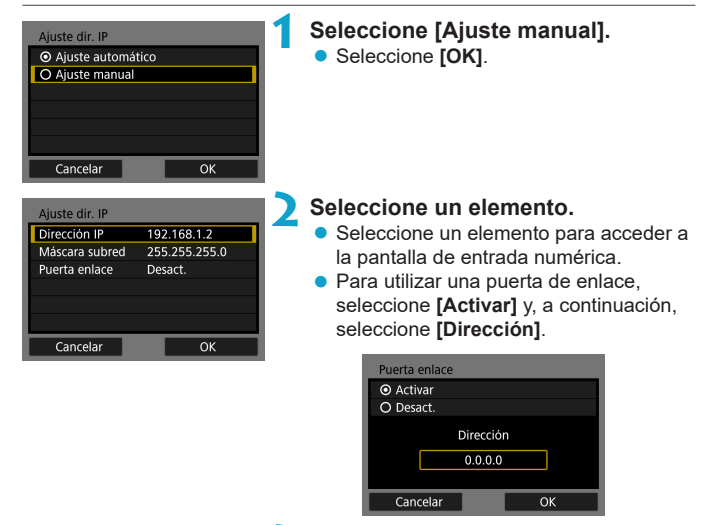

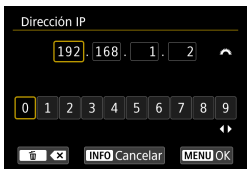

### **3 Escriba los valores que desee.**

- Gire el dial < $\frac{2}{3}$  > para mover la posición de entrada en el área superior y gire el dial <5> para seleccionar el número. Presione <SET > para especificar el número seleccionado.
- Para ajustar los valores introducidos y volver a la pantalla del paso 2, presione el botón <MFNII>.

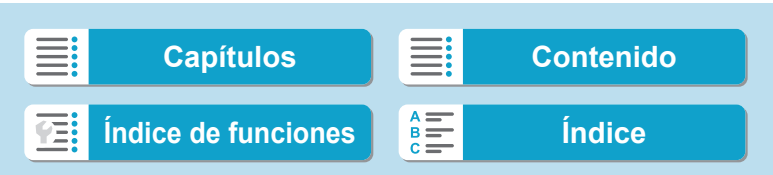

Ajuste manual de la dirección IP

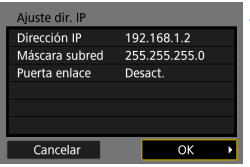

# **4 Seleccione [OK].**

- Cuando haya completado el ajuste de los elementos necesarios, seleccione **[OK]**.
- Si no sabe con seguridad qué escribir, consulte "Revisión de los ajustes de la red" ([[ [514](#page-513-0)) o pregunte al administrador de la red o a otra persona con conocimientos sobre la red.

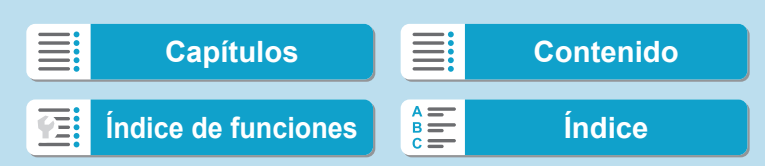

# **Visualización del estado de Wi-Fi/Bluetooth**

El estado de la conexión inalámbrica se puede consultar en la pantalla de la cámara.

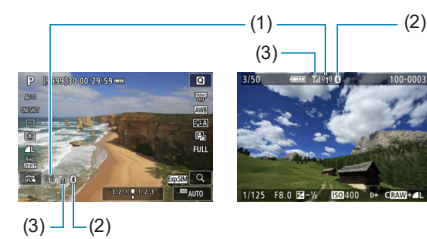

- (1) Función Wi-Fi
- (2) Función Bluetooth
- (3) Fuerza de la señal inalámbrica

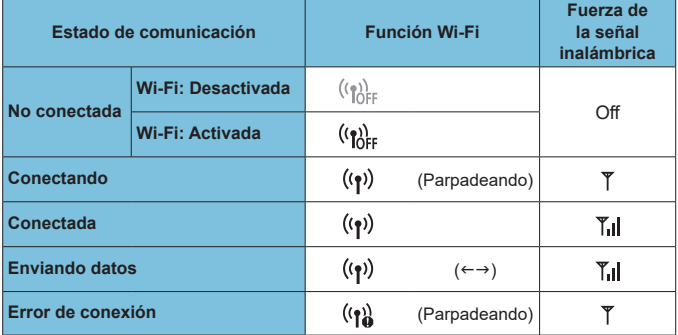

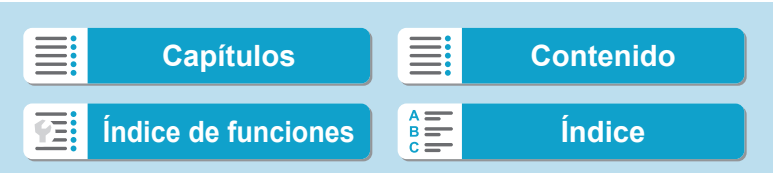

Visualización del estado de Wi-Fi/Bluetooth

# **Indicador de la función Bluetooth**

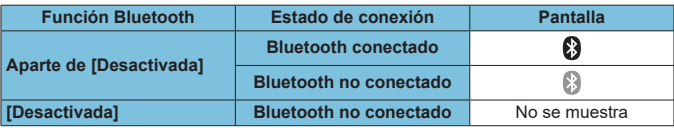

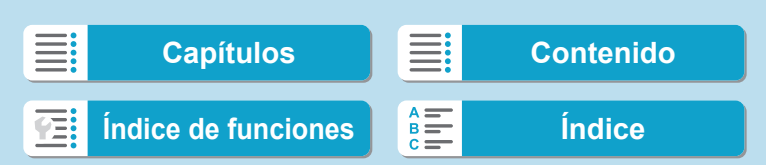

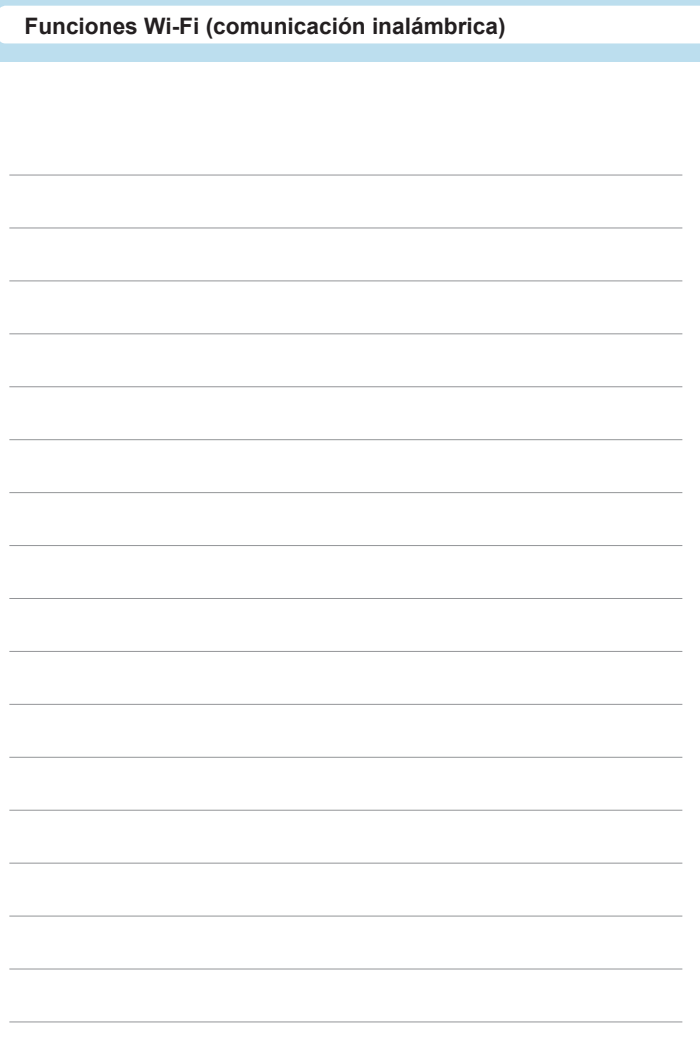

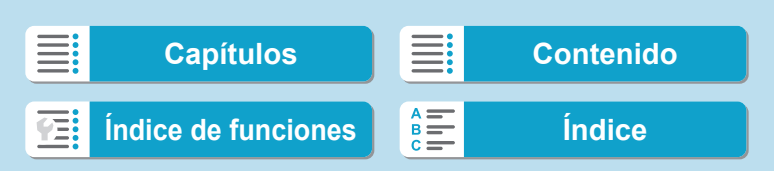

# **Funciones personalizadas/Mi menú**

Puede hacer ajustes precisos en funciones de la cámara y cambiar la funcionalidad de botones y diales para adaptarlos a sus preferencias fotográficas. También puede añadir a fichas Mi menú elementos de menú y funciones personalizadas que ajuste con frecuencia.

**[Capítulos](#page-10-0) [Contenido](#page-11-0) [Índice de funciones](#page-20-0) [Índice](#page-602-0)**

# **Menús de fichas: Personalización**

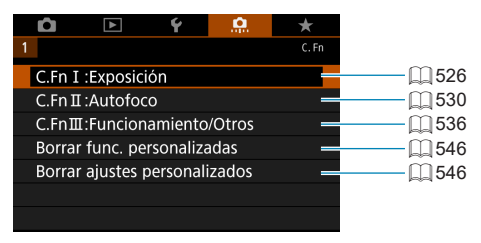

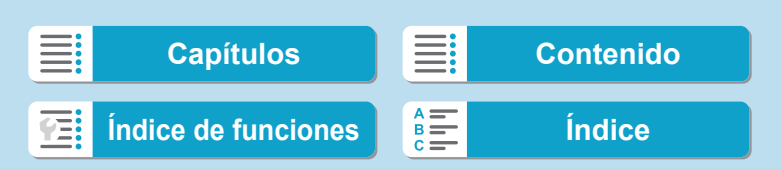

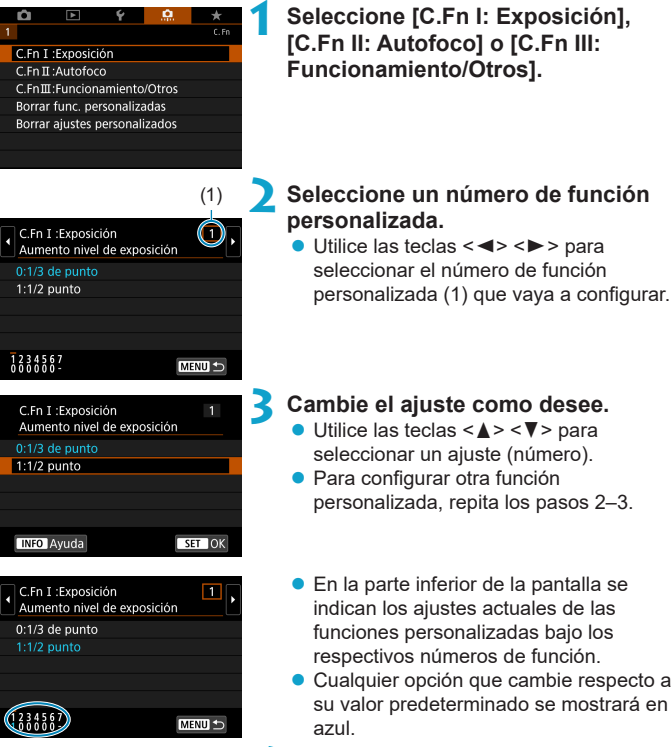

### **4 Salga del ajuste.**

- **Presione el botón <MFNU>.**
- ▶ Se muestra otra vez la pantalla del paso 1.

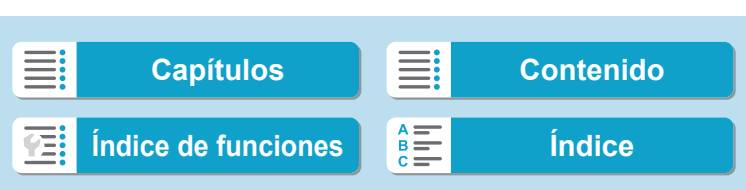

Puede personalizar funciones de la cámara en la ficha **[**8**]** para adaptarlas a sus preferencias fotográficas.

# <span id="page-525-0"></span>**C.Fn I: Exposición**

# **C.Fn I-1: Aumento nivel de exposición**

Ajusta incrementos de 1/2 punto para la velocidad de obturación, la abertura, la compensación de la exposición, AEB, la compensación de la exposición con flash, etc.

- $\bullet$  0: 1/3 de punto
- $\bullet$  1: 1/2 de punto

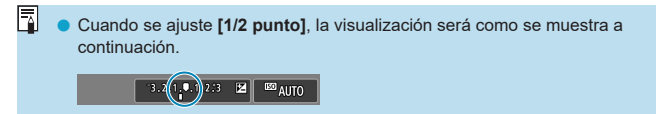

### **C.Fn I-2: Incrementos de ajuste de sensibilidad ISO**

Puede cambiar los incrementos de ajuste de sensibilidad ISO manual a un punto completo.

- $\bullet$  0: 1/3 de punto
- $\bullet$  1: 1 punto

F Aunque se ajuste [1 punto], la sensibilidad ISO se ajustará automáticamente en incrementos de 1/3 de punto cuando se ajuste ISO Auto.

o Aunque se ajuste **[1 punto]**, puede ajustar ISO 40000 (para tomar fotos).

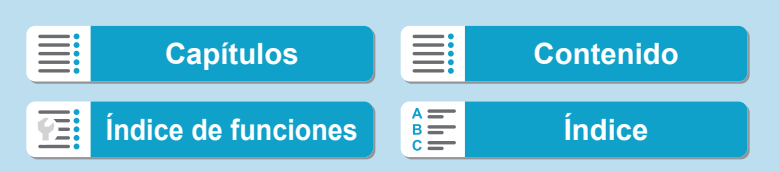

# **C.Fn I-3: Cancelar ahorquillado auto**

Puede especificar que se cancele AEB y el ahorquillado del balance de blancos cuando el interruptor de alimentación se sitúe en <0FF>.

- $\bullet$  0: Activado
- $\bullet$  1: Desactivado

# **C.Fn I-4: Secuencia de ahorquillado**

Es posible cambiar la secuencia de disparos AEB y la secuencia de ahorquillado del balance de blancos.

- $\bullet$  0: 0  $\rightarrow$   $\rightarrow$  +
- $\bullet$  1:  $\rightarrow$  0  $\rightarrow$  +
- $2: + \rightarrow 0 \rightarrow -$

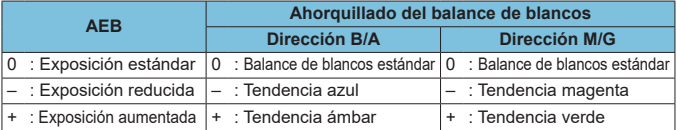

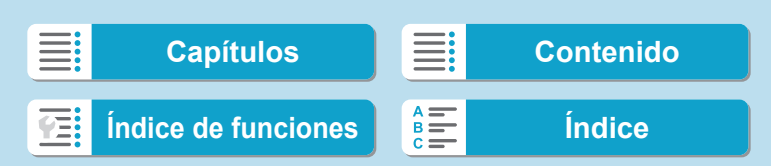

# **C.Fn I-5: Número de disparos ahorquillados**

El número de disparos realizados con AEB y el ahorquillado del balance de blancos puede cambiarse.

Cuando **[Secuencia de ahorquillado]** se ajuste en **[0, –, +]**, los disparos ahorquillados se realizarán como se muestra en la tabla siguiente.

- $\bullet$  0: 3 disparos
- $\bullet$  1: 2 disparos
- $\bullet$  2: 5 disparos
- $\bullet$  3: 7 disparos

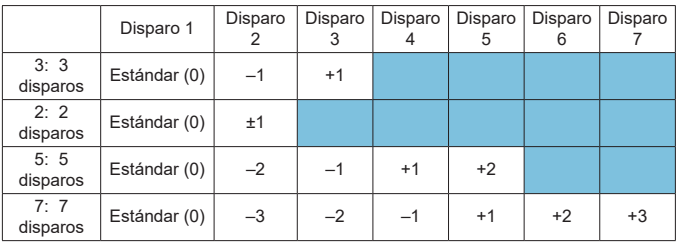

(Incrementos de 1 punto/paso)

o Si se ajusta **[2 disparos]**, puede seleccionar el lado + o – cuando ajuste el intervalo AEB. Con el ahorquillado del balance de blancos, el disparo 2 se ajustará en la dirección B/A o M/G.

528

Ħ

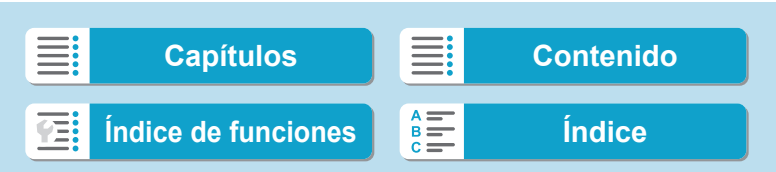

# **C.Fn I-6: Desplazamiento de seguridad**

Si cambia la luminosidad del motivo y no se puede obtener la exposición estándar dentro del intervalo de exposición automática, la cámara cambiará automáticamente el ajuste seleccionado manualmente para obtener la exposición estándar. Cuando se ajusta en **[Velocidad obturación/ Abertura]**, este ajuste se aplica a los modos < $T_v$ > y < $Av$  >. Cuando se ajusta en **[Sensibilidad ISO]**, este ajuste se aplica a los modos <**P**>,  $<$ Tv>y  $<$ Av>.

- $\bullet$  0: Desactivado
- **1:** Velocidad de obturación/Abertura
- 2: Sensibilidad ISO
- ħ **Bajo [** $\hat{\Omega}$ **:**  $\hat{\Omega}$ **Ajustes de sensibilidad ISO], aunque se modifique el ajuste** de **[Gama sensib. ISO]** o **[Vel. obt. mín.]** respecto al ajuste predeterminado, el desplazamiento de seguridad lo anulará si no se puede obtener una exposición estándar.
	- o Los límites mínimo y máximo para el desplazamiento de seguridad con la sensibilidad ISO se determinan mediante **[Gama automática]** (Q[134\)](#page-133-0). Sin embargo, si la sensibilidad ISO ajustada manualmente supera **[Gama automática]**, se producirá el desplazamiento de seguridad hacia arriba o hacia abajo hasta la sensibilidad ISO ajustada manualmente.
	- El desplazamiento de seguridad tendrá efecto, si es necesario, incluso cuando se utilice el flash.

# **C.Fn I-7: Modo de medición con AE bloqueada tras el enfoque**

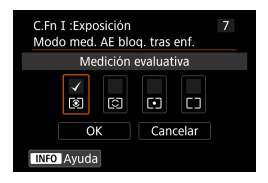

Para cada modo de medición, puede especificar si se bloquea la exposición (Bloqueo AE) una vez que se enfocan los motivos con AF foto a foto. La exposición se bloqueará mientras mantenga presionado el disparador hasta la mitad. Seleccione modos de medición para el bloqueo AE y añada una marca de verificación **[**X**]**. Seleccione **[OK]** para registrar el ajuste.

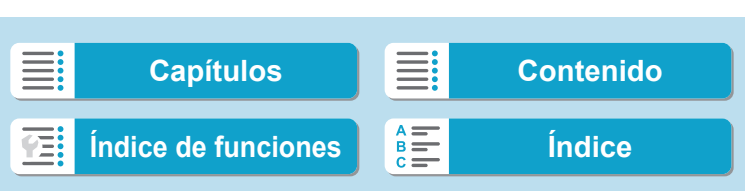

# <span id="page-529-0"></span>**C.Fn II: Autofoco**

### **C.Fn II-1: Sensibilidad de seguimiento**

Puede ajustar la sensibilidad del seguimiento de motivos, que afecta a la capacidad de respuesta a objetos interpuestos que se muevan a través de los puntos AF o a objetos que se alejen de los puntos AF durante el AF Servo.

 $\bullet$  0

Ajuste estándar. Adecuado para motivos en movimiento, en general.

● Bloqueada: -2 / Bloqueada: -1

La cámara intentará continuar enfocando el motivo aunque cruce un obstáculo entre los puntos AF o si el motivo se aleja de los puntos AF. El ajuste –2 hace que la cámara continúe siguiendo el motivo objetivo durante más tiempo que con el ajuste –1.

Sin embargo, si la cámara enfoca un motivo equivocado, puede tardar algo más en cambiar y enfocar el motivo objetivo.

• Sensible: +2 / Sensible: +1

La cámara puede enfocar consecutivamente motivos a diferentes distancias que estén cubiertos por los puntos AF. También es eficaz cuando se desea enfocar siempre el motivo más cercano. El ajuste +2 responde mejor que el ajuste +1 al enfocar el siguiente motivo. Sin embargo, la cámara tendrá más tendencia a enfocar motivos no deseados.

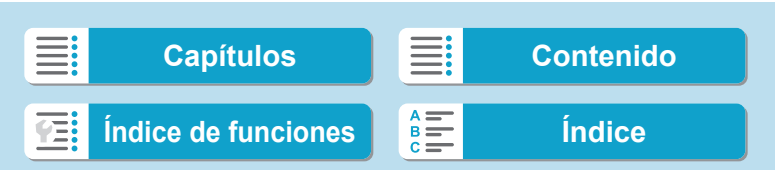

# **C.Fn II-2: Aceleración/deceleración de seguimiento**

Ajusta la sensibilidad de seguimiento de AF Servo para motivos que cambien de velocidad bruscamente, como al moverse o detenerse repentinamente.

 $\bullet$  0

Adecuado para motivos que se muevan a una velocidad estable (con cambios mínimos de la velocidad de movimiento).

 $-2 / -1$ 

Adecuado para motivos que se muevan a una velocidad estable (con cambios mínimos de la velocidad de movimiento). Es eficaz cuando un ajuste de 0 provoca un enfoque inestable debido a un movimiento ligero del motivo o a una obstrucción frente al motivo.

 $\bullet$  +2 / +1

Eficaz para motivos que repentinamente se muevan, aceleren o deceleren, o se detengan. Aunque la velocidad del motivo en movimiento cambie considerablemente de repente, la cámara continuará enfocando el motivo objetivo. Por ejemplo, es menos probable que la cámara enfoque detrás de un motivo que empiece a aproximarse a usted repentinamente o delante de un objeto que se esté aproximando y deje de moverse repentinamente. Un ajuste de +2 permite seguir cambios considerables en la velocidad del motivo en movimiento mejor que con +1.

Sin embargo, dado que la cámara será sensible incluso a movimientos ligeros del motivo, puede que el enfoque se haga inestable durante cortos períodos de tiempo.

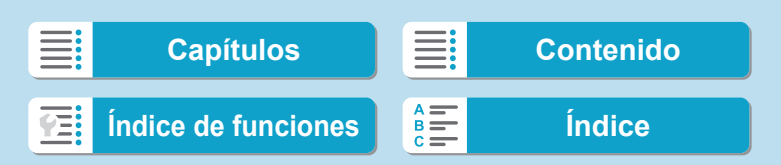

# **C.Fn II-3: Cambio automático del punto AF**

Ajusta la sensibilidad de conmutación de los puntos AF durante el seguimiento de motivos que se mueven considerablemente arriba, abajo, a la izquierda o a la derecha.

Tiene efecto cuando **[**z**: Sistema AF]** se ajusta en **[**u**+Seguim.]**, **[Expandir área AF:** Z**]**, **[Exp. área AF: alrededor]** o **[Zona AF]**.  $\bullet$  0

Ajuste estándar para la conmutación gradual del punto AF.

 $\bullet$  +2 / +1

Aunque el motivo objetivo se mueva considerablemente arriba, abajo, a la izquierda o a la derecha y se aleje del punto AF, la cámara cambiará el enfoque a los puntos AF adyacentes para continuar enfocando el motivo. La cámara cambia al punto AF considerado como el más probable para enfocar el motivo, en función del movimiento continuo del motivo, el contraste, etc. El ajuste +2 hace que la cámara sea más proclive a cambiar el punto AF que con +1.

Sin embargo, con un objetivo gran angular que tenga una gran profundidad de campo, o si el motivo es demasiado pequeño en el encuadre, es posible que la cámara enfoque con un punto AF no deseado.

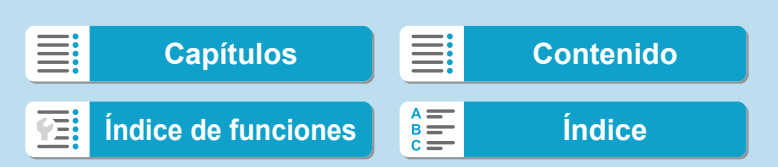

# **C.Fn II-4: Accionamiento del objetivo cuando el AF es imposible**

Puede especificar el funcionamiento del objetivo en los casos en los que la cámara no pueda enfocar automáticamente un motivo.

- 0: Búsqueda continua enfoque Si no se puede lograr el enfoque con el enfoque automático, el objetivo se mueve para buscar el enfoque preciso.
- $\bullet$  1: Parada búsqueda enfoque Si se inicia el enfoque automático y el enfoque está demasiado lejos o no se puede lograr el enfoque, el accionamiento del objetivo no se realizará. Esto impide que el objetivo se aleje demasiado del enfoque debido al avance de búsqueda de enfoque.

o Se recomienda **[1:Parada búsqueda enfoque]** para superteleobjetivos u otros objetivos que cubran un área grande, para evitar que el movimiento de búsqueda de enfoque provoque un retardo significativo si el objetivo está muy alejado del enfoque.

### **C.Fn II-5: Limitar sistemas AF**

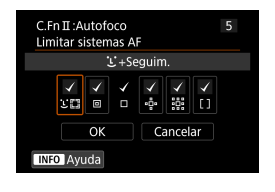

ω

Puede limitar los sistemas AF disponibles a los que vaya a utilizar.

Para obtener información detallada sobre los sistemas AF, consulte [1] [188](#page-187-0)- $\bigcap$  [190](#page-189-0).

Añada una marca de verificación **[**X**]** a los sistemas AF para que estén disponibles. Seleccione **[OK]** para registrar el ajuste.

La marca **[√]** no se puede quitar de **[AF 1 punto]**.

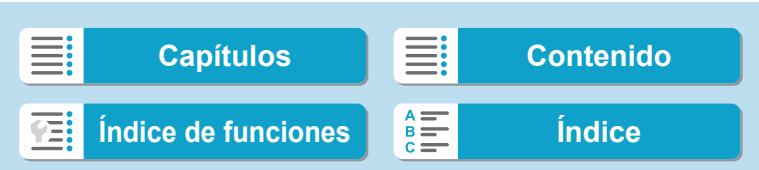

# **C.Fn II-6: Punto AF vinculado a orientación**

Puede asignar puntos AF o marcos de Zona AF a diferentes posiciones en función de si dispara vertical u horizontalmente.

- $\bullet$  0: Igual para vert./horiz. Se utilizan puntos AF o marcos de Zona AF en la misma posición tanto para el disparo vertical como para el horizontal.
- 1: Pts. AF separ.: solo pt. Se puede asignar posiciones separadas de puntos AF o marcos de Zona AF para cada orientación de la cámara (1. Horizontal, 2. Vertical con la empuñadura de la cámara arriba, 3. Vertical con la empuñadura de la cámara abajo). Es útil para cambiar automáticamente a puntos AF o marcos de Zona AF en otras posiciones en función de la orientación de la cámara.

Los puntos AF o los marcos de Zona AF asignados a cada una de las tres orientaciones de la cámara se conservan.

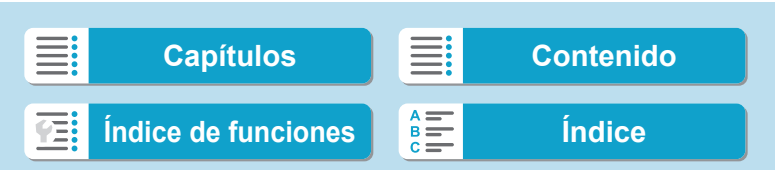

# **C.Fn II-7: Punto AF Servo inicial para 3:3**

Puede ajustar el punto AF inicial para AF servo cuando el sistema AF se ajuste en [**U**+Seguim.].

• 0: Automática El punto AF inicial de AF Servo para [じ+Seguim.] se ajusta automáticamente en función de las condiciones de disparo.

 $\bullet$  1: Pt. AF inic. ajust. para  $32$ AF Servo se inicia desde el punto AF ajustado manualmente cuando la operación AF se ajusta en **[AF Servo]** y el sistema AF se ajusta en **[**u**+Seguim.]**.

z 2: Pt. AF ajustado para

Si cambia desde AF puntual, AF 1 punto, Expandir área AF:  $\Phi$  o Expandir área AF: alrededor a ['L'+Seguim.], AF Servo comienza desde el punto AF ajustado manualmente. Es útil para iniciar AF Servo desde el punto AF ajustado antes de cambiar a ['L'+Seguim.].

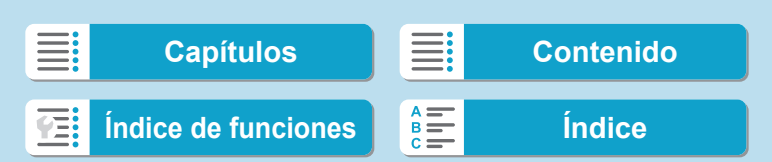

### **Funciones personalizadas/Mi menú**

Ajustes de funciones personalizadas

# <span id="page-535-0"></span>**C.Fn III: Funcionamiento/Otros**

### **C.Fn III-1: Dirección del dial en Tv/Av**

La dirección de giro del dial para el ajuste de la velocidad de obturación y de la abertura se puede invertir.

En el modo de disparo <M >, se invertirá la dirección de giro de los diales <6> y <5>. En otros modos de disparo, solo se invertirá la dirección de giro del dial < $\leq$  >. La dirección del dial < $\sqrt[5]{s}$  > en el modo < $M$  > coincide con la dirección para ajustar la compensación de la exposición en los modos < $P$ > $>$ . < $T$ v >  $v$  < $A$ v >.

- $\bullet$  0: Normal
- **a** 1: Dirección inversa

### **C.Fn III-2: Rotación del anillo de control**

La dirección de giro del anillo de control del objetivo RF y el adaptador de montura al ajustar la velocidad de obturación y la abertura se puede invertir.

- $\bullet$  0: Normal
- **1: Dirección inversa**

### **C.Fn III-3: Rotación del anillo de enfoque**

La dirección de giro del anillo de enfoque del objetivo RF se puede invertir.

- $\bullet$  0: Normal
- **1: Dirección inversa**

### **C.Fn III-4: Sensibilidad del anillo de enfoque MF del objetivo RF**

Se puede ajustar la sensibilidad del anillo de enfoque del objetivo RF.

- 0: Varía con veloc. rotación
- $\bullet$  1: Vinculado a grado rotación

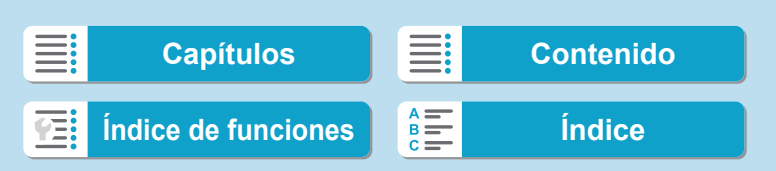

# **C.Fn III-5: Personalizar botones**

Puede asignar funciones de uso frecuente a botones, tales como  $\leq$  > o  $<sub>ON</sub><sup>AF</sup>$ </sub>

Es posible asignar diferentes funciones al mismo botón para usarlas al tomar fotos o grabar vídeos.

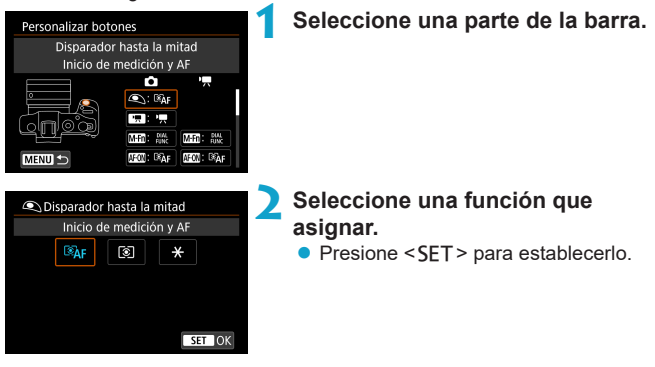

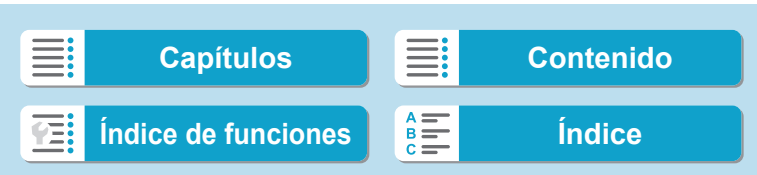

# **Funciones disponibles para botones**

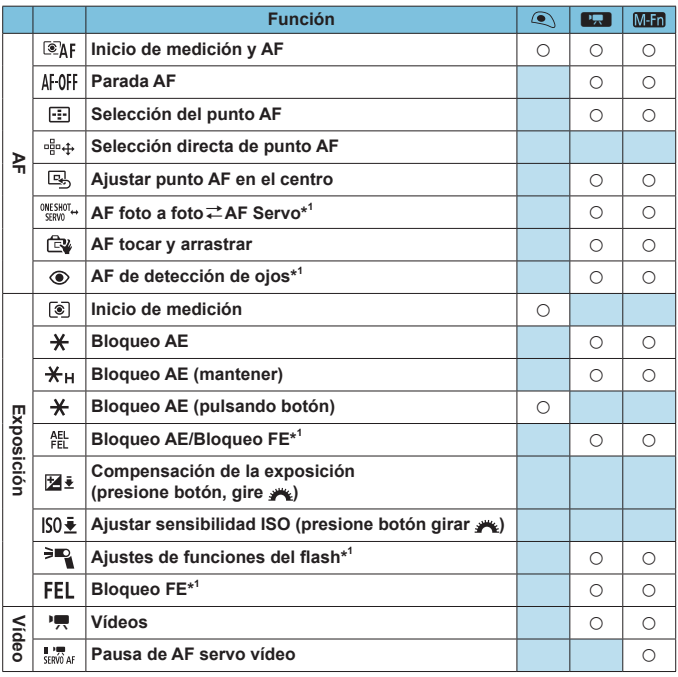

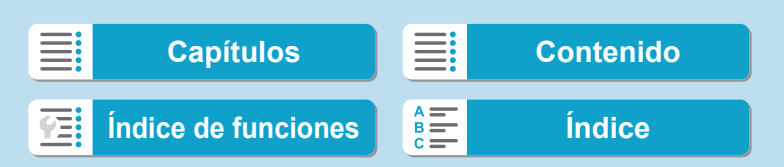

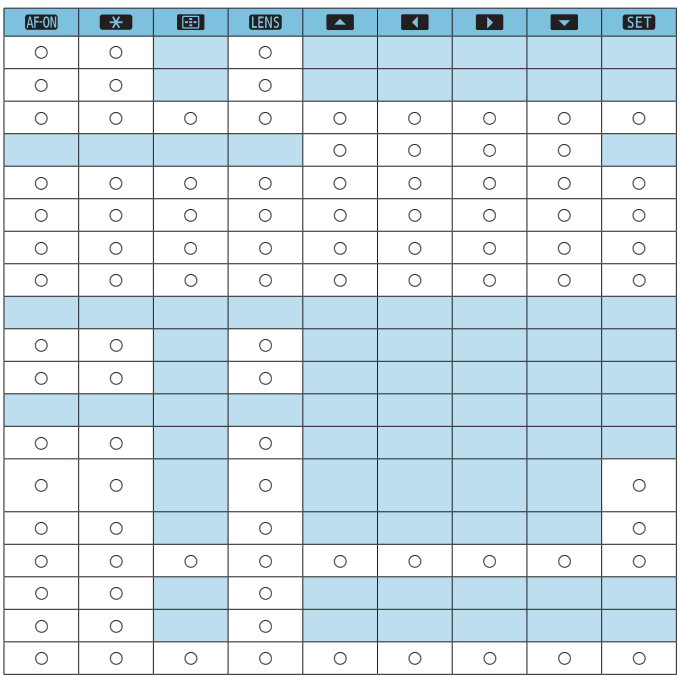

 $\equiv$ **[Capítulos](#page-10-0) [Contenido](#page-11-0) [Índice de funciones](#page-20-0) [Índice](#page-602-0)** 硾

# **Funciones personalizadas/Mi menú**

Ajustes de funciones personalizadas

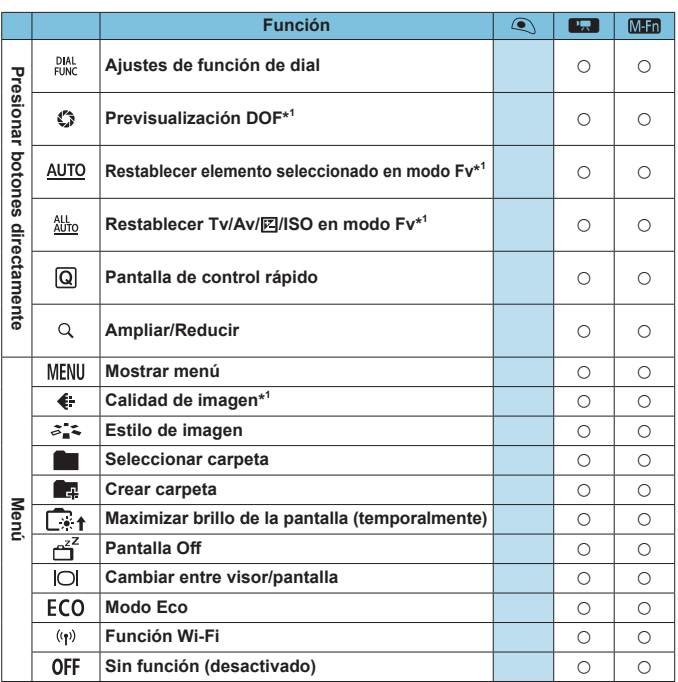

\*1: No se puede asignar como una función disponible al grabar vídeos.

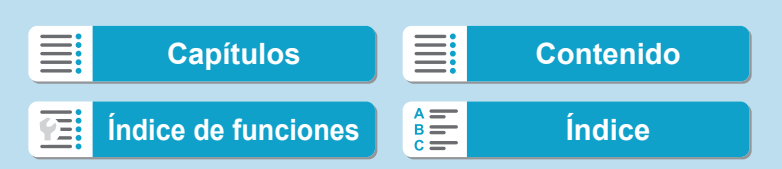
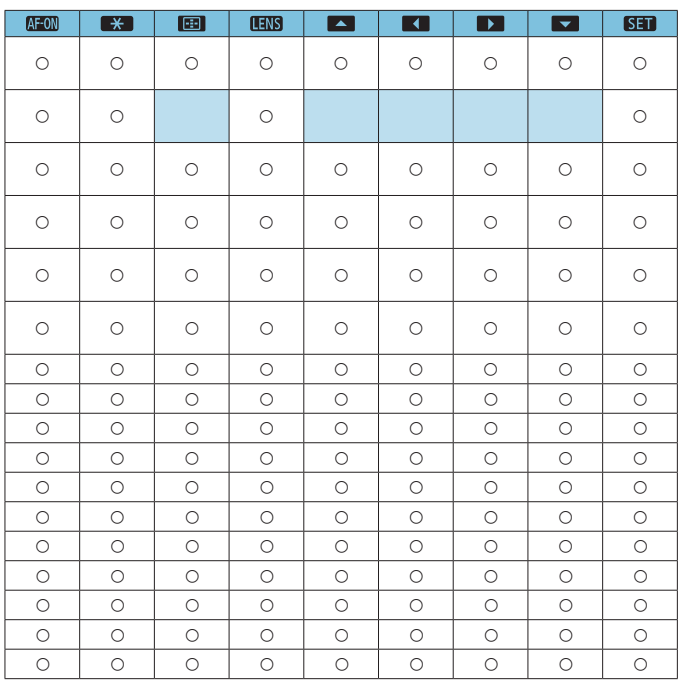

**CHWS** indica el "Botón de parada de AF" que se proporciona en los superteleobjetivos equipados con estabilizador de imagen.

 $\overline{\mathbb{E}}$ 

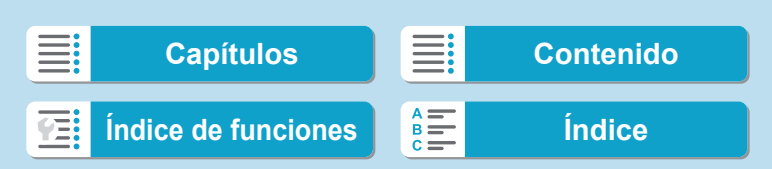

#### <span id="page-541-0"></span>**C.Fn III-6: Personalizar diales** Asigne funciones a los diales < $s \gg s$  > < $s \gg s$  o al anillo de control (<1)>). **1 Seleccione una parte de la barra.** Personalizar diales Dial principal Ajuste vel. obturación modo M  $\sim$  TV  $\vee$  : Av olo  $0:$  Av $\pm$ **MENU 2 Seleccione una función que**  Dial principal Ajuste vel. obturación modo M **asignar.** Tv Av OFF ● Presione <SET > para establecerlo.  $STOK$

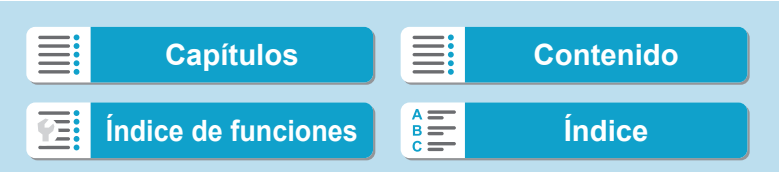

# **Funciones disponibles para diales**

同.

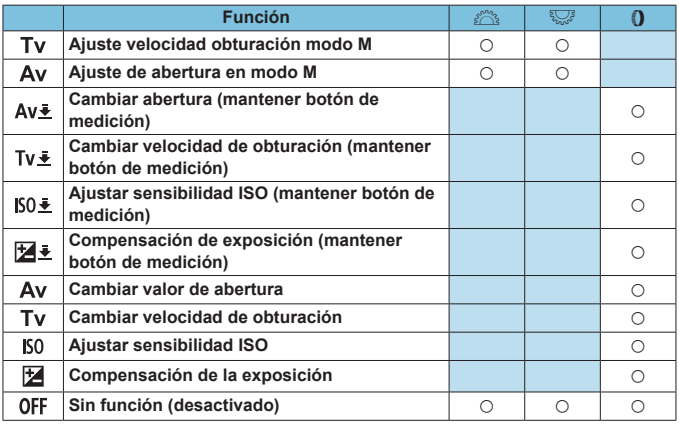

**o <()** >: Anillo de control de los adaptadores de montura y los objetivos RF

Ē. **[Capítulos](#page-10-0) [Contenido](#page-11-0) [Índice de funciones](#page-20-0) [Índice](#page-602-0)** 在

**Funciones personalizadas/Mi menú**

Ajustes de funciones personalizadas

# **C.Fn III-7: Disparar sin objetivo**

Puede especificar si es posible tomar fotos o grabar vídeos sin un objetivo montado en la cámara.

- $\bullet$  0: Desactivar
- $\bullet$  1: Activar

### **C.Fn III-8: Retraer objetivo al apagar**

Puede establecer si los objetivos STM de tipo engranaje (como el EF40mm f/2.8 STM) se retraen automáticamente cuando se sitúa el interruptor de alimentación de la cámara en <0FF>.

- $\bullet$  0: Activar
- **1:** Desactivar
	- Con desconexión automática, el obietivo no se retraerá, independientemente del ajuste.
		- o Antes de desmontar el objetivo, asegúrese de que esté retraído.

ħ Cuando se ajusta [0: Activar], esta función tiene efecto independientemente del ajuste del conmutador de modos de enfoque del objetivo (AF o MF).

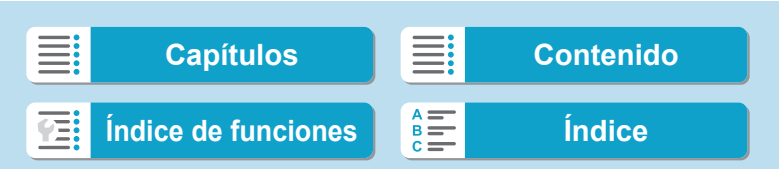

# **C.Fn III-9: Compresión de audio**

Ajusta la compresión de audio para la grabación de vídeo. **[1: Desac.]** permite una mayor calidad de audio que cuando el audio está comprimido, pero los archivos son de mayor tamaño.

- $\bullet$  0: Activ.
- **a** 1: Desac.
- $\mathbf 0$ o Editar archivos de vídeo grabados con **[1: Desac.]** y, a continuación, guardarlos con compresión también comprimirá el audio.
	- o El audio se comprime aunque se seleccione **[1: Desac.]** cuando **[Tamaño de vídeo]** se ajuste en E<sub>FHD</sub> 2007 **[PB]** (NTSC) o E<sub>FHD</sub> 2500 **[PB]** (PAL).
	- o El audio para las instantáneas de vídeo se comprime incluso cuando se selecciona **[1: Desac.]**.

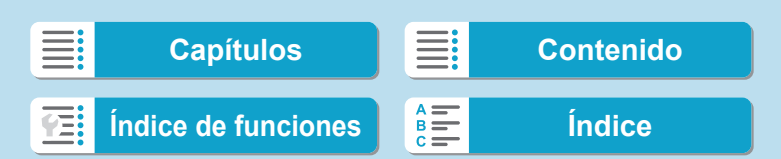

# **Borrado de ajustes de funciones personalizadas**

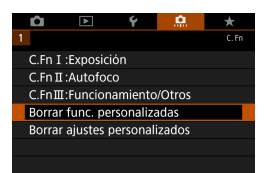

# **• Borrado de todos los ajustes de las funciones personalizadas**

Puede seleccionar **[**8**: Borrar func. personalizadas]** para borrar todos los ajustes de las funciones personalizadas excepto **[Personalizar botones]** y **[Personalizar diales]**.

# **• Borrado de los ajustes de [Personalizar botones] y [Personalizar diales]**

Puede seleccionar **[**8**: Borrar ajustes personalizados]** para borrar los ajustes de **[Personalizar botones]** y **[Personalizar diales]**.

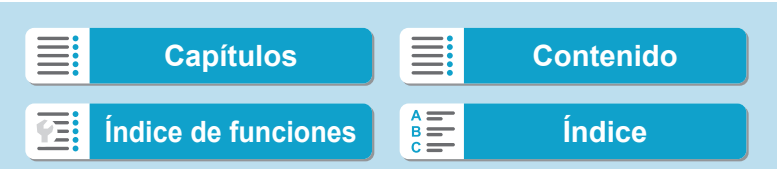

# **Menús de fichas: Mi menú**

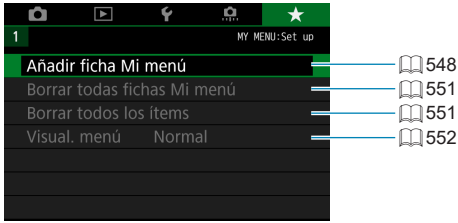

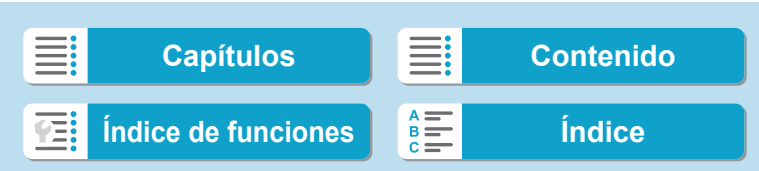

# **Registro de Mi menú** National National National National National National National National National National National National National National National National National National National National National National N

Bajo la ficha Mi menú, puede registrar elementos de menú y funciones personalizadas cuyos ajustes cambie con frecuencia.

# <span id="page-547-0"></span>**Creación y adición de la ficha Mi menú**

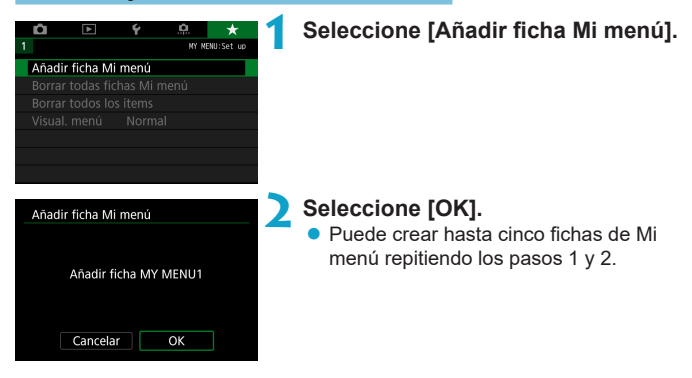

**Registro de elementos de menú bajo las fichas Mi menú**

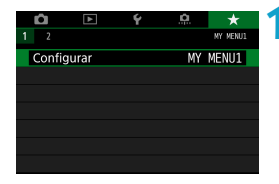

**1 Seleccione [MY MENU\*: Configurar].**

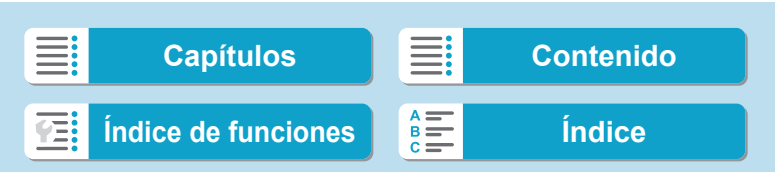

549

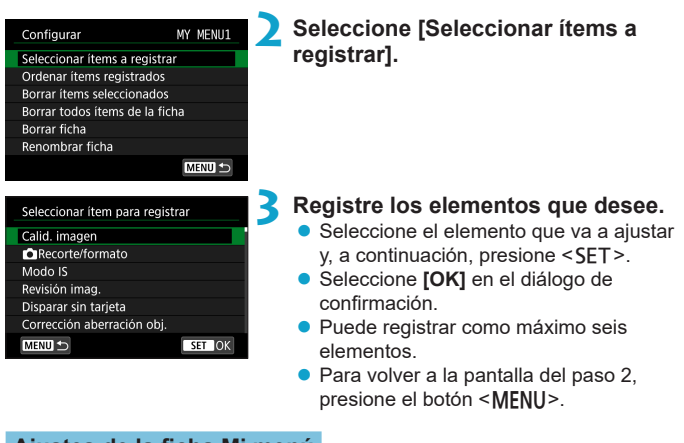

### **Ajustes de la ficha Mi menú**

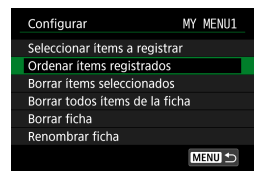

Puede ordenar y eliminar elementos bajo la ficha de menú, así como cambiar el nombre o eliminar la ficha de menú.

# **• Ordenar ítems registrados**

Puede cambiar el orden de los elementos registrados en Mi menú. Seleccione **[Ordenar ítems registrados]**, seleccione un elemento para reordenarlo y, a continuación, presione <SET >. Mientras se muestra  $[\triangleq]$ , utilice las teclas  $\langle \bullet \rangle$   $\langle \bullet \rangle$  para mover el elemento y, a continuación, presione <SFT>

z **Borrar ítems seleccionados / Borrar todos ítems de la ficha** Puede eliminar cualquiera de los elementos registrados. **[Borrar ítems seleccionados]** elimina los elementos de uno en uno y **[Borrar todos ítems de la ficha]** elimina todos los elementos registrados bajo la ficha.

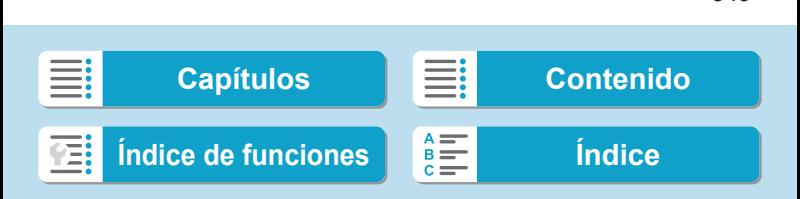

Registro de Mi menú

#### z **Borrar ficha**

Puede eliminar ficha Mi menú actual. Seleccione **[Borrar ficha]** para eliminar la ficha **[MY MENU\*]**.

### **• Renombrar ficha**

Puede cambiar el nombre de la ficha Mi menú desde **[MY MENU\*]**.

MY IMENU1  $\bullet \mathbb{R}$  $08/16$  $|e||r||t||y||u||1||0||p$  $a \sceil s \rceil d \rceil f \rceil g \rceil h \rceil j \rceil k \rceil 1$  $z \mid x \mid c \mid$  $v \parallel b \parallel n \parallel m$ **MENU OK**  $\bullet$  $\overline{\text{max}}$ 

### **2 Escriba texto.**

Seleccione [ $\sqrt{2}$ ] o presione el botón <m> para eliminar los caracteres que no necesite.

**1 Seleccione [Renombrar ficha].**

- $\bullet$  Utilice las teclas en cruz < $\Leftrightarrow$  > o el dial stander v. a continuación, presione <SET>.
- **•** Puede seleccionar [ $\triangle$ ] para cambiar el modo de entrada.

### **3 Confirme la entrada.**

● Presione el botón <MENU> y, a continuación, presione **[OK]**.

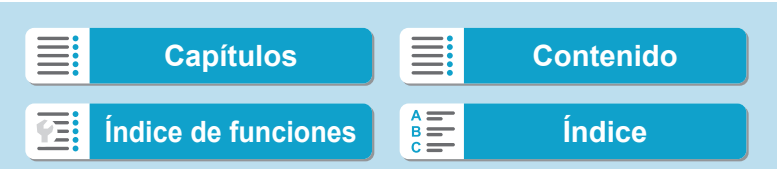

#### <span id="page-550-0"></span>**Eliminación de todas las fichas Mi menú / Eliminación de todos los elementos**

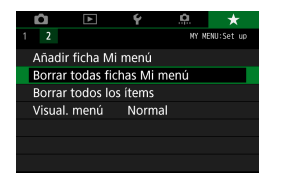

Puede eliminar todas las fichas de Mi menú que haya creado o los elementos de Mi menú que haya registrado bajo las mismas.

### z **Borrar todas fichas Mi menú**

Puede borrar todas las fichas Mi menú que haya creado. Cuando seleccione **[Borrar todas fichas Mi menú]**, todas las fichas de **[MY MENU1]** a **[MY MENU5]** se eliminarán y la ficha **[**★] recuperará su estado predeterminado.

### **• Borrar todos los ítems**

Puede eliminar todos los elementos registrados bajo las fichas **[MY MENU1]** a **[MY MENU5]**. Las fichas se mantendrán. Cuando se seleccione **[Borrar todos los ítems]**, todos los elementos registrados bajo todas las fichas creadas se eliminarán.

o Si realiza **[Borrar ficha]** o **[Borrar todas fichas Mi menú]**, las fichas cuyos nombres se hayan cambiado con **[Renombrar ficha]** también se eliminarán.

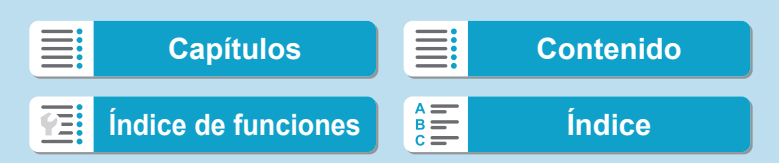

Registro de Mi menú

# <span id="page-551-0"></span>**Ajustes de visualización del menú**

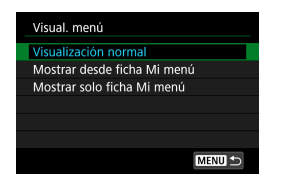

Puede seleccionar **[Visual. menú]** para ajustar la pantalla de menú que aparecerá primero cuando presione el botón <MFNU>.

### **• Visualización normal**

Muestra la última pantalla de menú visualizada.

## z **Mostrar desde ficha Mi menú** Muestra con la ficha **[** $\bigstar$ **]** seleccionada.

### z **Mostrar solo ficha Mi menú** Solo se muestra la ficha **[**9**]**. (Las fichas **[**z**]**, **[**3**]**, **[**5**]** y **[**8**]** no se mostrarán).

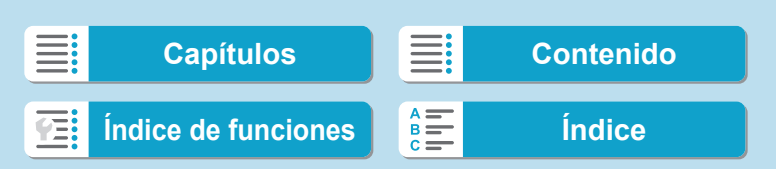

# **Referencia**

En este capítulo se proporciona información de referencia sobre las funciones de la cámara.

≣:<br>≣: **[Capítulos](#page-10-0) [Contenido](#page-11-0) [Índice de funciones](#page-20-0) [Índice](#page-602-0)** 在

# <span id="page-553-0"></span>**Información general sobre el software**

# **Descarga e instalación del software**

Cuando utilice software EOS u otro software dedicado, utilice la versión más reciente disponible. Para descargarlo, necesitará introducir el número de serie en la parte inferior de la cámara.

- O o Nunca conecte la cámara a un ordenador antes de instalar el software. Este no se instalará correctamente.
	- o No se puede instalar el software EOS en un ordenador sin conexión a Internet.
	- o Las versiones anteriores no pueden mostrar las imágenes de esta cámara correctamente. Además, no es posible procesar imágenes RAW de esta cámara.
	- o Actualice siempre cualquier versión anterior del software que se haya instalado (sobreescribiéndola con la versión más reciente).

### **1 Descargue el software.**

• Conéctese a Internet desde un ordenador y acceda al siguiente sitio web de Canon.

#### **[www.canon.com/icpd](http://www.canon.com/icpd)**

- Seleccione su país o región de residencia y descargue el software.
- Descomprímalo en el ordenador.

#### **Para Windows**

Haga clic en el archivo instalador que se muestra para iniciar el instalador.

#### **Para Macintosh**

Se creará y se mostrará un archivo dmg. Siga los pasos que se detallan a continuación para iniciar el instalador.

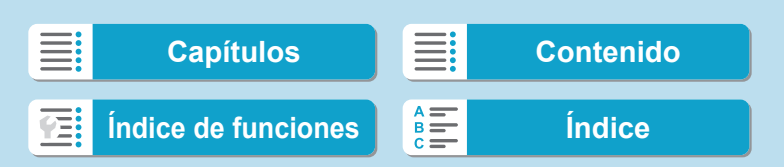

Información general sobre el software

- (1) Haga doble clic en el archivo dmg.
	- Aparecerá un icono de unidad y un archivo instalador en el escritorio.

Si no aparece el archivo instalador, haga doble clic en el icono de unidad para mostrarlo.

- (2) Haga doble clic en el archivo instalador.
	- ▶ Se iniciará el instalador.

## **2 Siga las instrucciones de la pantalla para instalar el software.**

#### **Descarga de las Instrucciones del software**

Puede descargar en su ordenador las Instrucciones del software (archivos PDF) desde el sitio web de Canon.

#### **• Sitio de descarga de Instrucciones del software**

#### **[www.canon.com/icpd](http://www.canon.com/icpd)**

- R o **Para ver las Instrucciones (archivos PDF), se necesita software de visualización de Adobe PDF, tal como Adobe Acrobat Reader DC (se recomienda la versión más reciente).**
	- o Adobe Acrobat Reader DC se puede descargar gratis desde Internet.
	- o Haga doble clic en las Instrucciones (archivo PDF) descargadas para abrirlo.
	- o Para aprender a utilizar el software para la visualización de PDF, consulte la sección de Ayuda del software.

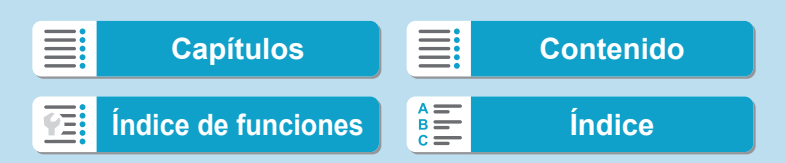

# **Importación de imágenes en un ordenador**

Puede utilizar software EOS para importar imágenes de la cámara en un ordenador. Hay dos maneras de hacerlo.

# **Importación conectando la cámara al ordenador**

**1 Instale el software (** $\Box$  **[554\)](#page-553-0).** 

**2 Conecte la cámara al ordenador con el cable de interfaz IFC-100U (se vende por separado, extremo del ordenador: USB Tipo C).**

- z Inserte la clavija en el terminal digital de la cámara.
- z Inserte el otro extremo del cable en el terminal USB del ordenador.
- **3 Utilice EOS Utility para importar las imágenes.**
	- Consulte las Instrucciones de FOS Utility.

Con la conexión Wi-Fi establecida, la cámara no se puede comunicar con el ordenador aunque estén conectados con un cable de interfaz.

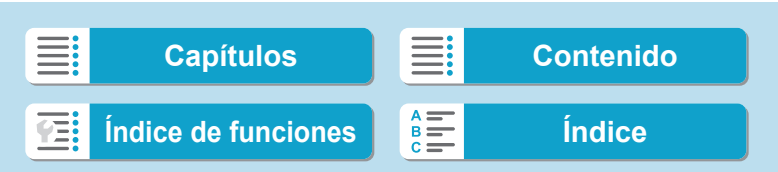

ħ

Importación de imágenes en un ordenador

# **Importación de imágenes con un lector de tarjetas**

Puede usar un lector de tarjetas para importar imágenes en un ordenador.

**1nstale el software (** $\Box$  **[554](#page-553-0)).** 

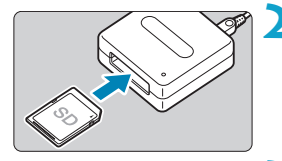

# **2 Inserte la tarjeta en el lector de tarjetas.**

**3 Utilice Digital Photo Professional para importar las imágenes.**

- Consulte las Instrucciones de Digital Photo Professional.
- **Cuando importe imágenes de la cámara en un ordenador con un lector de** tarjetas sin utilizar software EOS, copie la carpeta DCIM de la tarjeta en el ordenador.

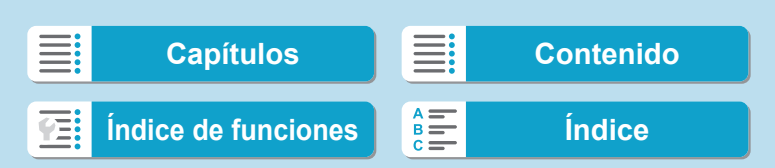

# **Carga de una batería en la cámara**

Puede utilizar el adaptador de alimentación USB PD-E1 (se vende por separado), para cargar la batería LP-E17 sin retirarla de la cámara. **Si se utiliza la cámara, la carga se detiene.**

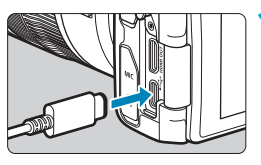

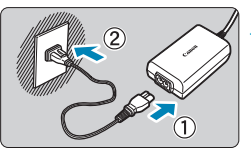

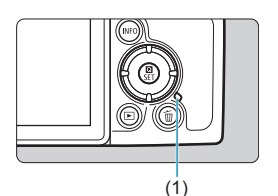

### **1 Conecte el adaptador de alimentación USB.**

- **Con el interruptor de alimentación de** la cámara ajustado en <0FF>, inserte a fondo la clavija del adaptador de alimentación USB en el terminal digital.
- **2 Conecte el cable de alimentación.**
- Conecte el cable de alimentación al adaptador de alimentación USB y enchufe el otro extremo en una toma de alimentación.
- ► La carga se inicia y la lámpara de acceso (1) se ilumina en verde.
- Cuando finaliza la carga, la lámpara de acceso se apaga. Desenchufe el cable de alimentación y desconecte de la cámara el adaptador de alimentación USB.

Para proteger las baterías y mantenerlas en condiciones óptimas, no las cargue continuamente durante más de 24 horas.

o Si hay algún problema de carga, la lámpara de acceso parpadea en verde y un circuito protector detiene la carga. En este caso, desenchufe el cable de alimentación, vuelva a montar la batería y espere unos minutos antes de enchufarlo de nuevo. Si el problema persiste, póngase en contacto con su distribuidor o con el centro de asistencia de Canon más cercano.

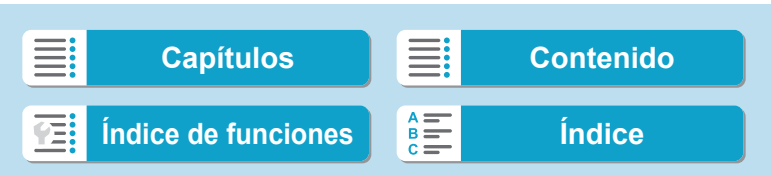

同

Carga de una batería en la cámara

- Si la lámpara de acceso no se ilumina, intente desenchufar el adaptador de alimentación USB y enchufarlo otra vez.
	- o El tiempo de carga necesario y la cantidad de carga varían en función de la temperatura ambiente y la capacidad restante.
	- Por motivos de seguridad, la recarga a bajas temperaturas (5-10 °C / 41–50 °F) tardará más tiempo.
	- o Las baterías no se cargan cuando la cámara está conectada mediante Wi-Fi o cuando la tapa de la ranura de la tarjeta/del compartimento de la batería está abierta.

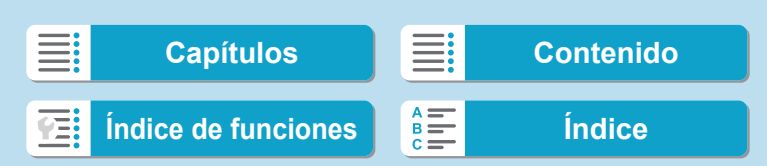

# **Uso de una empuñadura ergonómica**

La empuñadura ergonómica EG-E1 (se vende por separado) es un accesorio específico que hace las cámaras EOS RP aún más fáciles de sujetar. La batería y la tarjeta pueden insertarse o extraerse mientras la empuñadura ergonómica está montada en la cámara.

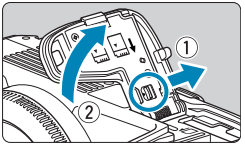

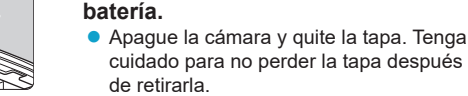

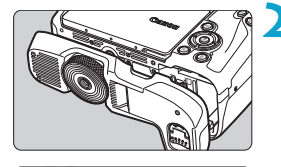

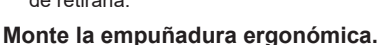

**1 Retire la tapa de la ranura de la tarjeta/del compartimento de la** 

Móntela como se muestra a la izquierda y gire el dial de montaje/desmontaje para bloquearla en su lugar.

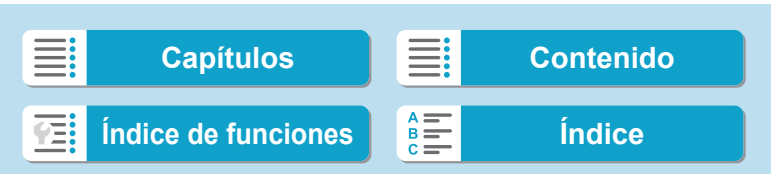

Uso de una empuñadura ergonómica

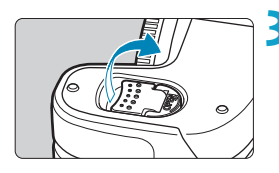

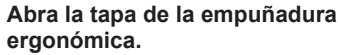

● Para ver instrucciones sobre la inserción o la extracción de la batería y la tarjeta, consulte "Inserción y extracción de la batería y la tarjeta"  $(42)$ .

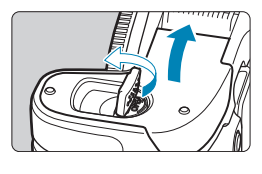

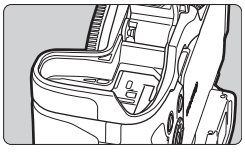

Ü

Cuando vuelva a montar la tapa de la ranura de la tarjeta/del compartimento de la batería en la cámara, móntela abierta al menos a 90°.

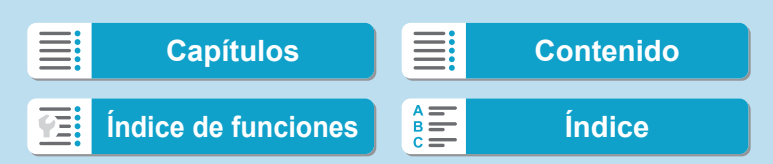

Si se produce un problema con la cámara, consulte en primer lugar esta guía de solución de problemas. Si esta guía de solución de problemas no resuelve el problema, póngase en contacto con su distribuidor o con el centro de asistencia de Canon más cercano.

# **Problemas relacionados con la alimentación**

#### **No se puede cargar baterías con el cargador.**

 $\bullet$  No utilice baterías que no sean baterías originales Canon LP-E17.

#### **La lámpara del cargador de batería parpadea a alta velocidad.**

• Si (1) el cargador de batería o la batería tiene algún problema o (2) la comunicación con la batería falla (con una batería que no sea Canon), el circuito de protección dejará de cargar y la lámpara de carga parpadeará en naranja. En el caso (1), desenchufe de la toma de corriente la clavija de alimentación del cargador de batería. Desmonte la batería del cargador de batería y vuélvala a montar. Espere unos minutos y, a continuación, vuelva a enchufar la clavija de alimentación en la toma eléctrica. Si el problema persiste, póngase en contacto con su distribuidor o con el centro de asistencia de Canon más cercano.

#### **La lámpara del cargador de batería no parpadea.**

Si la temperatura interna de la batería montada en el cargador de batería es alta, el cargador de batería no cargará la batería por razones de seguridad (lámpara apagada). Durante la carga, si la temperatura de la batería se eleva por cualquier motivo, la carga se detendrá automáticamente (la lámpara parpadea). Cuando la temperatura de la batería baje, la carga se reanudará automáticamente.

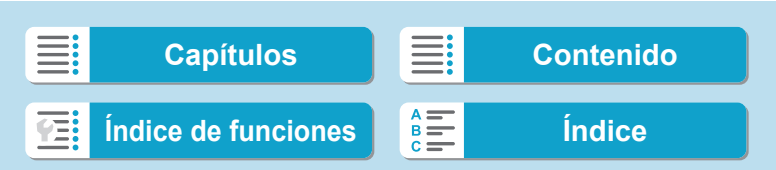

563

#### **Las baterías no se pueden cargar con el adaptador de alimentación USB (se vende por separado).**

- z Las baterías no se cargan mientras el interruptor de alimentación de la cámara está situado en  $<$   $ON$  $>$ .
- Si utiliza la cámara, la carga en curso se detendrá.

#### **La lámpara de acceso parpadea durante la carga con el adaptador de alimentación USB.**

• Si hay algún problema de carga, la lámpara de acceso parpadea en verde y un circuito protector detiene la carga. En este caso, desenchufe el cable de alimentación, vuelva a montar la batería y espere unos minutos antes de enchufarlo de nuevo. Si el problema persiste, póngase en contacto con su distribuidor o con el centro de asistencia de Canon más cercano.

**La lámpara de acceso no se ilumina durante la carga con el adaptador de alimentación USB.**

**· Intente desenchufar el adaptador de alimentación USB y enchufarlo de** nuevo.

#### **La cámara no se activa aunque se sitúe el interruptor de alimentación en <0N>.**

- z Asegúrese de que la tapa de la ranura de la tarjeta/del compartimento de la batería esté cerrada ( $\Box$ 42).
- z Asegúrese de que la batería esté correctamente instalada en la cámara  $($  $\Box$  $42)$ .
- $\bullet$  Cargue la batería ( $\Box$ 40).

#### **La lámpara de acceso continúa iluminada o parpadeando aunque el interruptor de alimentación esté situado en <0FF>.**

• Si se apaga la alimentación mientras se está grabando una imagen en la tarjeta, la lámpara de acceso continuará encendida o parpadeando durante unos segundos. Cuando se complete la grabación de la imagen, la alimentación se apagará automáticamente.

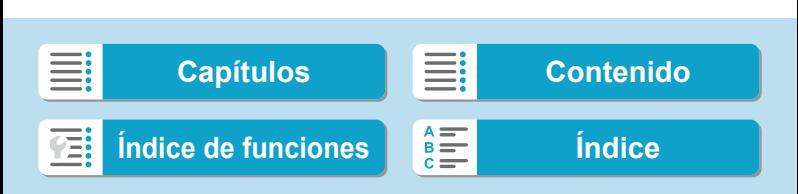

#### **Se muestra [¿Aparece el logotipo de Canon en esta batería o estas baterías?].**

- $\bullet$  No utilice baterías que no sean baterías originales Canon LP-E17.
- $\bullet$  Extraiga la batería e instálela de nuevo ( $\Box$ 42).
- · Si los contactos eléctricos están sucios, utilice un paño suave para limpiarlos.

#### **La batería se agota rápidamente.**

- $\bullet$  Utilice una batería completamente cargada ( $\Box$ 40).
- Es posible que el rendimiento de la batería se hava degradado. Consulte **[**5**: Info. Batería]** para examinar el nivel de rendimiento de recarga de la batería ( $\Box$ [381\)](#page-380-0). Si el rendimiento de la batería es mediocre, sustituva la batería por una nueva.
- El número de disparos posibles se reducirá con cualquiera de las operaciones siguientes:
	- Presionar el disparador hasta la mitad durante un período prolongado.
	- Activar frecuentemente el AF sin tomar una fotografía.
	- Usar el estabilizador de imagen del objetivo.
	- Usar la función Wi-Fi/Bluetooth (comunicación inalámbrica).

#### **La cámara se apaga por sí sola.**

- La desconexión automática está activa. Para desactivar la desconexión automática, ajuste **[Descon. auto]** bajo **[**5**: Ahorro energía]** en **[Desactivada]** ( $\Box$  [372\)](#page-371-0).
- z Aunque **[Descon. auto]** se ajuste en **[Desactivada]**, la pantalla y el visor continuarán apagándose después de que la cámara esté inactiva durante el tiempo ajustado en **[Pantalla Off]** y **[Visor Off]**, pero la cámara permanecerá encendida.
- z Ajuste **[**5**: Modo Eco]** en **[Off]**.

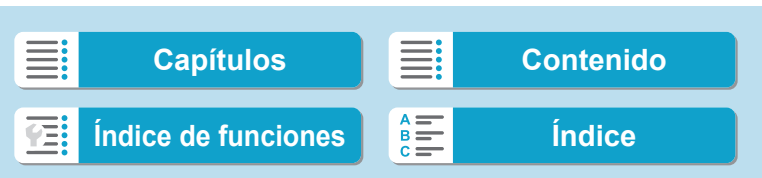

# **Problemas relacionados con el disparo**

#### **No se puede montar el objetivo.**

**• Para montar objetivos EF o EF-S, necesitará un adaptador de montura.** La cámara no se puede utilizar con objetivos EF-M.

#### **No se puede captar o grabar imágenes.**

- Asegúrese de que la tarjeta se haya insertado correctamente ( $\Box$ 42).
- z Deslice el conmutador de protección contra escritura de la tarjeta al ajuste de escritura/borrado ( $\Box$ 42).
- Si la tarjeta está llena, reemplace la tarjeta o elimine imágenes que no necesite para crear espacio ( $\Box$ 42,  $\Box$ [314\)](#page-313-0).
- Si el punto AF se vuelve naranja al intentar enfocar, no es posible disparar. Presione el disparador hasta la mitad otra vez para reenfocar automáticamente o enfoque manualmente ( $\Box$ 54,  $\Box$ [214](#page-213-0)).

#### **No se puede utilizar la tarjeta.**

 $\bullet$  Si se muestra un mensaje de error de tarjeta, consulte  $\Box$  44 o  $\Box$  [581.](#page-580-0)

#### **Al insertar la tarjeta en otra cámara se muestra un mensaje de error.**

 $\bullet$  Dado que las tarjetas SDXC se formatean en exFAT, si formatea una tarjeta con esta cámara y, a continuación, la inserta en otra cámara, es posible que se muestre un error y que no sea posible usar la tarjeta.

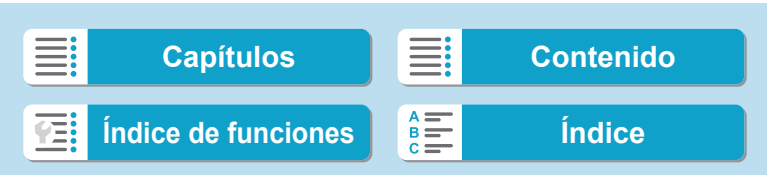

#### **La imagen está desenfocada o borrosa.**

- Sitúe el conmutador de modos de enfoque del objetivo en <**AF**> (**□ 48**,  $\Box$  51).
- **Presione el disparador con suavidad para evitar la trepidación de la**  $cámara$  ( $\Box$  54).
- Con un objetivo equipado con estabilizador de imagen, sitúe el conmutador IS en <0N>.
- Con poca luz, es posible que la velocidad de obturación se reduzca. Utilice una velocidad de obturación más rápida ( $\Box$ 98), ajuste una sensibilidad ISO más alta ([1] [131\)](#page-130-0), utilice flash ([1] [222](#page-221-0)) o utilice un trípode.
- $\blacktriangleright$  Consulte "Minimización de fotos borrosas" en  $\Box$ 70.

#### **No puedo bloquear el enfoque y recomponer la toma.**

z Ajuste la operación AF en AF foto a foto. Con AF Servo, no es posible disparar con el enfoque bloqueado ( $\Box$ 71,  $\Box$ [185\)](#page-184-0).

#### **La velocidad de disparos en serie es baja.**

**• La velocidad de disparos en serie para los disparos en serie de alta** velocidad puede ser inferior, dependiendo de condiciones como estas: nivel de batería, temperatura, reducción del parpadeo, velocidad de obturación, abertura, condiciones del motivo, luminosidad, operación AF, tipo de objetivo, uso del flash y ajustes de disparo  $(1/208)$  $(1/208)$ .

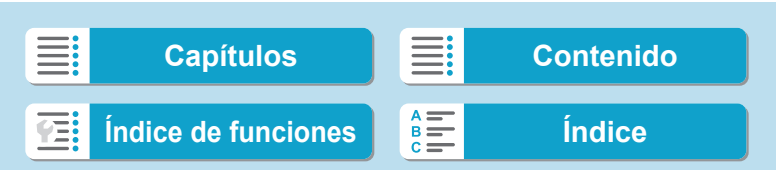

#### **La ráfaga máxima durante los disparos en serie es más lenta.**

**Solutions** Si fotografía un motivo con detalles finos, tales como un campo de hierba, el tamaño de archivo será mayor y es posible que la ráfaga máxima real sea más lenta que el número que aparece en  $\Box$  [583.](#page-582-0)

#### **Incluso después de cambiar la tarjeta, la ráfaga máxima que se muestra para los disparos en serie no cambia.**

● La ráfaga máxima que se muestra no cambia al cambiar de tarieta, aunque se cambie a una tarjeta de alta velocidad. La ráfaga máxima que se muestra en la tabla de  $\Box$  [583](#page-582-0) se basa en la tarieta de prueba de Canon. (Cuanto más rápida sea la velocidad de escritura de la tarjeta, mayor será la ráfaga máxima real). Por este motivo, es posible que la ráfaga máxima que se muestre sea diferente de la ráfaga máxima real.

**La visualización de alta velocidad no está disponible durante los disparos en serie de alta velocidad.**

 $\bullet$  Consulte los requisitos de visualización de alta velocidad en la  $\Box$  [181](#page-180-0).

**Algunas opciones de calidad de imagen no están disponibles con el disparo recortado.**

 $\bullet$  Las opciones de calidad de imagen  $\triangle M/\triangle M/\triangle S1/\triangle S1$  no están disponibles cuando se ajusta **[1,6x (recorte)]** o con objetivos EF-S.

#### **No se puede ajustar el formato.**

■ Con objetivos EF-S, se ajusta automáticamente **[1,6x (recorte)]** y no está disponible ningún otro formato.

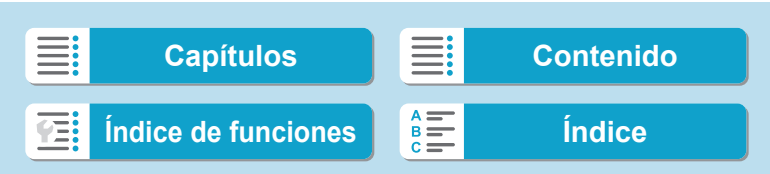

568

Solución de problemas

**No es posible ajustar ISO 100. No se puede seleccionar la ampliación de sensibilidad ISO.**

- **■** Compruebe el ajuste de **[Gama sensib. ISO]** bajo **[no : no Ajustes de sensibilidad ISO]**.
- z Cuando **[**z**: Prioridad tonos altas luces]** se ajusta en **[Activada]** o **[Mejorado]**, la gama de sensibilidad ISO disponible es de ISO 200– 40000 para la toma de fotos. Aunque ajuste **[Gama sensib. ISO]** bajo **[**z**: Ajustes de sensibilidad ISO]** para ampliar la gama de ajuste, no podrá seleccionar L (equivalente a ISO 50), H1 (equivalente a ISO 51200) o H2 (equivalente a ISO 102400). Cuando **[**z**: Prioridad tonos altas luces]** se ajusta en **[Desactivada]** ([1] [137](#page-136-0)), se puede ajustar ISO 100/125/160, L o H1/H2.

**Aunque ajusto una compensación de exposición reducida, la imagen sale clara.**

**• Ajuste [** $\bullet$ **: Luminosidad Automática]** en **[Desactivada]** ([[136](#page-135-0)). Cuando se ajuste **[Baja]**, **[Estándar]** o **[Alta]**, aunque ajuste una compensación de la exposición o una compensación de la exposición con flash reducida, es posible que la imagen salga clara.

**No puedo ajustar la compensación de la exposición cuando están ajustadas tanto la exposición manual como ISO Auto.**

 $\bullet$  Consulte  $\Box$  [103](#page-102-0) para ajustar la compensación de la exposición.

**No se muestran todas las opciones de corrección de las aberraciones del objetivo.**

- z Aunque **[Corr. aberr. crom.]** y **[Corrección de difracción]** no se muestran cuando **[Optimizador digital de obj.]** se ha ajustado en **[Activar]**, ambas funciones se aplican al disparar, como cuando se ajusta en **[Activar]**.
- z Durante la grabación de vídeo, no se mostrará **[Optimizador digital de obj.]** ni **[Corrección de difracción]**.

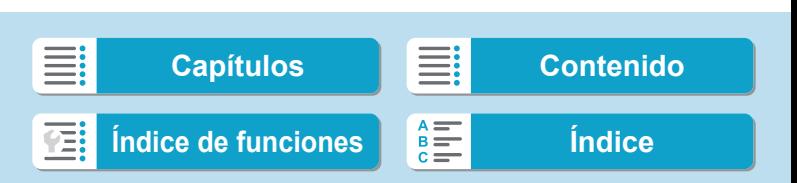

#### **El uso del flash en modo <Av> o <P> reduce la velocidad de obturación.**

z Bajo **[**z**: Control del flash externo]**, ajuste **[Sincro Lenta]** en **[1/180- 1/60 seg. automática]** o **[1/180 seg. (fijo)]** (=[224\)](#page-223-0).

#### **El flash no dispara.**

● Asegúrese de que el flash esté bien montado en la cámara.

#### **El flash siempre dispara a plena potencia.**

- **.** Las unidades de flash que no son flash Speedlite serie EL/EX disparan siempre a plena potencia cuando se utilizan en modo de flash automático (=[221](#page-220-0)).
- z Cuando el ajuste de la función personalizada del flash para **[Modo de medición del flash]** se establezca en **[TTL]** (flash automático), el flash disparará siempre a plena potencia  $($ [230\)](#page-229-0).

#### **La compensación de la exposición con flash no se puede ajustar.**

**•** Si la compensación de la exposición con flash ya se ha ajustado con el flash Speedlite, la compensación de la exposición con flash no se puede ajustar con la cámara. Cuando la compensación de la exposición con flash se cancela (se ajusta en 0), la compensación de la exposición con flash del flash Speedlite externo se puede ajustar con la cámara.

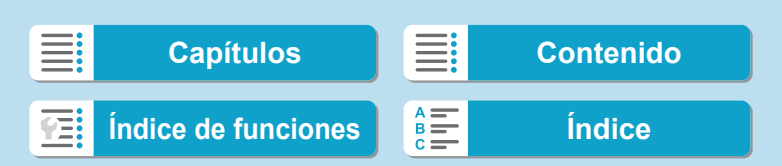

#### **La sincronización de alta velocidad no se puede ajustar en modo**  <Av>  $\circ$  <P>.

z Bajo **[**z**: Control del flash externo]**, ajuste **[Sincro Lenta]** en **[1/180-30 seg. automática]** o [1/180-1/60 seg. automática] ( $\Box$  [224](#page-223-0)).

#### **No es posible disparar con control remoto.**

- e Al tomar fotos, ajuste el modo de avance en < $\frac{1}{2}$ ( $\geq$ o < $\frac{1}{2}$ ( $\geq$ [209\)](#page-208-0). Cuando grabe vídeos, ajuste **[**z**: Mando a dist.]** en **[Activado]** (=[285](#page-284-0)).
- Compruebe la posición del interruptor de temporización de disparo del control remoto.
- $\blacktriangleright$  Si está utilizando el control remoto inalámbrico BR-E1, consulte  $\boxdot$  [217](#page-216-0)  $6 \square$  [399.](#page-398-0)
- $\bullet$  Para utilizar un control remoto para la grabación de vídeo time-lapse, consulte  $\Box$  [273.](#page-272-0)

### **Durante el disparo, se muestra un icono <b>s** blanco o **E** rojo.

z Indica que la temperatura interna de la cámara es alta. Es posible que la calidad de imagen de las fotos sea peor cuando se muestre un icono <<sup>1</sup> > blanco. Si se muestra un icono <2 • rojo, indica que el disparo se detendrá pronto automáticamente ( $\Box$  [291\)](#page-290-0).

#### **Durante la grabación de vídeo, se muestra el icono <b>E** rojo.

**· Indica que la temperatura interna de la cámara es alta. Si se muestra** el icono < $\overline{m}$  > rojo, indica que la grabación de vídeo se detendrá pronto automáticamente (**QQ** [291\)](#page-290-0).

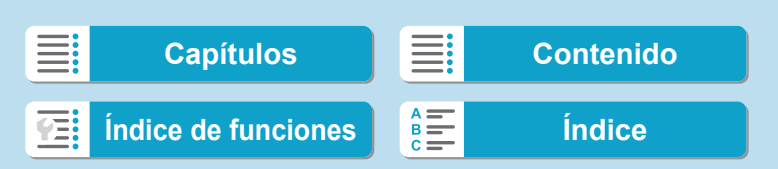

#### **La grabación de vídeo se detiene por sí sola.**

- Si la velocidad de escritura de la tarjeta es lenta, es posible que la grabación de vídeo se detenga automáticamente. Para ver qué tarjetas pueden grabar vídeos, consulte [1] [585](#page-584-0). Para averiguar la velocidad de escritura de la tarjeta, consulte el sitio web del fabricante de la tarjeta, etc.
- Si graba un vídeo durante 29 min. 59 seg., la grabación de vídeo se detendrá automáticamente.

#### **No es posible ajustar la sensibilidad ISO para la grabación de vídeo.**

**En todos los modos de disparo excepto en <b>[**M**]**, la sensibilidad ISO se ajusta automáticamente. En el modo **[**M**]**, puede ajustar la sensibilidad  $ISO$  manualmente ( $\Box$ [589\)](#page-588-0).

**Durante la grabación de vídeo, no se puede ajustar ISO 100 ni la ampliación de sensibilidad ISO.**

- **z** Compruebe el ajuste de **[Gama sensib. ISO]** y **[Gama para**  $\overline{4k}$ ] bajo **[** $\bullet$  : **FRAjustes de sensibilidad ISO1.**
- **Cuando [** $\bullet$ **: Prioridad tonos altas luces]** se ajusta en **[Activada]**, la gama de sensibilidad ISO disponible comienza en ISO 200. La sensibilidad ISO ampliada no se puede seleccionar aunque se ajuste una gama ampliada para **[Gama sensib. ISO]** o **[Gama para**  $\overline{u_k}$ ] bajo **[**z**:** k**Ajustes de sensibilidad ISO]**. Cuando **[**z**: Prioridad tonos altas luces]** se ajusta en **[Desactivada]** (**[144]** [137\)](#page-136-0), se puede ajustar ISO 100/125/160 o una sensibilidad ISO ampliada.

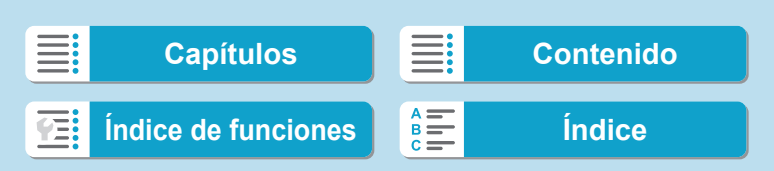

#### **La exposición cambia durante la grabación de vídeo.**

- $\triangleright$  Si cambia la velocidad de obturación o la abertura durante la grabación de vídeo, es posible que se graben los cambios en la exposición.
- Se recomienda grabar varios vídeos de prueba si se va a utilizar el zoom durante la grabación de vídeo. Si utiliza el zoom durante la grabación de vídeos puede provocar que se graben cambios de exposición o sonidos del objetivo, un nivel de audio irregular o la pérdida del enfoque.

#### **La imagen parpadea o aparecen bandas horizontales durante la grabación de vídeo.**

● La causa del parpadeo, las bandas horizontales (ruido) o la exposición irregular durante la grabación de vίdeo puede estar en la iluminación fluorescente, la iluminación LED u otras fuentes de luz. Además, es posible que se graben cambios en la exposición (luminosidad) o en el tono de color. En modo **[**M**]**, una velocidad de obturación lenta puede reducir el problema. En la grabación de vídeo time-lapse, es posible que el problema se haga más evidente.

#### **El motivo aparece distorsionado durante la grabación de vídeo.**

Si mueve la cámara a la izquierda o a la derecha (barrido) o graba un motivo en movimiento, es posible que la imagen aparezca distorsionada. En la grabación de vídeo time-lapse, es posible que el problema se haga más evidente.

#### **No puedo tomar fotos durante la grabación de vídeo.**

 $\bullet$  No se puede tomar fotos durante la grabación de vídeo. Antes de tomar fotos, detenga la grabación de vídeo y, a continuación, seleccione un modo de disparo para las fotos.

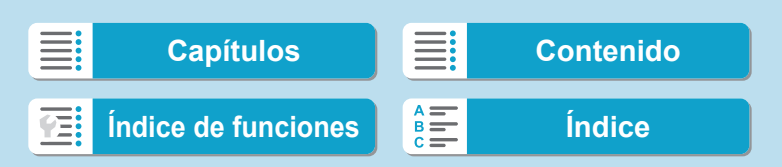

# **Problemas con las funciones inalámbricas**

#### **No se puede emparejar con un smartphone.**

- z Utilice un smartphone compatible con la versión 4.1 o posterior de la especificación Bluetooth.
- **Active Bluetooth desde la pantalla de ajustes del smartphone.**
- $\bullet$  No es posible realizar el emparejamiento con la cámara desde la pantalla de ajustes de Bluetooth del smartphone. Instale la aplicación específica Camera Connect (gratuita) en el smartphone ( $\Box$ [420](#page-419-0)).
- **.** Un smartphone emparejado anteriormente no puede emparejarse con la cámara de nuevo si se retiene el registro de la cámara en el smartphone. En este caso, quite el registro de la cámara retenido en la configuración Bluetooth en el smartphone y vuelva a intentar el emparejamiento (=[432](#page-431-0)).

#### **No es posible ajustar la función Wi-Fi.**

• Si la cámara está conectada a un ordenador u otro dispositivo con un cable de interfaz, no se puede ajustar funciones Wi-Fi. Desconecte el cable de interfaz antes de ajustar cualquier función ( $\Box$ [418\)](#page-417-0).

#### **No se pueden utilizar dispositivos conectados por cable de interfaz.**

 $\bullet$  No es posible utilizar con la cámara otros dispositivos, como ordenadores, conectándolos con un cable de interfaz mientras la cámara esté conectada a dispositivos mediante Wi-Fi. Finalice la conexión Wi-Fi antes de conectar el cable de interfaz.

#### **Las operaciones como el disparo y la reproducción no son posibles.**

● Con una conexión Wi-Fi establecida, las operaciones como el disparo y la reproducción pueden no estar disponibles. Finalice la conexión Wi-Fi y, a continuación, realice la operación.

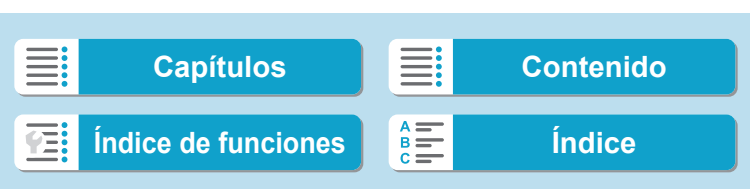

#### **No puedo reconectar con un smartphone.**

- la Incluso con una combinación de la misma cámara y el mismo smartphone, si ha cambiado los ajustes o ha seleccionado un ajuste diferente, quizá no sea posible establecer de nuevo la conexión aunque se haya seleccionado el mismo SSID. En este caso, elimine los ajustes de conexión de la cámara de los ajustes Wi-Fi del smartphone y configure de nuevo una conexión.
- Es posible que no se establezca una conexión si se está ejecutando Camera Connect al reconfigurar los ajustes de conexión. En este caso, salga de Camera Connect un momento y, a continuación, reiníciela.

# **Problemas de funcionamiento**

**No puedo cambiar el ajuste con <** $\langle\hat{\mathbf{c}}\rangle$ **; <** $\langle\mathbf{c}\rangle$ **; <** $\langle\mathbf{b}\rangle$ **> o <** $\langle\mathbf{c}\rangle$ **>.** 

- $\bullet$  Utilice el conmutador <LOCK > para desbloquear los controles ( $\Box$ 58).
- Compruebe el ajuste de **[4: Bloqueo función múltiple]** (**□[407](#page-406-0)**).

**Las operaciones táctiles no son posibles.**

z Asegúrese de que **[**5**: Control táctil]** se haya ajustado en **[Estándar]** o **[Sensible]** ( $\Box$  [379](#page-378-0)).

**Un botón o un dial de la cámara no funciona de la manera esperada.**

- $\bullet$  Para la grabación de vídeo, compruebe el ajuste de [ $\bullet$ : Función disparador para vídeos] (**[1]** [395](#page-394-0)).
- z Compruebe los ajustes de **[**8**C.Fn III-5: Personalizar botones]** y **[**8**C. Fn III-6: Personalizar diales]** ( $\Box$  [537](#page-536-0),  $\Box$  [542\)](#page-541-0).

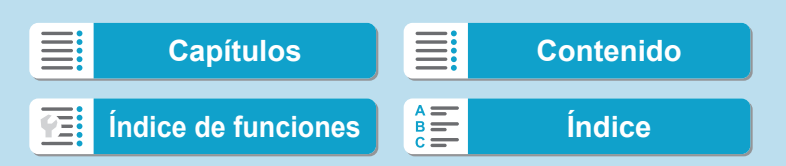

# **Problemas de visualización**

**La pantalla de menú muestra menos fichas y elementos.**

● En los modos de la zona básica, algunas fichas y algunos elementos no se muestran. Las fichas y los elementos de la pantalla de menú también varían para las fotos y los vídeos.

**La visualización comienza con [**9**] Mi menú, o solo se muestra**   $\mathsf{I}$ **a** ficha  $\mathsf{I} \star \mathsf{I}$ .

z **[Visual. menú]** en la ficha **[**9**]** está ajustado en **[Mostrar desde ficha Mi menú]** o **[Mostrar solo ficha Mi menú]**. Ajuste **[Visualización normal]** ( $\Box$  [552](#page-551-0)).

**El primer carácter del nombre de archivo es un subrayado ("\_").**

**• Ajuste [** $\bullet$ **: Espacio color]** en **[sRGB]**. Si se ajusta **[Adobe RGB]**, el primer carácter será un subrayado ([1] [147](#page-146-0)).

**El nombre de archivo comienza por "MVI\_".**

**Es un archivo de vídeo** 

**La numeración de archivos no comienza desde 0001.**

• Si la tarjeta ya contiene imágenes grabadas, es posible que el número de imagen no se inicie desde 0001 ( $\Box$ [363](#page-362-0)).

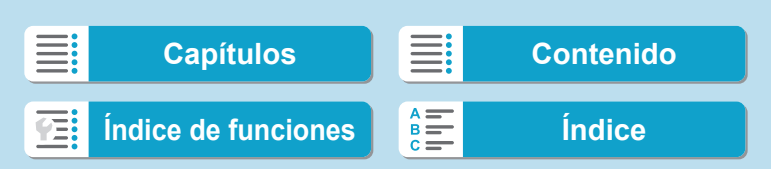

#### **La fecha y la hora de disparo que se muestran son incorrectas.**

- Compruebe que se haya ajustado correctamente la fecha y la hora  $($  $\Box$  [374](#page-373-0)).
- $\bullet$  Compruebe la zona horaria y el horario de verano ( $\Box$ [374\)](#page-373-0).

#### **La fecha y la hora no están en la imagen.**

• La fecha y la hora de disparo no aparecen en la imagen. La fecha y la hora se graban en los datos de imagen como información de disparo. Al imprimir, puede imprimir la fecha y la hora en la imagen, utilizando la fecha y la hora grabadas en la información de disparo ( $\Box$ [318](#page-317-0)).

#### **Se muestra [###].**

Si el número de imágenes grabadas en la tarjeta supera el número que puede mostrar la cámara, se mostrará **[###]**.

#### **La pantalla no muestra una imagen clara.**

- Si la pantalla está sucia, utilice un paño suave para limpiarla.
- Es posible que la visualización en la pantalla parezca ligeramente lenta a bajas temperaturas o que la pantalla se muestre en negro a altas temperaturas. Volverá a la normalidad a temperatura ambiente.

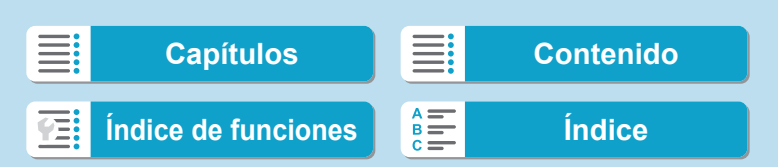
# **Problemas de reproducción**

#### **Parte de la imagen parpadea en negro.**

**•** [ $\blacktriangleright$ ]: Aviso altas luces] se ha ajustado en [Activado] ([[] [351\)](#page-350-0).

#### **Se muestra un cuadro rojo en la imagen.**

**• [F]: Repr. punto AF]** se ha ajustado en **[Activada]** ( $\Box$  [352](#page-351-0)).

#### **Durante la reproducción de imágenes, los puntos AF no se muestran.**

- Los puntos AF no se muestran cuando se reproducen los siguientes tipos de imágenes:
	- Imáqenes captadas en modo <SCN: 圖> o <SCN:  $E >$ .
	- Imágenes tomadas con la reducción de ruido multidisparo aplicada.
	- **·** Imágenes recortadas.
	- Imágenes captadas con **[Alin. auto imagen]** ajustada en **[Activada]** en el disparo HDR.

#### **La imagen no se puede borrar.**

 $\bullet$  Si la imagen está protegida, no se puede borrar ( $\Box$ [310\)](#page-309-0).

#### **No es posible reproducir fotos y vídeos.**

- Es posible que la cámara no pueda reproducir imágenes tomadas con otra cámara.
- $\bullet$  Los vídeos editados con un ordenador no se pueden reproducir con la cámara.

#### **Solo se pueden reproducir unas pocas imágenes.**

■ Las imágenes se han filtrado para la reproducción con **[1: Ajustar** cond. búsqueda img.] (**[1444]** [345](#page-344-0)). Borre las condiciones de búsqueda de imágenes.

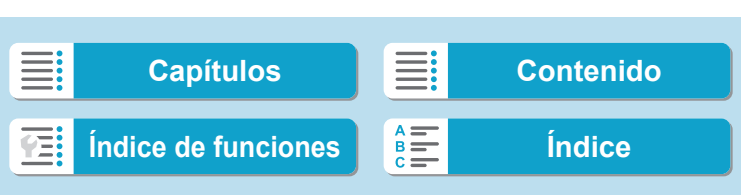

#### **Durante la reproducción de vídeo puede oírse sonido mecánico y de funcionamiento.**

Si se realizan operaciones AF o se controla la cámara o el objetivo durante la grabación de vídeo, es posible que el micrófono incorporado de la cámara grabe también sonidos mecánicos del objetivo o sonidos de las operaciones de la cámara o el objetivo. En este caso, el uso de un micrófono externo puede reducir estos sonidos. Si los sonidos continúan siendo una distracción con un micrófono externo, quizá sea más efectivo retirar el micrófono externo de la cámara y colocarlo lejos de la cámara y del objetivo.

#### **El vídeo parece congelarse momentáneamente.**

**Si hay un cambio drástico en el nivel de exposición durante la grabación** de vídeo con exposición automática, la grabación se detendrá momentáneamente hasta que se estabilice la luminosidad. En este caso, dispare en modo **[**M**]** (=[241](#page-240-0)).

#### **No aparece ninguna imagen en el televisor.**

- z Asegúrese de que **[**5**: Sistema vídeo]** esté ajustado correctamente en **[Para NTSC]** o **[Para PAL]** para el sistema de vídeo de su televisor  $($  $\Box$  [378](#page-377-0)).
- z Asegúrese de que la clavija del cable HDMI esté insertada a fondo en  $($  $\Box$  [308](#page-307-0)).

#### **Hay varios archivos de vídeo para una única grabación de vídeo.**

● Si el tamaño del archivo de vídeo alcanza 4 GB, se creará automáticamente otro archivo de vídeo (**QQ** [254\)](#page-253-0). Sin embargo, si utiliza una tarjeta SDXC formateada con la cámara, puede grabar vídeo en un único archivo aunque supere 4 GB.

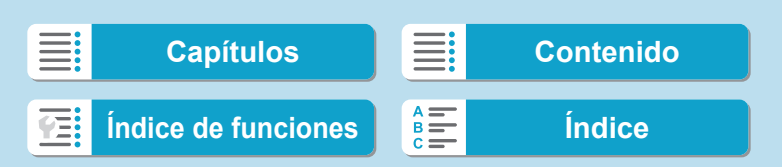

#### **Mi lector de tarjetas no reconoce la tarjeta.**

■ Dependiendo del lector de tarjetas utilizado y del sistema operativo del ordenador, es posible que las tarjetas SDXC no se reconozcan correctamente. En este caso, conecte la cámara al ordenador con el cable de interfaz y, a continuación, importe las imágenes en el ordenador con EOS Utility (software EOS).

#### **No se puede cambiar el tamaño de la imagen.**

● Con esta cámara, no se puede cambiar el tamaño de las imágenes JPEG  $S2$  y RAW ( $\Box$ [339\)](#page-338-0).

#### **La imagen no se puede recortar.**

 $\bullet$  Con esta cámara, no se puede recortar imágenes RAW ( $\Box$ [337\)](#page-336-0).

#### **Aparecen puntos de luz en la imagen.**

● Es posible que aparezcan puntos de luz blancos, rojos o azules en las imágenes captadas o en la pantalla de disparo si el sensor resulta afectado por rayos cósmicos o factores similares. Su aparición puede reducirse al ejecutar **[Limpiar ahora**f**]** bajo **[**5**: Limpieza del sensor]**  $(\Box$  [382](#page-381-0)).

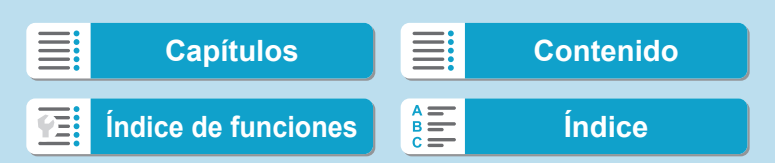

# **Problemas de limpieza del sensor**

#### **El obturador produce un sonido durante la limpieza del sensor.**

**• Bajo [6**: Limpieza del sensor], cuando seleccione [Limpiar ahora  $\dashrightarrow$ ], el obturador producirá un sonido mecánico durante la limpieza, pero no se grabará ninguna imagen en la tarjeta ( $\Box$ [382\)](#page-381-0).

#### **La limpieza automática del sensor no funciona.**

 $\bullet$  Si sitúa repetidamente el interruptor de alimentación en  $\leq$ ON $>$  y  $\leq$ OFF $\geq$ en un corto intervalo de tiempo, es posible que no se muestre el icono  $<$   $\leftarrow$   $\leftarrow$  ([1] 46).

# **Problemas de conexión con el ordenador**

#### **No puedo importar imágenes en un ordenador.**

- $\bullet$  Instale EOS Utility (software EOS) en el ordenador ( $\Box$  [554\)](#page-553-0).
- Si la cámara ya está conectada mediante Wi-Fi, no se puede comunicar con ningún ordenador conectado con un cable de interfaz.

#### **La comunicación entre la cámara conectada y el ordenador no funciona.**

● Cuando utilice EOS Utility (software EOS), aiuste **[nd : Vídeo time-lapse]** en **[Desactivar]** ( $\Box$  [262\)](#page-261-0).

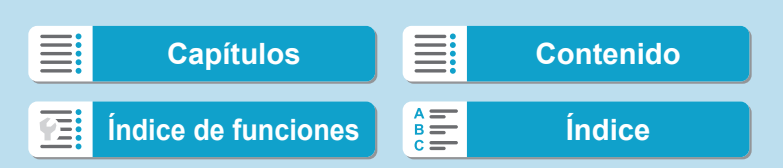

# <span id="page-580-0"></span>**Códigos de error**

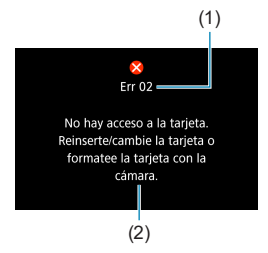

Si hay algún problema con la cámara, aparecerá un mensaje de error. Siga las instrucciones de la pantalla. Si el problema persiste, anote el código de error (Errxx) y póngase en contacto con el Servicio de asistencia al cliente.

- (1) Número de error
- (2) Causa y medidas correctoras

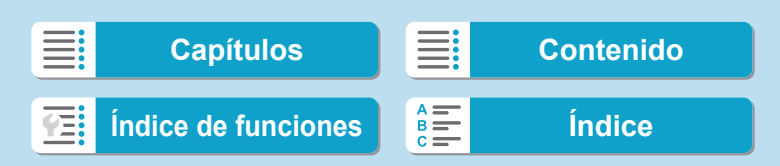

# <span id="page-581-0"></span>**Datos de rendimiento**

**Toma de fotos**

# z **Número de disparos posibles**

(Número aproximado de disparos)

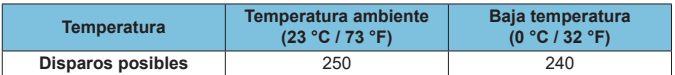

• Basado en el uso de la pantalla y de una batería LP-E17 completamente cargada y siguiendo los estándares de prueba de CIPA (Camera & Imaging Products Association).

# **e** Gama ISO Auto

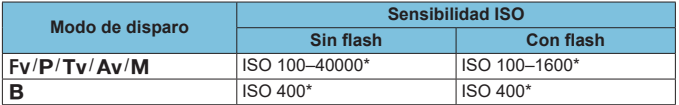

\* La gama de sensibilidad ISO real depende de los ajustes **[Mínima]** y **[Máxima]** establecidos con **[Gama automática]**.

• En los modos de la zona básica, la sensibilidad ISO se ajusta automáticamente.

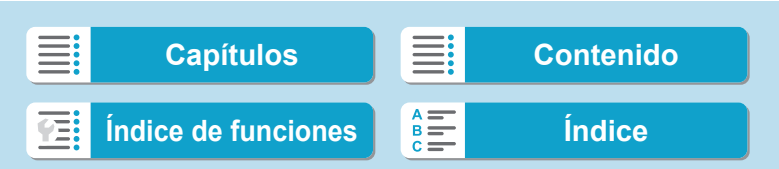

Datos de rendimiento

# <span id="page-582-1"></span><span id="page-582-0"></span>**• Guía de ajustes de calidad de imagen**

(Aprox.)

583

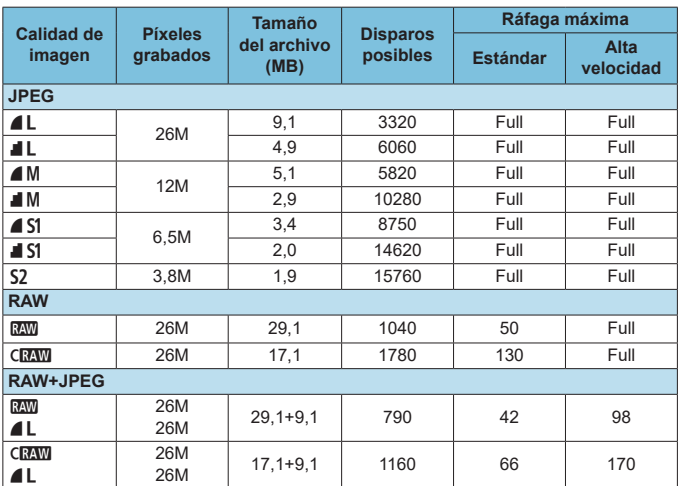

• El número de disparos posibles se basa en los métodos de comprobación estándar de Canon y en una tarjeta de 32 GB.

• Ráfaga máxima medida bajo condiciones y con una tarjeta SD conforme a los métodos de comprobación estándar de Canon (tarjeta estándar/UHS-II de 32 GB, <DiH> disparos en serie de alta velocidad, recorte/formato de foto full-frame, ISO 100, estilo de imagen estándar).

- **El tamaño de archivo, el número de disparos posibles y la ráfaga máxima variarán en función del motivo, la marca de la tarjeta, el recorte/formato de foto, la sensibilidad ISO, el estilo de imagen, las funciones personalizadas y otros ajustes.**
- "Full" indica que es posible disparar hasta que se llene la tarjeta bajos las condiciones indicadas.

Ħ o Aunque utilice una tarjeta SD de alta velocidad, el indicador de ráfaga máxima no cambiará. En su lugar, se aplicará la ráfaga máxima de la tabla.

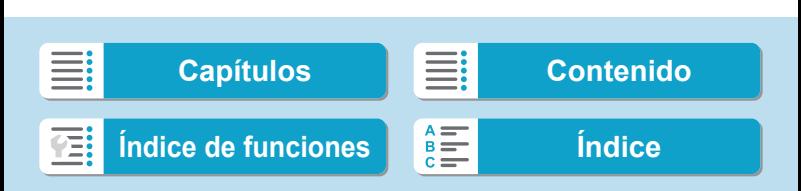

# <span id="page-583-0"></span>z **Número de píxeles cuando se ajusta el recorte/formato de foto**

(Píxeles aprox.)

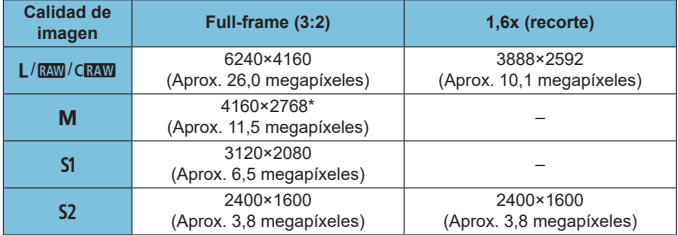

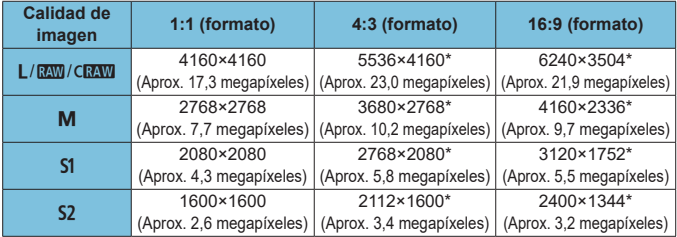

- 同 **El formato real de las imágenes con los tamaños marcados con un asterisco "\*"** diferirá del formato indicado.
	- o Para ver información detallada sobre los tamaños de los archivos JPEG, consulte los valores para la grabación Full-frame en  $\Box$  [583.](#page-582-0) Bajo condiciones de disparo equivalentes, los archivos serán de menor tamaño que cuando **[**z**:** z**Recorte/formato]** se ajusta en **[Full-frame]**.

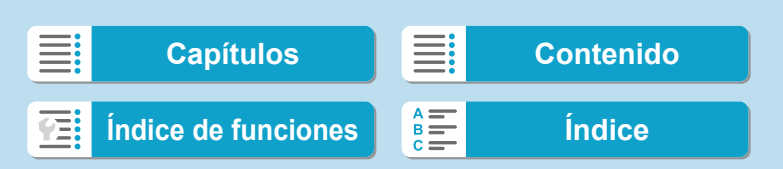

# <span id="page-584-0"></span>**Grabación de vídeo**

# **• Tarjetas que pueden grabar vídeos**

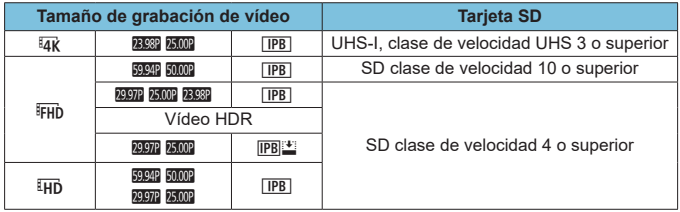

• Cuando el recorte de vídeo e IS digital de vídeo están desactivados.

• En esta tabla se indican las velocidades de lectura y escritura de la tarjeta requeridas para la grabación de vídeos (requisitos de rendimiento de la tarjeta). No obstante, los requisitos de rendimiento de la tarjeta para los vídeos time-lapse Full HD/4K se aplican a la velocidad de lectura.

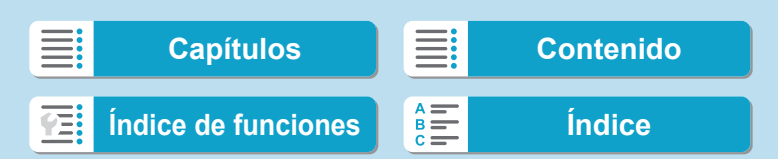

# <span id="page-585-0"></span>**• Tiempo total de grabación de vídeo y tamaño del archivo por minuto**

(Aprox.)

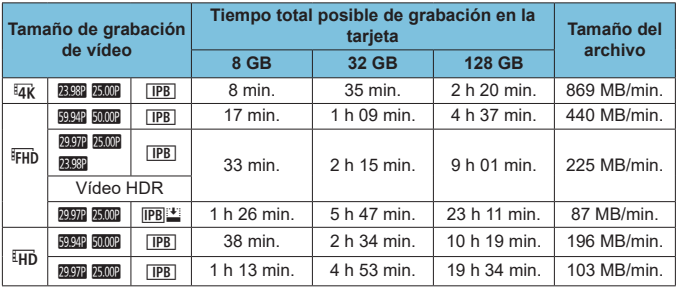

• Cuando el recorte de vídeo e IS digital de vídeo están desactivados.

o Un aumento de la temperatura interna de la cámara puede provocar que se detenga la grabación de vídeo antes del tiempo total de grabación indicado en la tabla  $($  $\Box$  [291\)](#page-290-0).

# $\bullet$  **Tiempo total posible de grabación de vídeo**

(Aprox.)

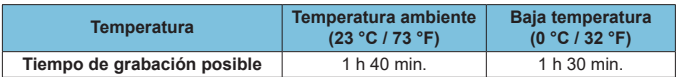

• Con una batería LP-E17 completamente cargada.

• Con **[ch]**: Tamaño de vídeo] ajustado en EFHD **[237]** [IPB] (NTSC)/EFHD **[200]** [IPB] (PAL) y **[**z**: AF servo vídeo]** ajustado en **[Activar]**.

586

O

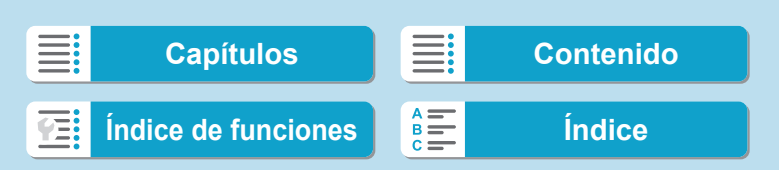

Datos de rendimiento

# $\bullet$  **Tiempo total posible de grabación de vídeo time-lapse**

(Aprox.)

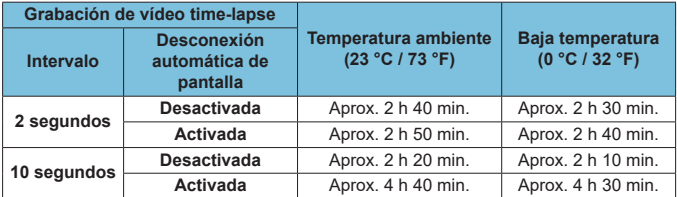

• Con una batería LP-E17 completamente cargada.

• El tiempo de grabación de vídeo posible variará en función de las condiciones de disparo.

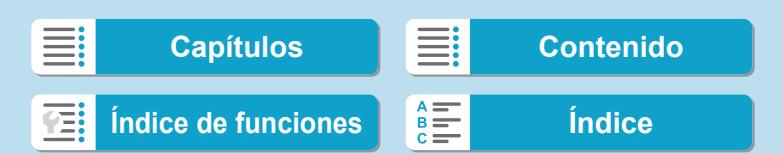

<span id="page-587-0"></span>Datos de rendimiento

# **Sensibilidad ISO en la grabación de vídeo**

# **En modo [**k**]**

- Para vídeos Full HD/HD, la sensibilidad ISO se ajusta automáticamente en una gama de ISO 100–25600.
- Para vídeos 4K, la sensibilidad ISO se ajusta automáticamente en una gama de ISO 100–12800.
- Bajo **[立 : <sup>•</sup> Ajustes de sensibilidad ISO]**, si se ajusta **[Máx. para Auto]** o **[**H **Máx. para Auto]** en **[H2(102400)]** (=[286](#page-285-0)), se amplía el límite máximo de la gama de ajuste automático de la sensibliidad ISO a H2 (equivalente a ISO 102400). Puede reducir el valor máximo para limitar la gama de ajuste automático de sensibilidad ISO.
- **Con [** $\bullet$ **: Prioridad tonos altas luces]** ajustado en **[Activada]** ([[137\)](#page-136-0), la gama de ajuste automático de sensibilidad ISO es de ISO 200–25600 para vídeos Full HD/HD y de ISO 200–12800 para vídeos 4K.

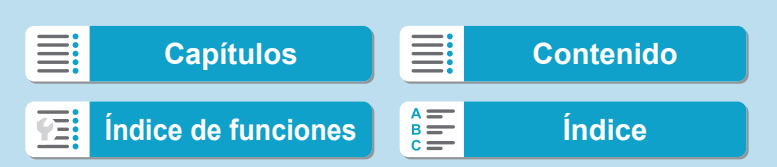

# **En modo [**<sup>M</sup>]

- **Para vídeos Full HD/HD con la sensibilidad ISO ajustada en <b>[AUTO]**, la sensibilidad ISO se ajusta automáticamente en un intervalo de ISO 100–25600.
- z Para vídeos 4K con la sensibilidad ISO ajustada en **[AUTO]**, la sensibilidad ISO se ajusta automáticamente en un intervalo de ISO 100–12800.
- **Cuando se ajusta ISO Auto, si se ajusta <b>[Máx. para Auto]** o **[Hk]** Máx. **para Auto]** bajo  $[\hat{\Omega} : \mathbb{R}$  Ajustes de sensibilidad ISO] en  $[H2(102400)]$ (=[286](#page-285-0)), se amplía el límite máximo de la gama de ajuste automático de la sensibilidad ISO a H2 (equivalente a ISO 102400). Puede reducir el valor máximo para limitar la gama de ajuste automático de sensibilidad ISO.
- Puede ajustar la sensibilidad ISO manualmente en una gama de ISO 100–25600 para vídeos Full HD/HD e ISO 100–12800 para vídeos 4K. Tenga en cuenta que bajo **[**z**:** k**Ajustes de sensibilidad ISO]**, si se ajusta **[Gama sensib. ISO]** o **[Gama para**  $\overline{aa}$  **| a [H2(102400)]** (=[286](#page-285-0)), se amplía el límite máximo de la gama de ajuste manual de la sensibilidad ISO a H2 (equivalente a ISO 102400). Tenga en cuenta que también puede ajustar **[Máxima]** y **[Mínima]** en una gama más restringida que la gama predeterminada.
- **Si [** $\hat{\Omega}$ **: Prioridad tonos altas luces]** se aiusta en **[Activada]** ( $\Box$ ] [137\)](#page-136-0). el límite mínimo de la gama de ajuste automático y manual de la sensibilidad ISO será de ISO 200. Aunque se ajuste la ampliación de sensibilidad ISO, el límite máximo no se ampliará.

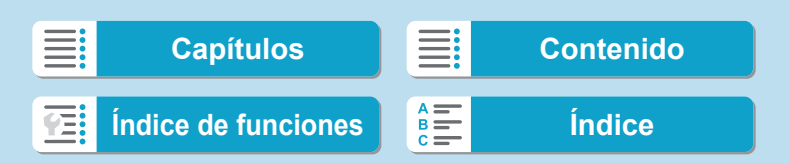

Datos de rendimiento

# **Reproducción de imágenes**

# **Opciones de cambio de tamaño por calidad de imagen original**

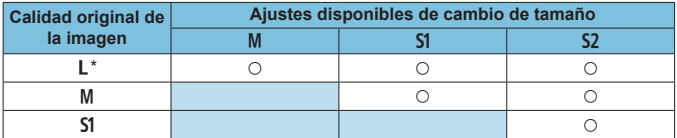

\* Para las imágenes captadas con **[**z**:** z**Recorte/formato]** ajustado en **[1,6x**  (recorte)], solo está disponible S<sub>2</sub>.

### $\bullet$  **Tamaño para las imágenes con cambio de tamaño**

(Píxeles aprox.)

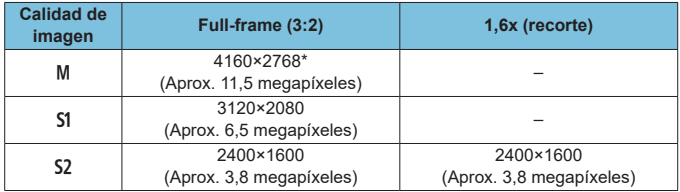

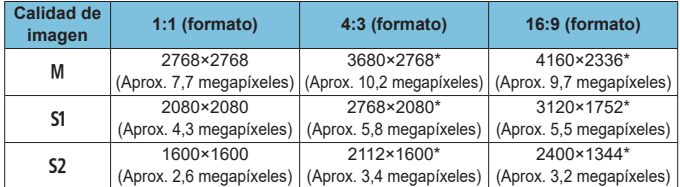

围

El formato real de las imágenes con los tamaños marcados con un asterisco " diferirá del formato indicado.

o La imagen se recortará ligeramente dependiendo de las condiciones de cambio de tamaño.

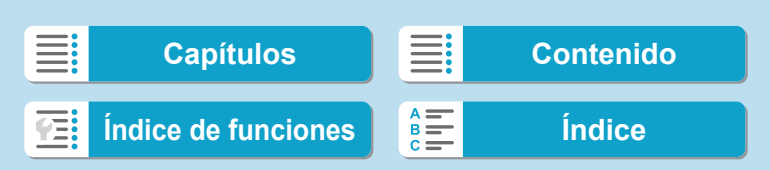

# <span id="page-590-0"></span>**Pantalla de toma de fotos**

Cada vez que presione el botón <INFO>, la visualización de información cambiará.

- **·** Las posiciones de visualización del visor varían para algunos elementos.
- $\bullet$  La pantalla solo mostrará los ajustes aplicados actualmente.

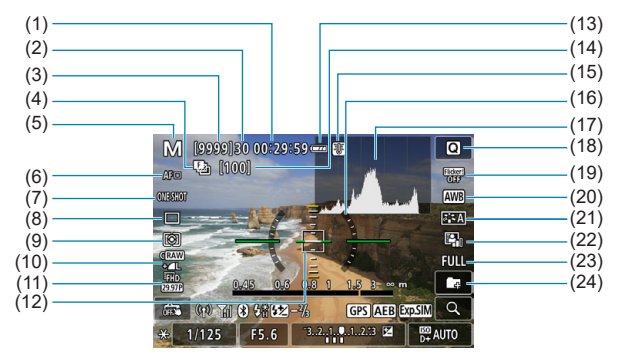

- (1) Tiempo de grabación de vídeo disponible
- (2) Ráfaga máxima
- (3) Disparos posibles/Seg. hasta que dispare el autodisparador
- (4) Ahorquillado de enfoque/HDR/Exposiciones múltiples/Reducción de ruido multidisparo/ Temporizador "B"/Intervalómetro
- (5) Modo de disparo/Icono de escena
- (6) Sistema AF
- (7) Operación AF
- (8) Modo de avance
- (9) Modo de medición
- (10) Calidad de imagen
- (11) Tamaño de grabación de vídeo
- (12) Punto AF (AF 1 punto)
- (13) Nivel de la batería
- (14) N.º de disparos restantes para ahorquillado de enfoque/exposición múltiple/ intervalómetro
- (15) Advertencia de temperatura
- (16) Nivel electrónico
- (17) Histograma
- (18) Botón de control rápido
- (19) Disparo antiparpadeo
- (20) Balance de blancos/Corrección del balance de blancos
- (21) Estilo de imagen
- (22) Luminosidad Automática
- (23) Recorte/formato de fotos
- (24) Crear carpeta

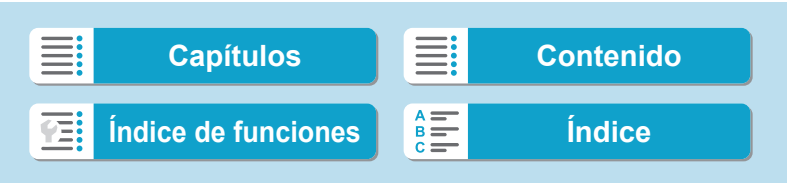

<span id="page-591-0"></span>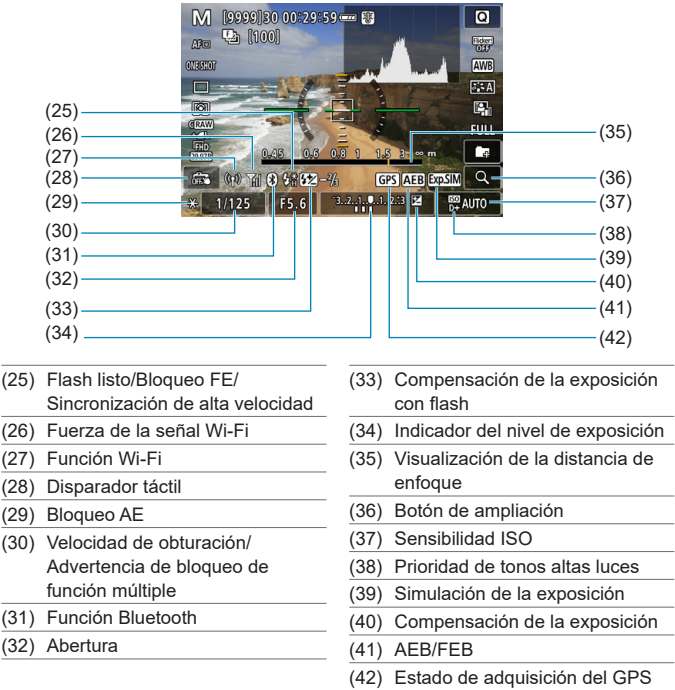

- $\overline{\mathbb{E}}$  Puede ajustar lo que se muestra al presionar el botón <INFO> ( $\Box$ [388\)](#page-387-0). o Cuando el sistema AF se ajusta en **[**u**+Seguim.]** o se conecta la cámara mediante HDMI a un televisor, el nivel electrónico no se muestra.
	- o Después de establecer ajustes, es posible que se muestren temporalmente otros iconos.

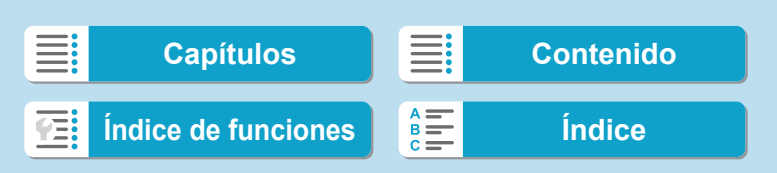

# <span id="page-592-0"></span>**Pantalla de grabación de vídeo**

Cada vez que presione el botón <INFO>, la visualización de información cambiará.

- **·** Las posiciones de visualización del visor varían para algunos elementos.
- $\bullet$  La pantalla solo mostrará los ajustes aplicados actualmente.

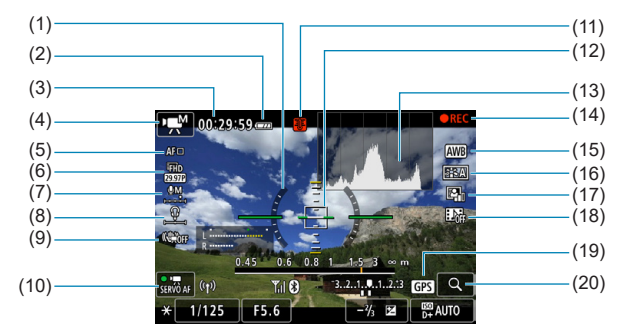

- (1) Nivel electrónico
- (2) Nivel de la batería
- (3) Tiempo de grabación de vídeo disponible/Tiempo de grabación transcurrido
- (4) Modo de grabación de vídeo/ Vídeo time-lapse/Icono de escena
- (5) Sistema AF
- (6) Tamaño de grabación de vídeo
- (7) Nivel de grabación de sonido (manual)
- (8) Volumen de auriculares
- (9) IS digital de vídeo
- (10) AF servo vídeo
- (11) Advertencia de temperatura
- (12) Punto AF (AF 1 punto)
- (13) Histograma (para exposición manual)
- (14) Grabación de vídeo en curso
- (15) Balance de blancos/Corrección del balance de blancos
- (16) Estilo de imagen
- (17) Luminosidad Automática
- (18) Instantánea de vídeo
- (19) Estado de adquisición del GPS
- (20) Botón de ampliación

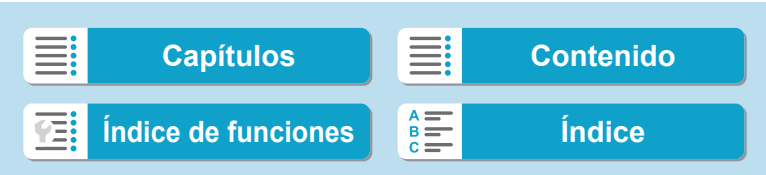

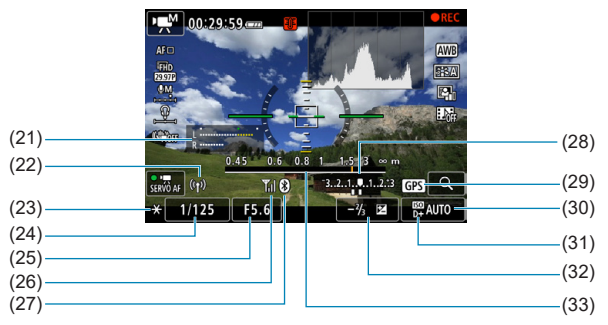

- (21) Indicador del nivel de grabación de sonido (manual)
- (22) Función Wi-Fi
- (23) Bloqueo AE
- (24) Velocidad de obturación
- (25) Abertura
- (26) Fuerza de la señal Wi-Fi
- (28) Indicador del nivel de exposición
- (29) Estado de adquisición del GPS
- (30) Sensibilidad ISO
- (31) Prioridad de tonos altas luces
- (32) Compensación de la exposición
- (33) Visualización de la distancia de enfoque

- (27) Función Bluetooth
- O Puede ajustar lo que se muestra al presionar el botón < $\mathsf{INFO}$  > ( $\mathsf{Q}$ [388\)](#page-387-0). o Cuando el sistema AF se ajusta en **[**u**+Seguim.]** o se conecta la cámara mediante HDMI a un televisor, el nivel electrónico no se muestra.
	- o El nivel electrónico, las líneas de retícula o el histograma no se pueden mostrar durante la grabación de vídeo. (La visualización desaparecerá cuando comience a grabar un vídeo).
	- o Cuando se inicie la grabación de vídeo, el tiempo restante de grabación de vídeo cambiará al tiempo transcurrido.
- 7 Después de establecer ajustes, es posible que se muestren temporalmente otros iconos.

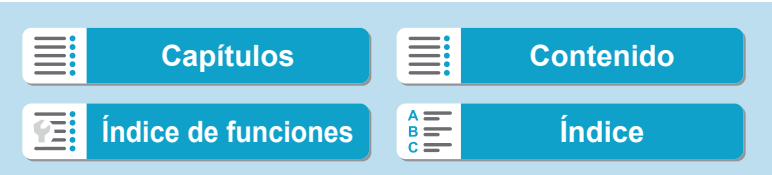

0

595

# <span id="page-594-0"></span>**Iconos de escena**

En el modo de disparo  $\leq$   $\mathbf{A}^+$ >, la cámara detecta el tipo de escena y ajusta todo automáticamente de manera adecuada para la escena. El tipo de escena detectado se indica en la esquina superior izquierda de la pantalla.

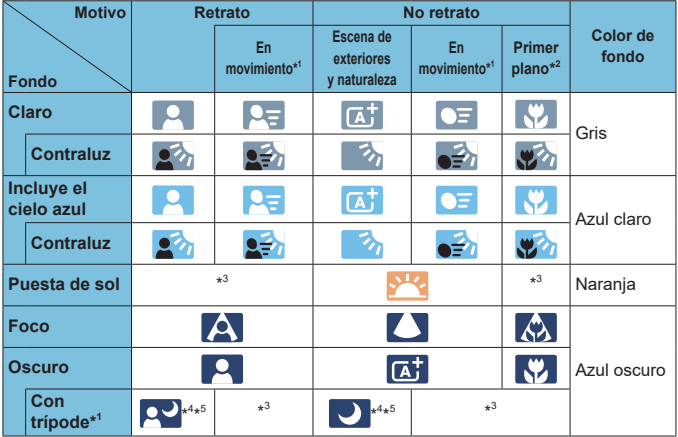

\*1: No se muestra durante la grabación de vídeo.

- \*2: Se muestra cuando el objetivo montado dispone de información de distancia. Con un tubo de extensión o una lente de aproximación, es posible que el icono no concuerde con la escena real.
- \*3: Aparecerá el icono de la escena seleccionada de las escenas detectables.

**Para determinadas escenas o condiciones de disparo, es posible que el icono** que se muestra no concuerde con la escena real.

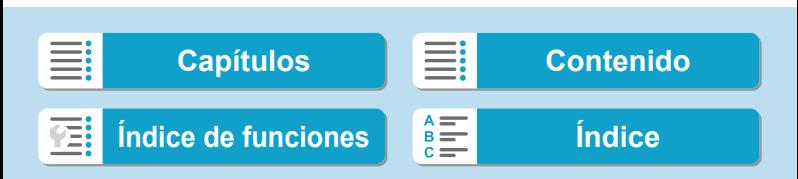

• EF500mm f/4L IS II USM • EF600mm f/4L IS II USM

- \*4: Se muestra cuando se cumplen todas las condiciones siguientes: la escena fotográfica es oscura, es una escena nocturna y la cámara está montada en un trípode.
- \*5: Se muestra con cualquiera de los objetivos siguientes:
	-
- EF300mm f/2.8L IS II USM EF400mm f/2.8L IS II USM
	- Objetivos con estabilizador de imagen presentados a partir de 2012.
- \*4+\*5: Si se cumplen a la vez las condiciones de \*4 y \*5, la velocidad de obturación se ralentizará.

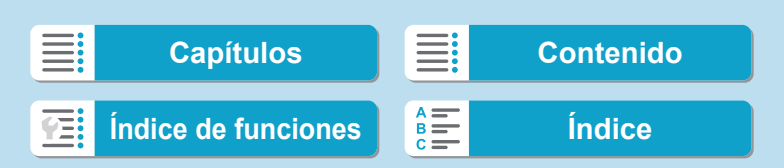

0

597

# <span id="page-596-0"></span>**Pantalla de reproducción**

# $\bullet$  **Visualización de información básica para fotos**

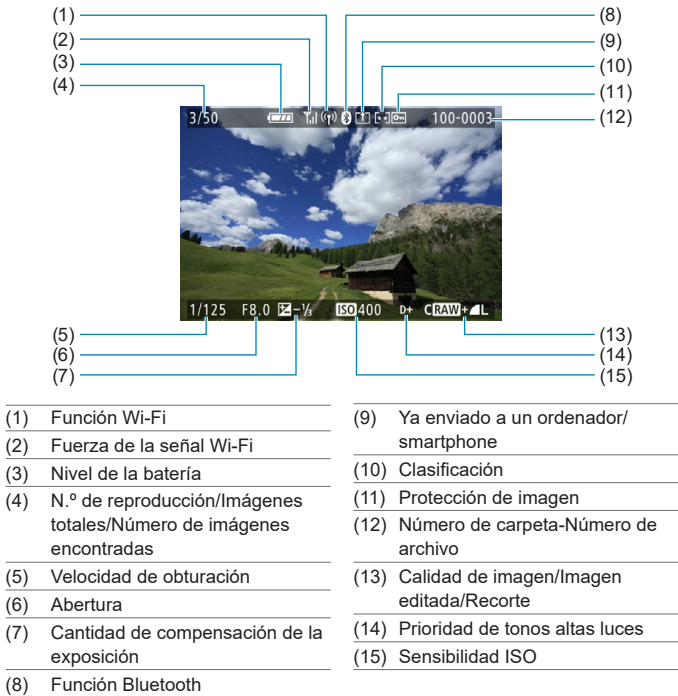

Si la imagen se tomó con otra cámara, es posible que determinada información de disparo no se muestre.

o Quizá no sea posible reproducir en otras cámaras imágenes tomadas con esta cámara.

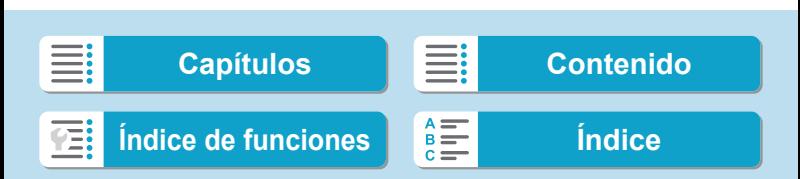

### <span id="page-597-0"></span>**Referencia**

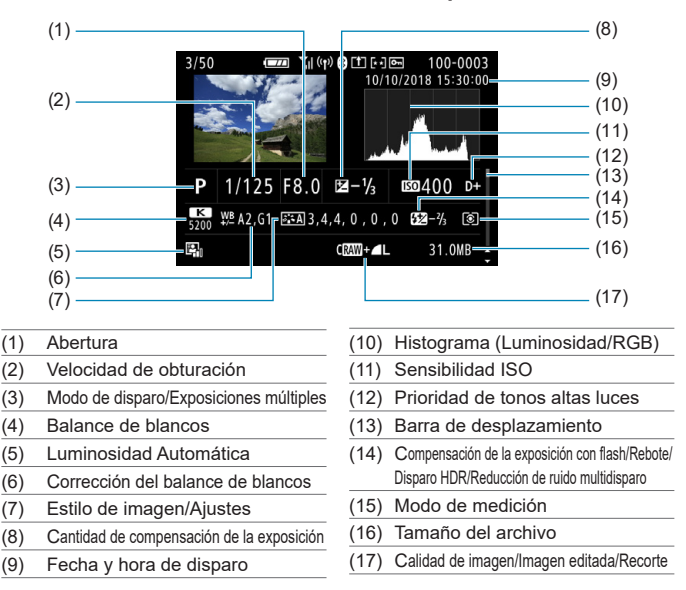

# z **Visualización de información detallada para fotos**

\* Cuando dispare con la calidad de imagen RAW+JPEG, se mostrará el tamaño de archivo de la imagen RAW.

- \* Se mostrarán líneas que indican el área de imagen para las imágenes captadas con la opción de formato ajustada ( $\Box$ ] [119](#page-118-0)) y con la calidad de imagen RAW o RAW+JPEG ajustada.
- \* Durante la fotografía con flash sin compensación de la exposición del flash, se mostrará <**n**>.
- \* Se mostrará < $\uparrow$  > para las imágenes tomadas con fotografía con flash rebotado.
- \* Para las imágenes tomadas con disparo HDR, se mostrará un icono correspondiente al efecto ( $\Box$ ) [172](#page-171-0)) y la cantidad de ajuste de la gama dinámica.
- \* Para las imágenes tomadas con disparo con exposición múltiple se mostrará  $\leq m$ .
- \* Para las imágenes tomadas con reducción de ruido multidisparo se mostrará <Men>.
- \* Para las imágenes creadas y guardadas después de realizar el procesado de imagen RAW, el cambio de tamaño, el recorte o el ayuda creativa se mostrará < $\square$ >.
- \* Para las imágenes recortadas y después guardadas se mostrará < $\pm$ >.

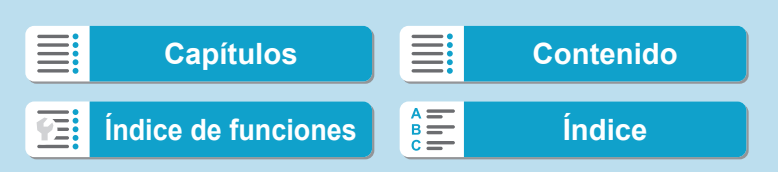

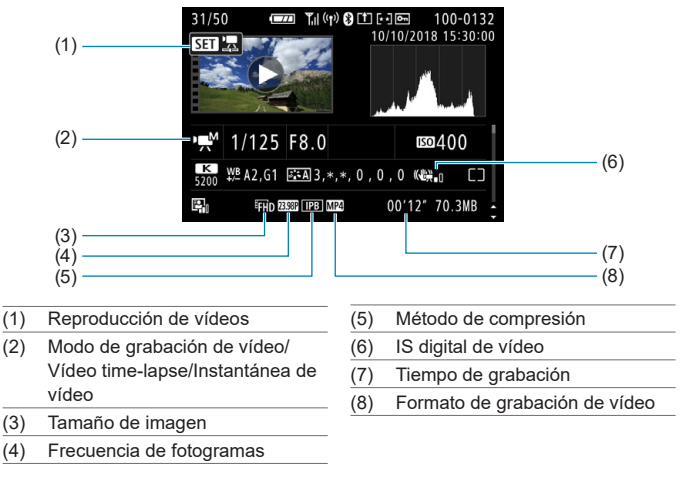

### z **Visualización de información detallada para vídeos**

- \* Para las fotos tomadas como fotos de prueba para vídeos time-lapse se mostrará  $<$  $\Box$
- F o Durante la reproducción de vídeo, se mostrará "\*, \*" para **[Radio]** y **[Umbral]** de **[Nitidez]** de **[Estilo imagen]**.

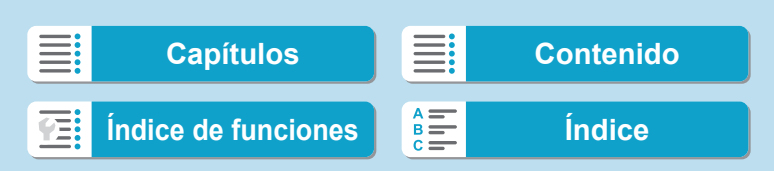

#### **Marcas comerciales**

- o Adobe es una marca comercial de Adobe Systems Incorporated.
- o Microsoft y Windows son marcas comerciales de Microsoft Corporation, registradas en los Estados Unidos y/o en otros países.
- o Macintosh y Mac OS son marcas comerciales de Apple Inc., registradas en los EE. UU. y en otros países.
- El logotipo SDXC es una marca comercial de SD-3C, LLC.
- o HDMI, el logotipo HDMI y High-Definition Multimedia Interface son marcas comerciales o marcas comerciales registradas de HDMI Licensing LLC.
- o El logotipo Wi-Fi CERTIFIED y la marca Wi-Fi Protected Setup son marcas comerciales de Wi-Fi Alliance.
- o WPS, cuando se utiliza en las pantallas de ajustes de la cámara y en este manual, significa Wi-Fi Protected Setup (Configuración protegida de Wi-Fi).
- La marca denominativa Bluetooth<sup>®</sup> y sus logotipos son registradas propiedad de Bluetooth SIG, Inc. y todo uso que Canon Inc. haga de dichas marcas está sujeto a una licencia. Otras marcas comerciales y nombres comerciales pertenecen a sus respectivos propietarios.
- o Todas las demás marcas comerciales son propiedad de sus respectivos dueños.

### **Acerca de la licencia MPEG-4**

"This product is licensed under AT&T patents for the MPEG-4 standard and may be used for encoding MPEG-4 compliant video and/or decoding MPEG-4 compliant video that was encoded only (1) for a personal and non-commercial purpose or (2) by a video provider licensed under the AT&T patents to provide MPEG-4 compliant video. No license is granted or implied for any other use for MPFG-4 standard."

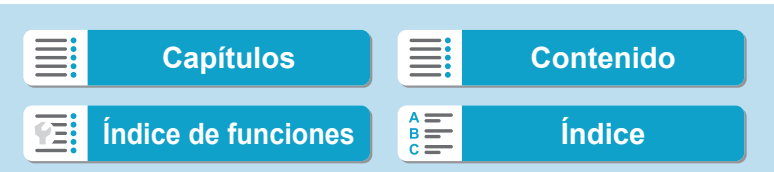

THIS PRODUCT IS LICENSED UNDER THE AVC PATENT PORTFOLIO LICENSE FOR THE PERSONAL USE OF A CONSUMER OR OTHER USES IN WHICH IT DOES NOT RECEIVE REMUNERATION TO (i) ENCODE VIDEO IN COMPLIANCE WITH THE AVC STANDARD (''AVC VIDEO'') AND/ OR (ii) DECODE AVC VIDEO THAT WAS ENCODED BY A CONSUMER ENGAGED IN A PERSONAL ACTIVITY AND/OR WAS OBTAINED FROM A VIDEO PROVIDER LICENSED TO PROVIDE AVC VIDEO. NO LICENSE IS GRANTED OR SHALL BE IMPLIED FOR ANY OTHER USE. ADDITIONAL INFORMATION MAY BE OBTAINED FROM MPEG LA, L.L.C. SEE **[HTTP://WWW.MPEGLA.COM](http://WWW.MPEGLA.COM)**

\* Aviso mostrado en inglés según lo requerido.

#### **Software de terceros**

Este producto incluye software de terceros.

● AES-128 Library

Copyright (c) 1998-2008, Brian Gladman, Worcester, UK. All rights reserved.

#### LICENSE TERMS

The redistribution and use of this software (with or without changes) is allowed without the payment of fees or royalties provided that:

- 1. source code distributions include the above copyright notice, this list of conditions and the following disclaimer;
- 2. binary distributions include the above copyright notice, this list of conditions and the following disclaimer in their documentation;
- 3. the name of the copyright holder is not used to endorse products built using this software without specific written permission.

#### DISCLAIMER

This software is provided 'as is' with no explicit or implied warranties in respect of its properties, including, but not limited to, correctness and/or fitness for purpose.

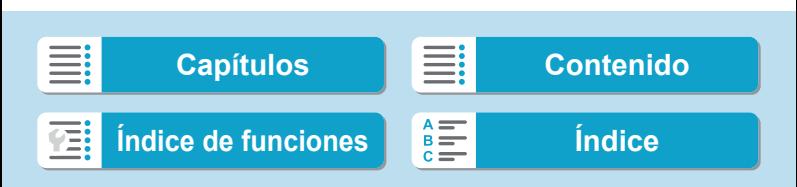

### **Se recomienda el uso de accesorios originales de Canon**

Este producto está diseñado para alcanzar un rendimiento óptimo si se utiliza con accesorios originales de Canon. En consecuencia, es muy recomendable usar este producto con accesorios originales.

Canon no será responsable de ningún daño que se produzca en este producto ni de accidentes tales como averías, fuego, etc. provocados por el fallo de accesorios que no sean originales de Canon (p. ei., una fuga o una explosión de una batería). Tenga en cuenta que las reparaciones derivadas de la avería de accesorios no originales no estarán cubiertas por la garantía de reparación, aunque puede solicitar tales reparaciones abonando su importe.

Ü

La batería LP-E17 solamente puede usarse con productos Canon. Si la utiliza con un cargador de batería o un producto incompatible, puede provocar averías o accidentes de los que Canon no se hace responsable.

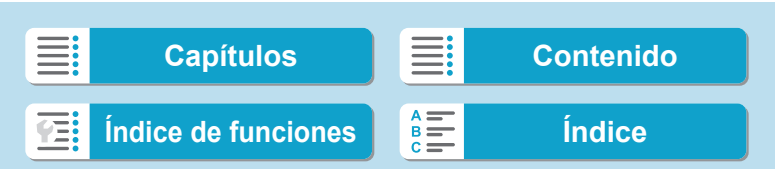

# <span id="page-602-0"></span>**Índice**

**Números**

[4K] 3840×2160 (Vídeo) : [249](#page-248-0)

# **A**

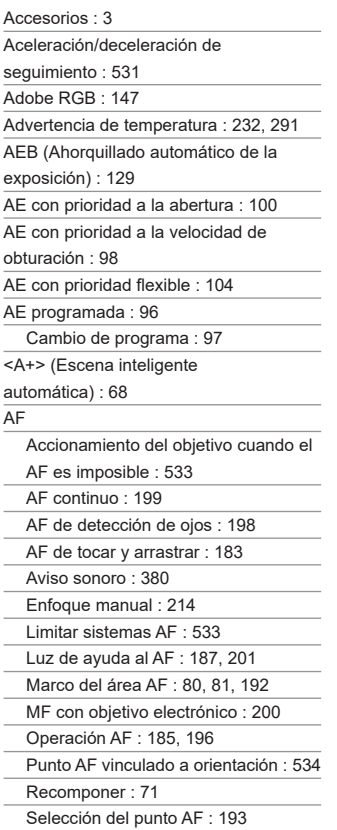

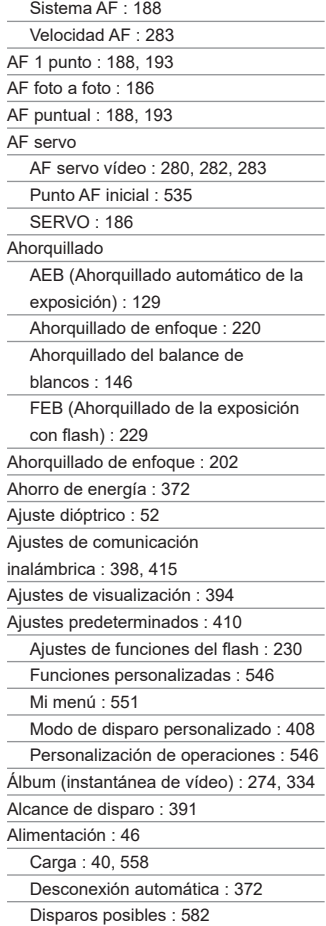

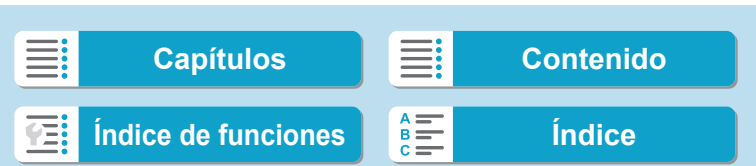

#### Índice

Información de la batería : [381](#page-380-0) Nivel de la batería : [47](#page-46-0) ALL-I : [265](#page-264-0) Alta definición completa (Full HD) (vídeo) : [249](#page-248-0) Altas luces recortadas : [351](#page-350-1) Altavoz : [33](#page-32-0) Alto rango dinámico → HDR Ampliación de imágenes : [195](#page-194-0), [214,](#page-213-0) [299](#page-298-0) Ampliación del punto AF : [189](#page-188-0), [193](#page-192-0) Anillo de control : [58](#page-57-0) Arrastrar : [64](#page-63-0) Atenuador : [258](#page-257-0) Aumento nivel de exposición : [526](#page-525-0) Auriculares : [258](#page-257-0) Autodisparador : [209](#page-208-0) Autorrotación : [366](#page-365-0) Av (AE con prioridad a la abertura) : 100 Avería : [562](#page-561-0) Aviso de altas luces : [351](#page-350-1) Aviso sonoro : [380](#page-379-0) Aviso sonoro de toque : [380](#page-379-0) Ayuda : [396](#page-395-0) Tamaño del texto : [397](#page-396-0) Ayuda creativa : [73,](#page-72-0) [331](#page-330-0)

### **B**

604

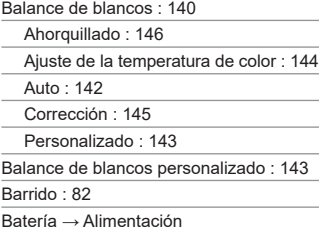

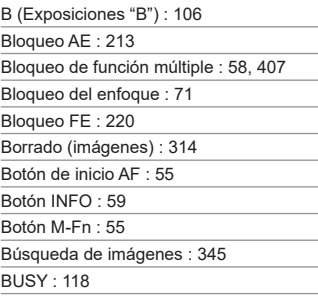

# **C**

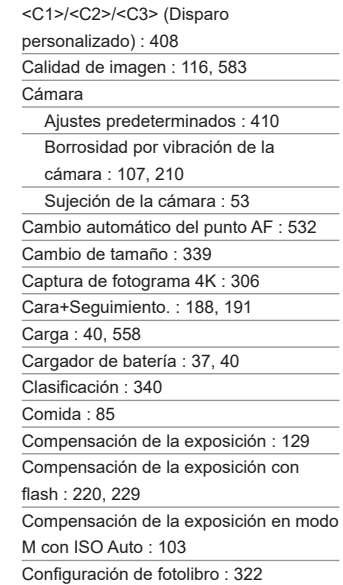

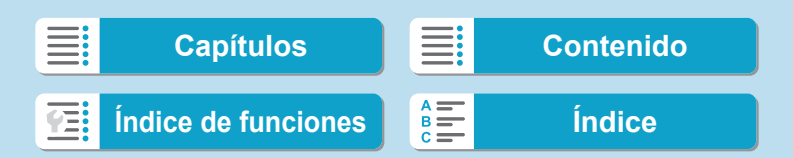

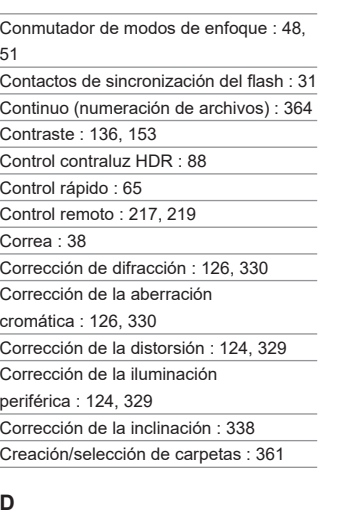

# **D**

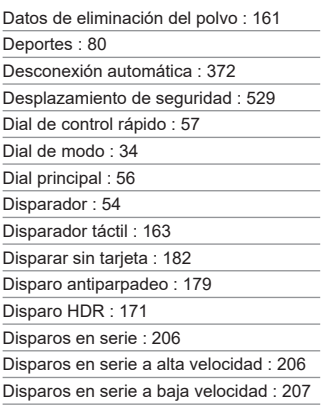

Disparos posibles : [582](#page-581-0)

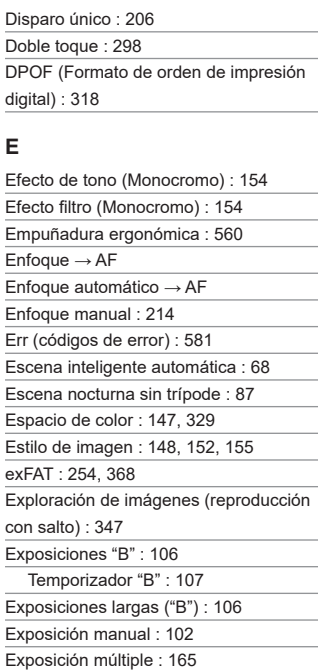

# **F**

FAT32 : [254,](#page-253-1) [368](#page-367-0) FEB (Ahorquillado de la exposición con flash) : [229](#page-228-0) Fecha/Hora : [374](#page-373-0) Filtro de viento : [257](#page-256-0) Fina (calidad de imagen) : [116](#page-115-0)

Extensión de archivo : [116,](#page-115-0) [252](#page-251-0) Extracción de fotograma : [306](#page-305-0)

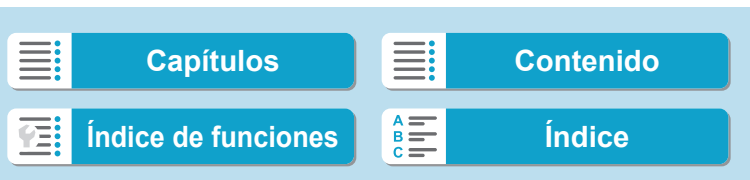

#### Índice

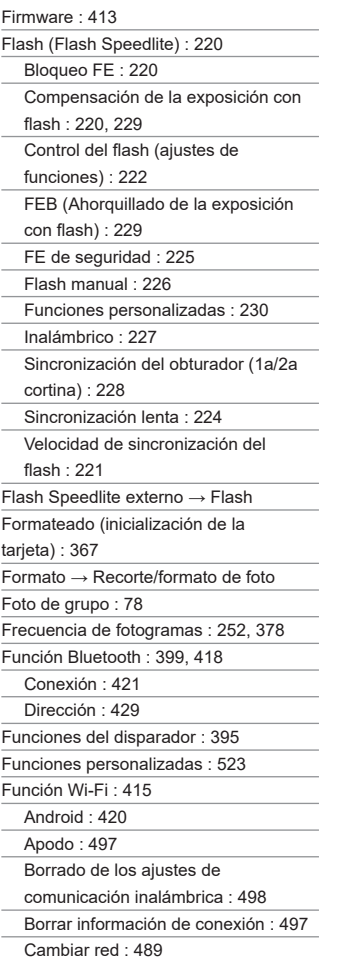

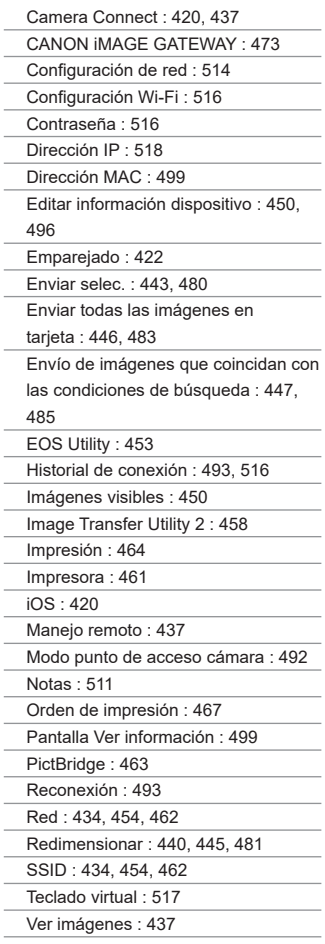

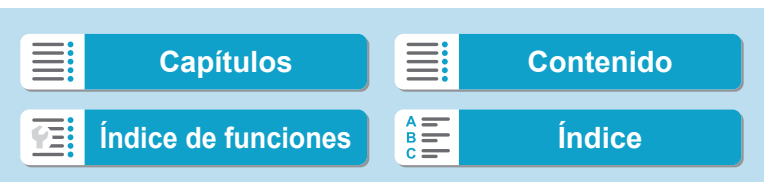

WPS (Wi-Fi Protected Setup (Configuración protegida de Wi-Fi)) : [488](#page-487-0) Fv (AE con prioridad flexible) : [104](#page-103-0)

# **G**

GPS : [402](#page-401-0) Grabación de sonido/Nivel de grabación de sonido : [257](#page-256-0) Grabación de vídeo HDR : [247](#page-246-0) Grande (calidad de imagen) : [116](#page-115-0)

Guía de funciones : [370](#page-369-0)

Guía de modos : [369](#page-368-0)

# **H**

H1/H2 (Sensibilidad ISO ampliada) : [133](#page-132-0) [HD] 1280×720 (Vídeo) : [249](#page-248-0) HDMI : [290](#page-289-0), [308,](#page-307-1) [386](#page-385-0) HDMI HDR : [387](#page-386-0) Histograma : [349,](#page-348-0) [391](#page-390-0) Horario de verano : [375](#page-374-0)

### **I**

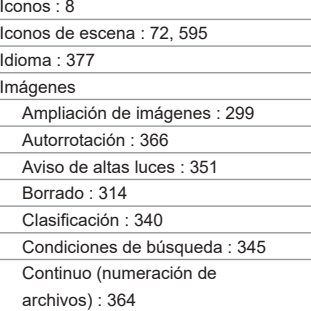

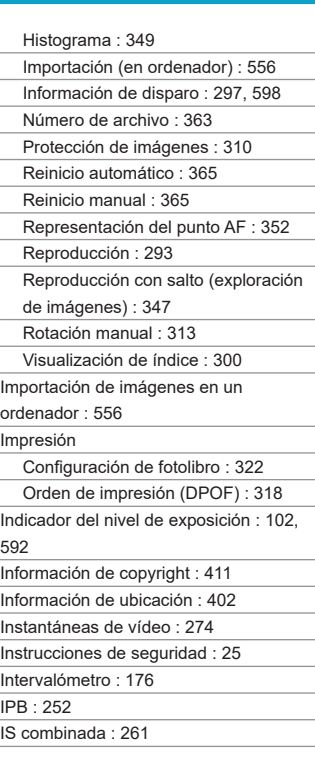

# **J**

JPEG : [116](#page-115-0), [583](#page-582-1)

# **L**

Lámpara de acceso : [43](#page-42-0) Limpieza del sensor : [382](#page-381-1) Limpieza (sensor de imagen) : [382](#page-381-1)

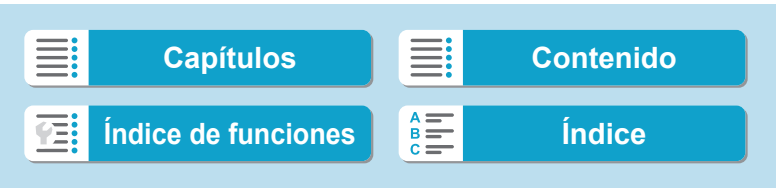

#### Índice

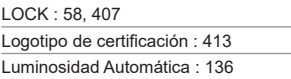

# **M**

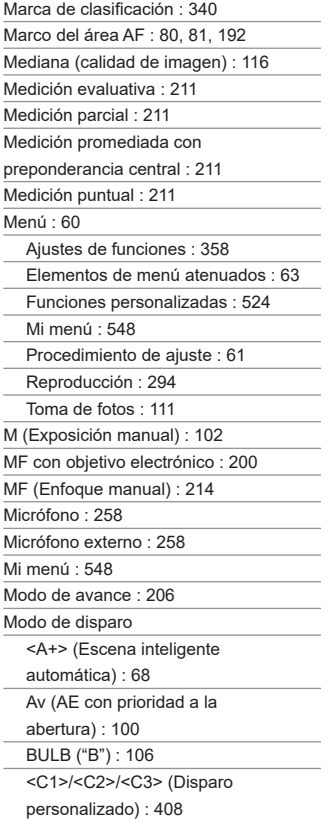

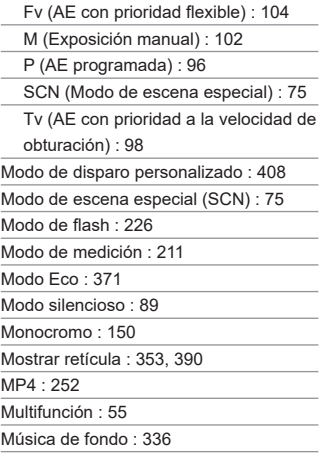

# **N**

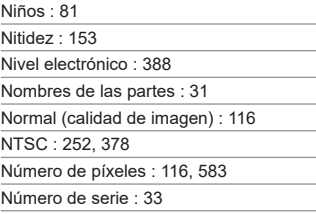

# **O**

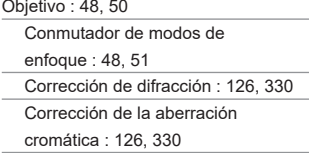

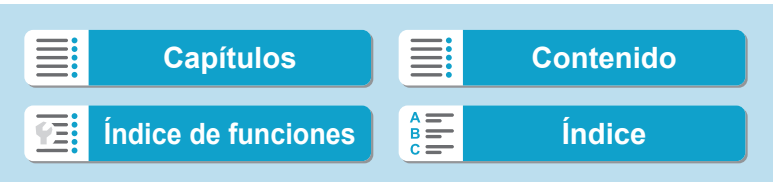

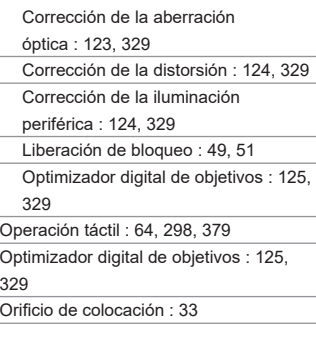

# **P**

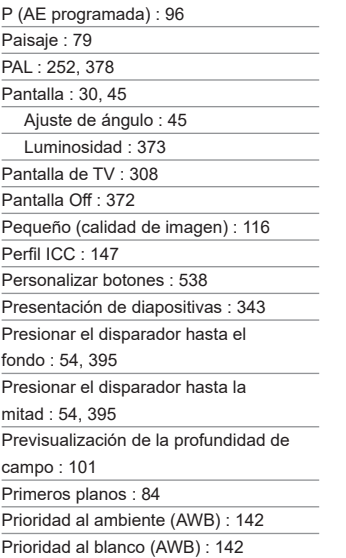

Prioridad a tonos : [137](#page-136-1)

Prioridad de tonos altas luces : [137](#page-136-1) Procesado de imagen RAW : [325](#page-324-0) Protección de imágenes : [310](#page-309-1) Punto AF vinculado a orientación : [534](#page-533-0)

# **Q**

[Q] (Control rápido) : [65](#page-64-0)

#### **R**

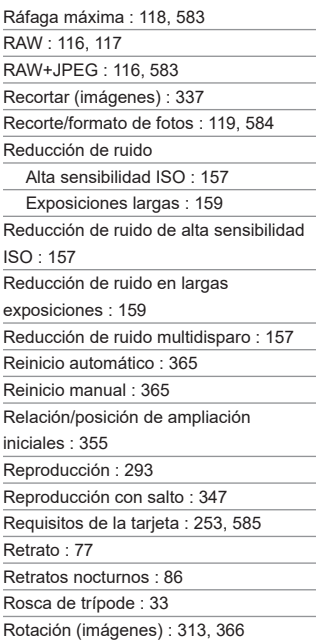

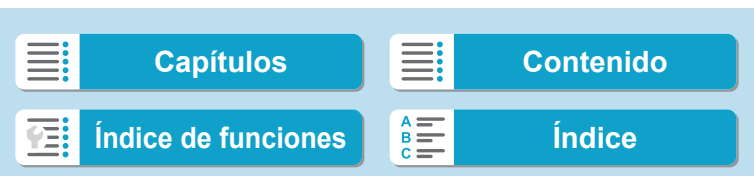

Índice

# **S**

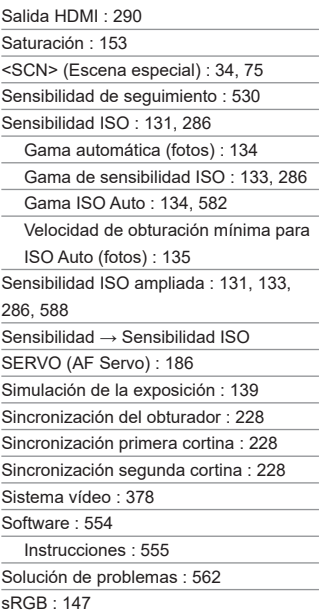

# **T**

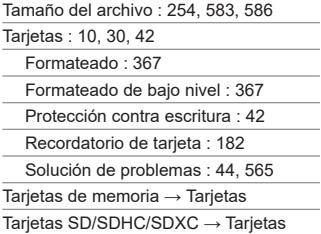

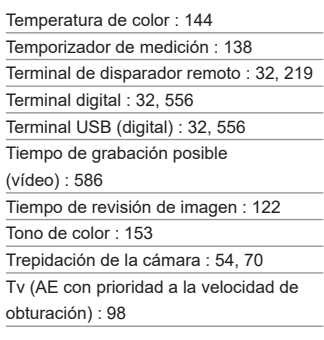

# **U**

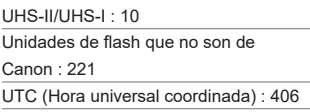

# **V**

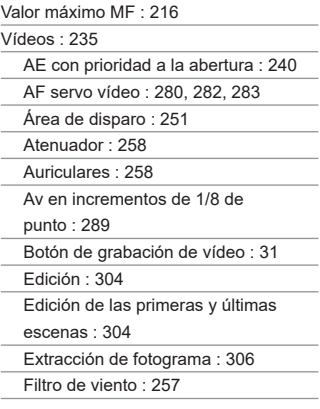

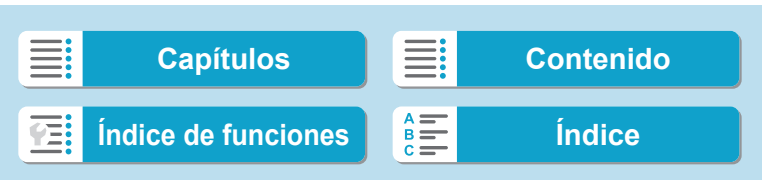

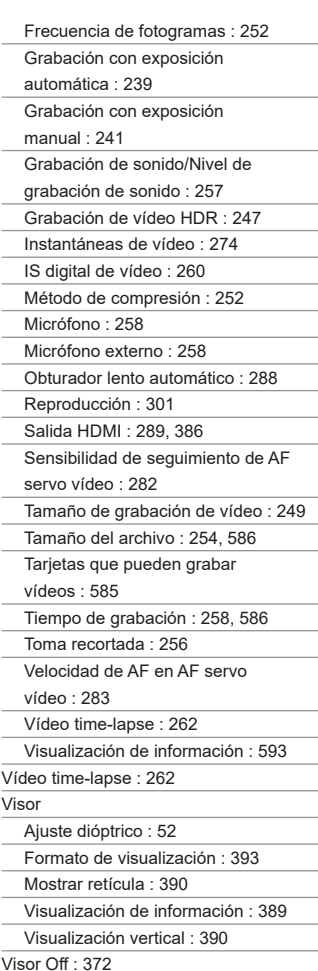

Visualización de alta velocidad : [181](#page-180-0) Visualización de índice : [300](#page-299-0) Visualización de información básica : [597](#page-596-0) Visualización de información sobre el disparo : [388](#page-387-1), [591](#page-590-0) Visualización de una única imagen : [296](#page-295-0) Visualización reducida : [300](#page-299-0) Volumen (reproducción de vídeos) : [302,](#page-301-0) [303](#page-302-0)

#### **Z**

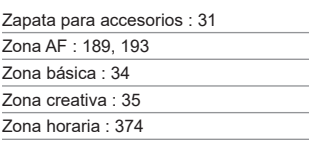

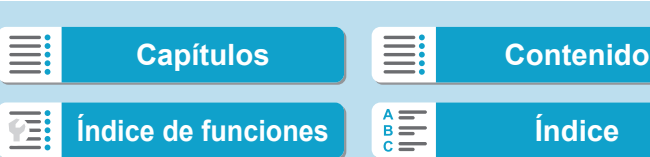

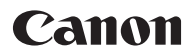

Las descripciones de estas Instrucciones están actualizadas a fecha de octubre de 2019. Para obtener información sobre la compatibilidad con cualquiera de los productos presentados después de esta fecha, póngase en contacto con cualquier centro de asistencia de Canon. Para obtener la versión más actualizada de las Instrucciones, consulte el sitio web de Canon.

CT2-D024-E © CANON INC. 2019

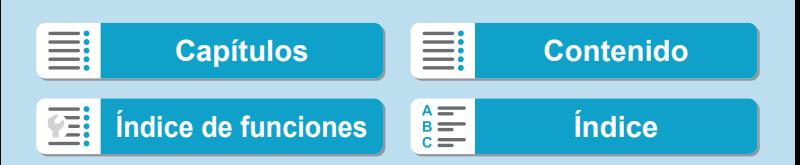